# Clearspan® OpEasy® Import Worksheet Definitions

MAY 2021

Release 21.1

2920-012

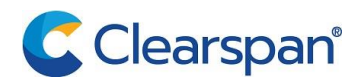

#### **NOTICE**

The information contained in this document is believed to be accurate in all respects but is not warranted by Clearspan LLC. The information is subject to change without notice and should not be construed in any way as a commitment by Clearspan LLC or any of its affiliates or subsidiaries. Clearspan LLC and its affiliates and subsidiaries assume no responsibility for any errors or omissions in this document. Revisions of this document or new editions of it may be issued to incorporate such changes.

No part of this document can be reproduced or transmitted in any form or by any means - electronic or mechanical - for any purpose without written permission from Clearspan LLC.

#### **TRADEMARKS**

The trademarks, service marks, logos and graphics (collectively "Trademarks") appearing on Clearspan's Internet sites or in its publications are registered and unregistered trademarks of Clearspan LLC or its subsidiaries (collectively "Clearspan") or others. Use of the Trademarks is prohibited without the express consent from Clearspan LLC.

> Clearspan OpEasy Import Worksheet Definitions Release #21.1 – May 2021

> > ®,<sup>™</sup> Trademark of Clearspan LLC © Copyright 2021 Clearspan LLC All rights reserved

# <span id="page-2-0"></span>REVISION HISTORY

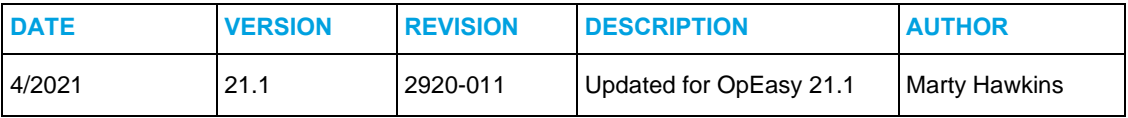

### **Table of Contents**

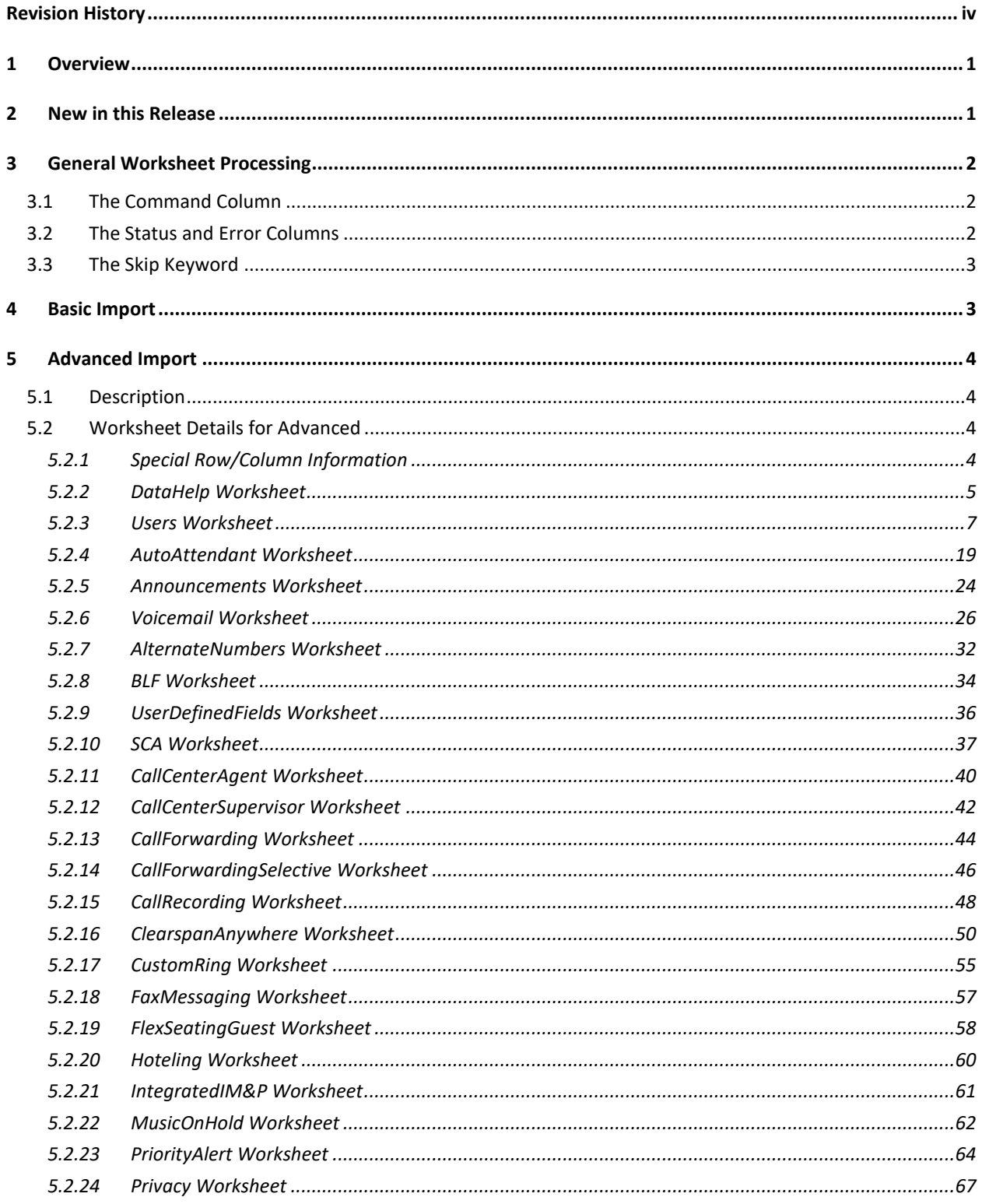

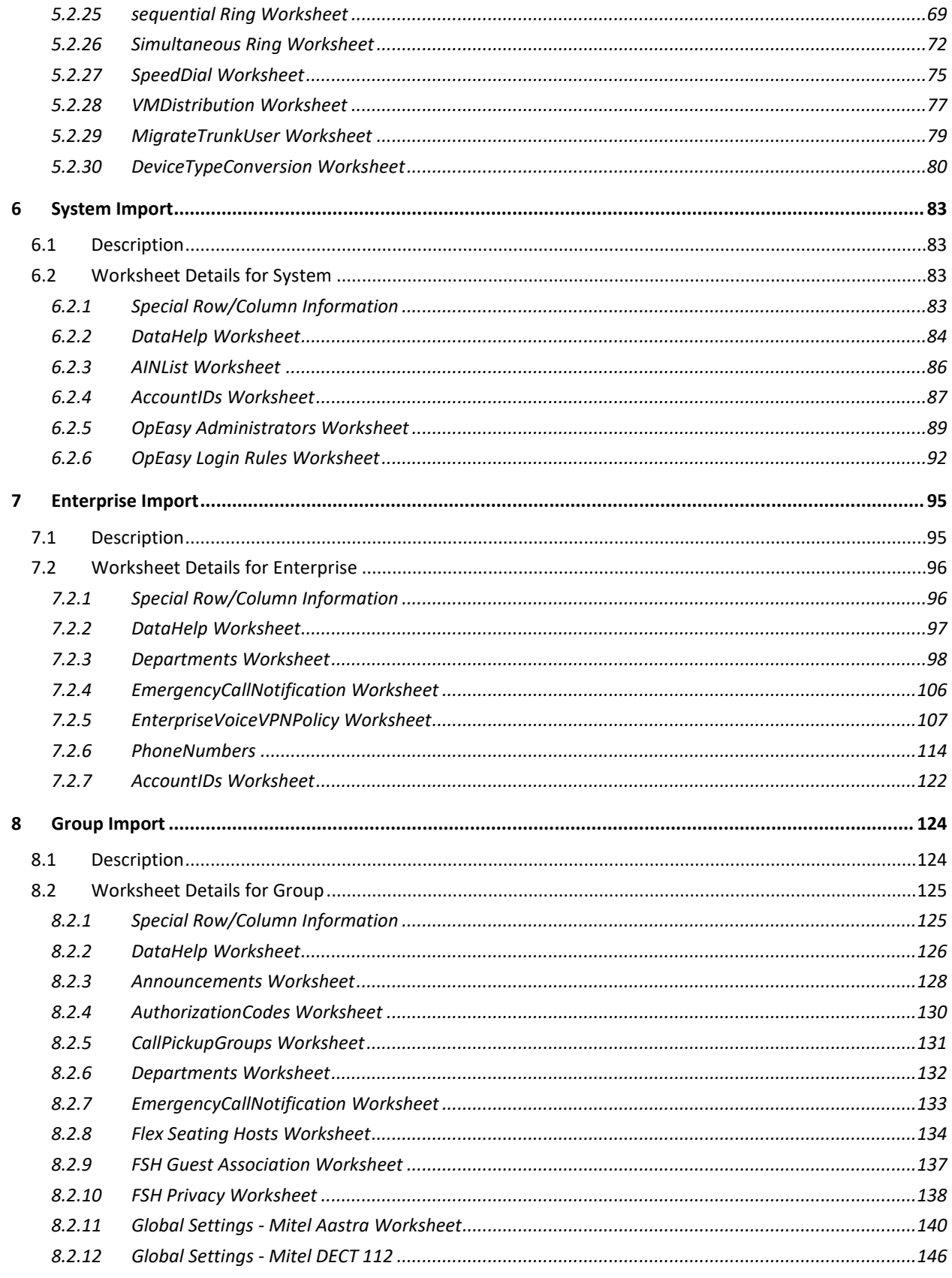

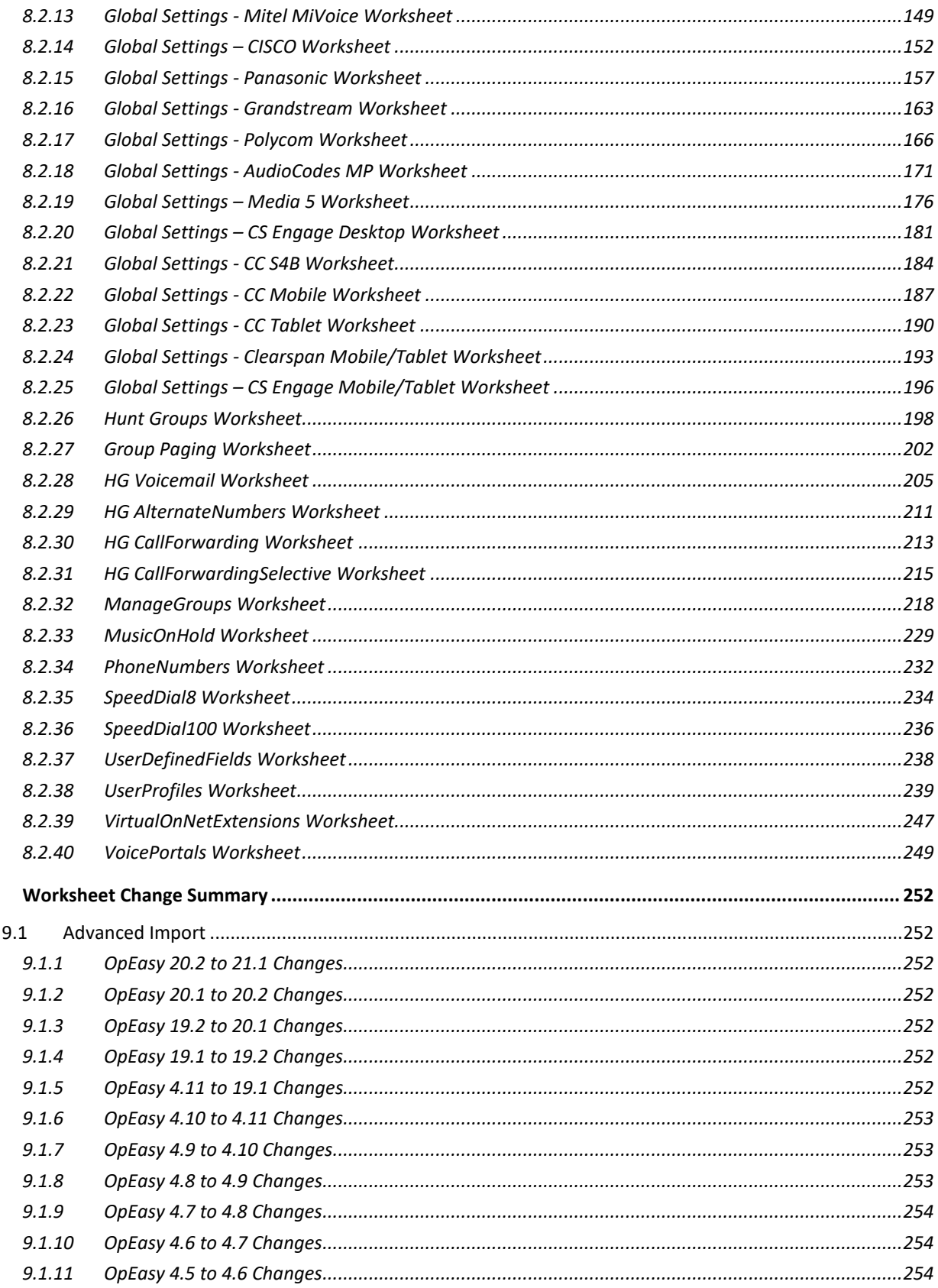

 $\boldsymbol{9}$ 

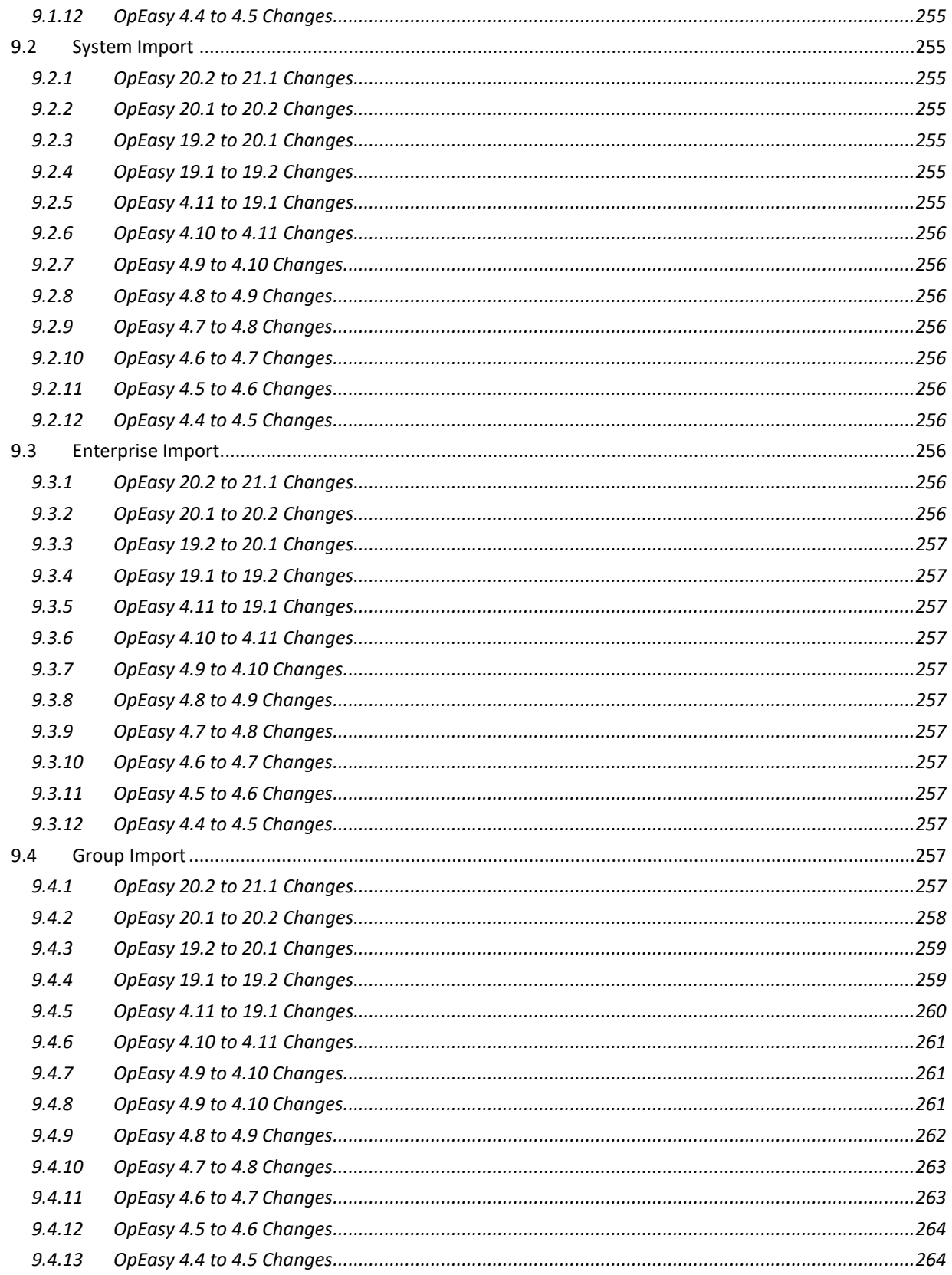

# <span id="page-7-0"></span>1 OVERVIEW

OpEasy allows five types of import which are categorized as Basic, Advanced, System, Enterprise, and Group. Basic and Advanced import allow provisioning of Clearspan users and devices. System, Enterprise, and Group import allow provisioning of system-level, enterpriselevel, and group-level features, respectively.

All types of import utilize Microsoft Excel spreadsheets that are specifically formatted for use with the OpEasy application. This document describes the layout and content of all worksheets that comprise the Basic, Advanced, System, Enterprise, and Group spreadsheets.

52

**Note**: Additional information on using OpEasy to execute the worksheets is provided in the OpEasy Provisioning Guides.

## <span id="page-7-1"></span>2 NEW IN THIS RELEASE

Worksheet changes listed by OpEasy release are provided in the 'Worksheet Change Summary' section, the last section in this document.

# <span id="page-8-0"></span>3 GENERAL WORKSHEET PROCESSING

The following information pertains to worksheet processing in general, regardless of the type of import.

### <span id="page-8-1"></span>3.1 THE COMMAND COLUMN

The commands that are relevant for a particular worksheet and administrator are provided within each worksheet. When you run an import, each command (row) is processed separately and in sequence. Each row on the worksheet can result in multiple commands being sent to Clearspan. If any failure occurs in a stream of commands, all previous commands for this row are rolled back.

Rows that do not specify a command are simply skipped (except on worksheets where subsequent rows contain list information).

Processing of a worksheet ends when the **Done** command is encountered or after 100 consecutive empty command cells are encountered.

The following example illustrates row processing. When processed, the command in row 9 will execute, row 10 will be skipped (because the command column is empty), row 11 will execute, and processing will end at row 12 (because the 'Done' command is encountered).

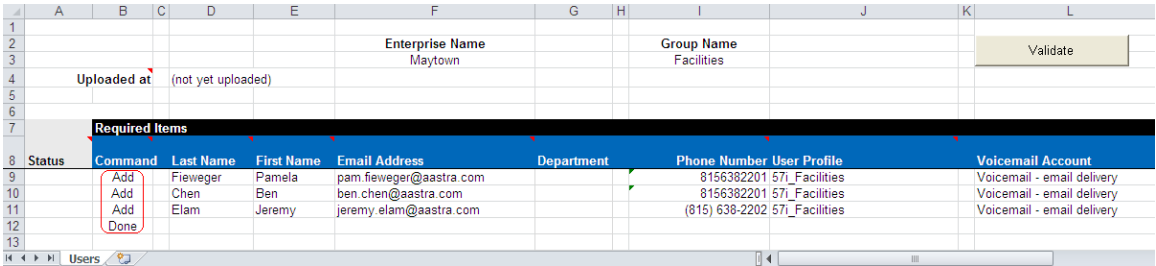

### <span id="page-8-2"></span>3.2 THE STATUS AND ERROR COLUMNS

When an import request completes, a Results Spreadsheet is produced by OpEasy. The Status column within the Results Spreadsheet is filled with either **Success** or **Failure** to identify whether the command on each row was successful or not.

Any rows with a Failure status will show information in the Error column, which identifies the reason for failure. The Error column is always the rightmost column on the worksheet.

The Results Spreadsheet can be corrected where failures have been flagged and then used again for import. When a Results worksheet is processed, any rows where Success appears will be skipped and any rows where Failure appears will be processed. Another Results Spreadsheet will be produced at completion of the import to identify whether subsequent attempts to process were successful.

A screen capture of a Results worksheet follows. Note that for each row that is processed, either a Success or Failure status is provided (see column A for rows 9-11). Also note that when a Failure occurs, text will be provided in the Processing Error column to provide the reason for failure (see row 11, column AD).

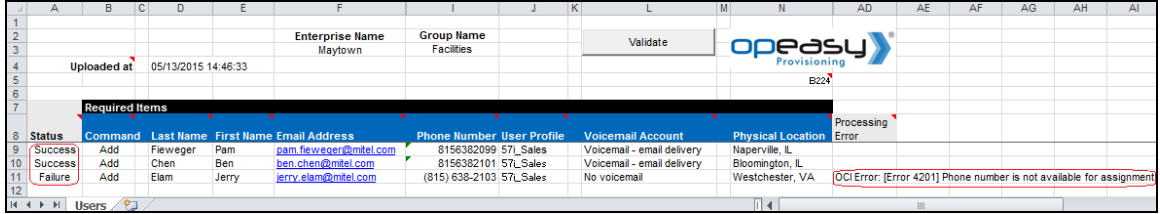

### <span id="page-9-0"></span>3.3 THE SKIP KEYWORD

To skip rows of data within a worksheet, you can simply ensure no command exists in the Command column. However, sometimes you might want to maintain the commands in a worksheet but run an import for only a subset of the rows. In this case, the **Skip** keyword is useful. Enter the Skip keyword in the Status column to cause the associated row to be skipped.

The following example illustrates row processing. When processed, the commands in row 9 and 10 will execute, row 11 will be skipped even though a command is provided because the **Skip** command in the Status column overrides this.

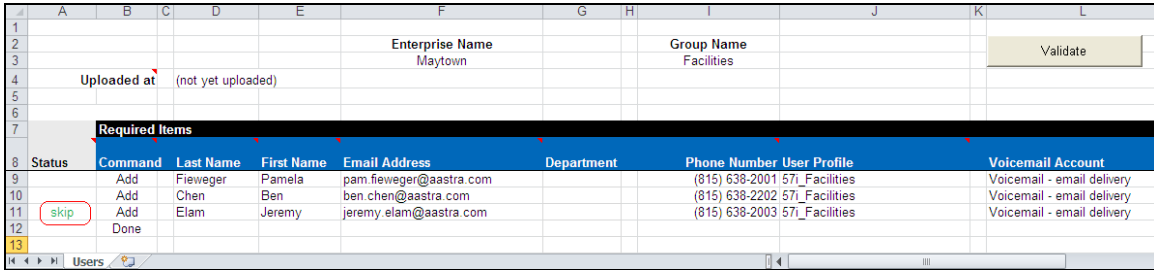

# <span id="page-9-1"></span>4 BASIC IMPORT

The Basic Import provides an easy way to create Clearspan users with their associated devices. Basic Import allows assignment and configuration of the voicemail feature, but it does not allow assignment of any other phone features. For information about Basic Import, refer to the *OpEasy Basic Provisioning Guide*.

# <span id="page-10-0"></span>5 ADVANCED IMPORT

### <span id="page-10-1"></span>5.1 DESCRIPTION

57

The Advanced Import provides a flexible way to create and modify Clearspan users and devices. With flexibility comes additional complexity, so administrators utilizing the Advanced Import worksheets should have a thorough understanding of user provisioning and the phone features that can be assigned to the users.

Advanced Import spreadsheets include a DataHelp tab that provides useful information needed to fill certain columns (e.g. Group, Department, User Profile, etc.). Also, the Users worksheet allows specification of a User Profile which simplifies the user and device creation process. If a User Profile is used, but you want to override any of the fields derived by the User Profile, the field can simply be overwritten and the overwritten value is accepted.

**Note**: In an exported worksheet, many columns can contain "(Unspecified)" to indicate the settings have yet to be configured in OpEasy Provisioning. When importing an exported worksheet, the entry of "(Unspecified)" in affected columns is treated as if the column value was empty (i.e., the "(Unspecified)" value is ignored).

All columns for all worksheets are explained in detail in the next section of this document. The commands that can be issued with each worksheet are listed at the bottom of the worksheet.

### <span id="page-10-2"></span>5.2 WORKSHEET DETAILS FOR ADVANCED

### <span id="page-10-3"></span>5.2.1 SPECIAL ROW/COLUMN INFORMATION

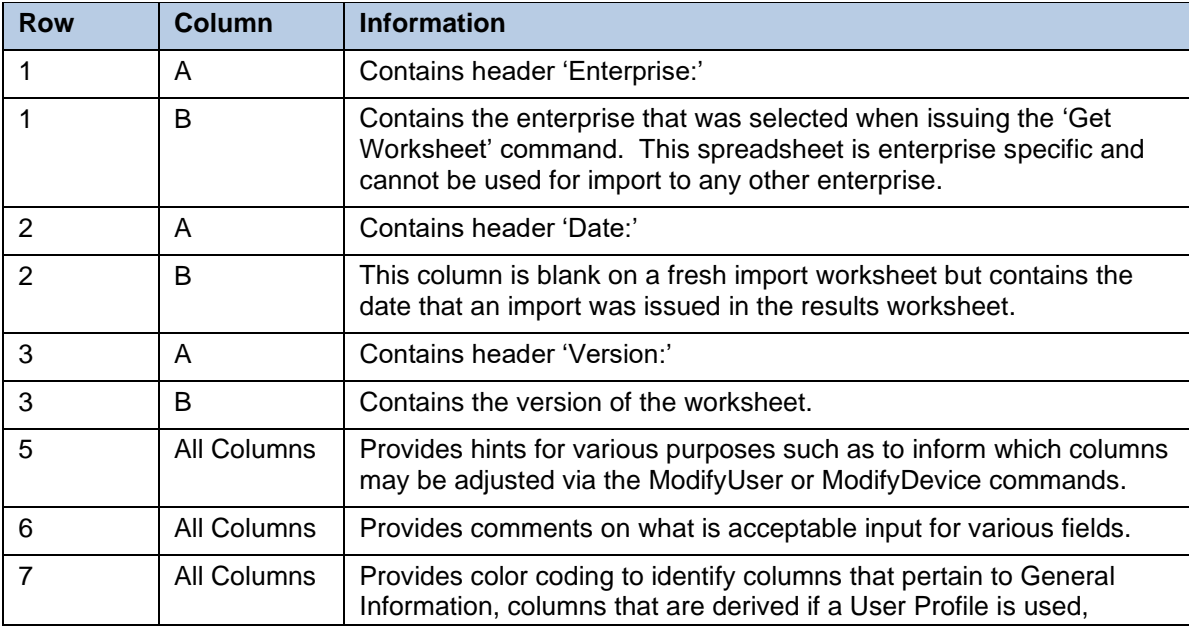

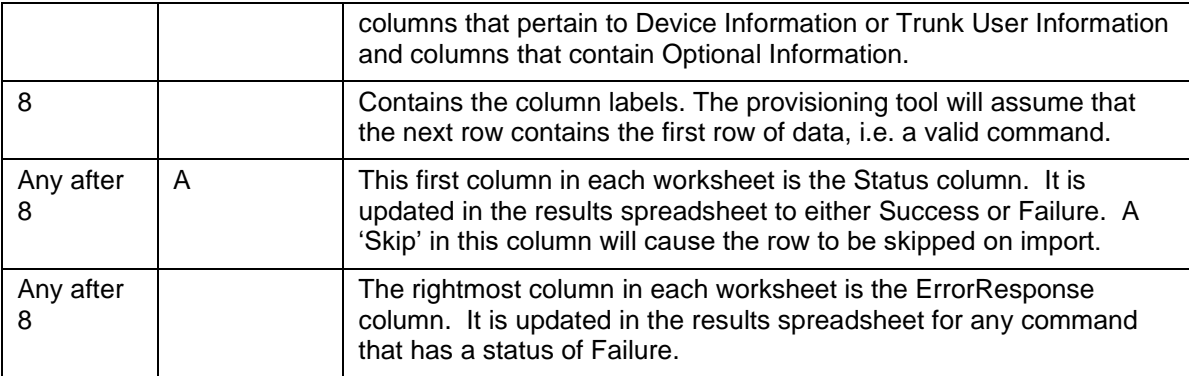

#### <span id="page-11-0"></span>5.2.2 DATAHELP WORKSHEET

The DataHelp tab (shown below) provides information for the Enterprise that was selected when the 'Get Worksheet' was issued. Data from this worksheet may be cut and pasted to the other worksheets. For example, most commands on the Users tab require that the row contain an entry in the Group column, so the administrator could come to this tab to view the available Groups and then cut the appropriate Group Name from the cell to paste into the Users worksheet.

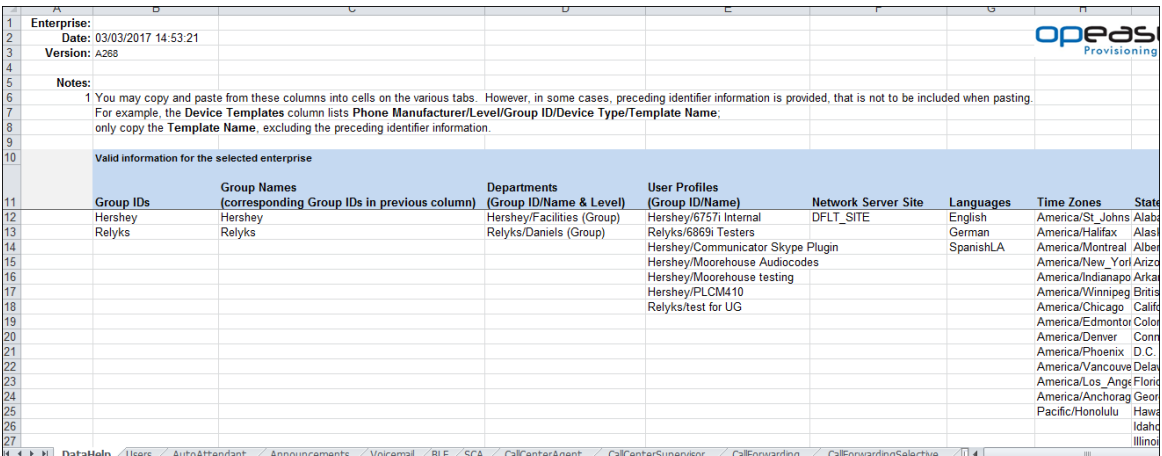

Note that more columns exist in this worksheet than are displayed per the screen capture. Note too that some columns (e.g., Departments, User Profiles, etc.) contain the "Group/Name". This is useful because it tells the administrator to which group the listed Department, User Profile, etc. belongs. However, when pasting these cells into the other worksheets, the Group name (and the slash) must be removed or an error will result when processing occurs.

Each column on the DataHelp tab is contained in the table that follows.

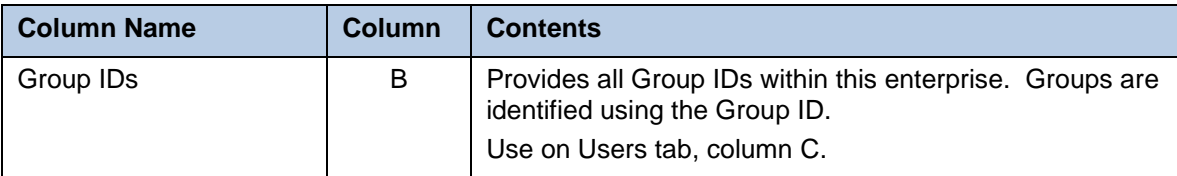

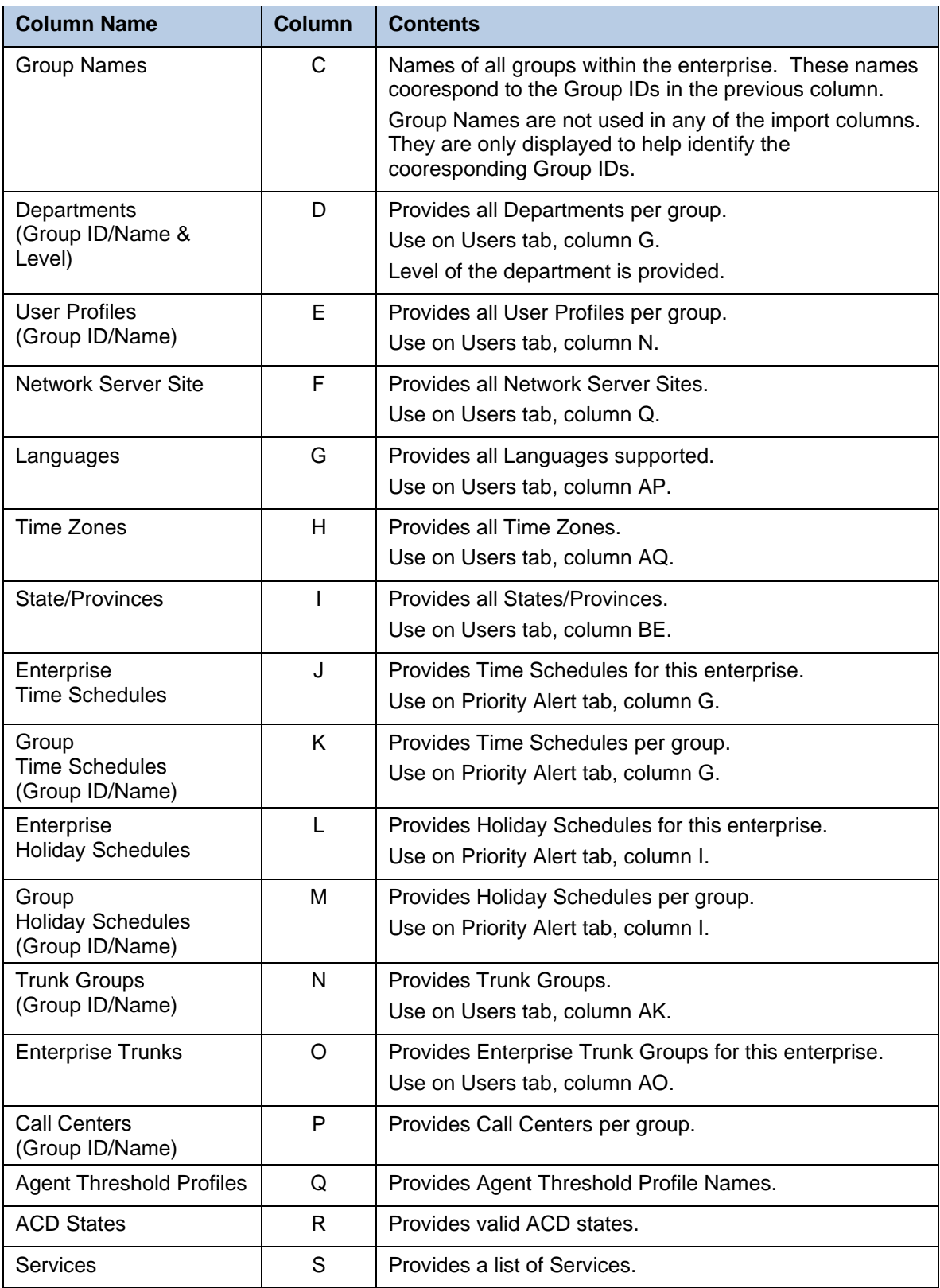

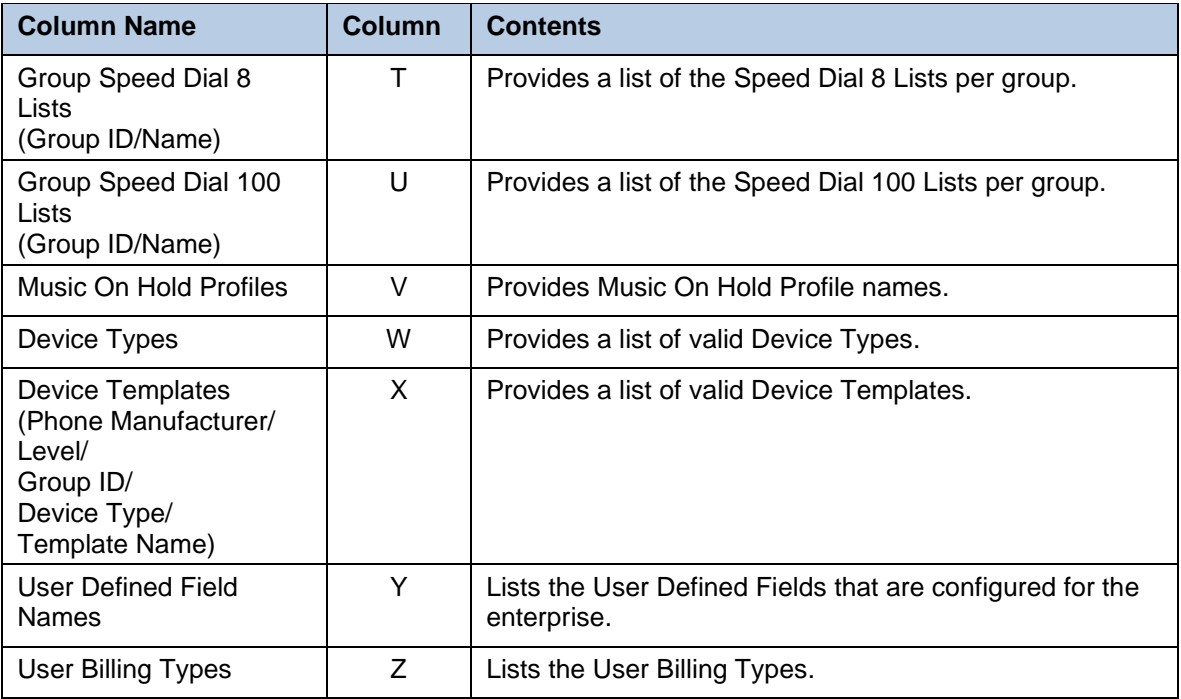

### <span id="page-13-0"></span>5.2.3 USERS WORKSHEET

The commands available for use with the Users worksheet allow creation, deletion, and modification of users, devices, as well as Service Packs, Communication Barring Authorization Codes (CBACs), Call Pickup Groups (CPGs), Hunt Groups (HGs), and the Activation/Deactivation of phone numbers and re-ordering of users on a device.

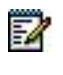

**Note:** Some commands might not be available, depending on the administrator's privileges.

The following table lists each command, a description of the command, and the columns that are mandatory to successfully execute the command.

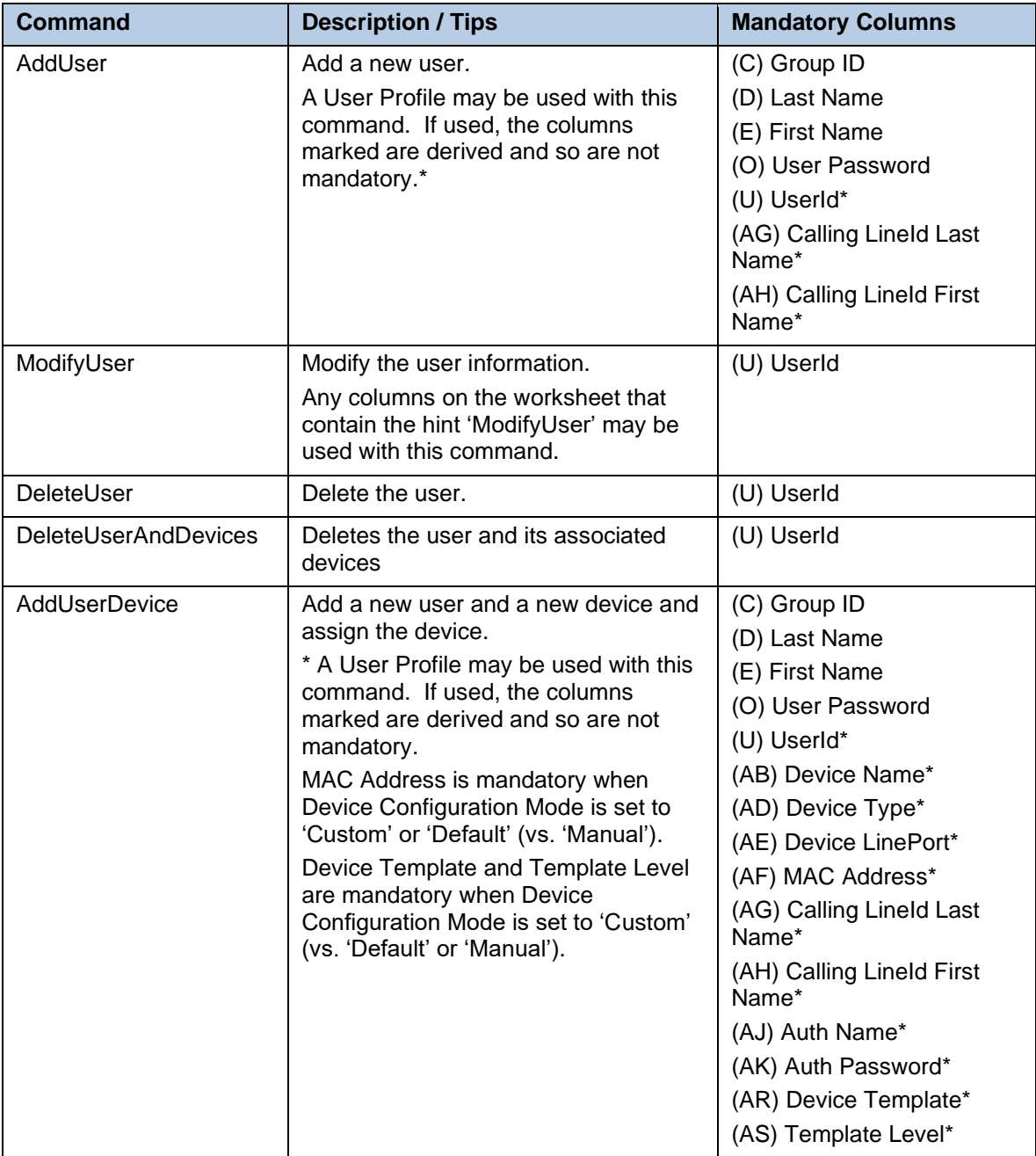

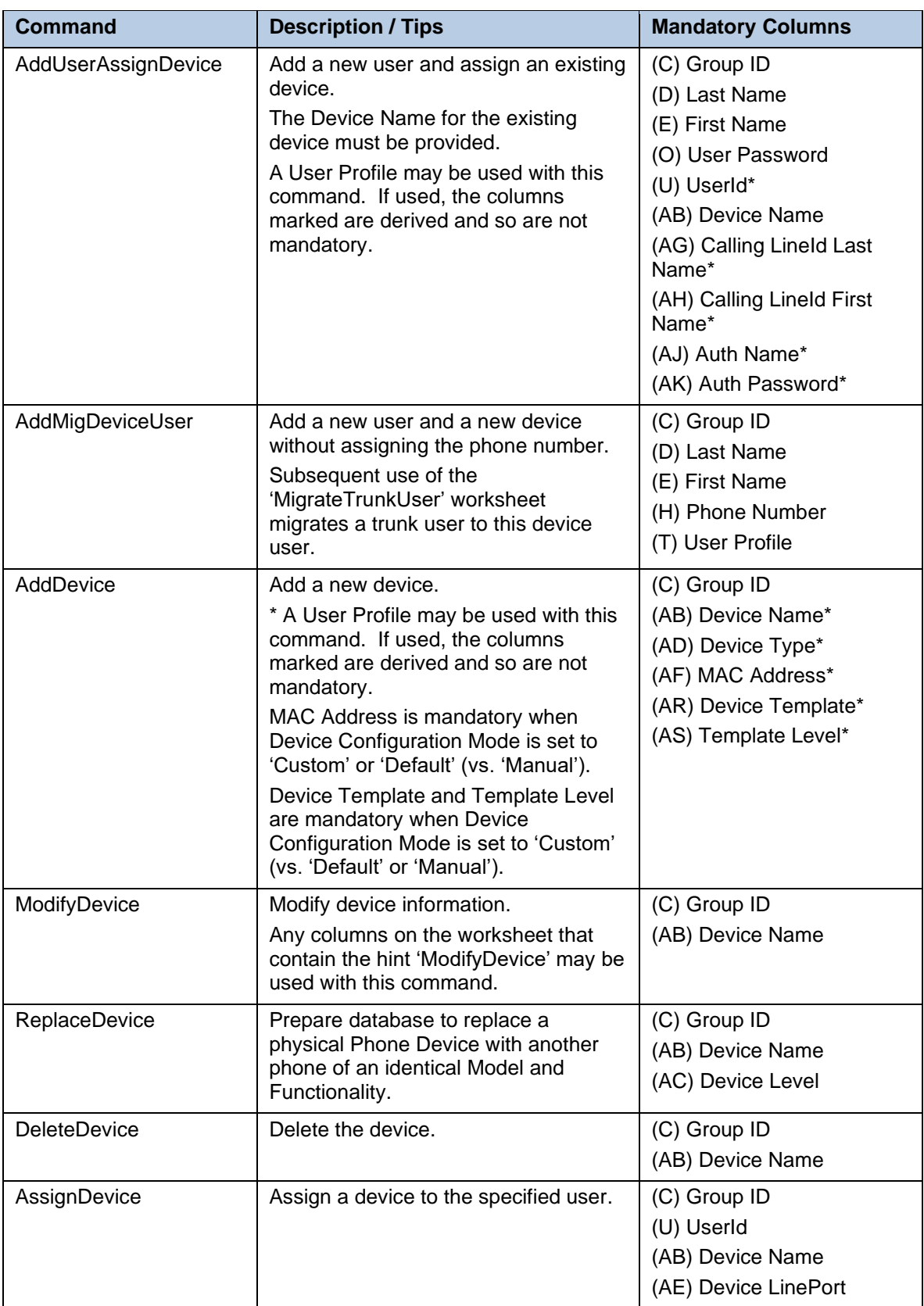

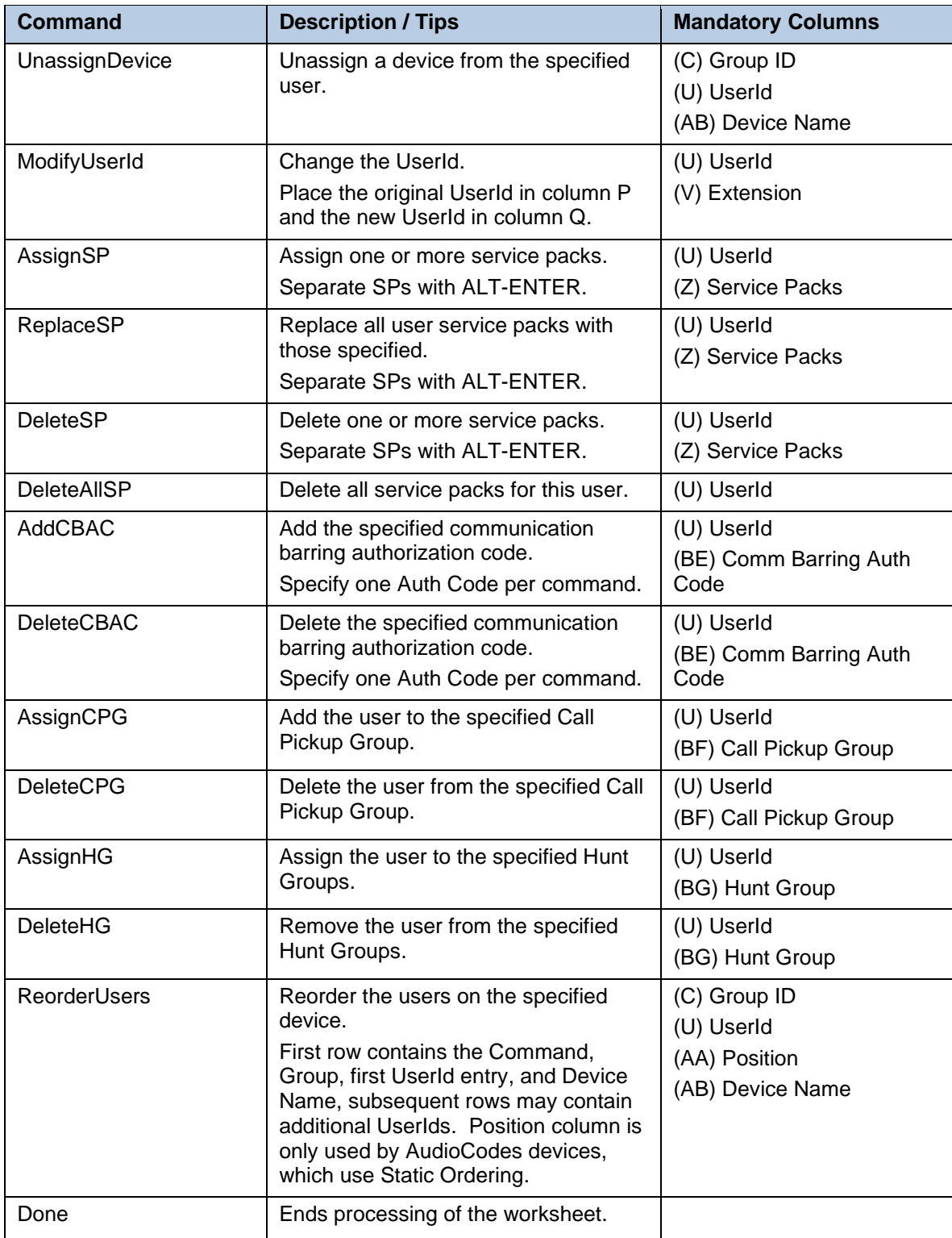

Each column on the Users tab is contained in the table that follows.

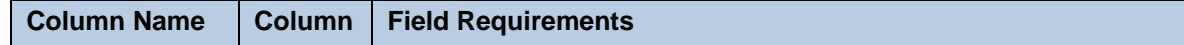

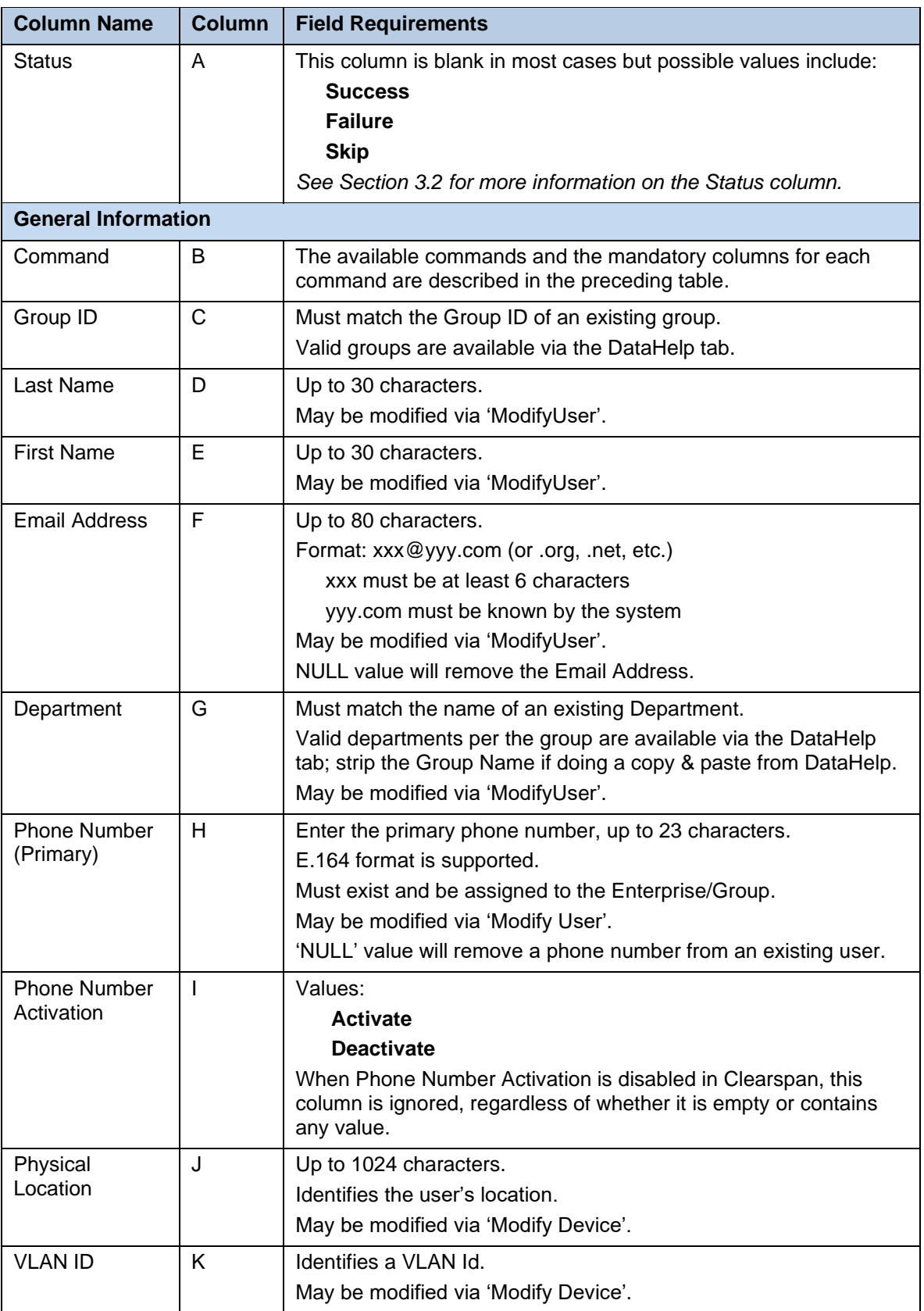

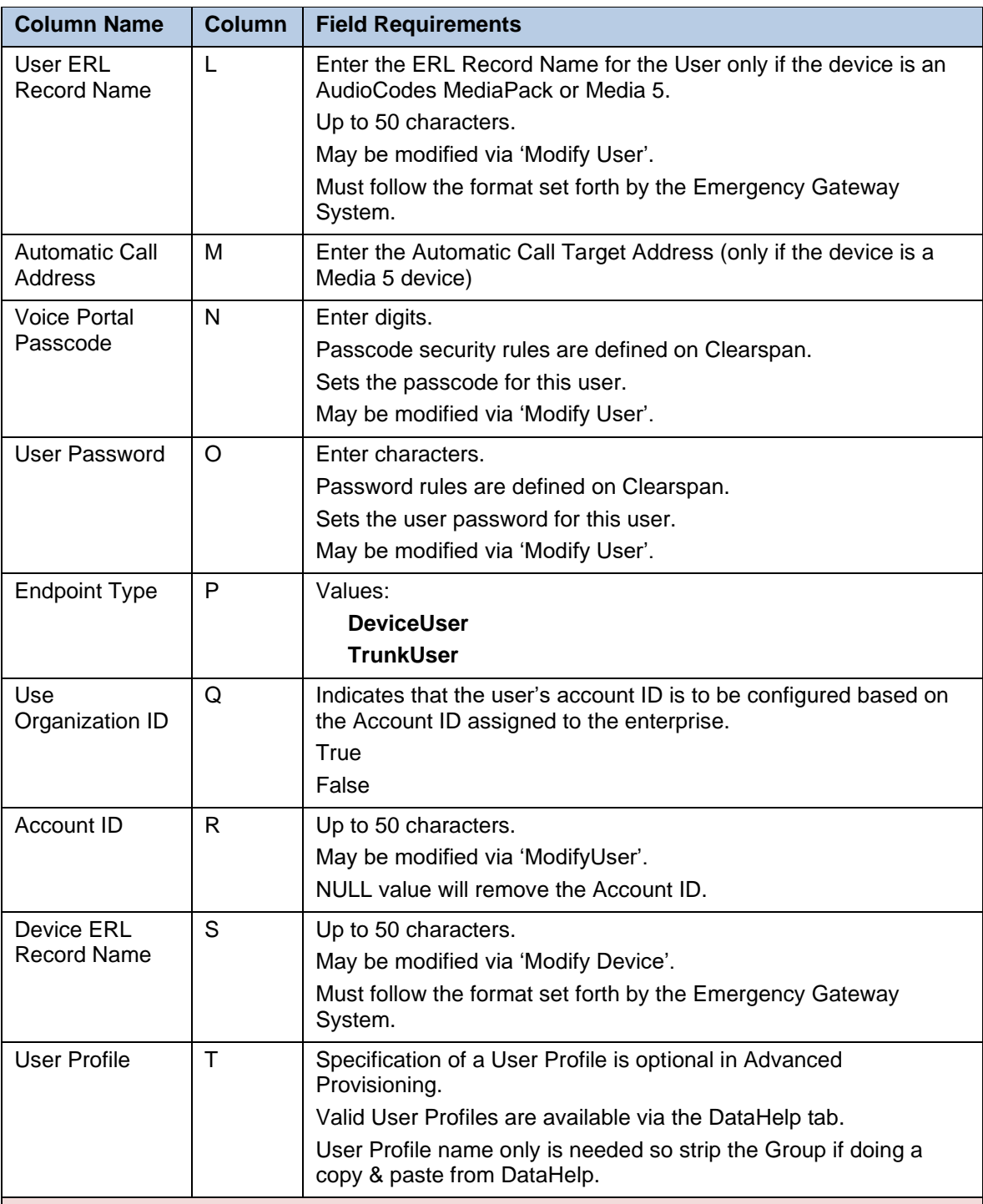

**May be Derived if User Profile is selected (otherwise complete manually)**

*\*Columns in this section will be derived by OpEasy if a User Profile has been specified. If using a User Profile and you wish to override the OpEasy derived value for any of these columns, make a manual entry in the desired columns.* 

*If a User Profile is not specified, no columns will be automatically filled and manual entries must be made.*

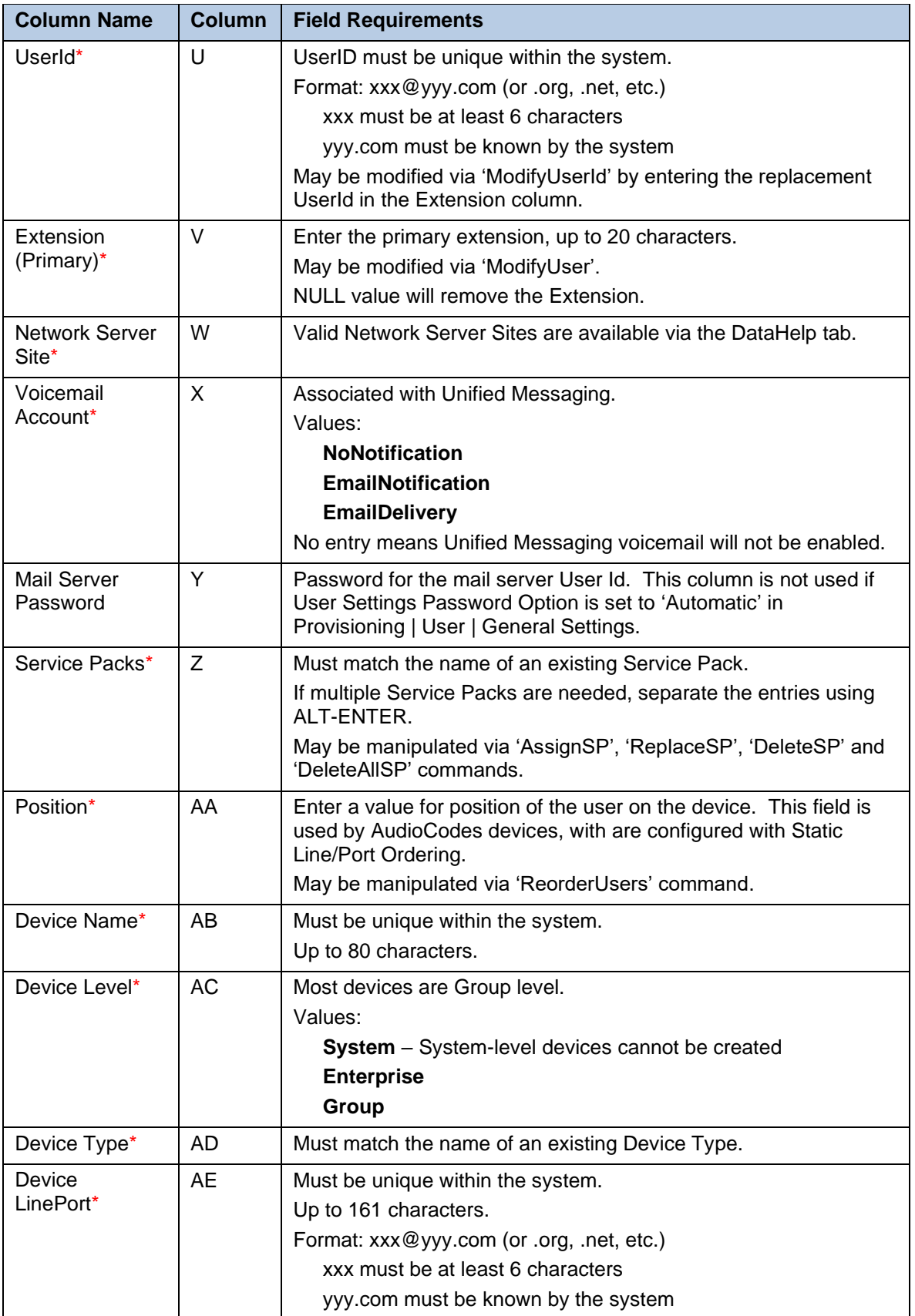

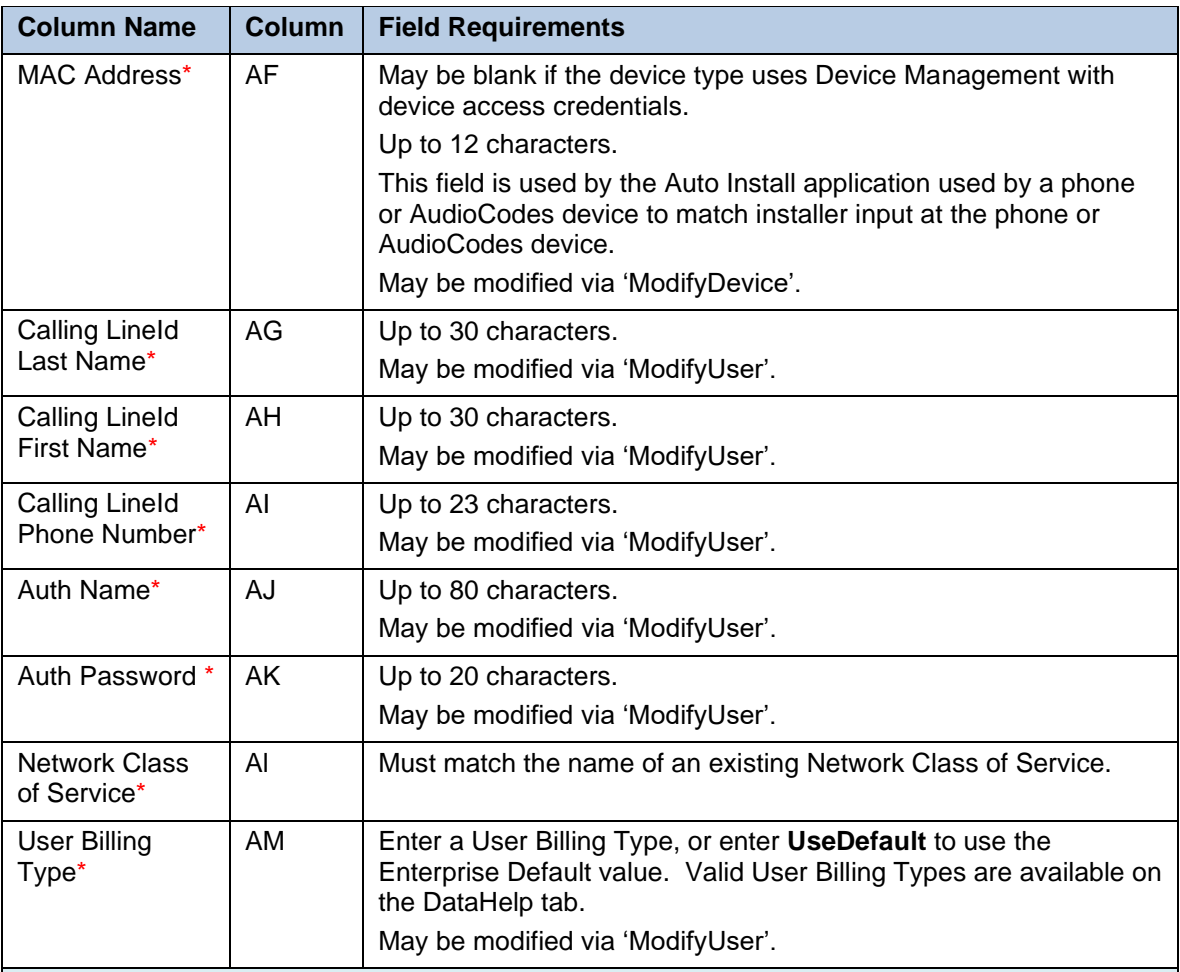

#### **Additional Device Information**

*\*Columns will be derived by OpEasy if a User Profile has been specified. If using a User Profile and you wish to override the OpEasy derived value for any of these columns, make a manual entry in the desired columns.*

*If a User Profile is not specified, the columns will not be automatically filled and manual entries must be made.*

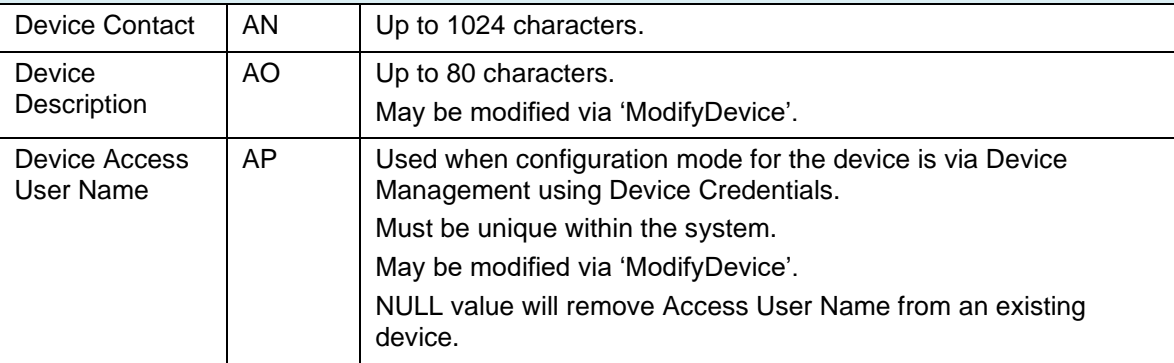

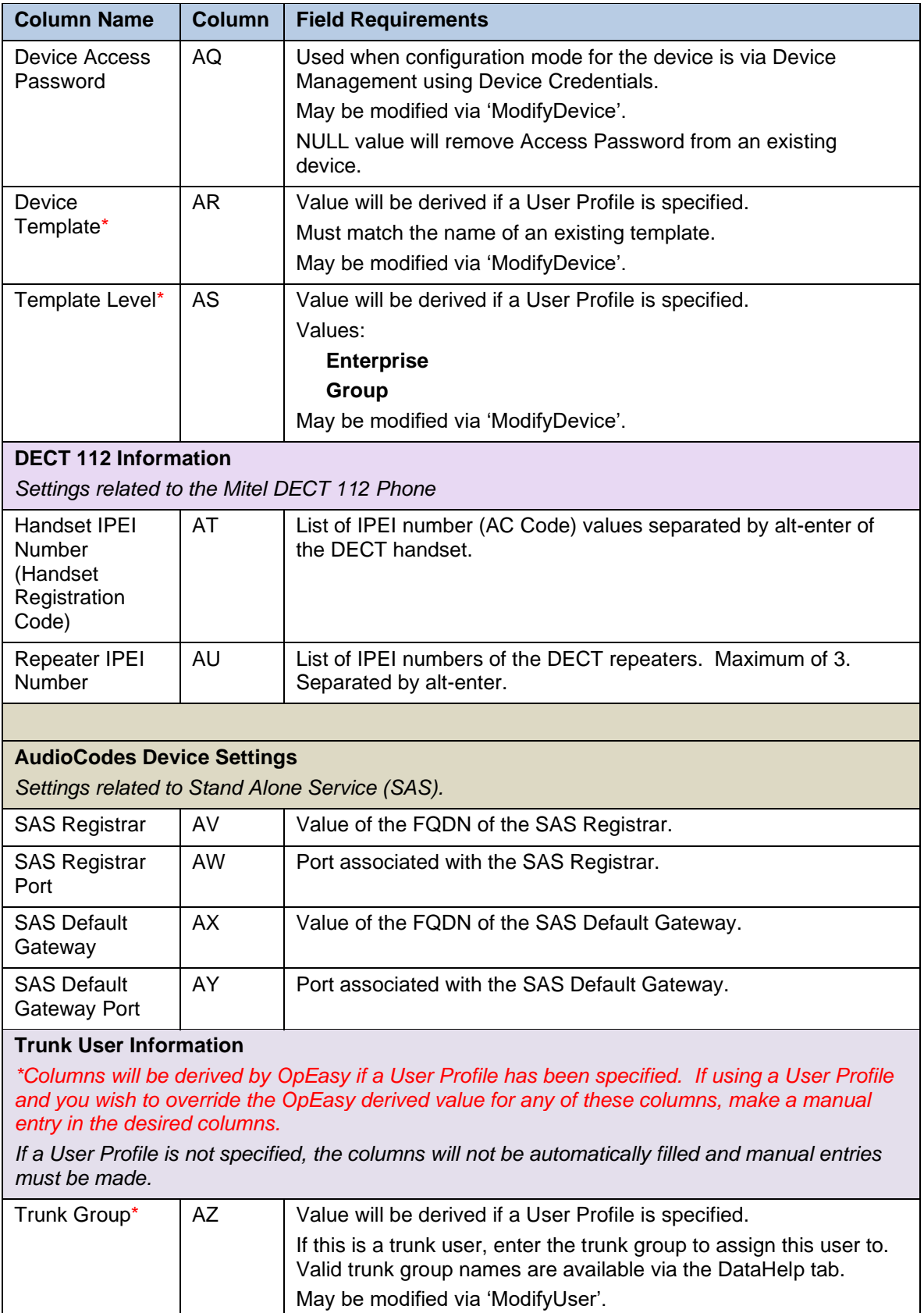

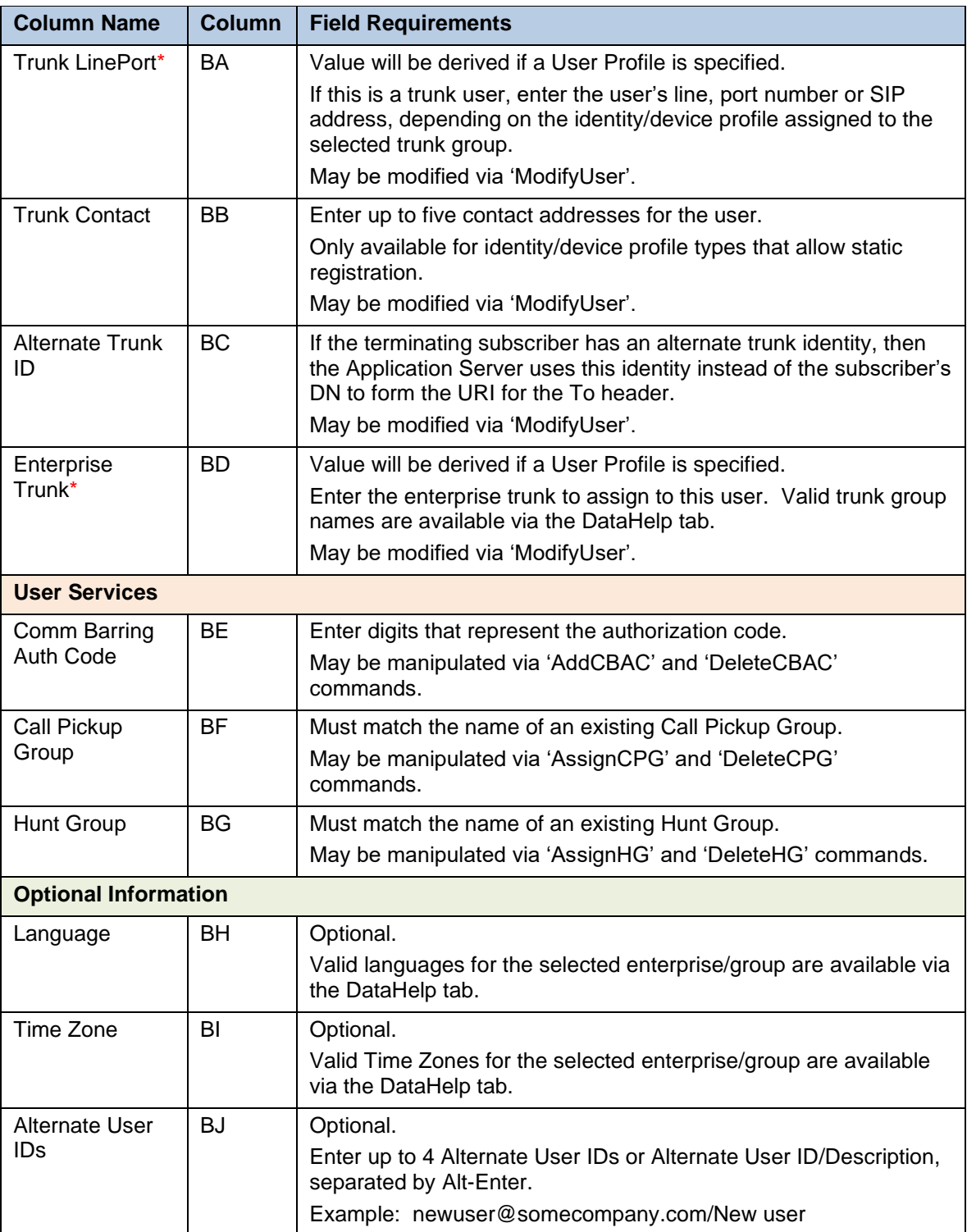

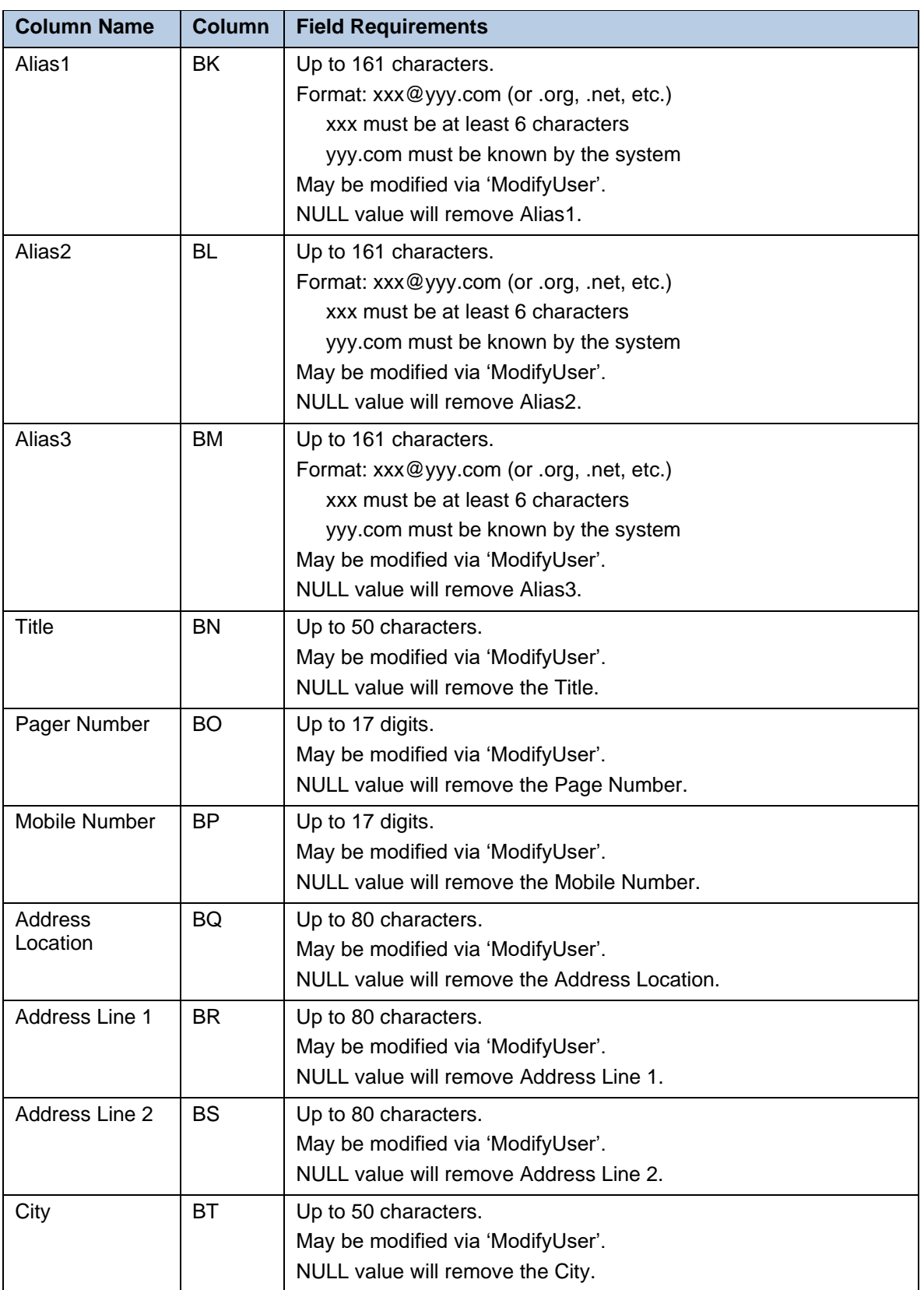

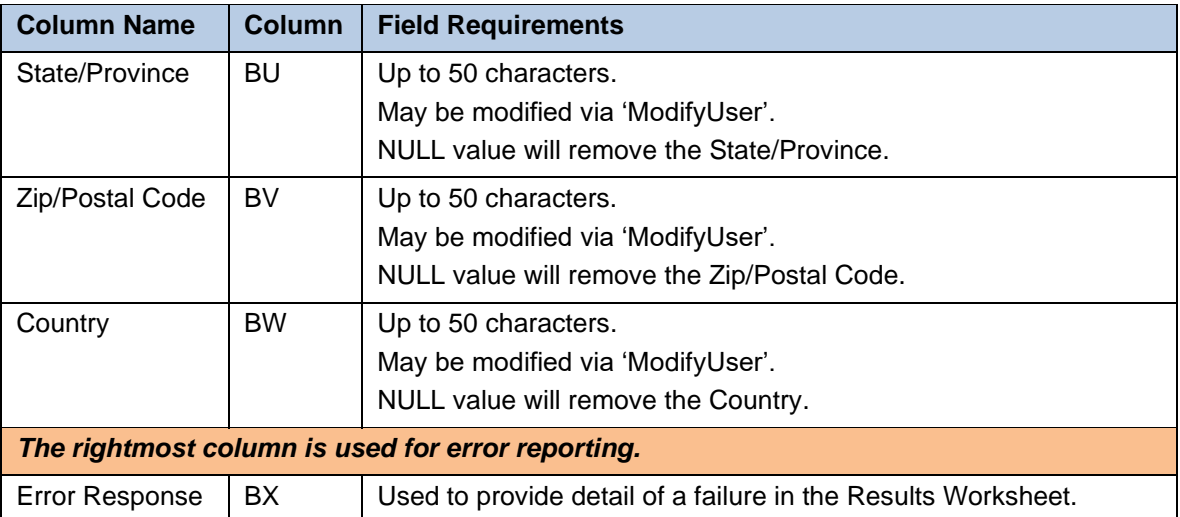

### <span id="page-25-0"></span>5.2.4 AUTOATTENDANT WORKSHEET

The commands that are associated with auto attendants are presented within the AutoAttendant worksheet.

Only administrators with the "Provisioning: Virtual Users" privilege enabled use the AutoAttendant tab. When getting an empty worksheet for administrators without that privilege, the AutoAttendant tab is not provided.

The following screen capture from the worksheet lists the commands and a description of their function.

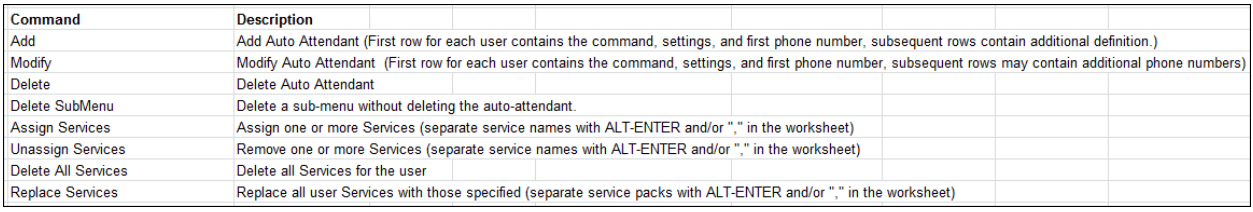

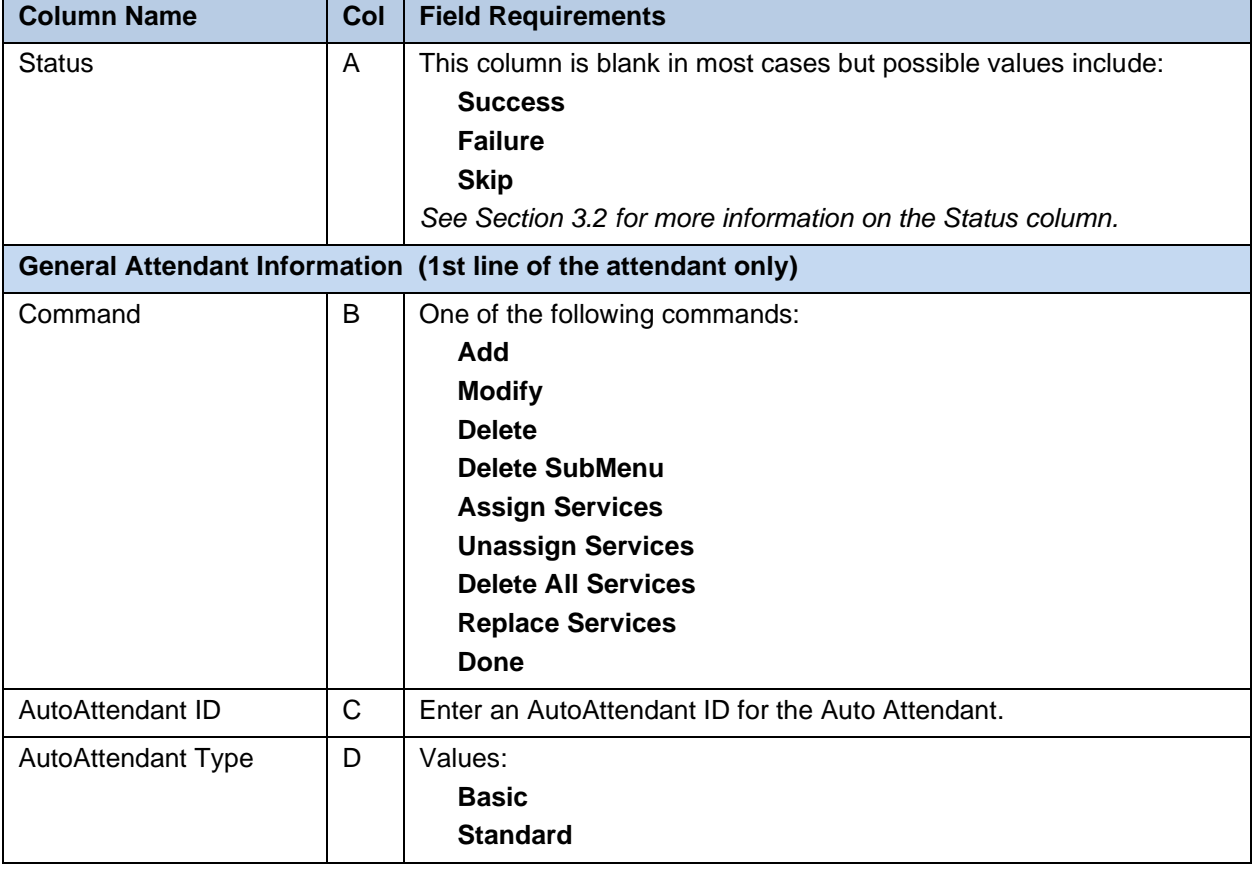

Each column on the AutoAttendant tab is contained in the table that follows.

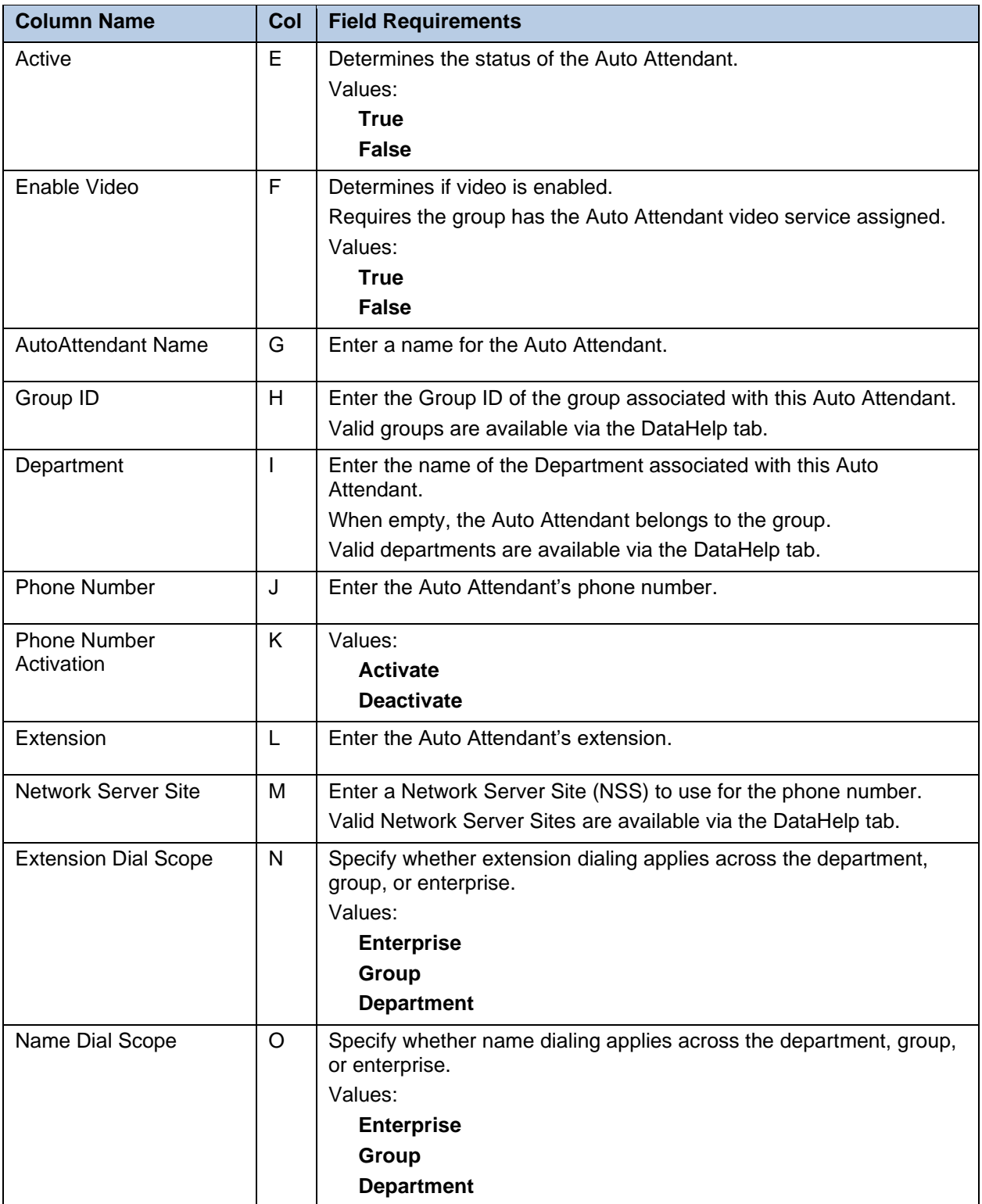

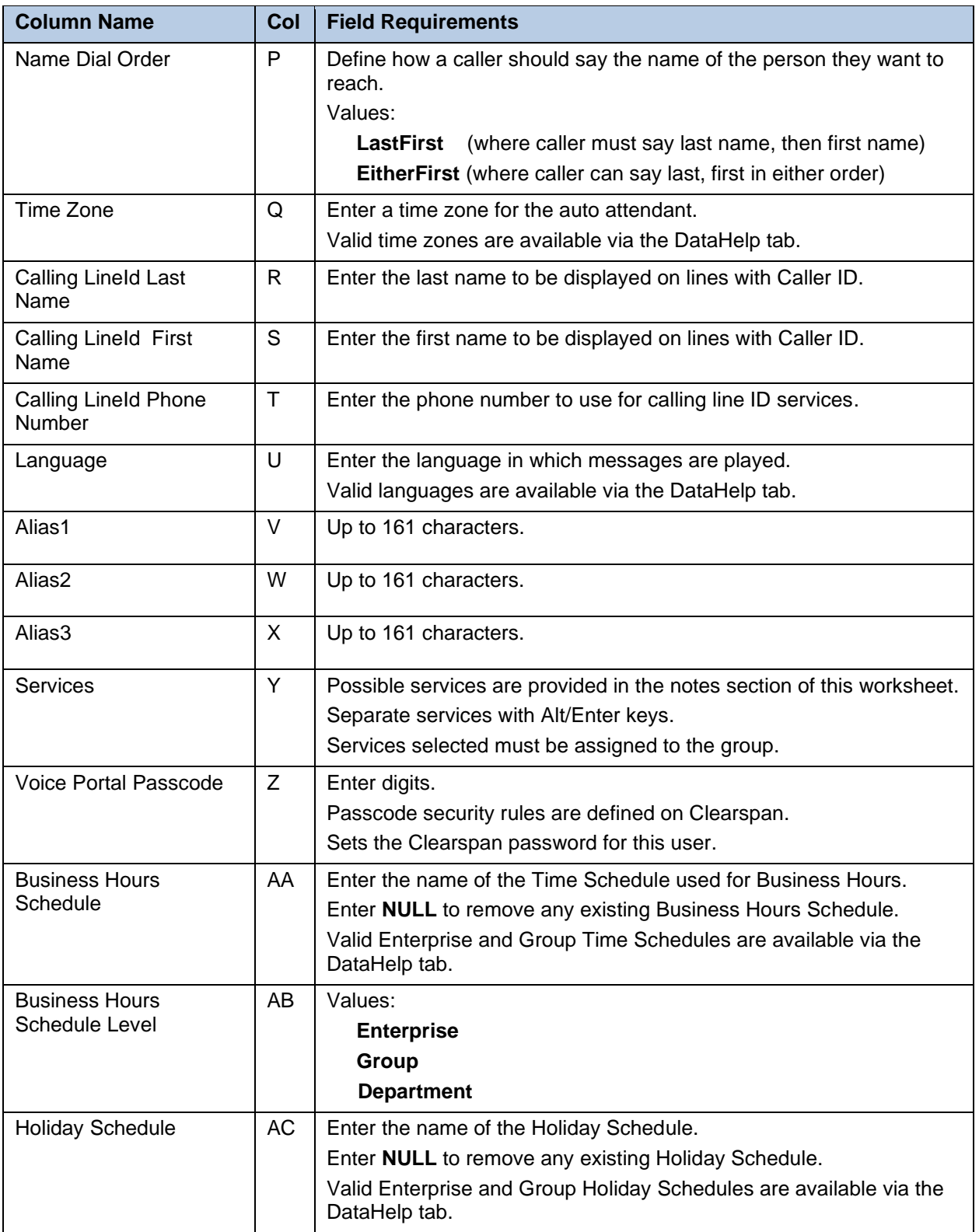

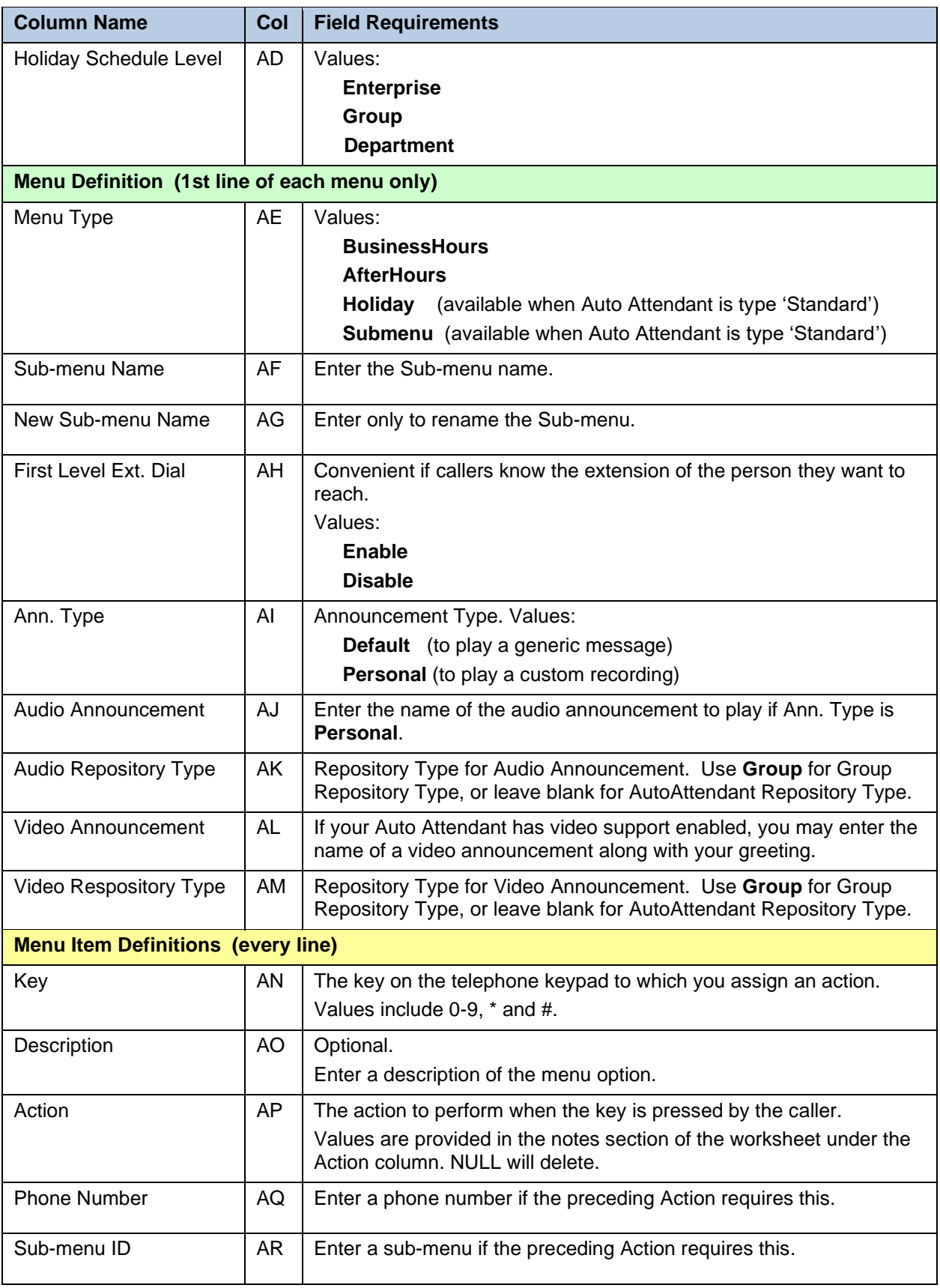

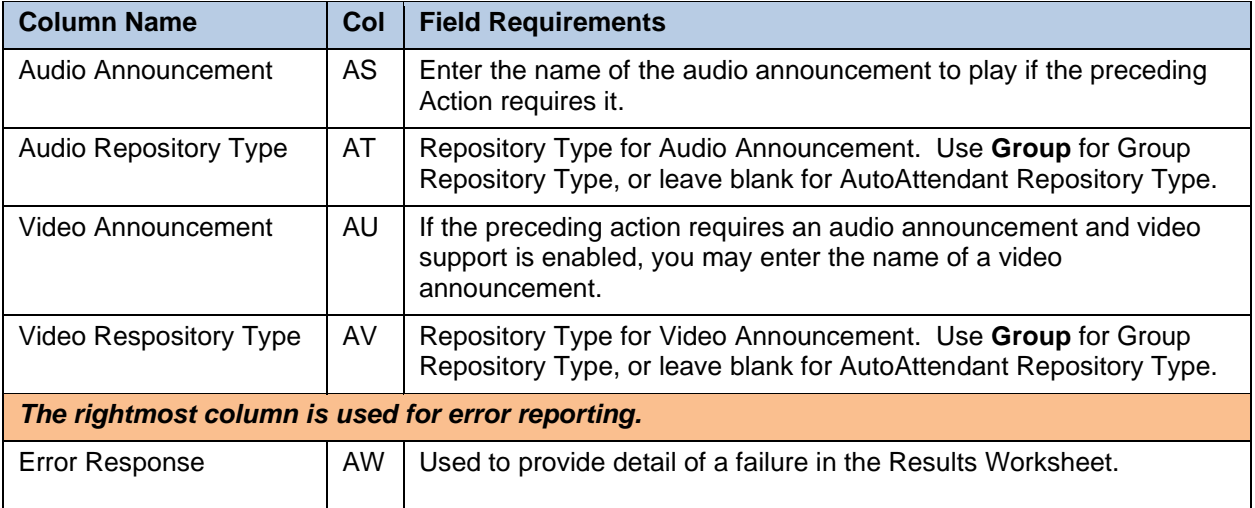

### <span id="page-30-0"></span>5.2.5 ANNOUNCEMENTS WORKSHEET

The commands that are associated with the Announcement Repository for users and auto attendants are presented within the Announcements worksheet.

The following screen capture from the worksheet lists the commands and a description of their function.

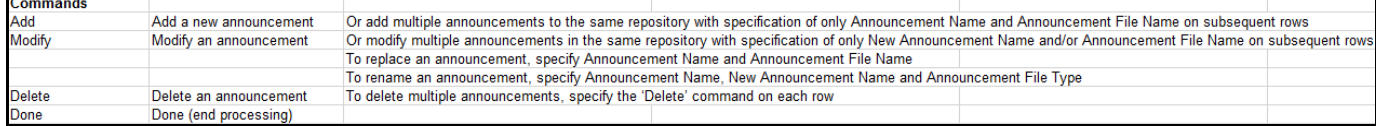

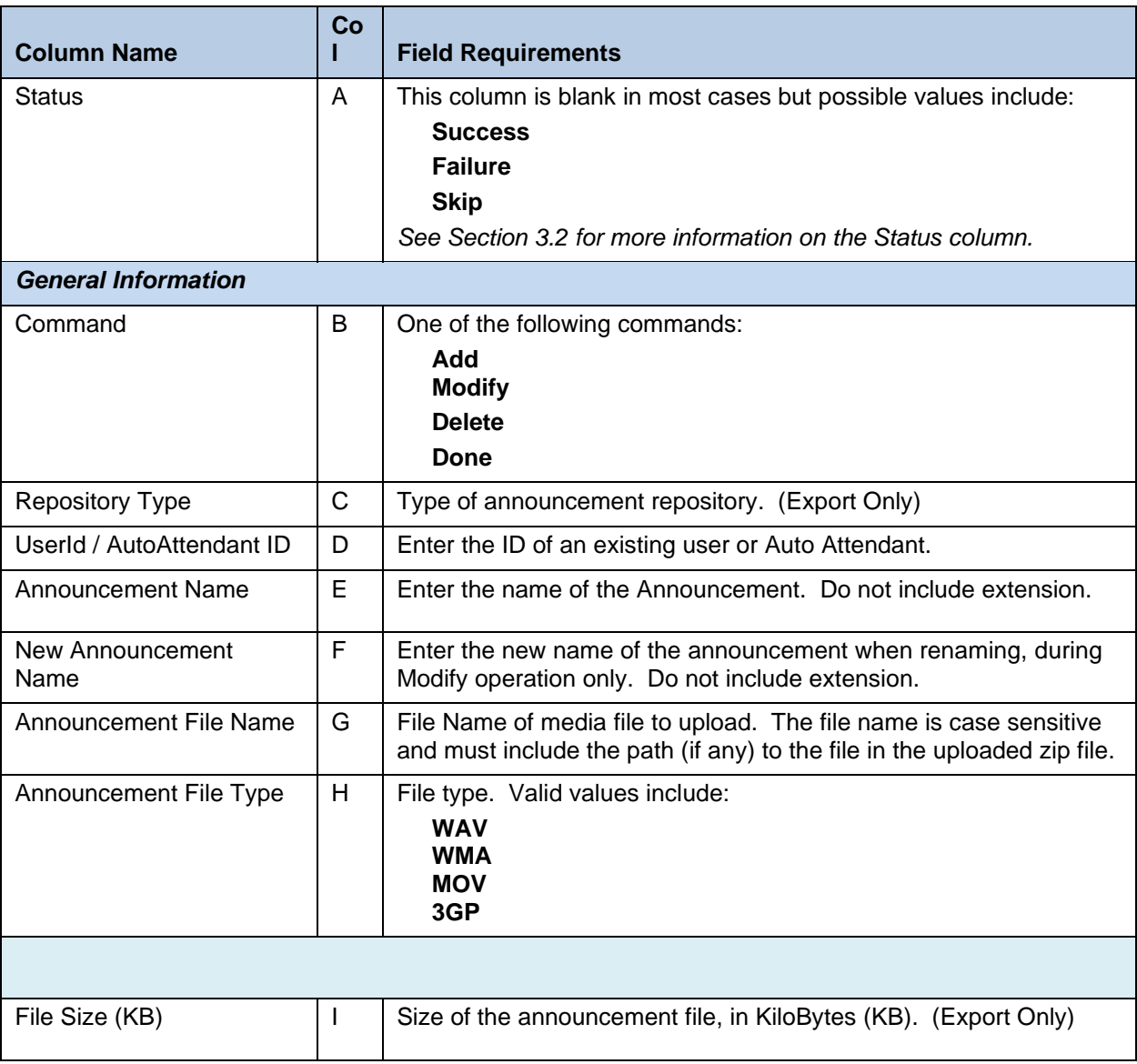

Each column on the Announcements tab is contained in the table that follows.

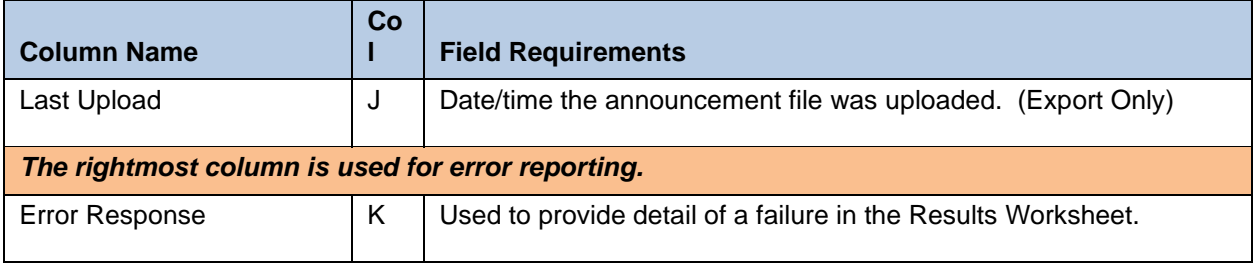

### <span id="page-32-0"></span>5.2.6 VOICEMAIL WORKSHEET

The commands that are associated with voice mail are presented within the Voicemail worksheet.

For Users, the voicemail feature may be configured via the Users worksheet. If the Users worksheet is not used to configure voicemail, the Voicemail worksheet may be used to manually configure it. Use of this worksheet may be required when the default settings provided via the Users worksheet are not desired.

The following screen capture from the worksheet lists the commands and a description of their function.

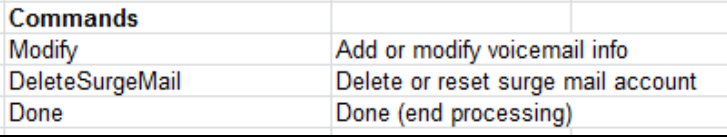

Each column on the Voicemail tab is contained in the table that follows.

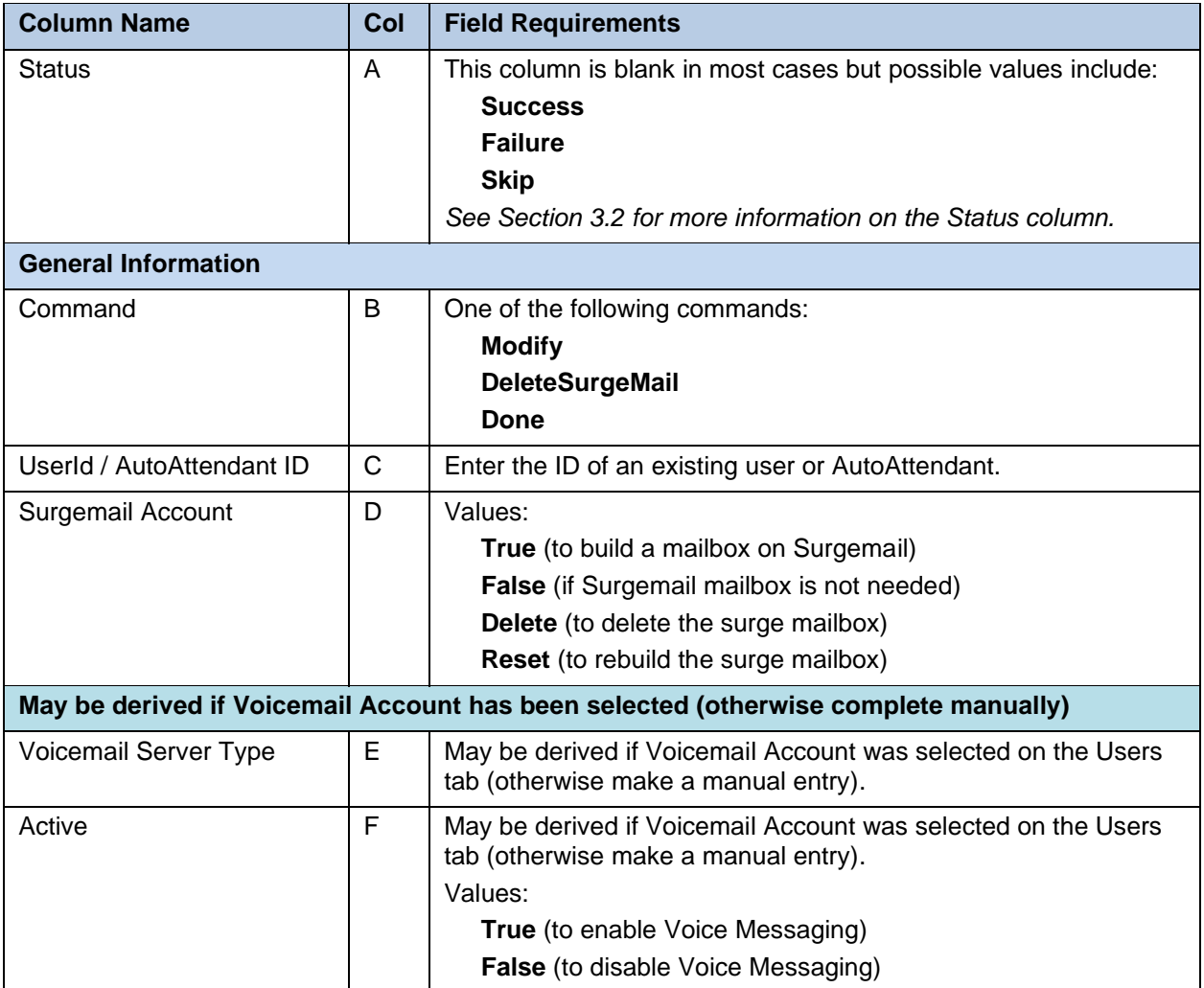

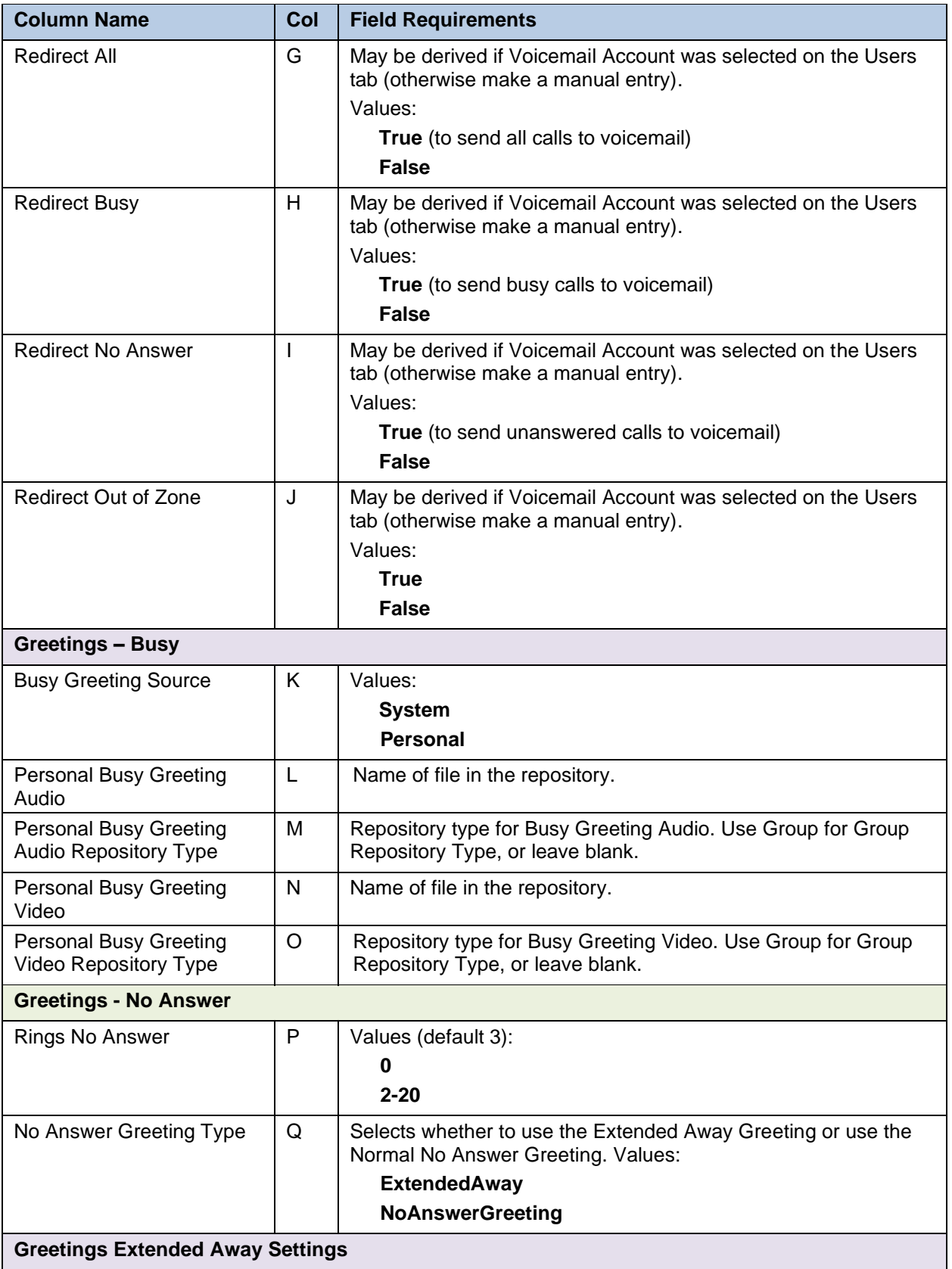

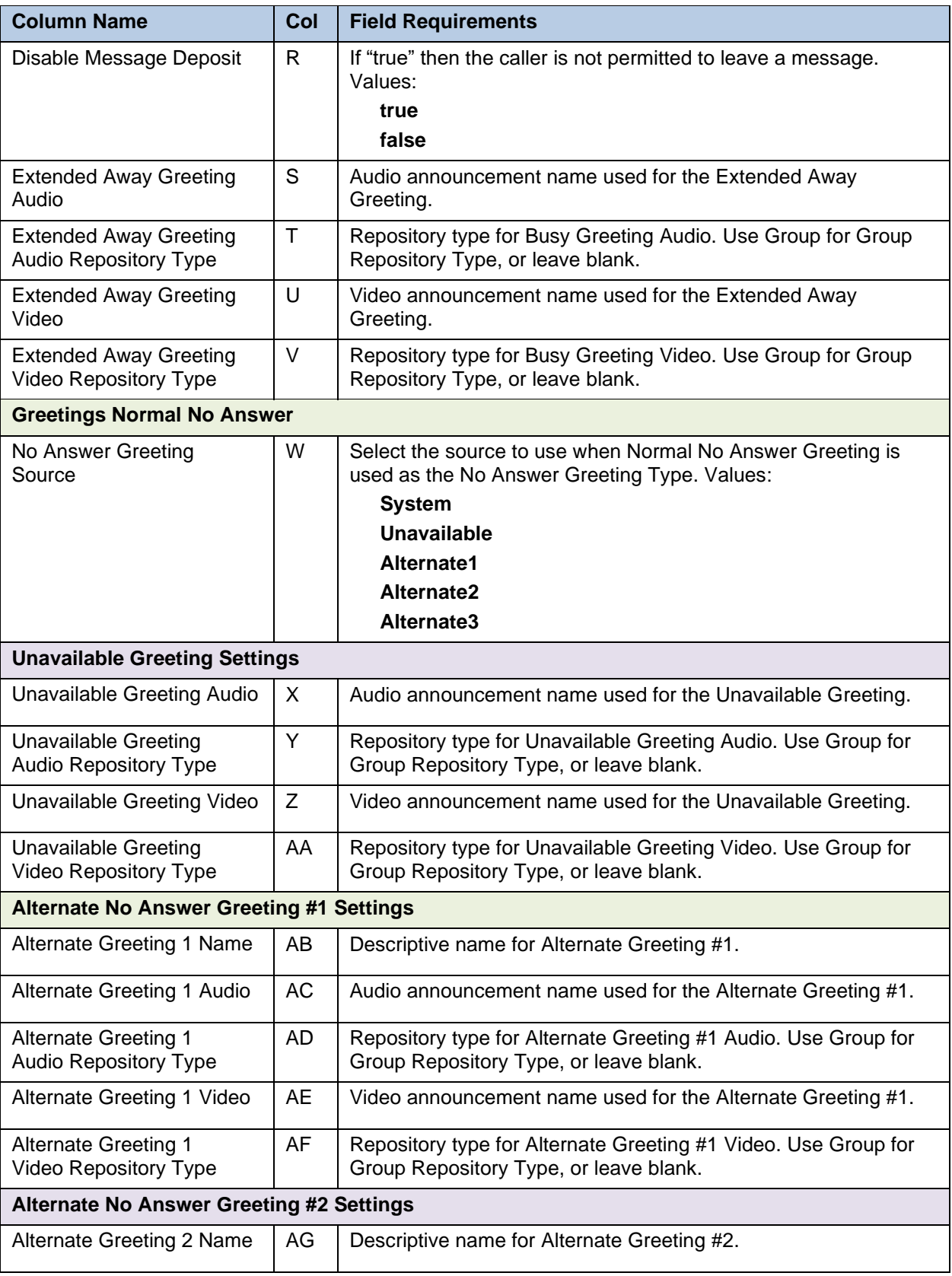

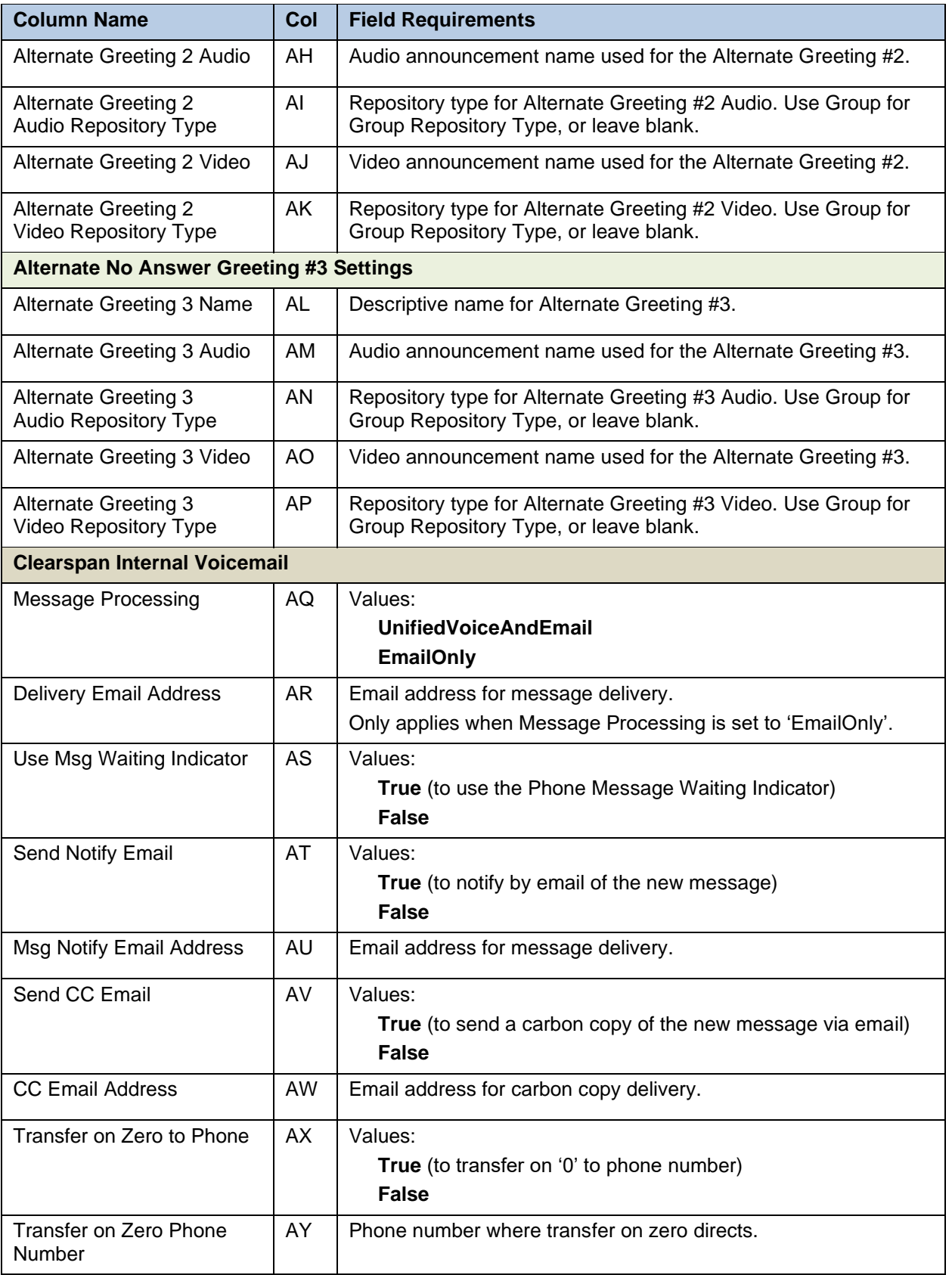
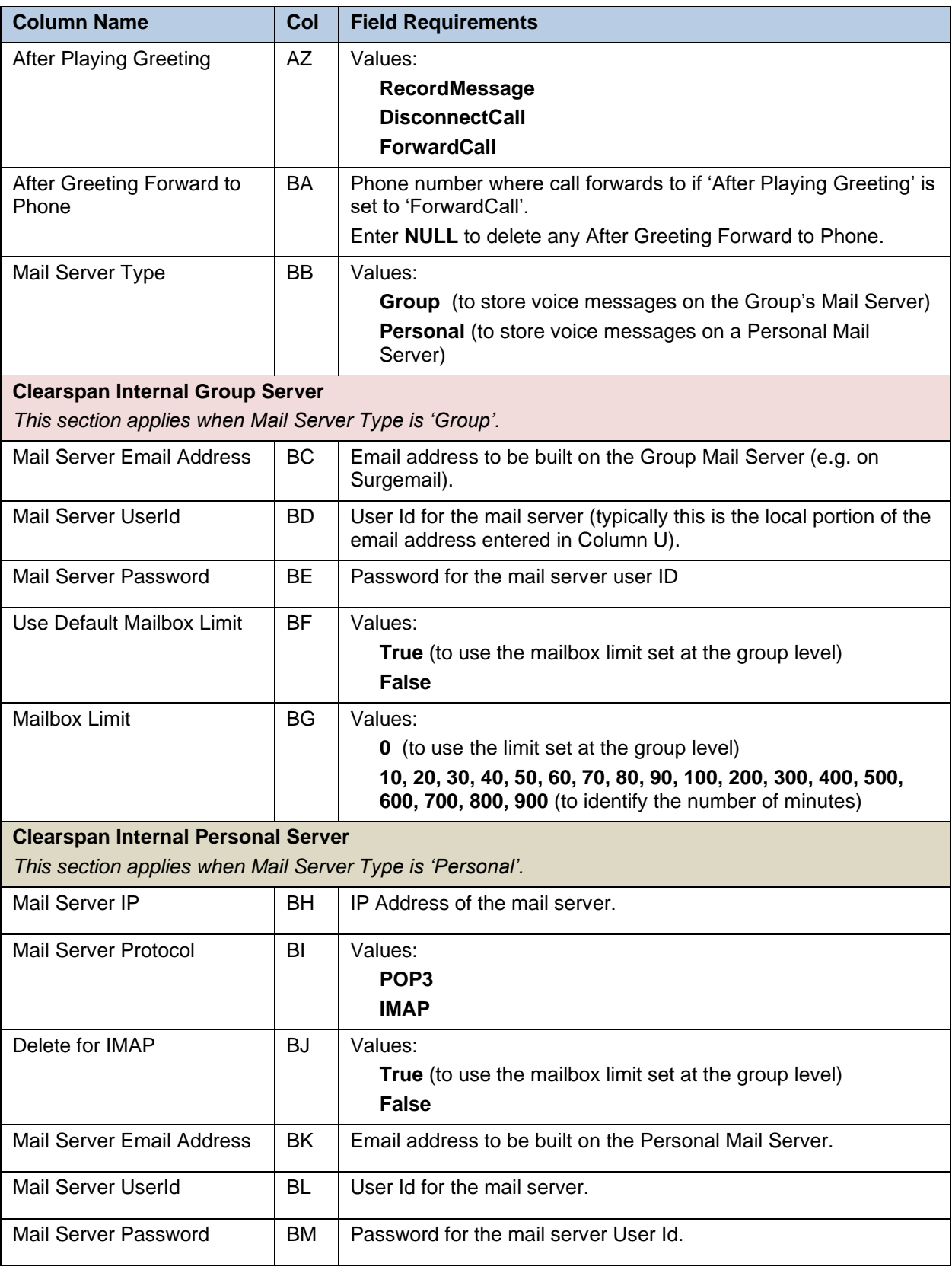

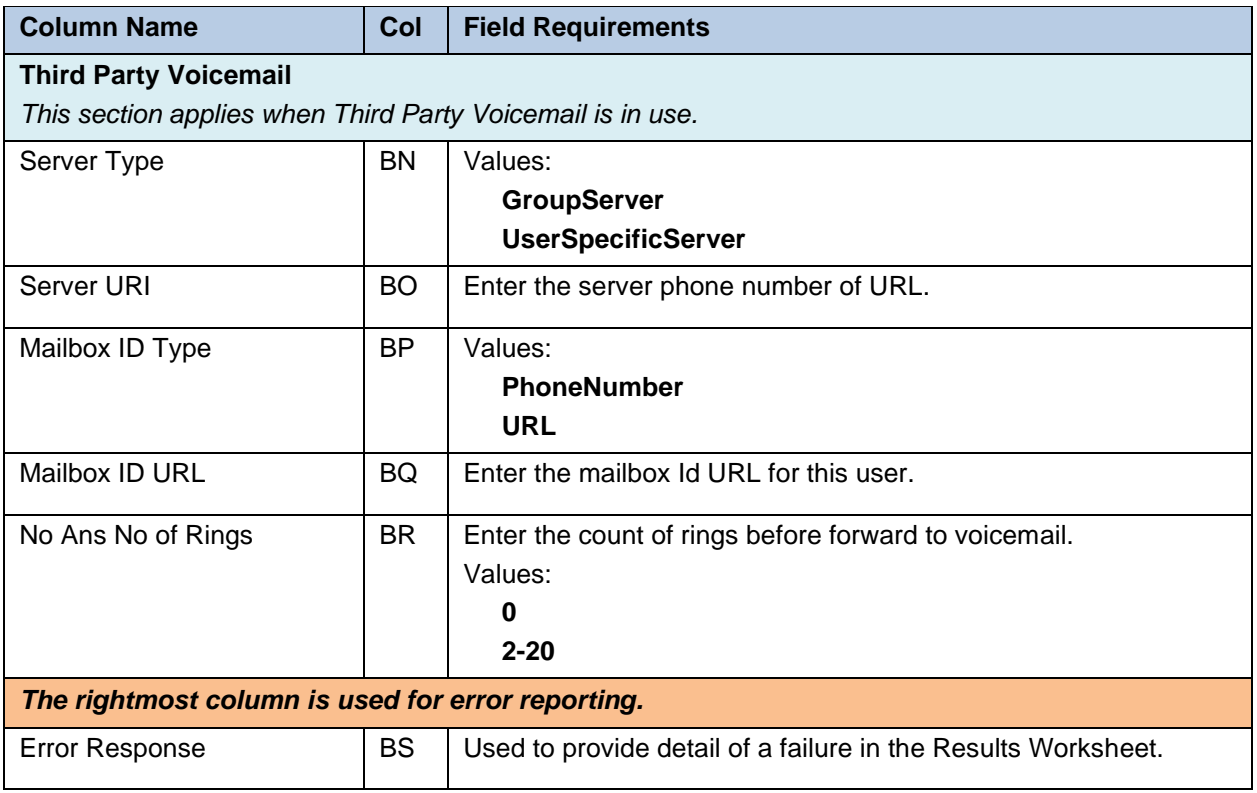

# 5.2.7 ALTERNATENUMBERS WORKSHEET

The AlternateNumbers worksheet adds the ability to add, modify, or remove the Alternate Numbers for existing users and Auto Attendants.

The commands are as follows:

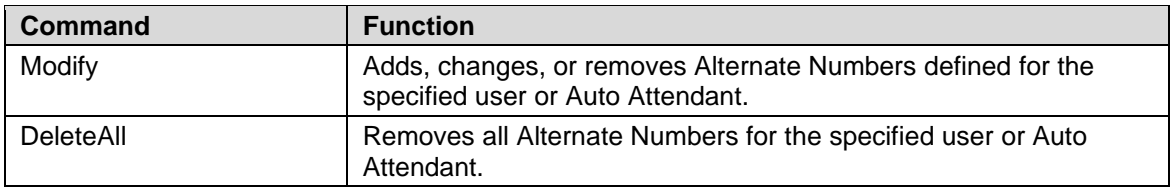

Each column on the AlternateNumbers tab is contained in the table that follows.

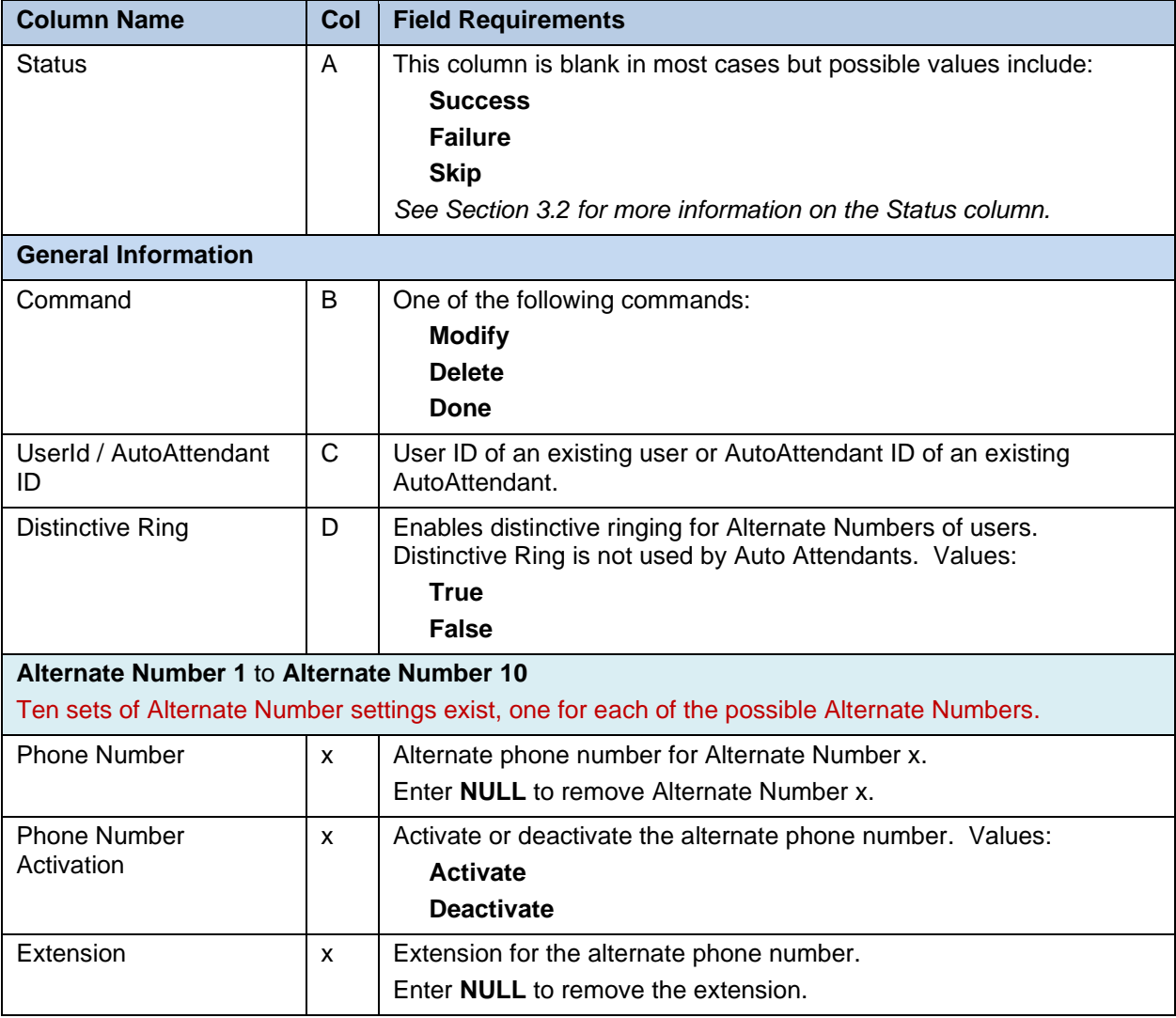

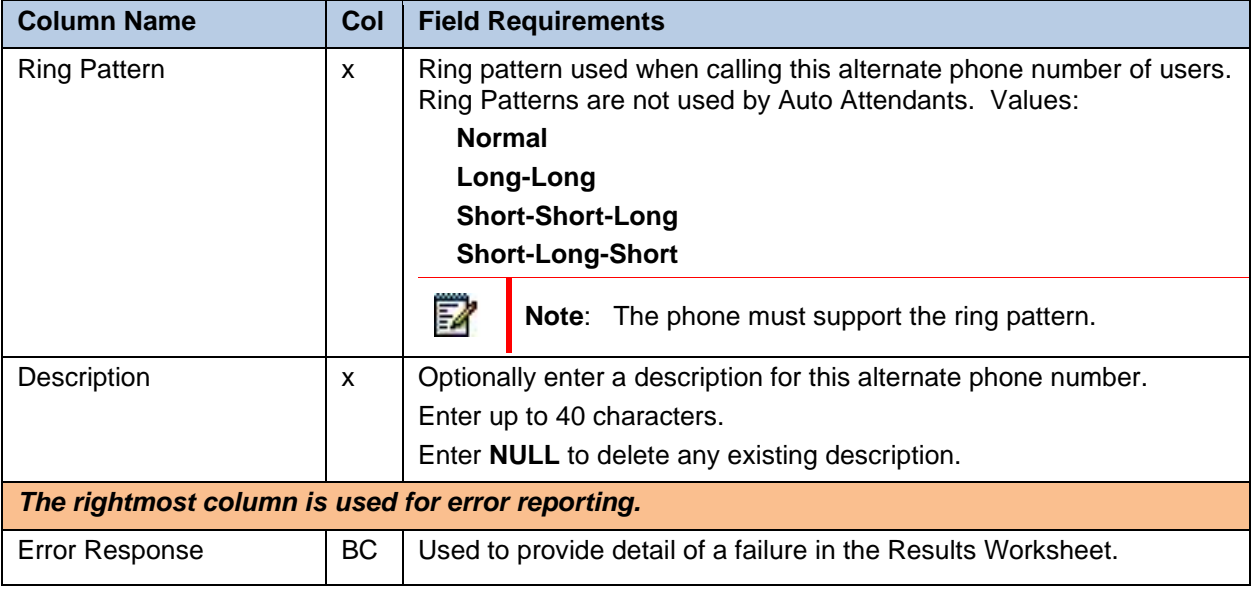

#### 5.2.8 BLF WORKSHEET

The commands that are associated with busy lamp fields are presented within the BLF worksheet.

The following screen capture from the worksheet lists the commands and a description of their function.

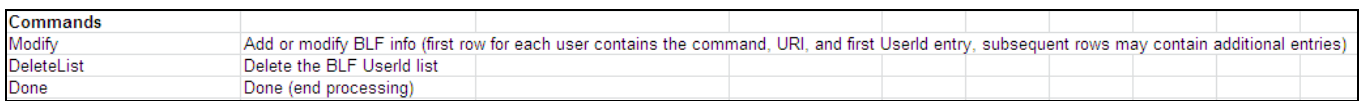

Each column on the BLF tab is contained in the table that follows.

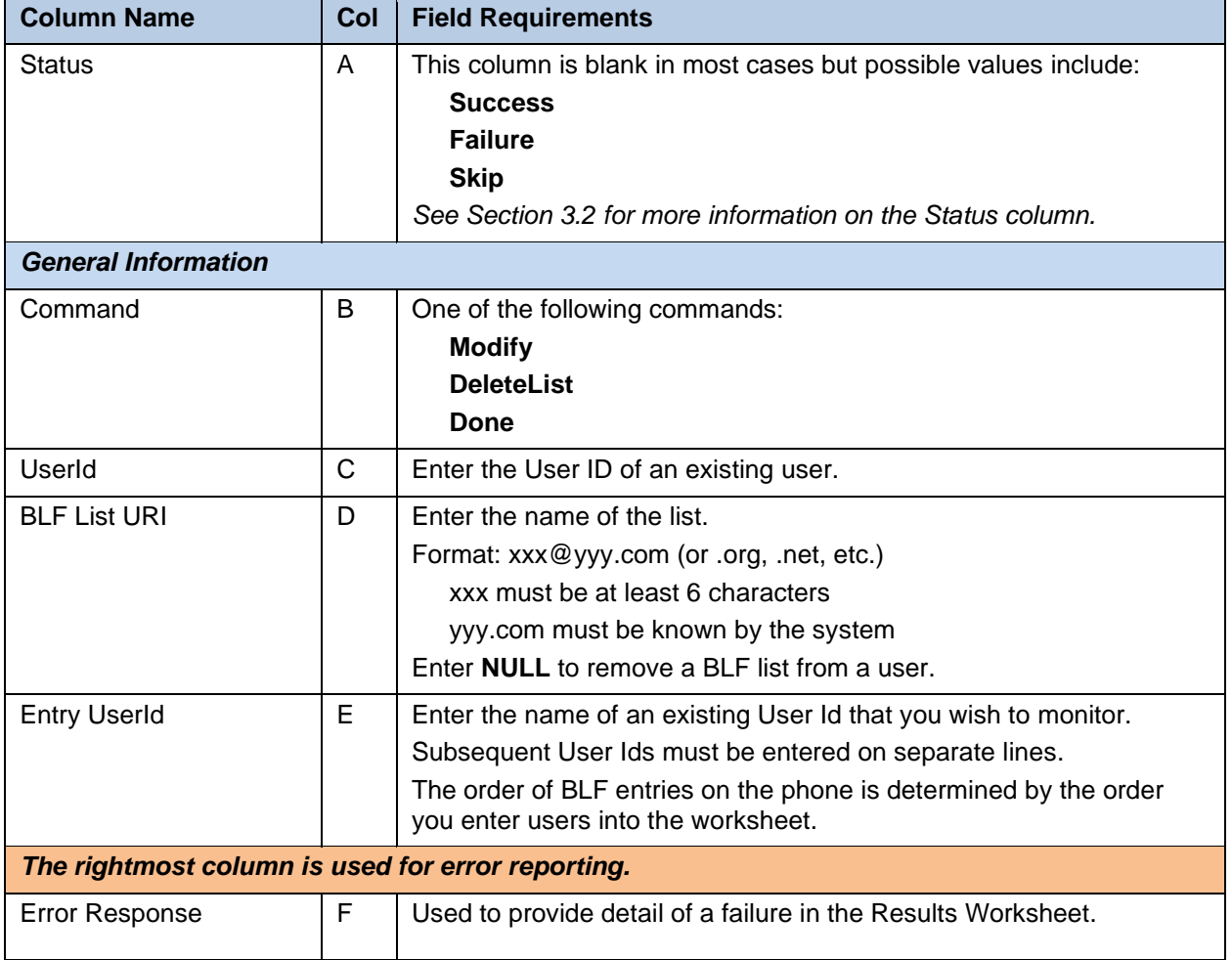

The following BLF worksheet is provided to illustrate that the Command, User ID and BLF List URI columns are not repeated for subsequent Entry User Id entries.

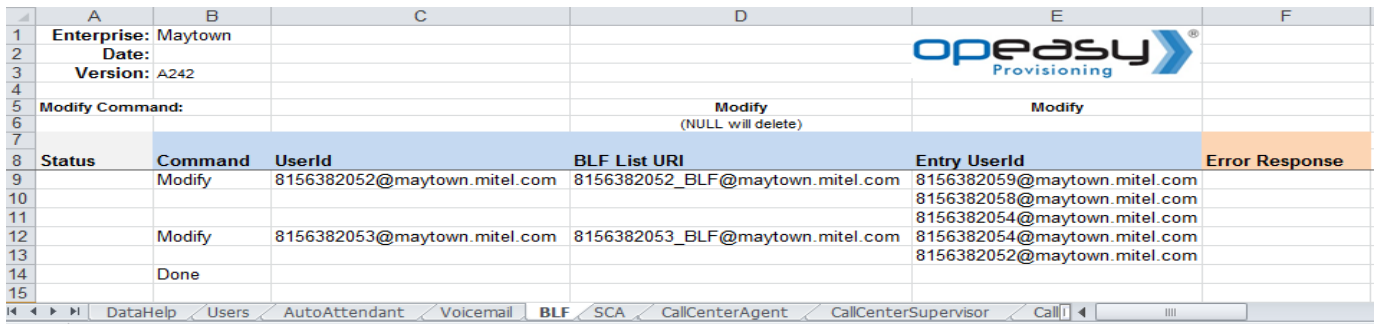

# 5.2.9 USERDEFINEDFIELDS WORKSHEET

The commands associated with the modification of User Defined Fields for a user or Auto Attendant are presented within the UserDefinedFields worksheet.

The following lists the commands and a description of their function:

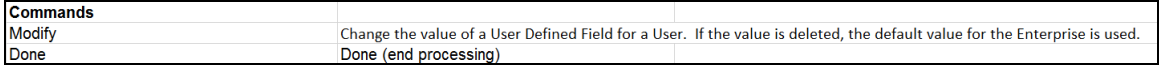

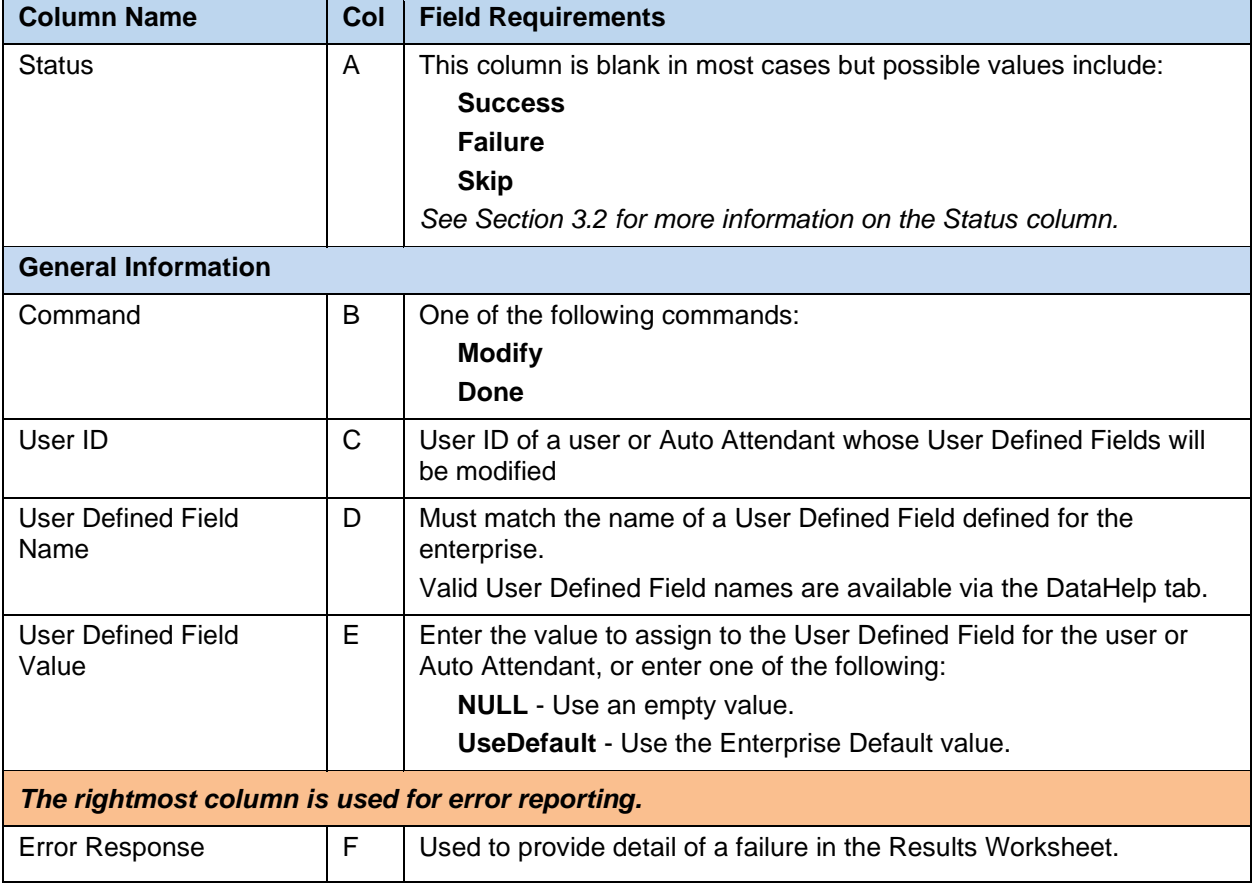

Each column on the UserDefinedFields tab is contained in the following table:

# 5.2.10 SCA WORKSHEET

The commands that are associated with shared call appearances are presented within the SCA worksheet.

The following screen capture from the worksheet lists the commands and a description of their function.

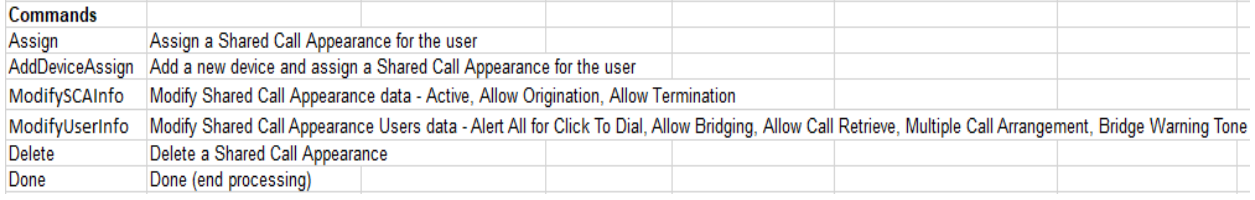

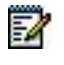

**Note:** Some commands might not be available, depending on the administrator's privileges.

Each column on the SCA tab is contained in the table that follows.

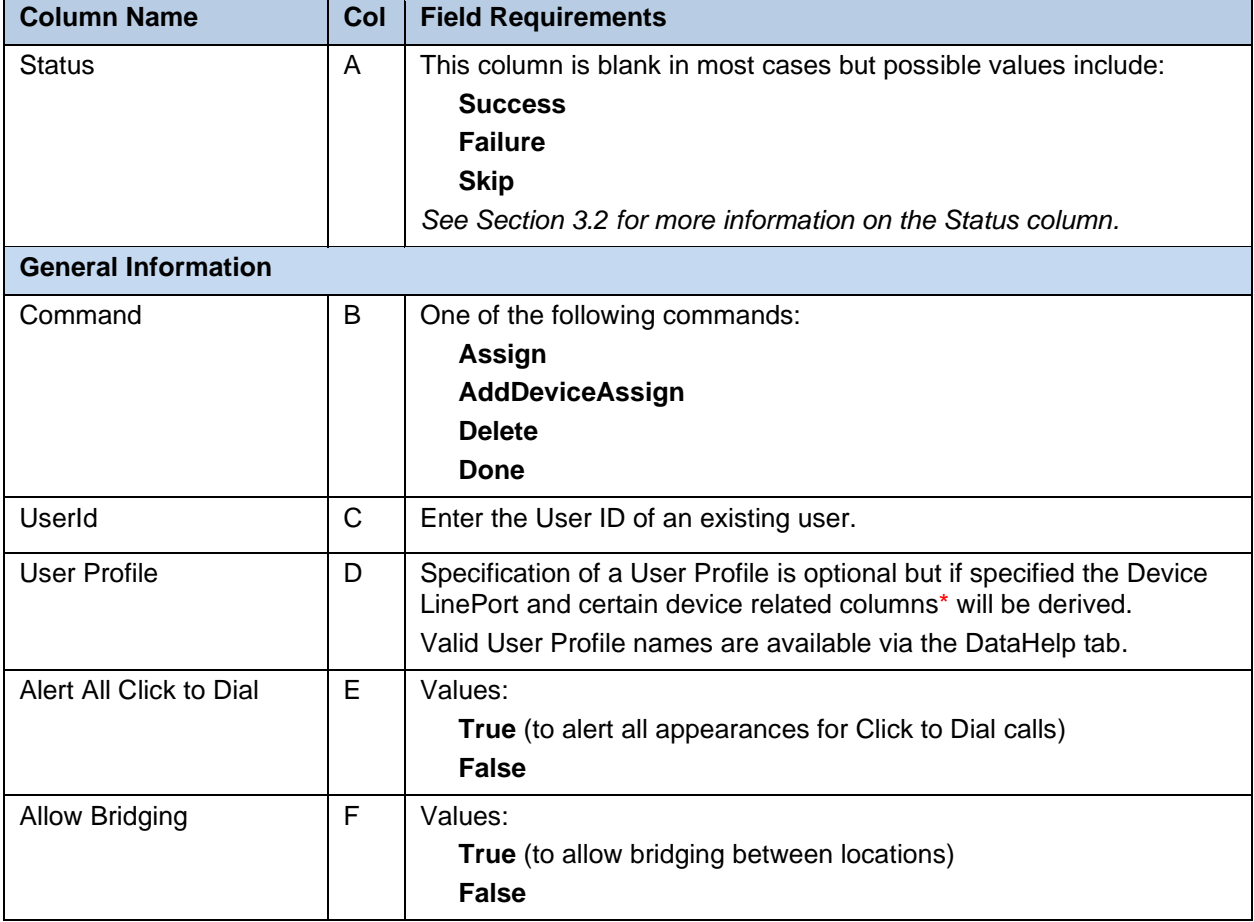

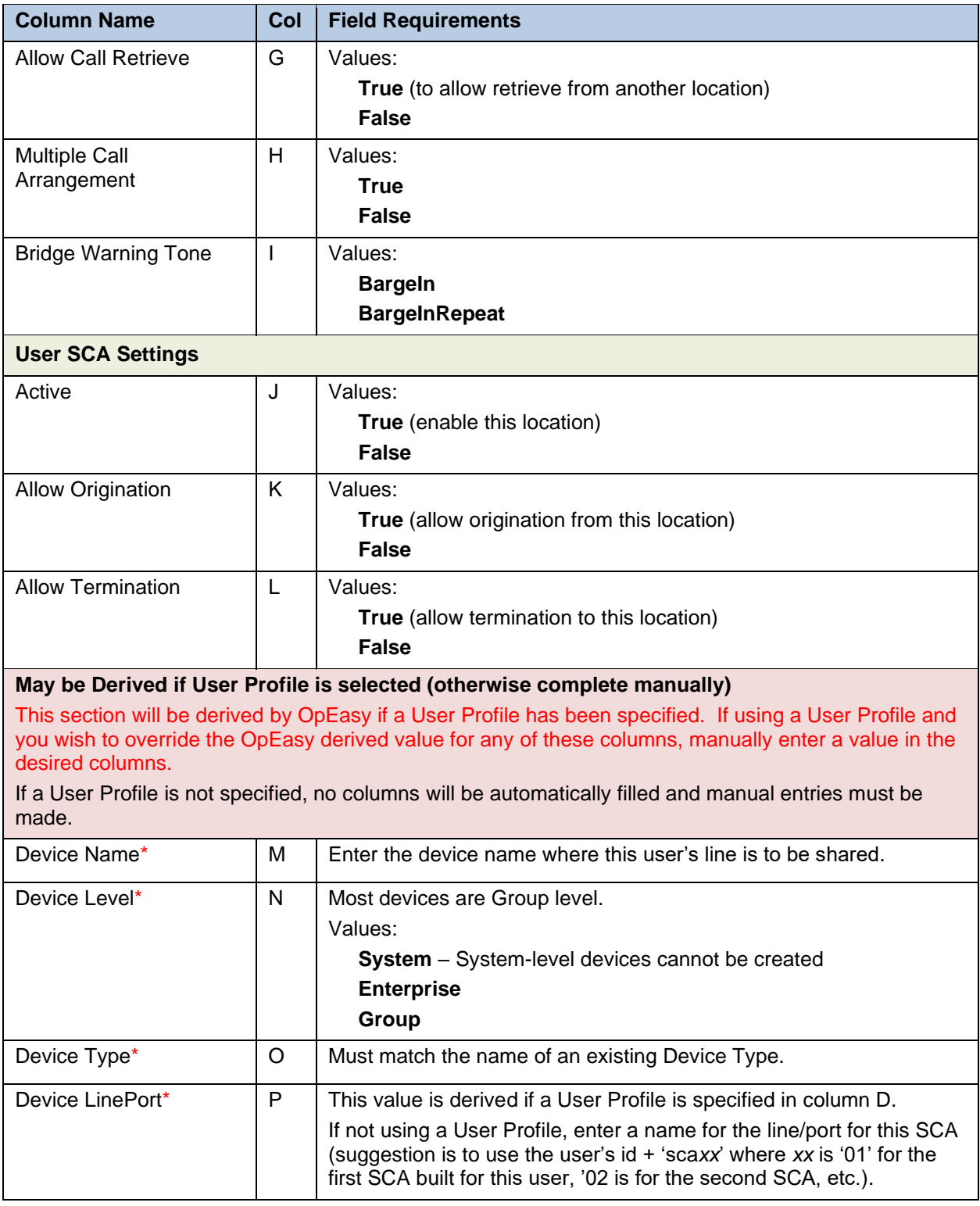

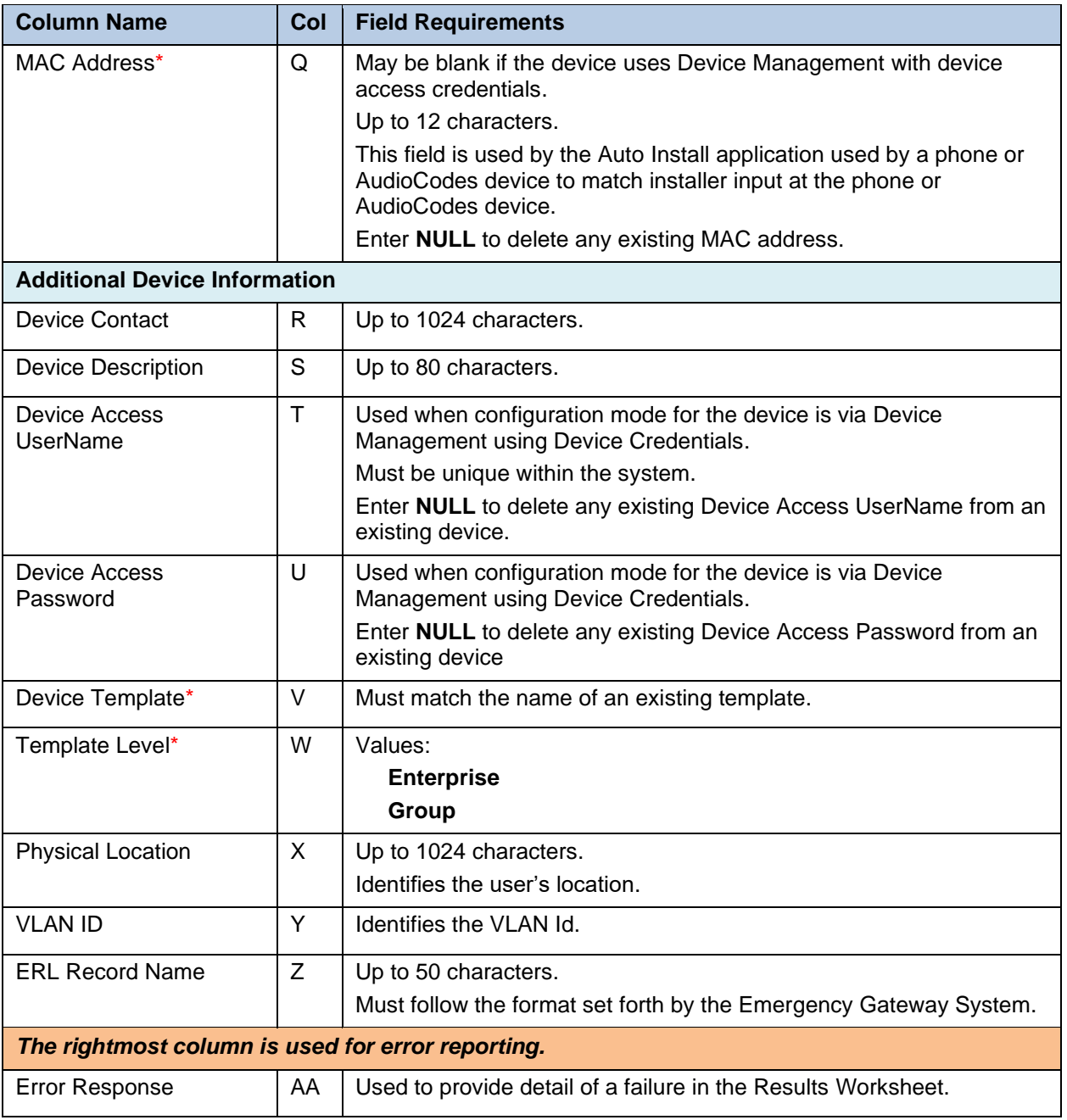

# 5.2.11 CALLCENTERAGENT WORKSHEET

The commands that are associated with the call center agent feature are presented within the CallCenterAgent worksheet.

The following screen capture from the worksheet lists the commands and a description of their function.

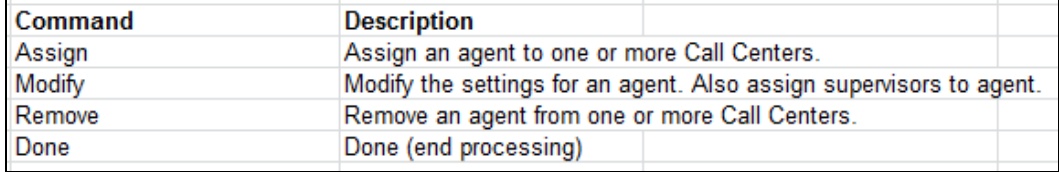

Each column on the CallCenterAgent tab is contained in the table that follows.

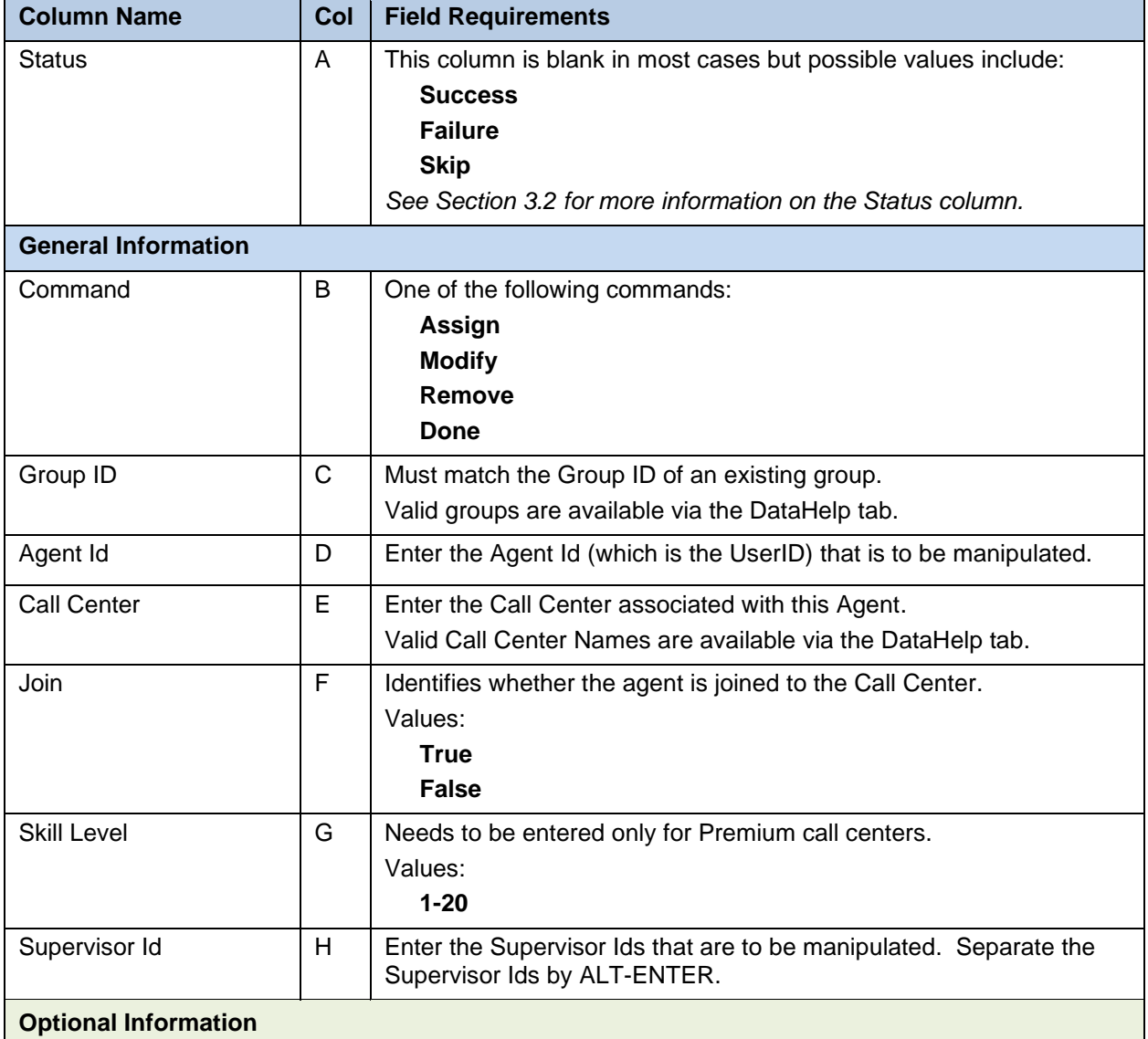

**40 | Clearspan**

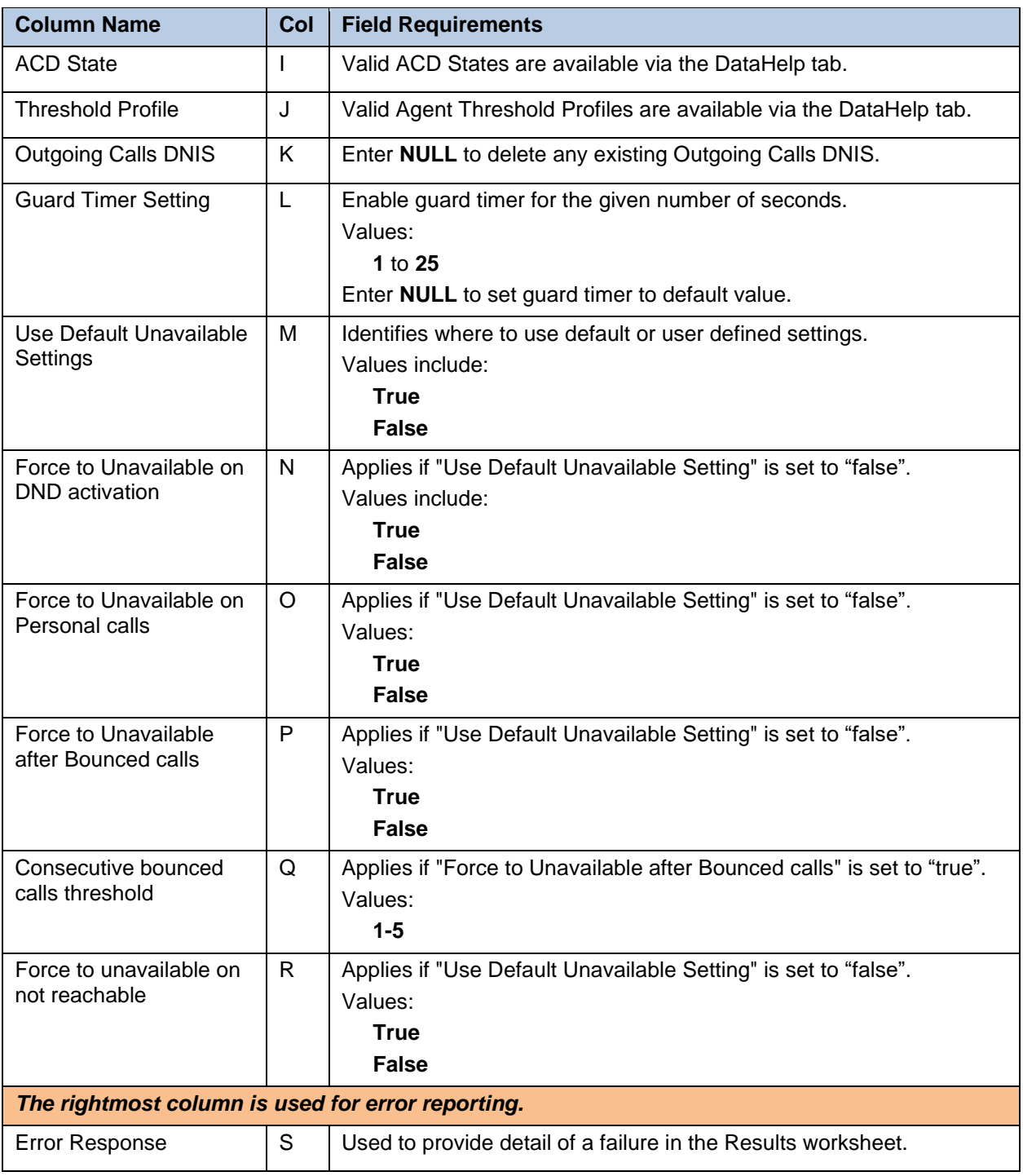

### 5.2.12 CALLCENTERSUPERVISOR WORKSHEET

The commands that are associated with the call center supervisor feature are presented within the CallCenterSupervisor worksheet.

The following screen capture from the worksheet lists the commands and a description of their function.

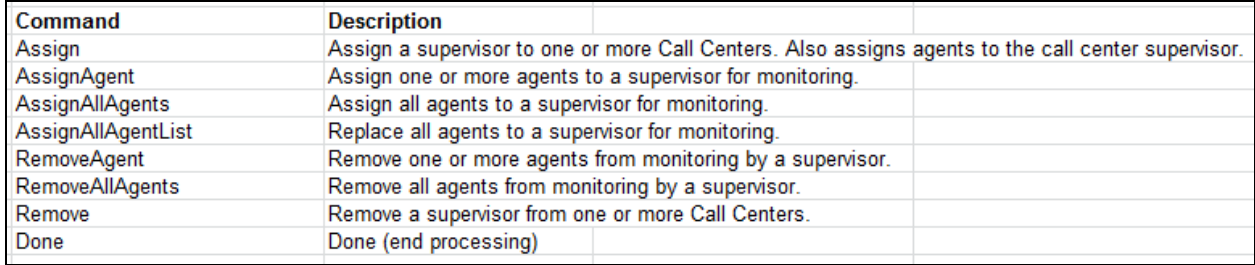

Each column on the CallCenterSupervisor tab is contained in the table that follows.

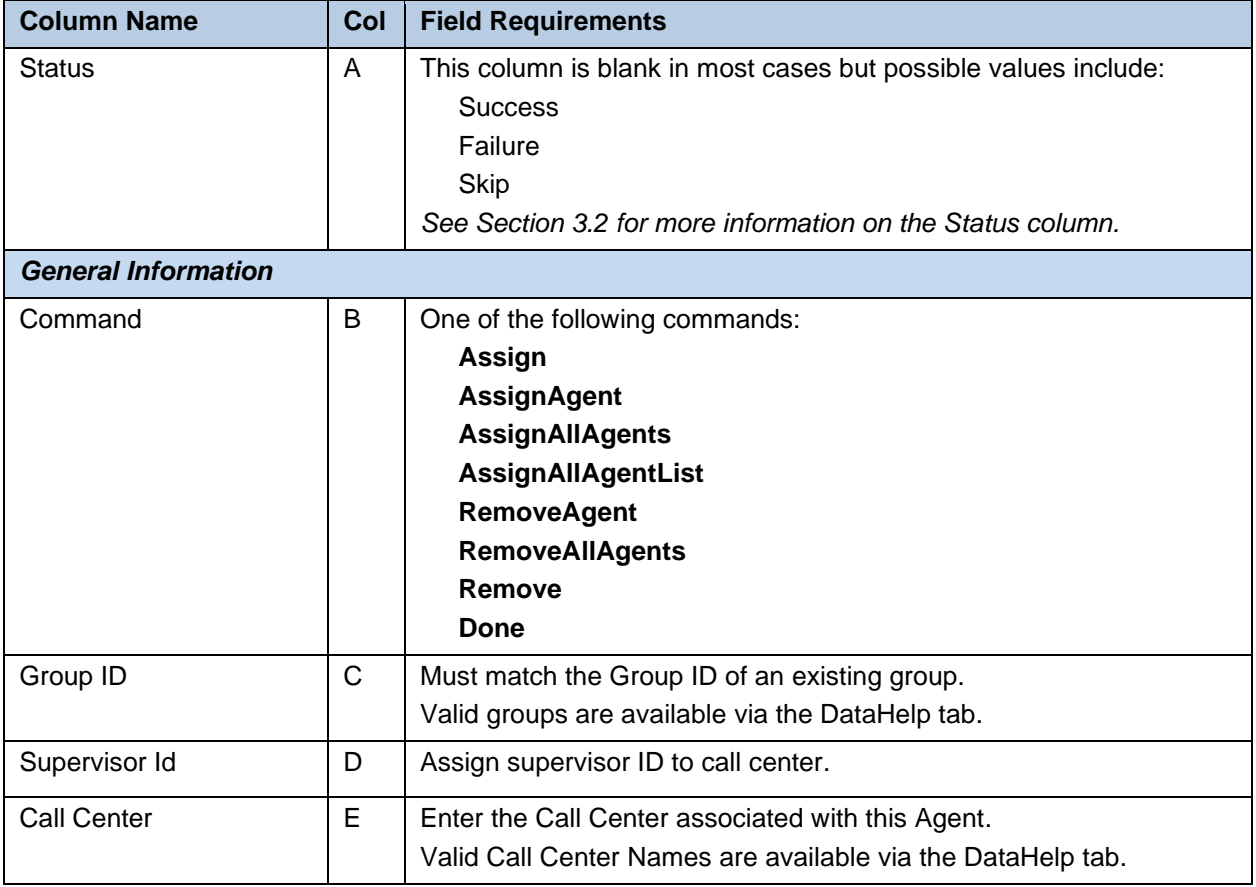

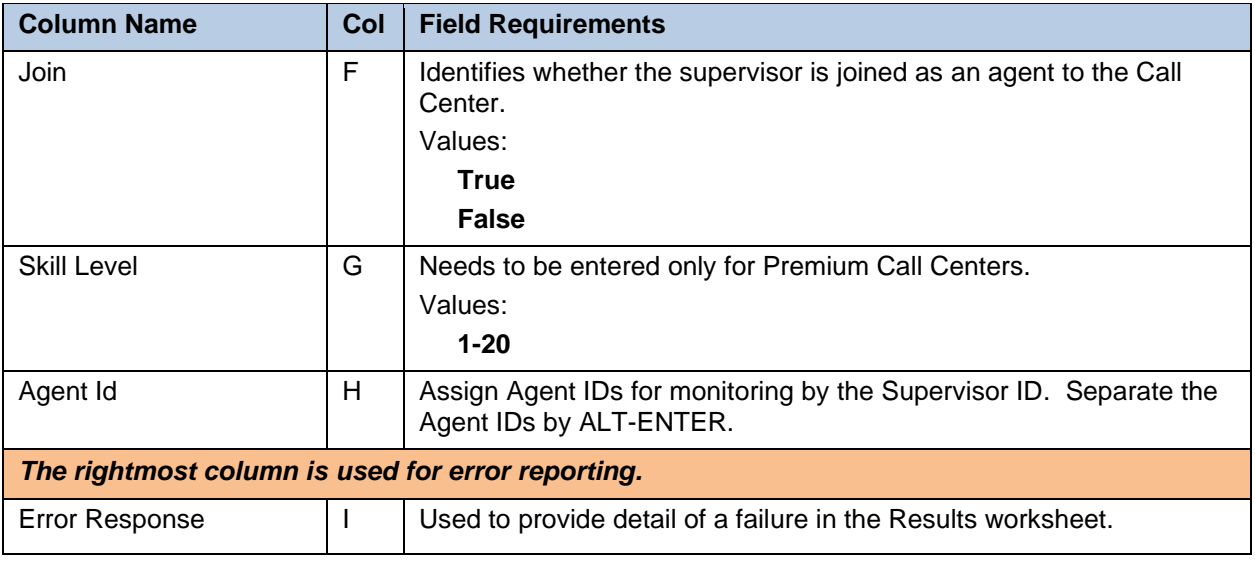

### 5.2.13 CALLFORWARDING WORKSHEET

The commands that are associated with the call forwarding feature are presented within the CallForwarding worksheet.

The following screen capture from the worksheet lists the commands and a description of their function.

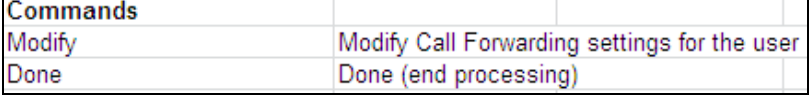

Each column on the CallForwarding tab is contained in the table that follows.

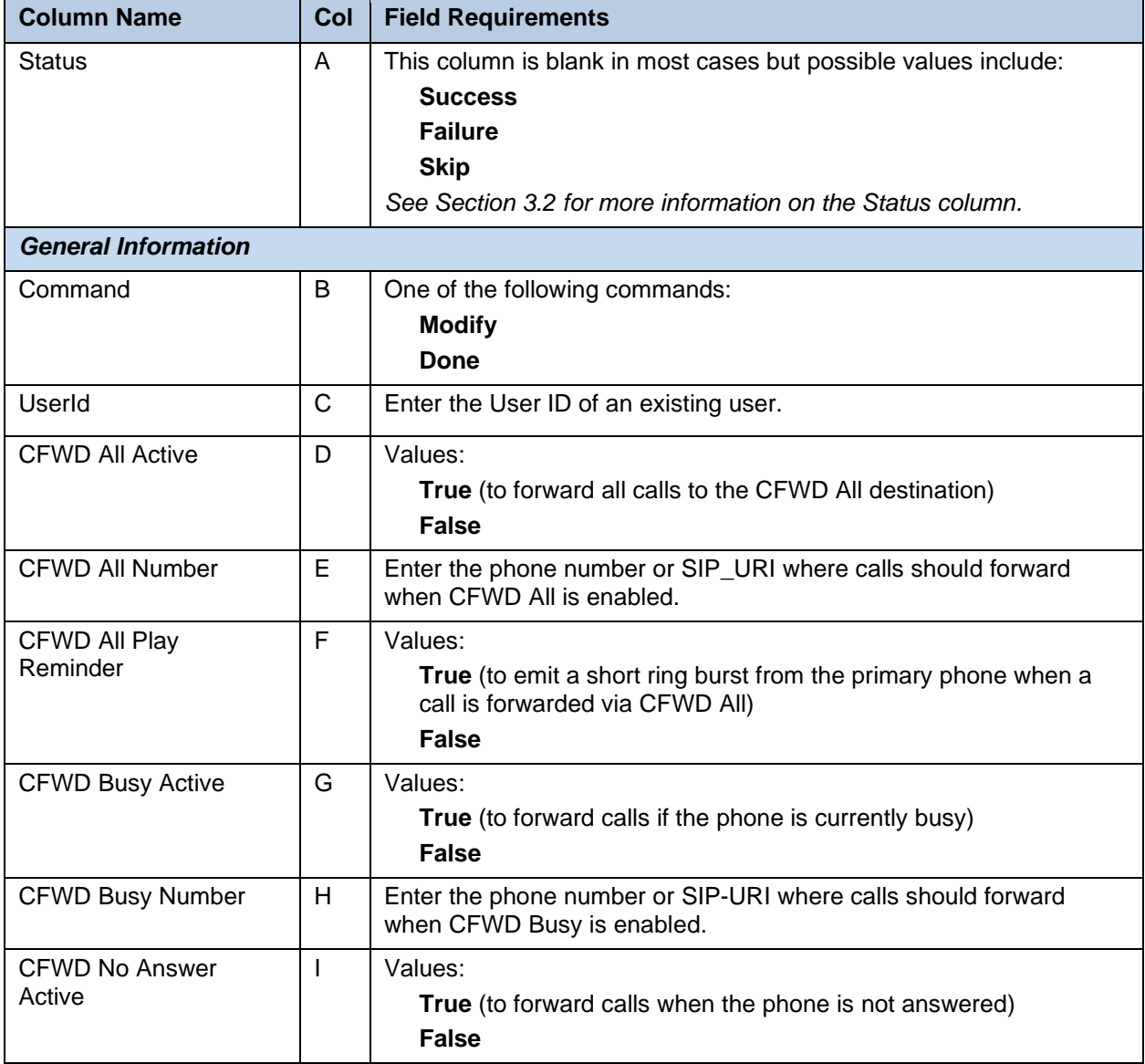

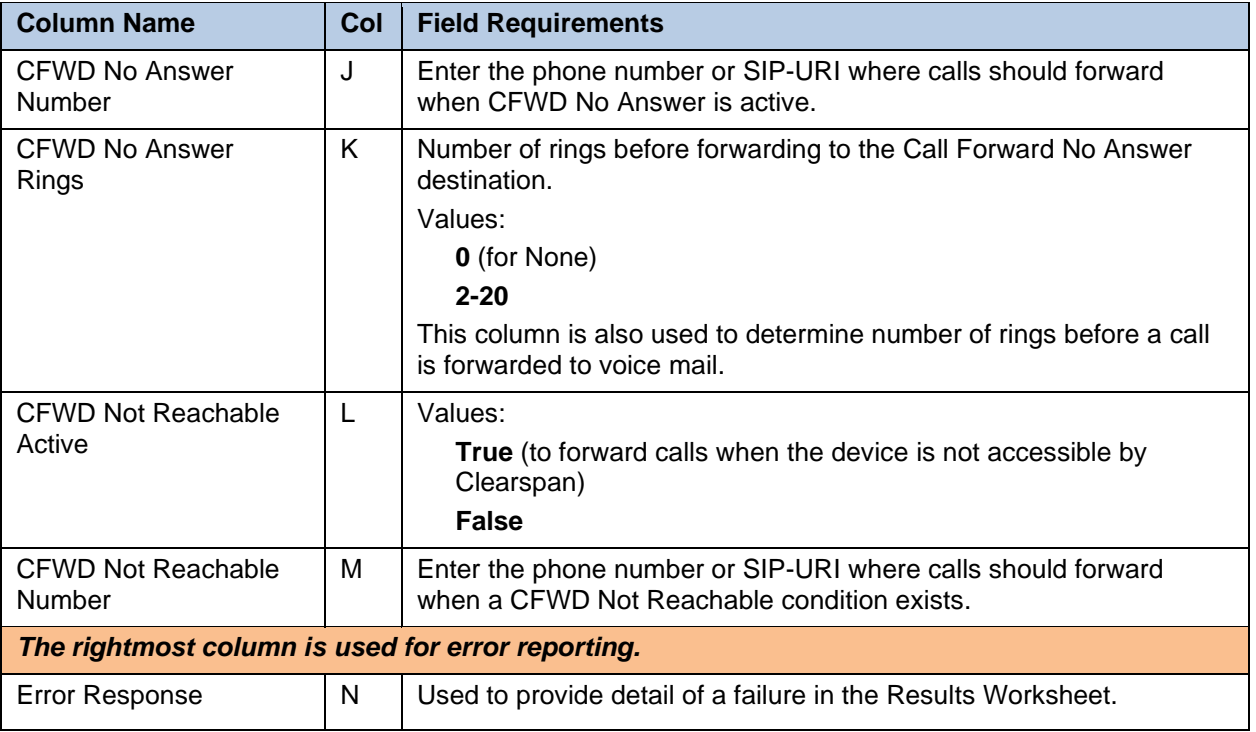

#### 5.2.14 CALLFORWARDINGSELECTIVE WORKSHEET

The commands that are associated with the call forwarding selective feature are presented within the CallForwardingSelective worksheet.

The following screen capture from the worksheet lists the commands and a description of their function.

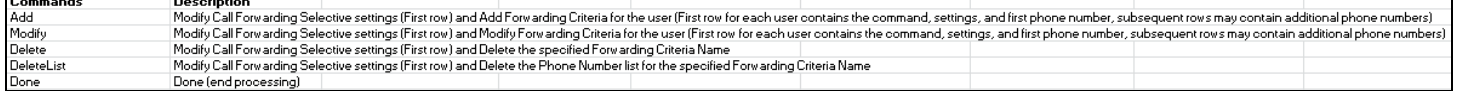

Each column on the CallForwardingSelective tab is contained in the table that follows.

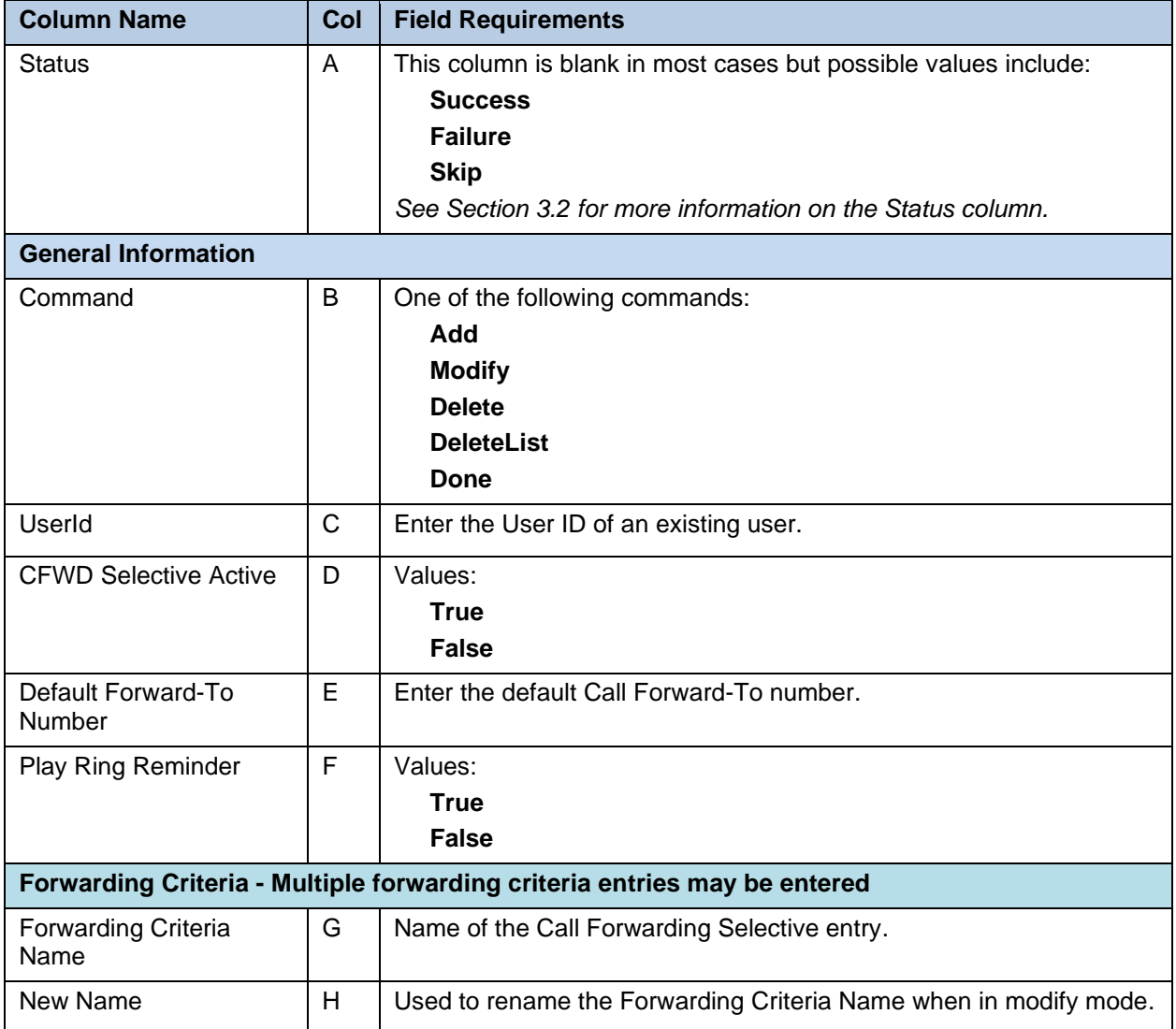

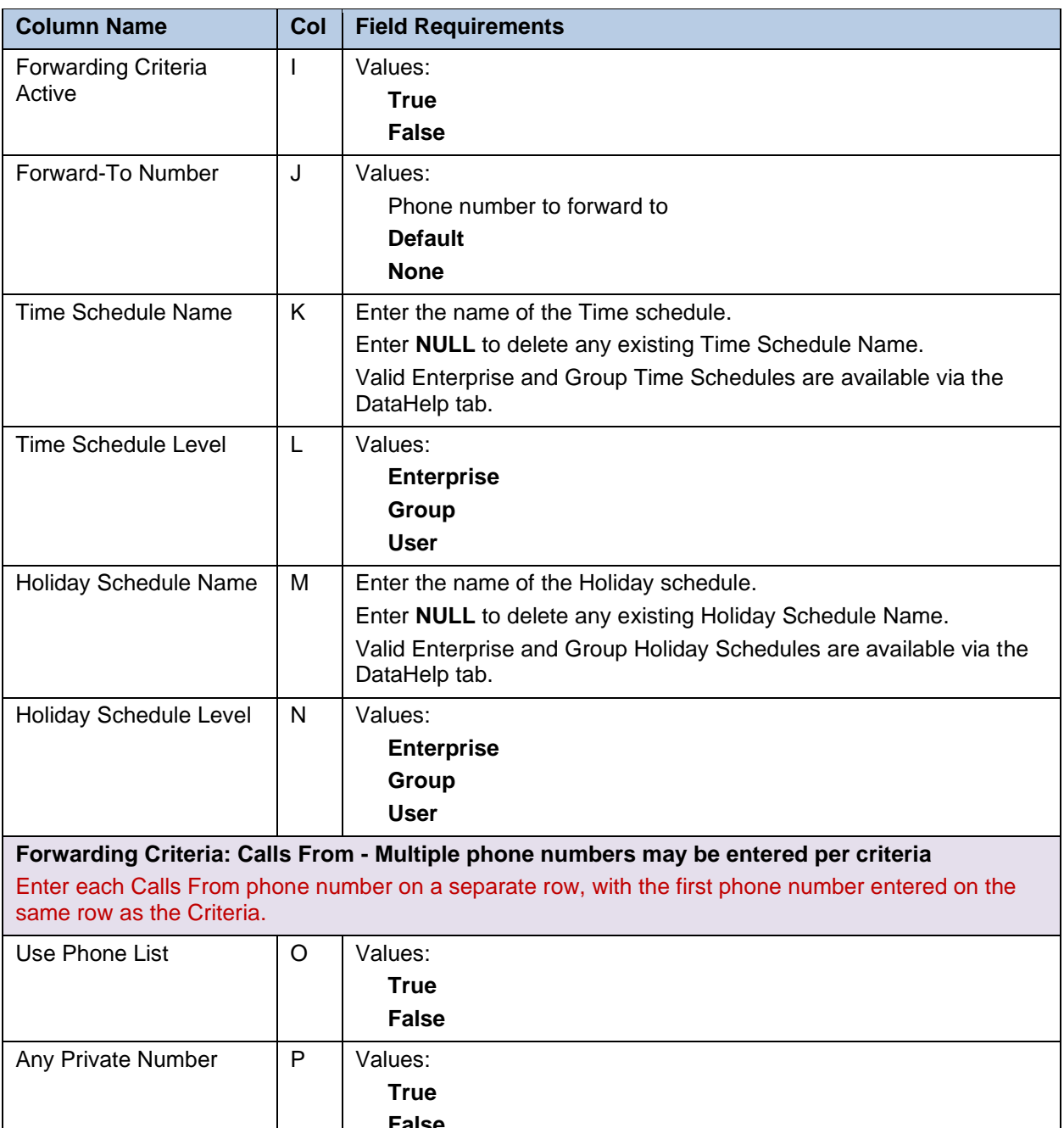

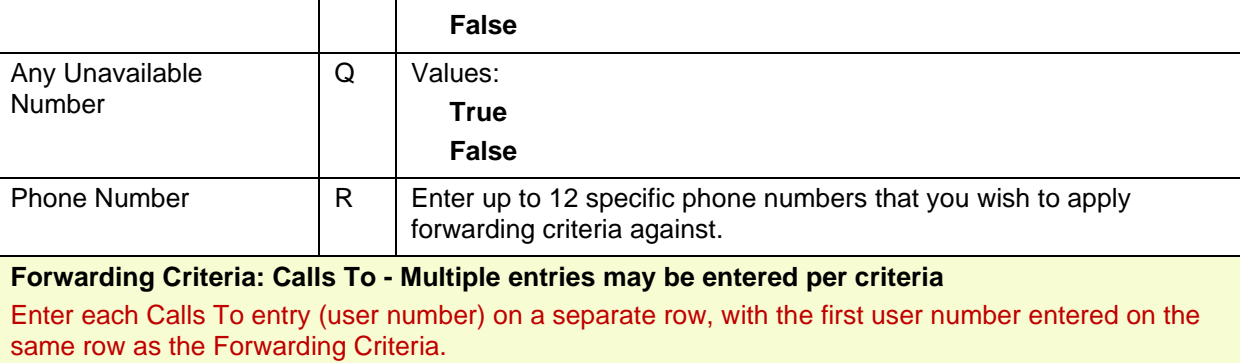

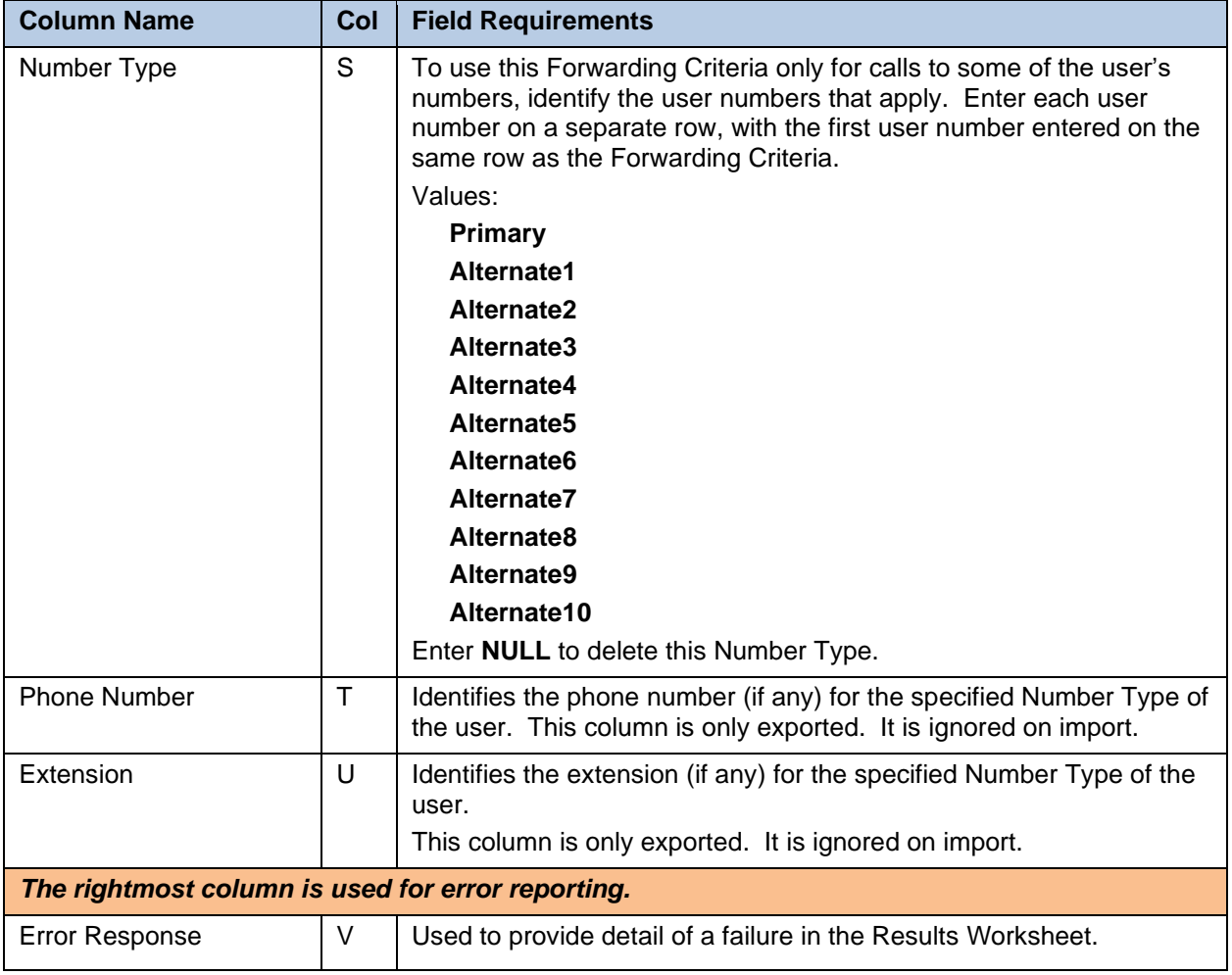

### 5.2.15 CALLRECORDING WORKSHEET

The commands that are associated with configuring Call Recording for a user are presented within the CallRecording worksheet.

The following screen capture from the worksheet lists the commands and a description of their function.

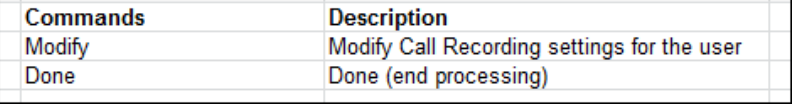

Each column on the CallRecording tab is contained in the table that follows.

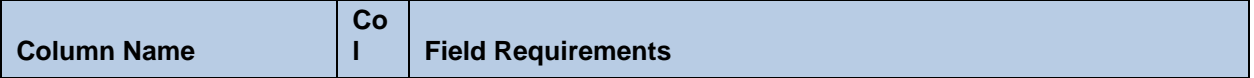

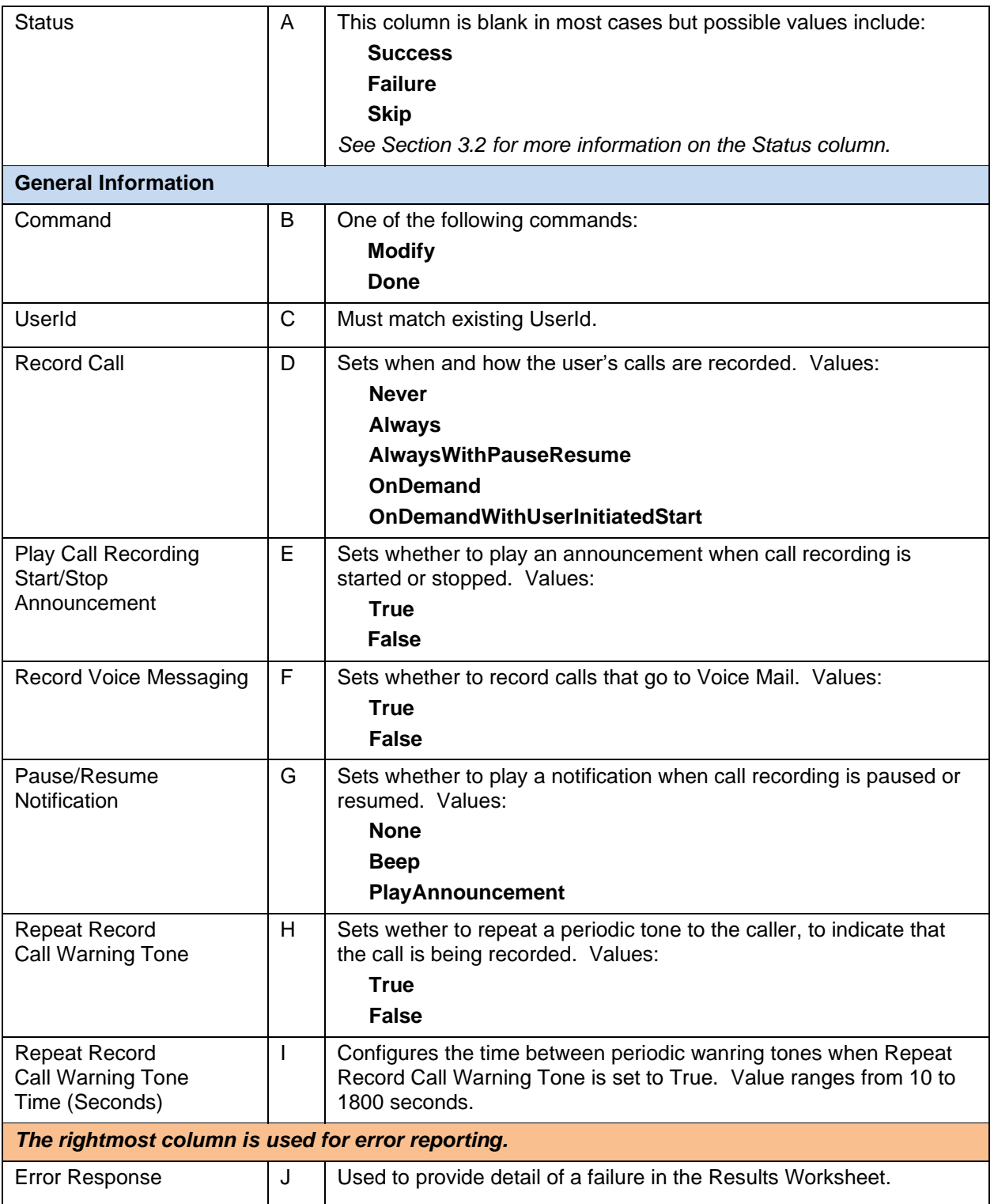

# 5.2.16 CLEARSPANANYWHERE WORKSHEET

The commands that are associated with the Clearspan Anywhere service are presented within the ClearspanAnywhere worksheet. The ClearspanAnywhere worksheet adds the ability to modify the general Clearspan Anywhere settings, add, modify, or delete associated Clearspan Anywhere Phone Numbers, and to add, modify, or delete Selective Criteria associated with each Clearspan Anywhere Phone Number.

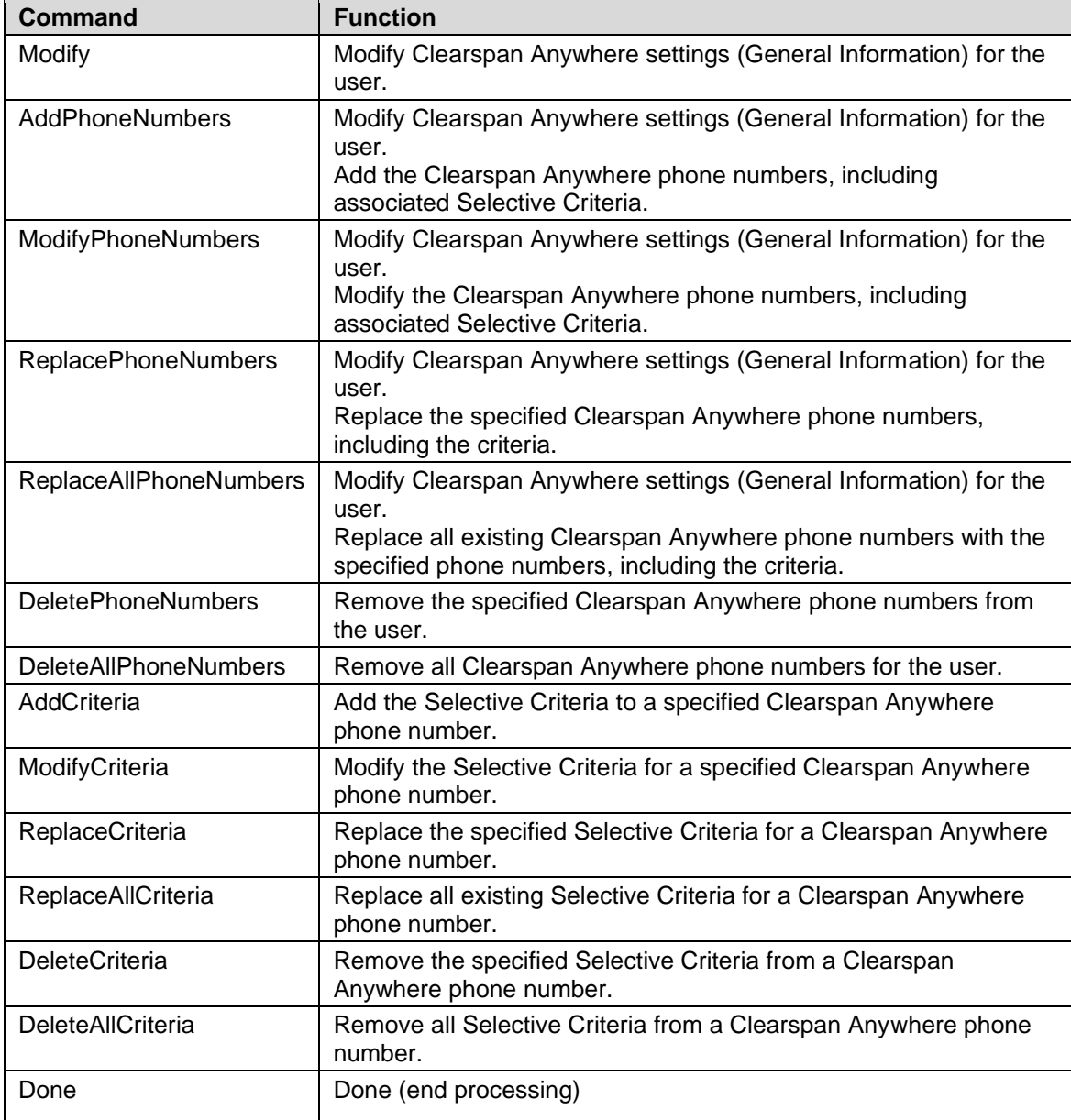

The commands are as follows:

Each column on the ClearspanAnywhere tab is contained in the table that follows.

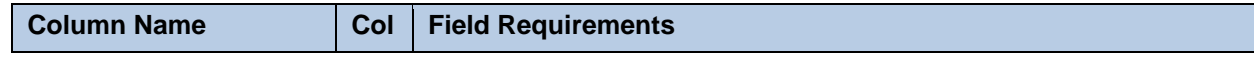

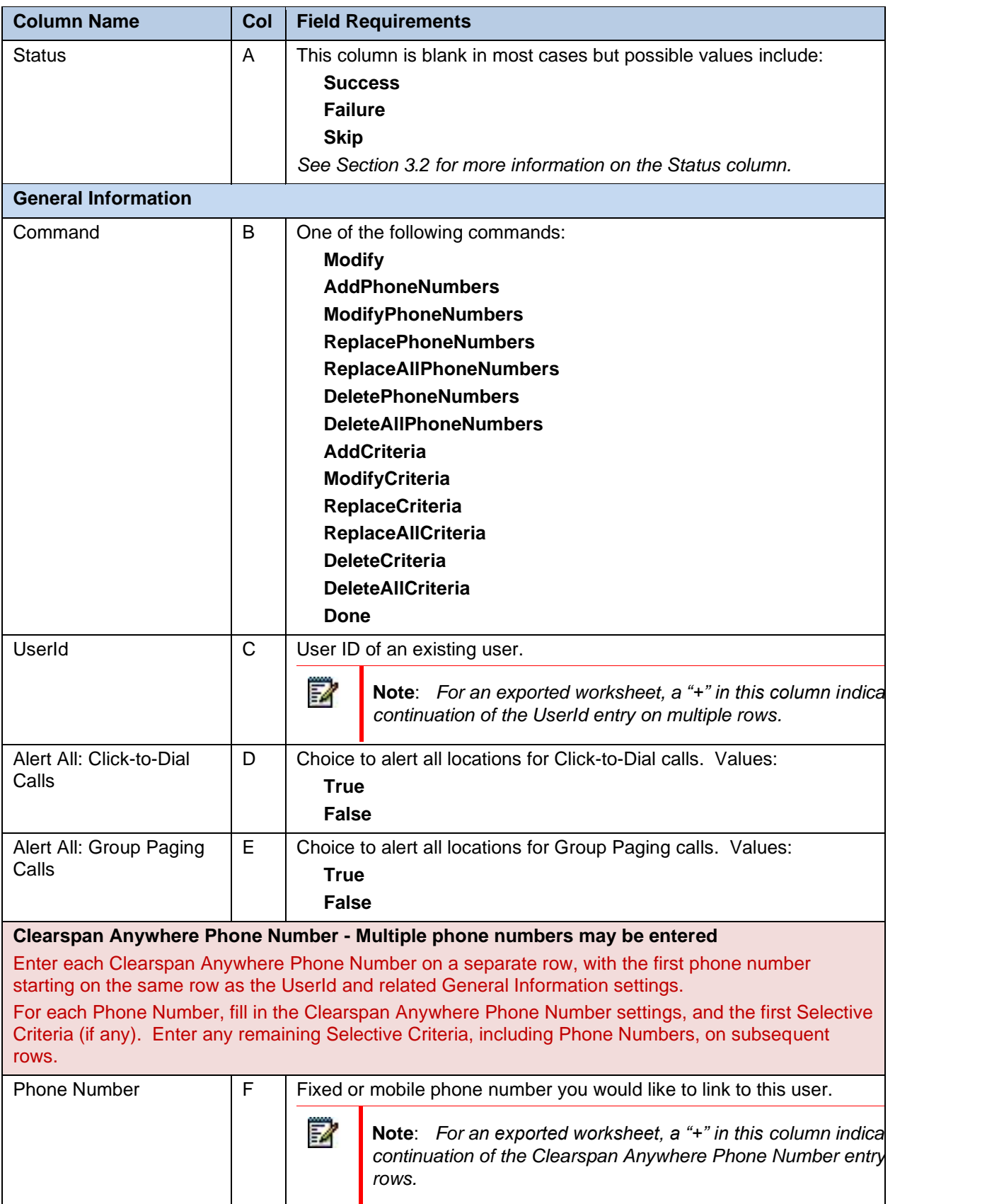

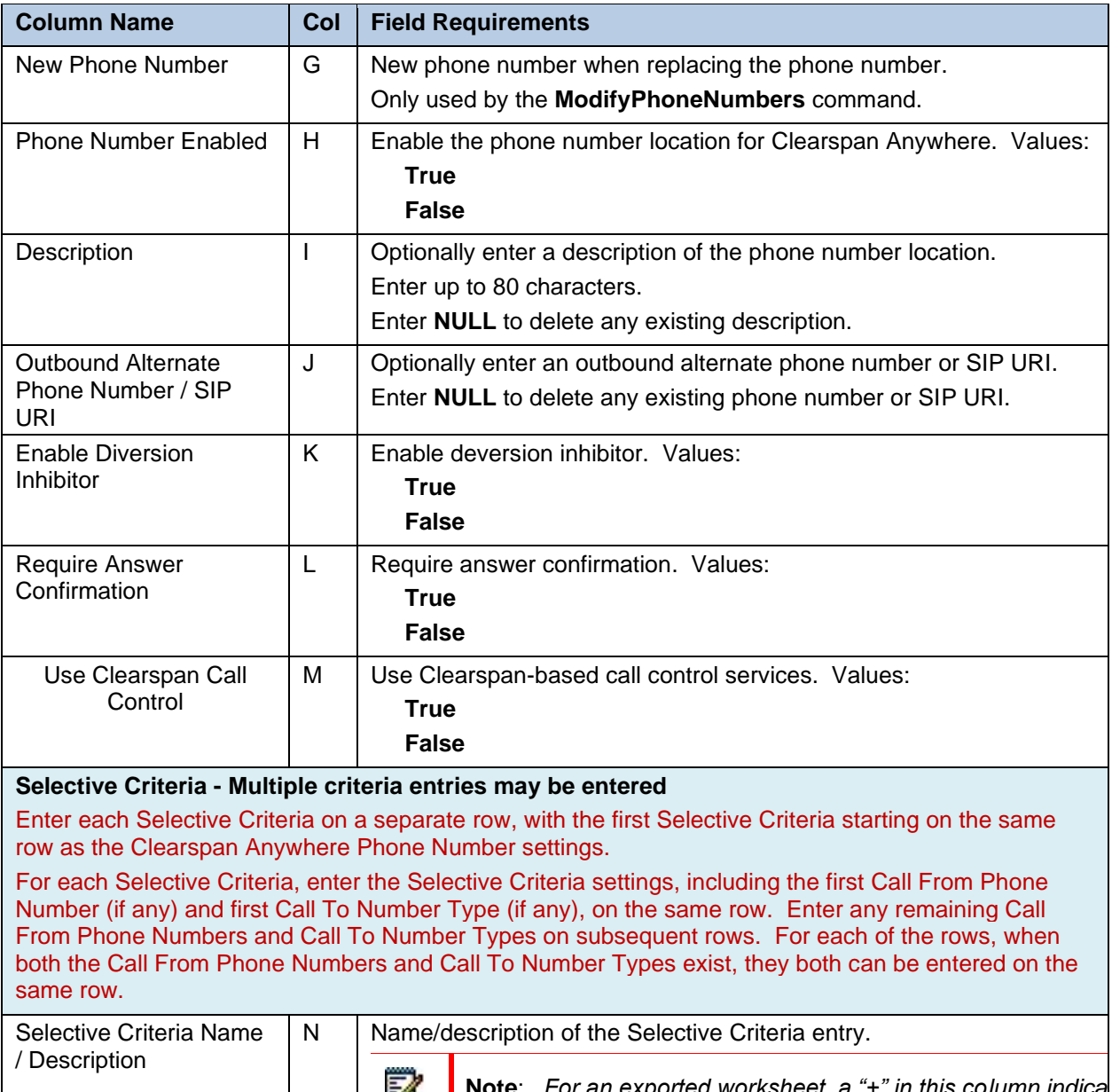

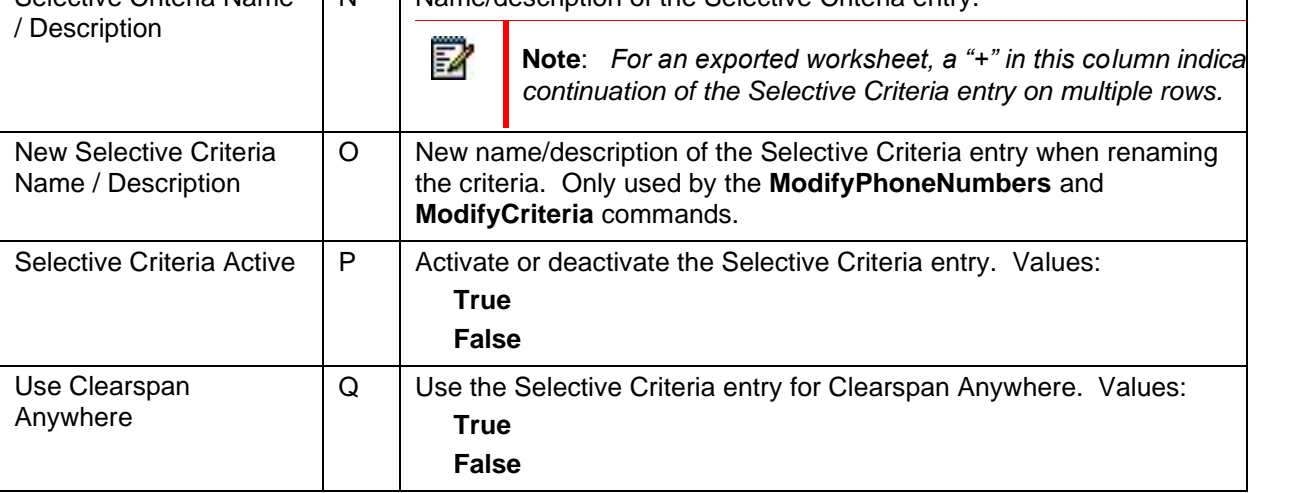

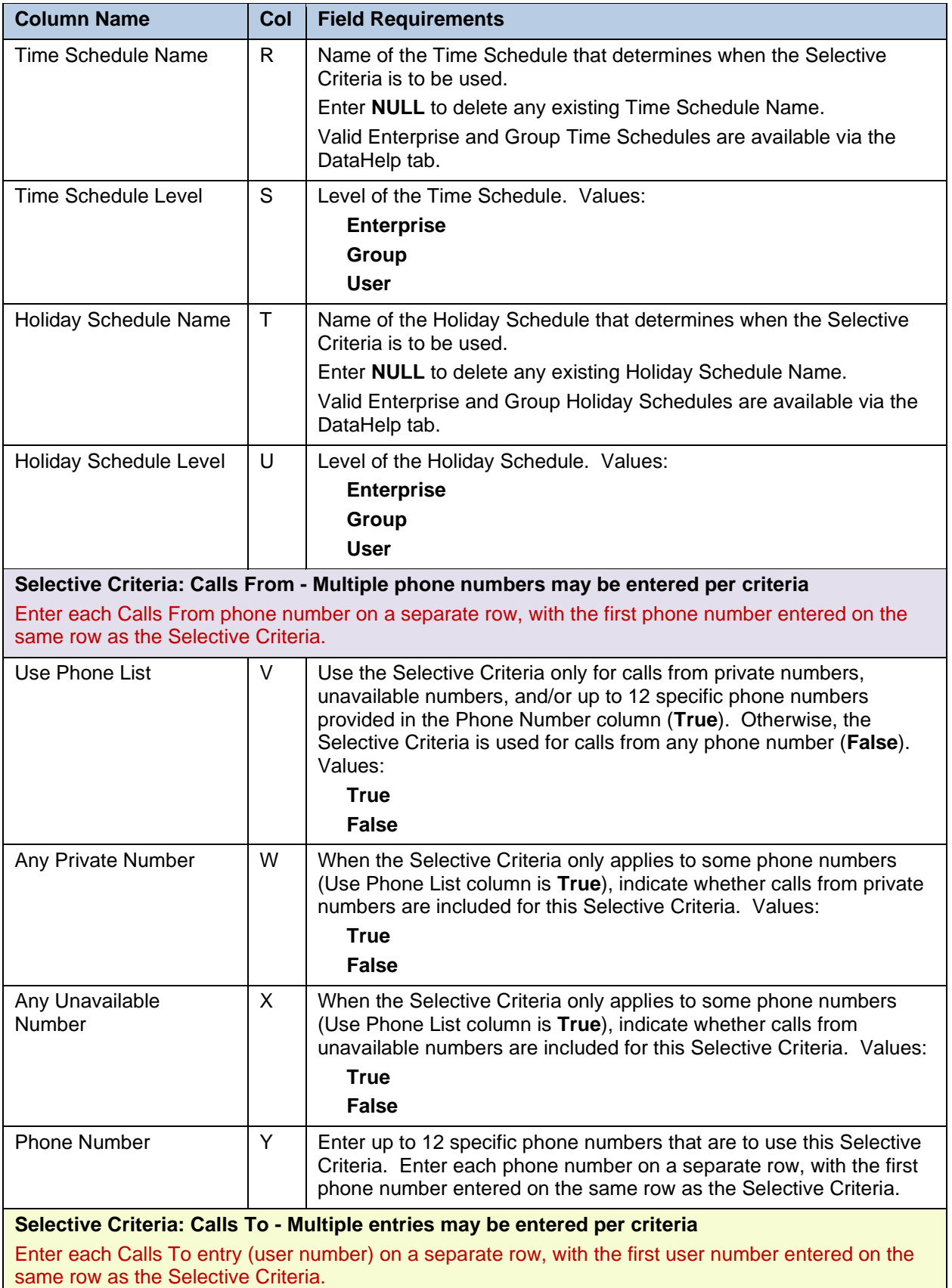

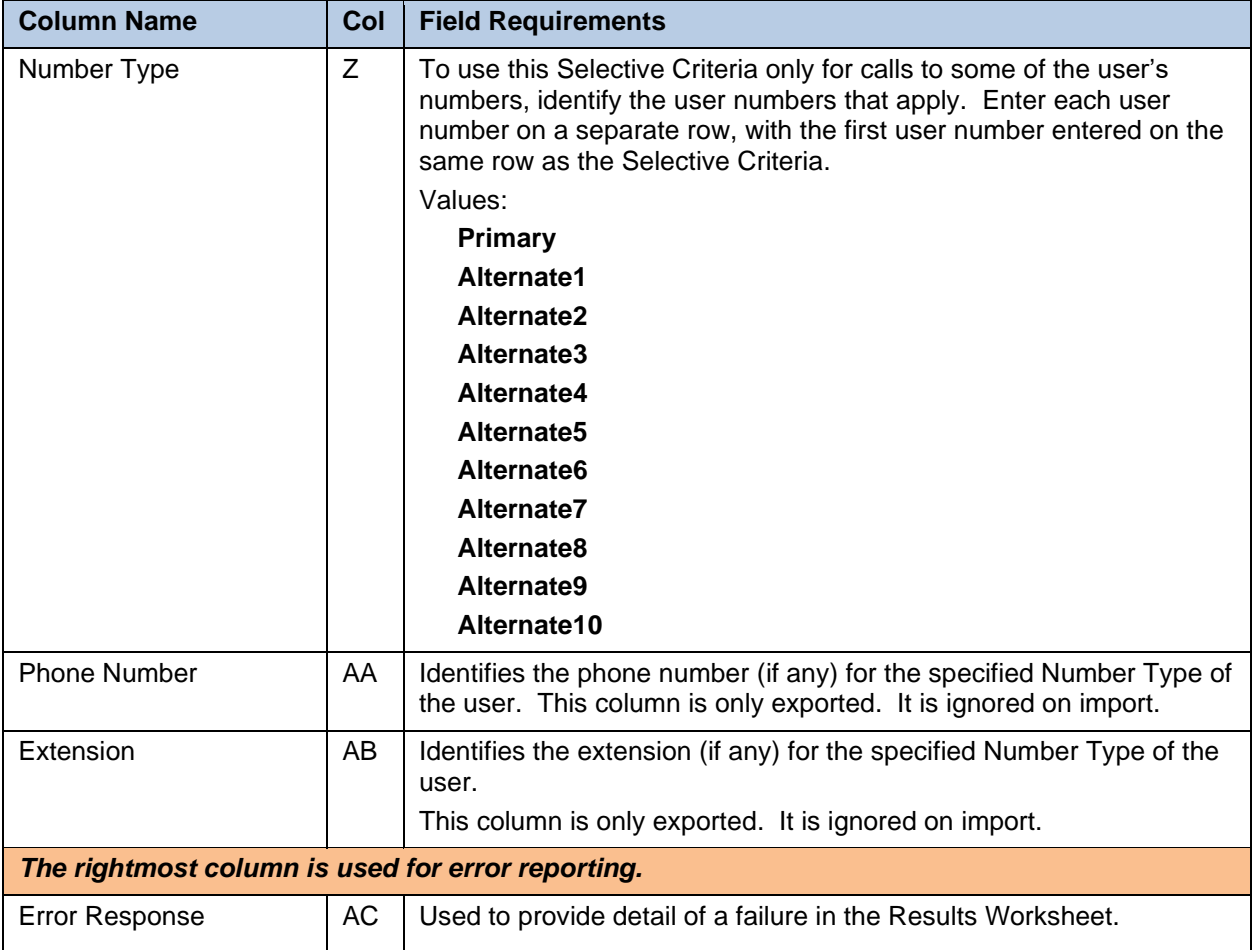

# 5.2.17 CUSTOMRING WORKSHEET

The commands that are associated with the Custom Ring feature are presented within the CustomRing worksheet.

The following screen capture from the worksheet lists the commands and a description of their function.

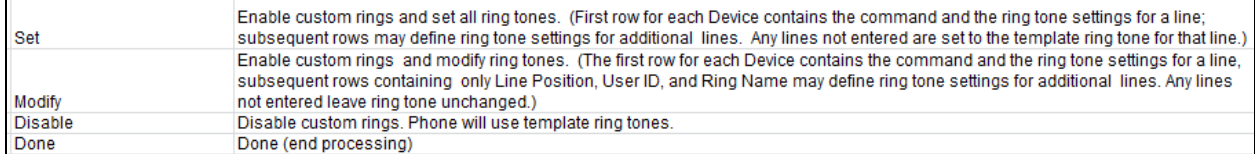

Each column on the CustomRing tab is contained in the table that follows.

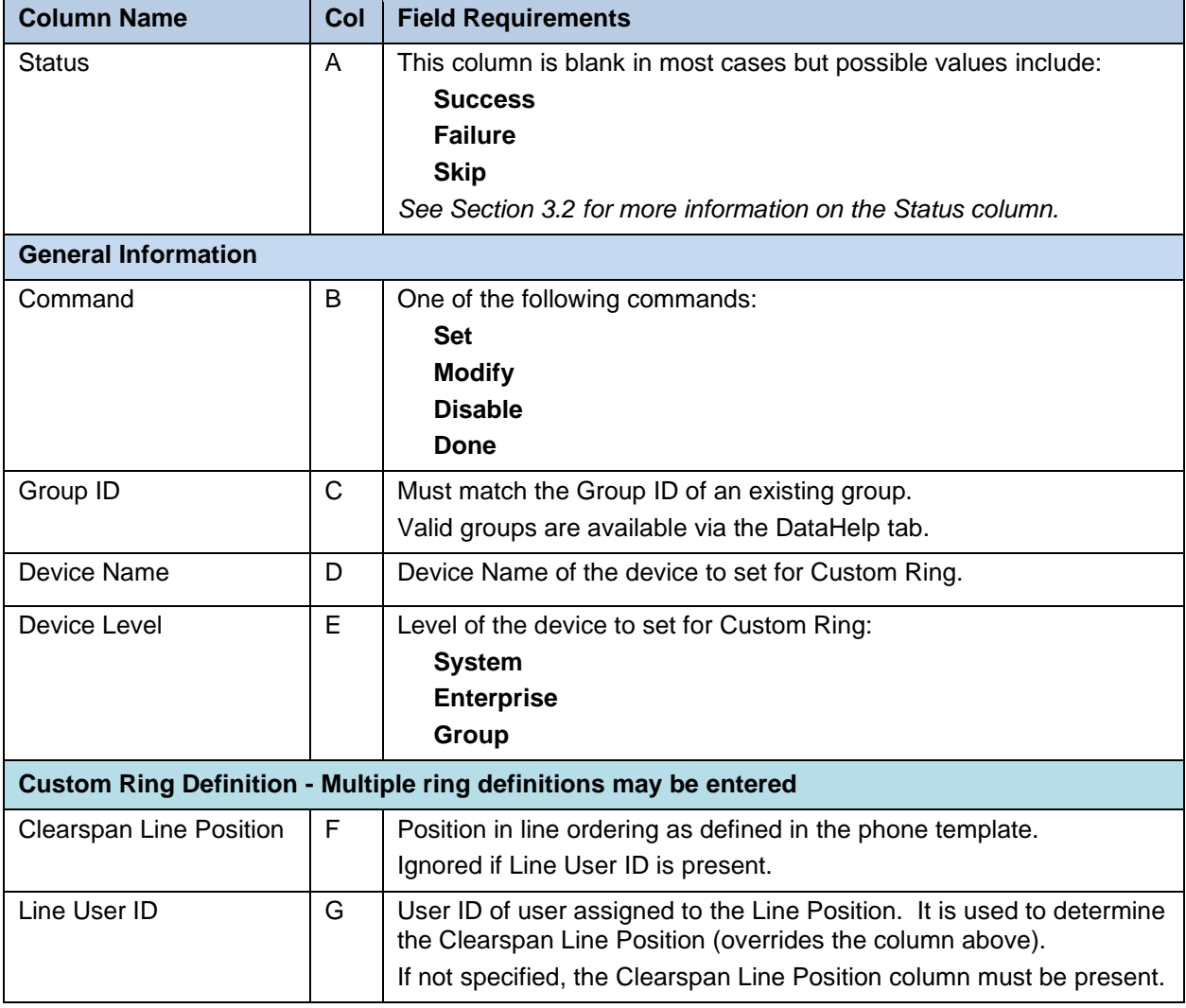

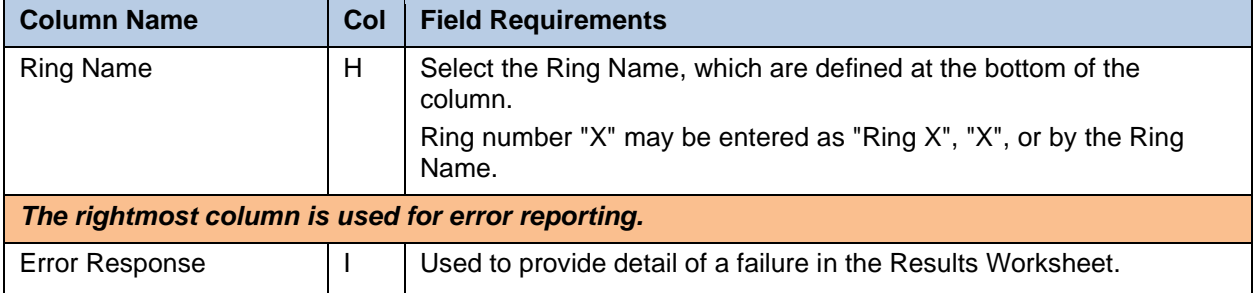

# 5.2.18 FAXMESSAGING WORKSHEET

 $\blacksquare$ 

The commands that are associated with the Fax Messaging feature are presented within the FaxMessaging worksheet.

The following screen capture from the worksheet lists the commands and a description of their function.

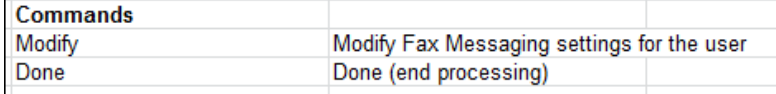

This tab allows configuration of Fax Messaging. Each column on the tab is contained in the table that follows.

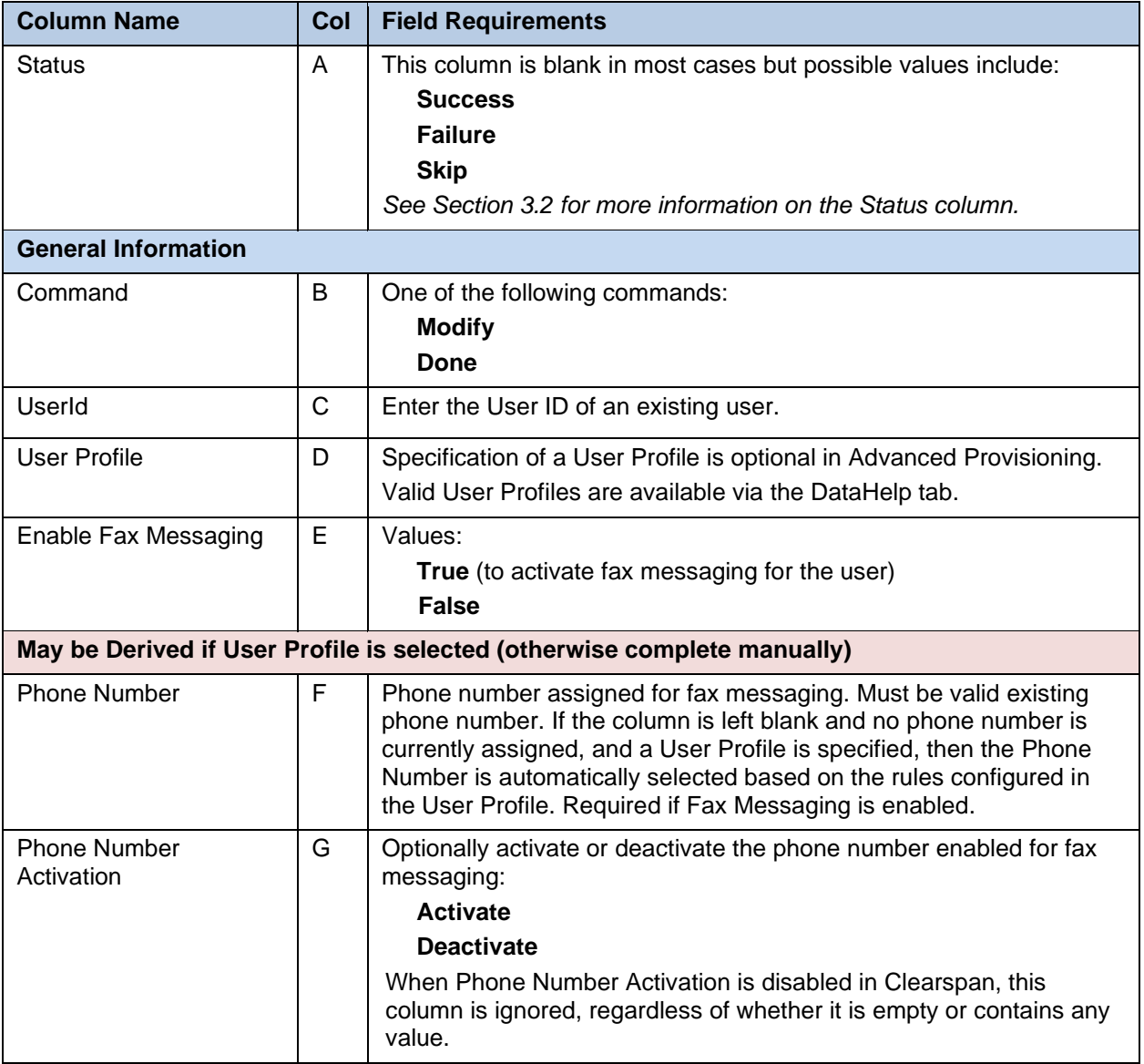

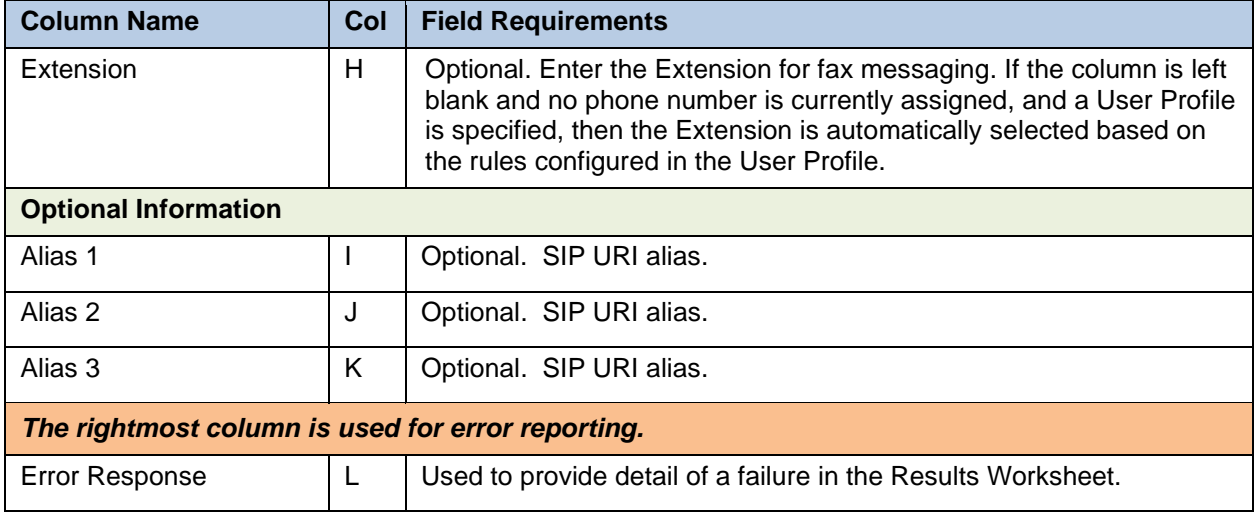

### 5.2.19 FLEXSEATINGGUEST WORKSHEET

The commands that are associated with the Flexible Seating Guest feature are presented within the FlexSeatingGuest worksheet.

The following screen capture from the worksheet lists the commands and a description of their function.

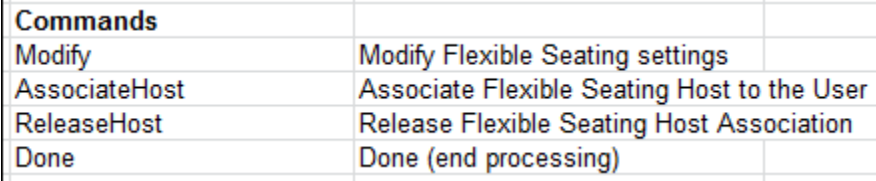

This tab allows configuration of Flexible Seating Guest functionality. Each column on the tab is contained in the table that follows.

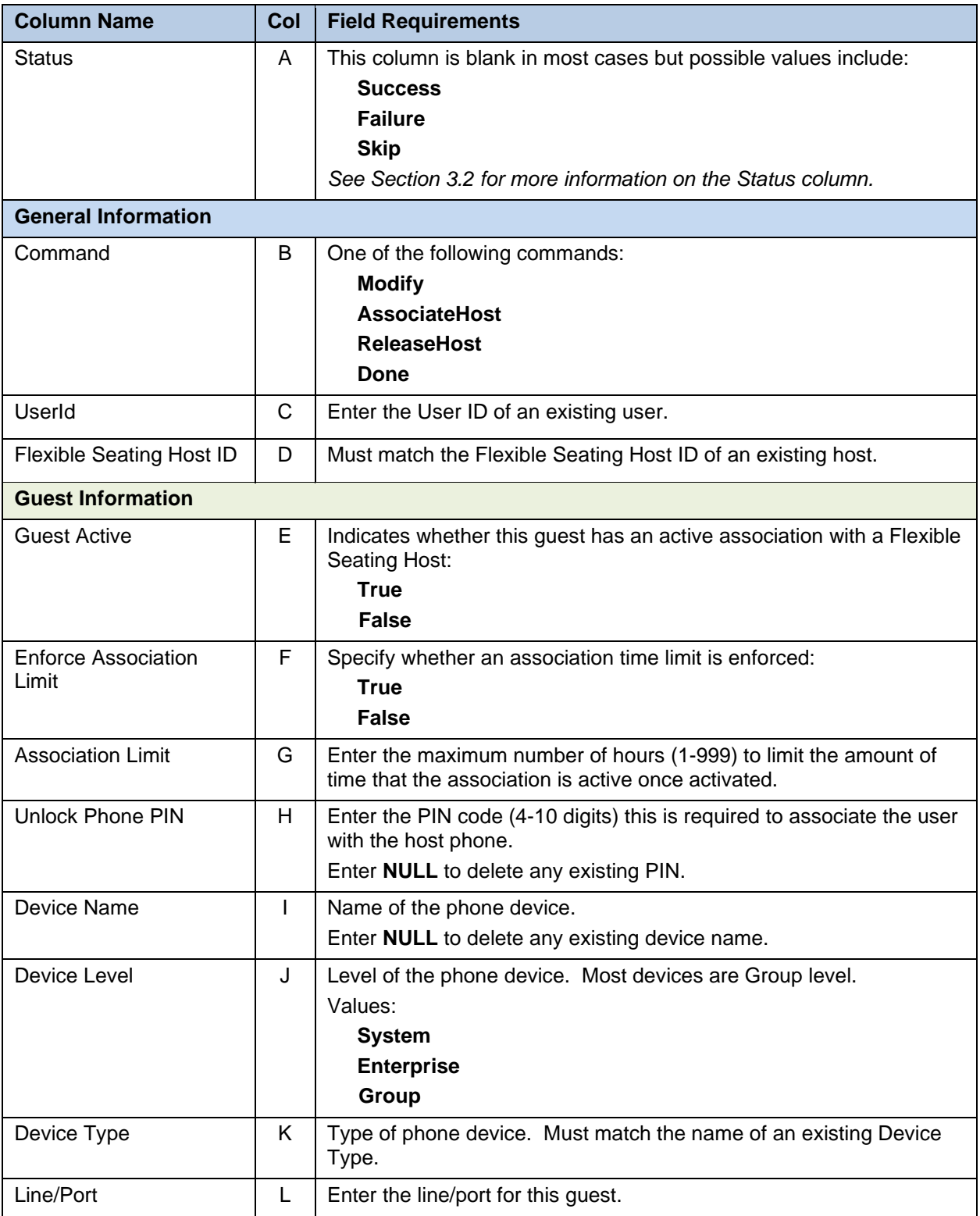

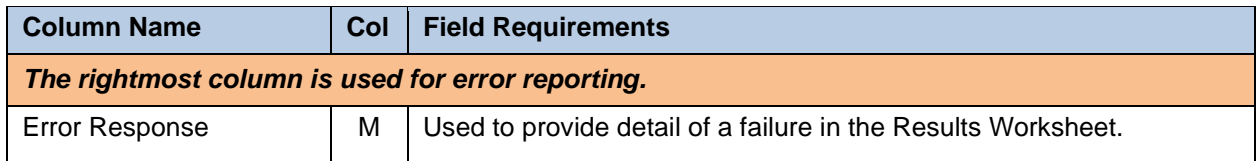

## 5.2.20 HOTELING WORKSHEET

The commands that are associated with the Hoteling feature are presented within the Hoteling worksheet.

The following screen capture from the worksheet lists the commands and a description of their function.

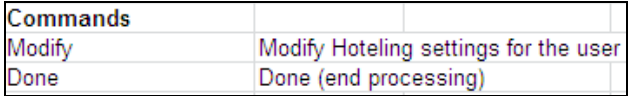

This tab allows configuration of Hoteling Guests. The Hoteling Host must be created and have a phone number and device before the Guest can be configured.

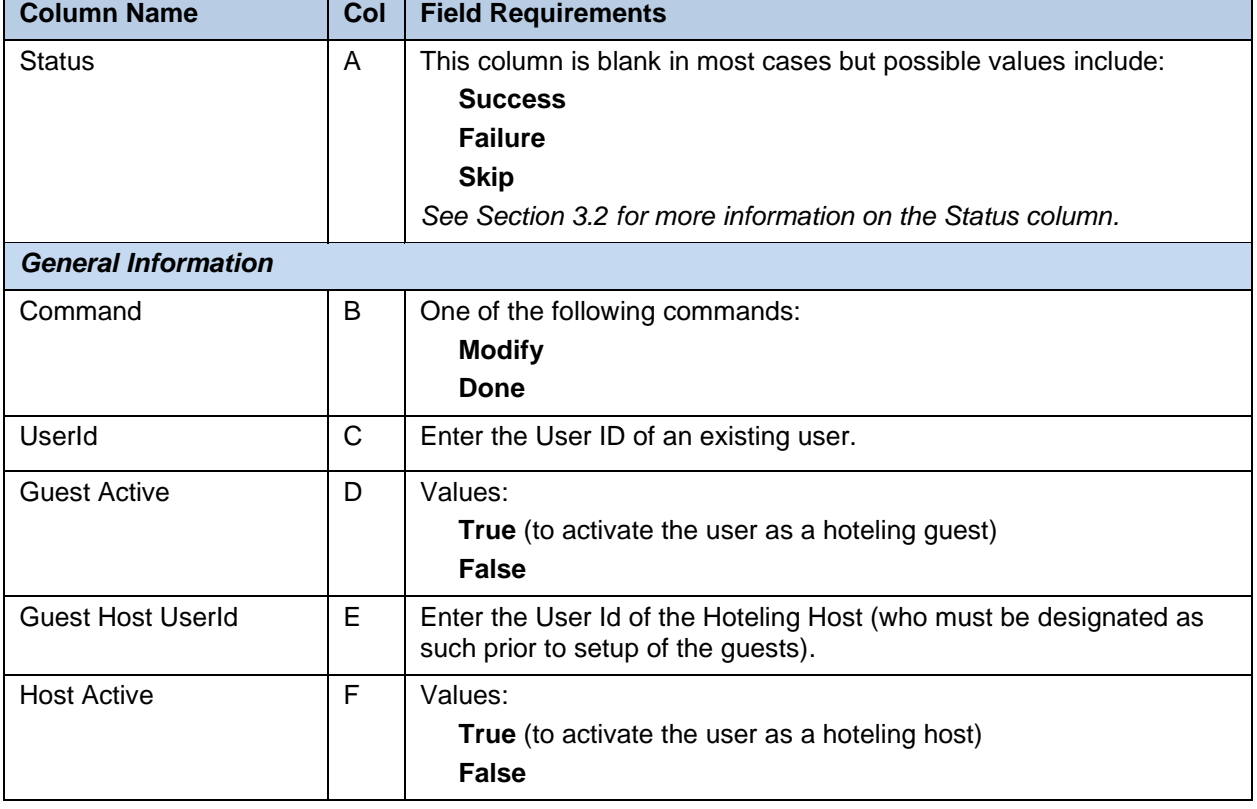

Each column on the Hoteling tab is contained in the table that follows.

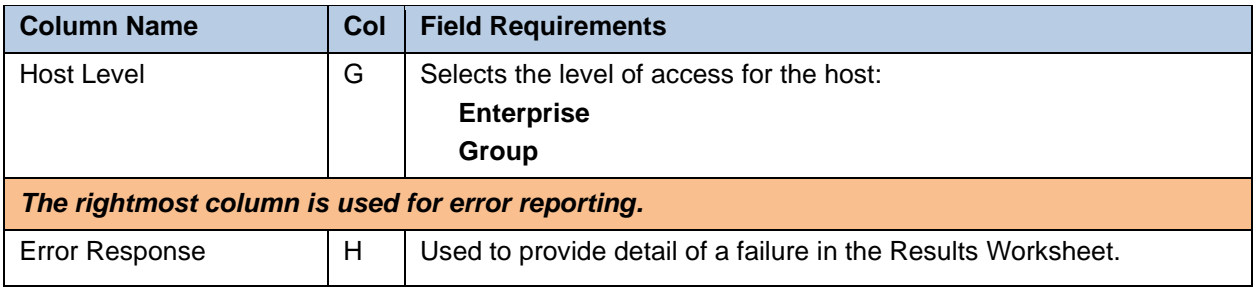

### 5.2.21 INTEGRATEDIM&P WORKSHEET

The commands that are associated with the Integrated IM&P feature are presented within the IntegratedIM&P worksheet. This tab allows you to disable or enable IM&P for users with the Integrated IM&P service.

The following screen capture from the worksheet lists the commands and a description of their function.

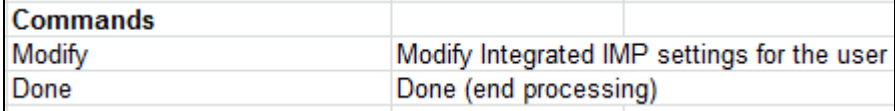

Each column on the IntegratedIM&P tab is contained in the table that follows.

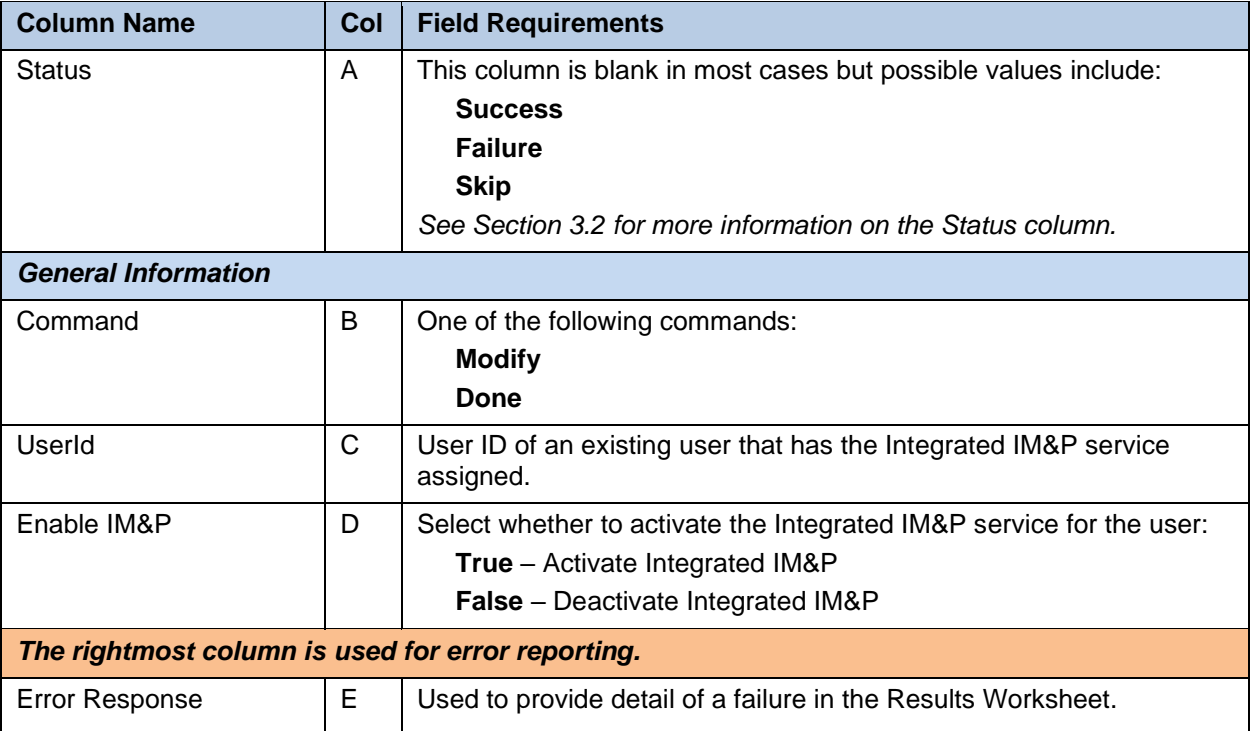

#### 5.2.22 MUSICONHOLD WORKSHEET

The commands that are associated with the Music On Hold feature for users are presented within the MusicOnHold worksheet. This tab allows you to configure Music On Hold for users.

The following screen capture from the worksheet lists the commands and a description of their function.

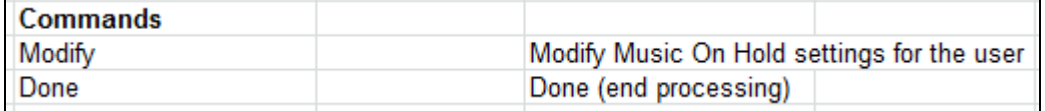

Each column on the MusicOnHold tab is contained in the table that follows.

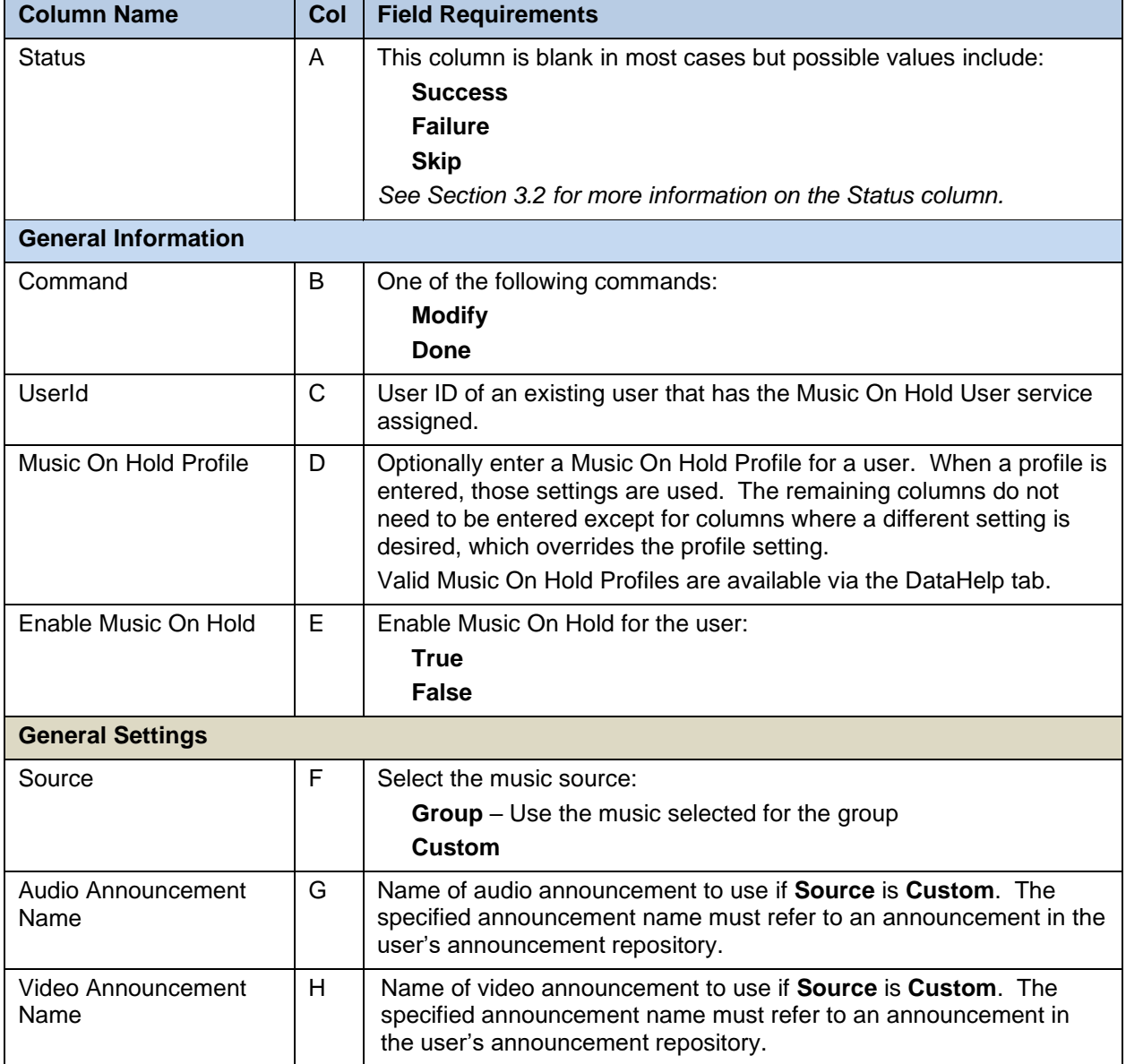

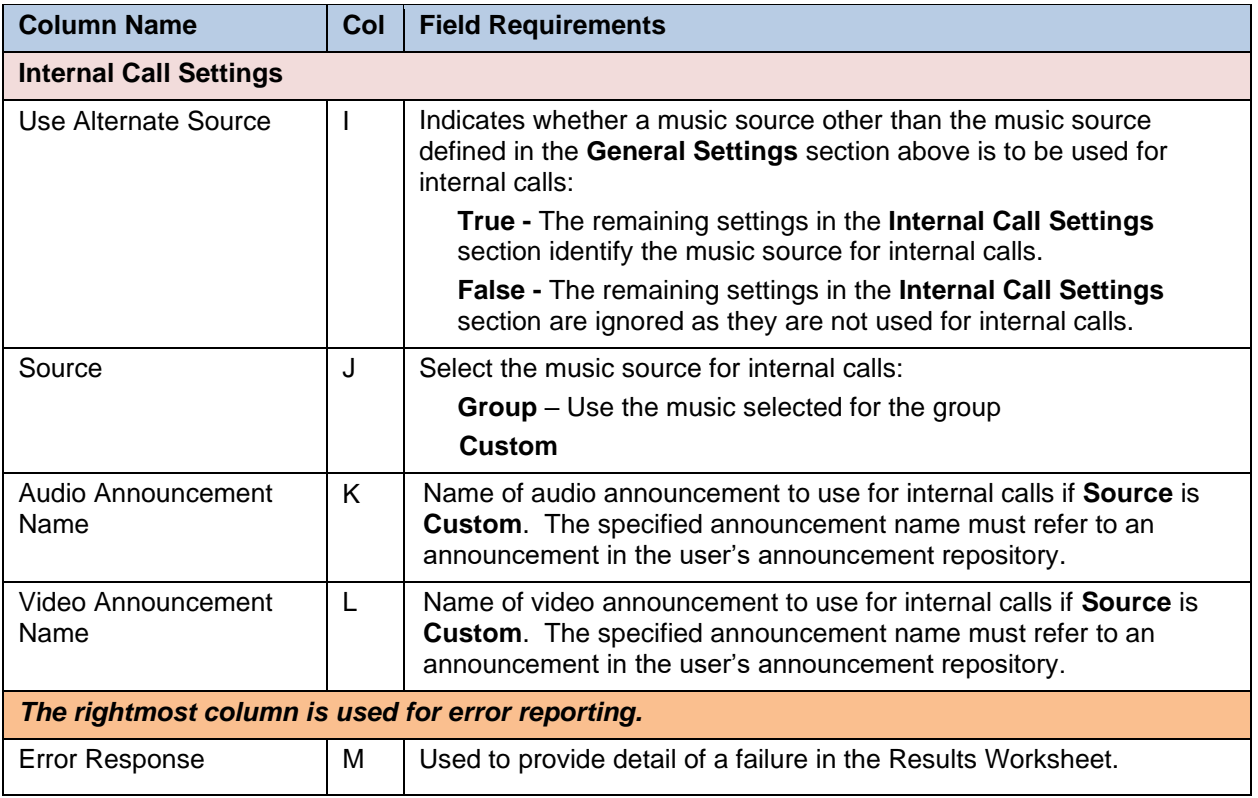

### 5.2.23 PRIORITYALERT WORKSHEET

The commands that are associated with the Priority Alert feature are presented within the PriorityAlert worksheet.

The following screen capture from the worksheet lists the commands and a description of their function.

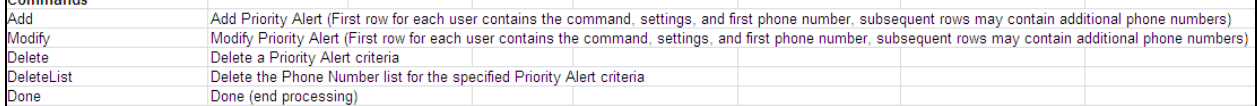

**Column Name Col Field Requirements** Status  $\begin{vmatrix} A & \end{vmatrix}$  This column is blank in most cases but possible values include: **Success Failure Skip**  *See Section 3.2 for more information on the Status column.* **General Information** Command  $\begin{vmatrix} B & \end{vmatrix}$  One of the following commands: **Add Modify Delete DeleteList Done** UserID C Enter the User ID of an existing user. Priority Alert Name  $\Box$   $\Box$  Specify the name for this priority alert criteria. New Name  $\begin{vmatrix} E \\ \end{vmatrix}$  Specify a new name if the criteria is being renamed. Active  $\begin{array}{c|c|c|c|c} & \text{F} & \text{Values:} \end{array}$ **True** (to enable this priority alert criteria) **False** Time Schedule Name  $\Box$  G  $\Box$  Enter the name of the time schedule to use for this criteria. Enter **NULL** to delete any existing Time Schedule Name. Valid Enterprise and Group Time Schedules are available via the DataHelp tab. Time Schedule Level  $\begin{vmatrix} H \end{vmatrix}$  Enter the time schedule level to use for this criteria: **Enterprise Group User**

Each column on the PriorityAlert tab is contained in the table that follows.

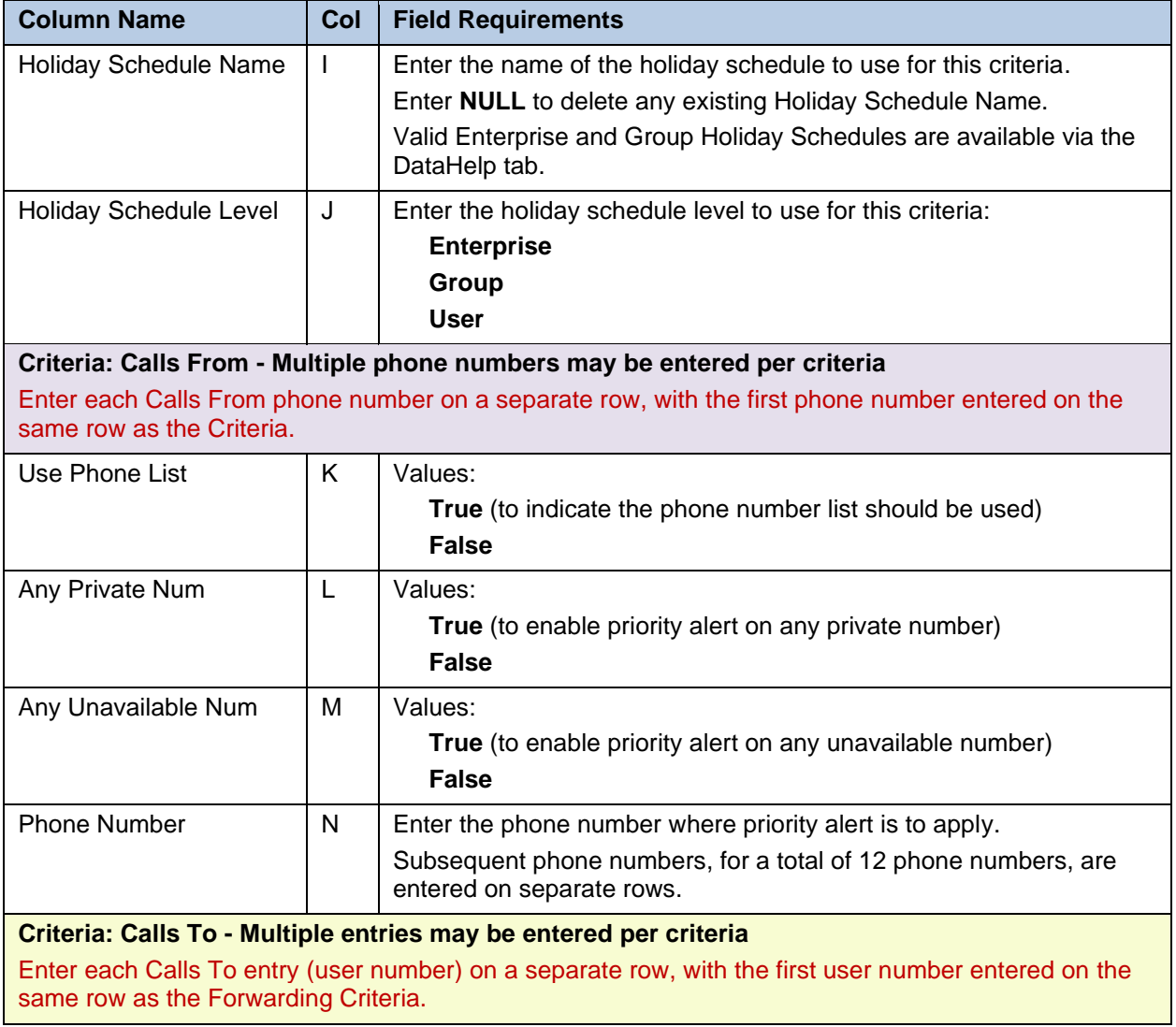
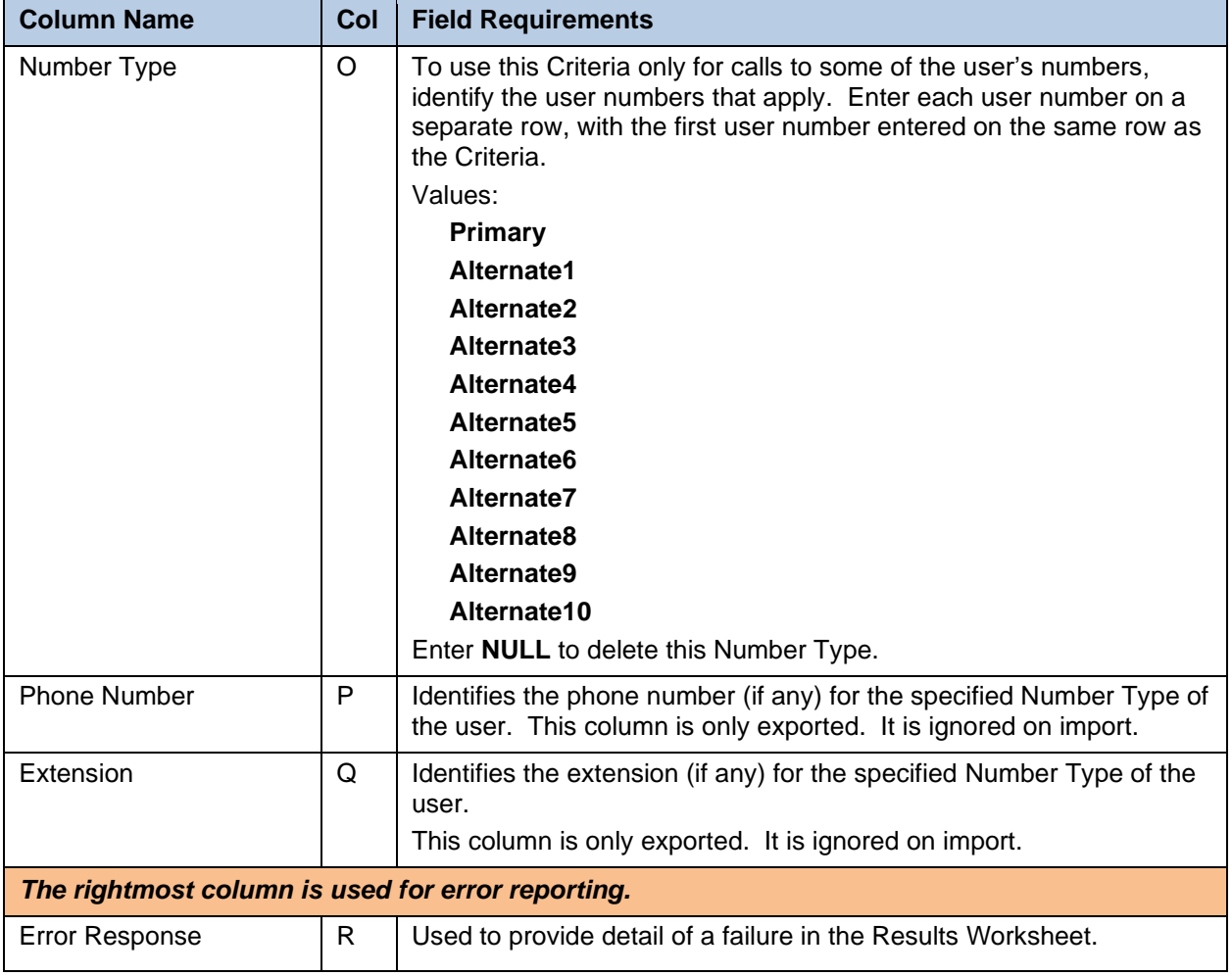

The PriorityAlert worksheet below is provided to illustrate that the Command and User ID columns (etc. through column M) are not repeated for subsequent Phone Number entries.

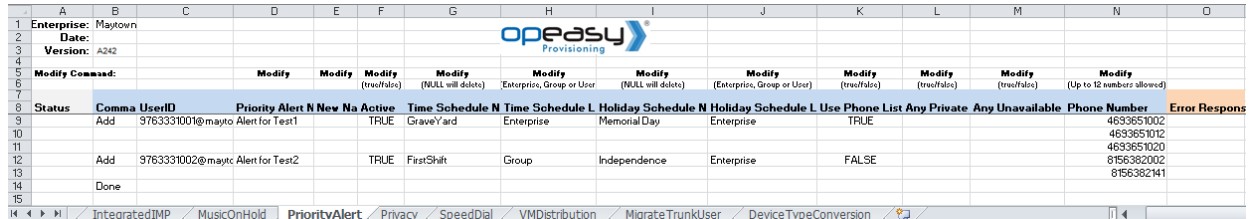

#### 5.2.24 PRIVACY WORKSHEET

The commands that are associated with the Privacy feature are presented within the Privacy worksheet.

The following screen capture from the worksheet lists the commands and a description of their function.

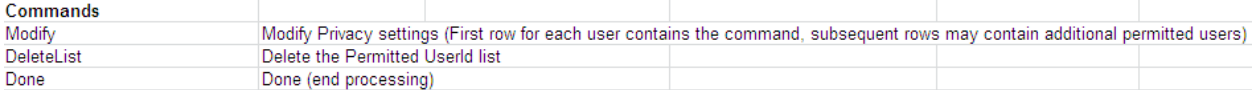

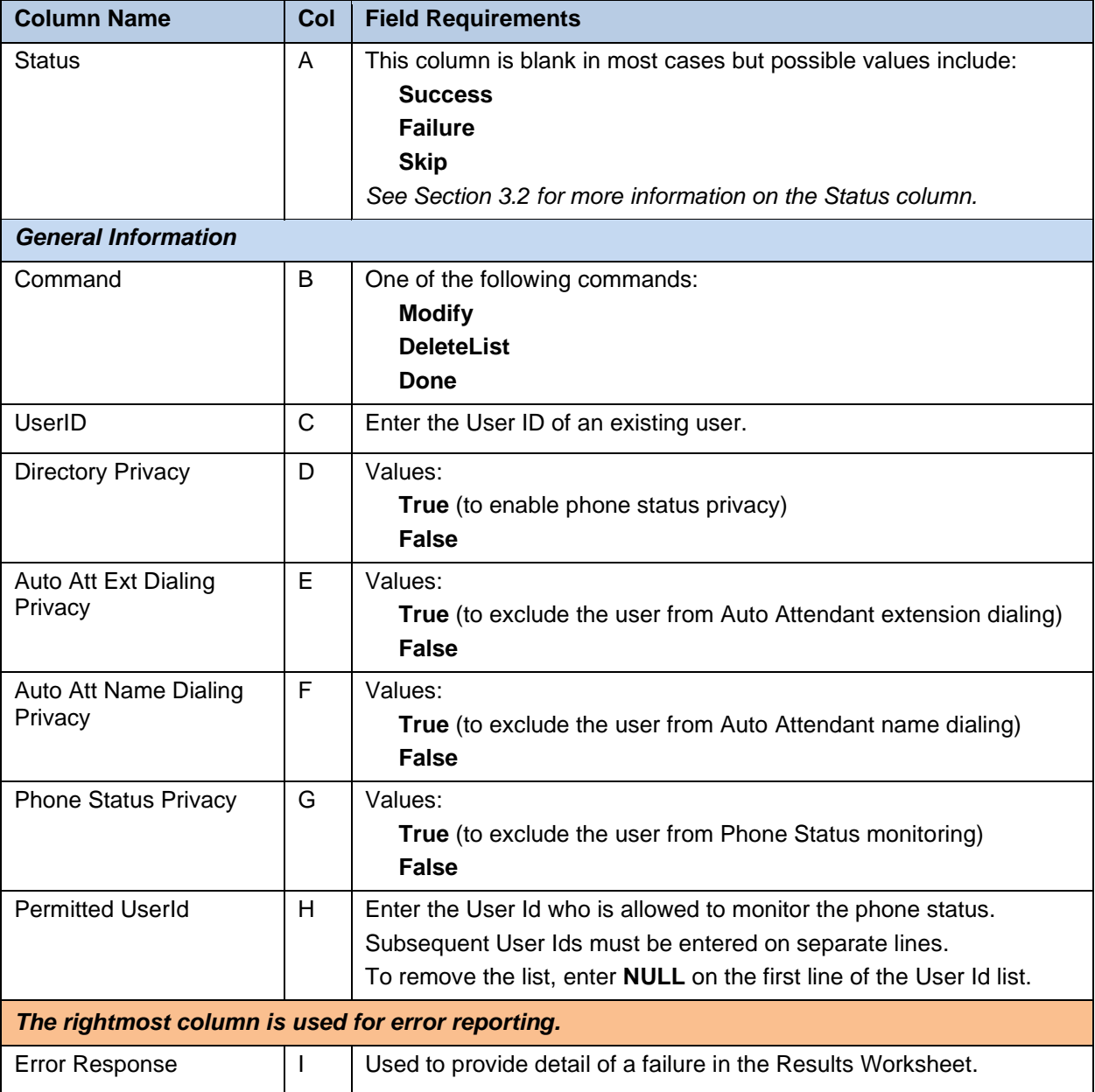

Each column on the Privacy tab is contained in the table that follows.

#### The Privacy worksheet below is provided to illustrate that the Command and User ID columns (etc. through column G) are not repeated for subsequent Permitted User Id entries.

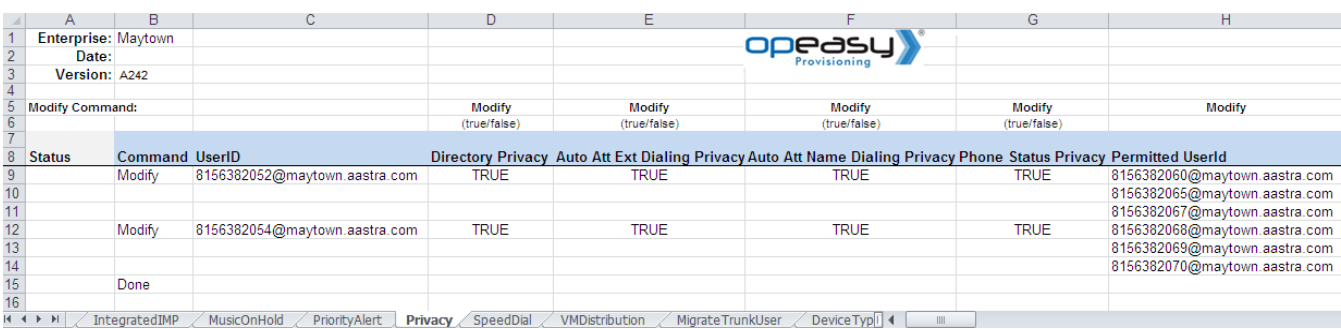

### 5.2.25 SEQUENTIAL RING WORKSHEET

The commands that are associated with the Sequential Ring feature are presented within the Sequential Ring worksheet.

The following screen capture from the worksheet lists the commands and a description of their function.

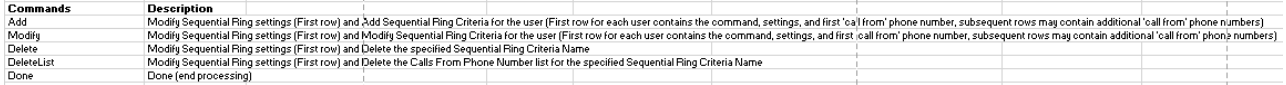

**Column Name Col Field Requirements** Status **A This column is blank in most cases but possible values include: Success Failure Skip** *See Section 3.2 for more information on the Status column. General Information* Command B B One of the following commands: **Modify DeleteList Done** UserID  $\begin{vmatrix} C \\ \end{vmatrix}$  Enter the User ID of an existing user. Use Base Location First D Values: **True** (to enable Simultaneous Ring) **False** No. of Rings for Base **Location**  $E \cup$  Values 2 – 20 or None are allowed. Separate values with ALT-ENTER or ",". Enter **NULL** to delete entire list Continue Search if Base Location is Busy F Values: **True False** Allow Caller to Skip Search Process G Values: **True False** Phone Number (Answer Confirmation) No. of Rings H | Up to 5 entries allowed. Separate entries with ALT-ENTER or ",". Enter **NULL** to delete entire list *Sequential Ring Criteria* Seq. Ring Criteria Name  $\begin{vmatrix} 1 \\ \end{vmatrix}$  Enter the Criteria Name being added or modified

Each column on the Privacy tab is contained in the table that follows.

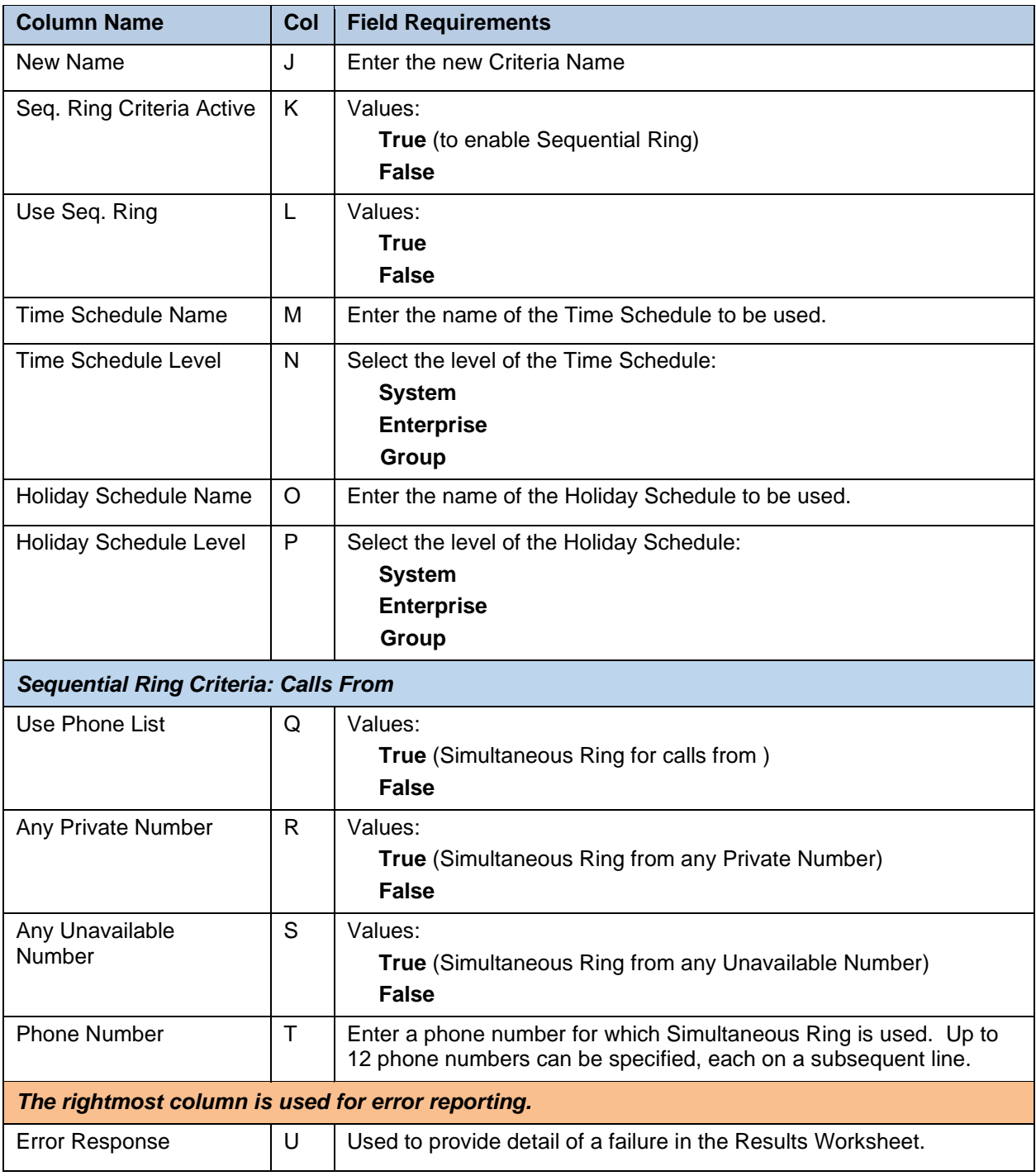

The Sequential Ring worksheet below is provided to illustrate that the Command, User ID, Use Base Location First, No. of Rings for Base Location, Continue Search if Base Location is Busy, Allow Caller to Skip Search Process, and Phone Number columns are not repeated for subsequent Sequential Ring Criteria.

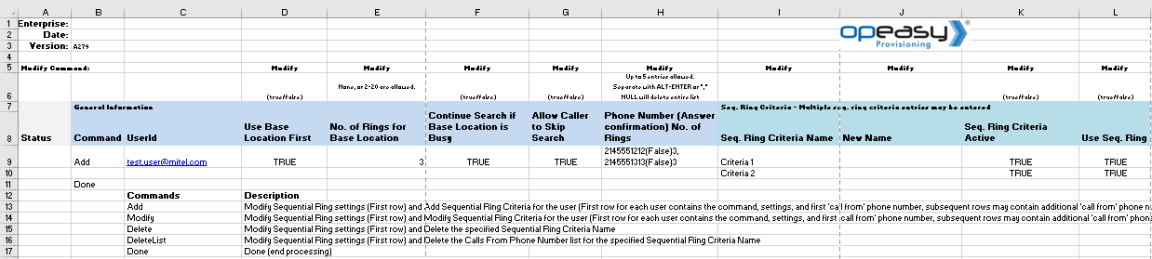

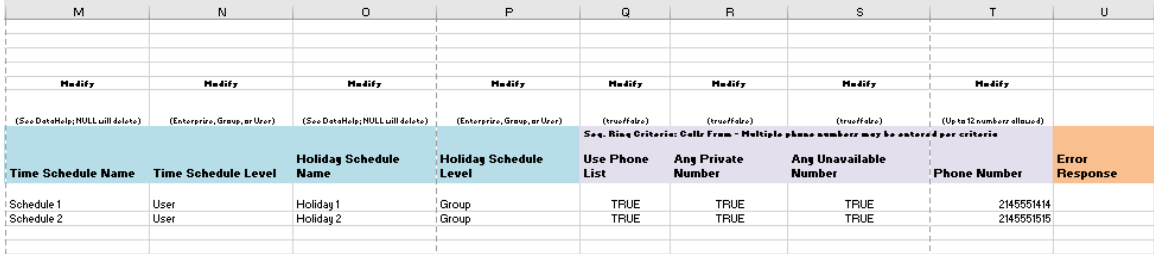

### 5.2.26 SIMULTANEOUS RING WORKSHEET

The commands that are associated with the Simultaneous Ring feature are presented within the Simultaneous Ring worksheet.

The following screen capture from the worksheet lists the commands and a description of their function.

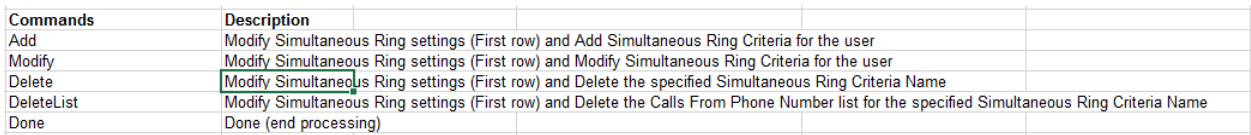

**Column Name Col Field Requirements** Status  $|A|$  This column is blank in most cases but possible values include: **Success Failure Skip** *See Section 3.2 for more information on the Status column. General Information* Command  $\vert B \vert$  One of the following commands: **Modify DeleteList Done** UserID C | Enter the User ID of an existing user. Sim. Ring Active | D | Values: **True** (to enable Simultaneous Ring) **False** Do not Ring if on Call  $\left|E\right|$  Values: **True False** Phone Number(Answer confirmation)  $F$  | Enter a list of up to 10 phone numbers with answer confirmation indicated in parenthesis. Each phone number must be separated by ALT-ENTER or ','. [e.g. 4693653000(true), 4693653001(false), 4693653002(true)] Enter **NULL** to delete any existing phone number list. *Simultaneous Ring Criteria* Sim. Ring Criteria Name  $\begin{array}{|c|c|} \hline \text{G} & \text{Enter} \\\text{F} \\ \hline \end{array}$  Enter the Criteria Name being added or modified New Name  $\vert H \vert$  Enter the new Criteria Name

Each column on the Privacy tab is contained in the table that follows.

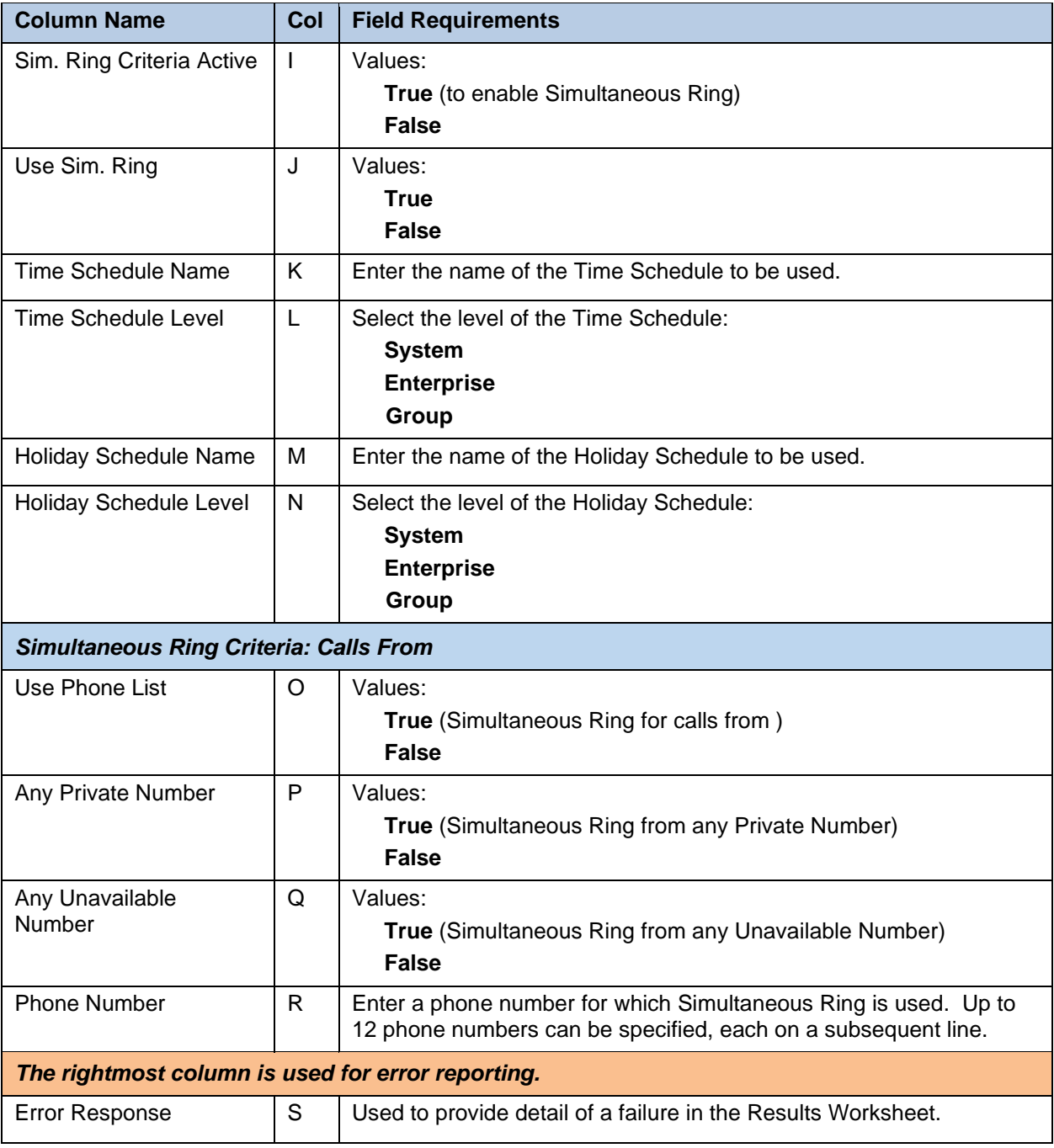

The Simultaneous Ring worksheet below is provided to illustrate that the Command, User ID, Sim Ring Active, Do not Ring if on Call, and Phone Number columns are not repeated for subsequent Simultaneous Ring Criteria.

#### Clearspan OpEasy® Import Worksheet Definitions

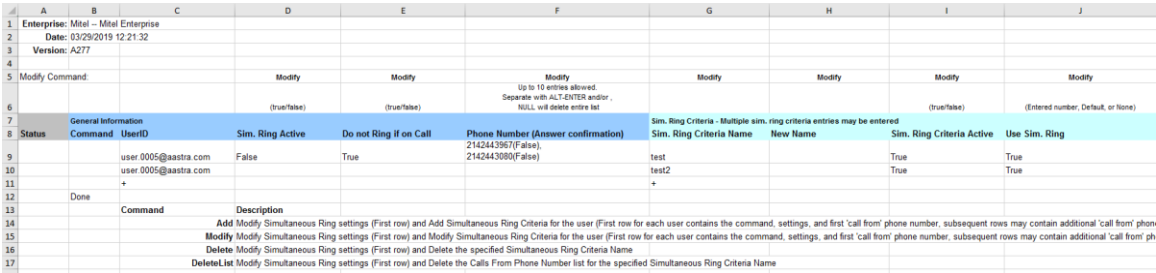

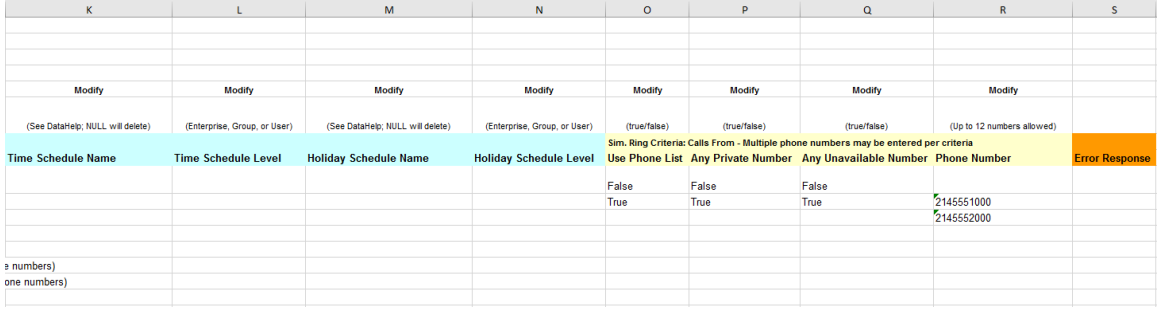

#### 5.2.27 SPEEDDIAL WORKSHEET

The commands that are associated with the Speed Dial feature are presented within the SpeedDial worksheet.

The following screen capture from the worksheet lists the commands and a description of their function.

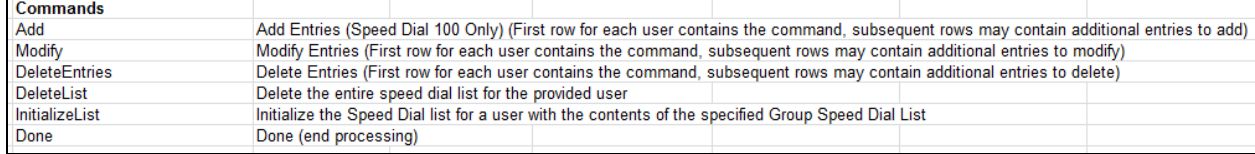

Each column on the SpeedDial tab is contained in the table that follows.

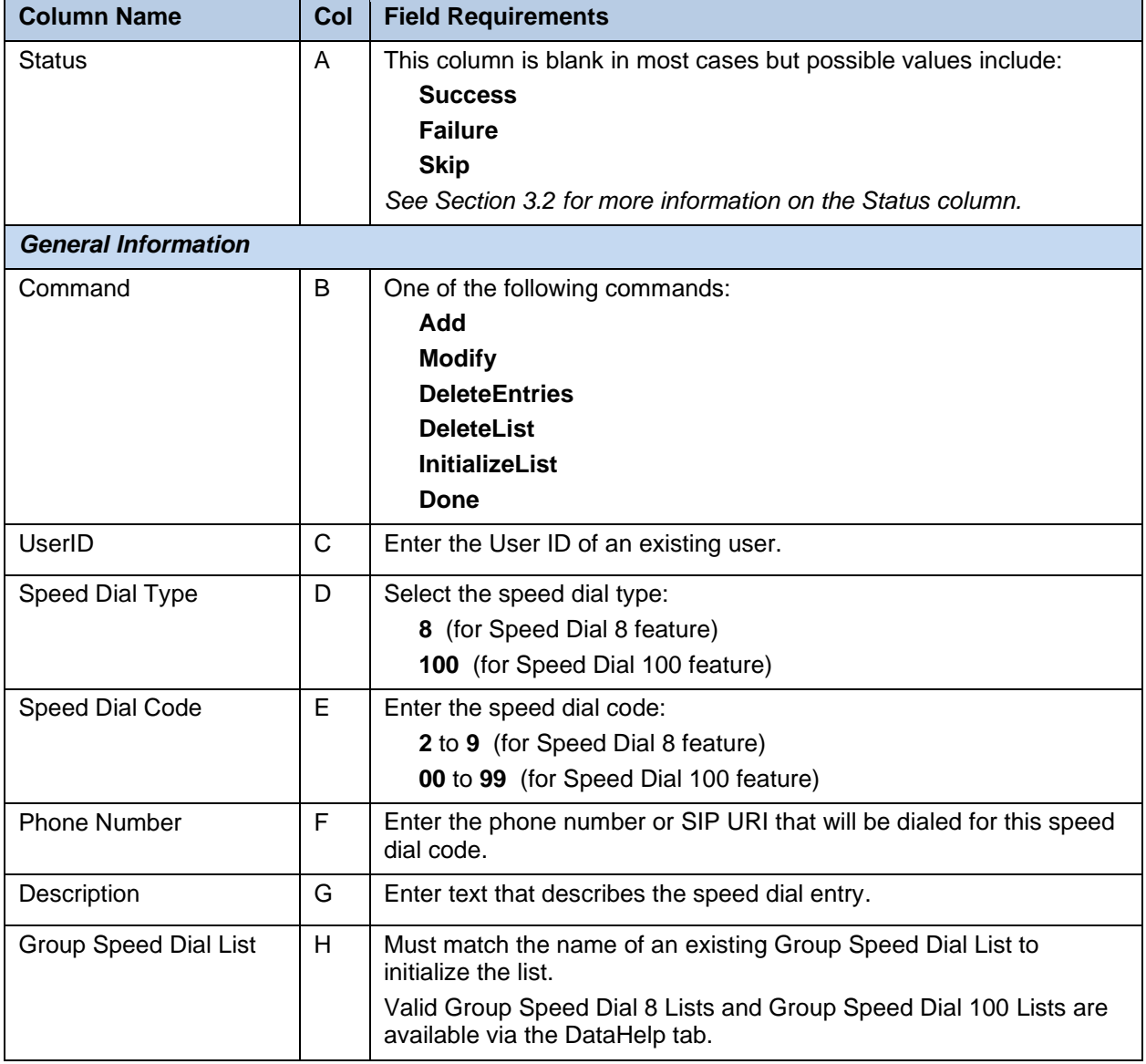

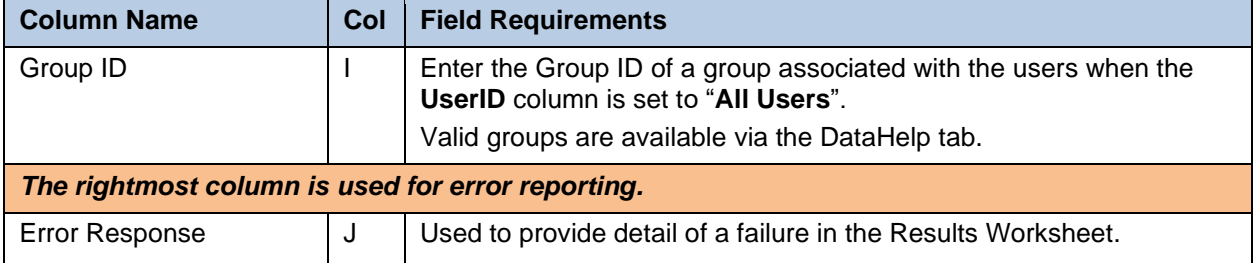

#### 5.2.28 VMDISTRIBUTION WORKSHEET

The commands that are associated with the VM Distribution feature are presented within the VMDistribution worksheet.

The following screen capture from the worksheet lists the commands and a description of their function.

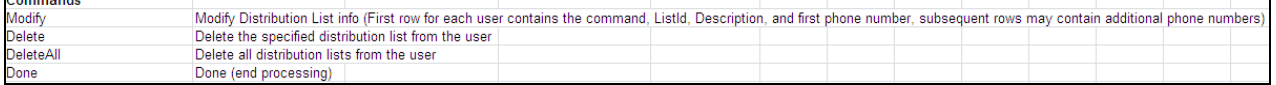

Each column on the VMDistribution tab is contained in the table that follows.

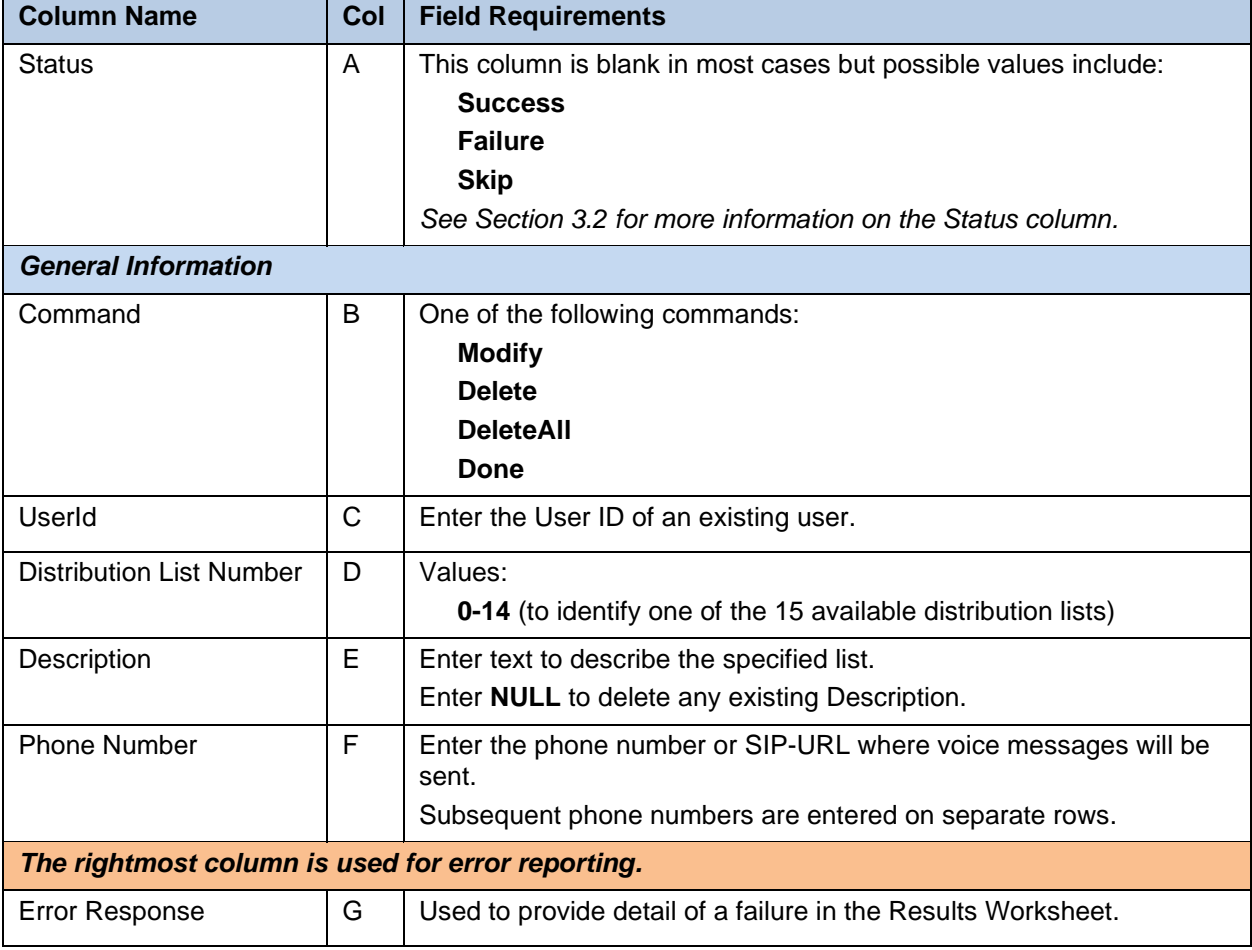

The following VMDistribution worksheet is provided to illustrate that the Command and User ID columns (etc. through column E) are not repeated for subsequent Phone Number entries.

Clearspan OpEasy® Import Worksheet Definitions

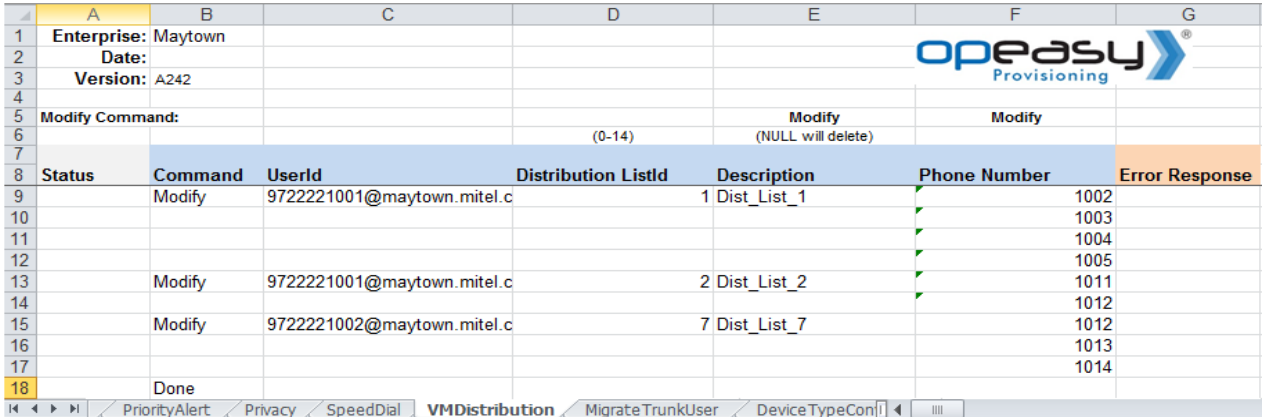

#### 5.2.29 MIGRATETRUNKUSER WORKSHEET

The commands that are associated with the Migrate Trunk User utility are presented within the MigrateTrunkUser worksheet.

NOTE: When a trunk user is migrated to a device user the voicemail greetings of the destination device user are reset to default values. Any recorded personal greetings of the trunk user are lost when the trunk user is migrated.

The following screen capture from the worksheet lists the commands and a description of their function.

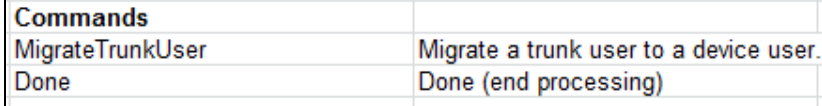

Each column on the MigrateTrunkUser tab is contained in the table that follows.

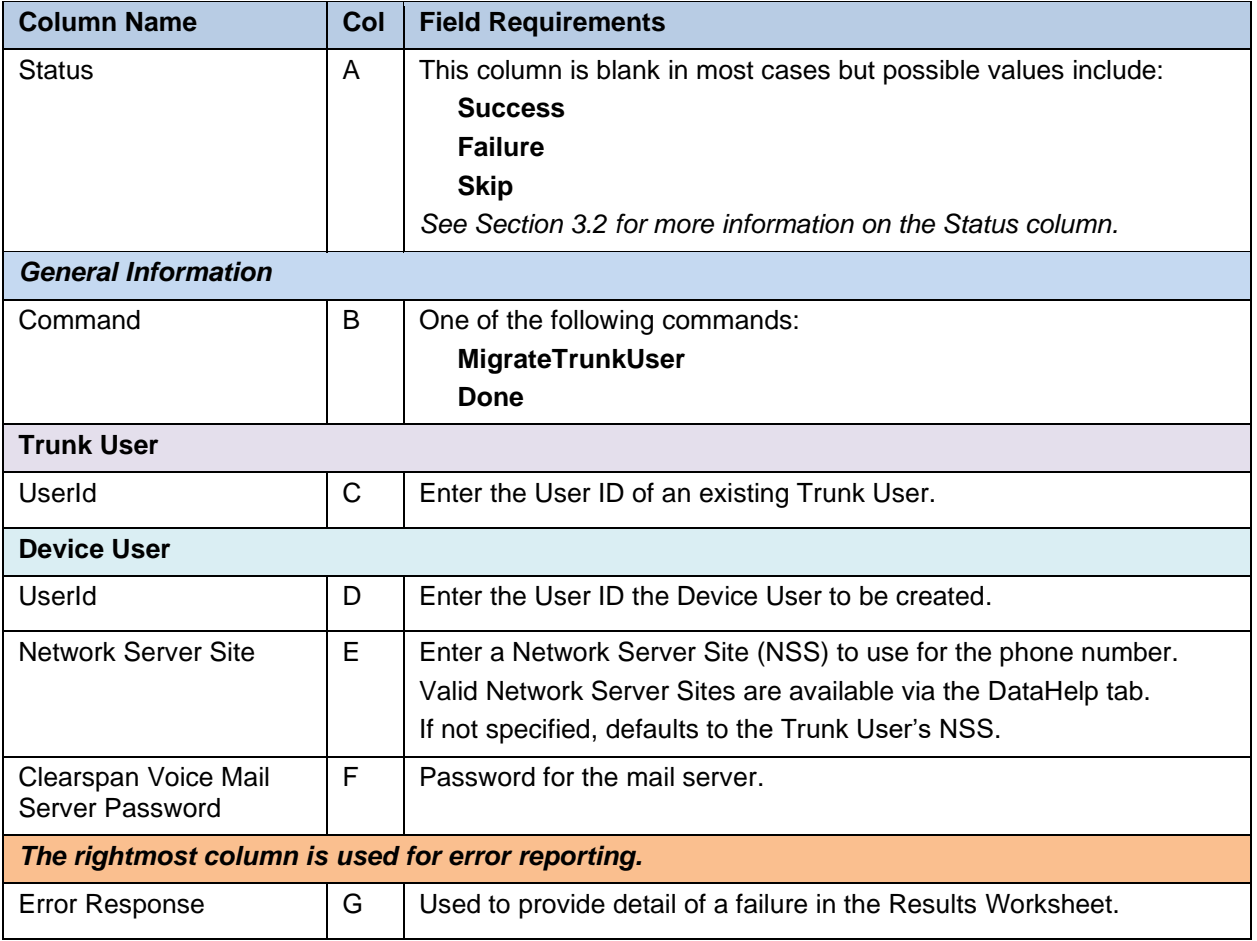

#### 5.2.30 DEVICETYPECONVERSION WORKSHEET

The commands that are associated with converting a Mitel (Aastra) phone device from its current Device Type to a different Device Type are presented within the DeviceTypeConversion worksheet. Note the following requirements for using this worksheet:

- Both the Device Type of the phone and the Device Type being converted to must use Device Management.
- Both Device Types must be for the same Mitel (Aastra) phone model.
- Only Super Users (SUs) and System Administrators (SAs) use the DeviceTypeConversion tab. When getting an empty worksheet for other administrators, the DeviceTypeConversion tab is not provided.
- Contact Clearspan support for guidance when using this worksheet.

The following screen capture from the worksheet lists the commands and a description of their function.

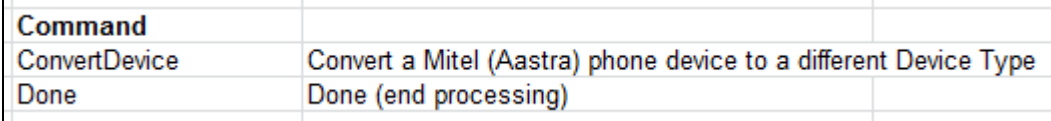

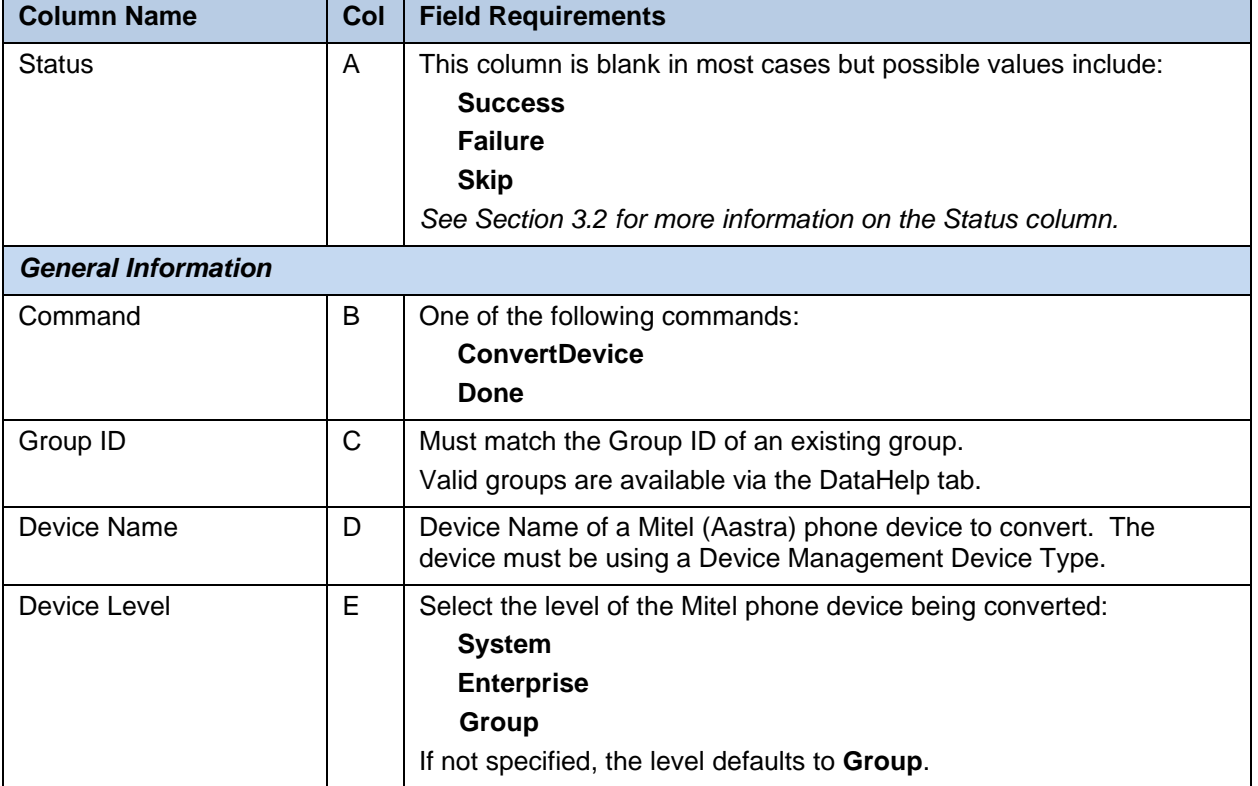

Each column on the DeviceTypeConversion tab is contained in the table that follows.

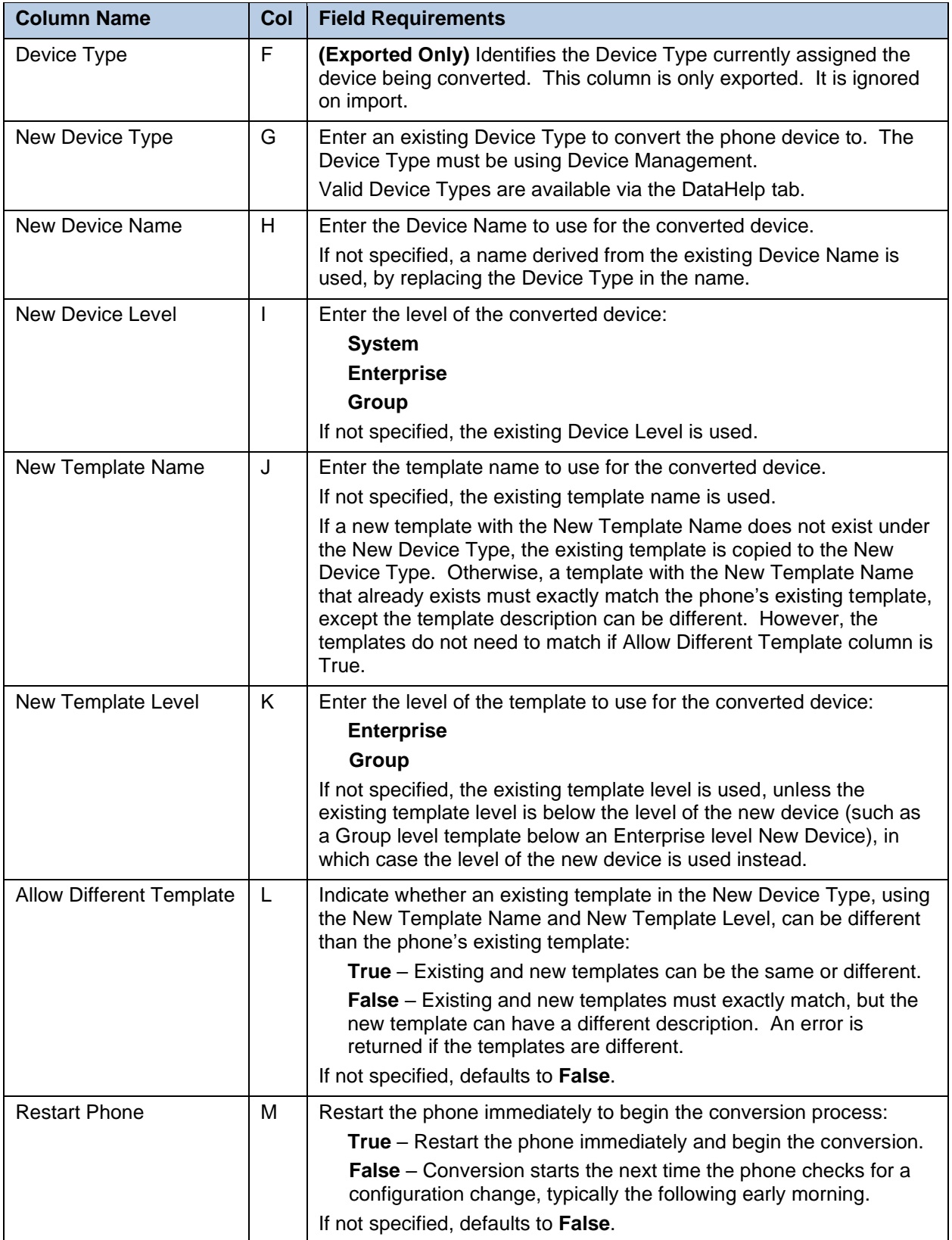

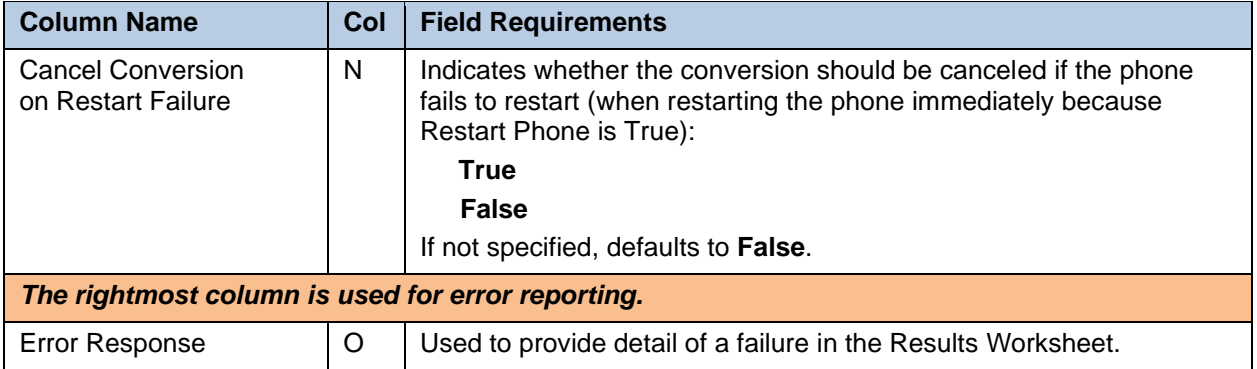

# 6 SYSTEM IMPORT

## 6.1 DESCRIPTION

System import allows provisioning of system-level settings. This includes the provisioning of the Account Identification Number (AIN) values defined within Remedy and Account IDs.

Two additional tabs can be exported, OpEasy Administrators and OpEasy Login Rules. The OpEasy Administrators tab lists the OpEasy administrator accounts defined within the system that are managed or viewed by the administrator performing the export. The OpEasy Login Rules tab lists the sets of Login Rules that are managed or viewed by the administrator performing the export.

57

**Note**: In an exported worksheet, many columns can contain "(Unspecified)" to indicate the settings have yet to be configured in OpEasy Provisioning. When importing an exported worksheet, the entry of "(Unspecified)" in affected columns is treated as if the column value was empty (i.e., the "(Unspecified)" value is ignored).

All columns for all worksheets are explained in detail in the next section of this document. The commands that may be issued with this worksheet are listed below the 'Done' command.

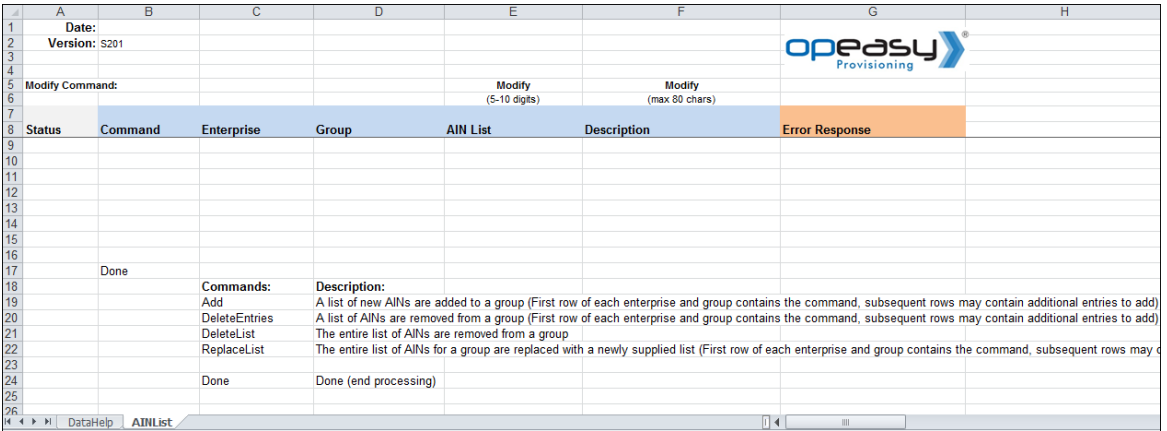

## 6.2 WORKSHEET DETAILS FOR SYSTEM

#### 6.2.1 SPECIAL ROW/COLUMN INFORMATION

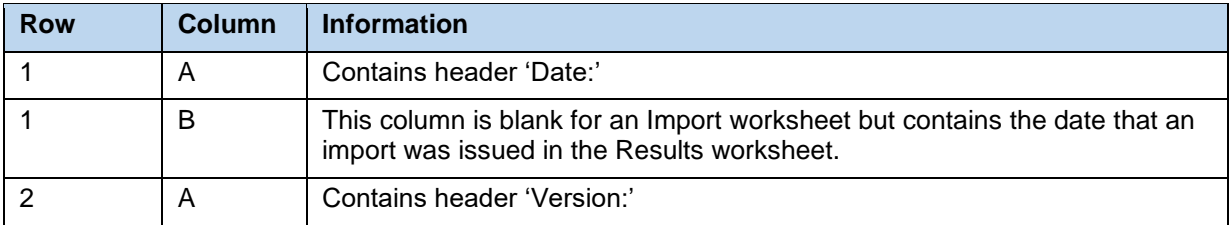

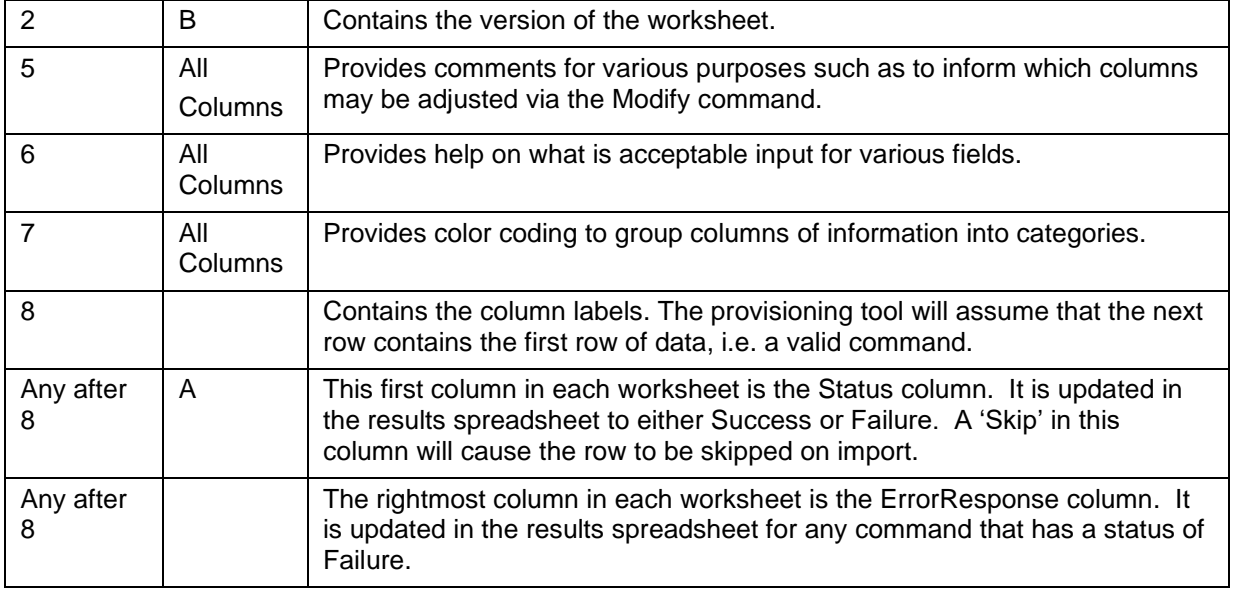

#### 6.2.2 DATAHELP WORKSHEET

The DataHelp tab provides Enterprise and Group information for the System. Data from this worksheet may be cut and pasted to the other worksheets.

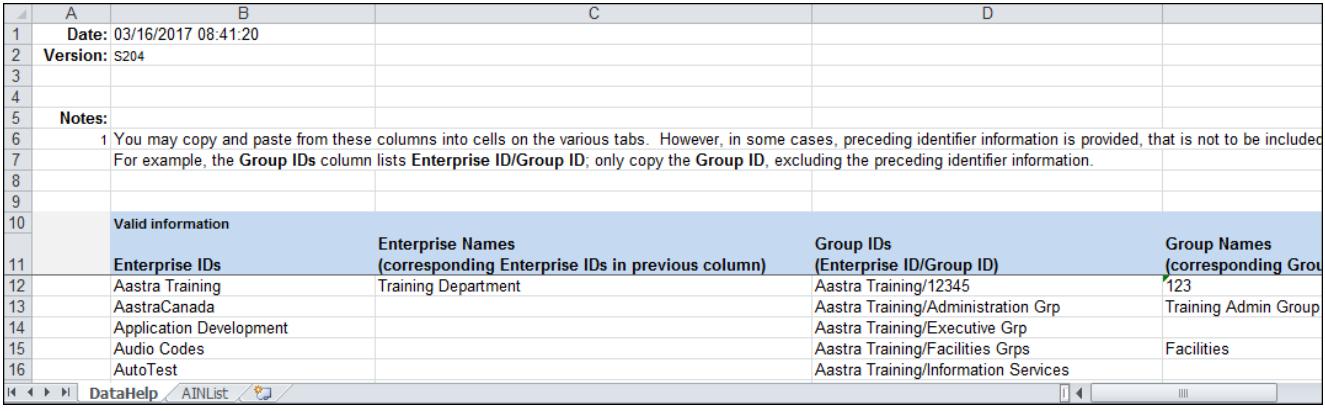

Each column on the System Worksheet's DataHelp tab is contained in the table below.

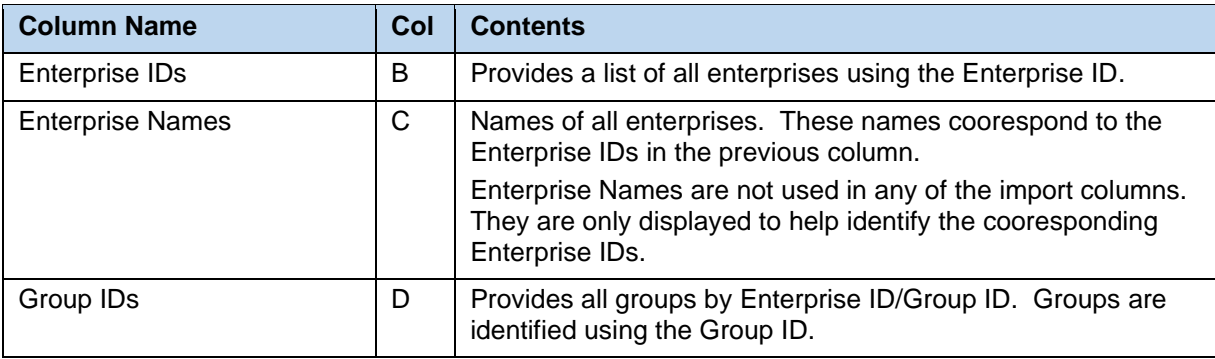

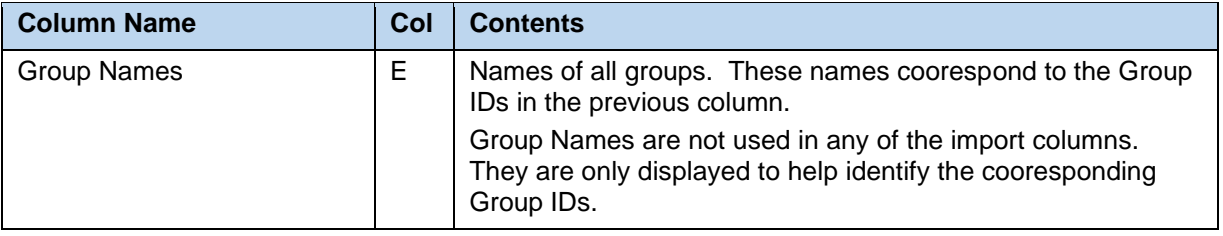

#### 6.2.3 AINLIST WORKSHEET

The commands associated with provisioning the Account Identification Number (AIN) values defined within Remedy are presented within the AINList worksheet.

The following screen capture from the worksheet lists the commands and a description of their function.

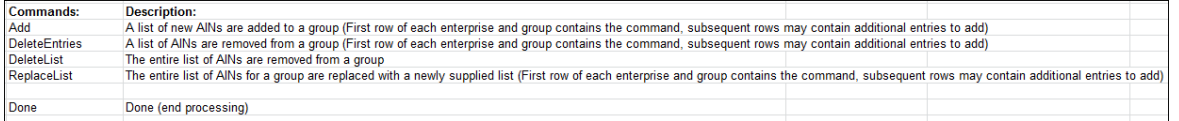

Each column on the System Worksheet's AINList tab is contained in the table that follows.

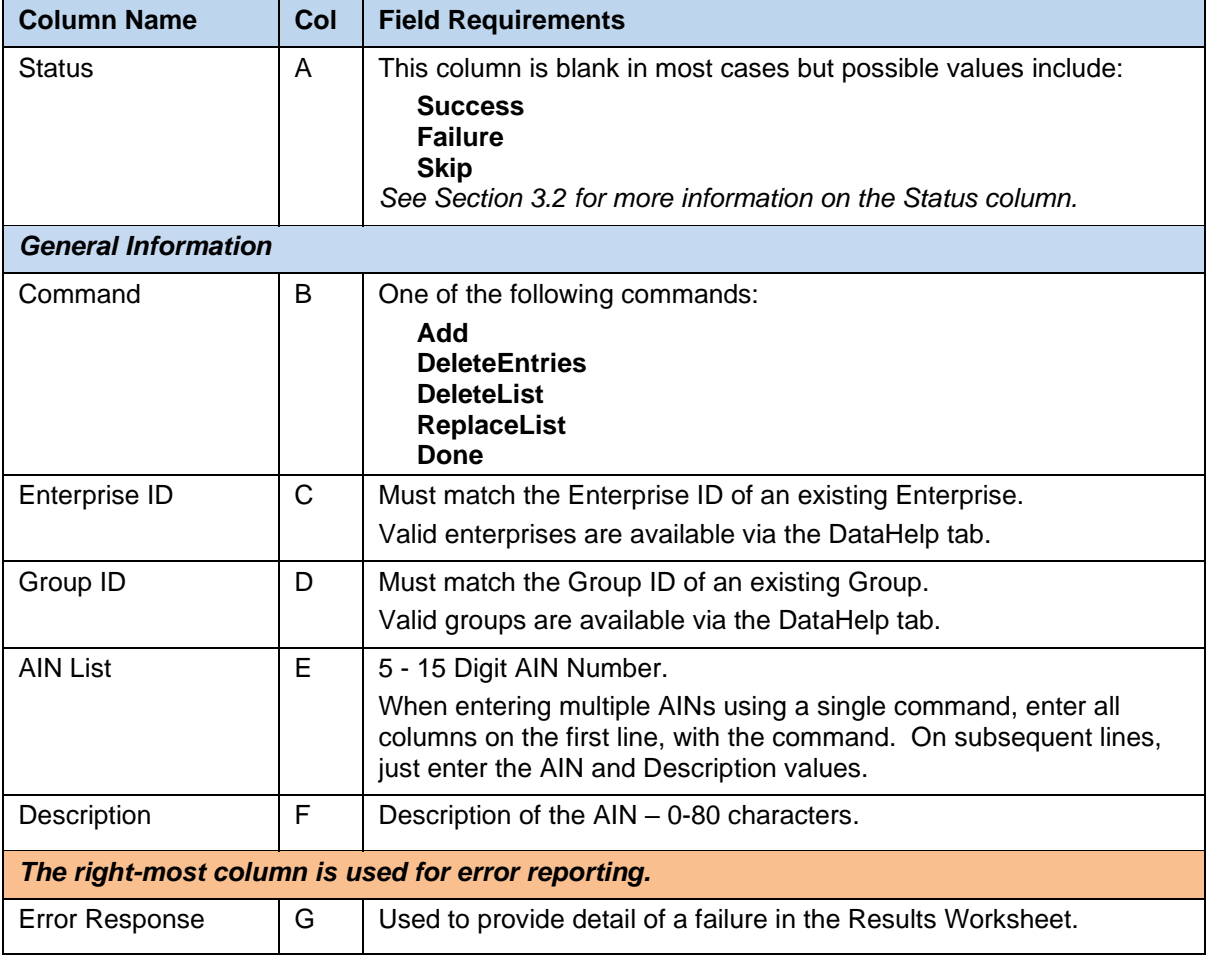

### 6.2.4 ACCOUNTIDS WORKSHEET

The commands associated with provisioning account ids at the enterprise, group, and department level are presented within the AccountIDs worksheet.

The following table lists each command and a description of the command.

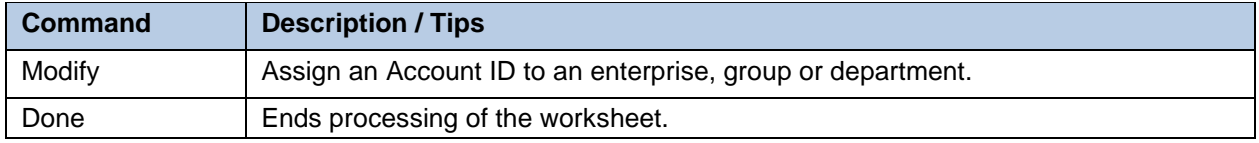

Each column on the Enterprise Worksheet's PhoneNumbers tab is contained in the table below. Refer to the section for each command for details specific to that command.

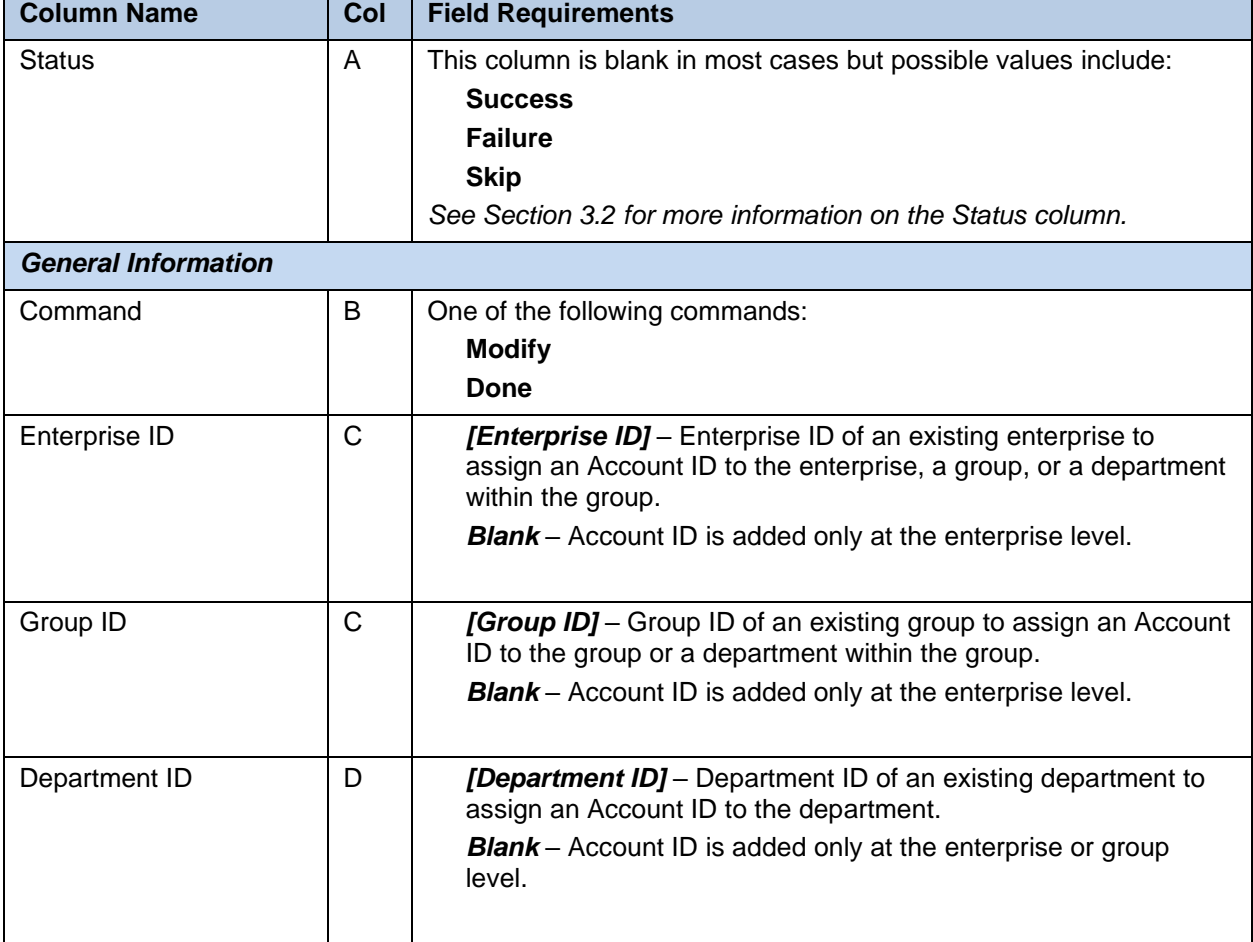

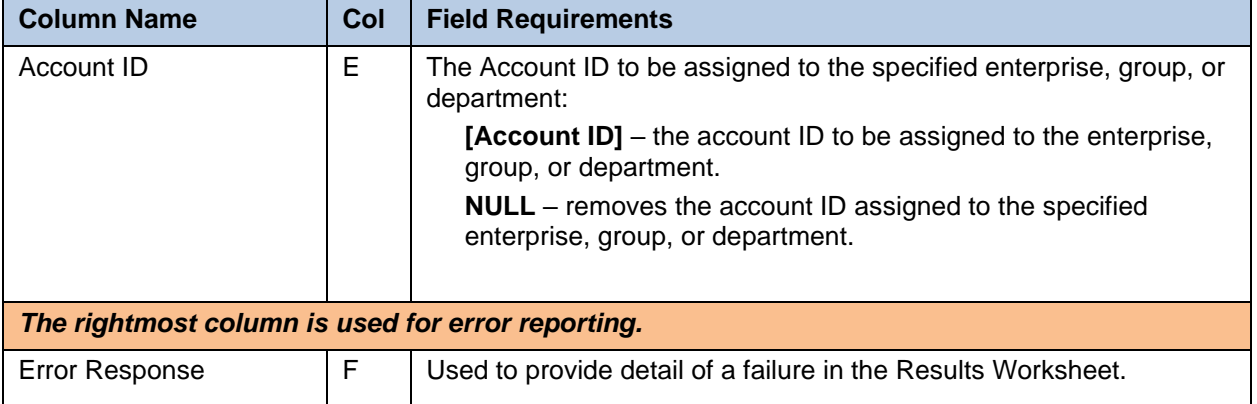

#### 6.2.5 OPEASY ADMINISTRATORS WORKSHEET

The "OpEasy Administrators" tab contains the list of exported OpEasy administrator accounts. This worksheet is only exported. There are no associated import commands.

Each column on the System Worksheet's OpEasy Administrators tab is contained in the table that follows.

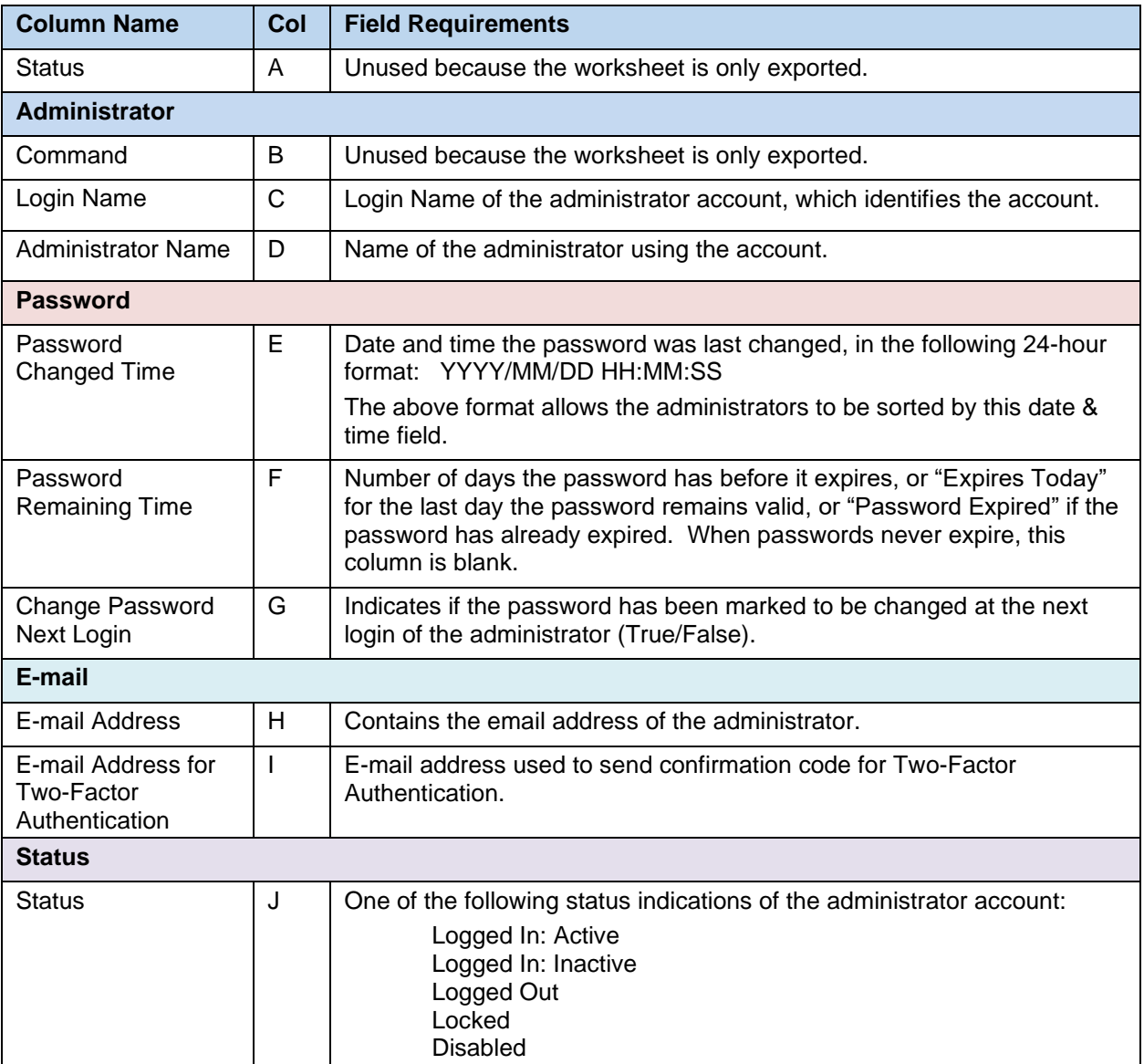

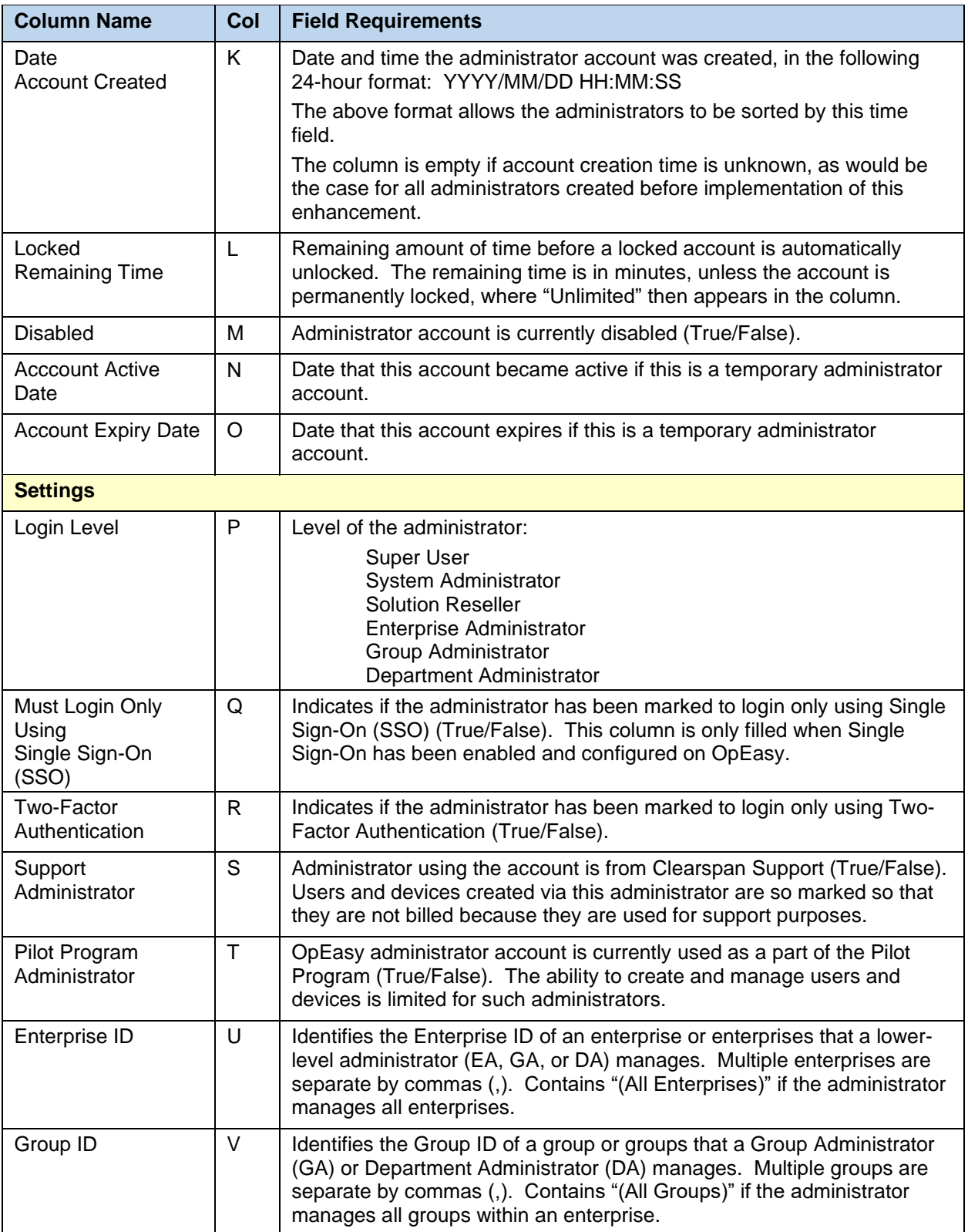

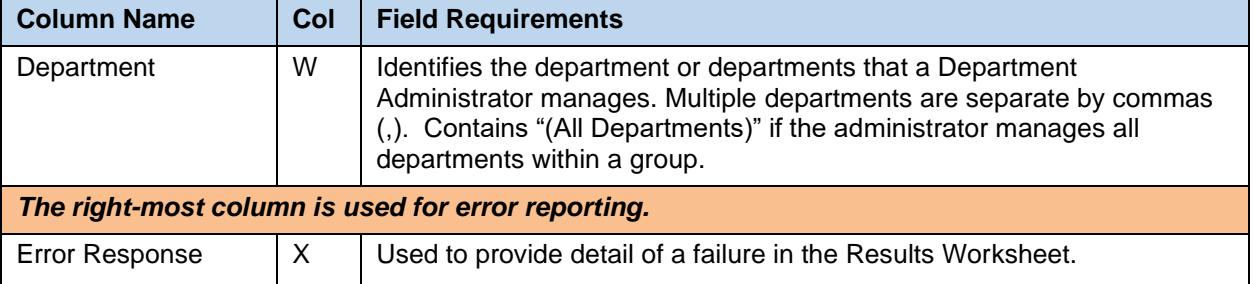

#### 6.2.6 OPEASY LOGIN RULES WORKSHEET

The "OpEasy Login Rules" tab contains the list of exported Login Rules. This worksheet is only exported. There are no associated import commands.

When the System Login Rules are exported, they always appear in the first row of information. All of the login rules for enterprises are exported in the order of the Enterprise ID.

Each column on the System Worksheet's OpEasy Login Rules tab is contained in the table that follows.

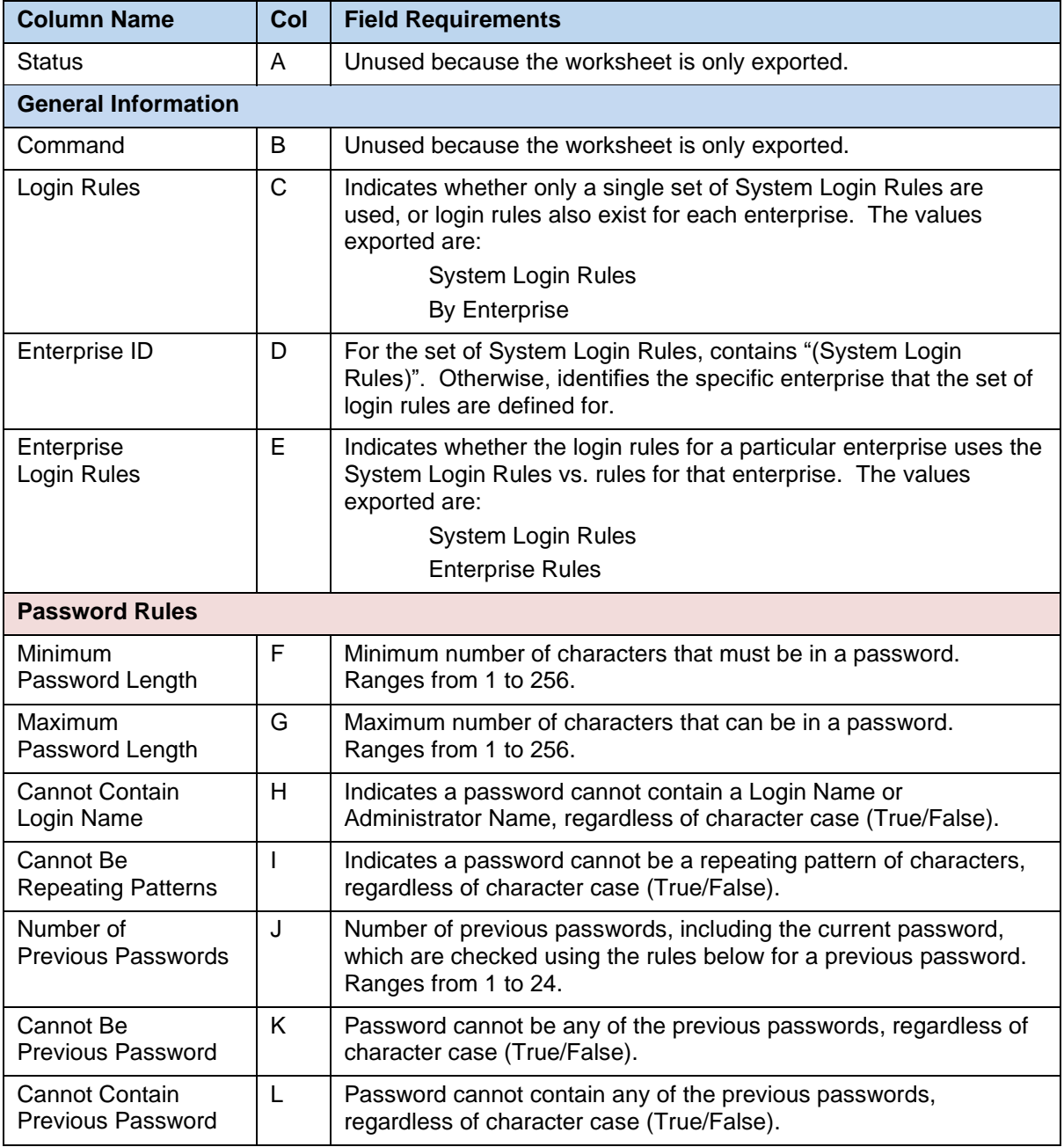

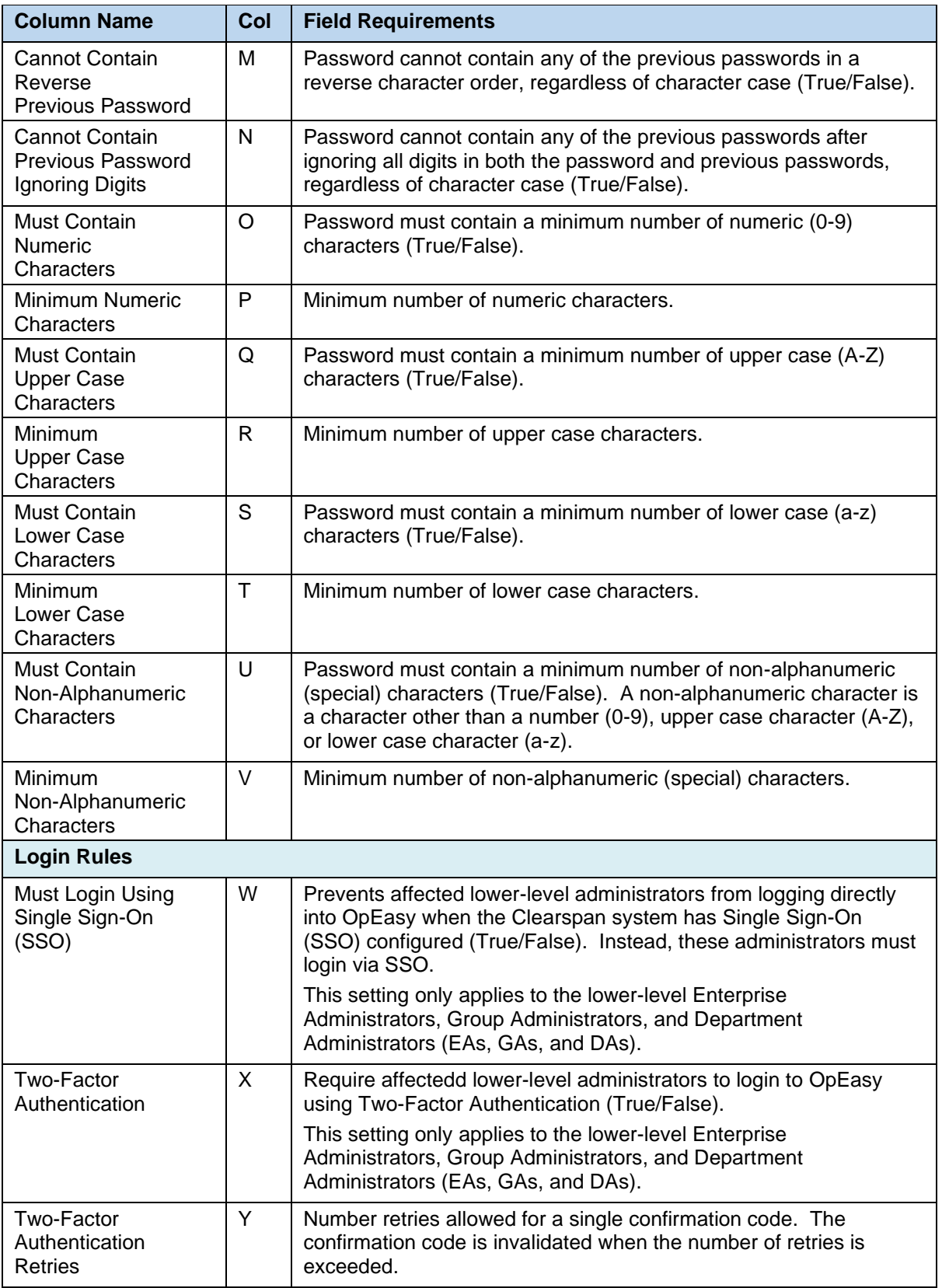

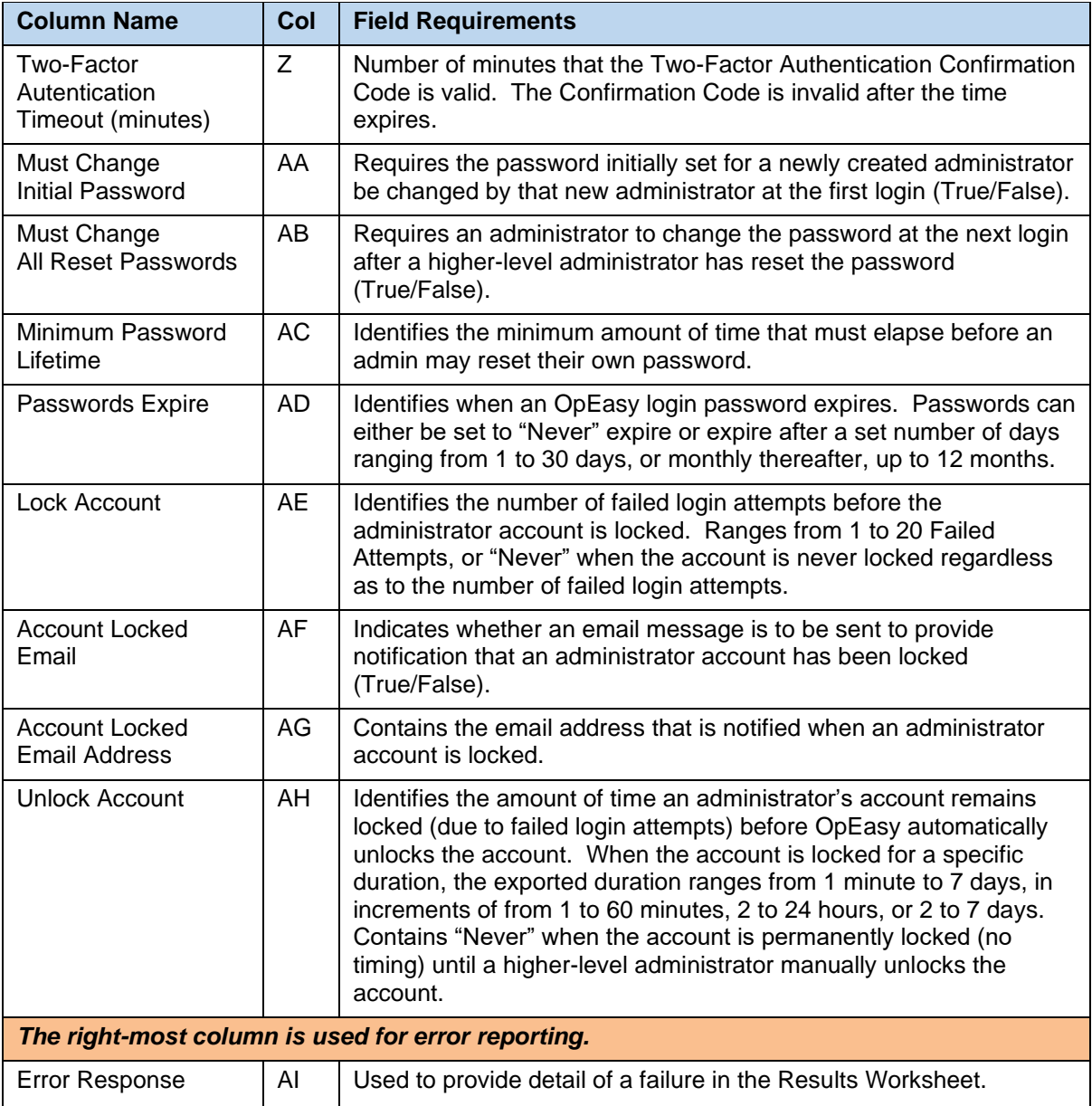

# 7 ENTERPRISE IMPORT

## 7.1 DESCRIPTION

Enterprise import allows provisioning of enterprise-level features. This includes provisioning of Departments, Enterprise Voice VPN Policies, Phone Numbers, and Account IDs.

7 **Note:** In an exported worksheet, many columns can contain "(Unspecified)" to indicate the settings have yet to be configured in OpEasy Provisioning. When importing an exported worksheet, the entry of "(Unspecified)" in affected columns is treated as if the column value was empty (i.e., the "(Unspecified)" value is ignored).

All columns for all worksheets are explained in detail in the next section of this document.

Also note that the commands that may be issued with this worksheet are listed below the 'Done' command.

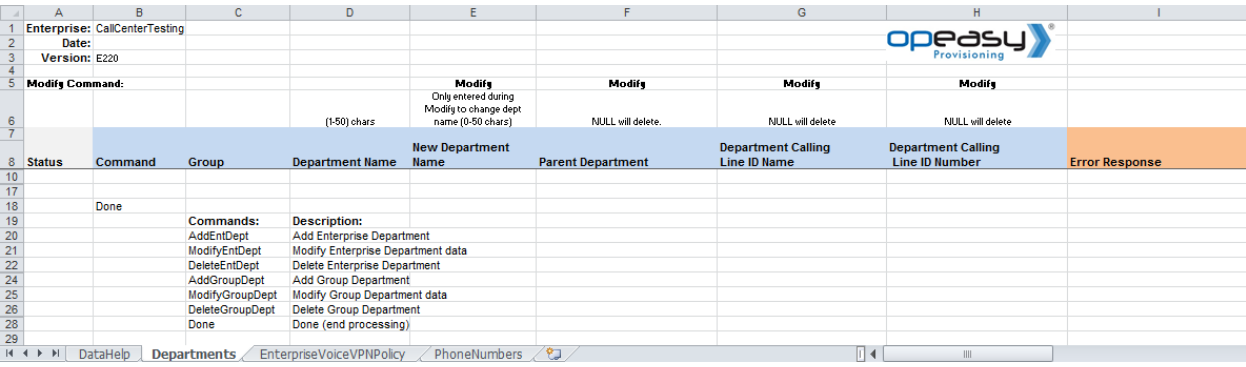

## 7.2 WORKSHEET DETAILS FOR ENTERPRISE

## 7.2.1 SPECIAL ROW/COLUMN INFORMATION

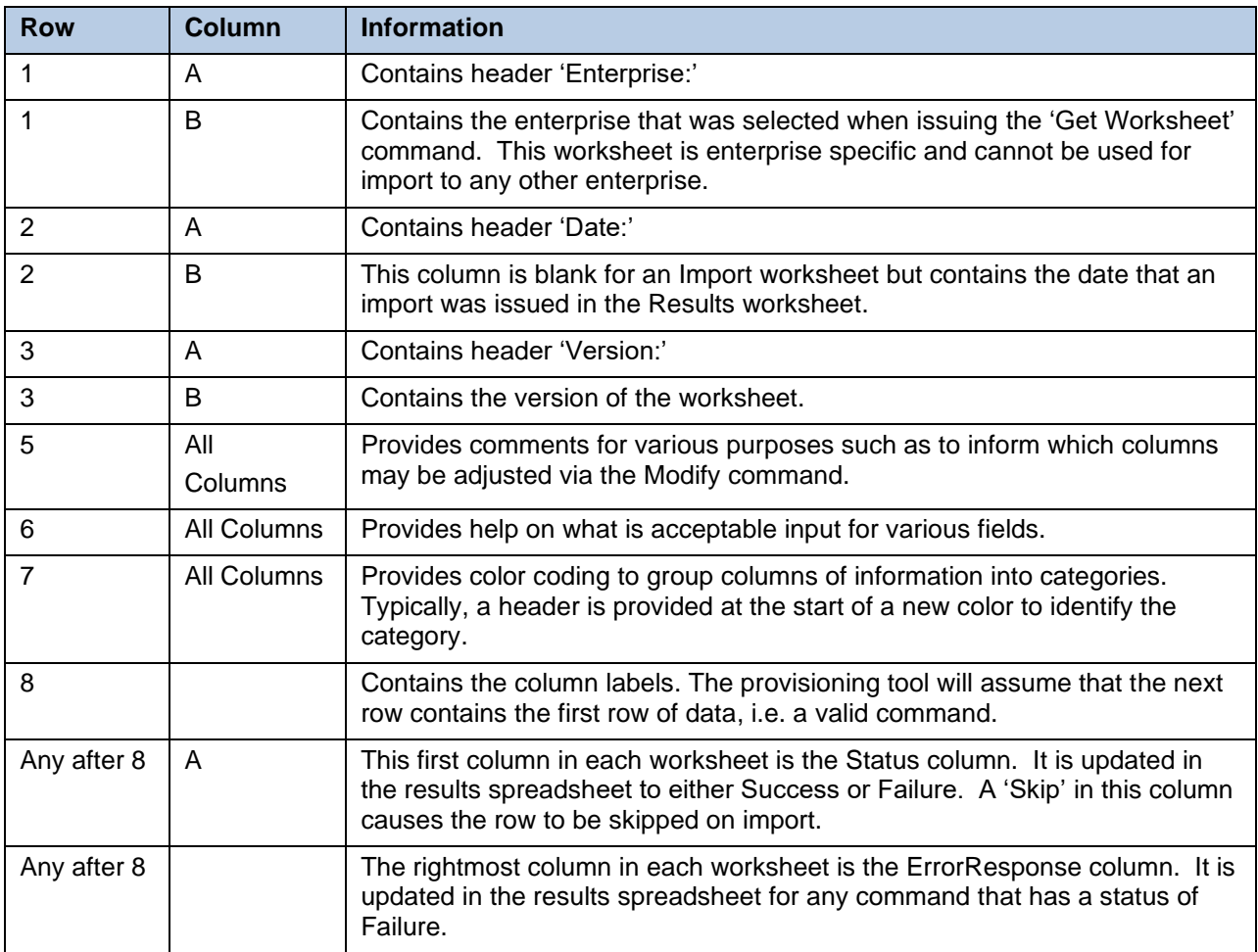

#### 7.2.2 DATAHELP WORKSHEET

The DataHelp tab provides information for the Enterprise that was selected when the 'Get Worksheet' was issued.

Data from this worksheet may be cut and pasted to the other worksheets. For example, the EnterpriseVoiceVPNPolicy tab requires an entry for Group in some cases. When needed, the administrator could come to this tab to view the Groups that are available for the enterprise and then cut the appropriate entry from the cell to paste into the EnterpriseVoiceVPNPolicy worksheet.

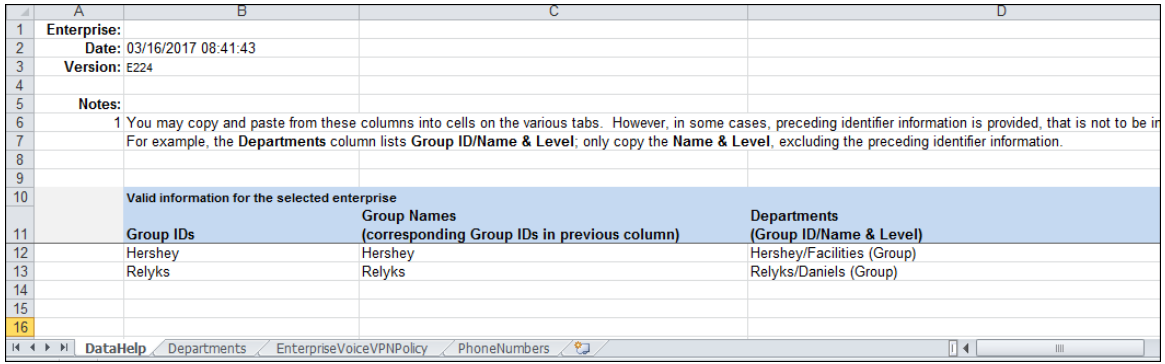

Each column on the Enterprise Worksheet's DataHelp tab is contained in the table below.

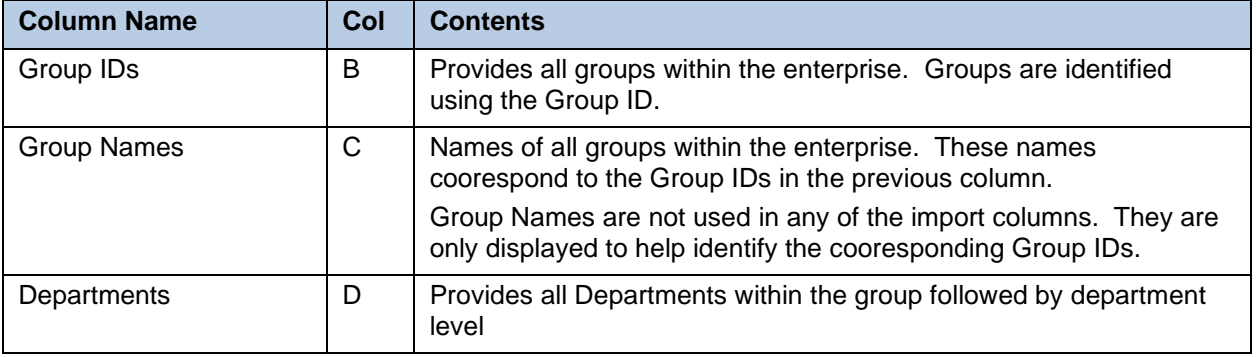

### 7.2.3 DEPARTMENTS WORKSHEET

The commands associated with provisioning both enterprise-level and group-level departments are presented within the Departments worksheet.

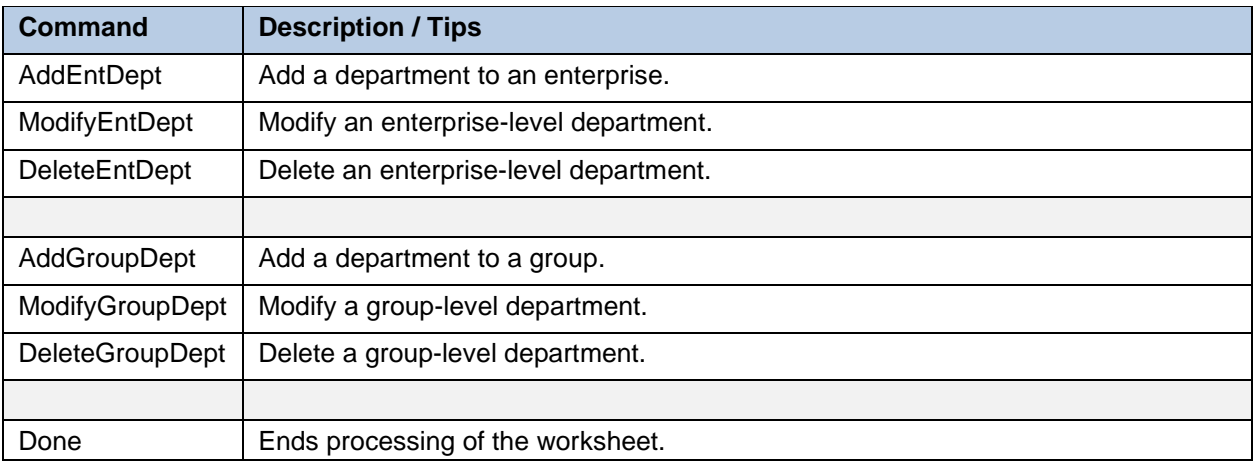

The following table lists each command and a description of the command.

Each column on the Enterprise Worksheet's Departments tab is contained in the table below. Refer to the section for each command for details specific to that command.

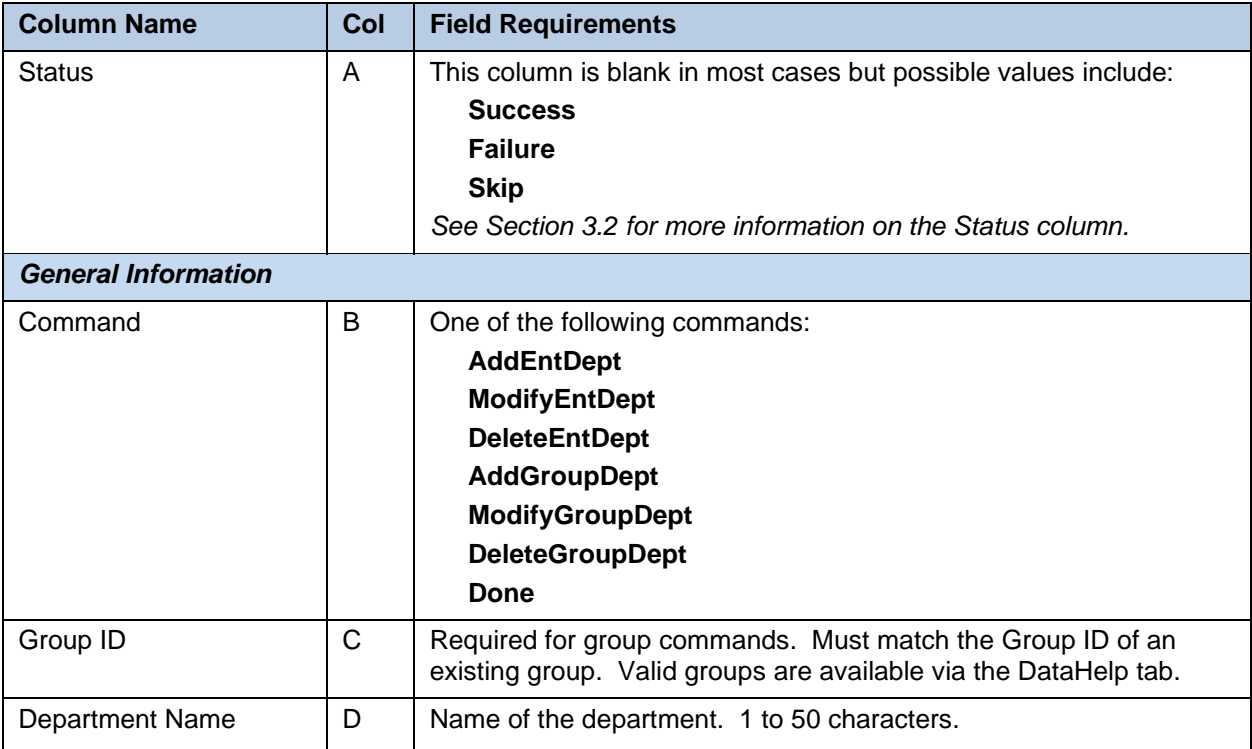

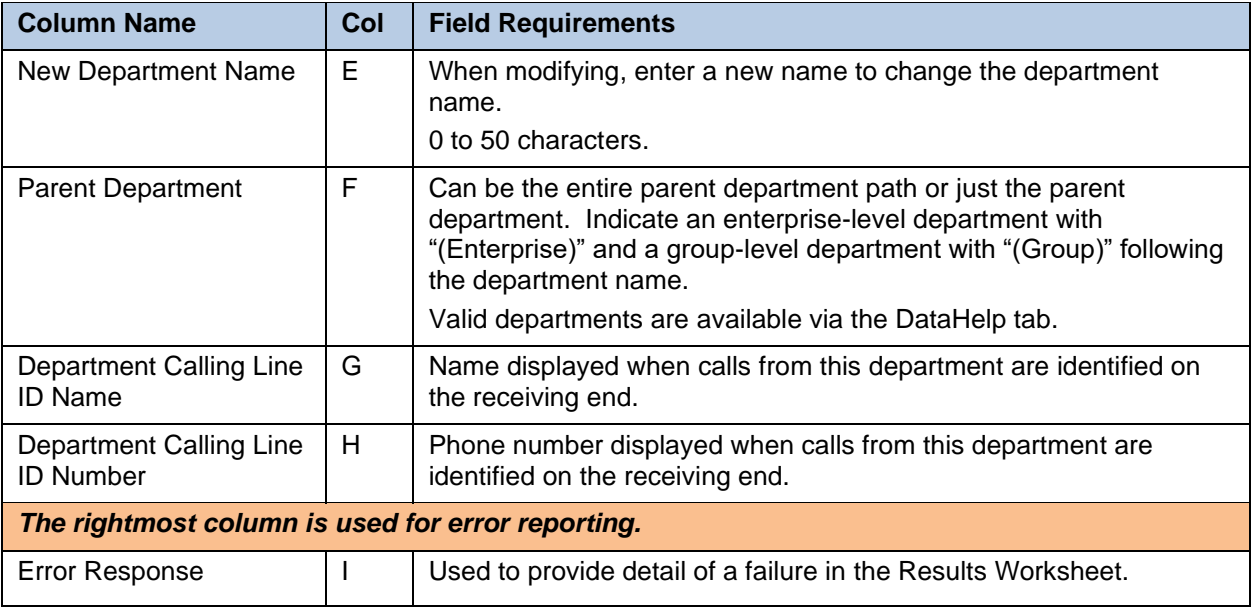

#### *7.2.3.1 AddEntDept Command*

This command adds a department to an enterprise.

The Departments columns used by this command are in the table below. Required columns are marked and bolded. Columns not appearing in the table are unused.

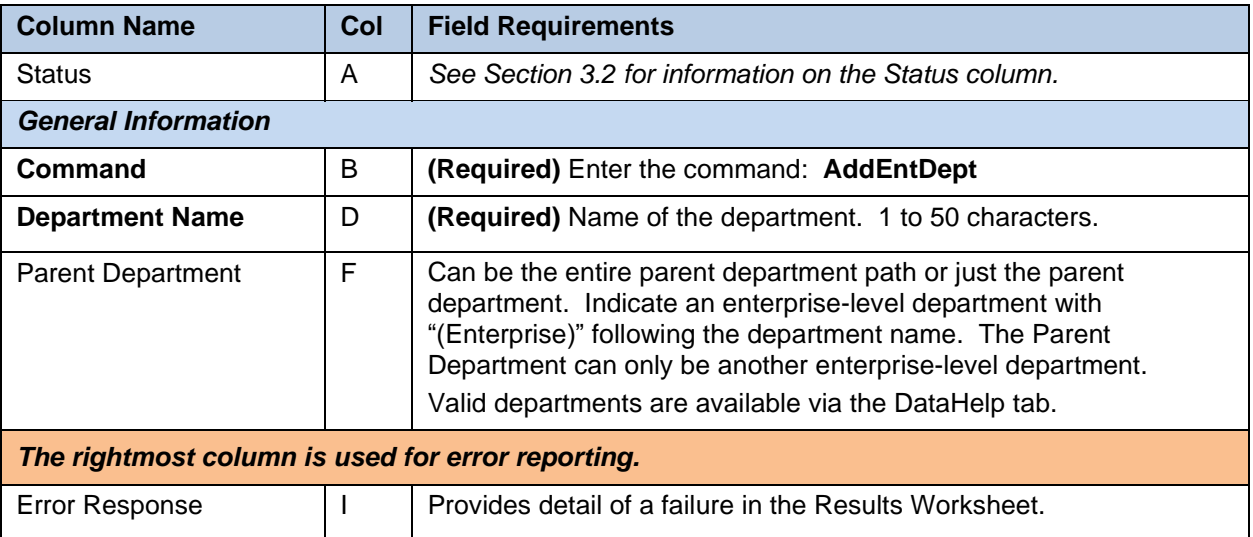

#### *7.2.3.2 ModifyEntDept Command*

This command modifies an enterprise-level department.

The Departments columns used by this command are in the table below. Required columns are marked and bolded. Columns not appearing in the table are unused.

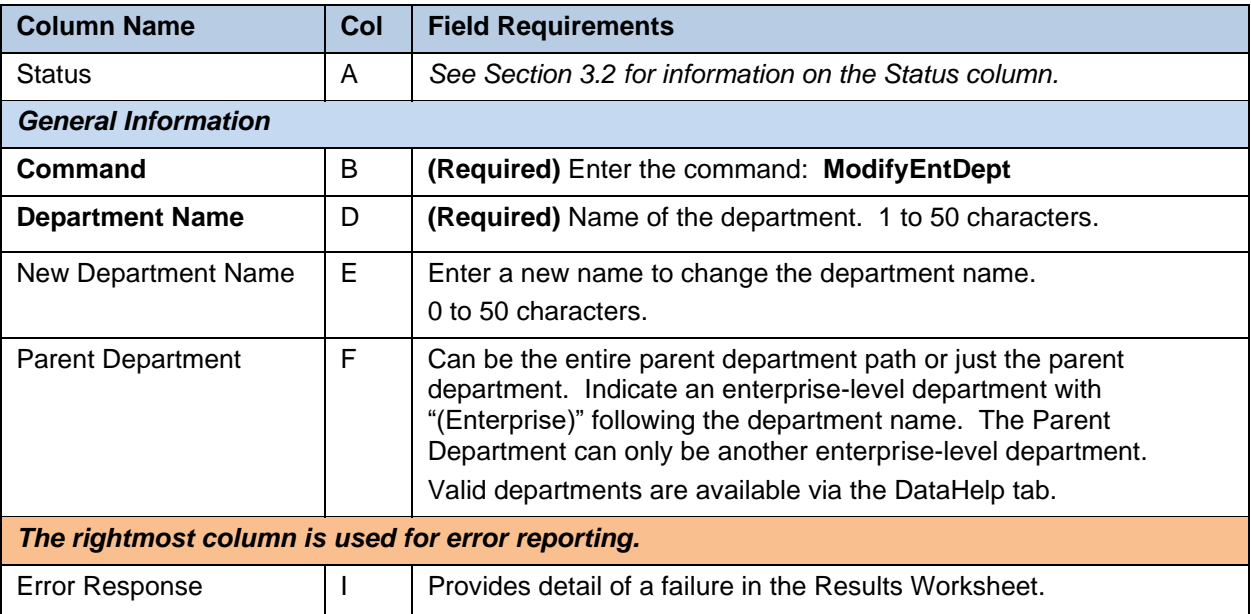
#### *7.2.3.3 DeleteEntDept Command*

This command deletes an enterprise-level department.

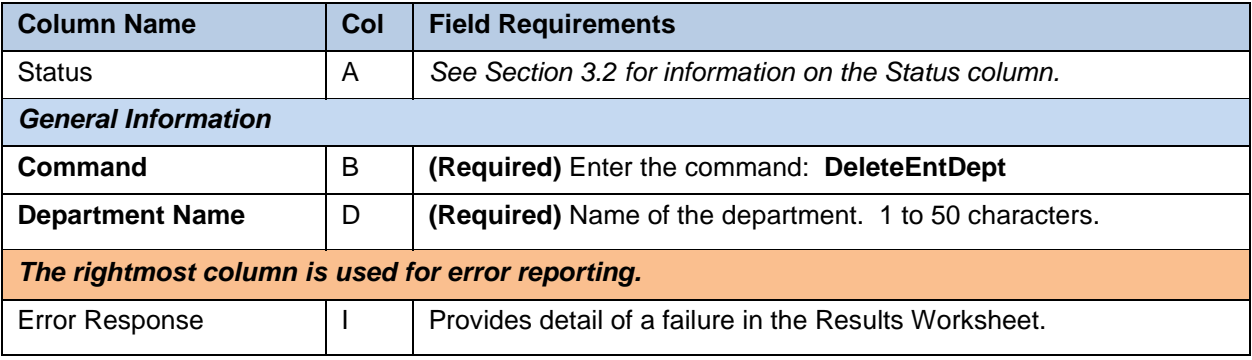

## *7.2.3.4 AddGroupDept Command*

This command adds a department to a group.

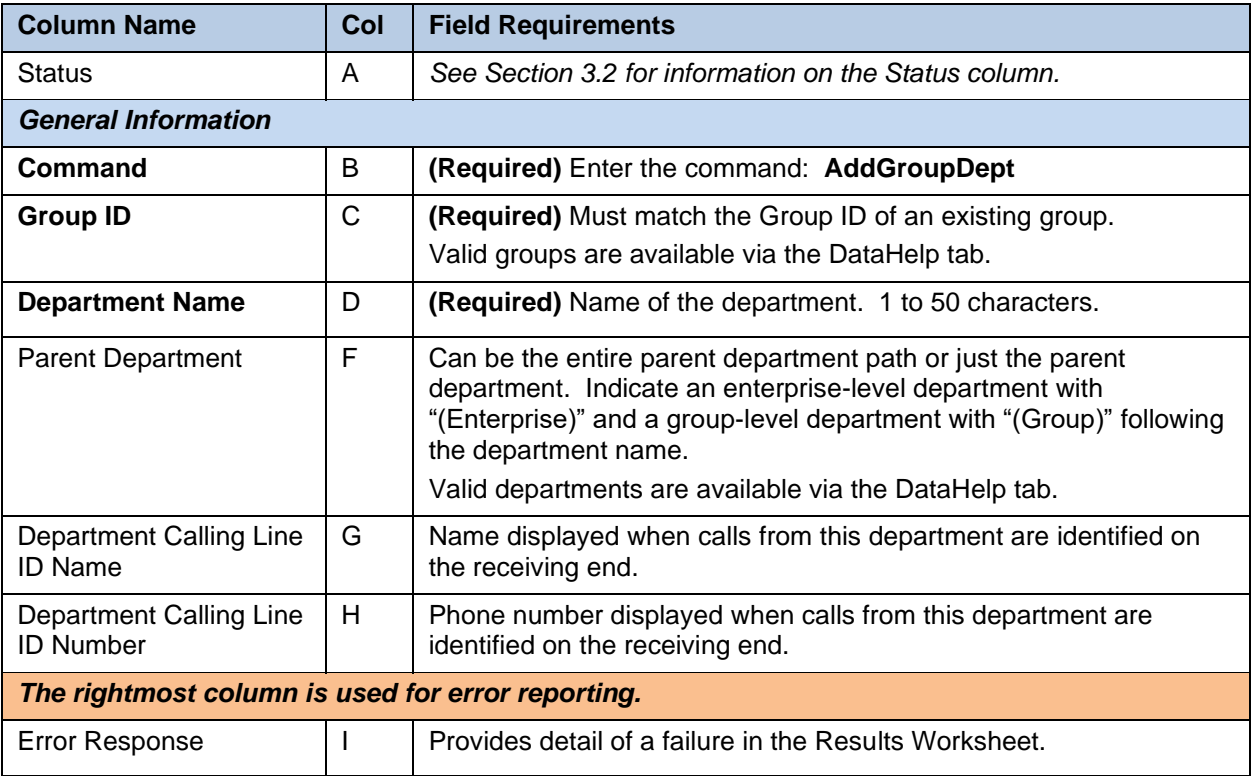

## *7.2.3.5 ModifyGroupDept Command*

This command modifies a group-level department.

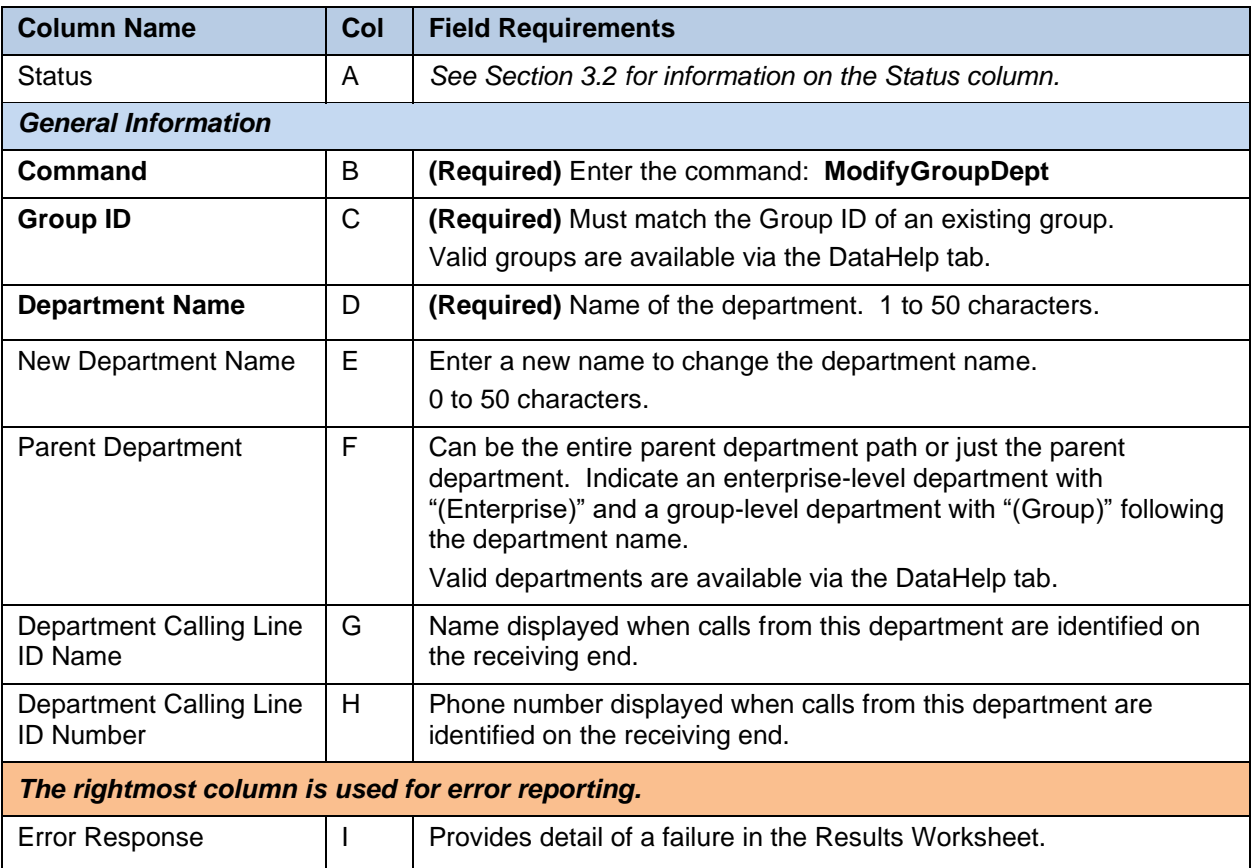

#### *7.2.3.6 DeleteGroupDept Command*

This command deletes a group-level department.

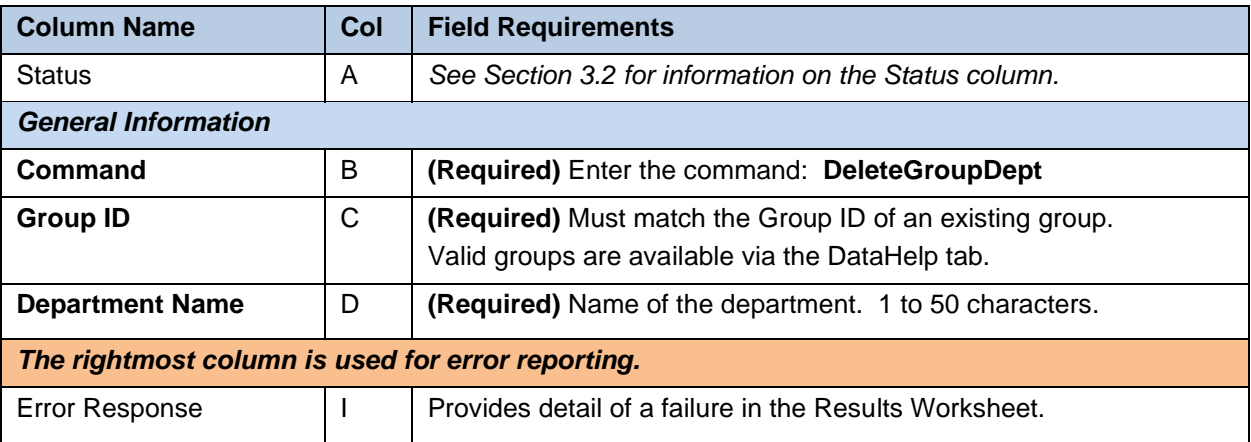

## 7.2.4 EMERGENCYCALLNOTIFICATION WORKSHEET

The commands associated with provisioning Emergency Call Notification are presented within the EmergencyCallNotification worksheet.

The following table lists each command and a description of the command.

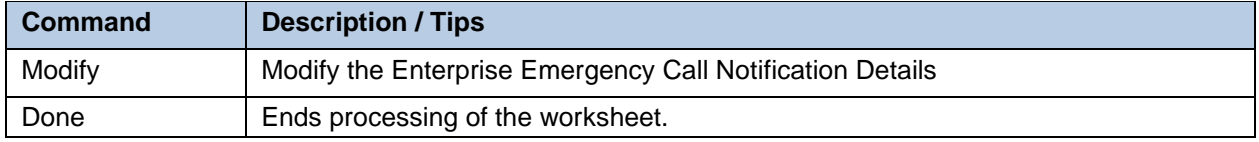

Each column on the Enterprise Worksheet's Emergency Call Notification tab is contained in the table below. Refer to the section for each command for details specific to that command.

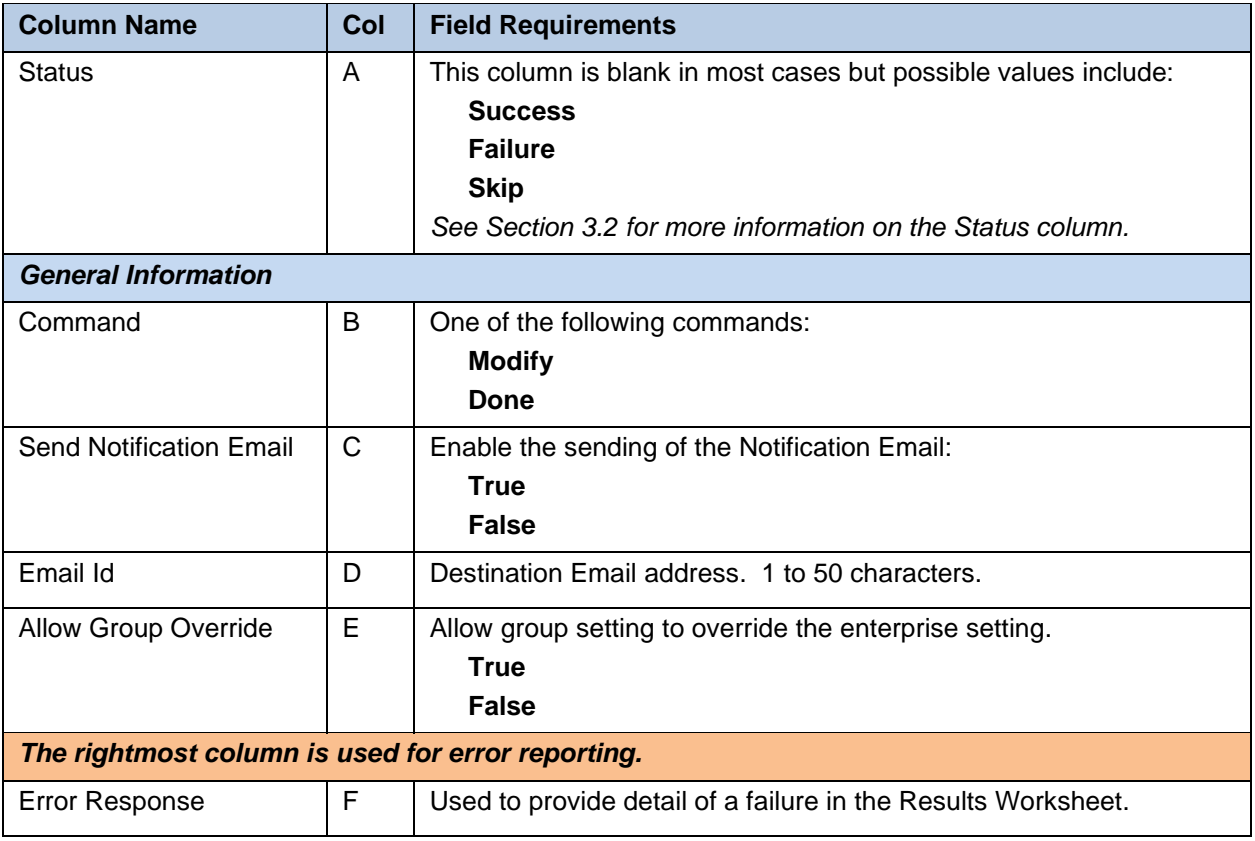

## 7.2.5 ENTERPRISEVOICEVPNPOLICY WORKSHEET

The commands associated with provisioning Voice VPN policies are presented within the EnterpriseVoiceVPNPolicy worksheet.

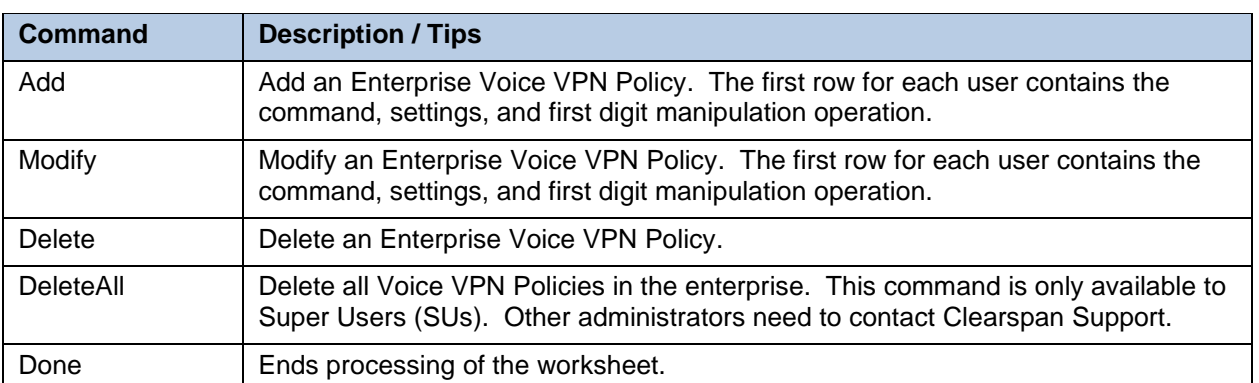

The following table lists each command and a description of the command.

Acceptable entries for the **Treatment** column are shown below. They are also provided in the worksheet to the right of the Commands section.

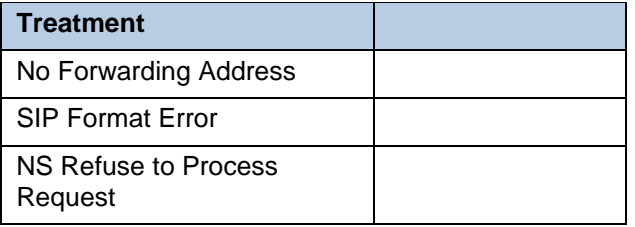

Acceptable entries for the **Operation 1** to **Operation 8** columns are shown below. In addition, the requirement for a value in the corresponding **Value 1** to **Value 8** columns are indicated. They are also provided in the worksheet to the right of the Commands section.

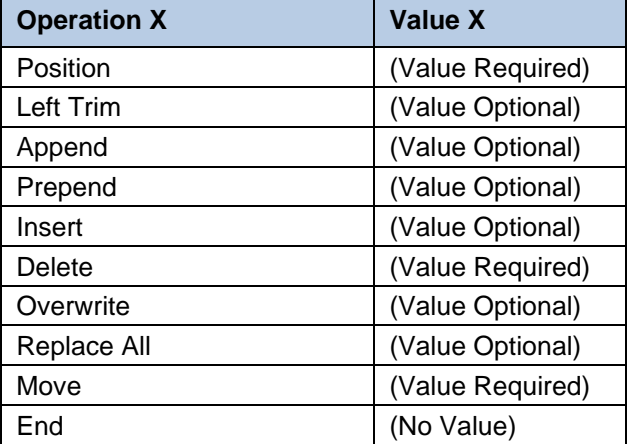

Each column on the Enterprise Worksheet's EnterpriseVoiceVPNPolicy tab is contained in the table below. Refer to the section for each command for details specific to that command.

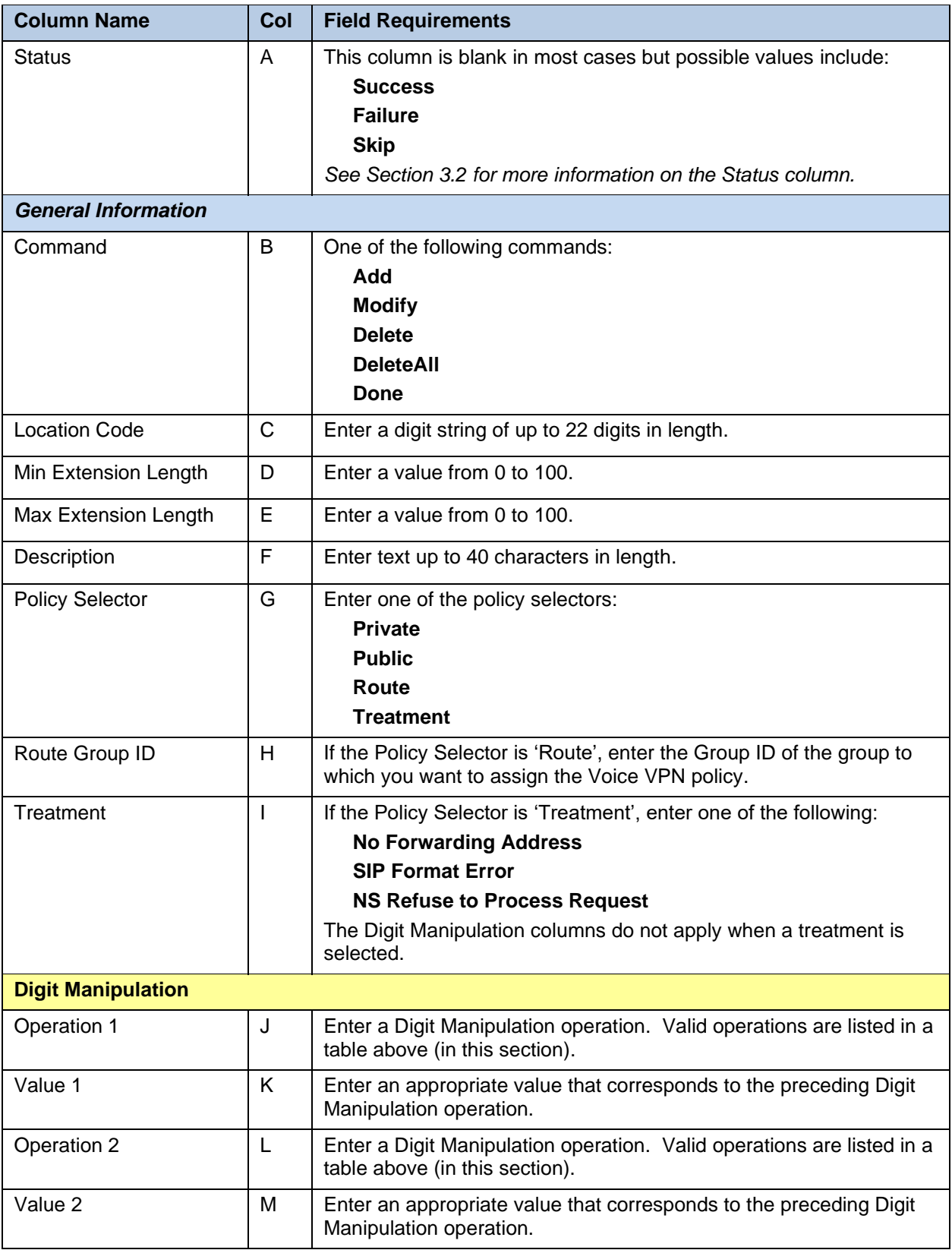

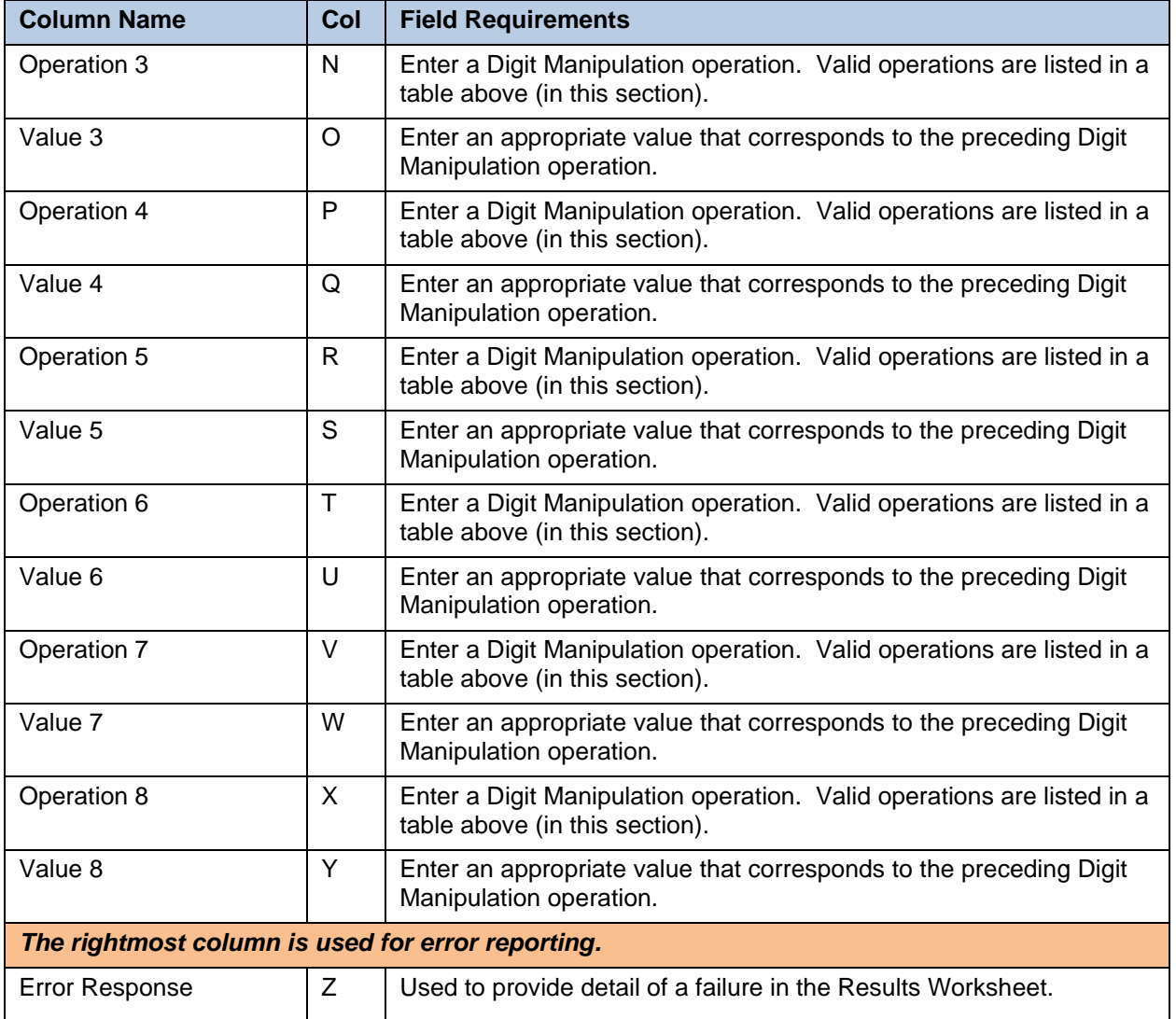

#### *7.2.5.1 Add Command*

This command adds an Enterprise Voice VPN Policy. The first row for each user contains the command, settings, and first digit manipulation operation.

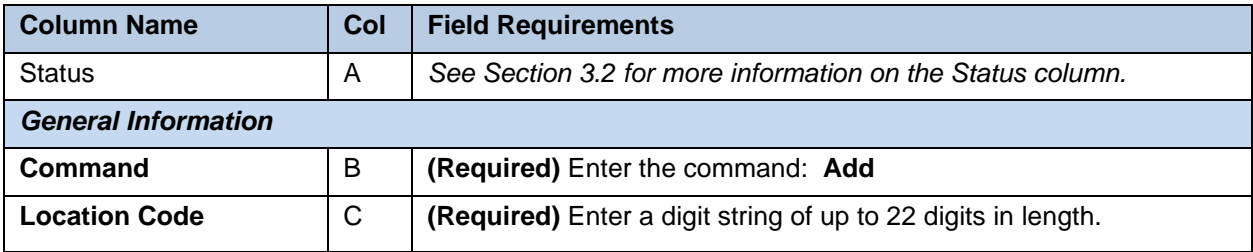

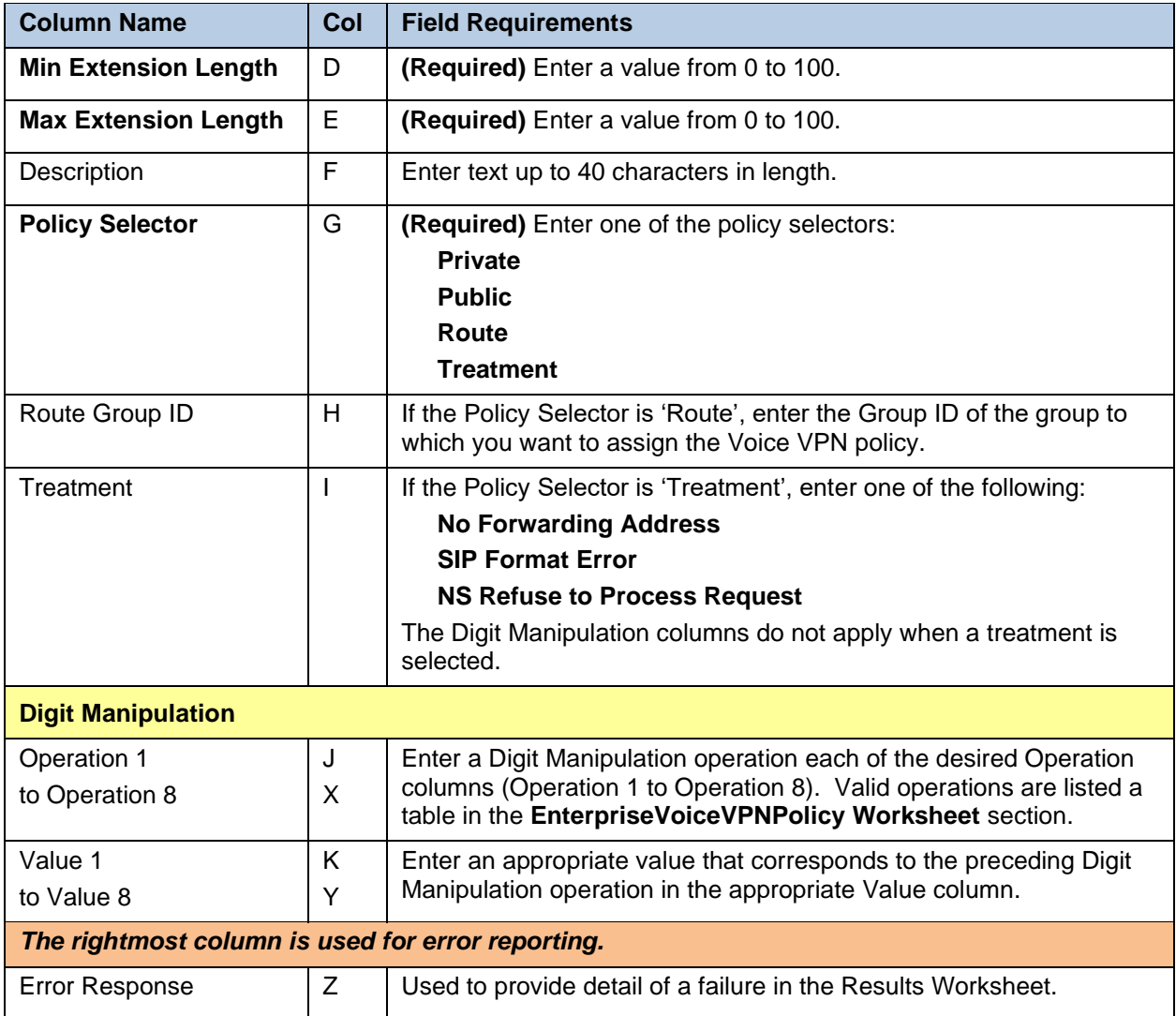

## *7.2.5.2 Modify Command*

This command modifies an Enterprise Voice VPN Policy. The first row for each user contains the command, settings, and first digit manipulation operation.

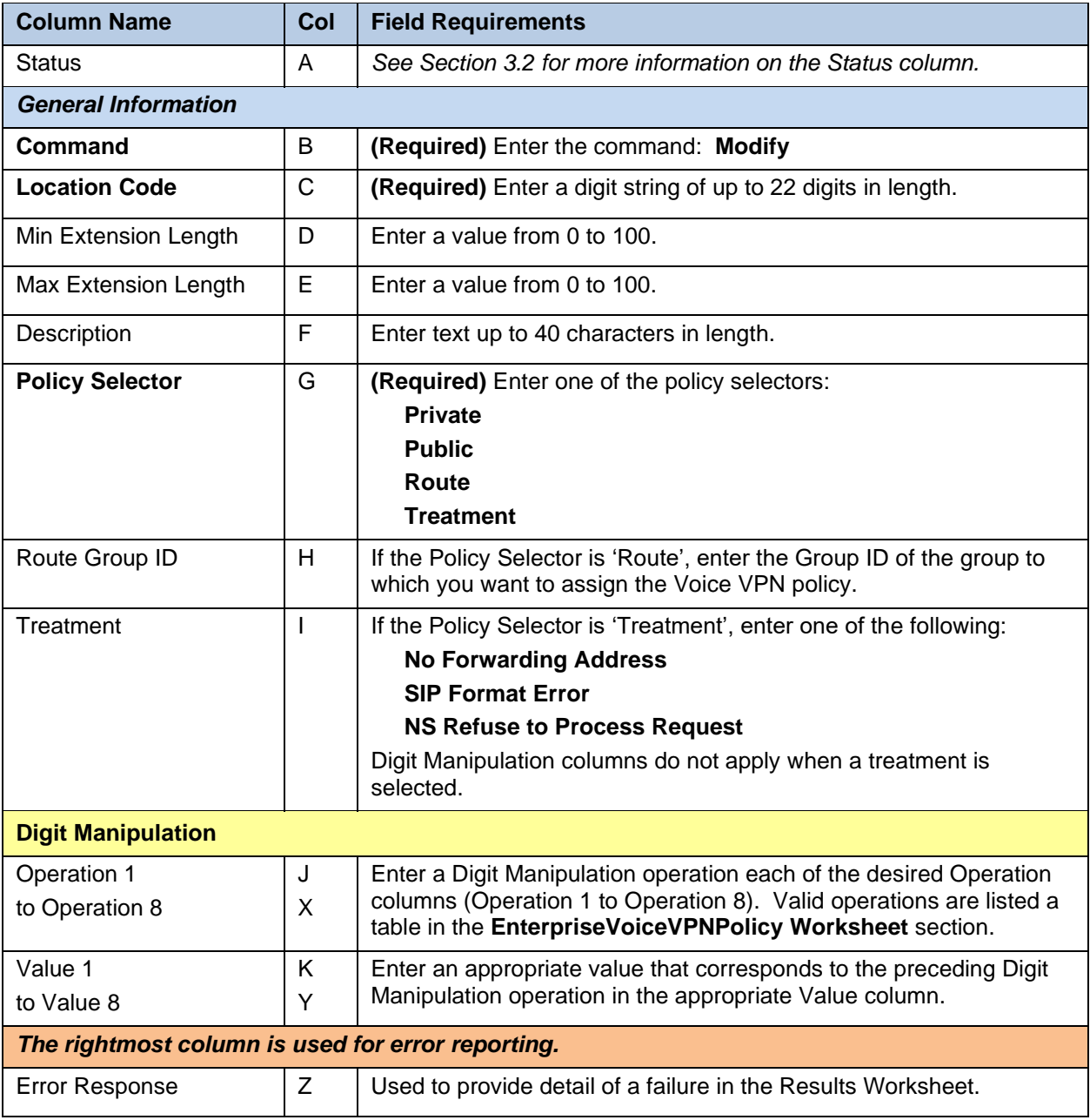

#### *7.2.5.3 Delete Command*

This command delete an Enterprise Voice VPN Policy.

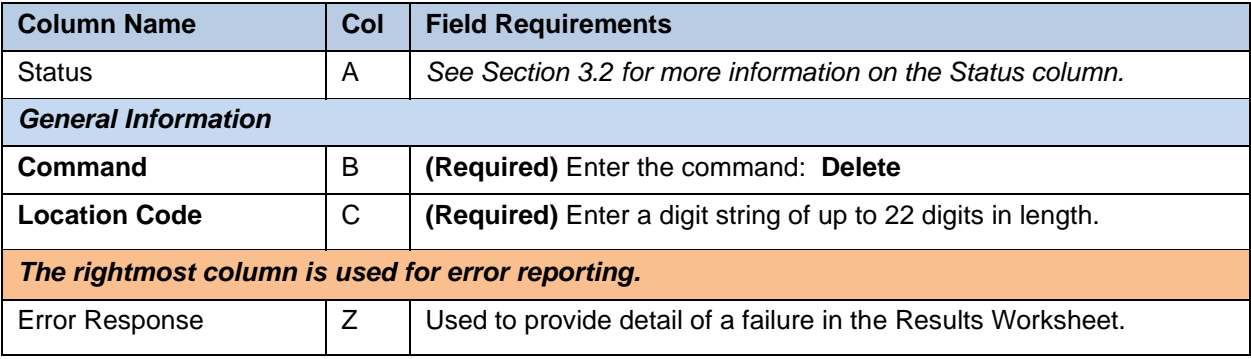

## *7.2.5.4 DeleteAll Command*

This command deletes all Voice VPN Polices in the enterprise. This command is only available to Super Users (SUs). Other administrators need to contact Clearspan Support.

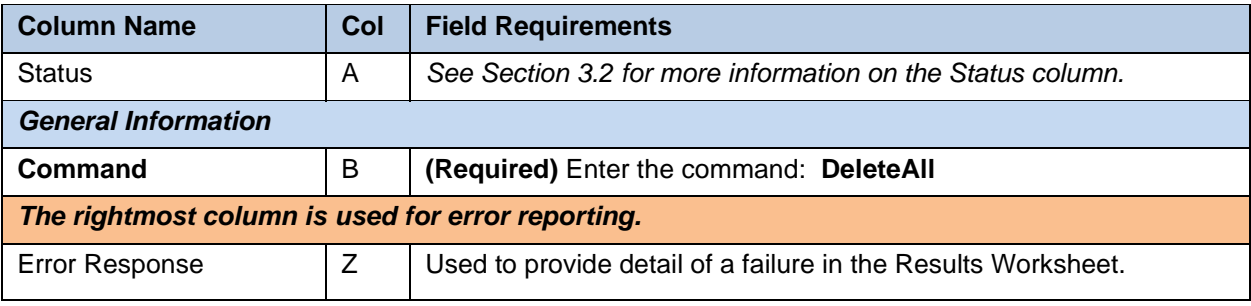

## 7.2.6 PHONENUMBERS

The commands associated with provisioning phone numbers at the enterprise level are presented within the PhoneNumbers worksheet.

The following table lists each command and a description of the command.

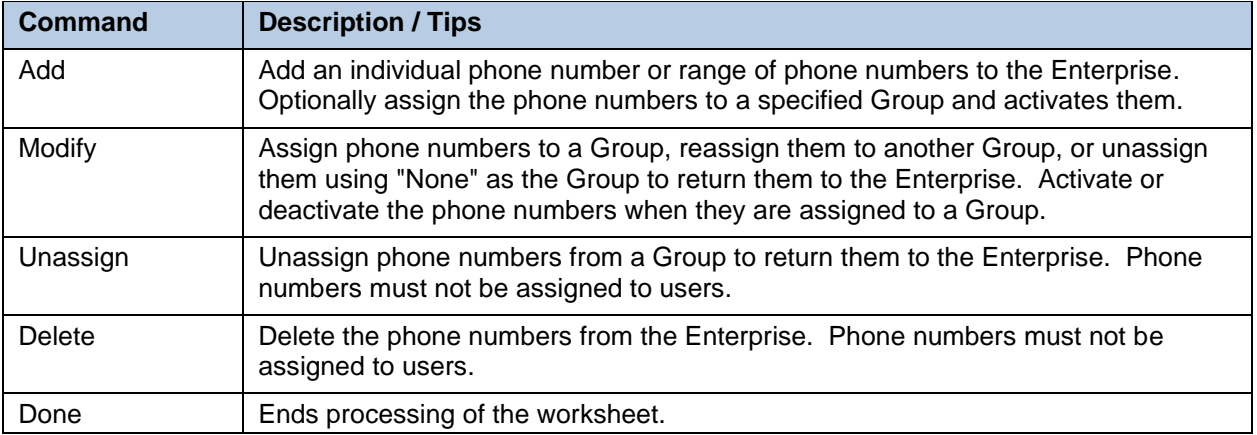

Each column on the Enterprise Worksheet's PhoneNumbers tab is contained in the table below. Refer to the section for each command for details specific to that command.

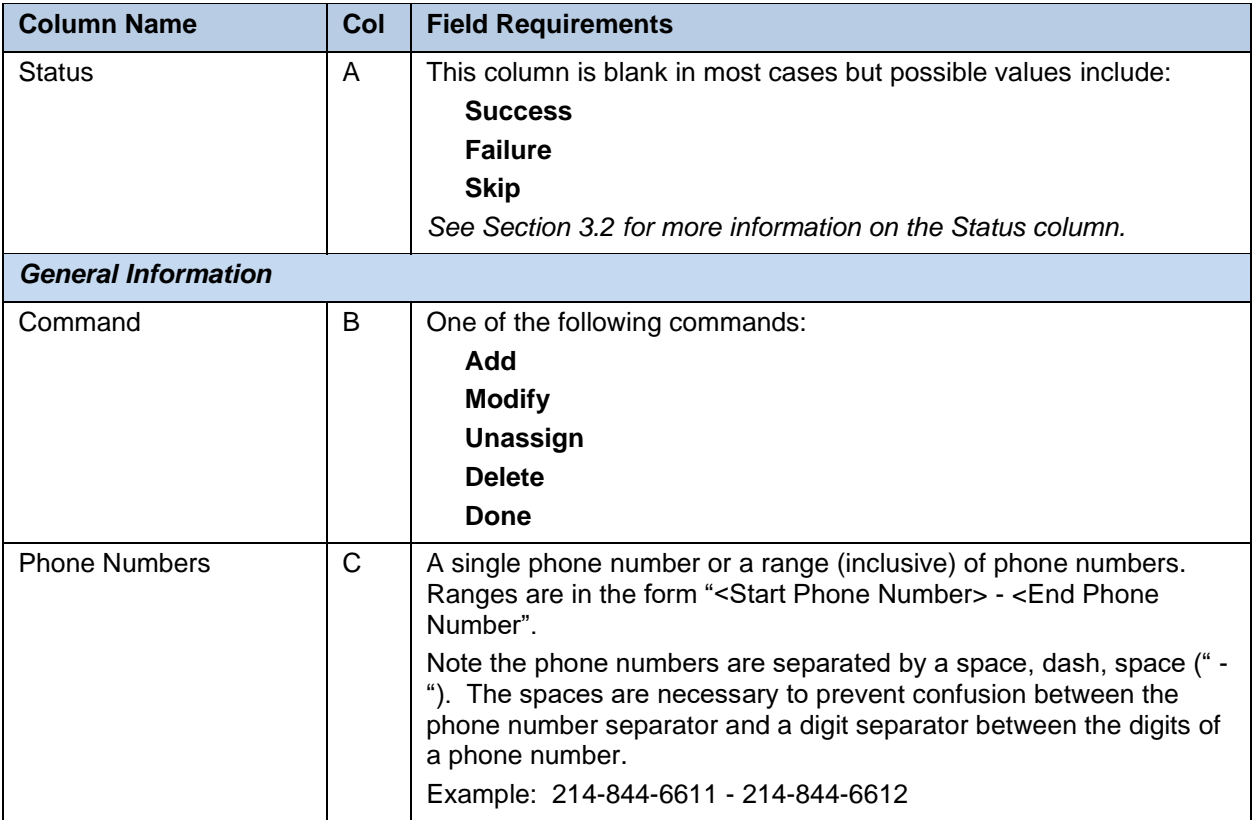

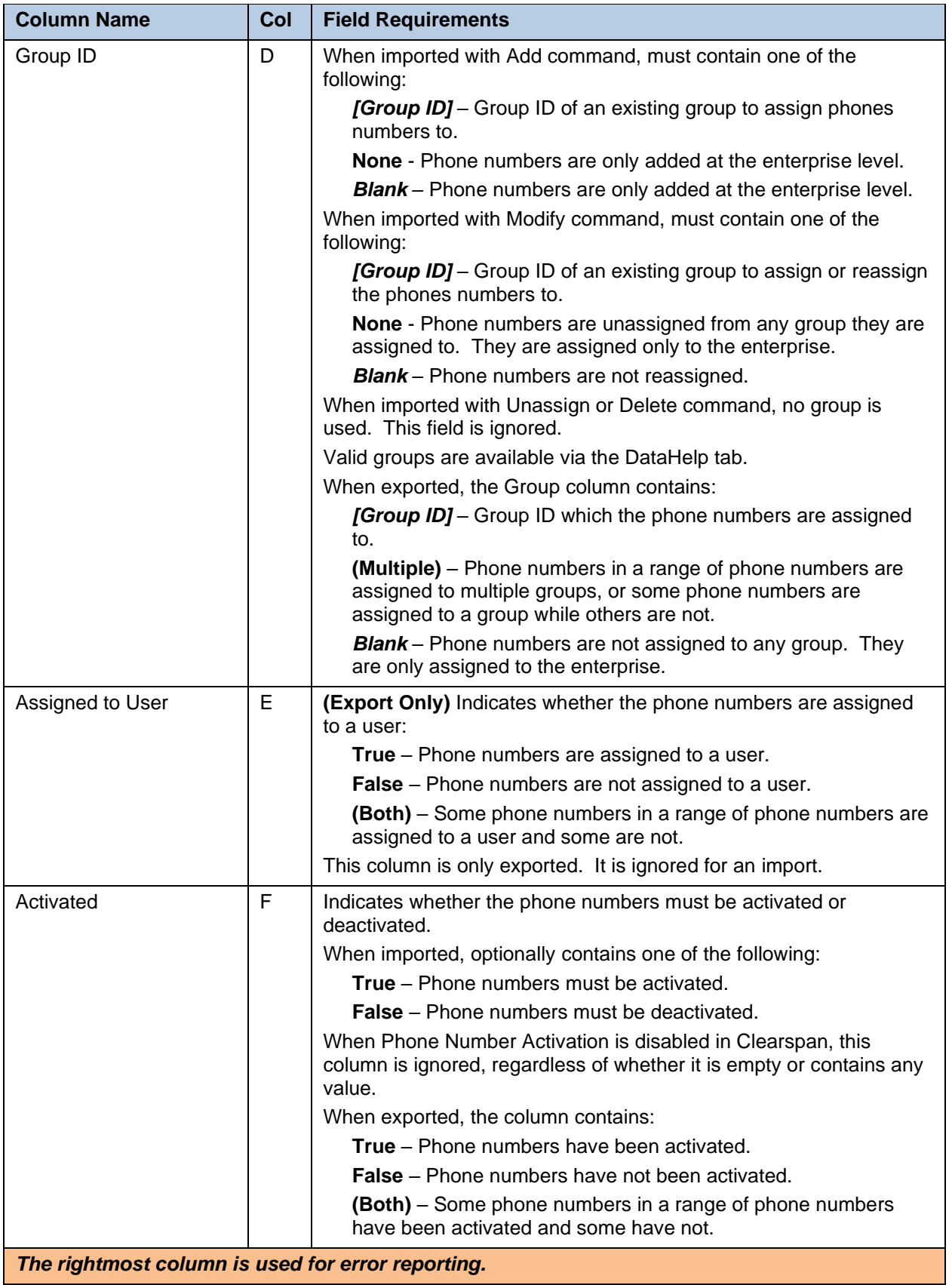

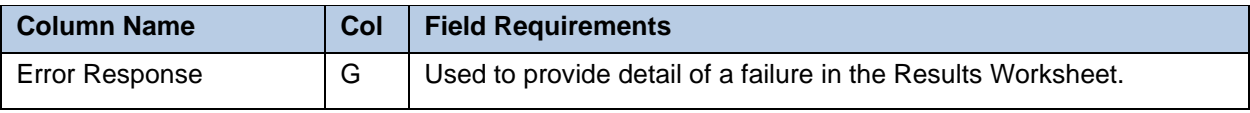

## *7.2.6.1 Add Command*

This command adds an individual phone number or range of phone numbers to the Enterprise. It optionally assigns the phone numbers to a specified Group and activates them.

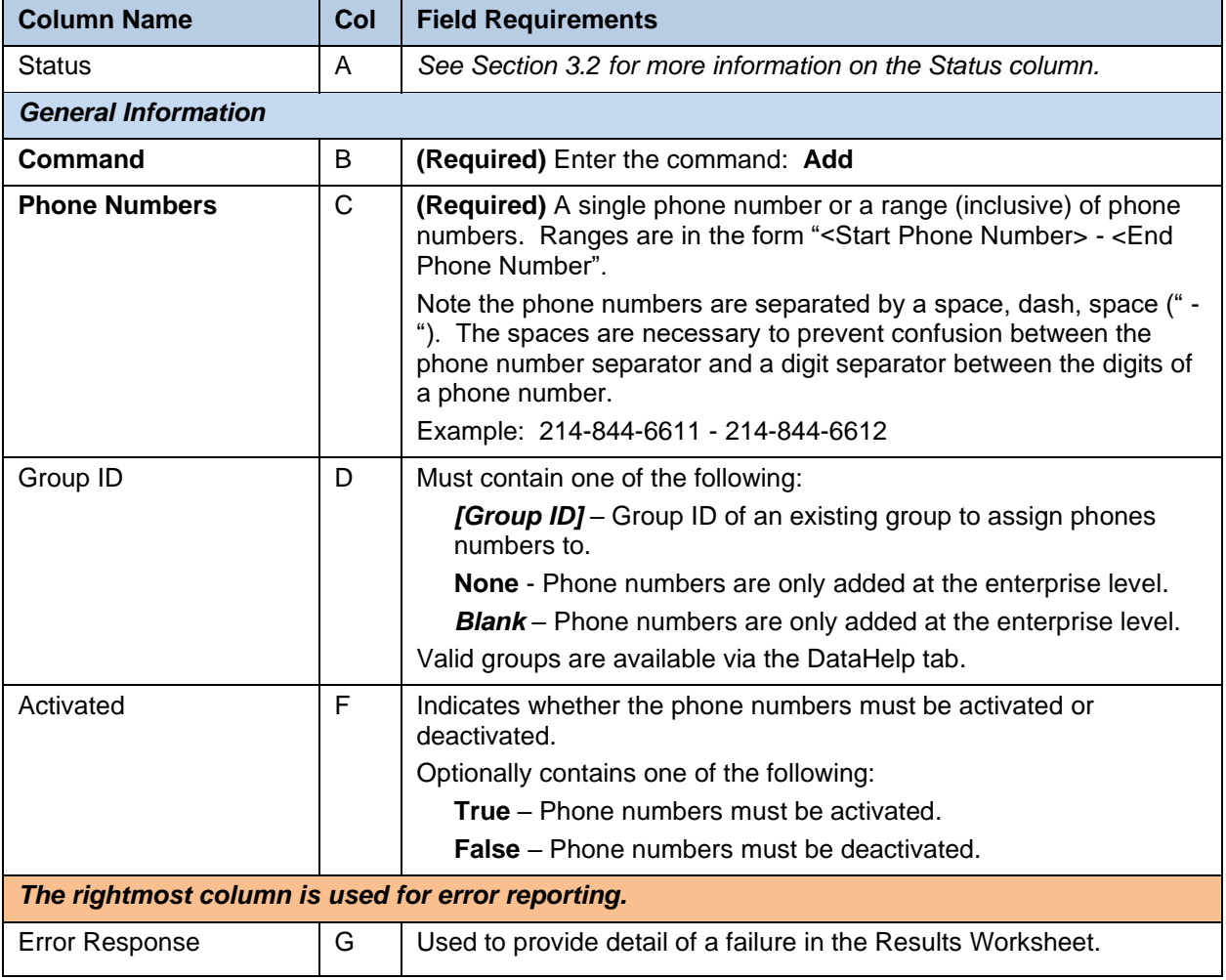

## *7.2.6.2 Modify Command*

This command assigns phone numbers to a Group, reassigns them to another Group, or unassigns them using "None" as the Group to return them to the Enterprise. The command also can activate or deactivate the phone numbers when they are assigned to a Group.

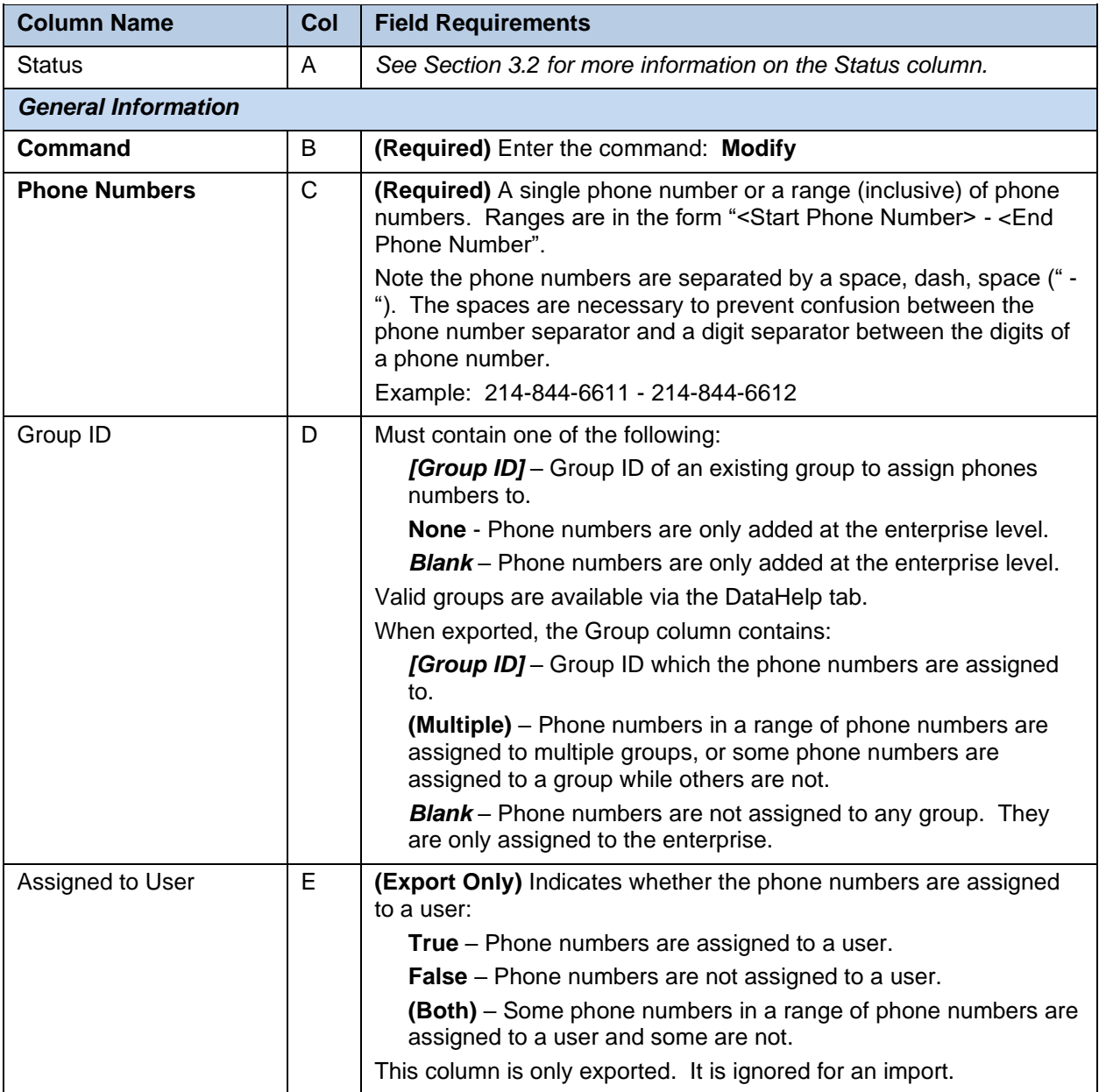

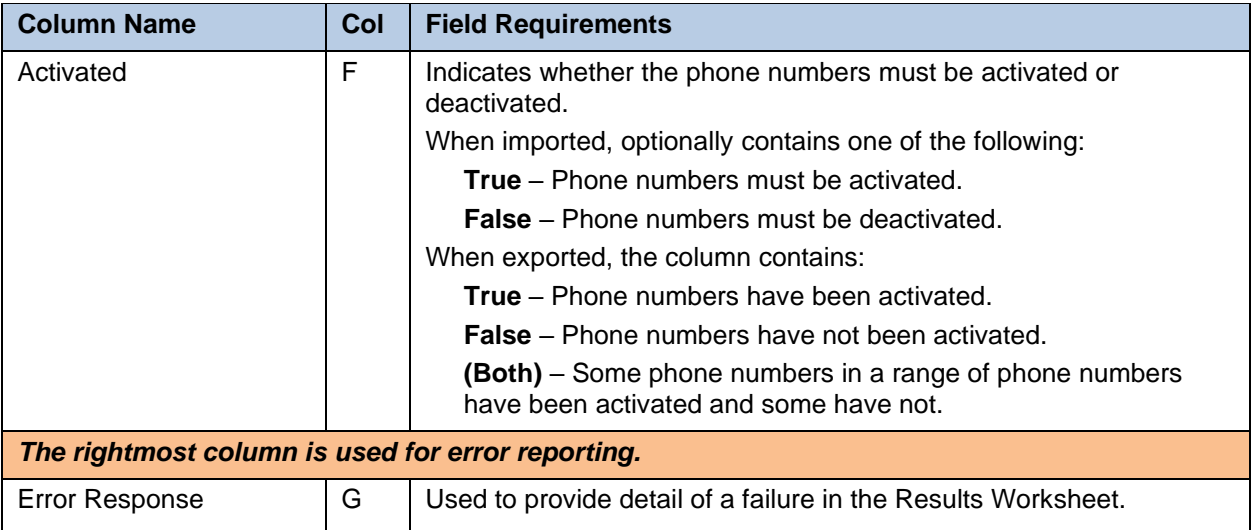

## *7.2.6.3 Unassign Command*

This command unassigns phone numbers from a Group to return them to the Enterprise. Phone numbers must not be assigned to users.

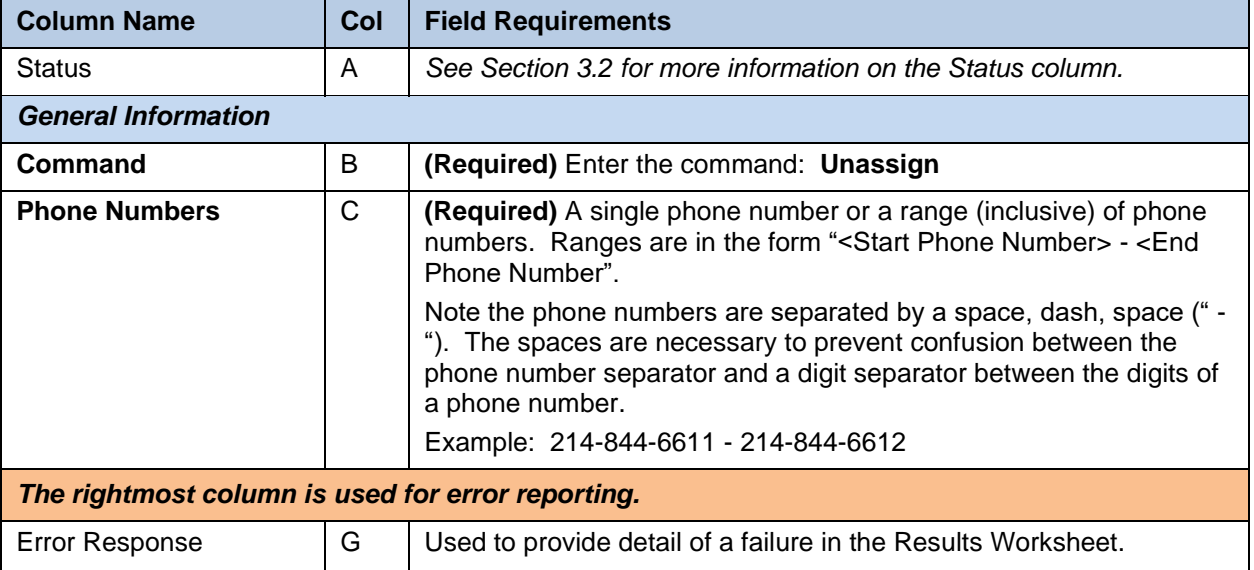

## *7.2.6.4 Delete Command*

This command deletes phone numbers from the Enterprise. Phone numbers must not be assigned to users.

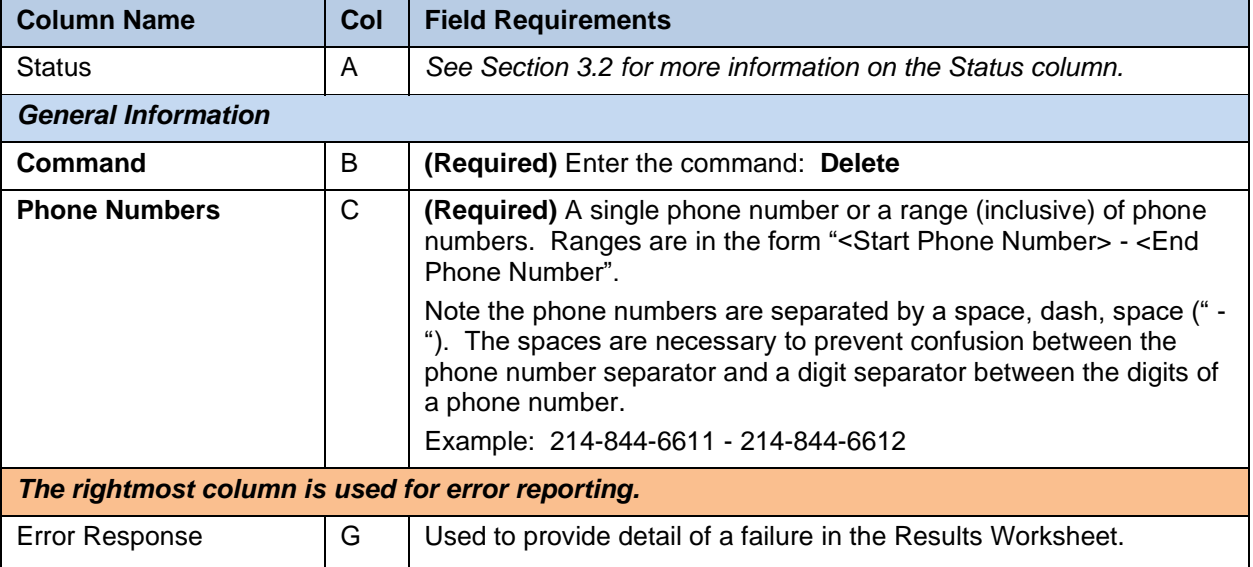

## 7.2.7 ACCOUNTIDS WORKSHEET

The commands associated with provisioning account ids at the enterprise, group, and department level are presented within the AccountIDs worksheet.

The following table lists each command and a description of the command.

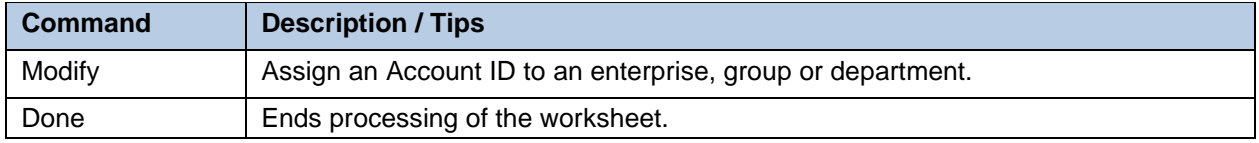

Each column on the Enterprise Worksheet's PhoneNumbers tab is contained in the table below. Refer to the section for each command for details specific to that command.

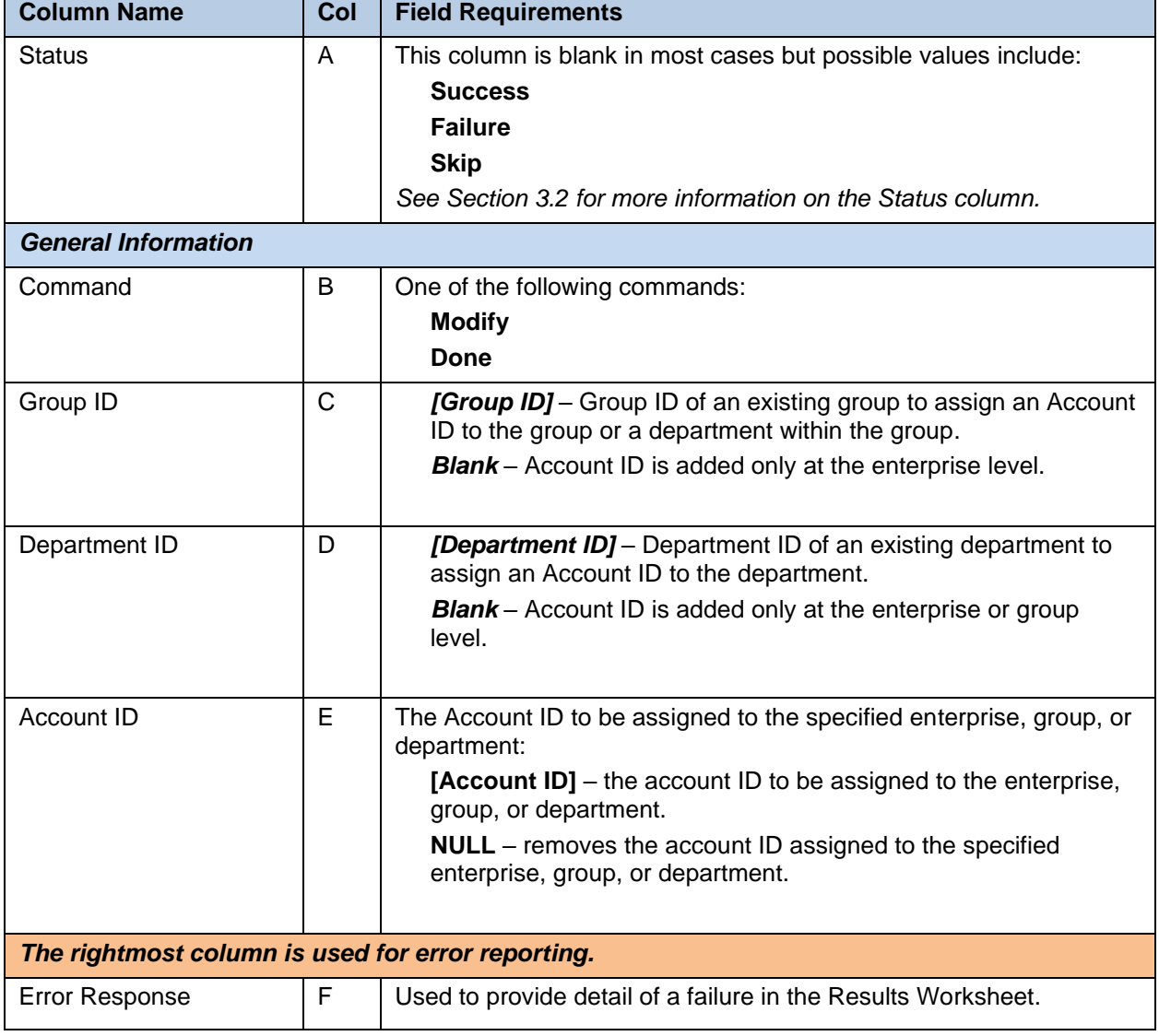

# 8 GROUP IMPORT

## 8.1 DESCRIPTION

57

Group import allows provisioning of group-level features. This includes provisioning of Authorization Codes, Call Pickup Groups, Departments, Global Settings, Hunt Groups (including voicemail and call forwarding for Hunt Groups), Managing Groups, Music-on-Hold, Phone Numbers, Speed Dial 8, Speed Dial 100, User Profiles, Voice Portals, and more.

**Note**: In an exported worksheet, many columns can contain "(Unspecified)" to indicate the settings have yet to be configured in OpEasy Provisioning. When importing an exported worksheet, the entry of "(Unspecified)" in affected columns is treated as if the column value was empty (i.e., the "(Unspecified)" value is ignored).

All columns for all worksheets are explained in detail in the next section of this document. Also note that the commands that may be issued with this worksheet are listed below the 'Done' command.

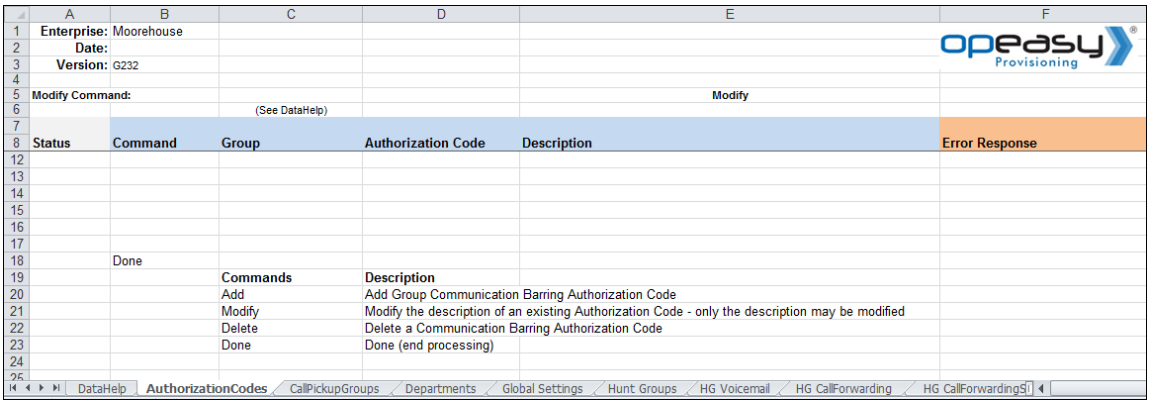

# 8.2 WORKSHEET DETAILS FOR GROUP

## 8.2.1 SPECIAL ROW/COLUMN INFORMATION

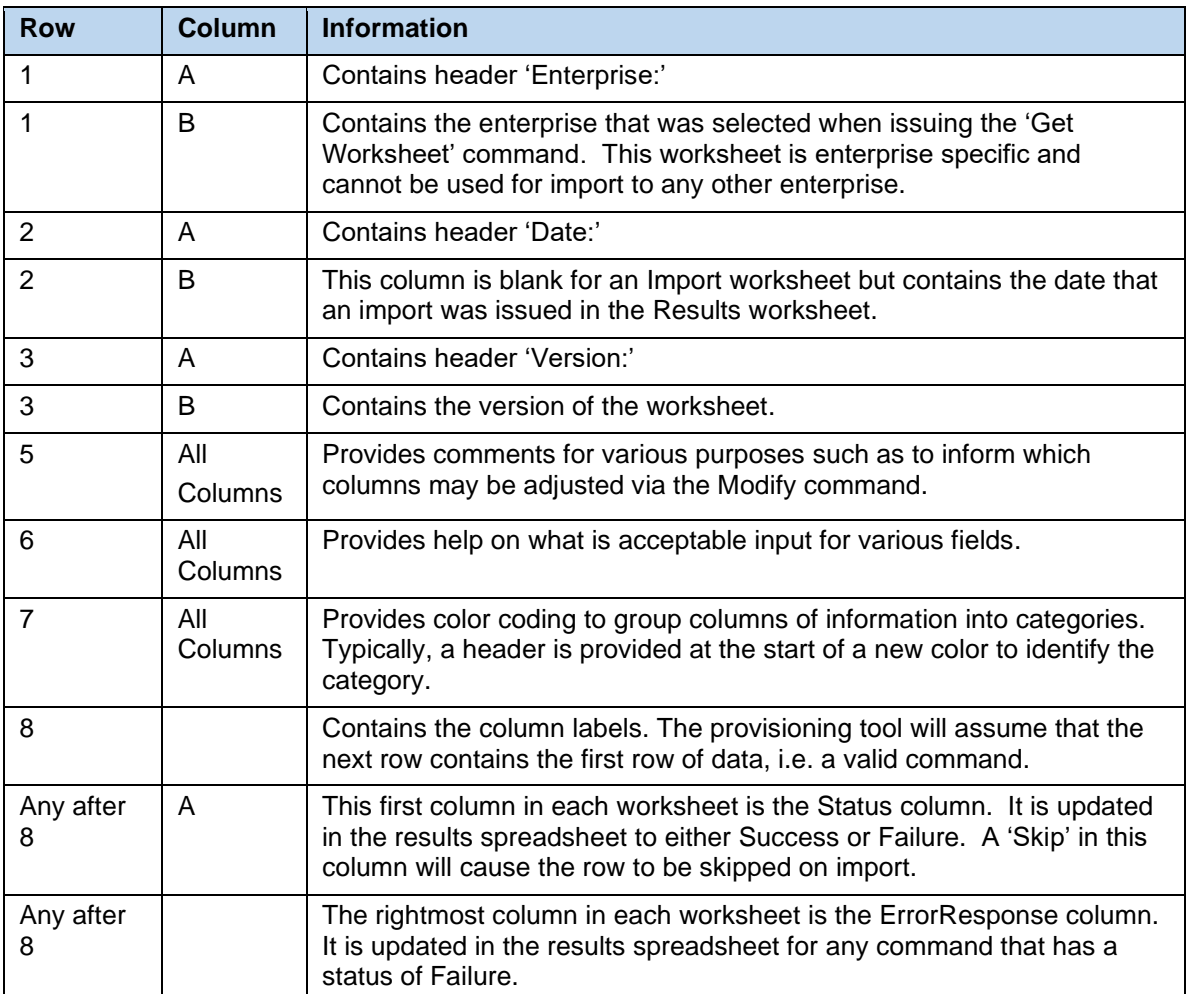

## 8.2.2 DATAHELP WORKSHEET

The DataHelp tab provides information for the Enterprise that was selected when the 'Get Worksheet' was issued. Data from this worksheet may be cut and pasted to the other worksheets. For example, several worksheets require that the row contain an entry in the Group column, so the administrator could come to this tab to view the available Groups and then cut the appropriate Group Name from the cell to paste into the appropriate worksheet.

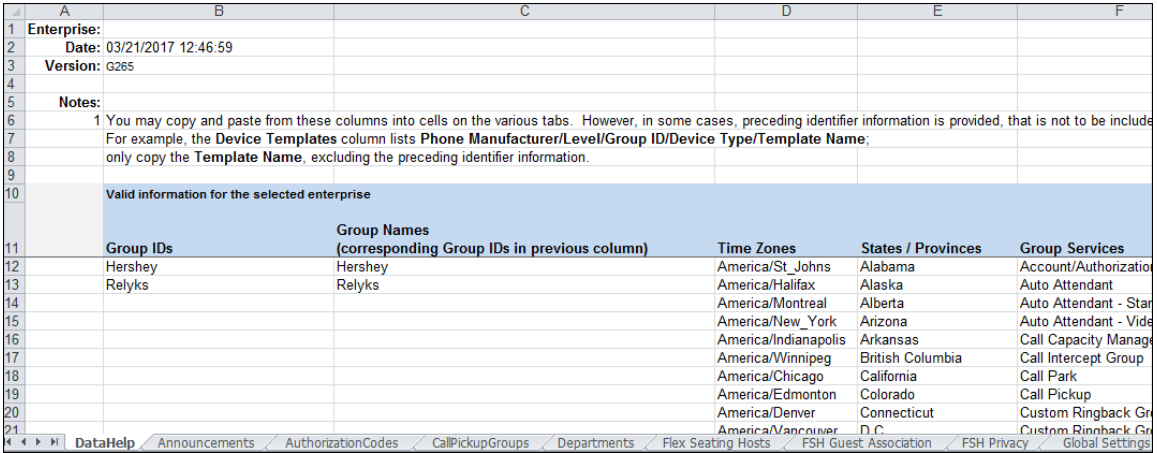

Note that many more columns exist in this worksheet than are displayed per the screen capture. Note too that some columns (e.g., Departments, Domains, User Profile) contain the "Group/Name". This is useful because it tells the administrator to which group the listed Department, Domain or User Profile, etc. belongs. However, when pasting these cells into the other worksheets, the Group name must be removed or an error will result when processing occurs.

Each column on the Group Worksheet's DataHelp tab is contained in the table below.

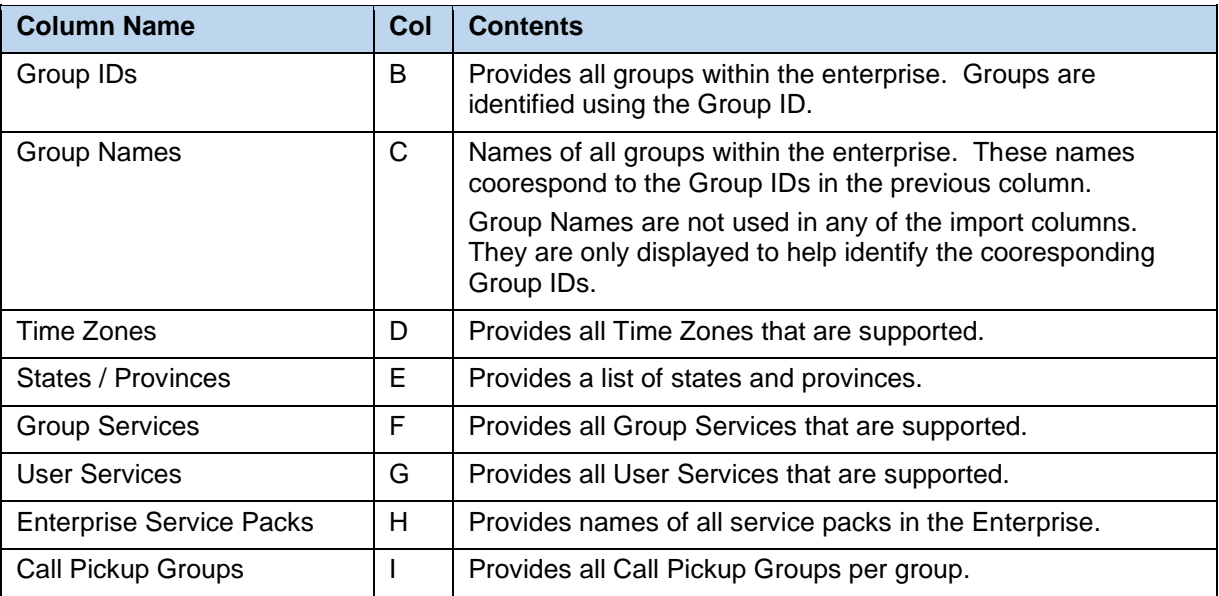

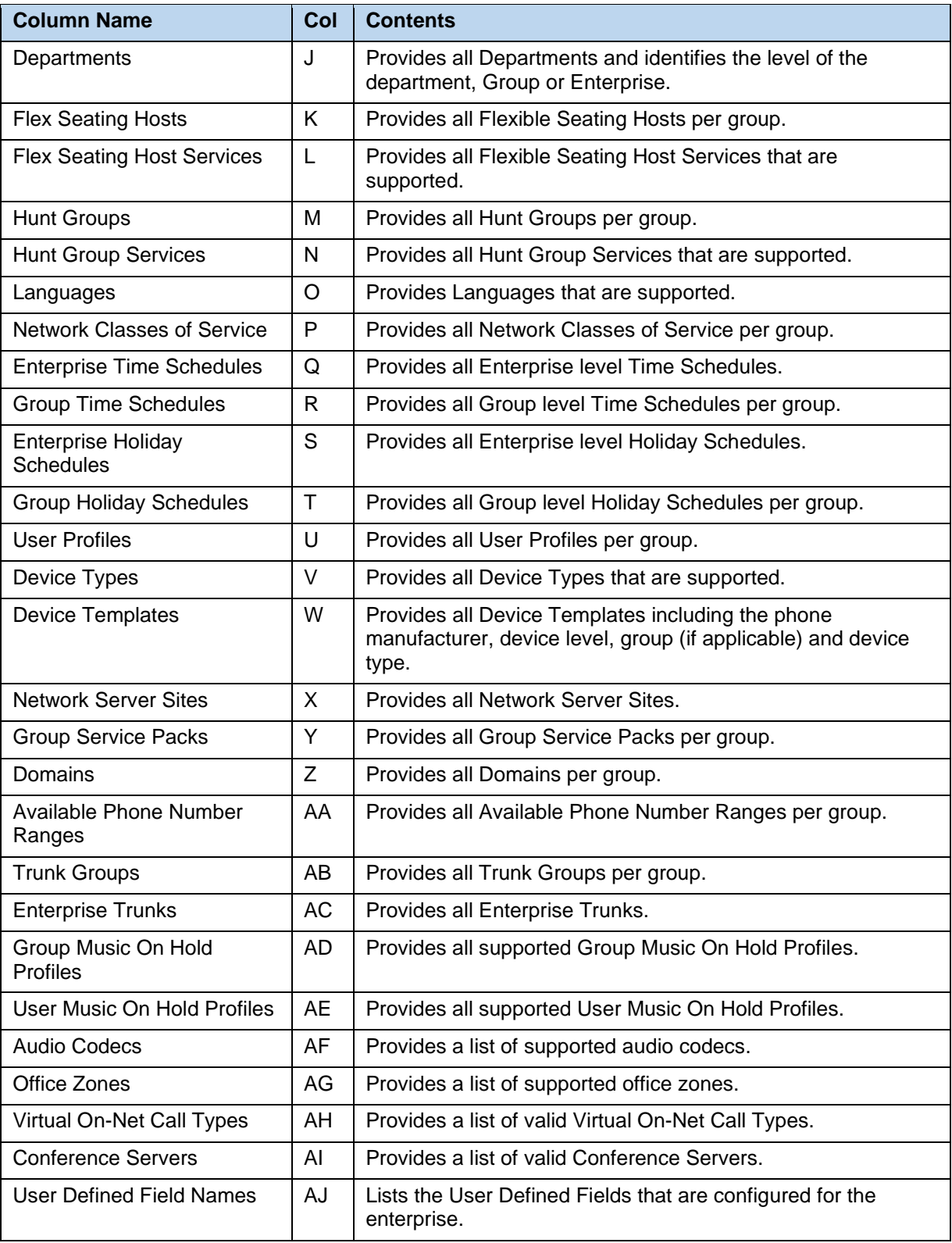

## 8.2.3 ANNOUNCEMENTS WORKSHEET

The commands that are associated with the group's Announcement Repository are presented within the Announcements worksheet.

The following screen capture from the worksheet lists the commands and a description of their function.

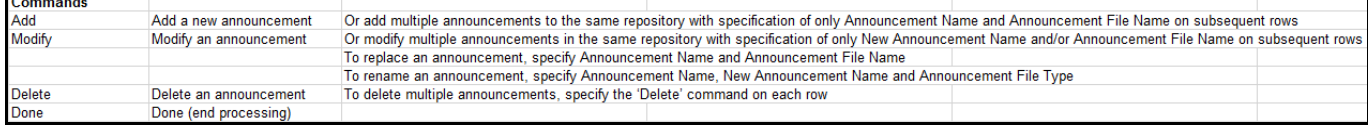

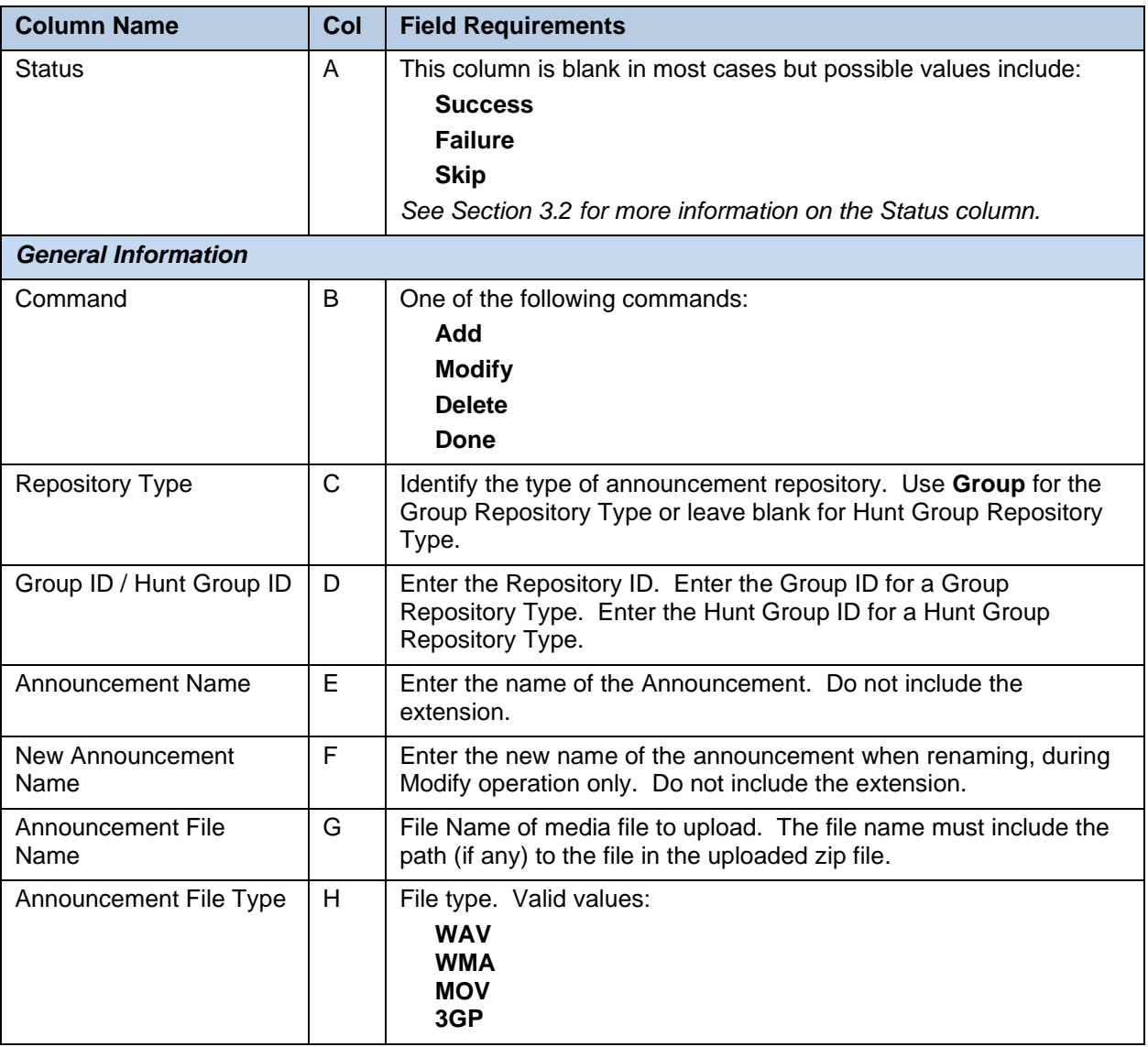

Each column on the Announcements tab is contained in the table that follows.

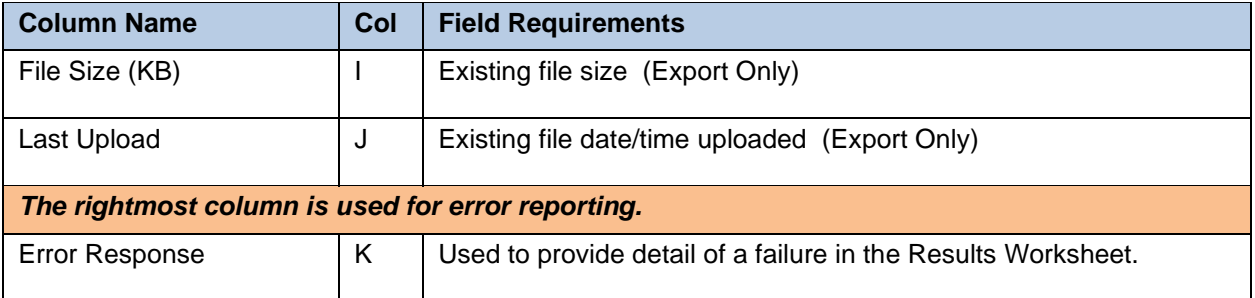

## 8.2.4 AUTHORIZATIONCODES WORKSHEET

The commands associated with provisioning Communication Barring Authorization Codes are presented within the AuthorizationCodes worksheet.

The following screen capture from the worksheet lists the commands and a description of their function.

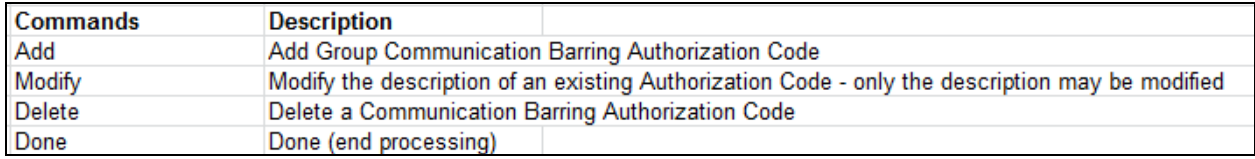

Each column on the Group Worksheet's AuthorizationCodes tab is contained in the table that follows.

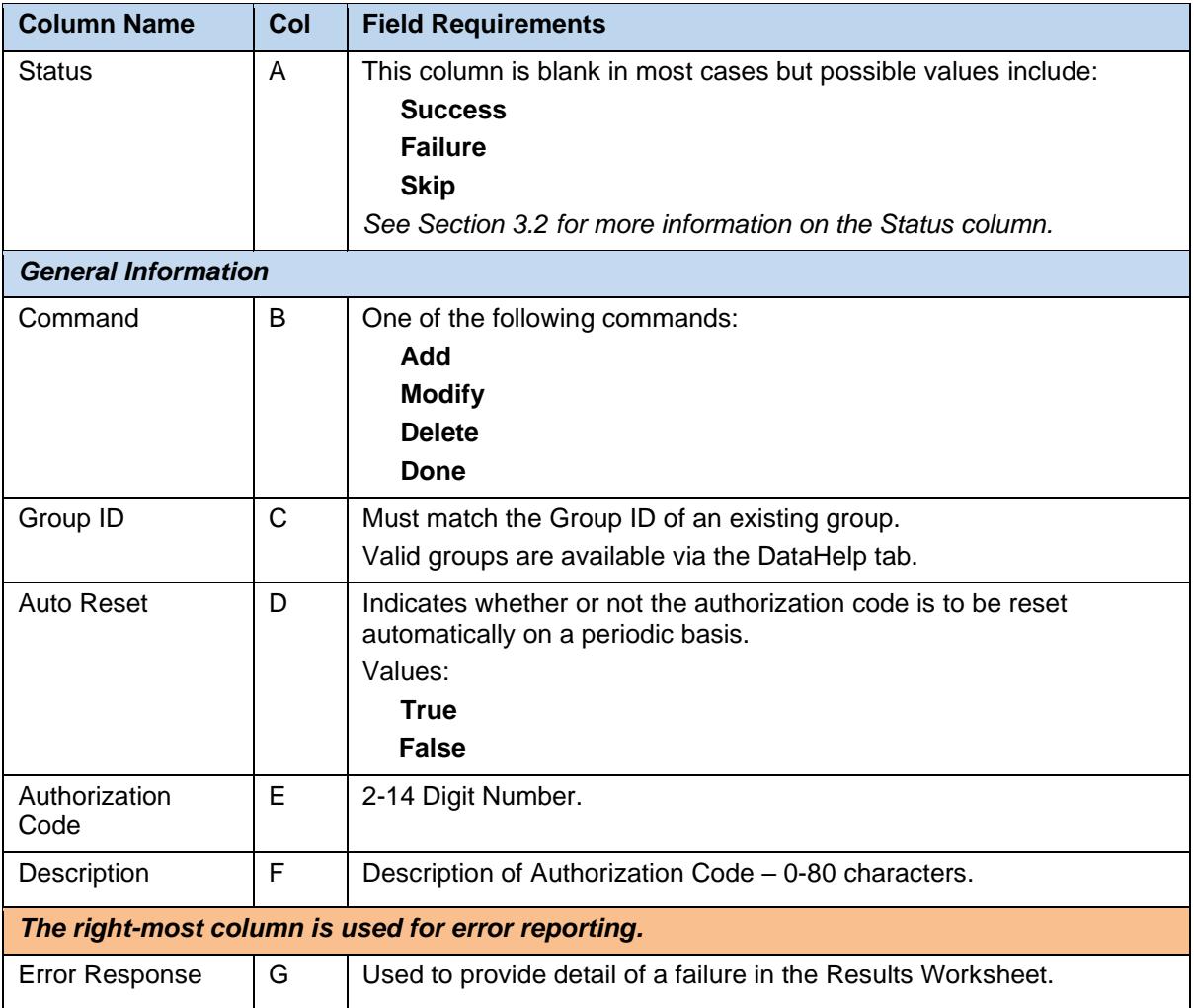

## 8.2.5 CALLPICKUPGROUPS WORKSHEET

The commands associated with provisioning Call Pickup Groups are presented within the CallPickupGroups worksheet.

The following screen capture from the worksheet lists the commands and a description of their function.

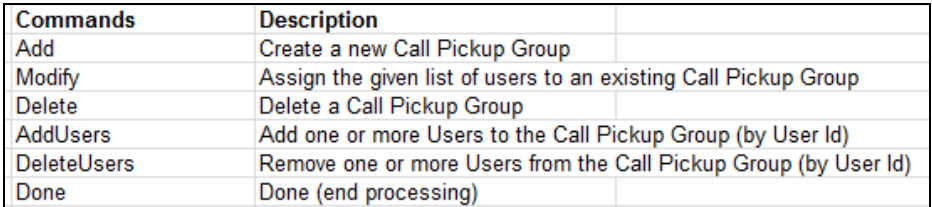

Each column on the Group Worksheet's CallPickupGroups tab is contained in the table that follows.

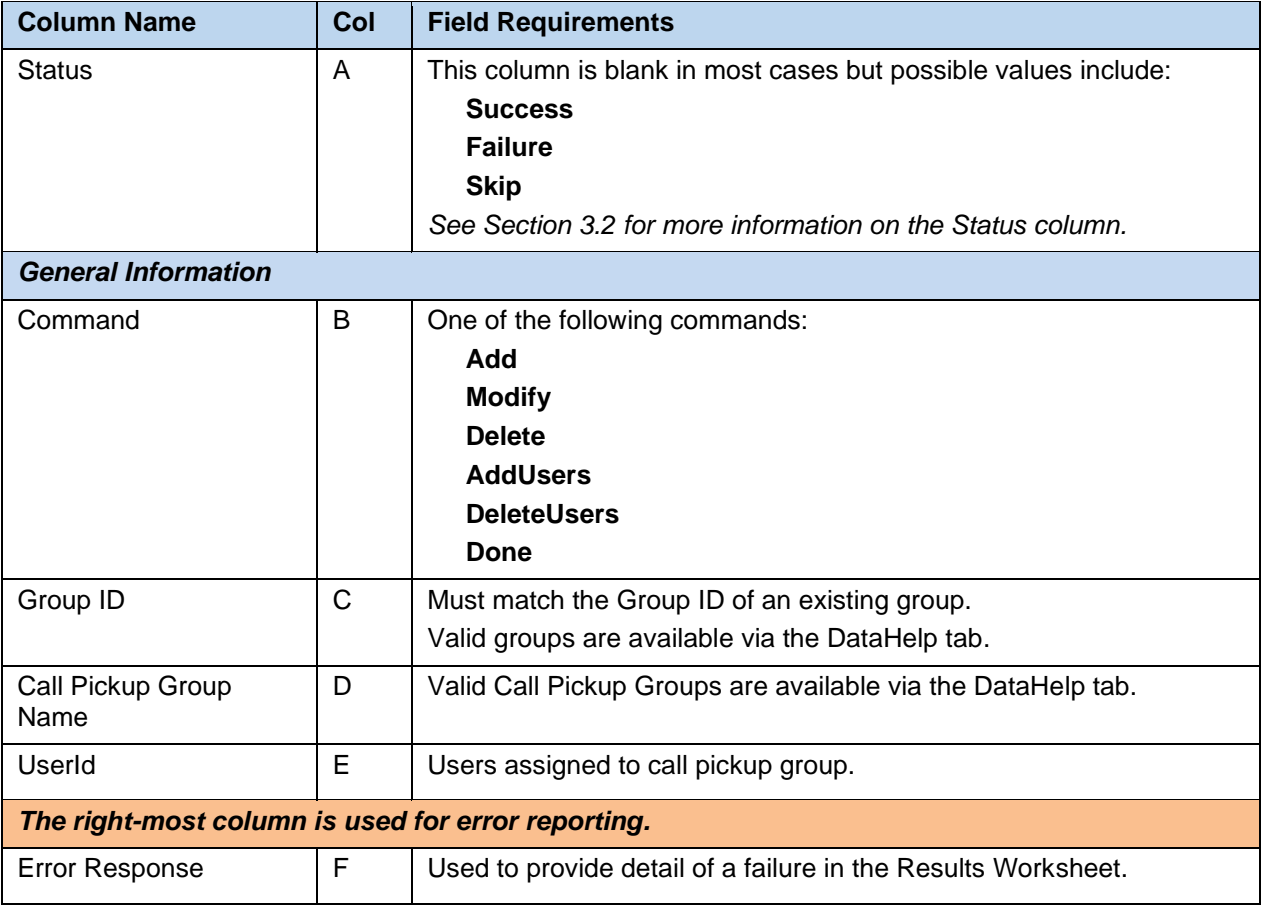

## 8.2.6 DEPARTMENTS WORKSHEET

The commands associated with provisioning departments at the group level are presented within the Departments worksheet.

The following screen capture from the worksheet lists the commands and a description of their function.

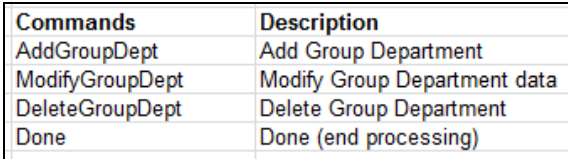

Each column on the Group Worksheet's Departments tab is contained in the table that follows.

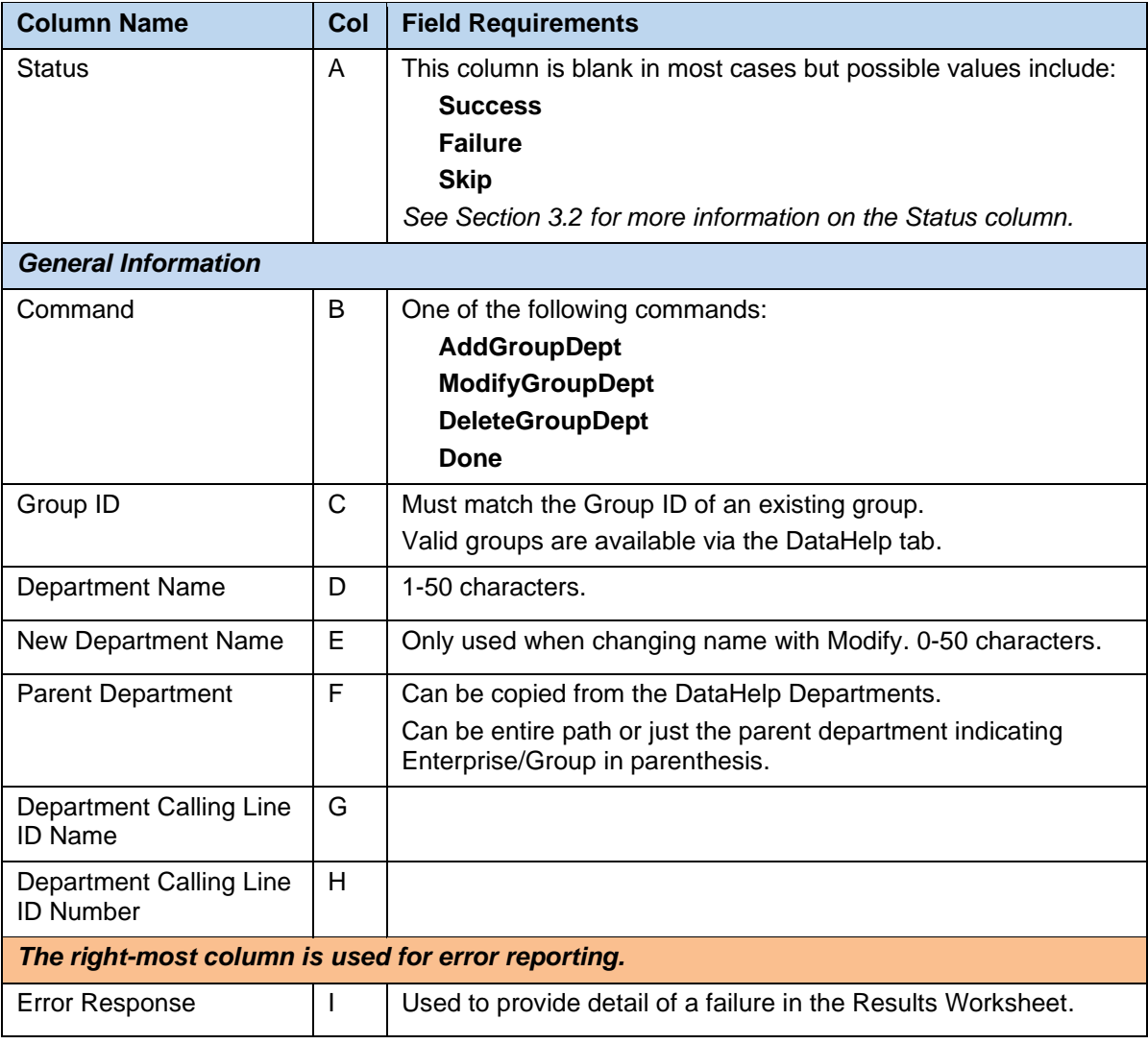

## 8.2.7 EMERGENCYCALLNOTIFICATION WORKSHEET

The commands associated with provisioning Emergency Call Notification are presented within the EmergencyCallNotification worksheet.

The following table lists each command and a description of the command.

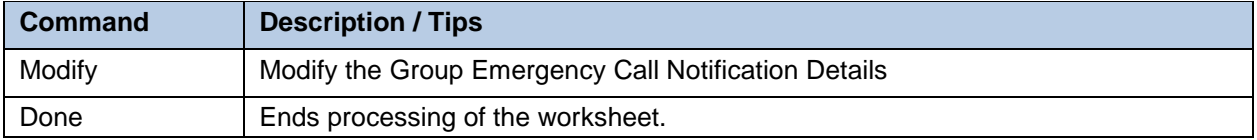

Each column on the Group Worksheet's Emgergency Call Notification tab is contained in the table below. Refer to the section for each command for details specific to that command.

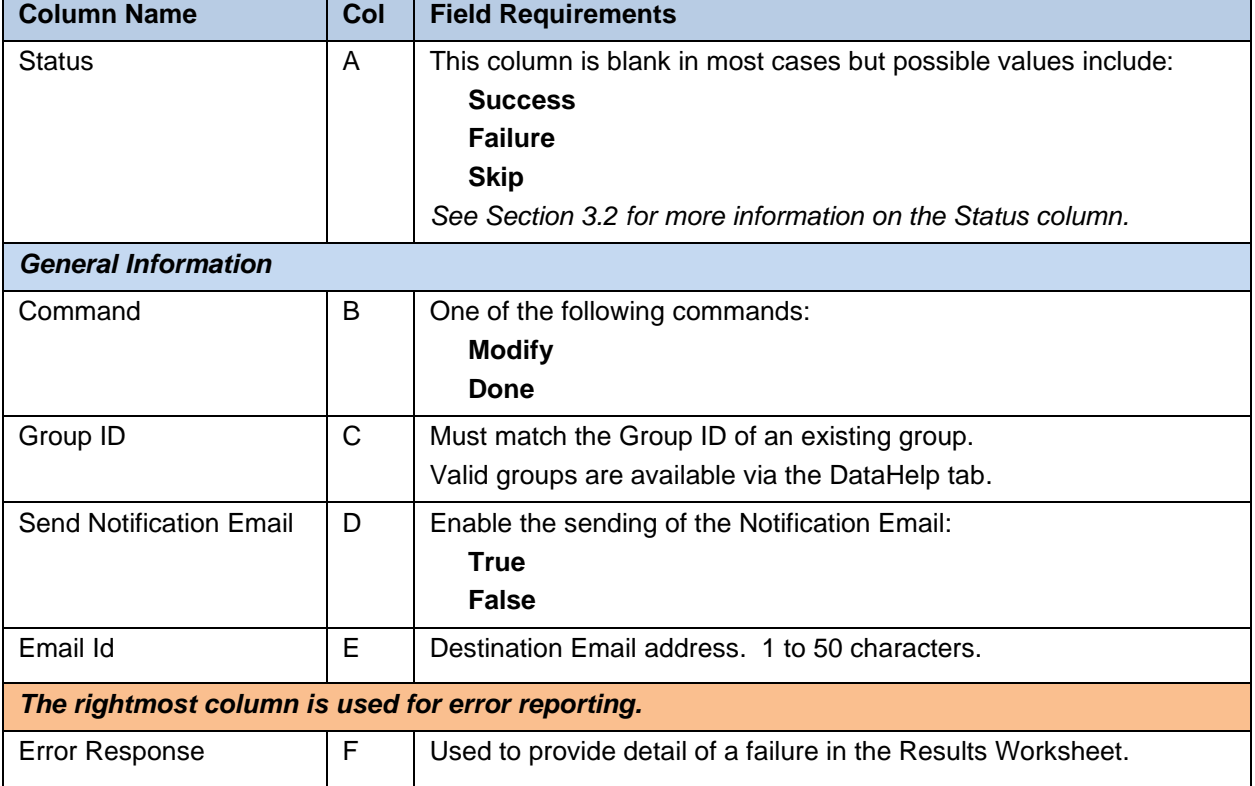

7

## 8.2.8 FLEX SEATING HOSTS WORKSHEET

The commands associated with provisioning Flexible Seating hosts at the group level are presented within the Flex Seating Hosts worksheet.

The following screen capture from the worksheet lists the commands and a description of their function.

**Note:** Some commands might not be available, depending on the administrator's privileges.

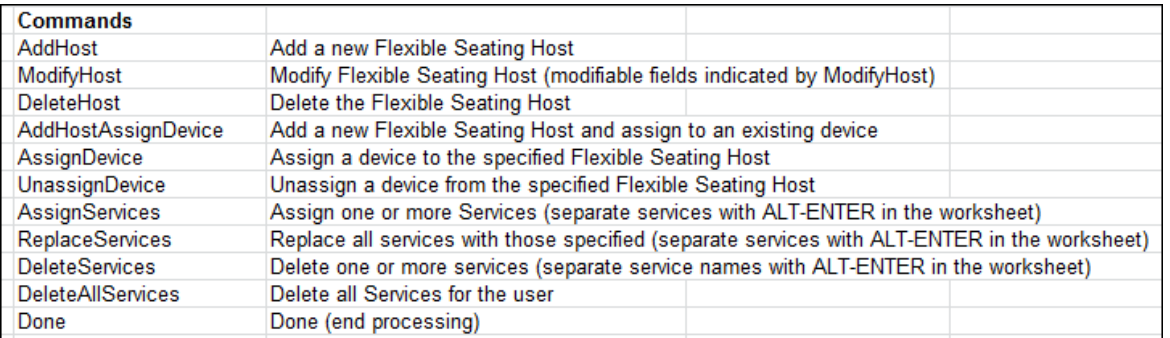

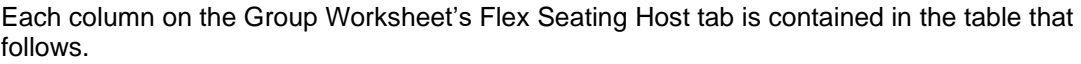

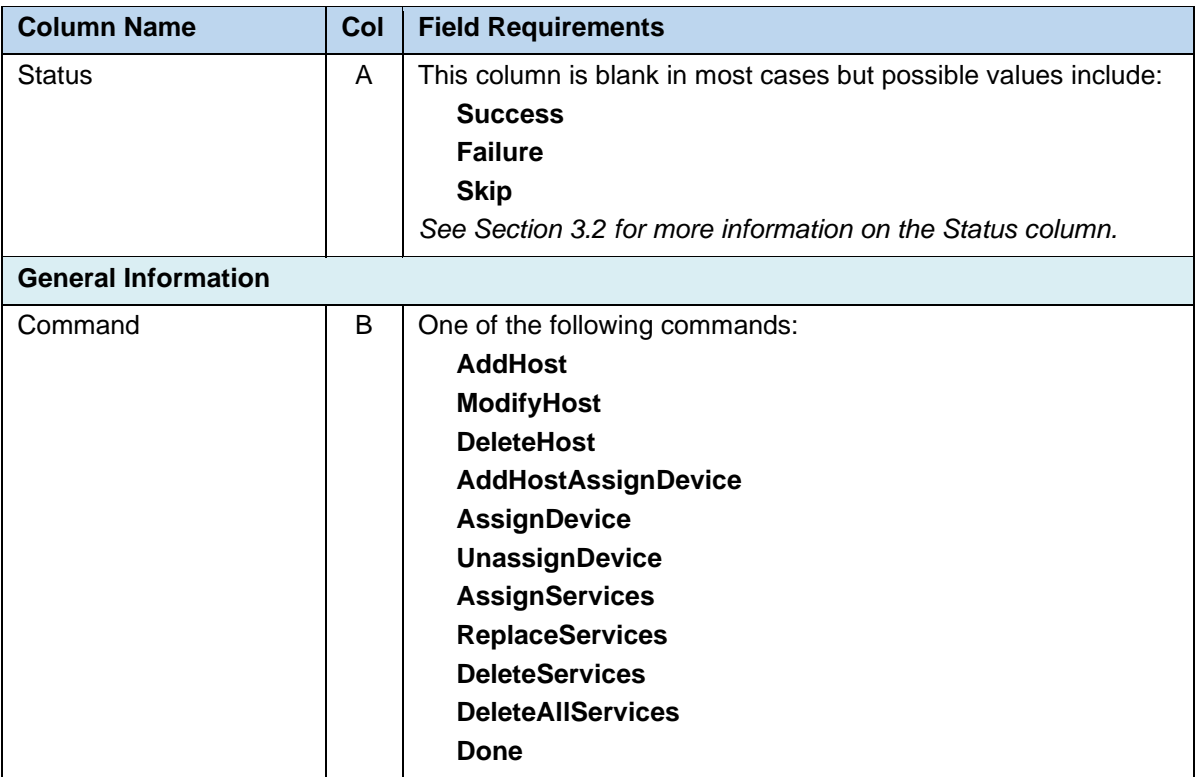

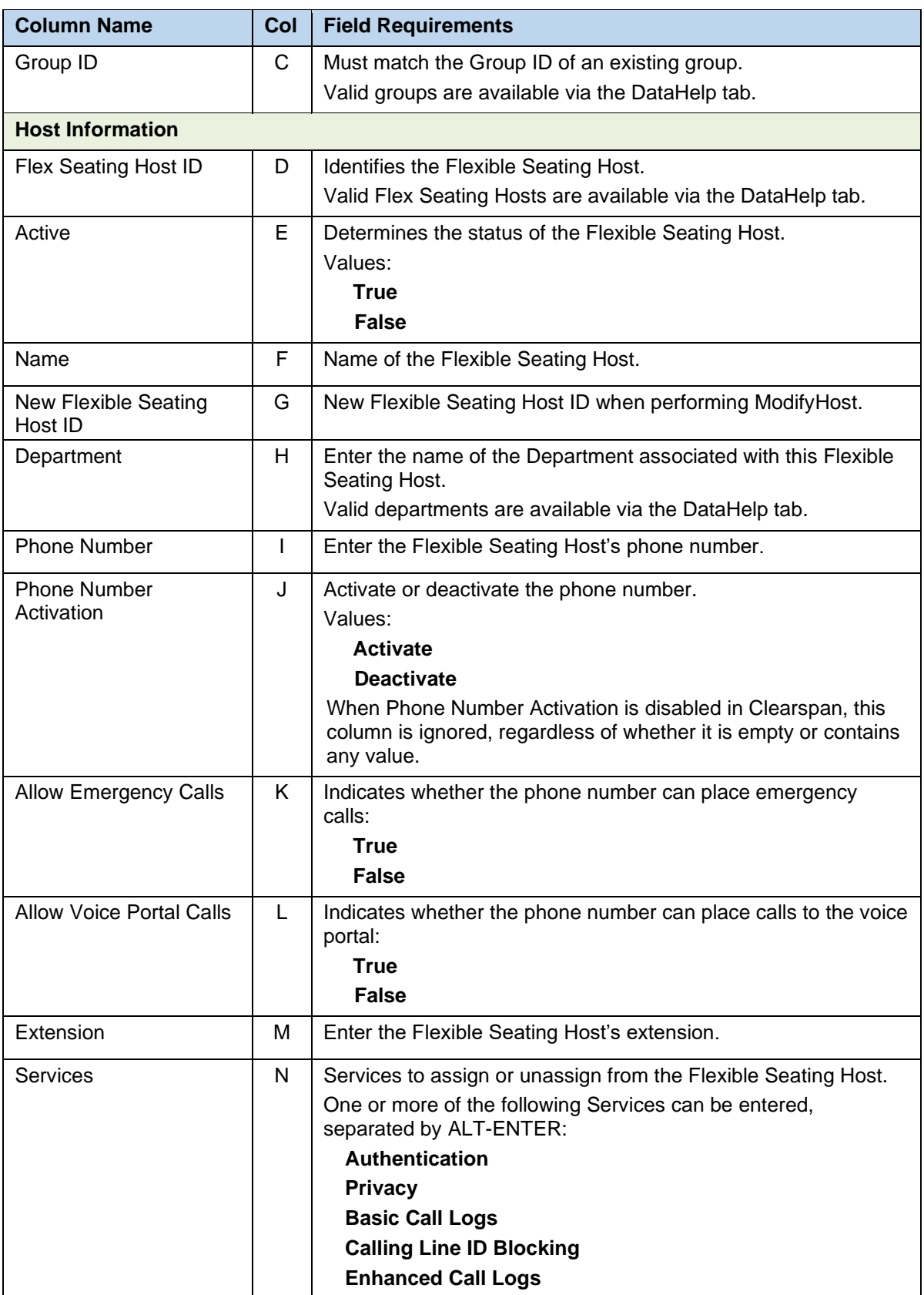

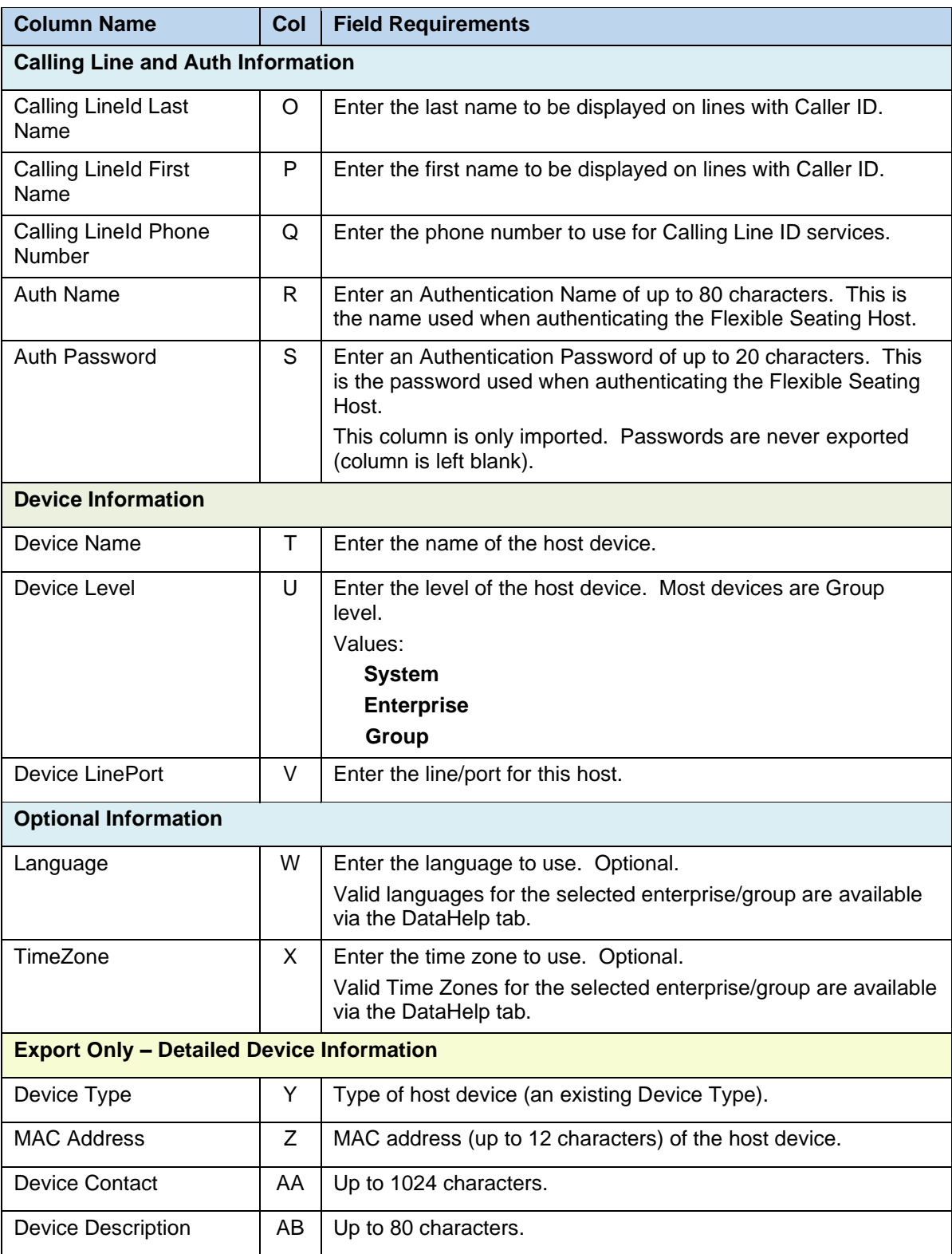

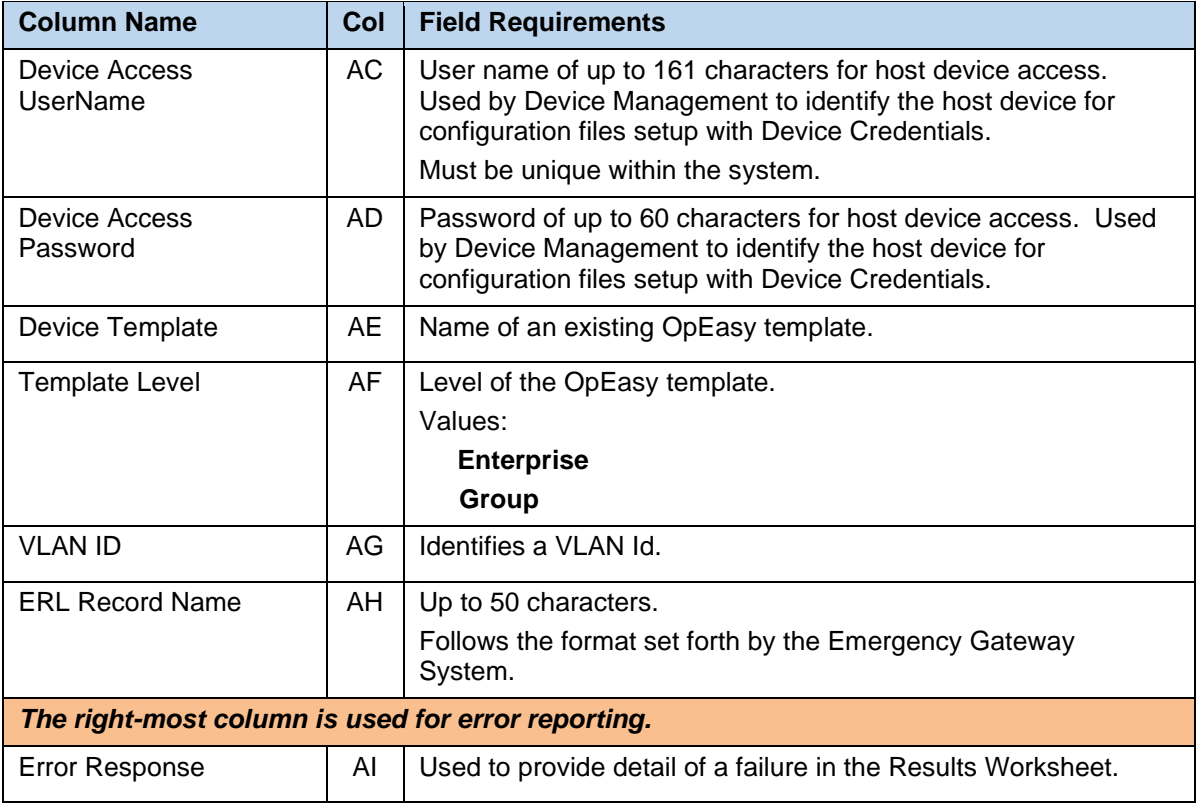

## 8.2.9 FSH GUEST ASSOCIATION WORKSHEET

The commands associated with provisioning guest associations for Flexible Seating hosts are presented within the FSH Guest Association worksheet.

The following screen capture from the worksheet lists the commands and a description of their function.

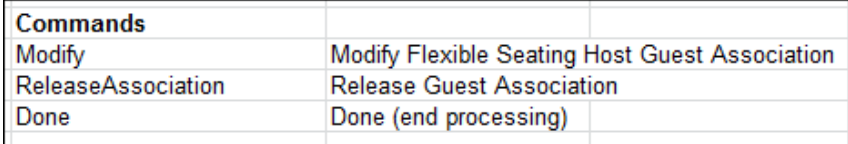

Each column on the Group Worksheet's FSH Guest Association tab is contained in the table that follows.

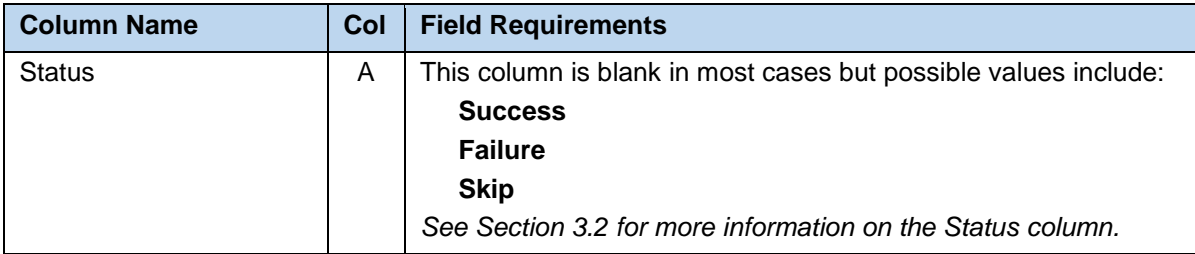

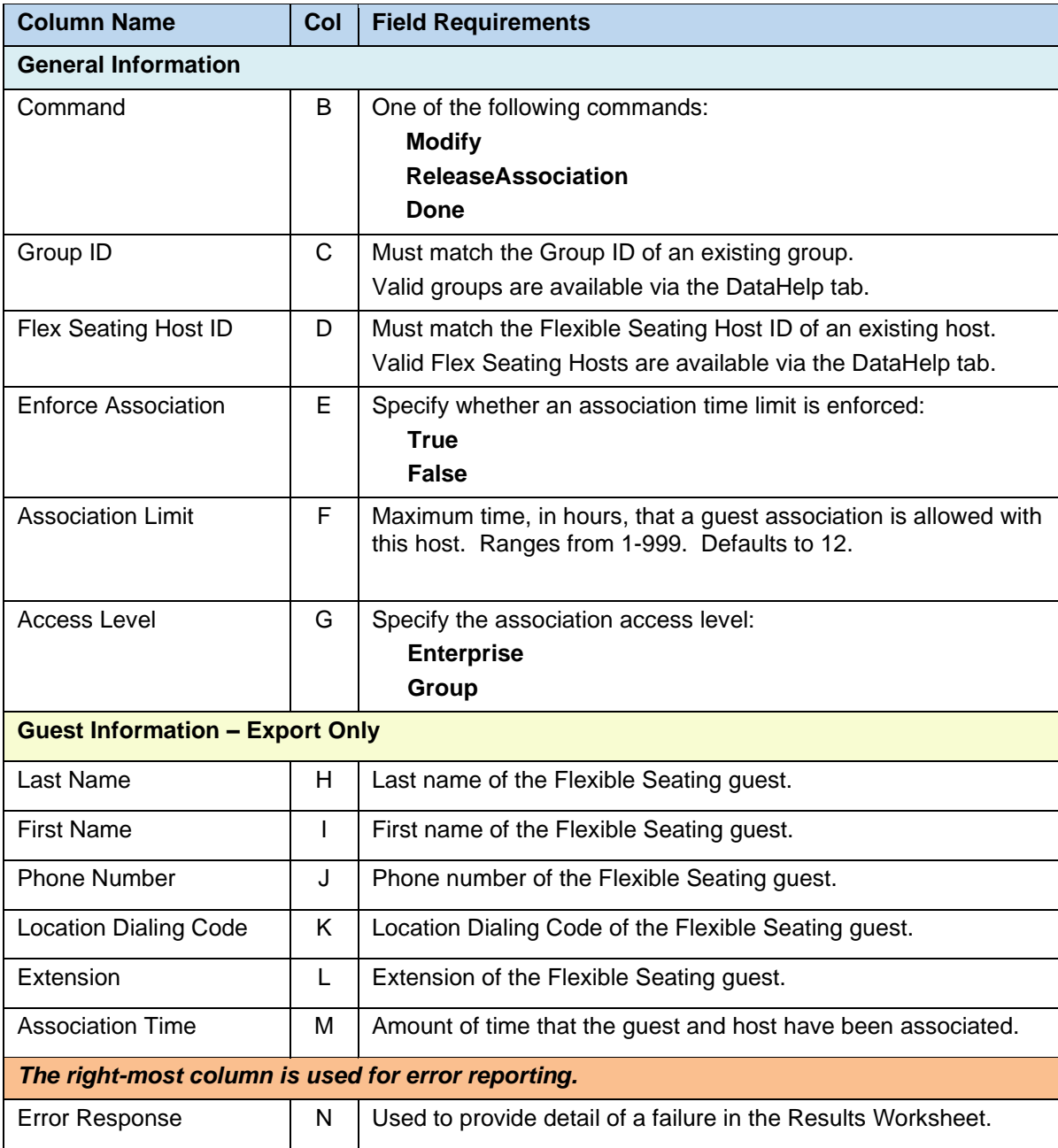

## 8.2.10 FSH PRIVACY WORKSHEET

The commands associated with provisioning privacy for Flexible Seating hosts are presented within the FSH Privacy worksheet.

The following screen capture from the worksheet lists the commands and a description of their function.
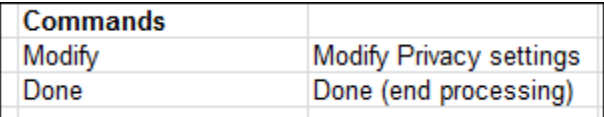

Each column on the Group Worksheet's FSH Privacy tab is contained in the table that follows.

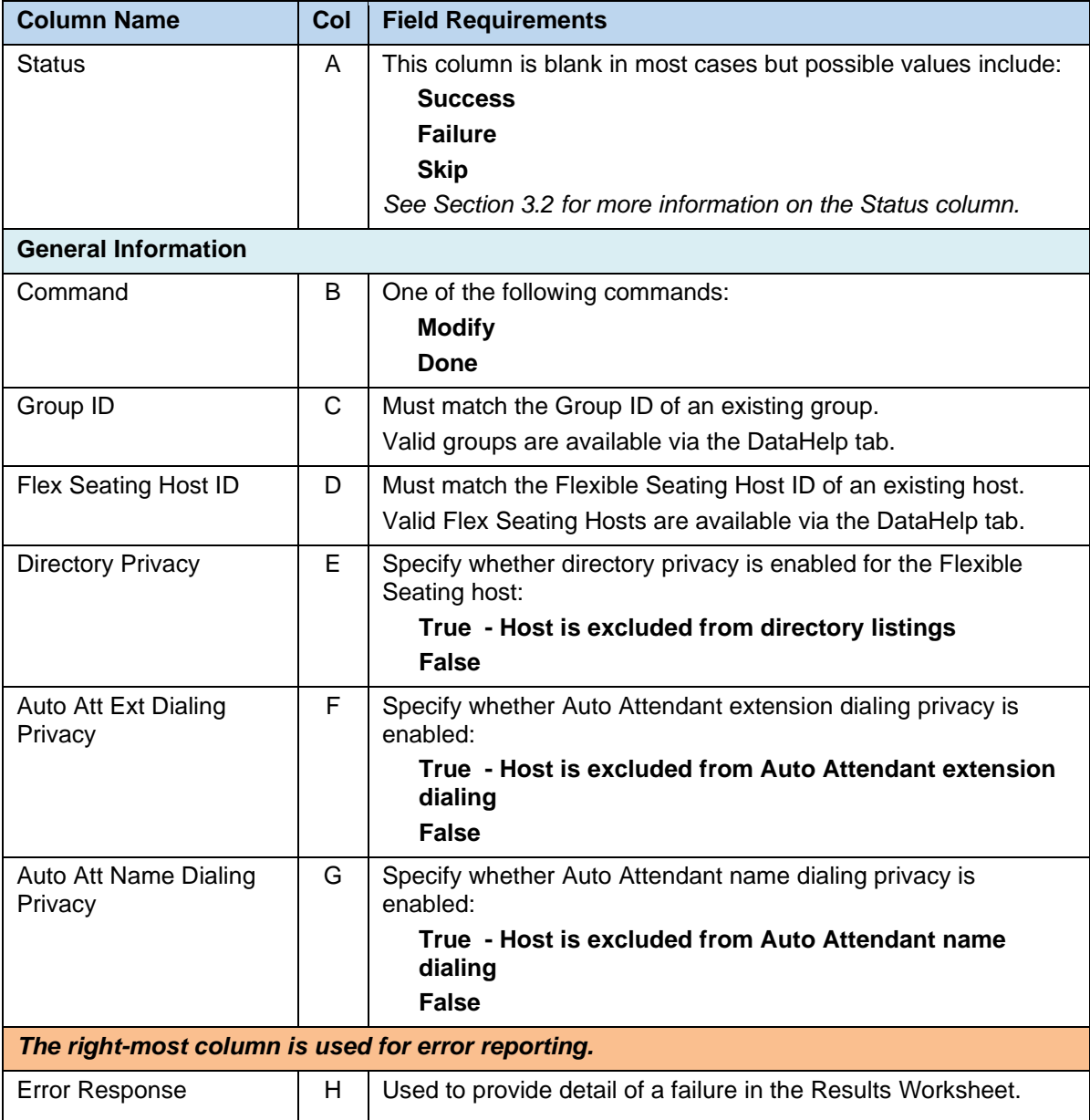

### 8.2.11 GLOBAL SETTINGS - MITEL AASTRA WORKSHEET

The commands associated with provisioning the Group Global Settings for Mitel (Aastra) phones are presented within the Global Settings - Mitel Aastra worksheet. Note that there is no support for provisioning global settings at either of the system or enterprise levels.

The following table lists each command and a description of the command.

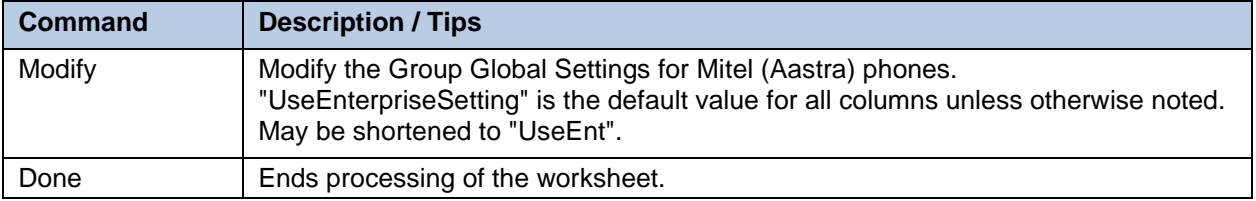

Each column on the Group Worksheet's Gbl Settings - Mitel Aastra tab is contained in the table below. As there is only one available command (Modify) for this tab, the table is specific to that one command. Required columns are marked and bolded.

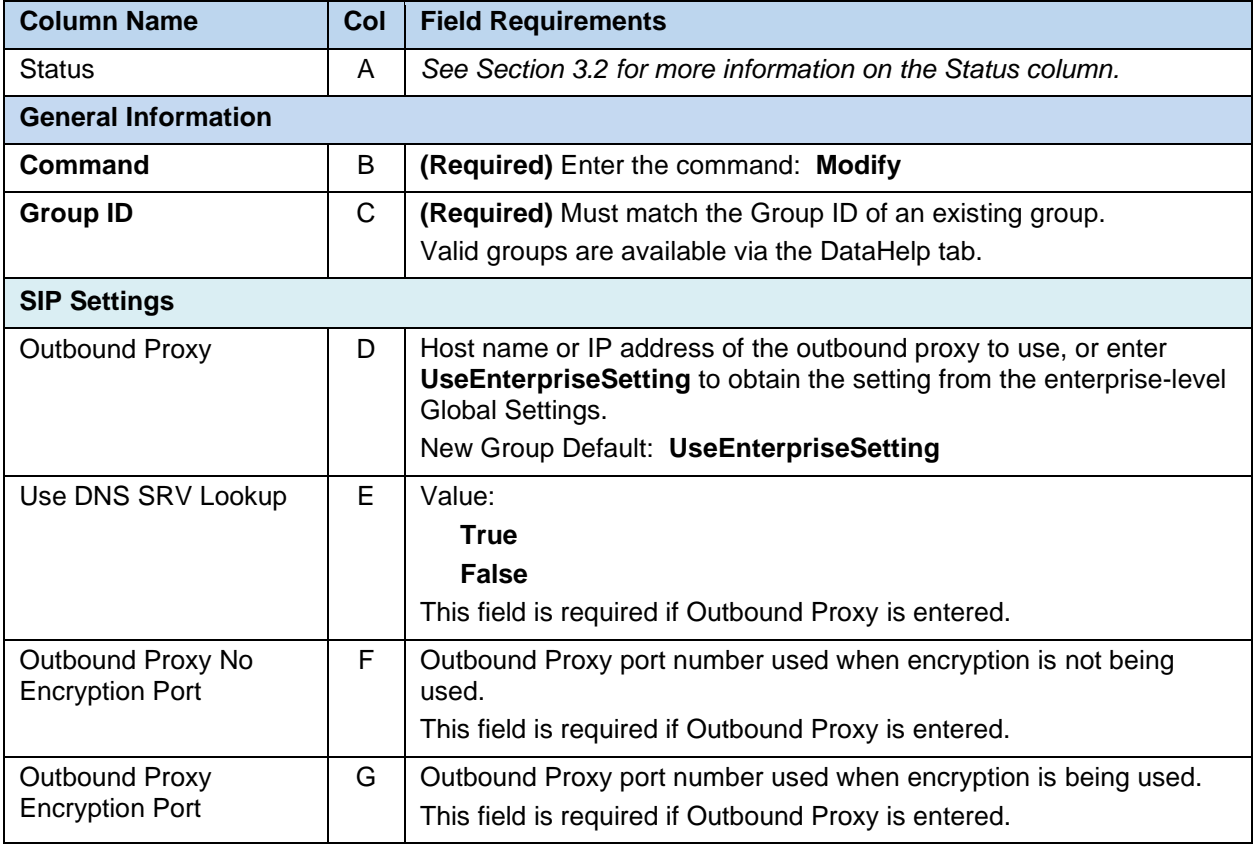

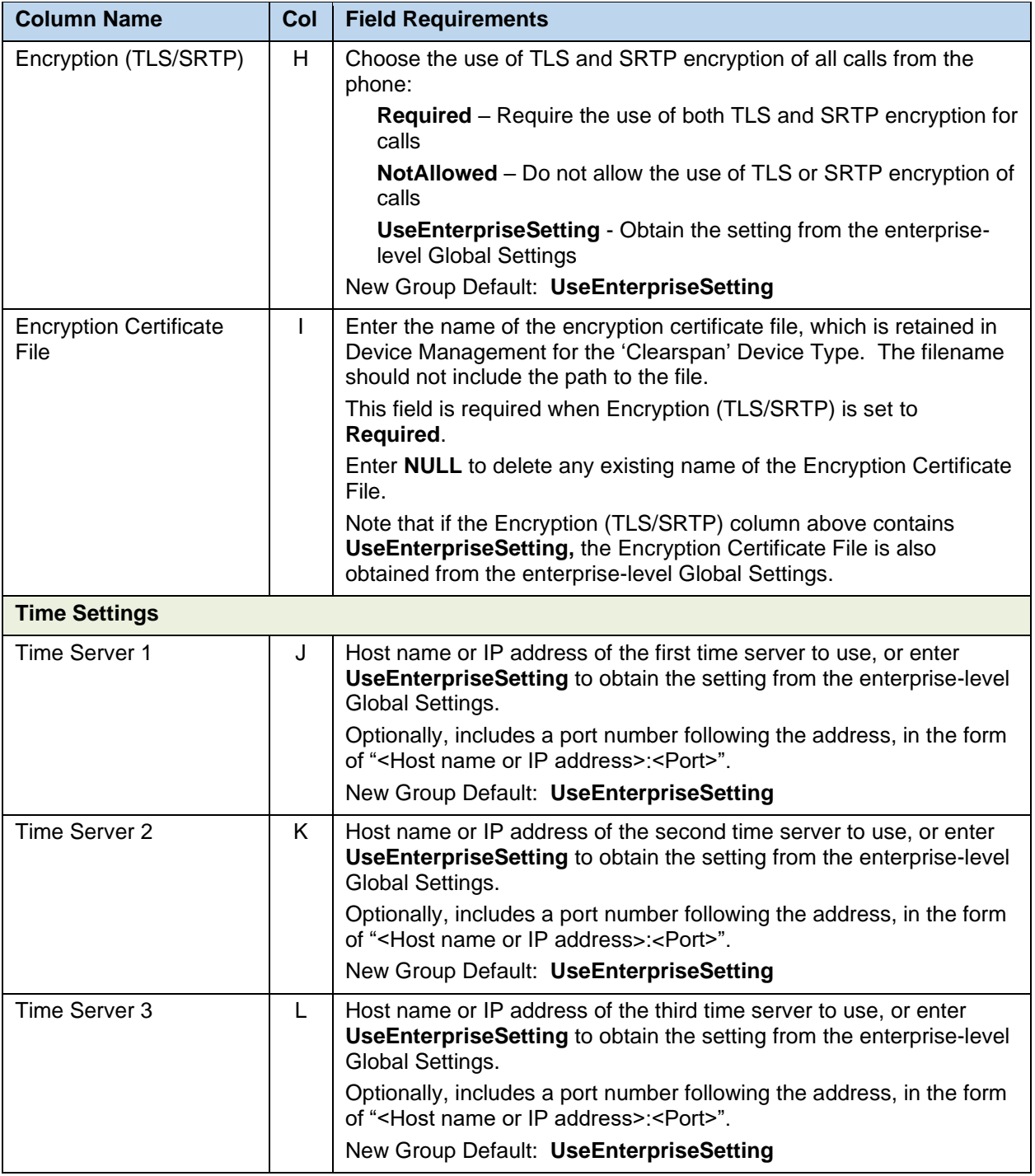

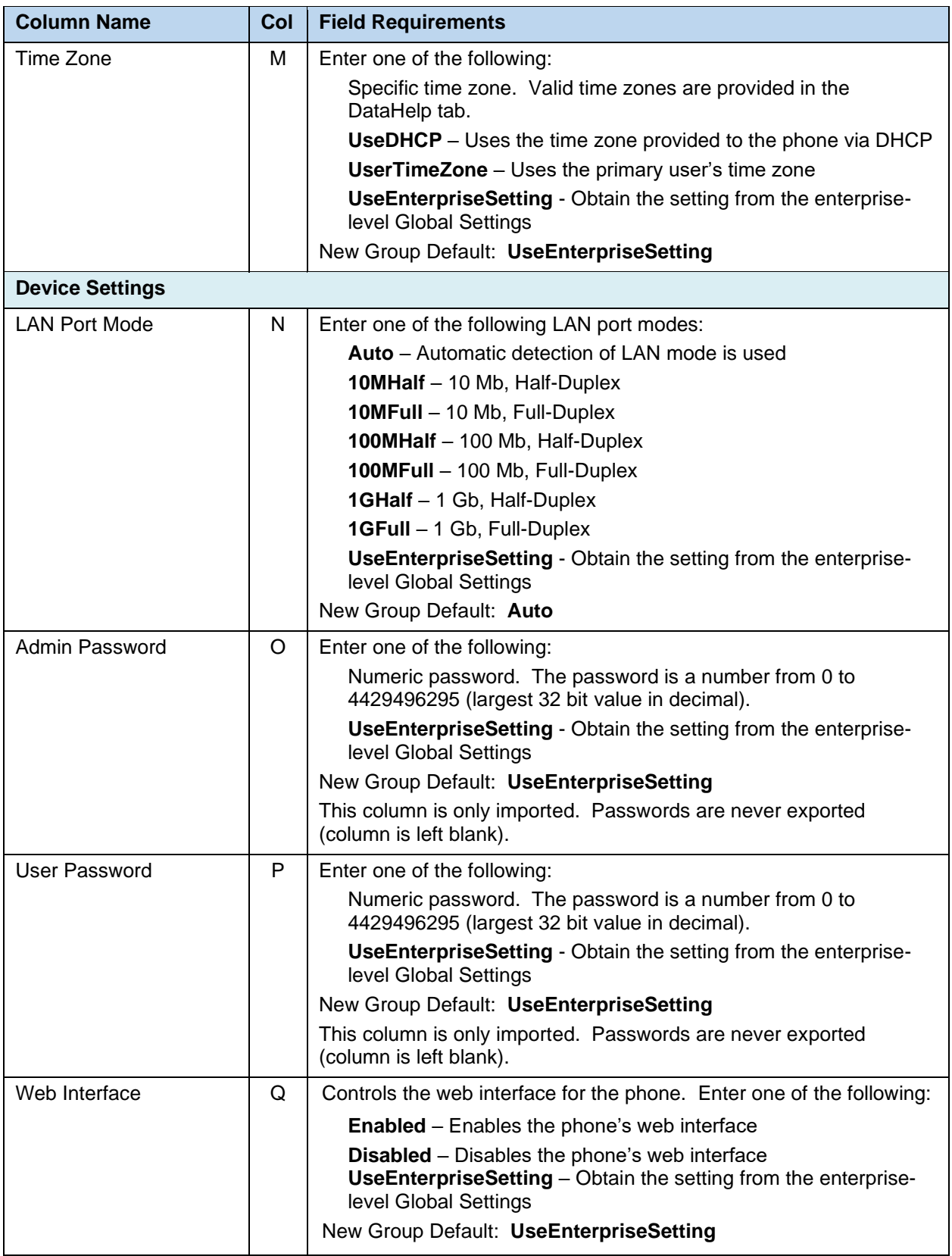

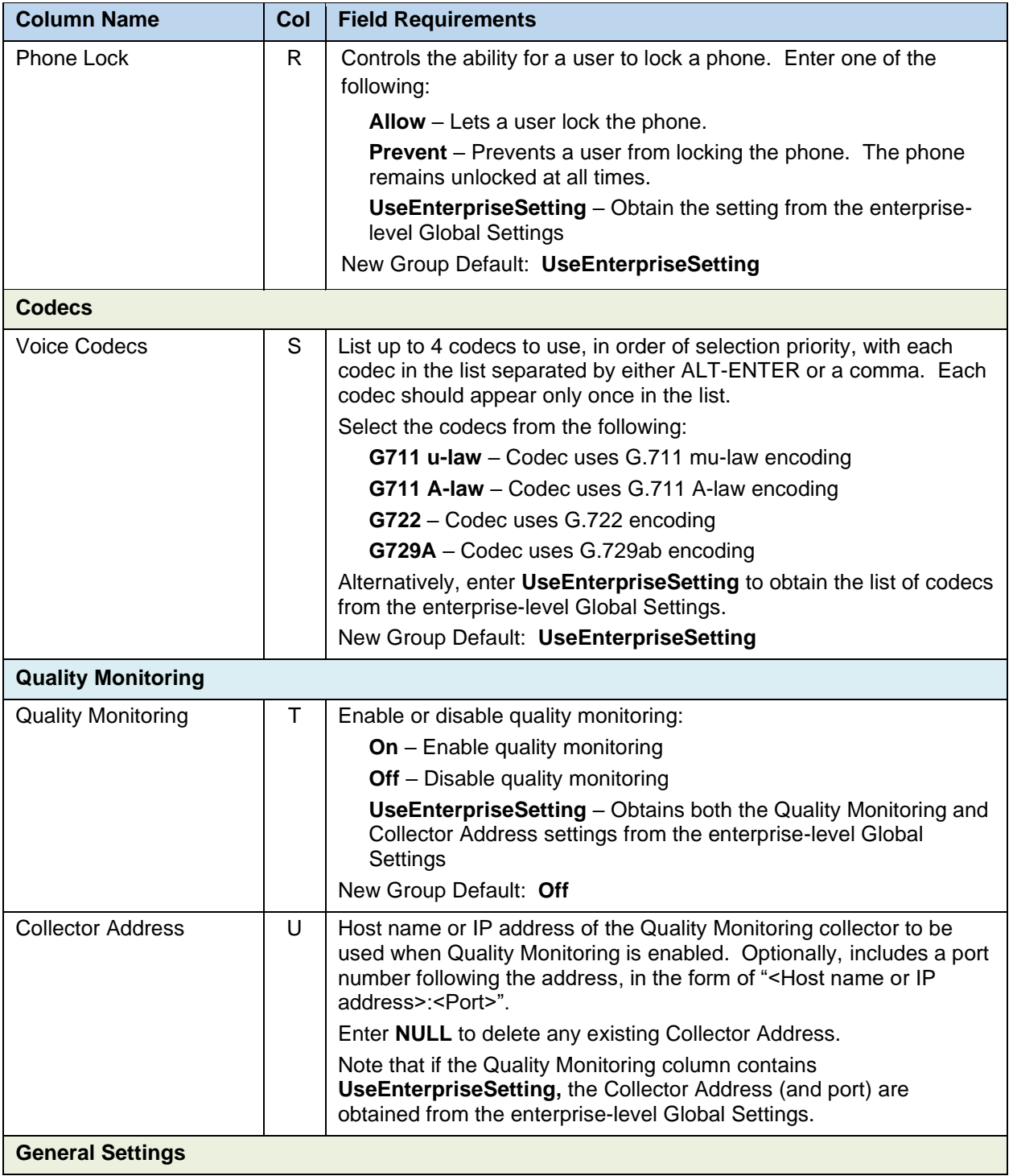

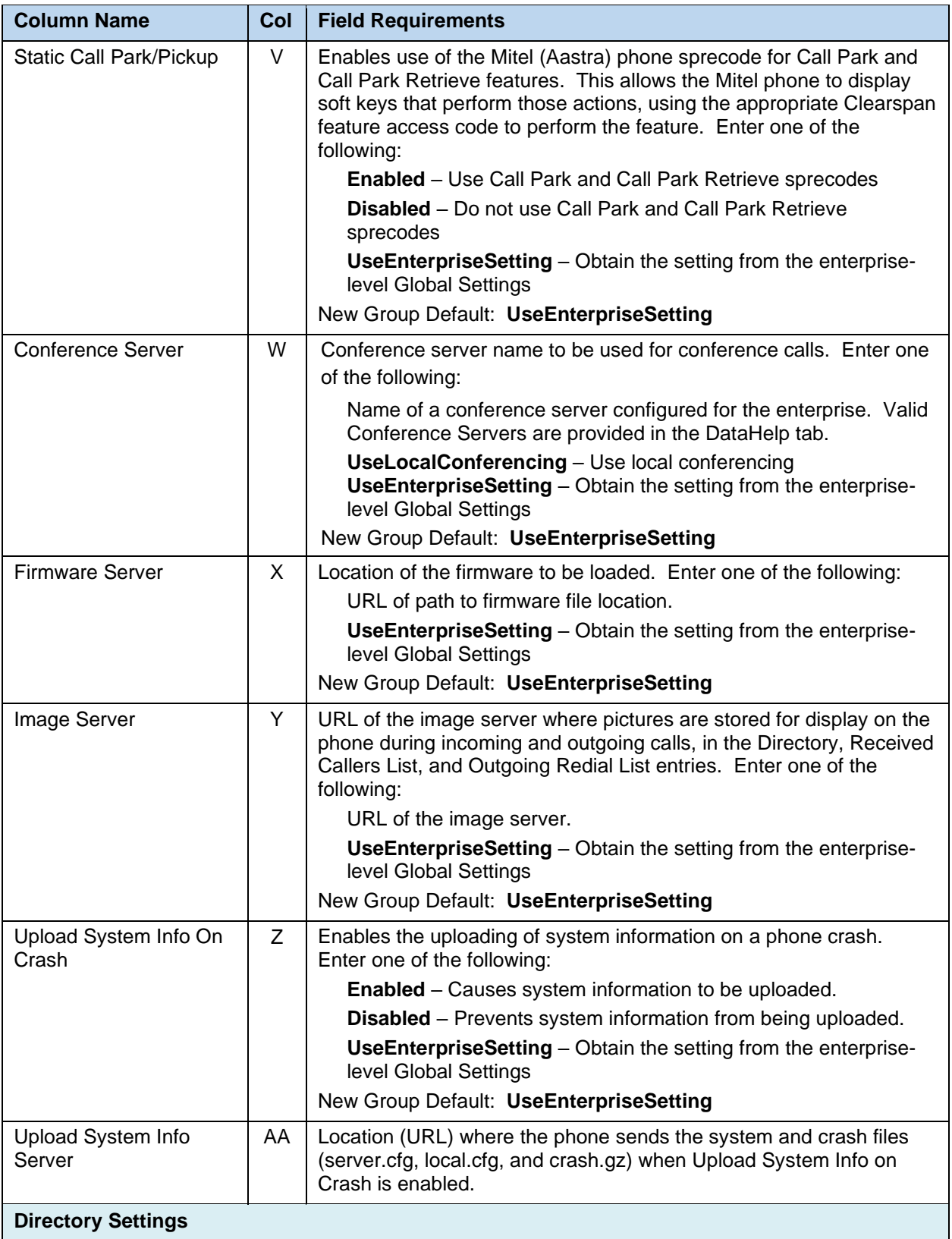

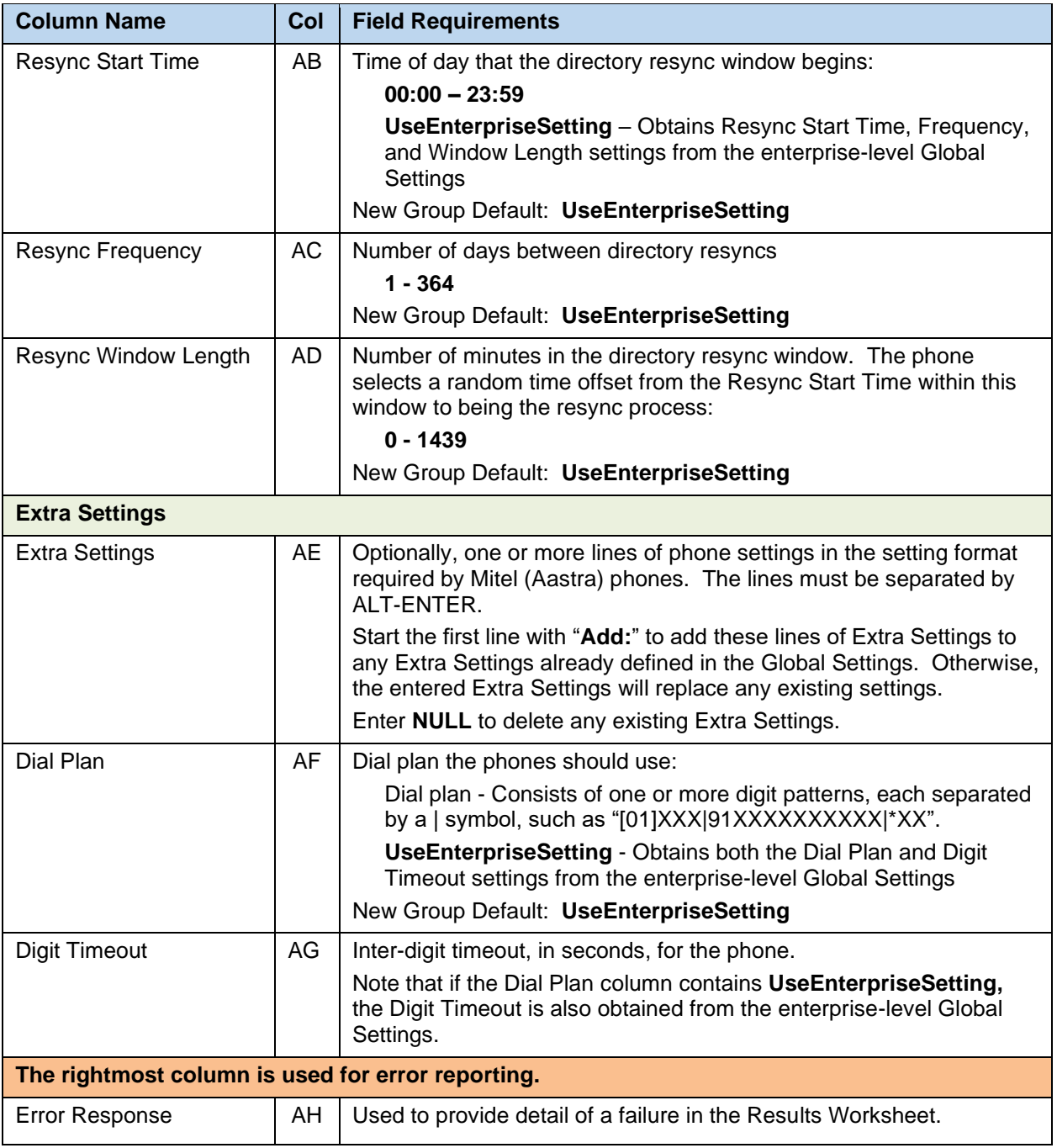

## 8.2.12 GLOBAL SETTINGS - MITEL DECT 112

The commands associated with provisioning the Group Global Settings for Mitel DECT 112 phones are presented within the Global Settings - Mitel DECT 112 worksheet. Note that there is no support for provisioning global settings at either of the system or enterprise levels.

The following table lists each command and a description of the command.

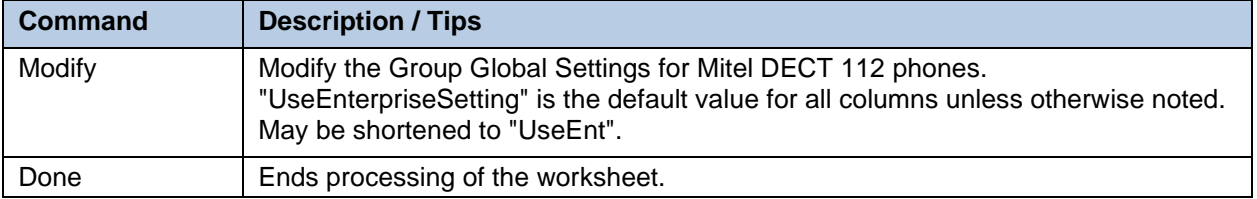

Each column on the Group Worksheet's Gbl Settings - Mitel DECT 112 tab is contained in the table below. As there is only one available command (Modify) for this tab, the table is specific to that one command. Required columns are marked and bolded.

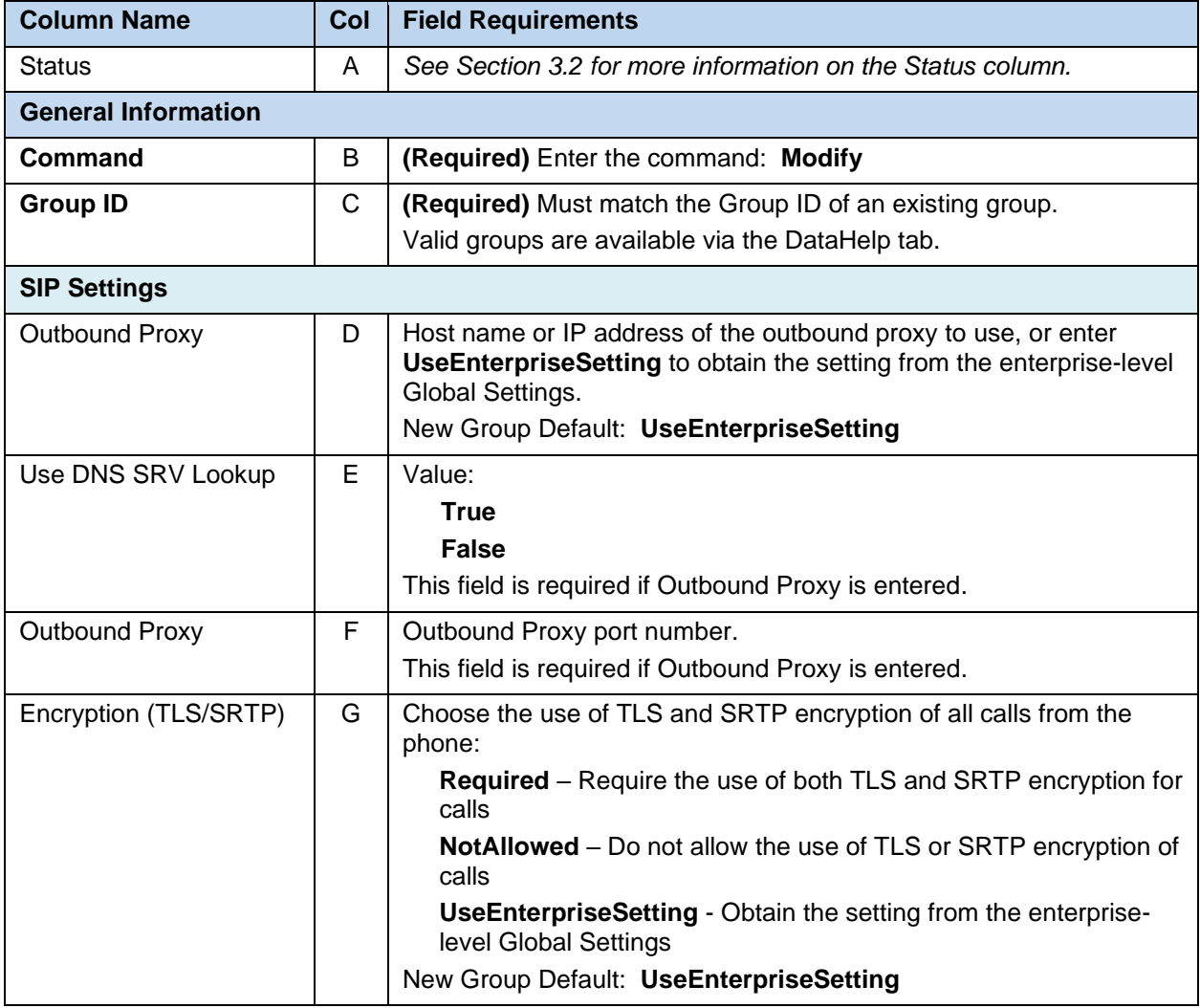

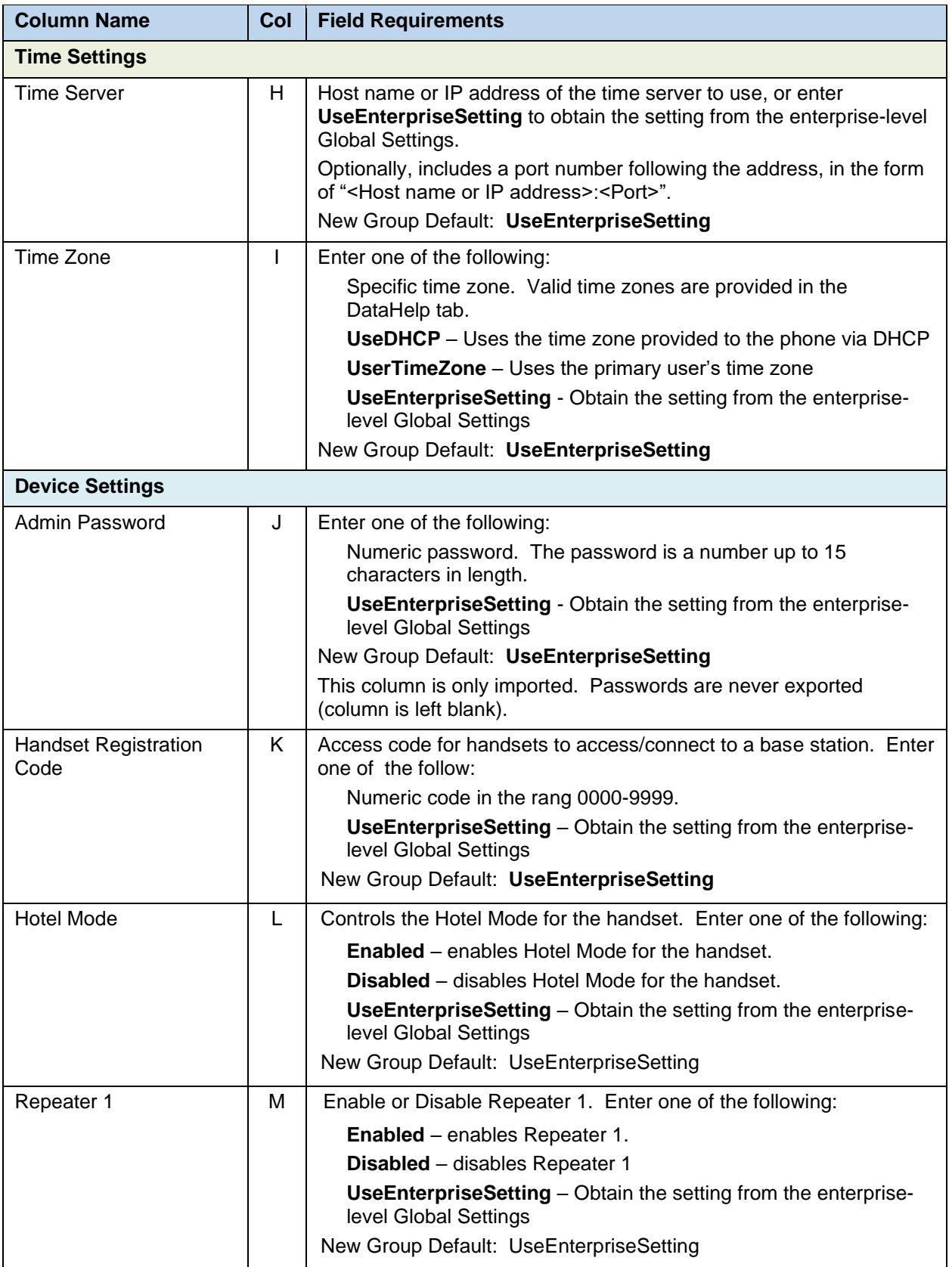

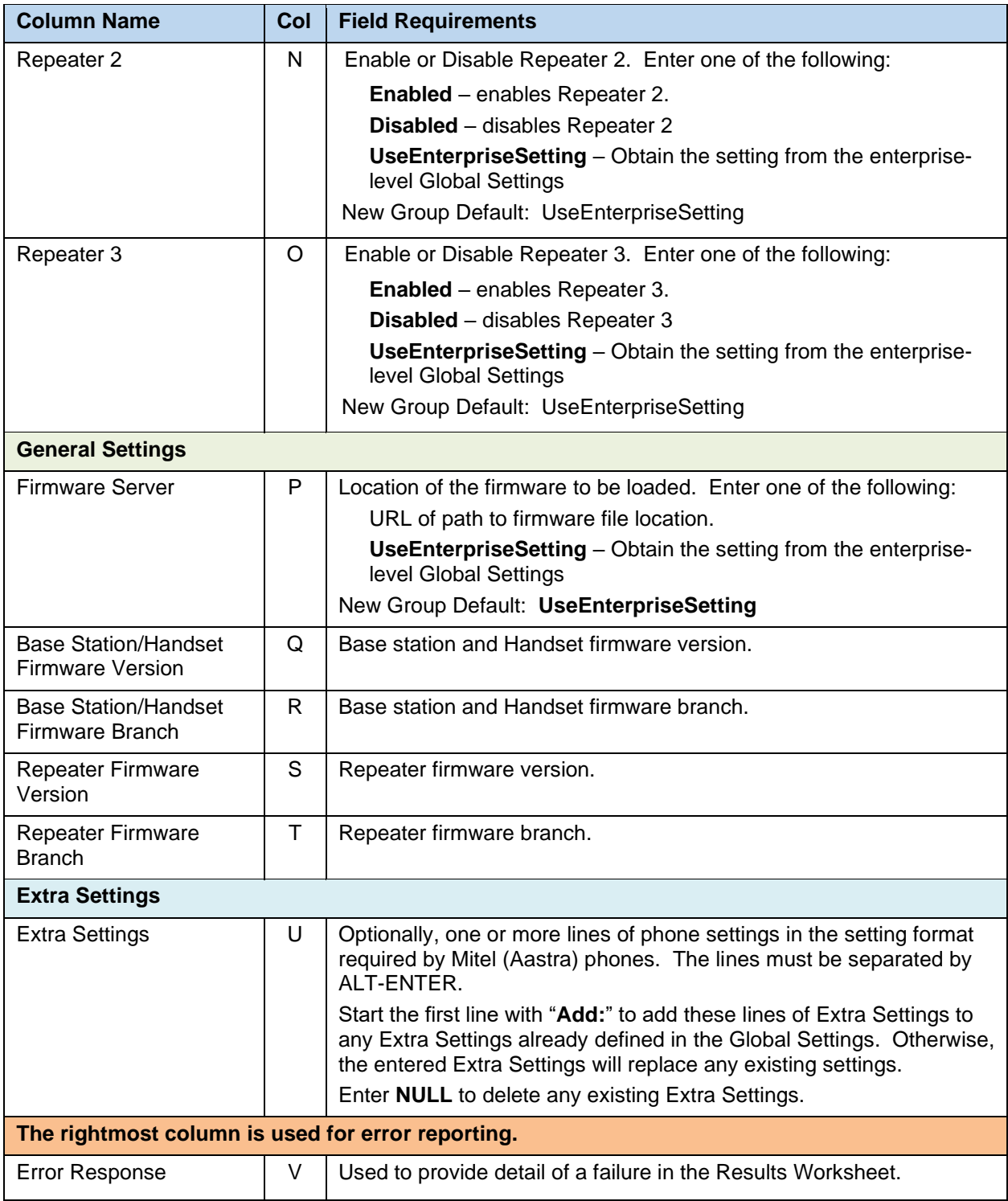

# 8.2.13 GLOBAL SETTINGS - MITEL MIVOICE WORKSHEET

The commands associated with provisioning the Group Global Settings for Mitel MiVoice conference phones (UC-360) are presented within the Global Settings - Mitel MiVoice worksheet. Note that there is no support for provisioning global settings at either of the system or enterprise levels.

The following table lists each command and a description of the command.

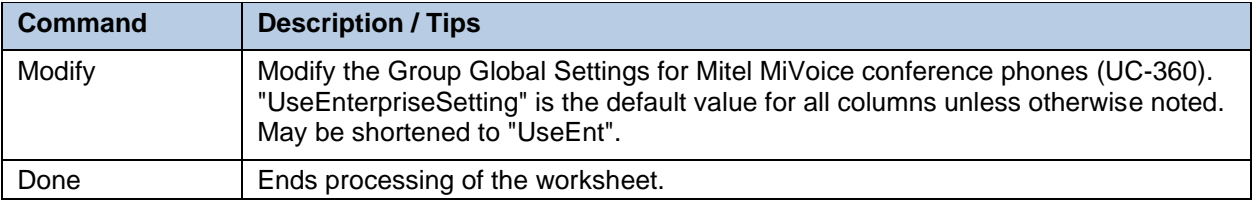

Each column on the Group Worksheet's Gbl Settings - Mitel MiVoice tab is contained in the table below. As there is only one available command (Modify) for this tab, the table is specific to that one command. Required columns are marked and bolded.

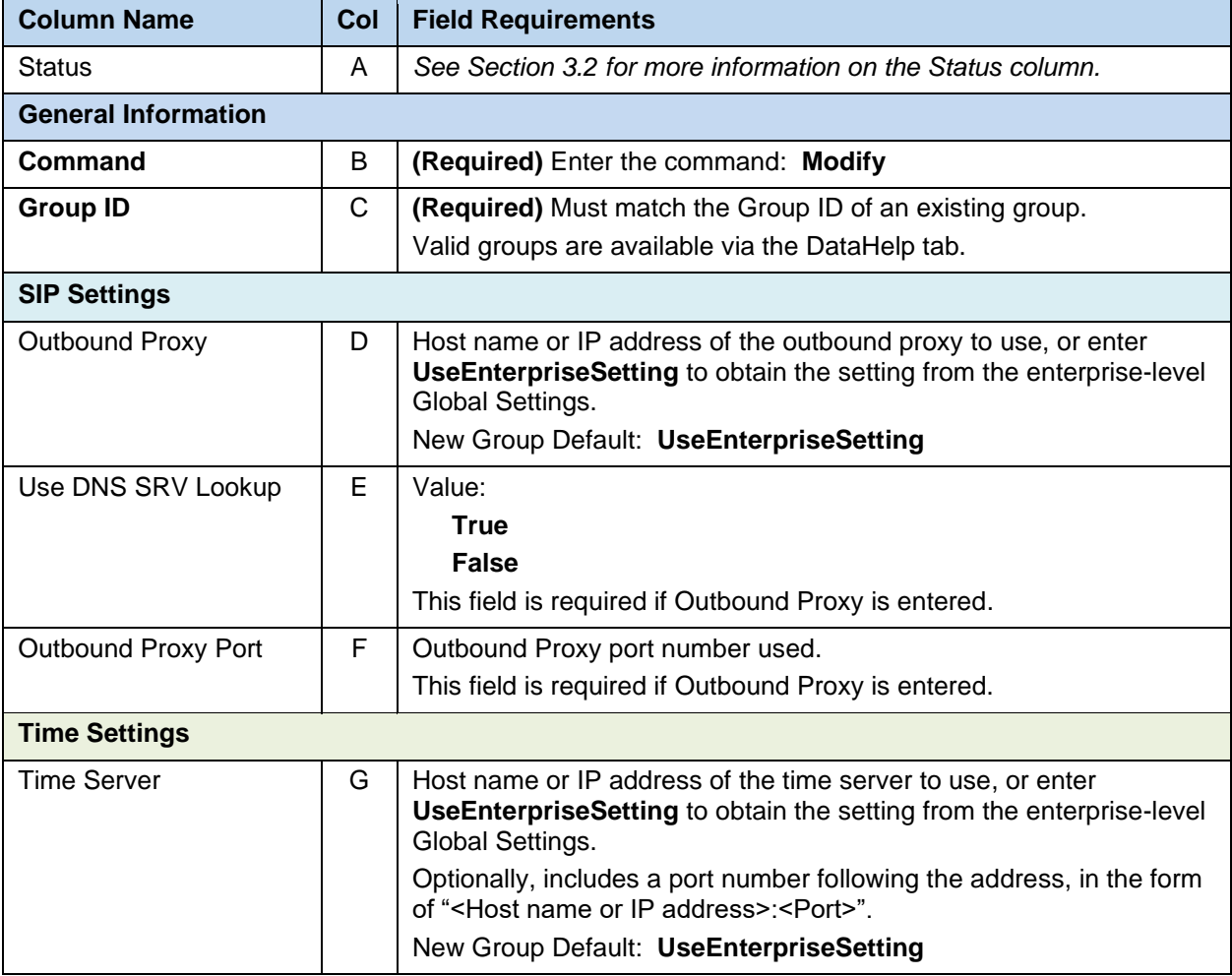

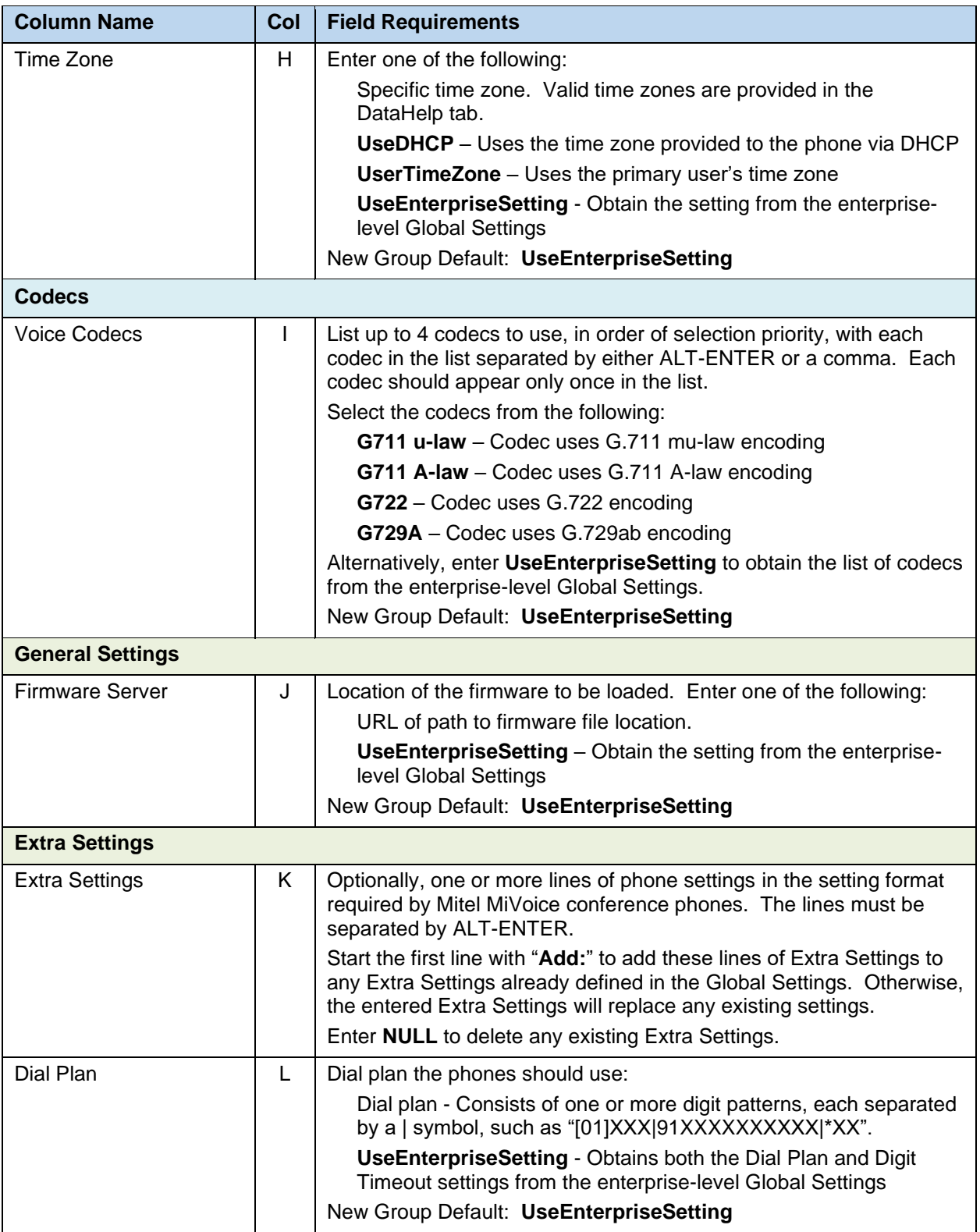

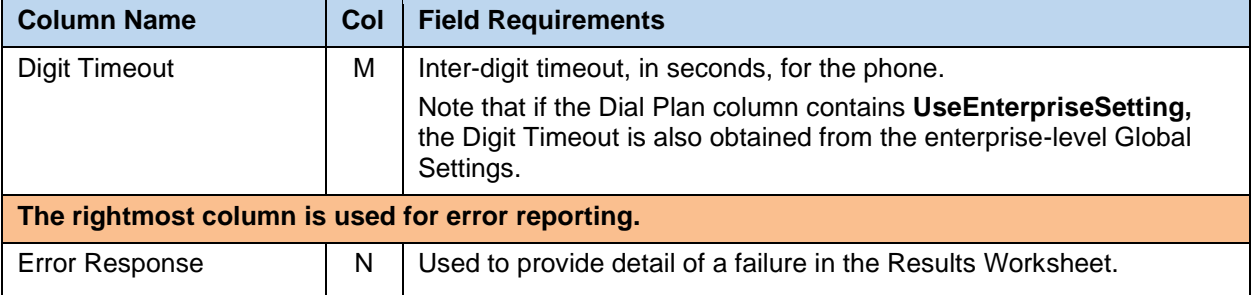

## 8.2.14 GLOBAL SETTINGS – CISCO WORKSHEET

The commands associated with provisioning the Group Global Settings for Cisco phones are presented within the Global Settings - Cisco worksheet. Note that there is no support for provisioning global settings at either of the system or enterprise levels.

The following table lists each command and a description of the command.

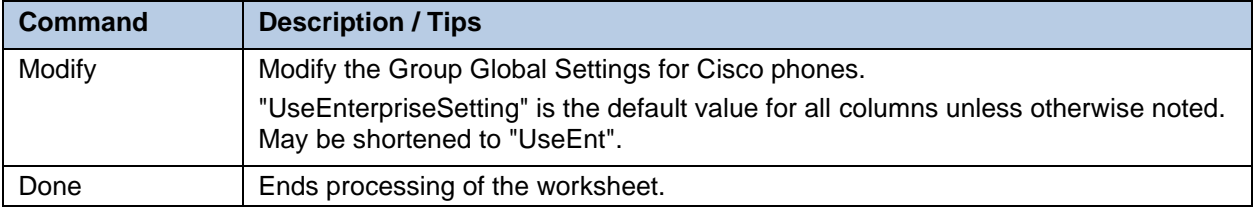

Each column on the Group Worksheet's Gbl Settings - Cisco tab is contained in the table below. As there is only one available command (Modify) for this tab, the table is specific to that one command. Required columns are marked and bolded.

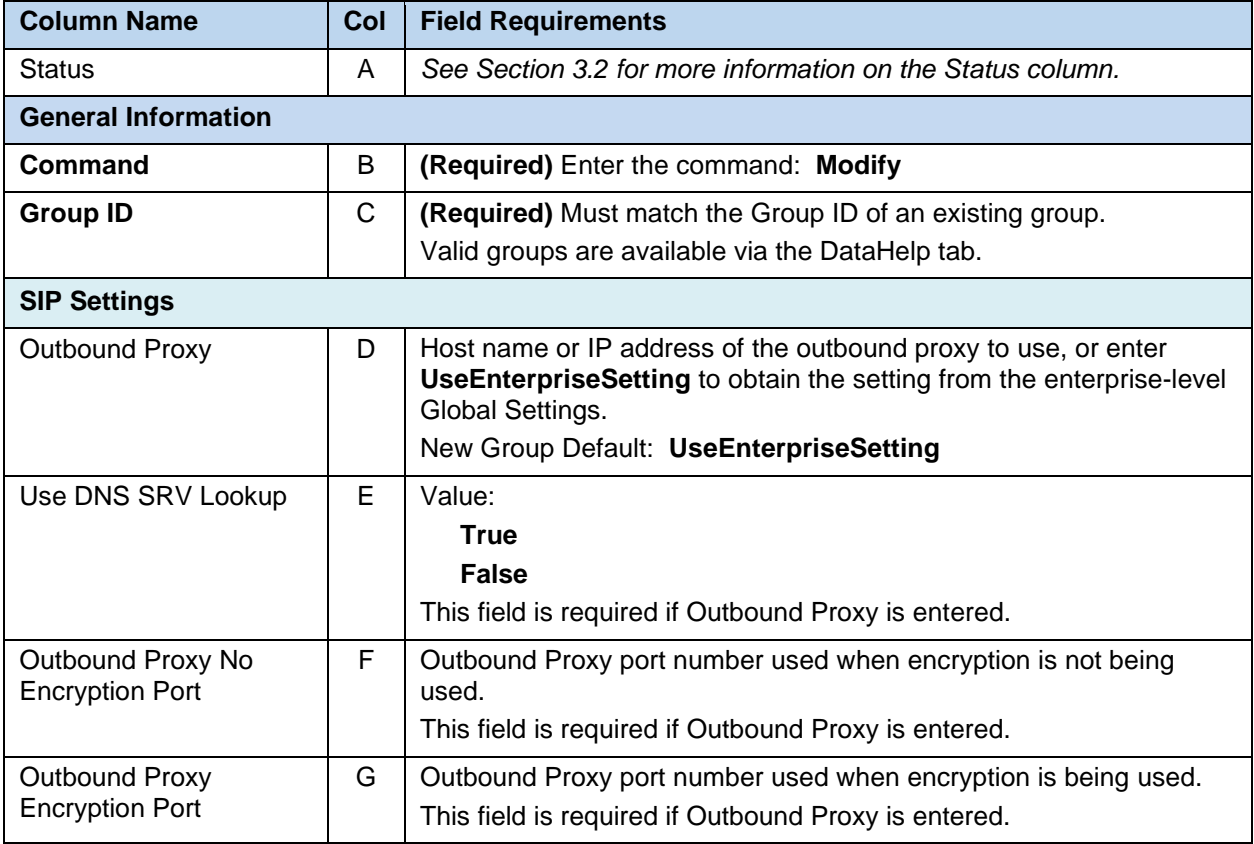

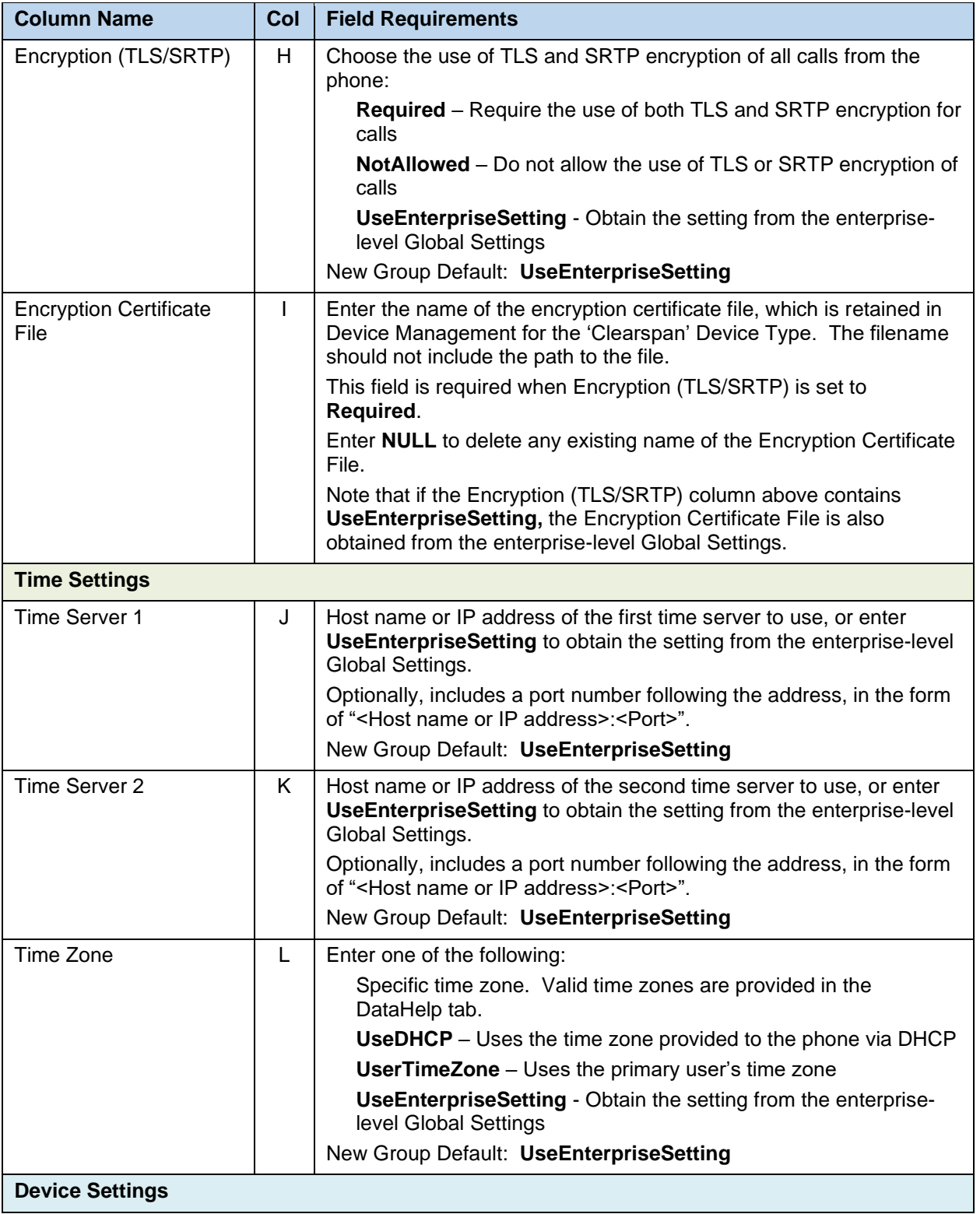

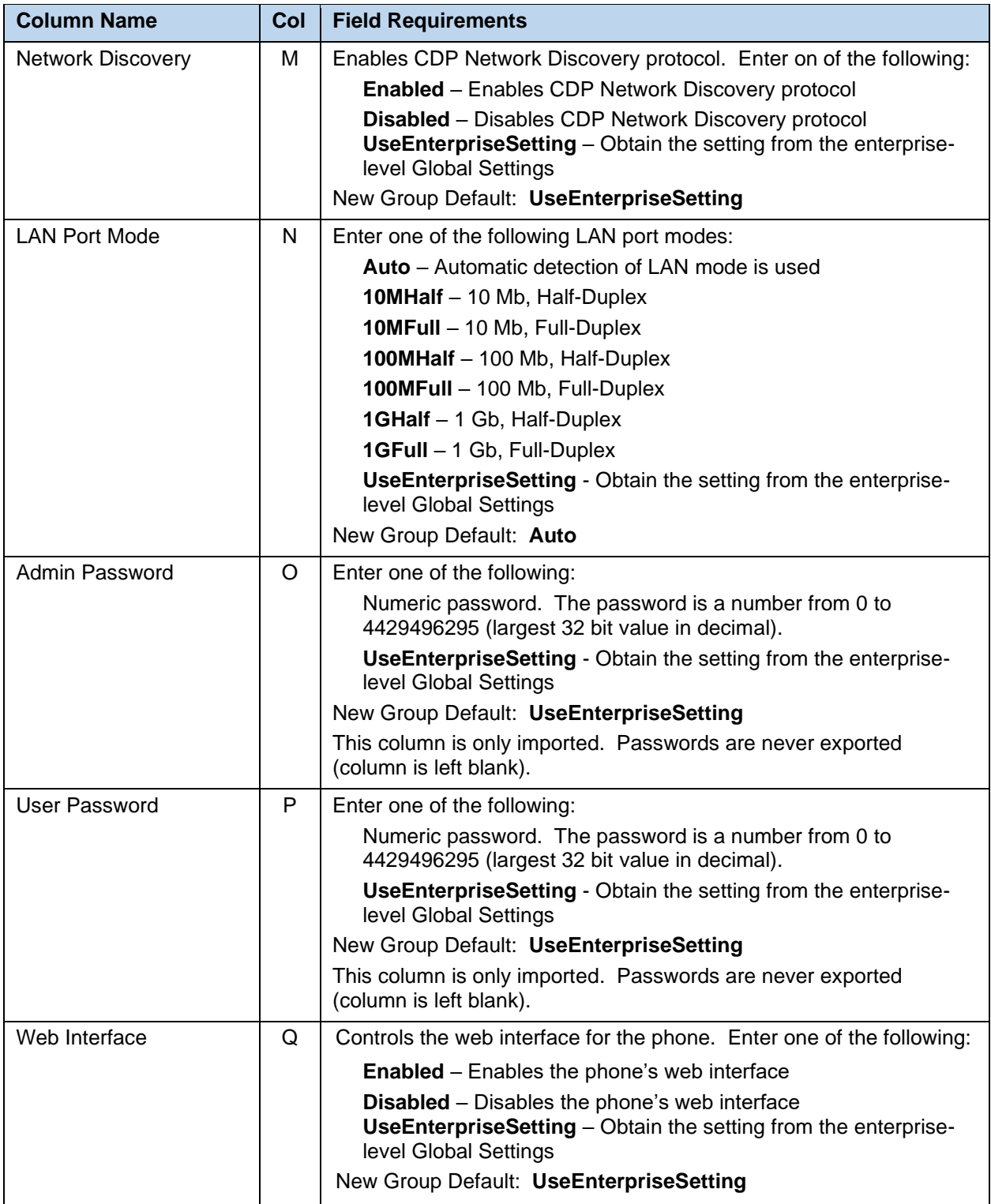

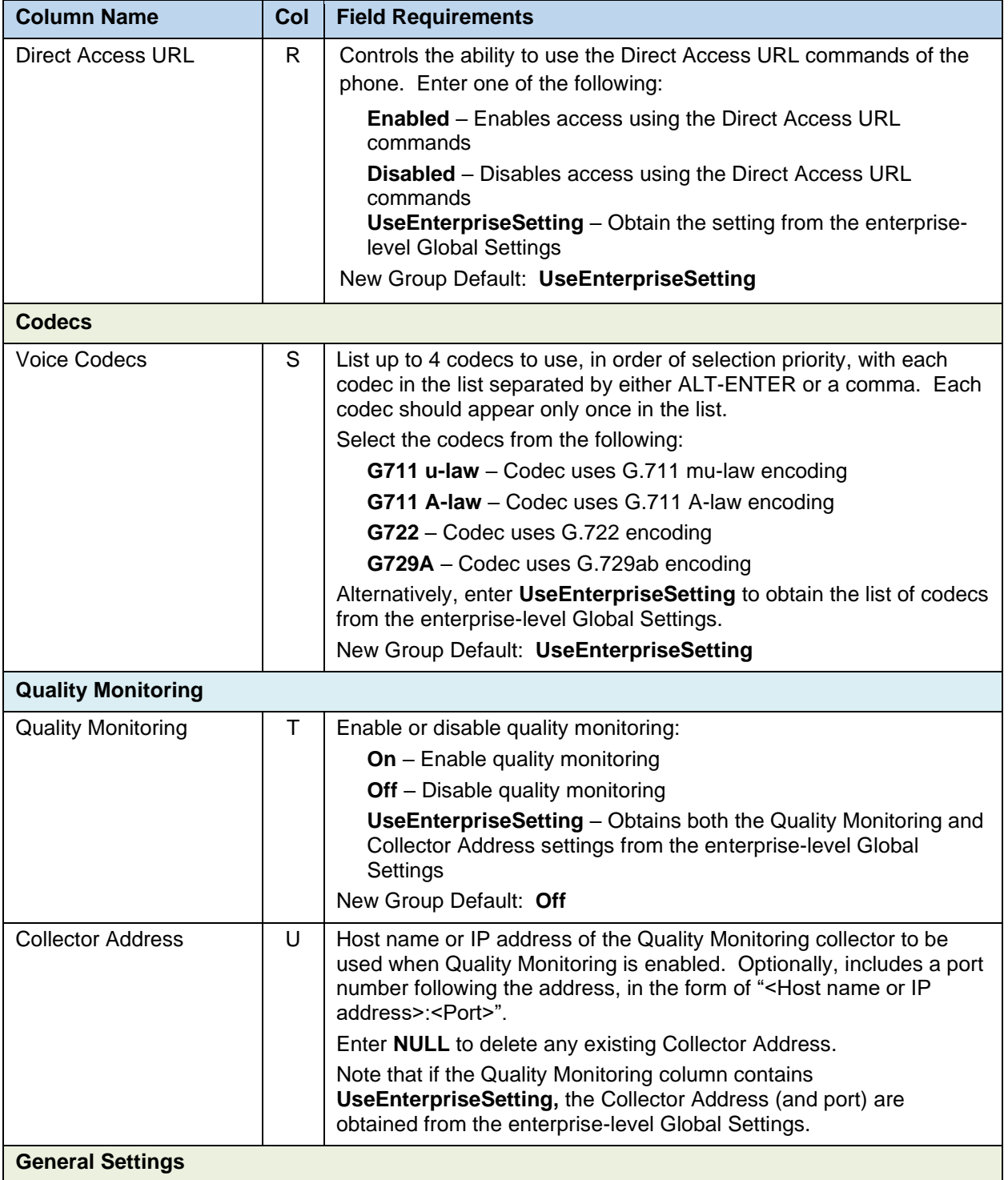

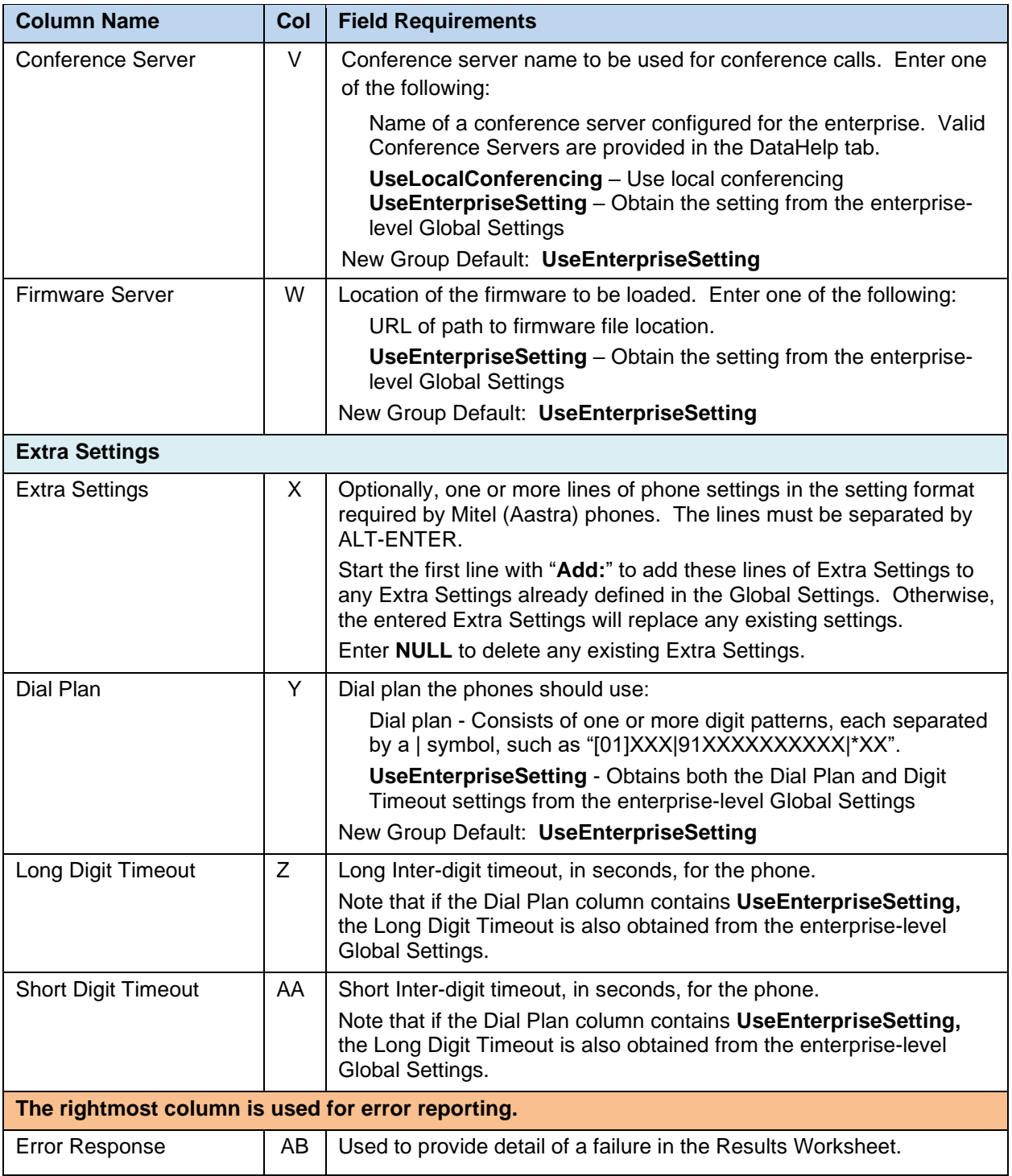

## 8.2.15 GLOBAL SETTINGS - PANASONIC WORKSHEET

The commands associated with provisioning the Group Global Settings for Panasonic phones are presented within the Global Settings - Panasonic worksheet. Note that there is no support for provisioning global settings at either of the system or enterprise levels.

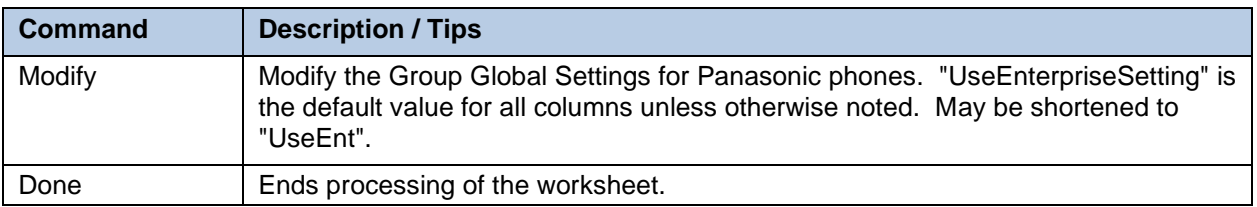

The following table lists each command and a description of the command.

Each column on the Group Worksheet's Gbl Settings - Panasonic tab is contained in the table below. As there is only one available command (Modify) for this tab, the table is specific to that one command. Required columns are marked and bolded.

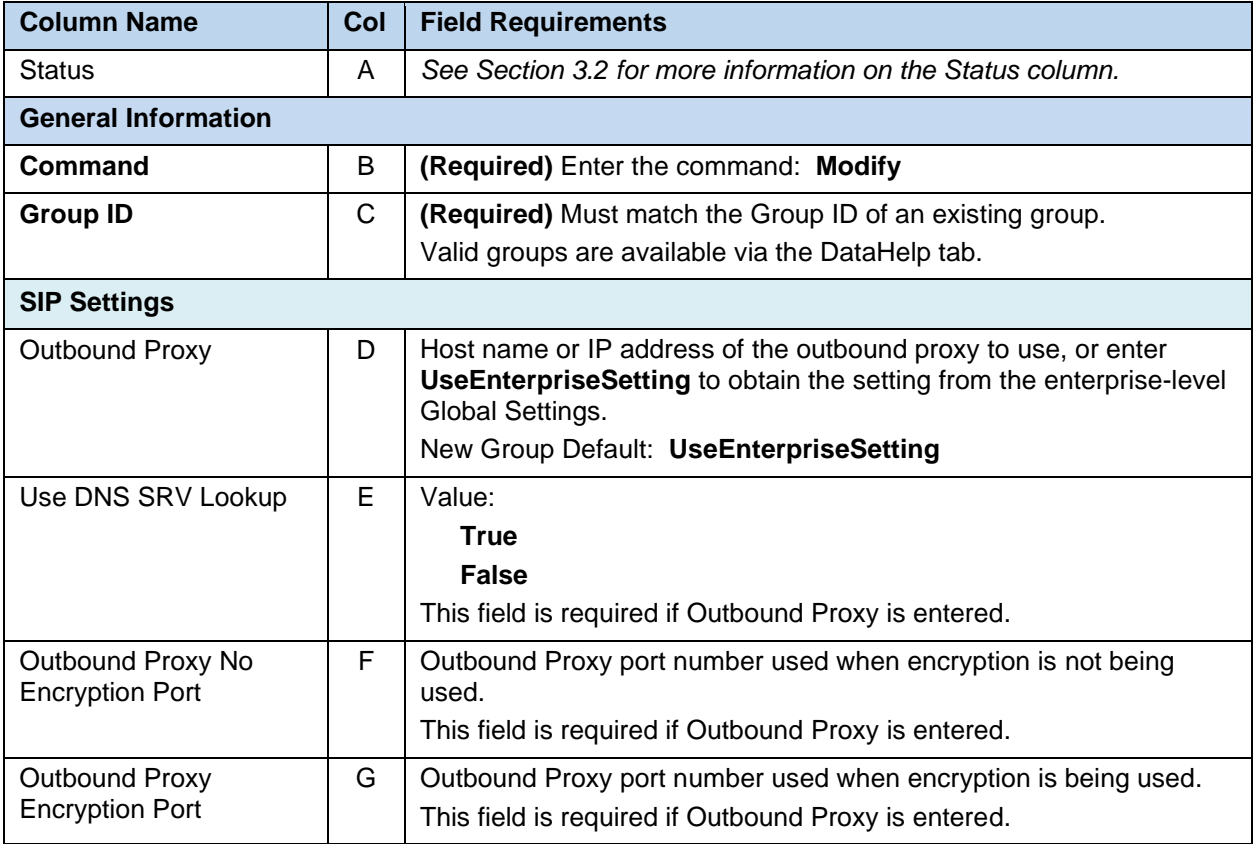

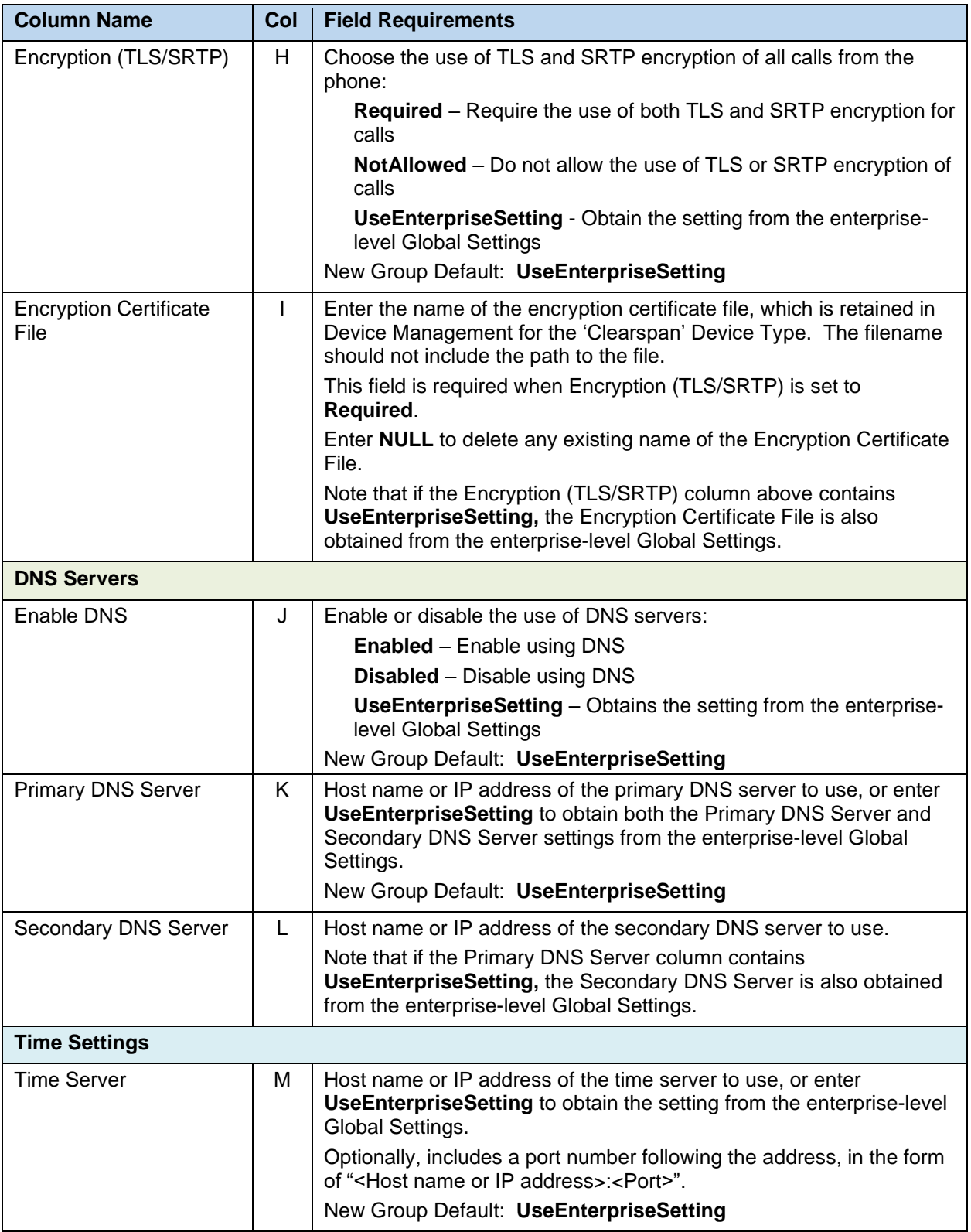

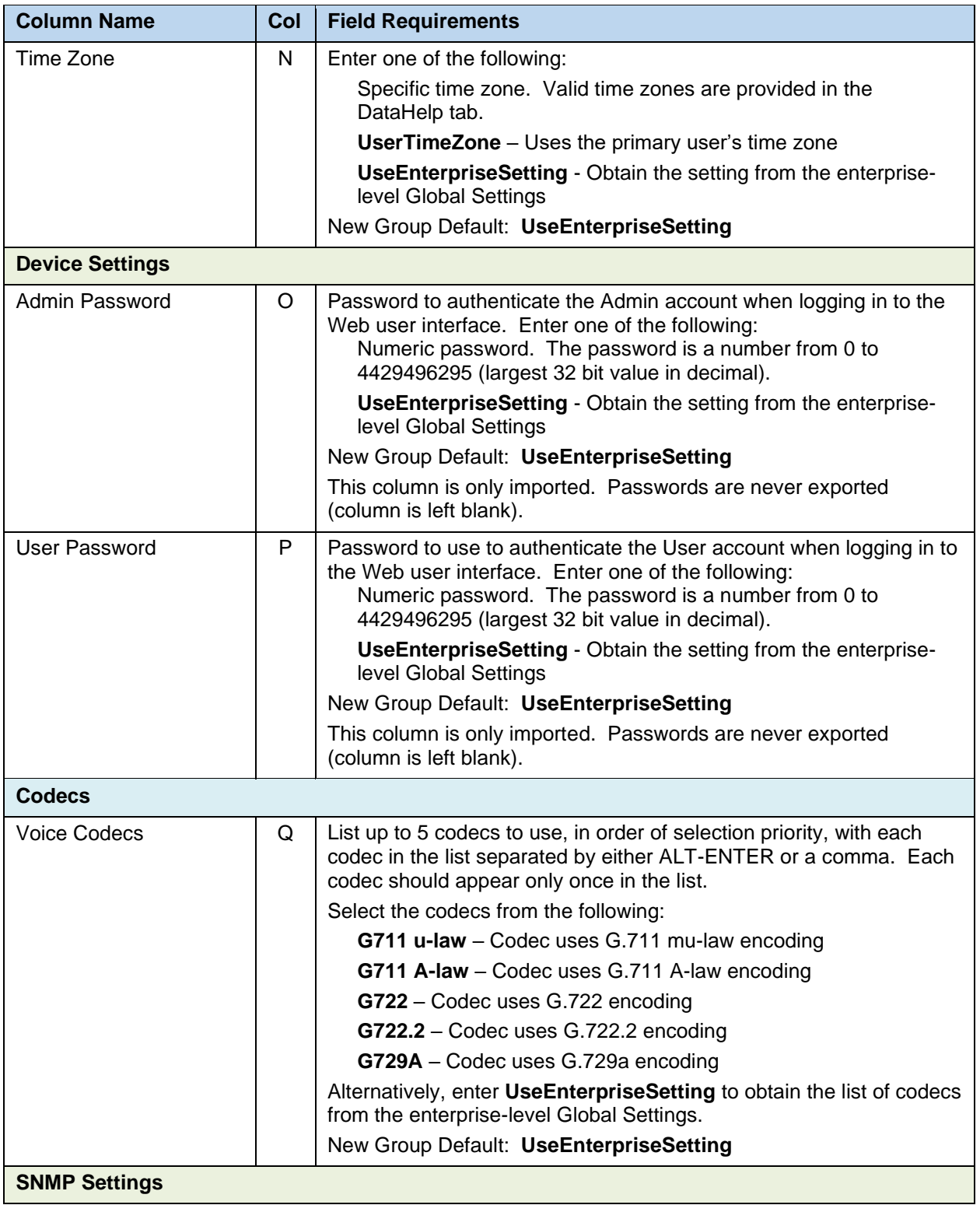

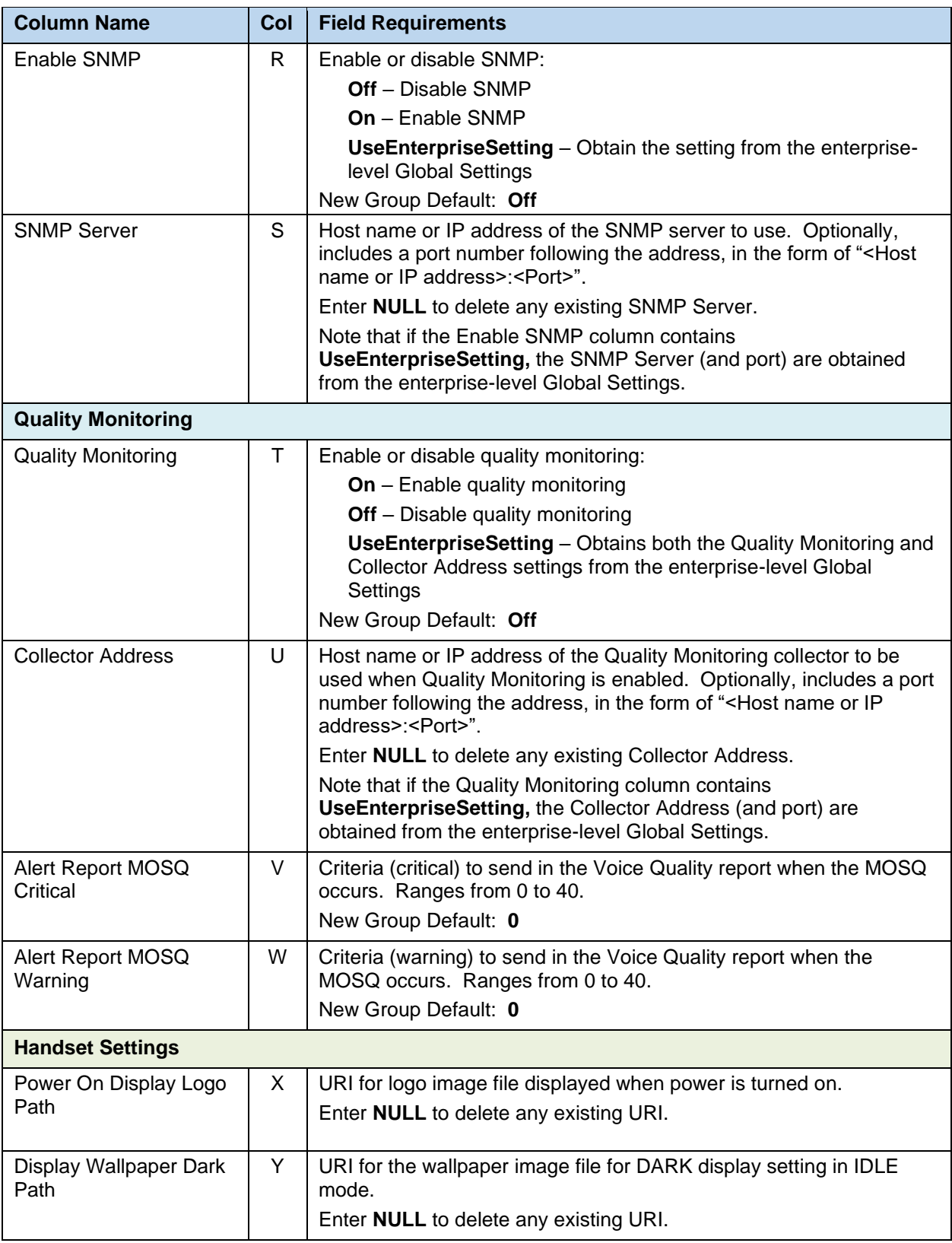

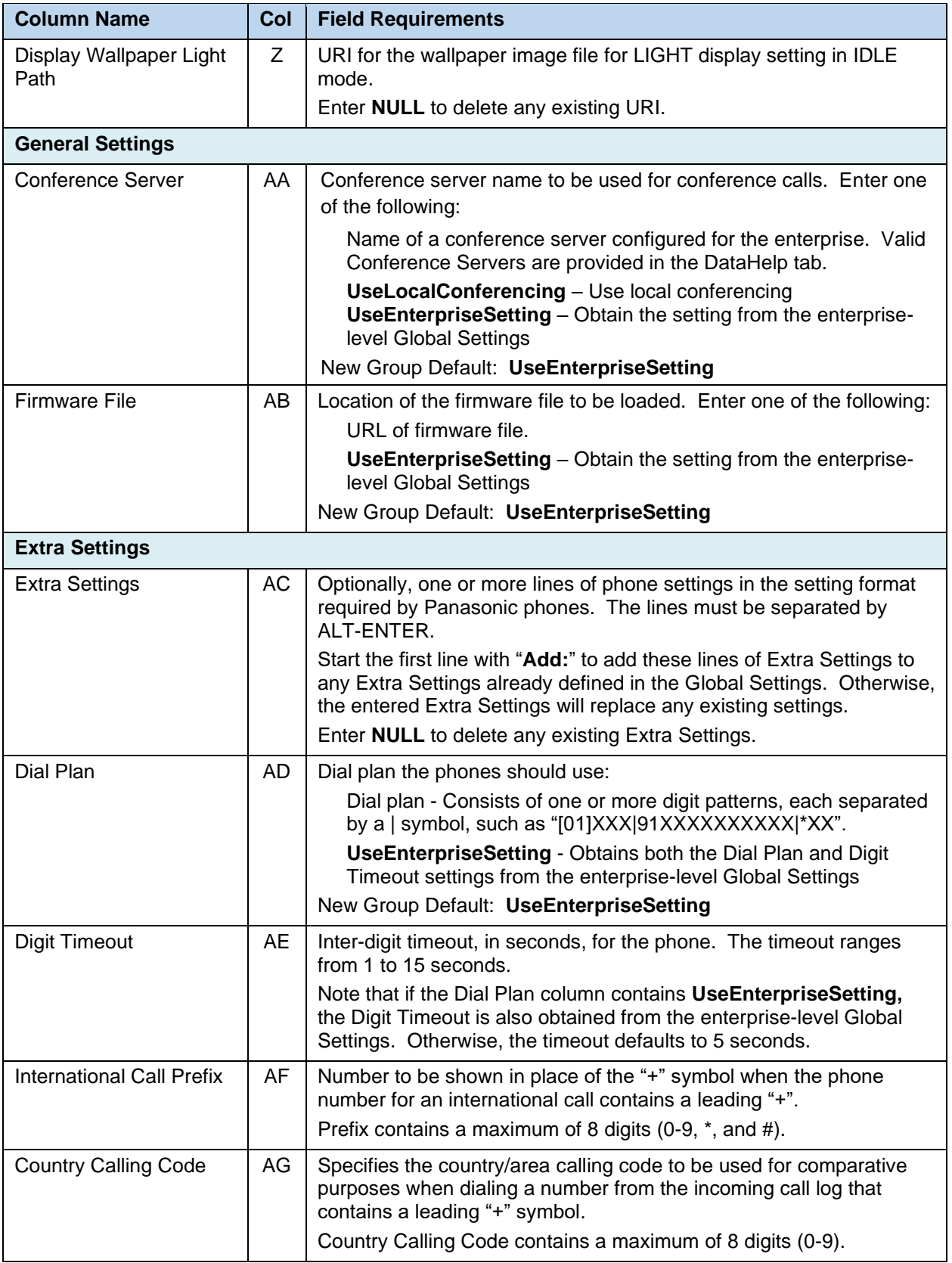

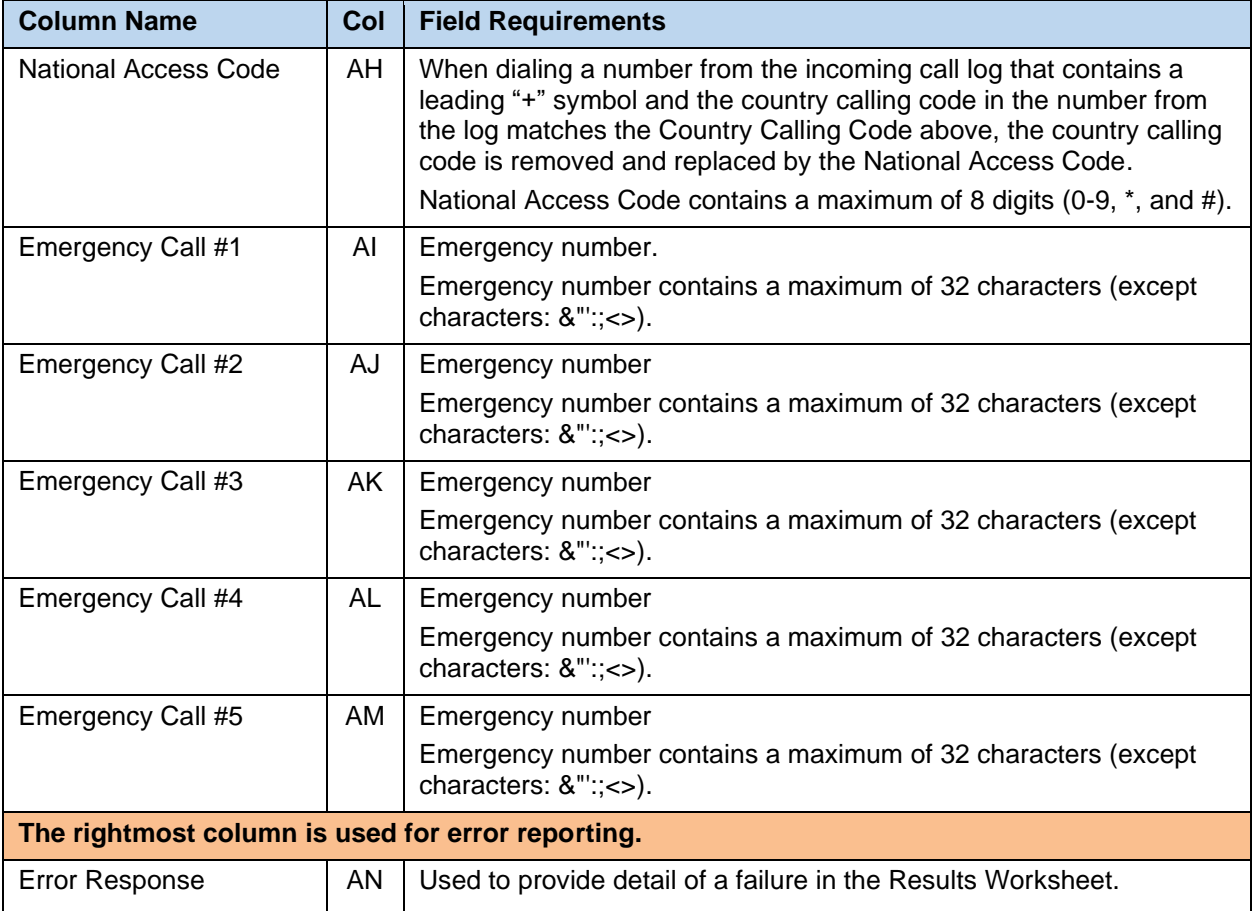

## 8.2.16 GLOBAL SETTINGS - GRANDSTREAM WORKSHEET

The commands associated with provisioning the Group Global Settings for Grandstream phones are presented within the Global Settings - Grandstream worksheet. Note that there is no support for provisioning global settings at either of the system or enterprise levels.

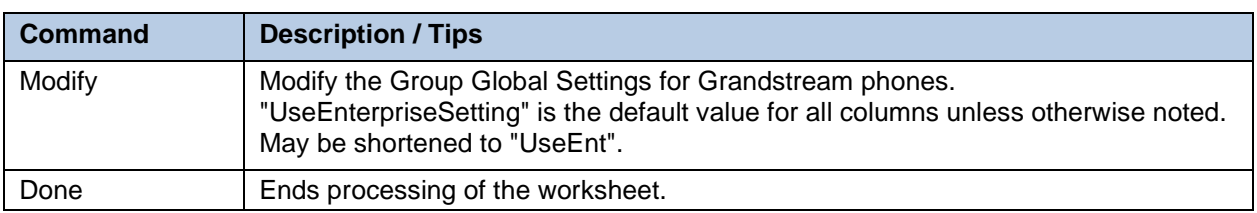

The following table lists each command and a description of the command.

Each column on the Group Worksheet's Gbl Settings - Grandstream tab is contained in the table below. As there is only one available command (Modify) for this tab, the table is specific to that one command. Required columns are marked and bolded.

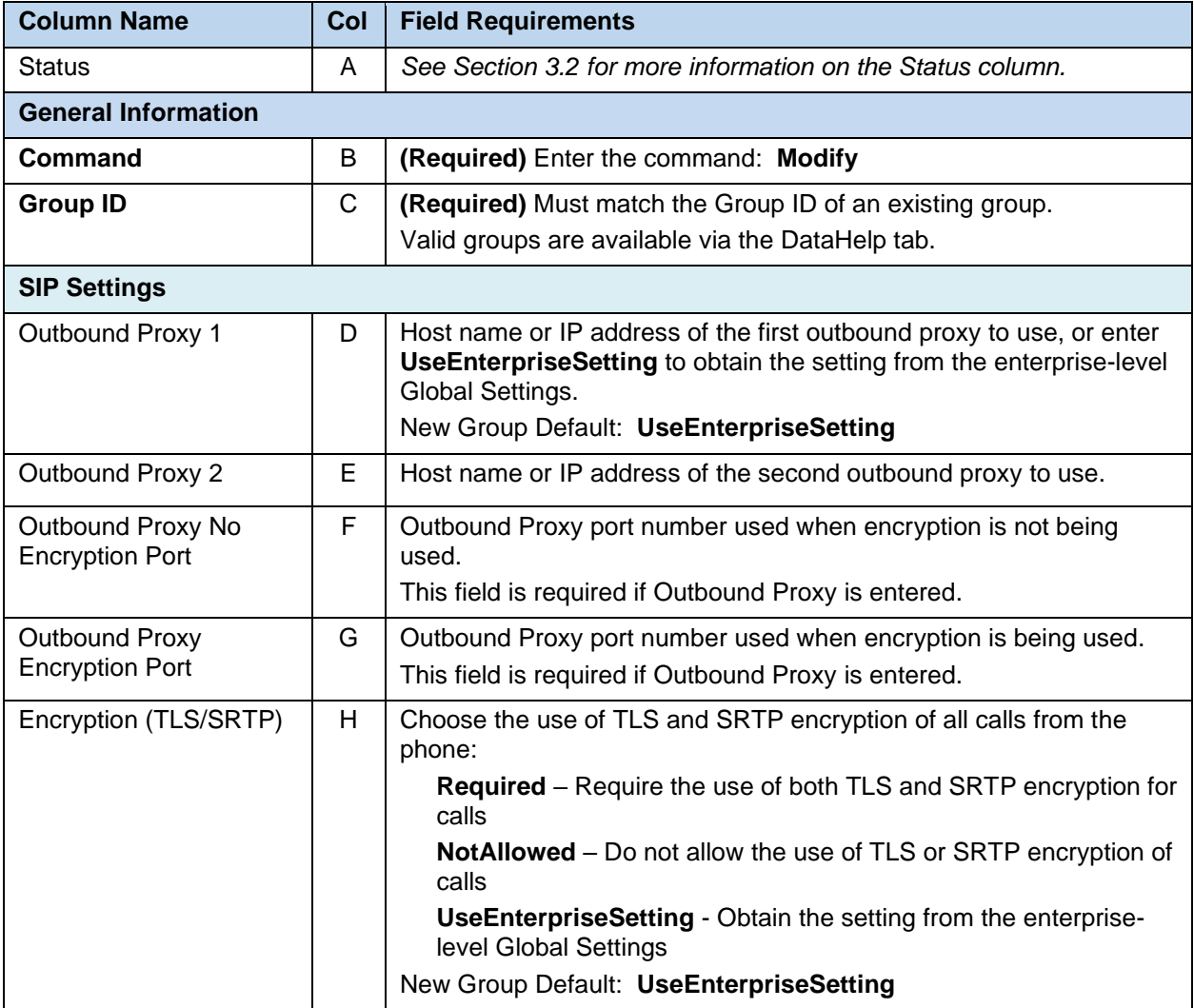

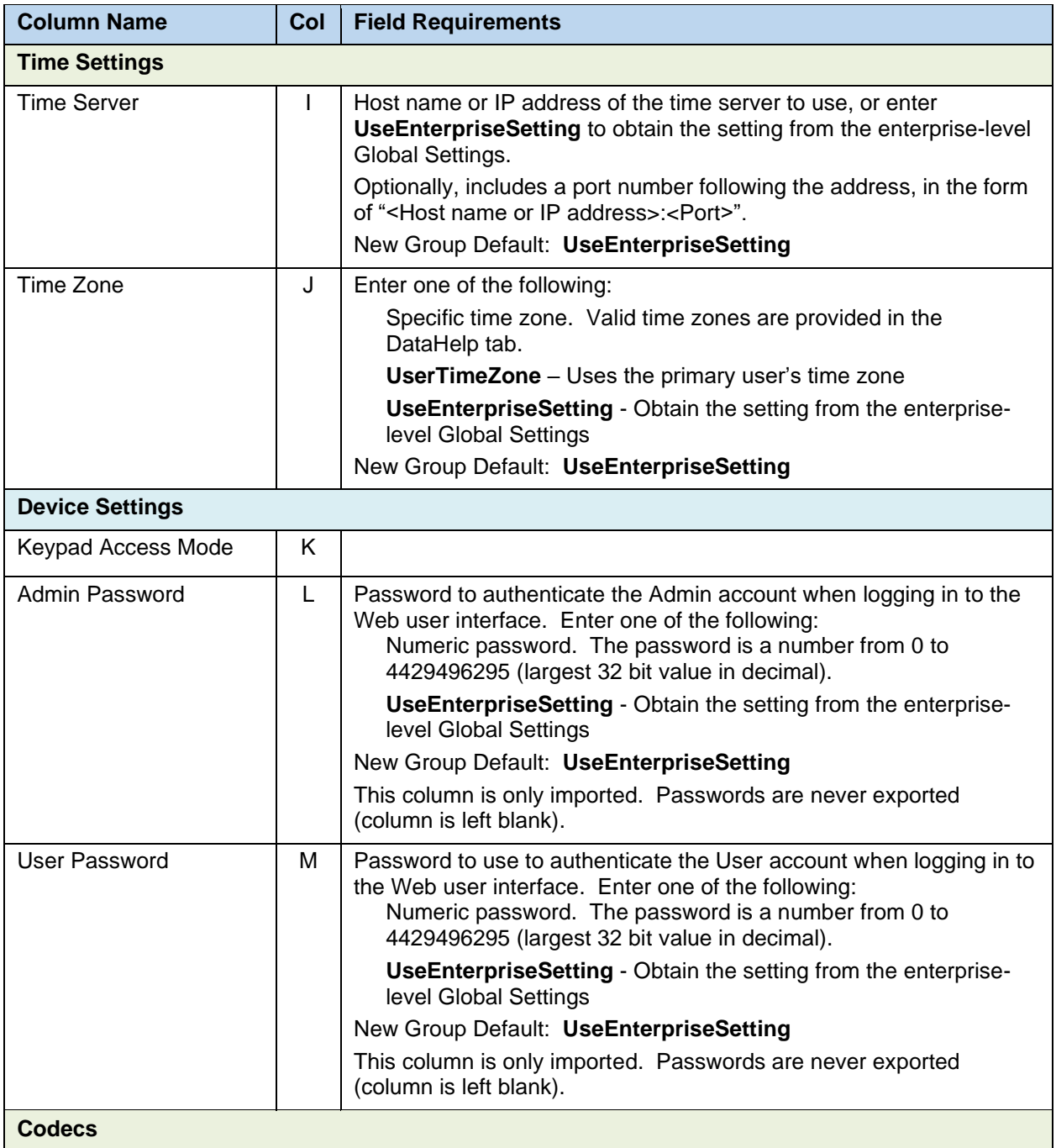

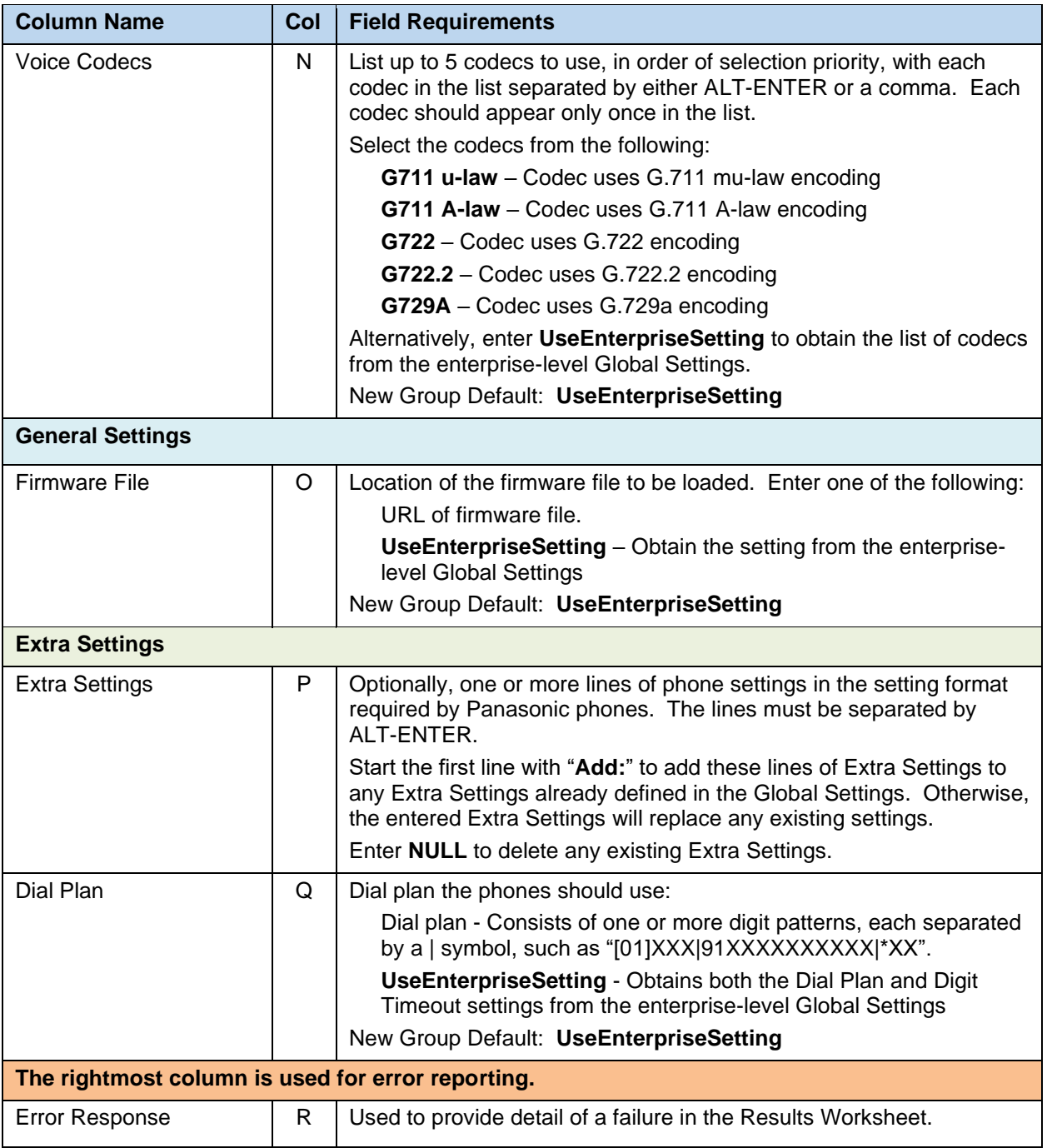

## 8.2.17 GLOBAL SETTINGS - POLYCOM WORKSHEET

The commands associated with provisioning the Group Global Settings for Polycom phones are presented within the Global Settings - Polycom worksheet. Note that there is no support for provisioning global settings at either of the system or enterprise levels.

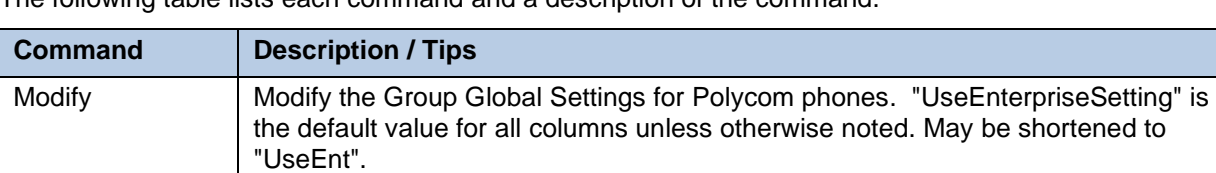

The following table lists each command and a description of the command.

Done | Ends processing of the worksheet.

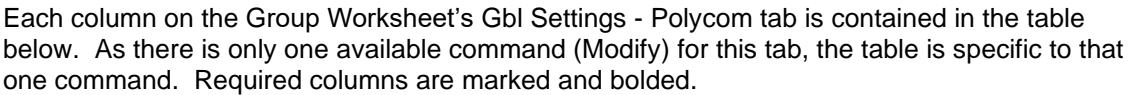

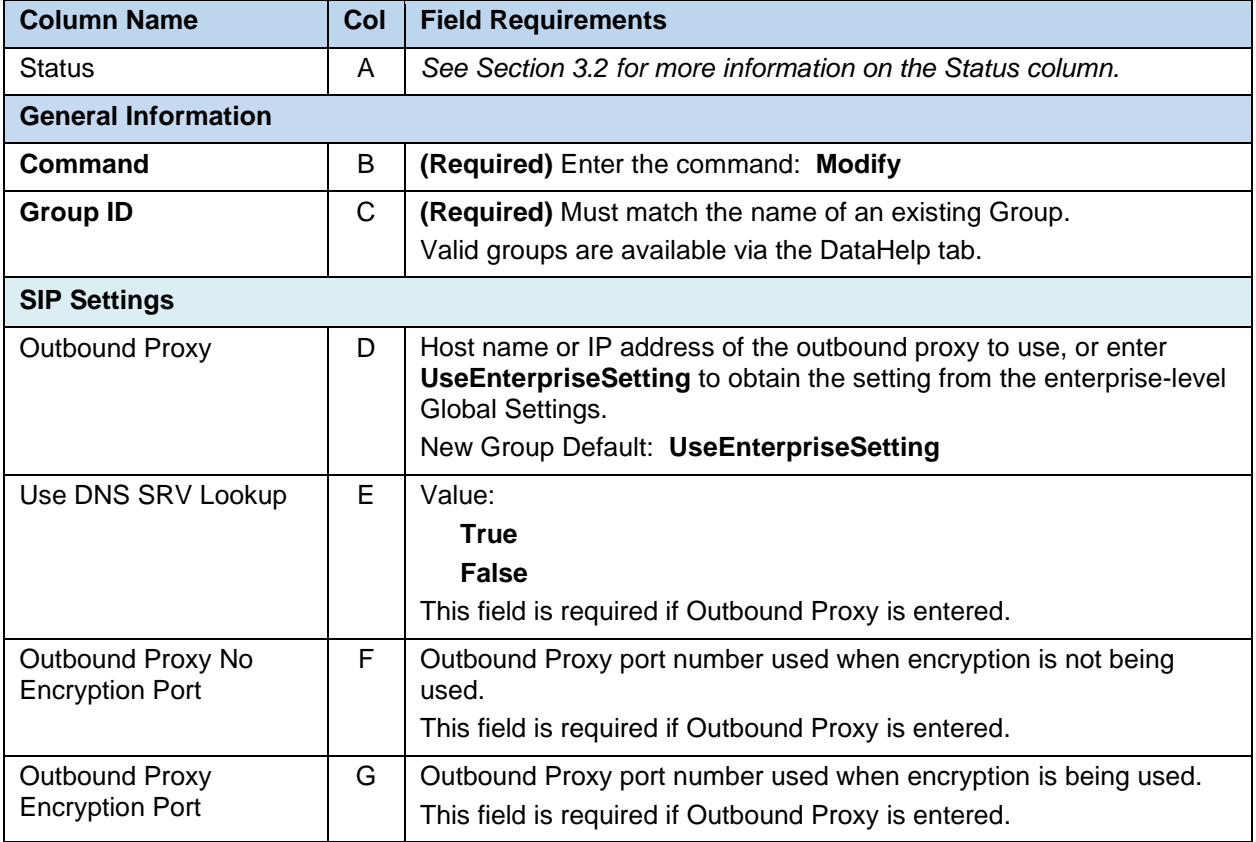

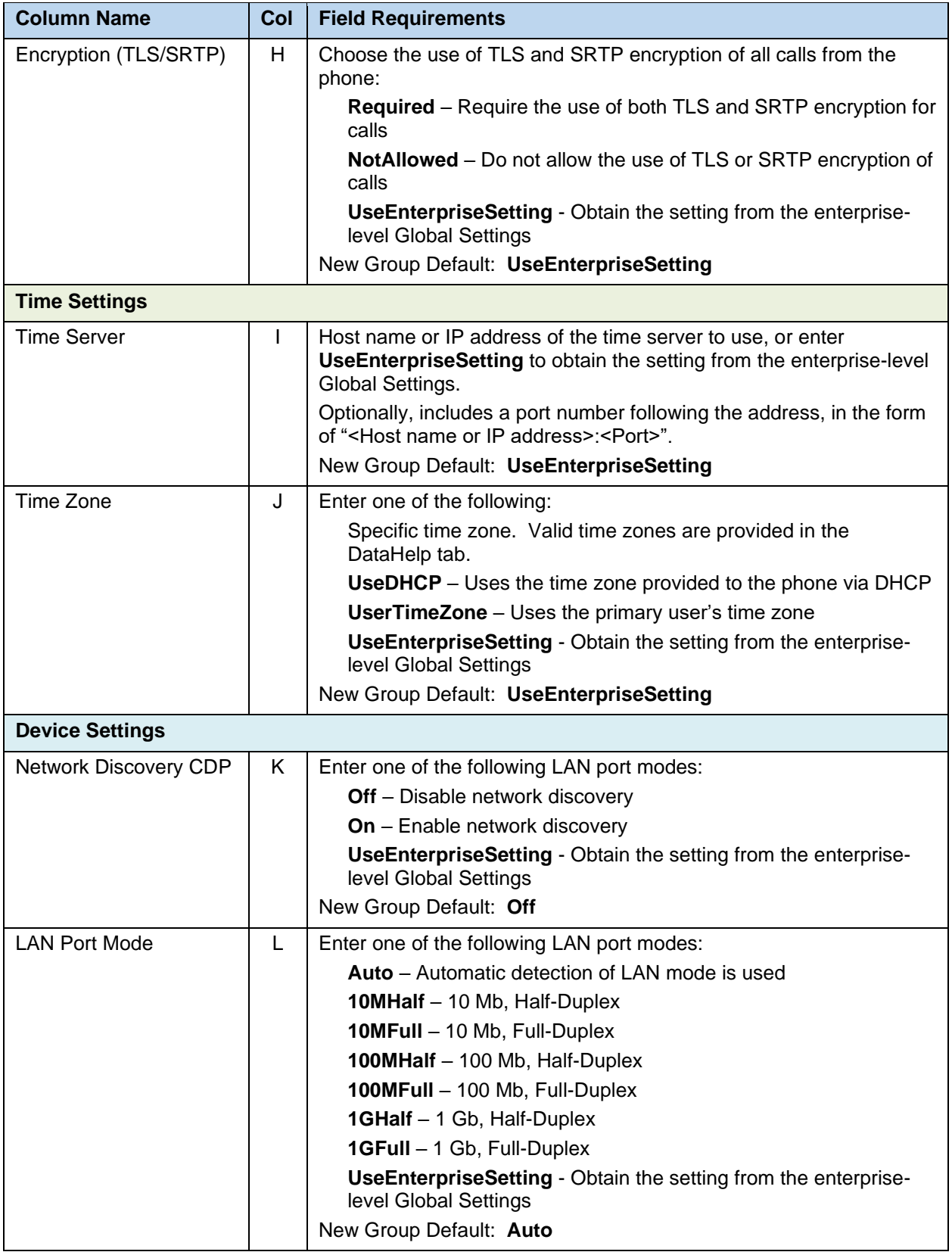

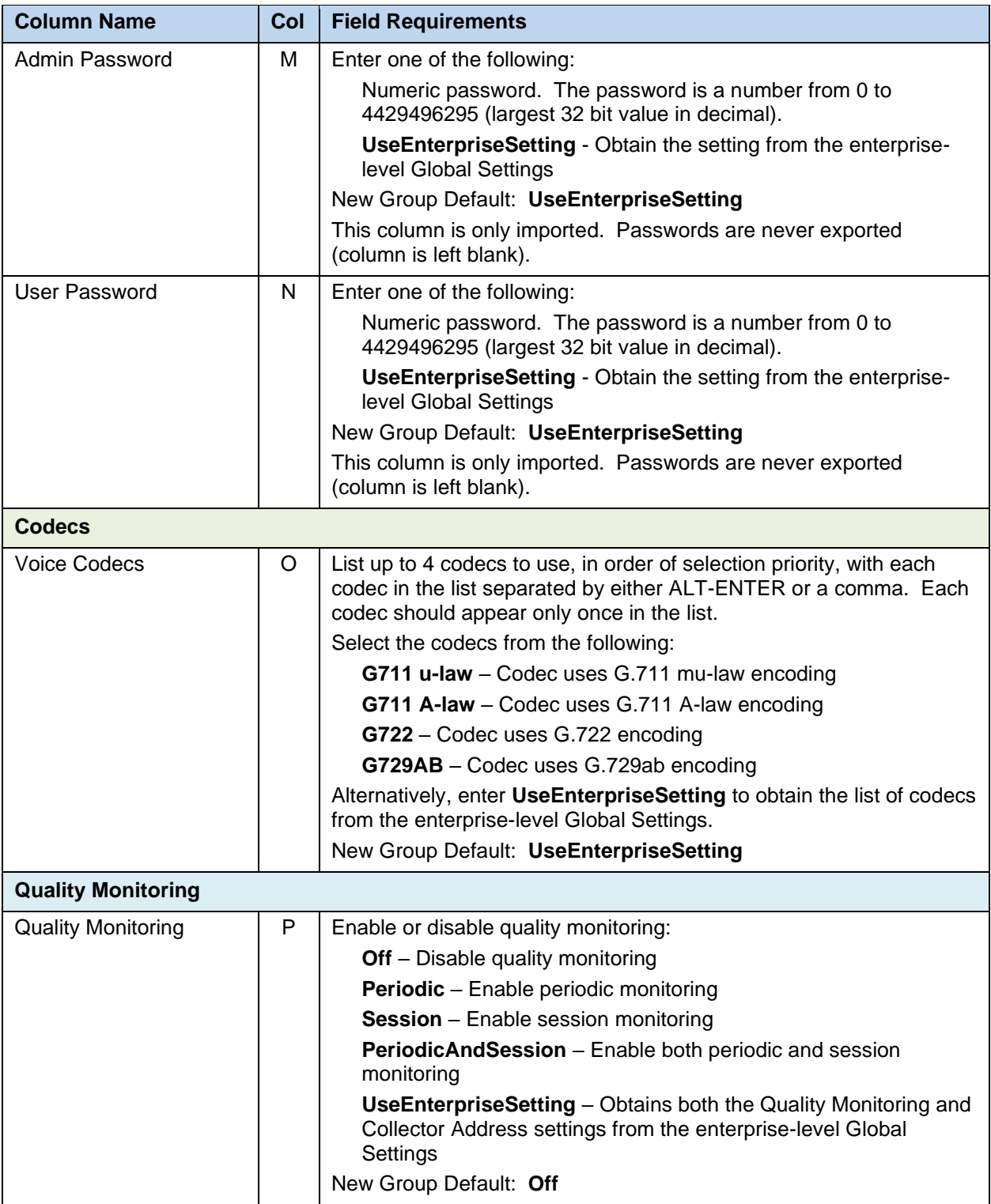

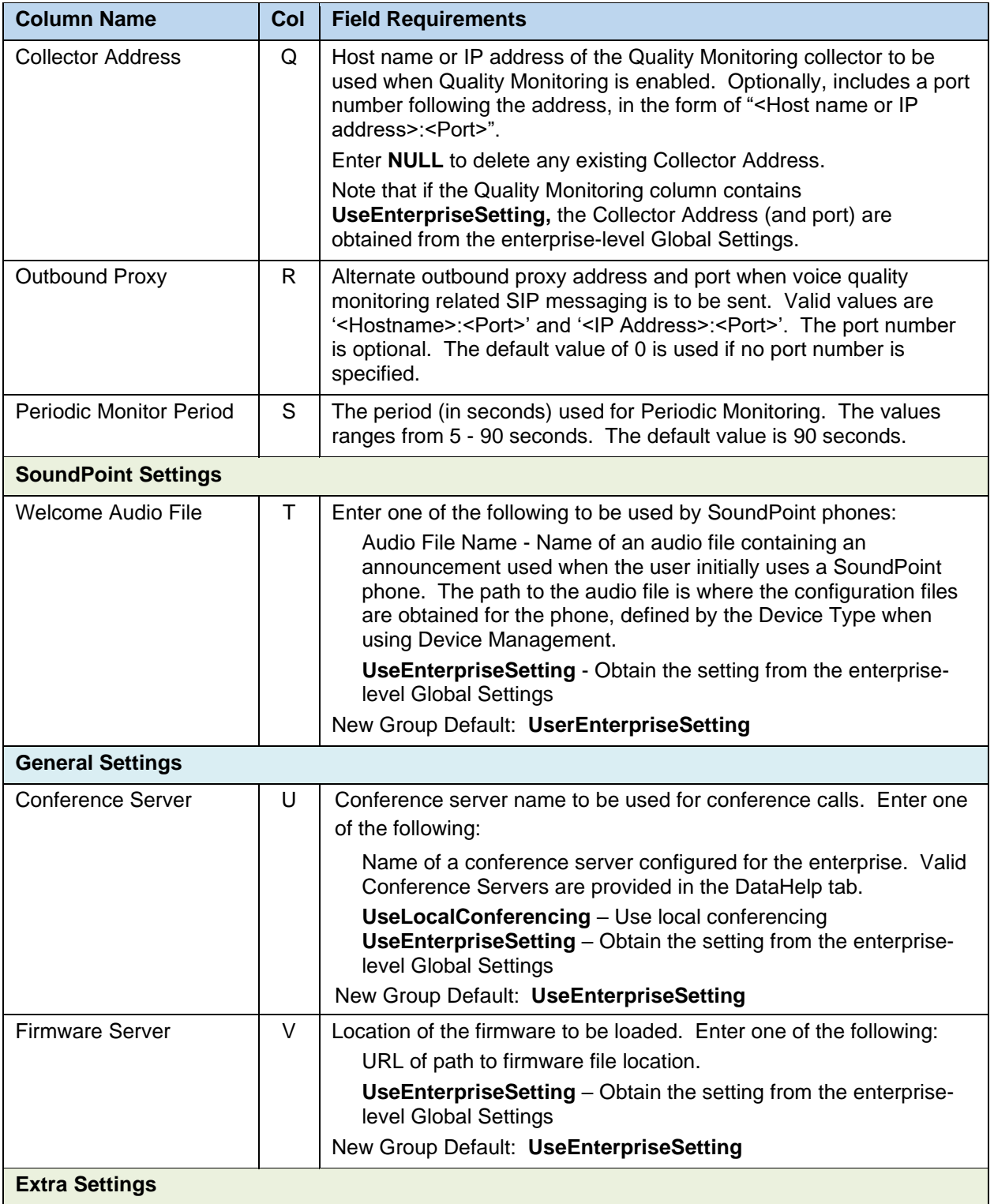

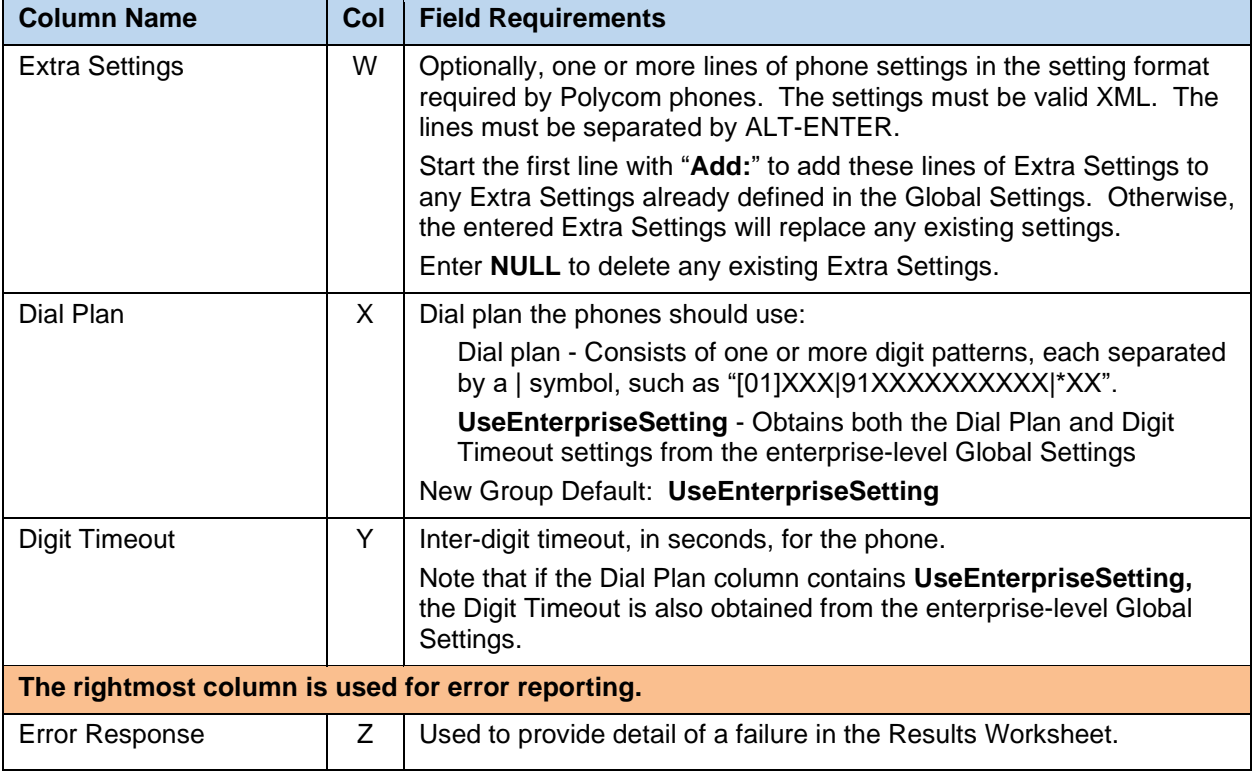

# 8.2.18 GLOBAL SETTINGS - AUDIOCODES MP WORKSHEET

The commands associated with provisioning the Group Global Settings for AudioCodes MediaPack 1XX/1288 series devices are presented within the Global Settings - AudioCodes MP worksheet. Note that there is no support for provisioning global settings at either of the system or enterprise levels.

The following table lists each command and a description of the command.

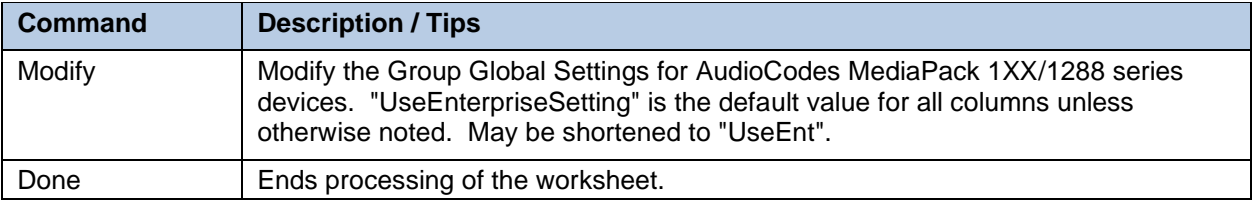

Each column on the Group Worksheet's Gbl Settings - AudioCodes MP tab is contained in the table below. As there is only one available command (Modify) for this tab, the table is specific to that one command. Required columns are marked and bolded.

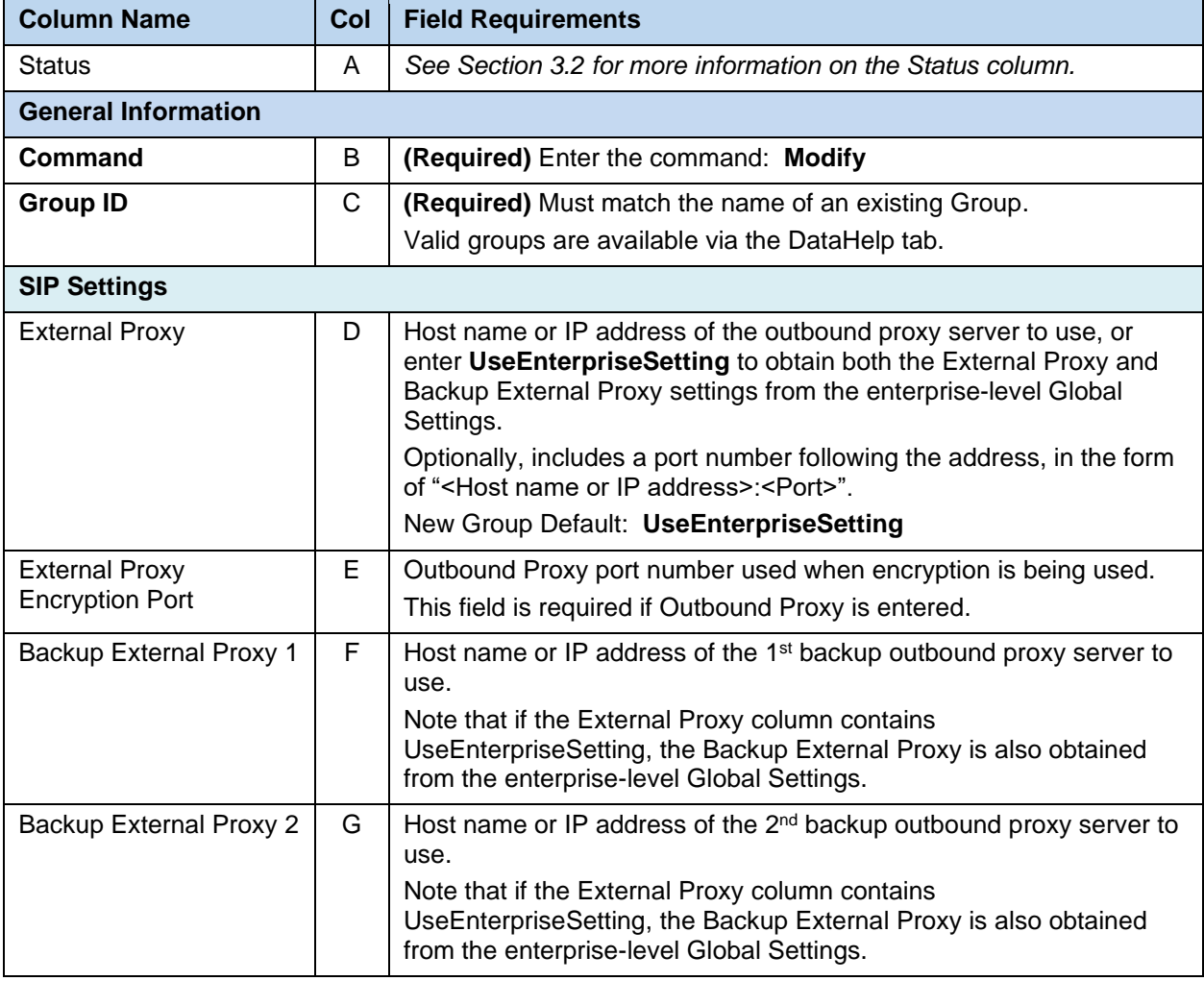

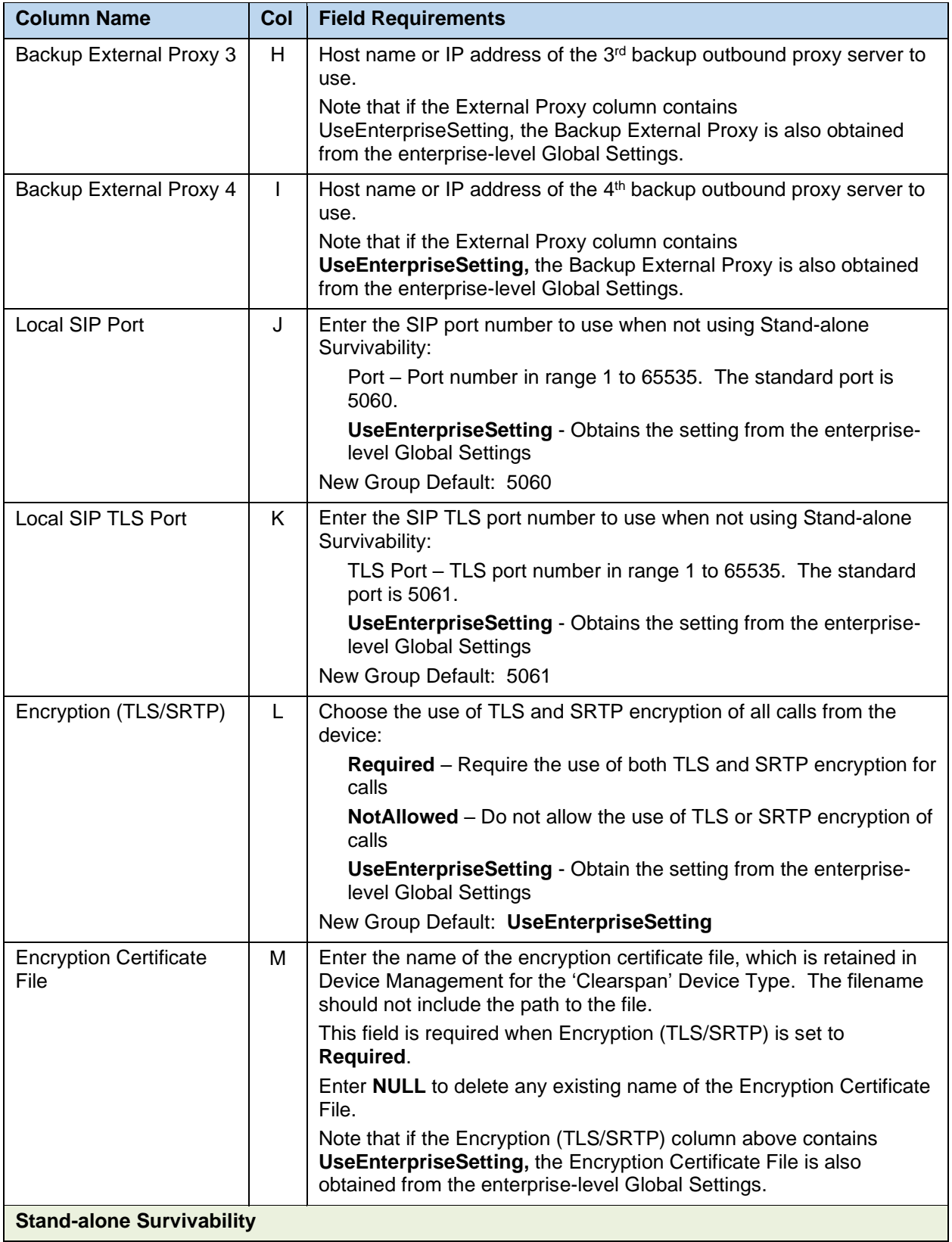

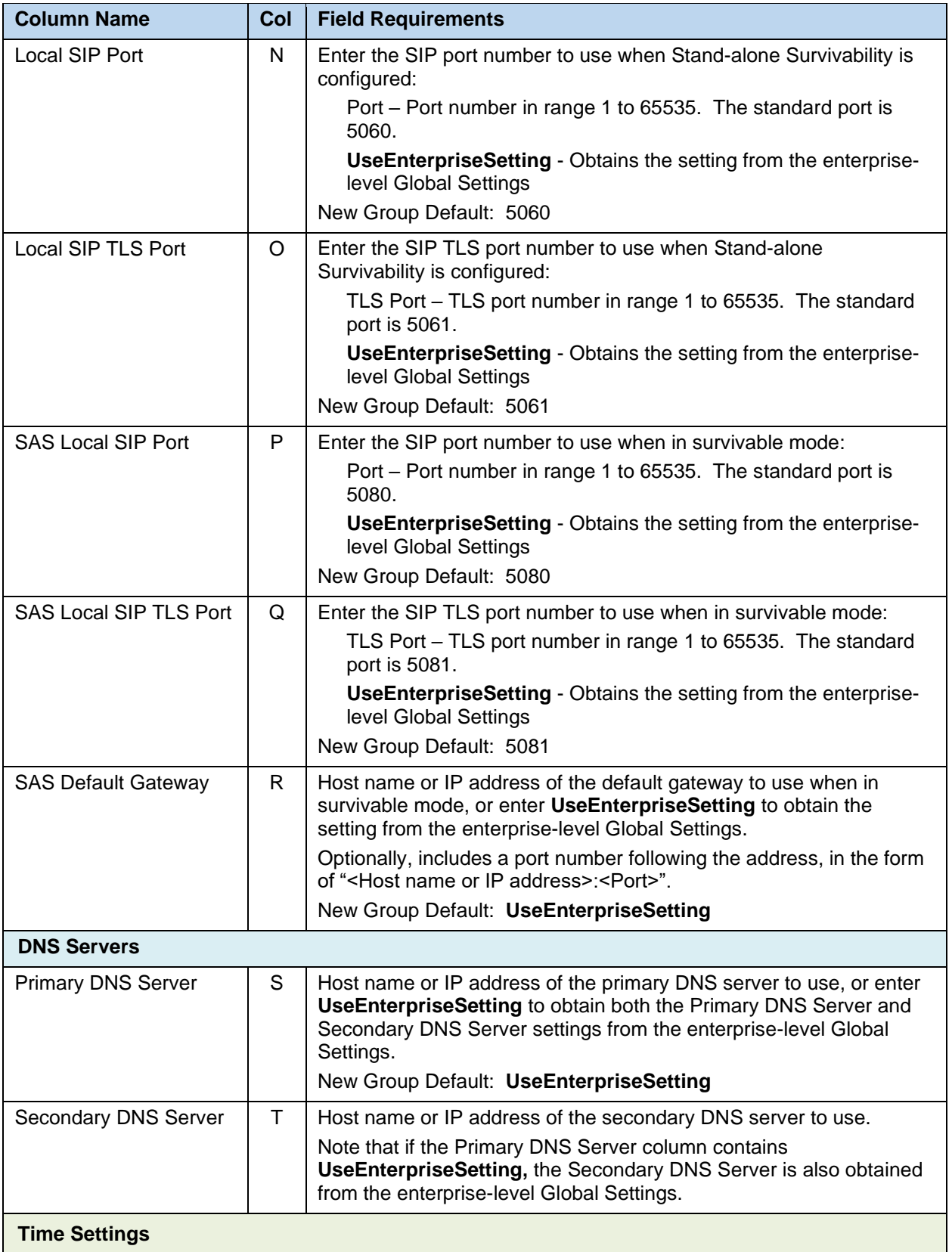

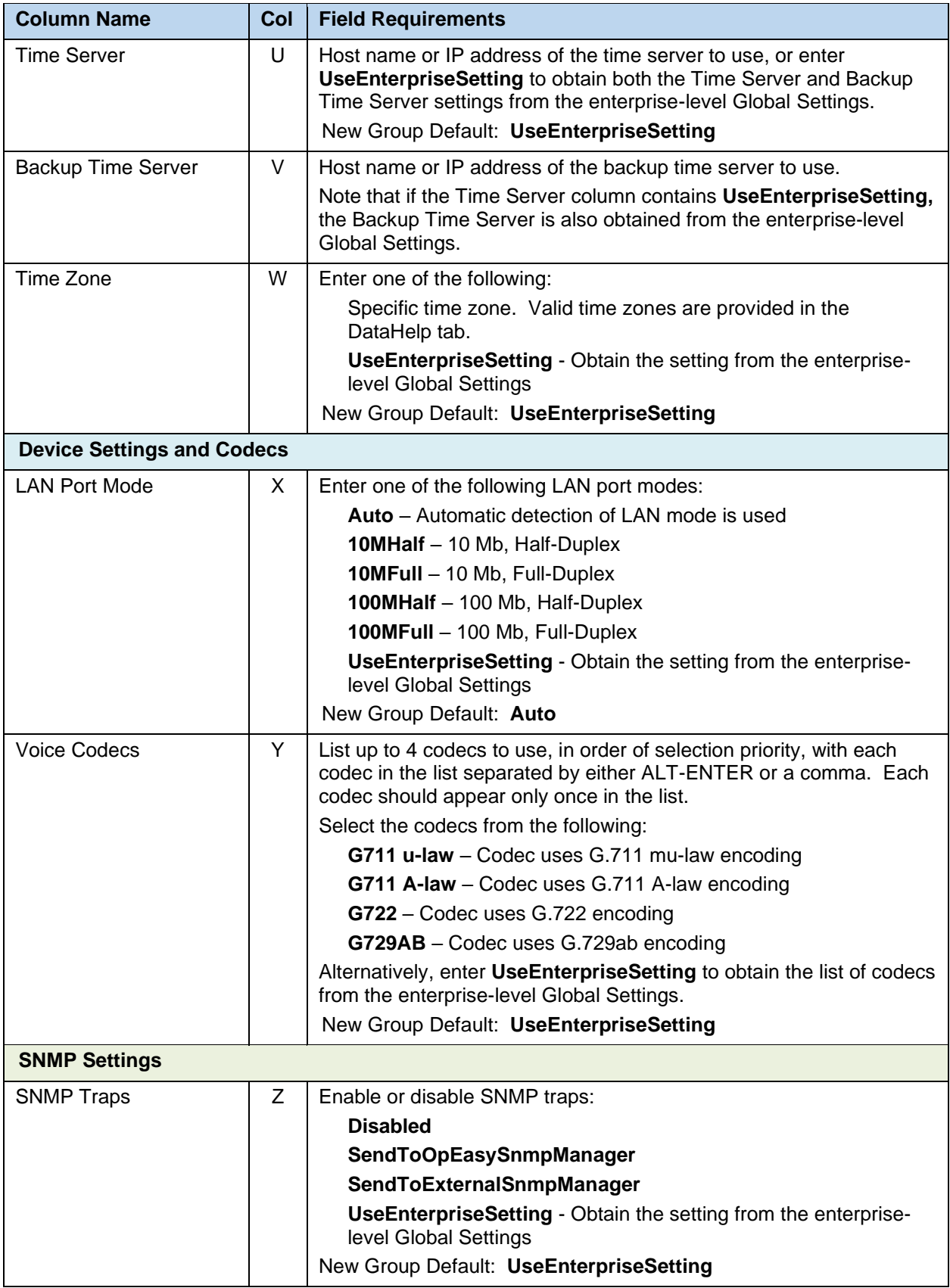
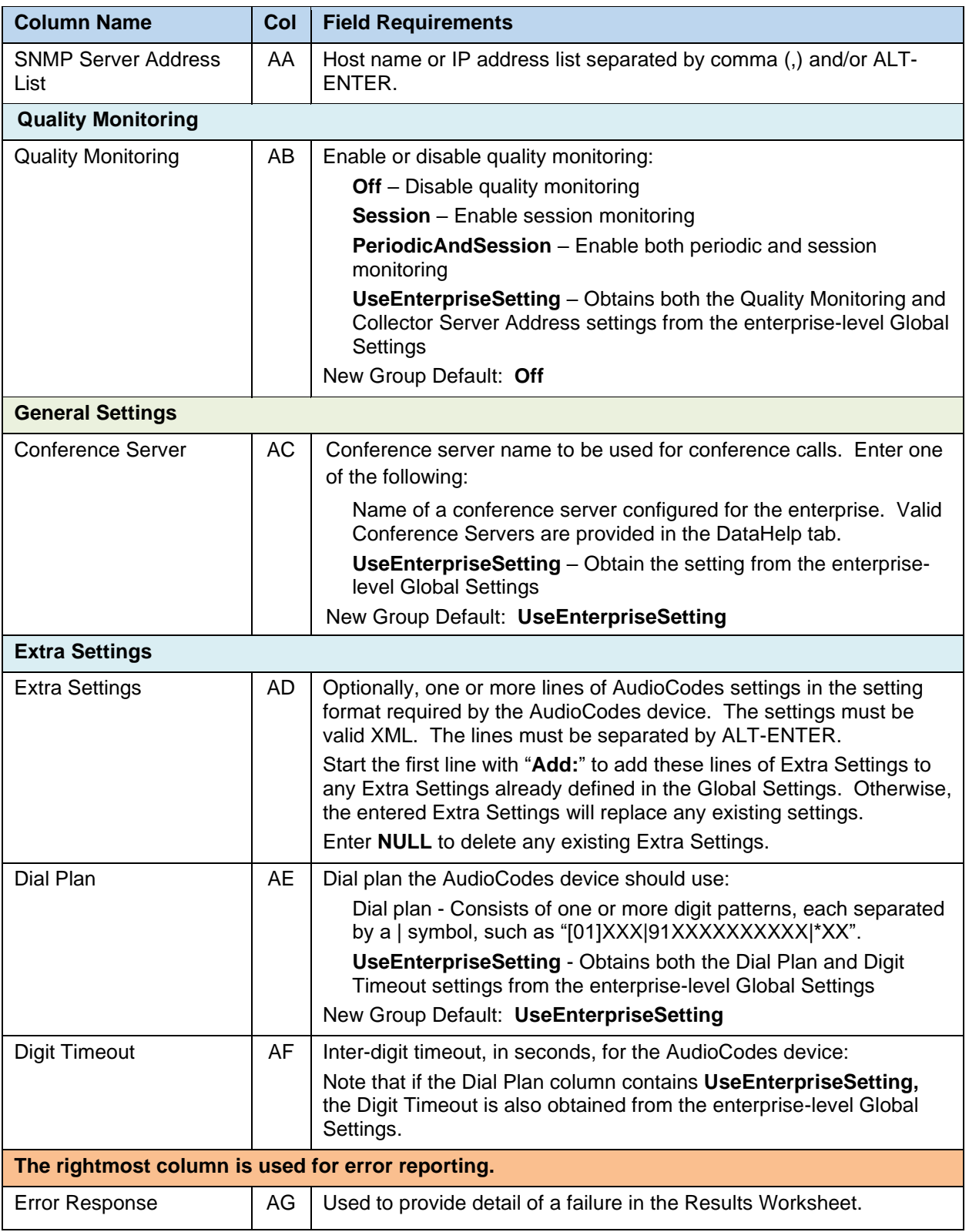

### 8.2.19 GLOBAL SETTINGS – MEDIA 5 WORKSHEET

The commands associated with provisioning the Group Global Settings for Media 5 devices are presented within the Global Settings – Media 5 worksheet. Note that there is no support for provisioning global settings at either of the system or enterprise levels.

The following table lists each command and a description of the command.

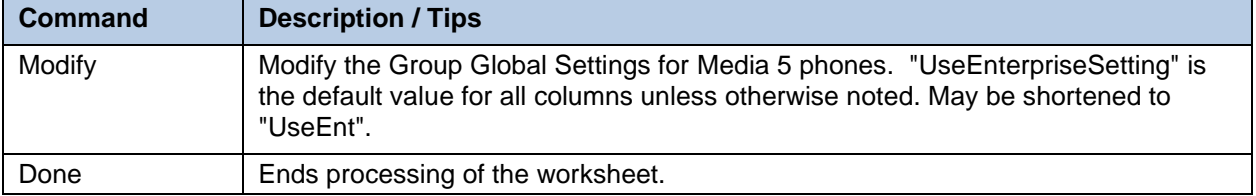

Each column on the Group Worksheet's Gbl Settings - Polycom tab is contained in the table below. As there is only one available command (Modify) for this tab, the table is specific to that one command. Required columns are marked and bolded.

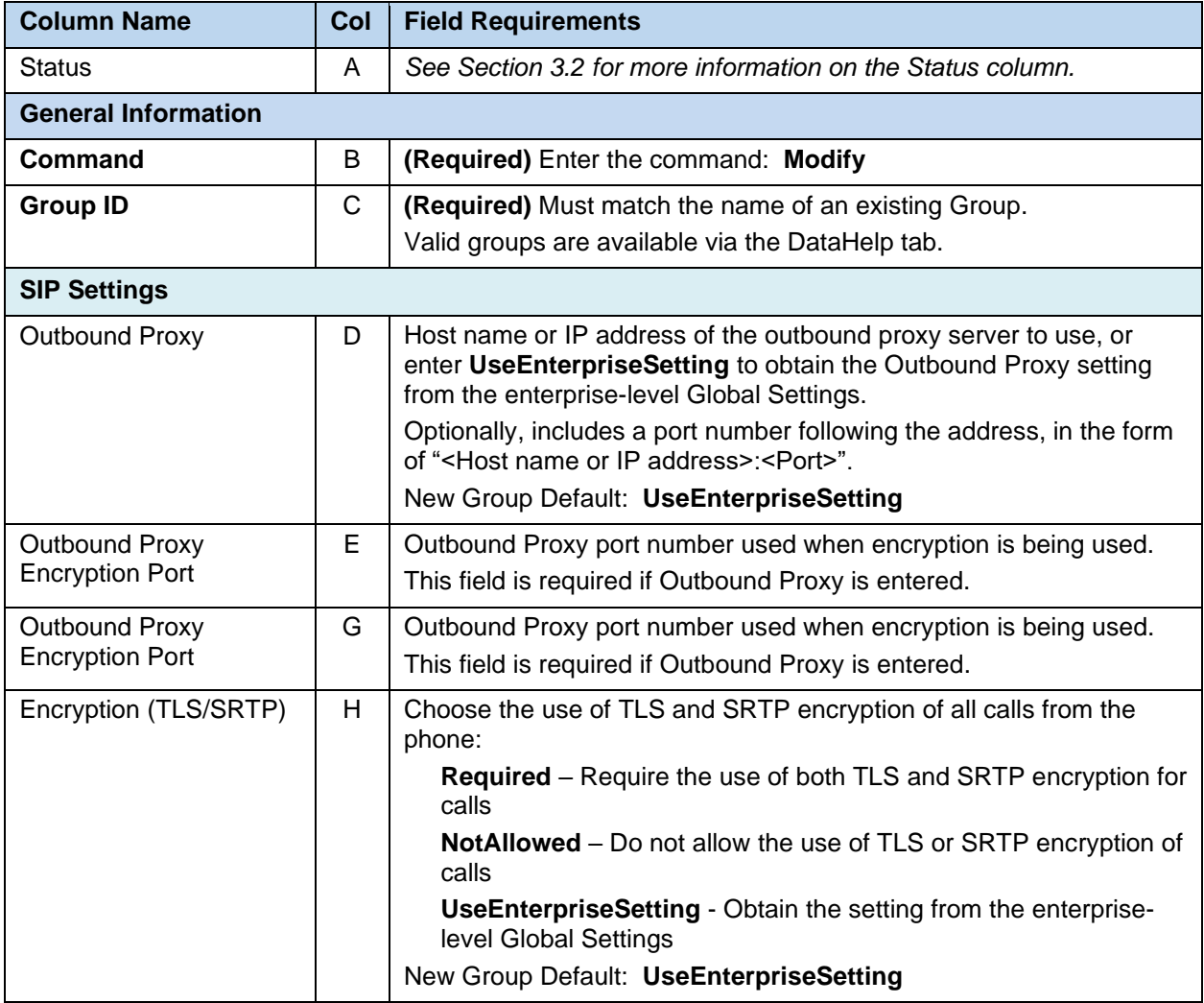

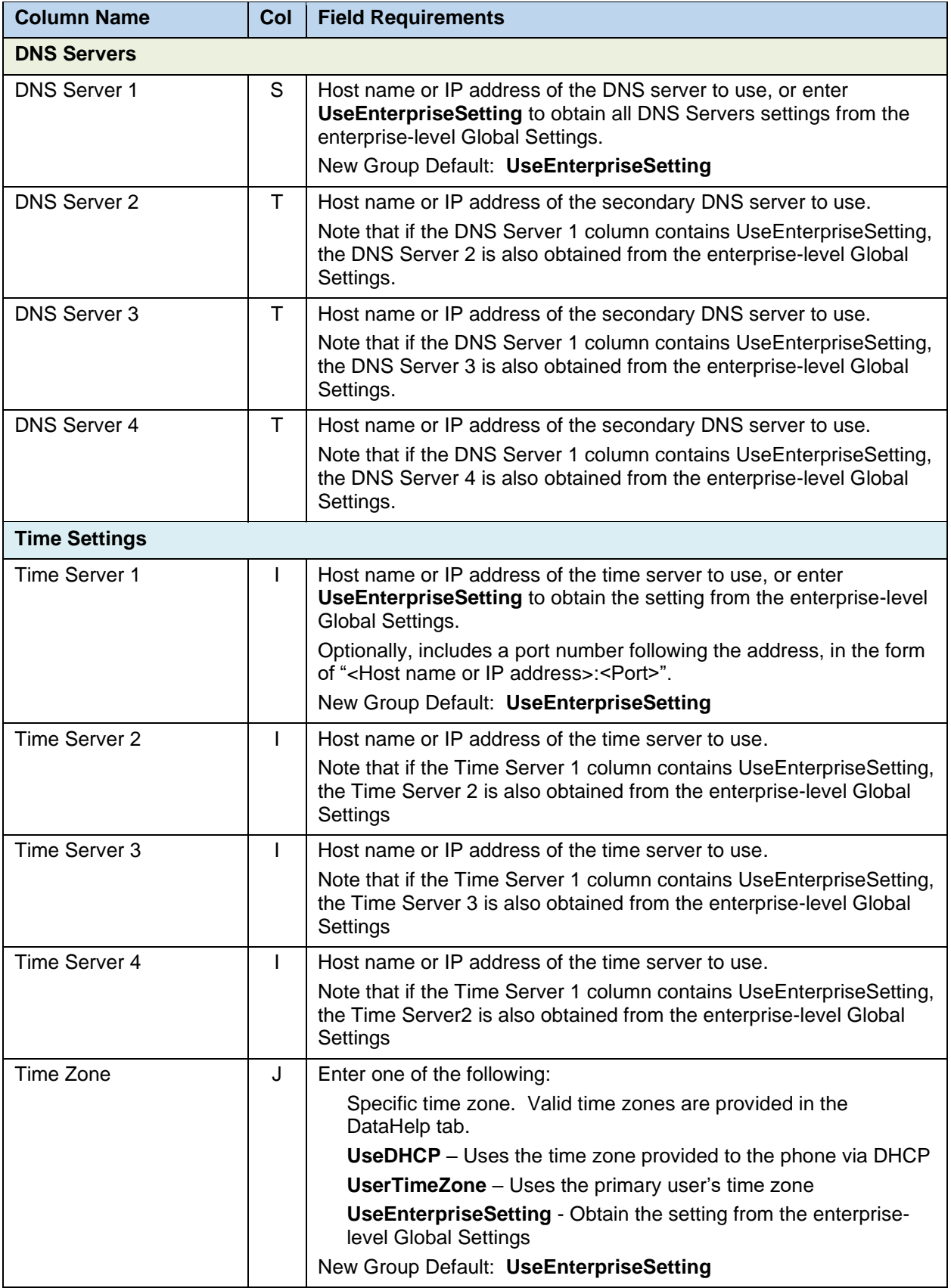

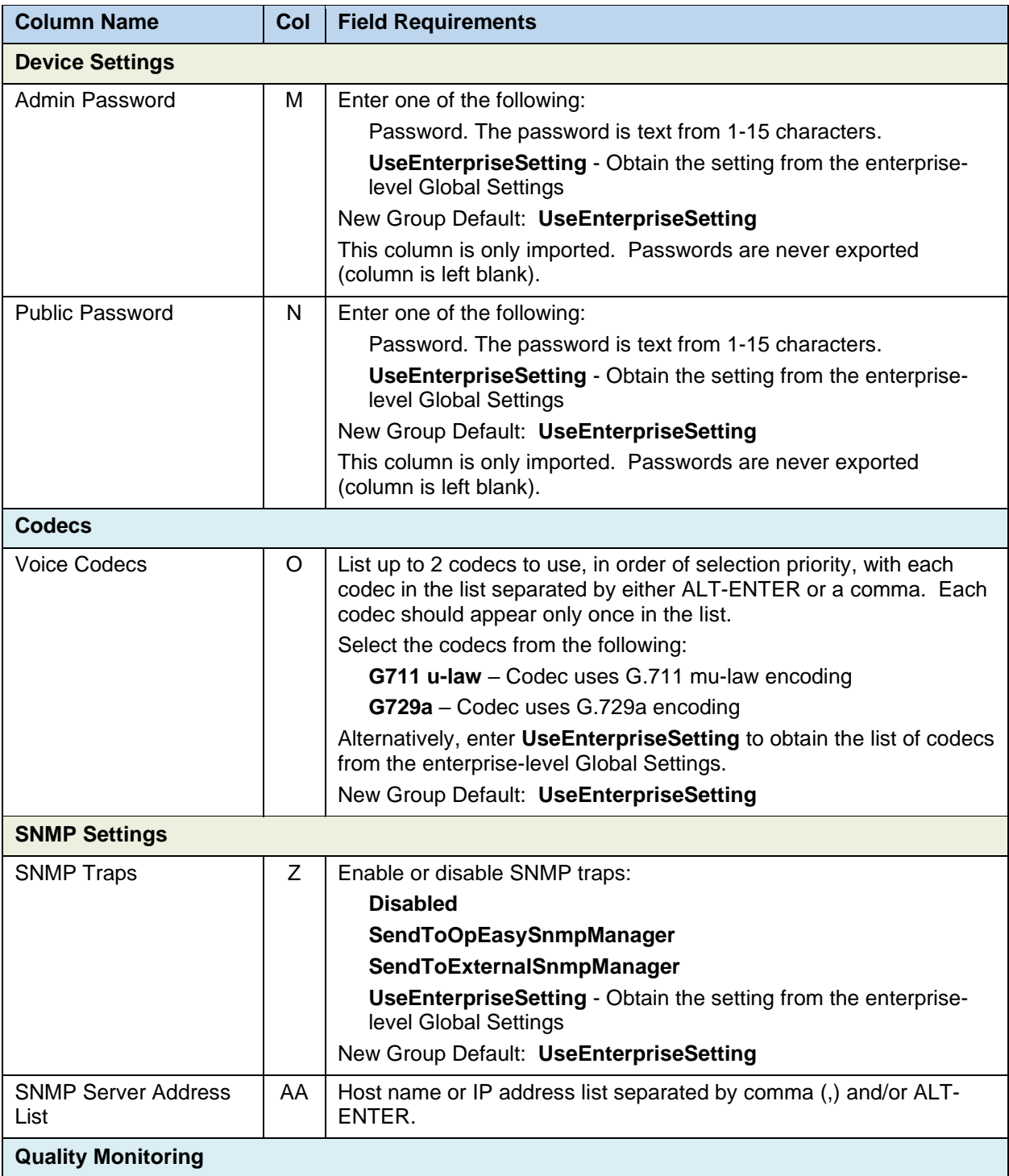

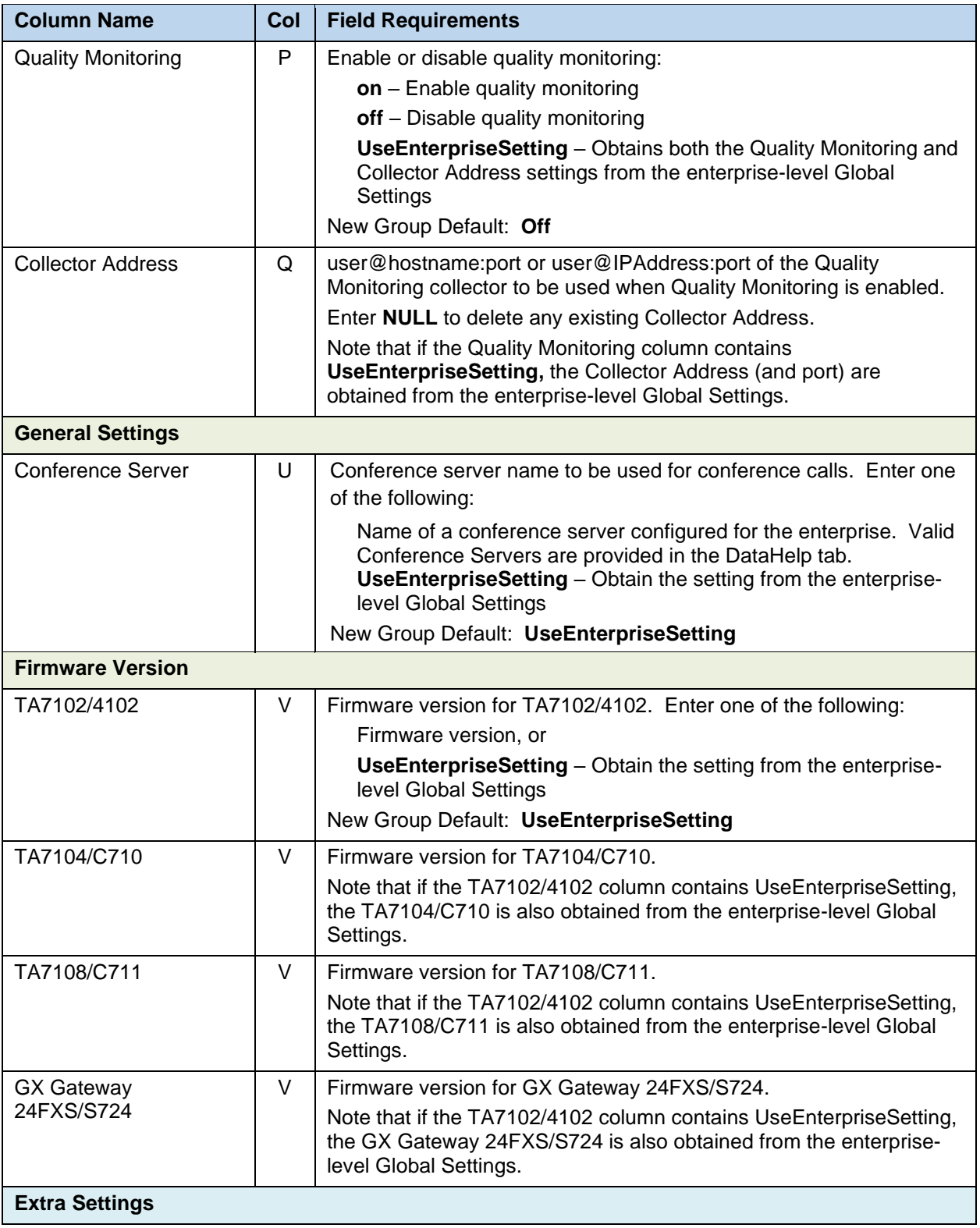

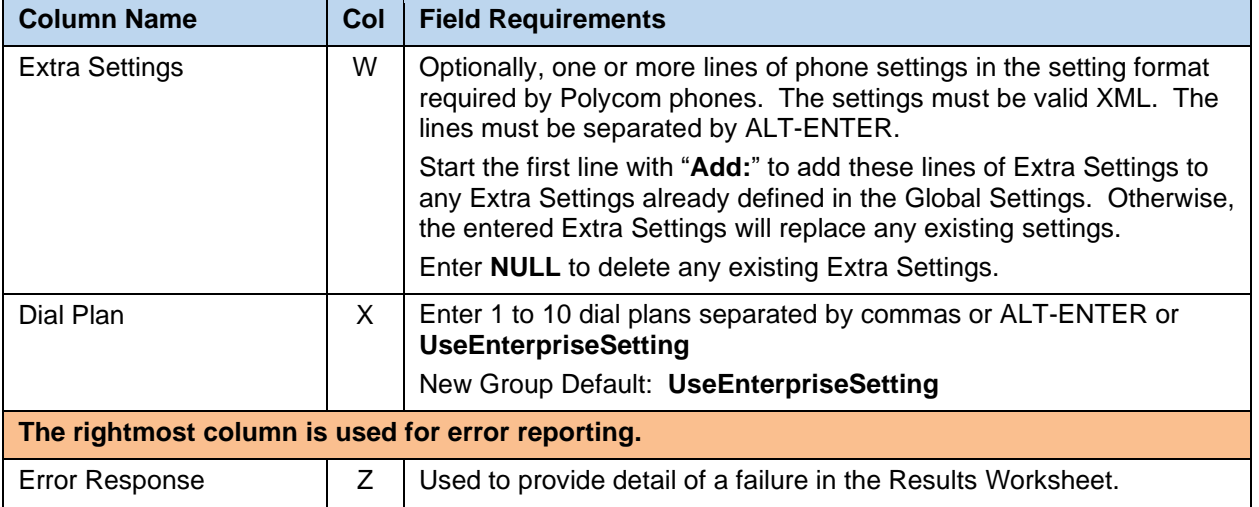

## 8.2.20 GLOBAL SETTINGS – CS ENGAGE DESKTOP WORKSHEET

The commands associated with provisioning the Group Global Settings for CS Engage - Desktop devices are presented within the Global Settings - CSEngage Desktop worksheet. Note that there is no support for provisioning global settings at either of the system or enterprise levels.

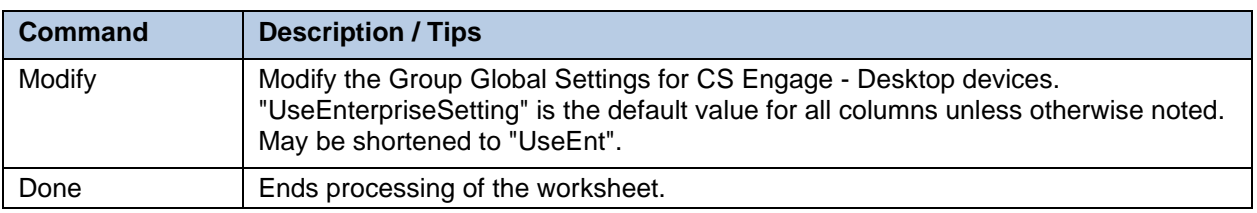

The following table lists each command and a description of the command.

Each column on the Group Worksheet's Gbl Settings - CSEngage Desktop tab is contained in the table below. As there is only one available command (Modify) for this tab, the table is specific to that one command. Required columns are marked and bolded.

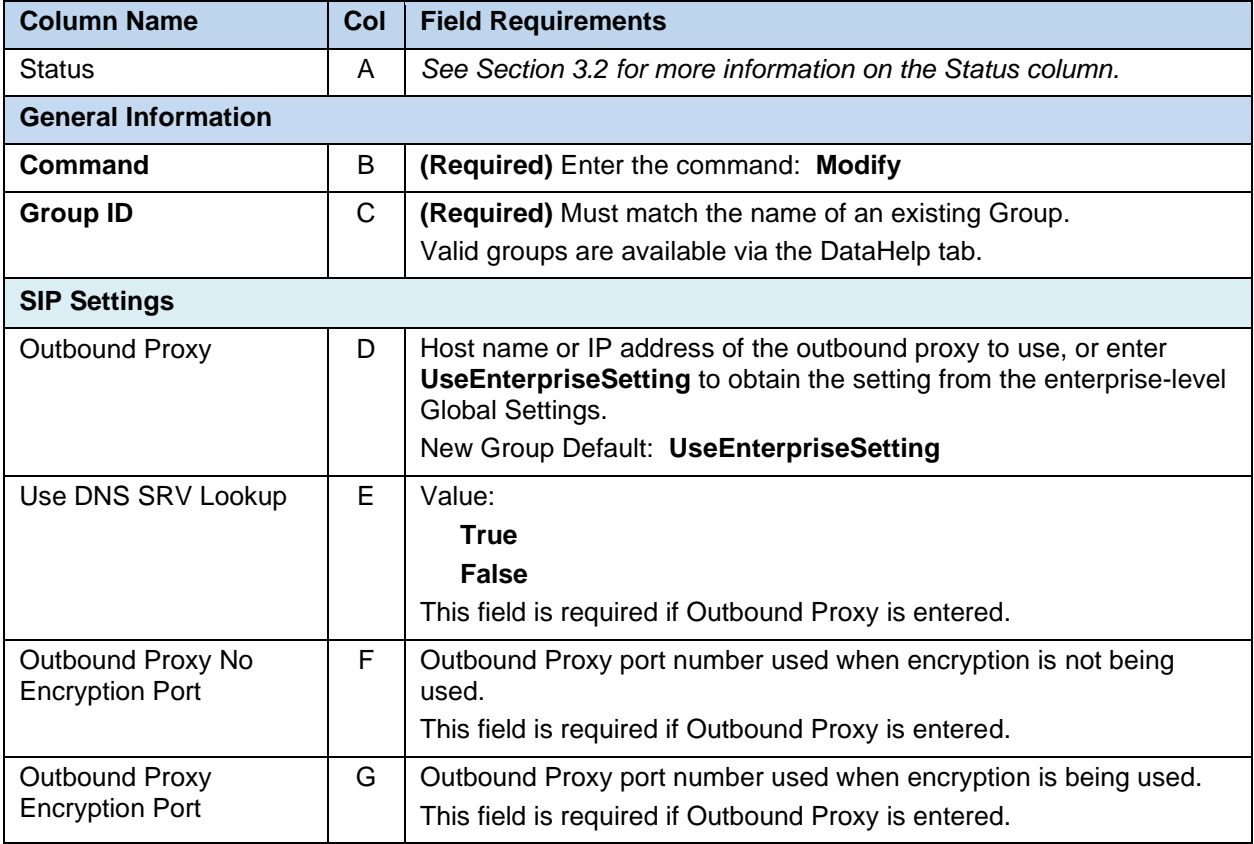

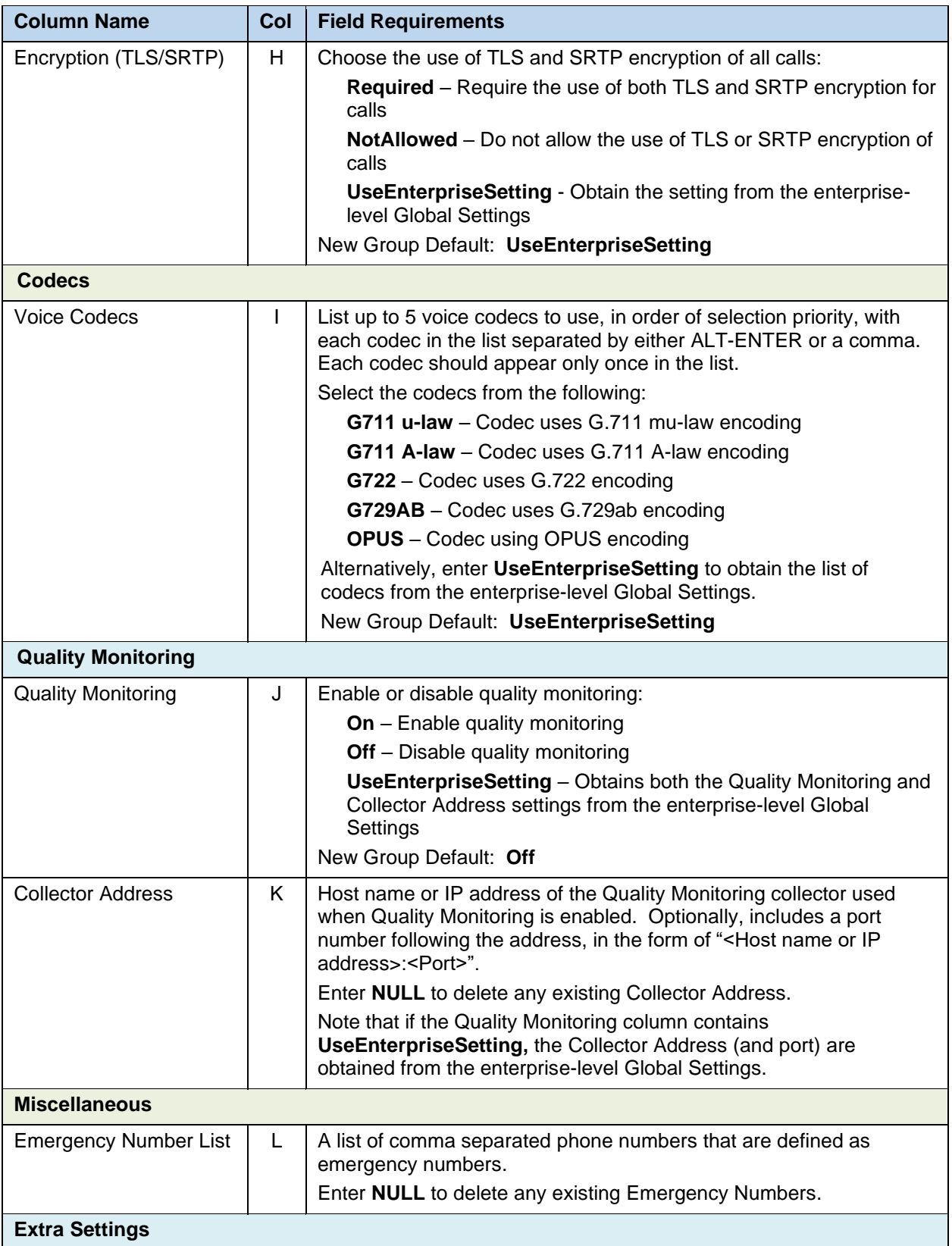

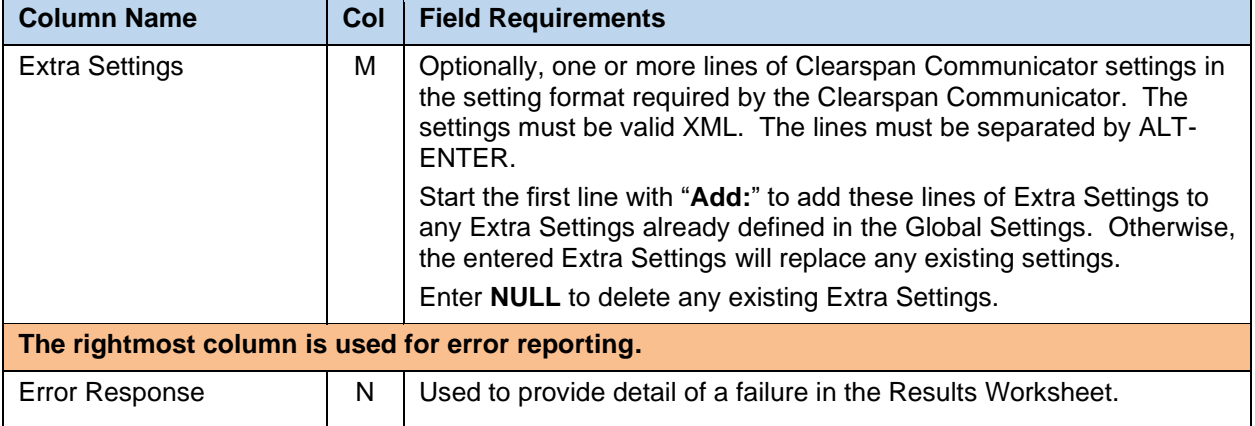

## 8.2.21 GLOBAL SETTINGS - CC S4B WORKSHEET

The commands associated with provisioning the Group Global Settings for Clearspan Communicator - S4B (Skype for Business) devices are presented within the Global Settings - CC S4B worksheet. Note that there is no support for provisioning global settings at either of the system or enterprise levels.

The following table lists each command and a description of the command.

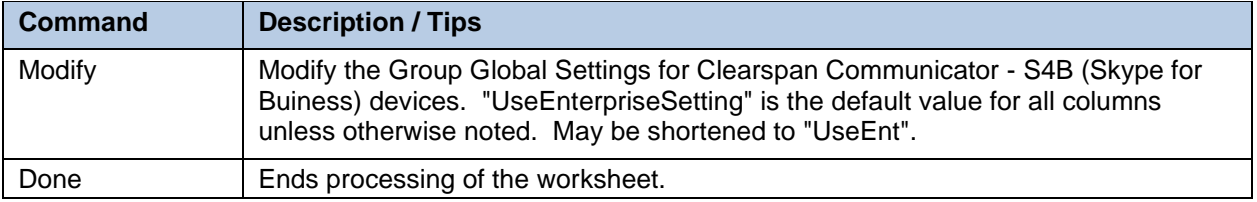

Each column on the Group Worksheet's Gbl Settings - CC S4B tab is contained in the table below. As there is only one available command (Modify) for this tab, the table is specific to that one command. Required columns are marked and bolded.

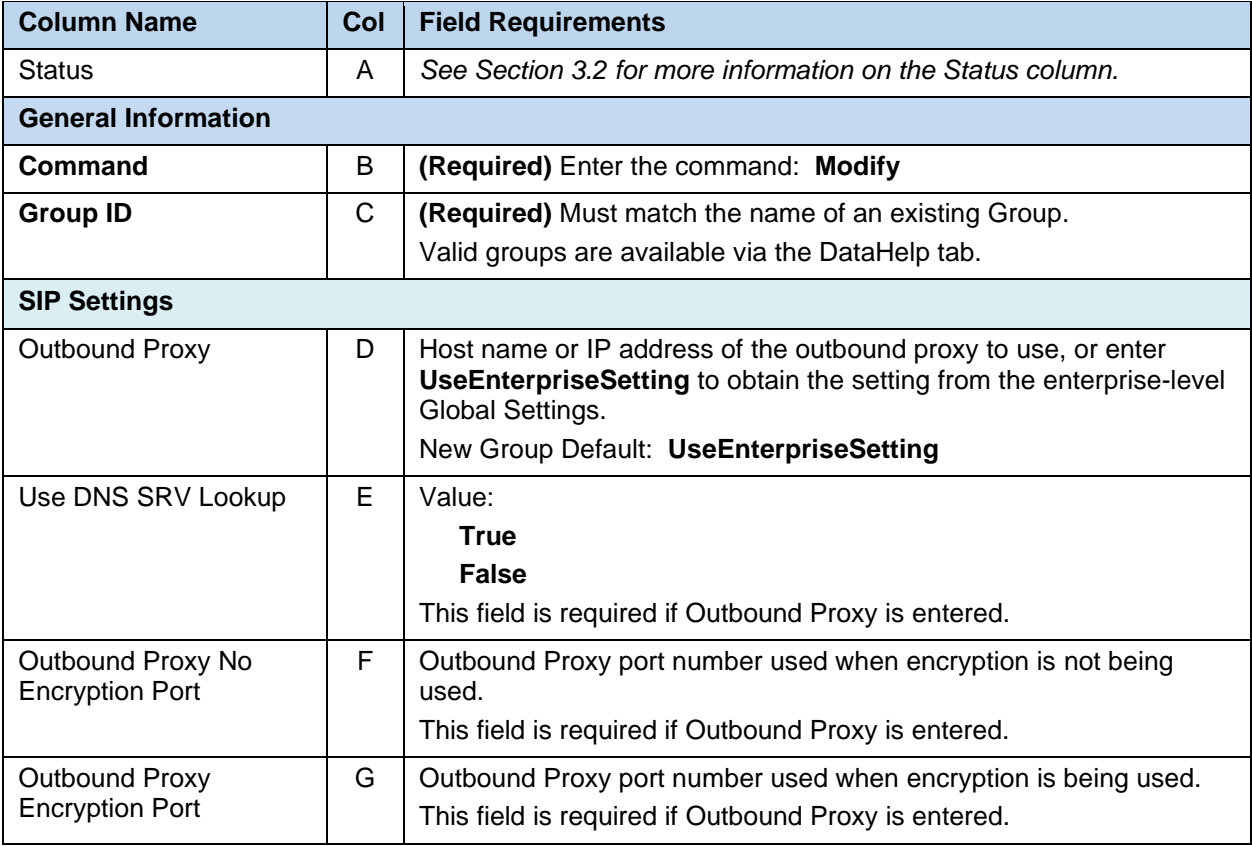

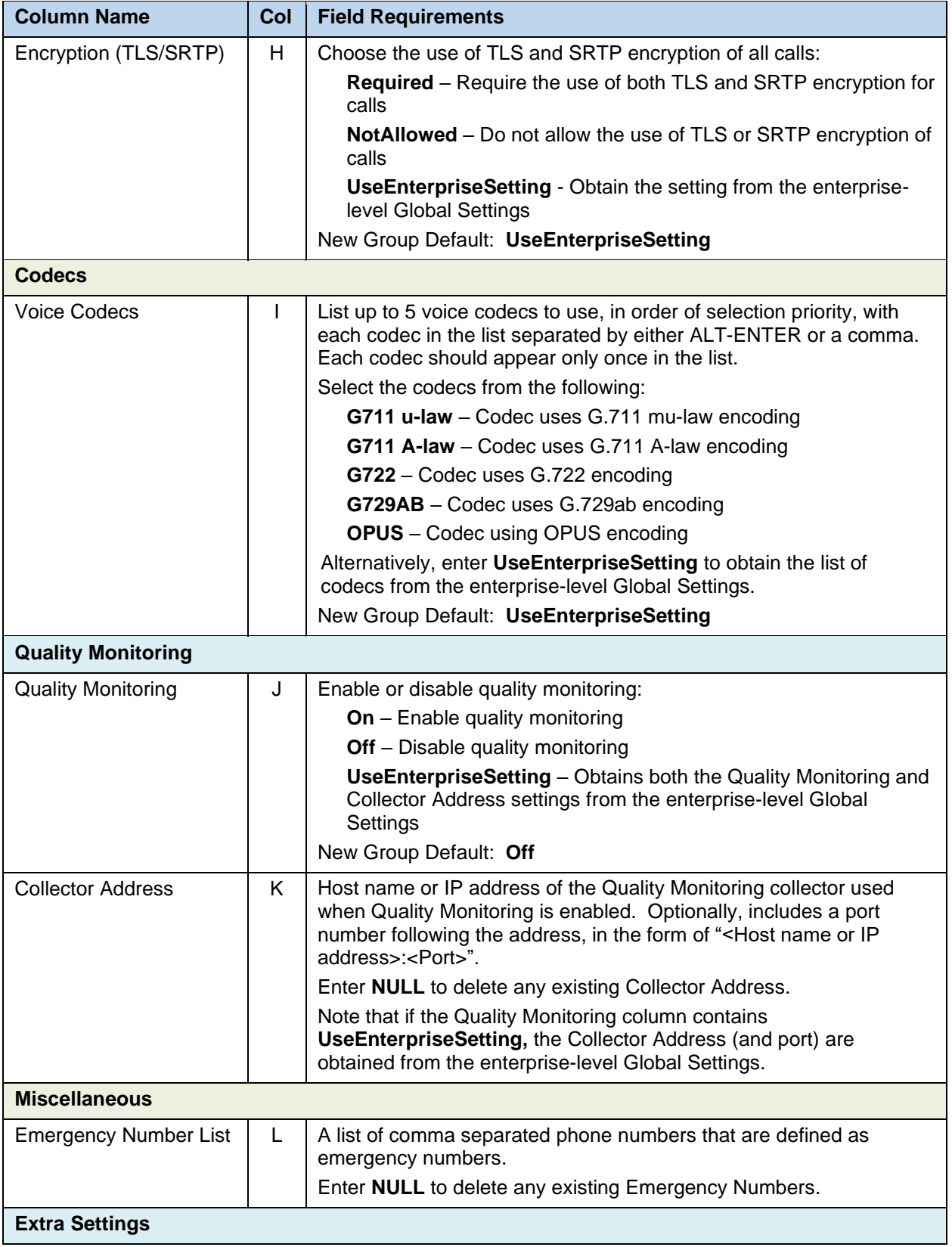

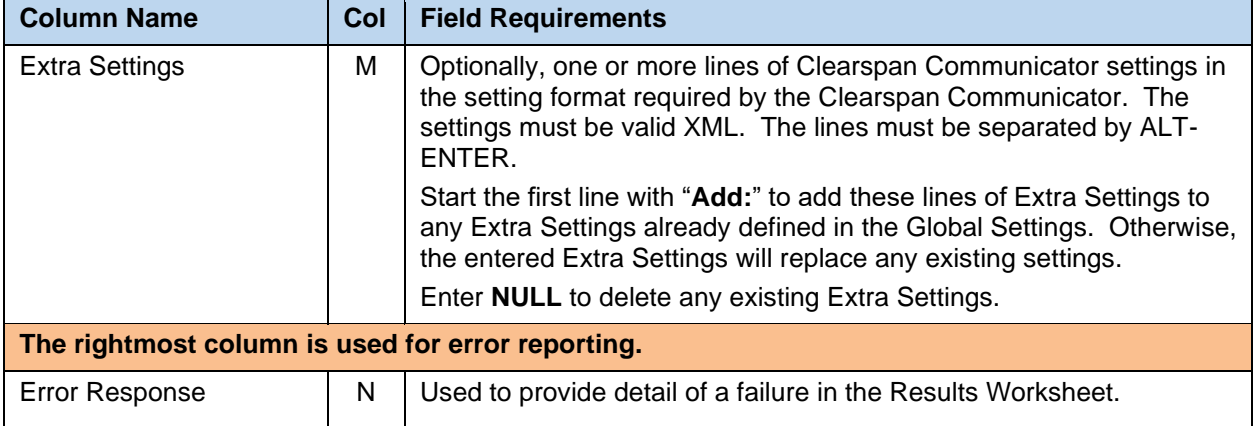

# 8.2.22 GLOBAL SETTINGS - CC MOBILE WORKSHEET

The commands associated with provisioning the Group Global Settings for Clearspan Communicator - Mobile devices are presented within the Global Settings - CC Mobile worksheet. Note that there is no support for provisioning global settings at either of the system or enterprise levels.

The following table lists each command and a description of the command.

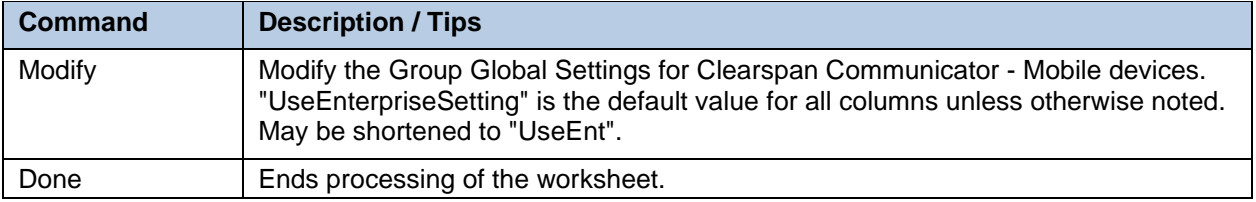

Each column on the Group Worksheet's Gbl Settings - CC Mobile tab is contained in the table below. As there is only one available command (Modify) for this tab, the table is specific to that one command. Required columns are marked and bolded.

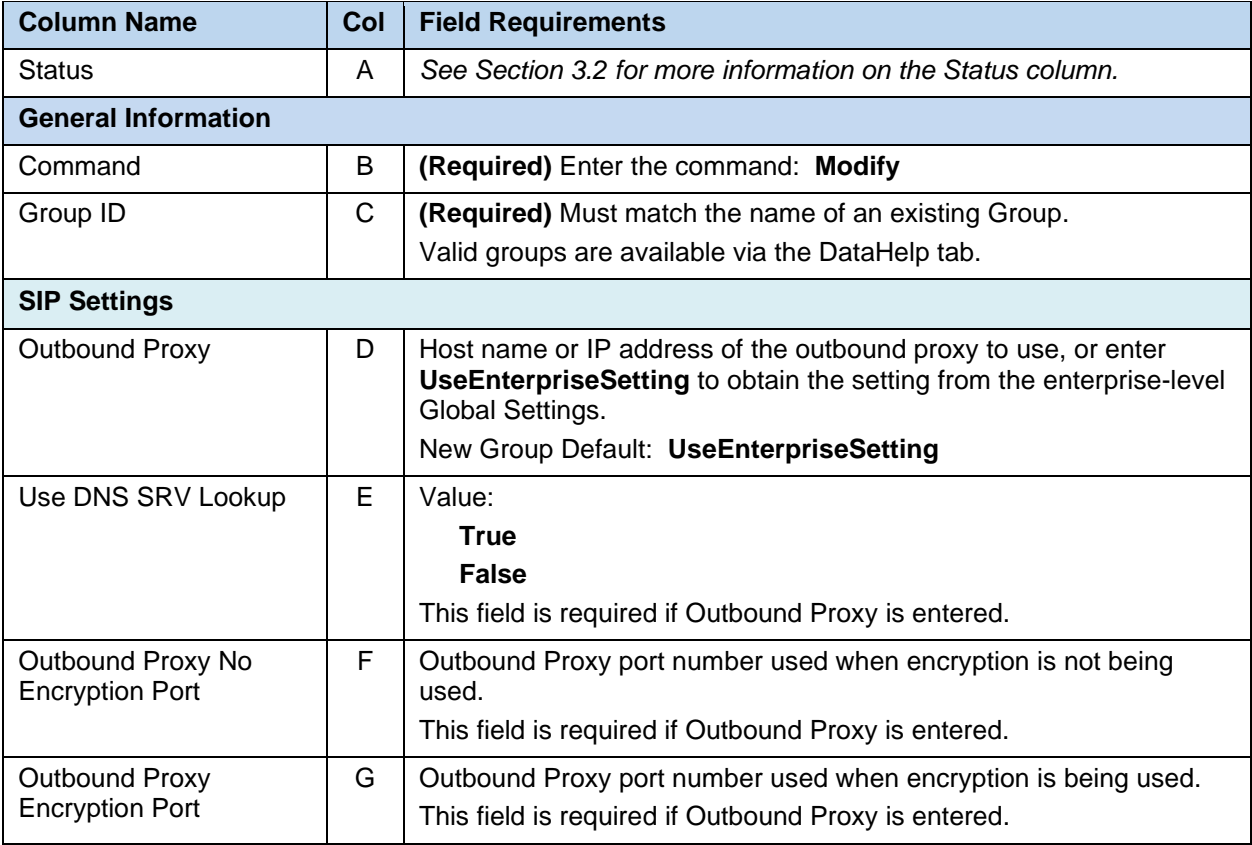

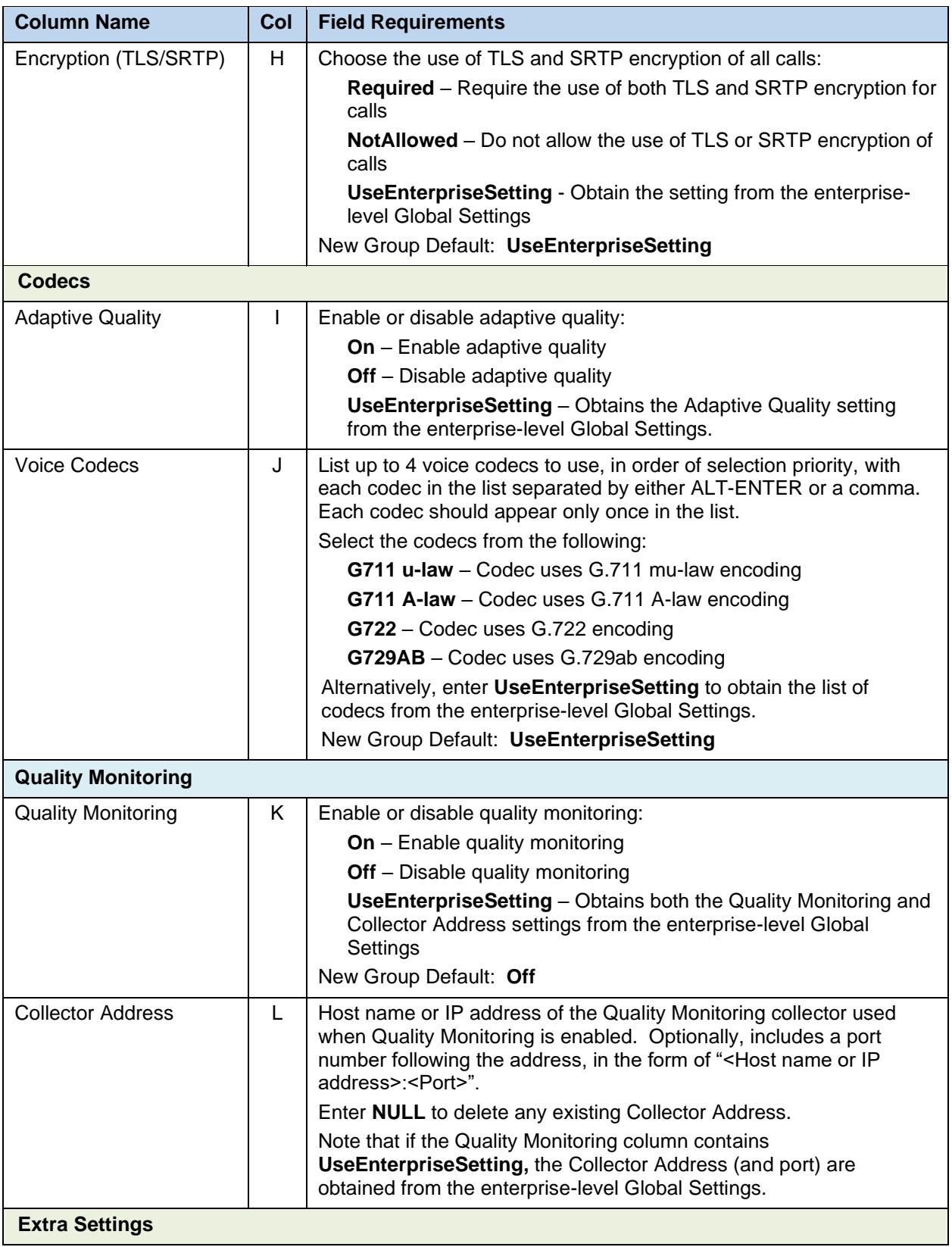

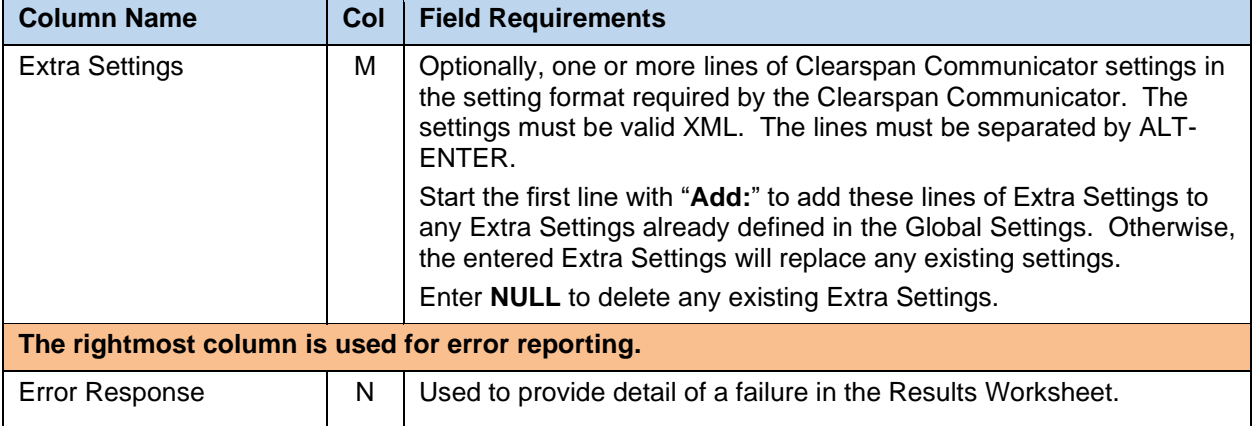

## 8.2.23 GLOBAL SETTINGS - CC TABLET WORKSHEET

The commands associated with provisioning the Group Global Settings for Clearspan Communicator - Tablet devices are presented within the Global Settings - CC Tablet worksheet. Note that there is no support for provisioning global settings at either of the system or enterprise levels.

The following table lists each command and a description of the command.

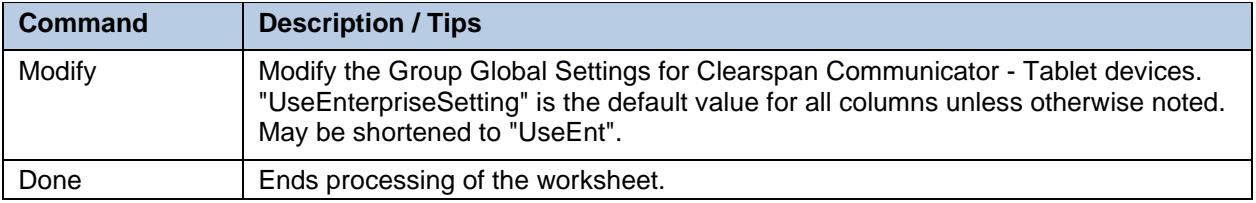

Each column on the Group Worksheet's Gbl Settings - CC Tablet tab is contained in the table below. As there is only one available command (Modify) for this tab, the table is specific to that one command. Required columns are marked and bolded.

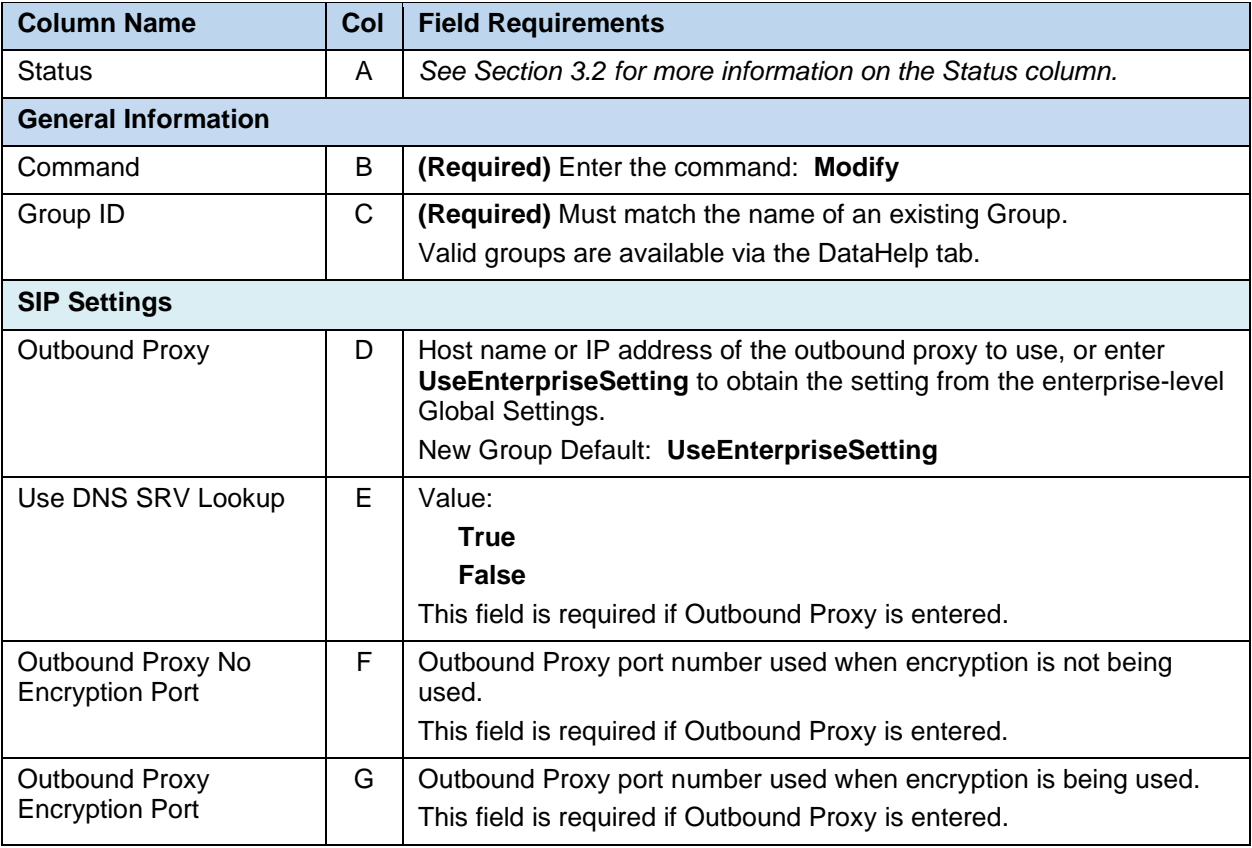

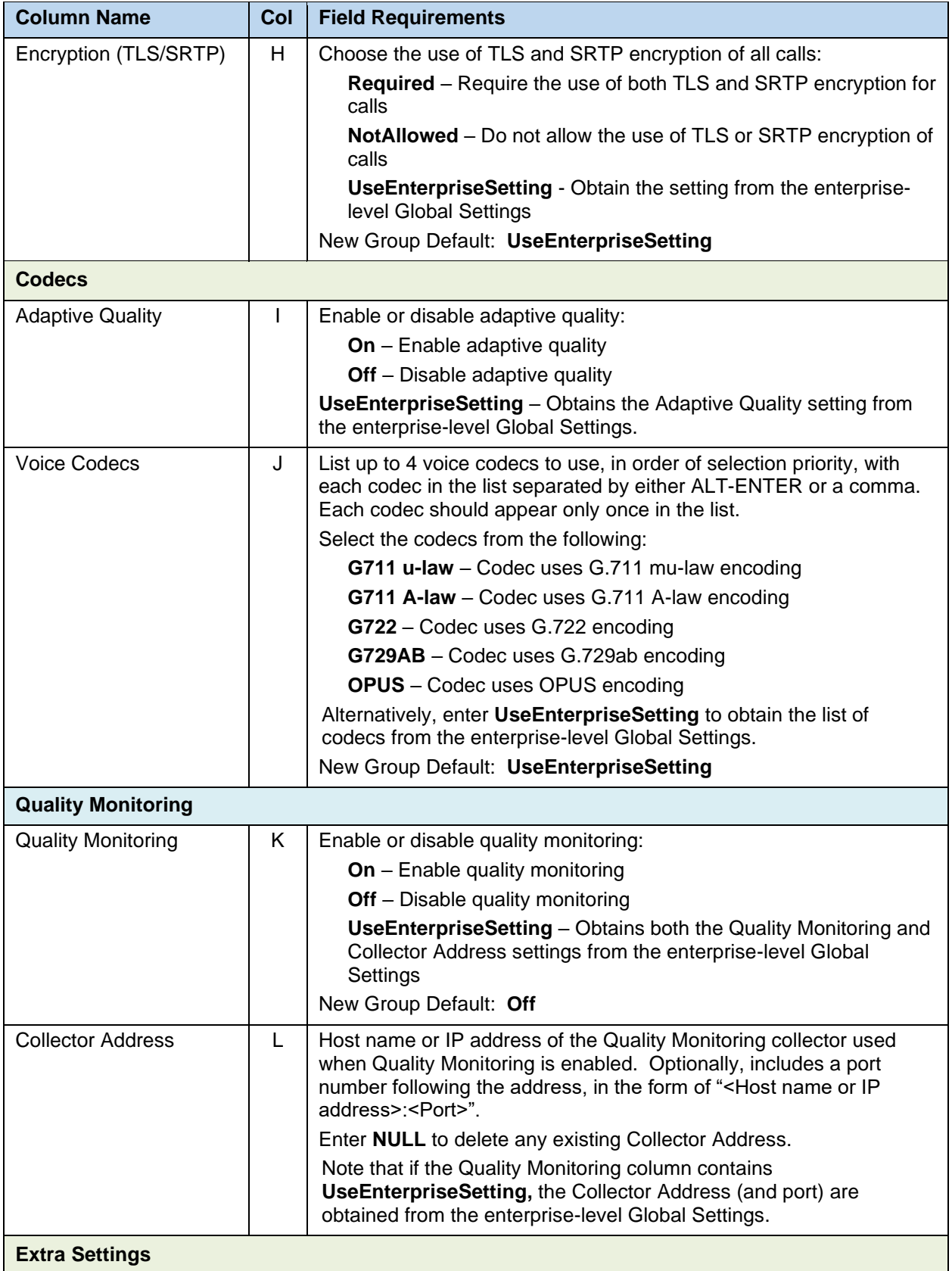

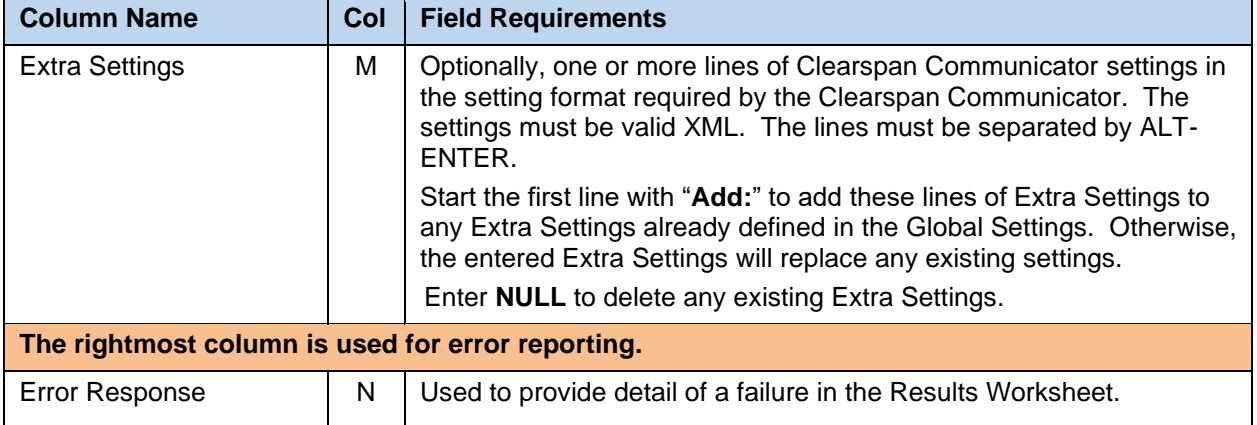

### 8.2.24 GLOBAL SETTINGS - CLEARSPAN MOBILE/TABLET WORKSHEET

The commands associated with provisioning the Group Global Settings for Clearspan Mobile/Tablet devices are presented within the Global Settings – Clearspan Mobile/Tablet worksheet. Note that there is no support for provisioning global settings at either of the system or enterprise levels.

The following table lists each command and a description of the command.

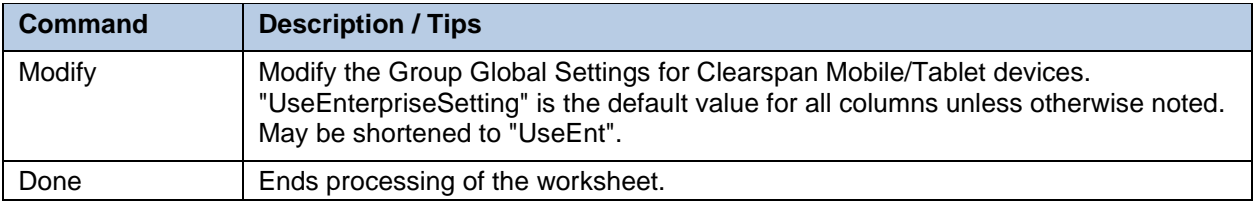

Each column on the Group Worksheet's Gbl Settings – CS MobileTablet tab is contained in the table below. As there is only one available command (Modify) for this tab, the table is specific to that one command. Required columns are marked and bolded.

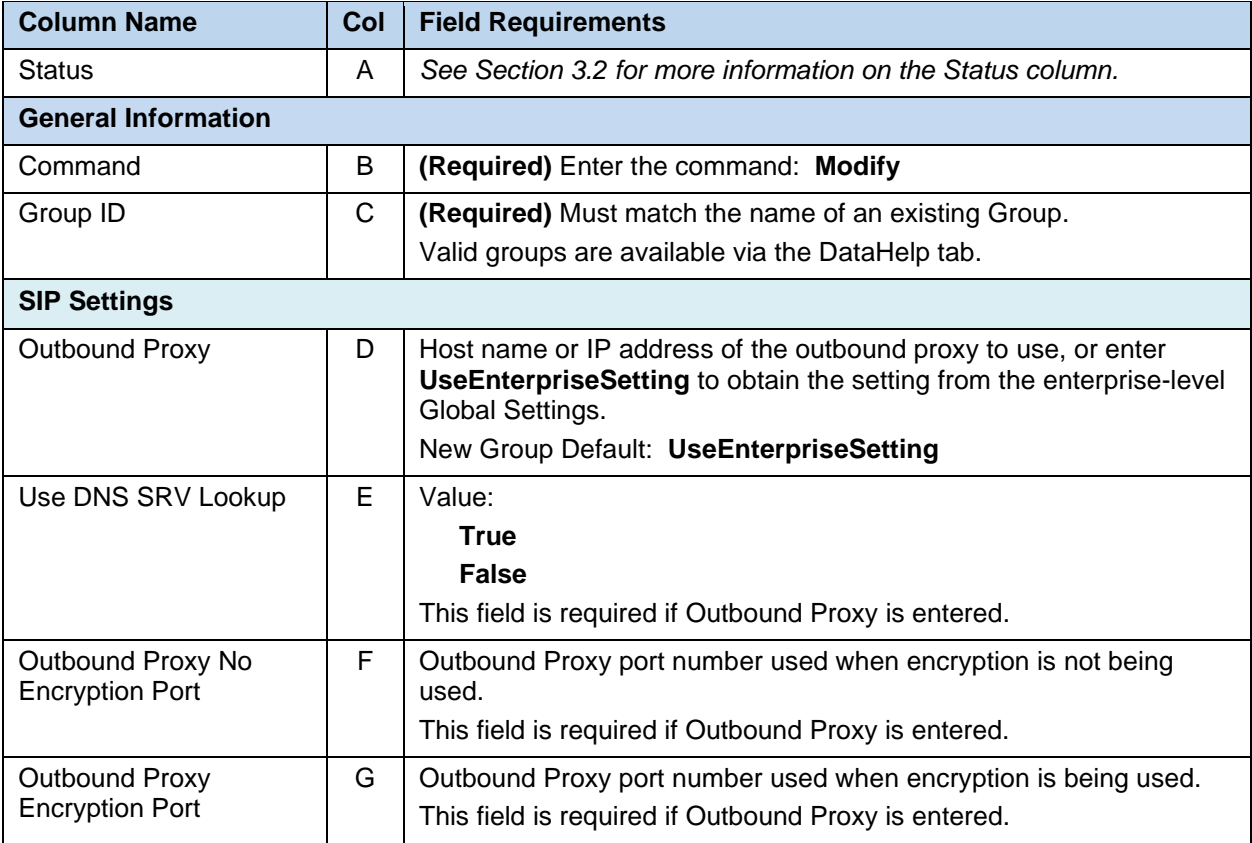

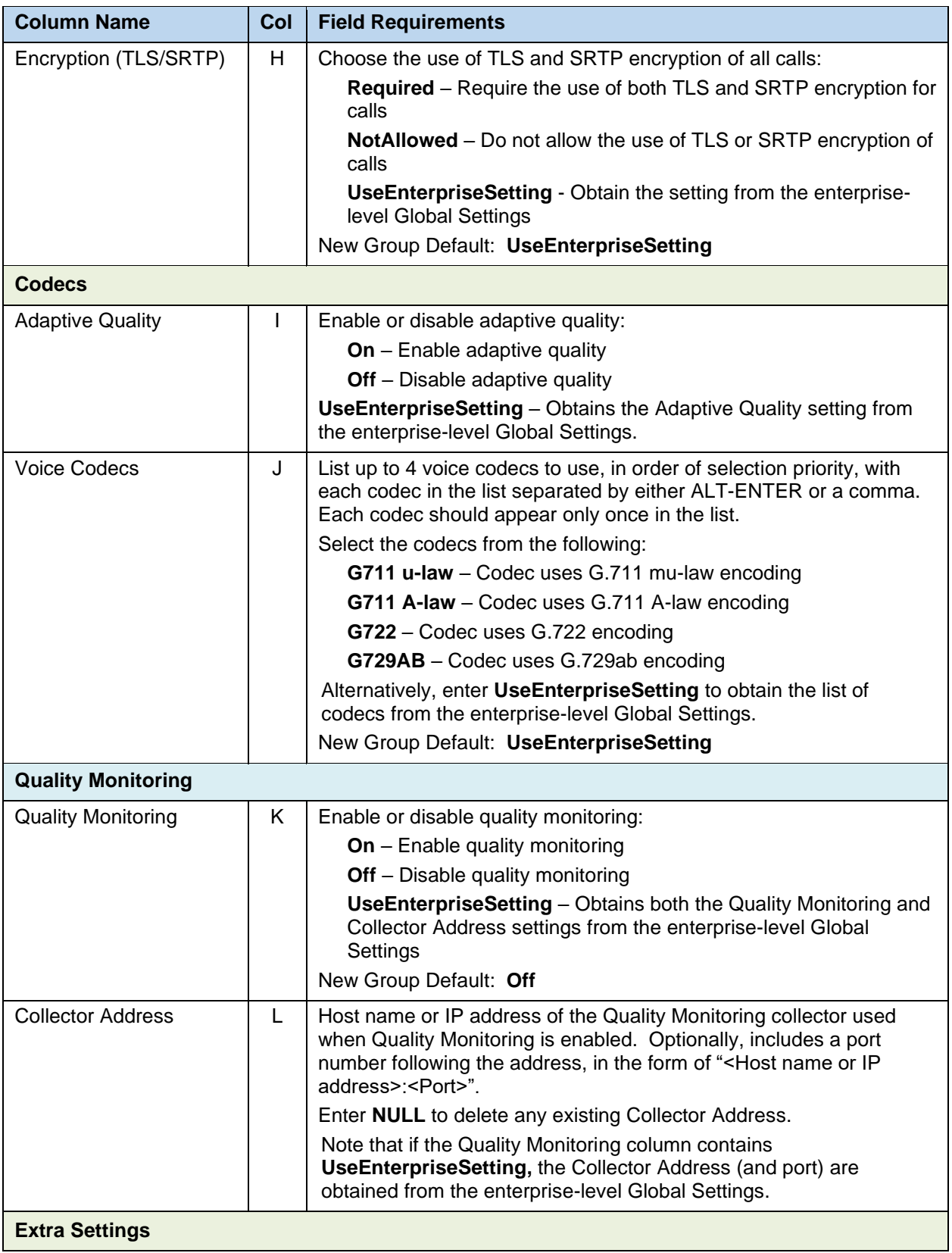

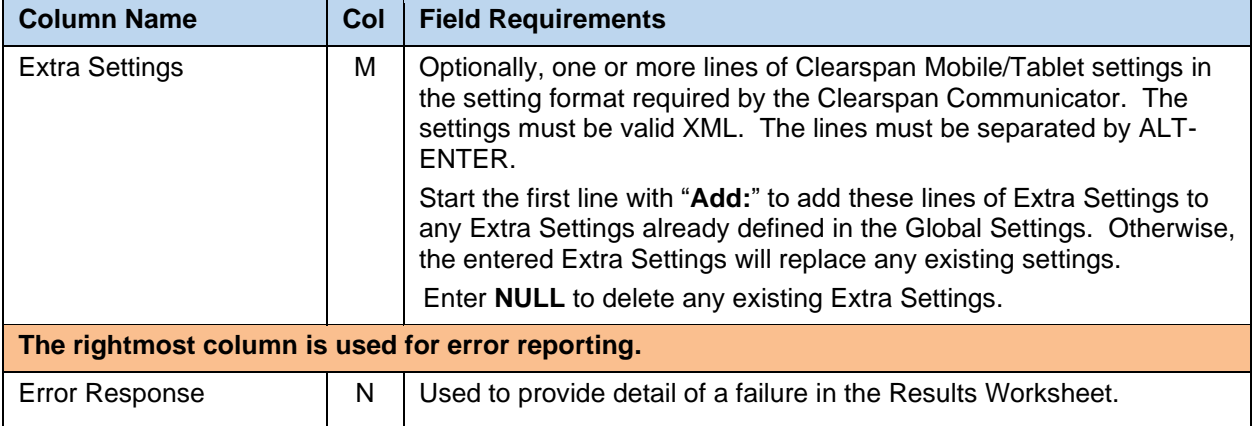

### 8.2.25 GLOBAL SETTINGS – CS ENGAGE MOBILE/TABLET WORKSHEET

The commands associated with provisioning the Group Global Settings for CS Engage Mobile/Tablet devices are presented within the Global Settings – CS Engage Mobile/Tablet worksheet. Note that there is no support for provisioning global settings at either of the system or enterprise levels.

The following table lists each command and a description of the command.

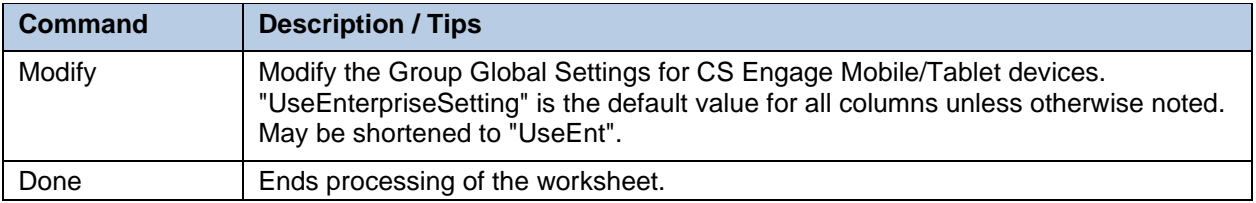

Each column on the Group Worksheet's Gbl Settings – CS Engage MobileTablet tab is contained in the table below. As there is only one available command (Modify) for this tab, the table is specific to that one command. Required columns are marked and bolded.

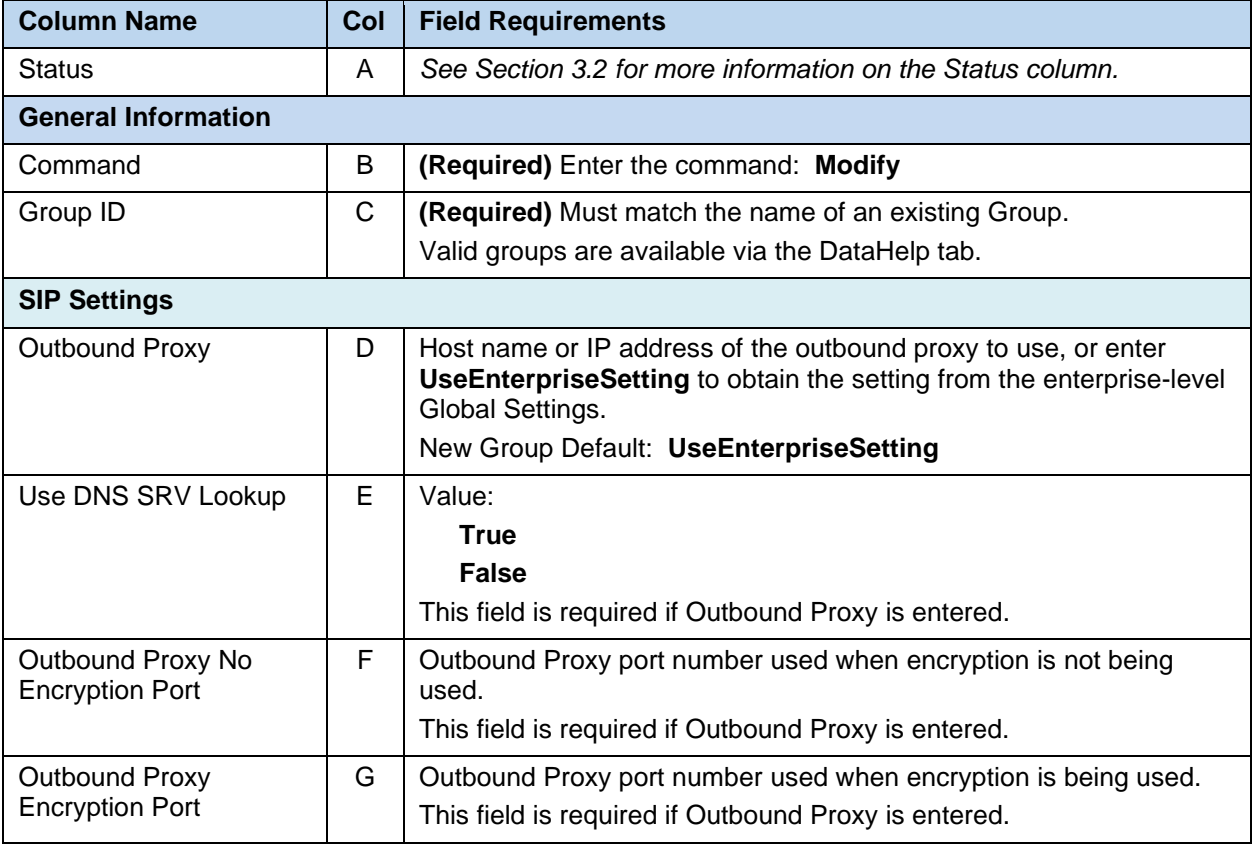

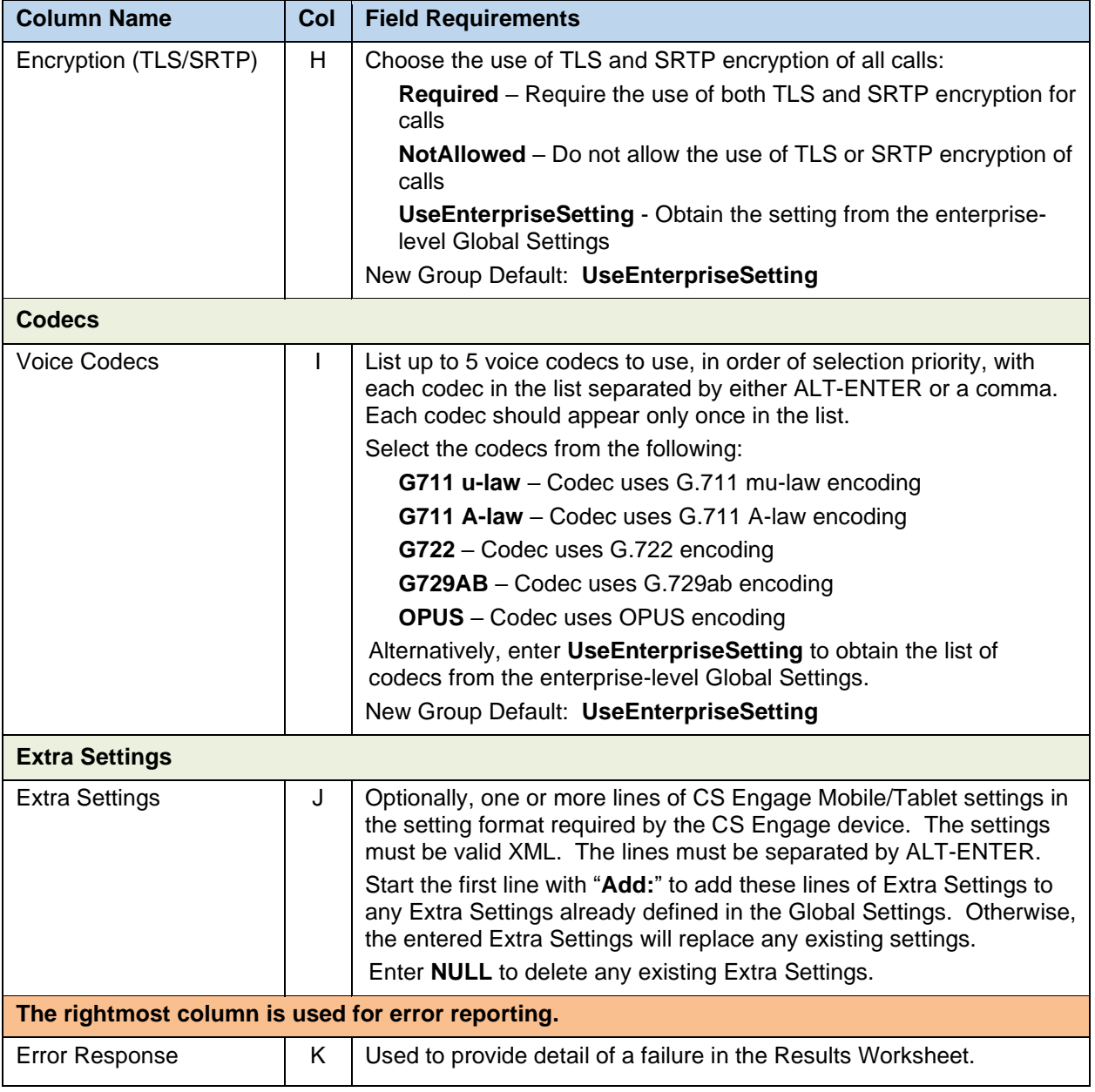

### 8.2.26 HUNT GROUPS WORKSHEET

The commands associated with provisioning Hunt Groups are presented within the Hunt Groups worksheet.

The following screen capture from the worksheet lists the commands and a description of their function.

7

**Note:** Some commands might not be available, depending on the administrator's privileges.

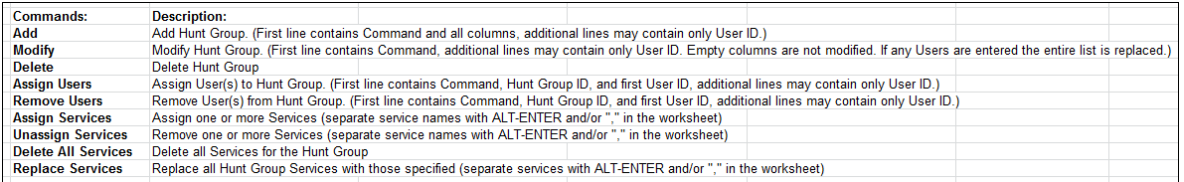

Each column on the Group Worksheet's HuntGroups tab is contained in the table below.

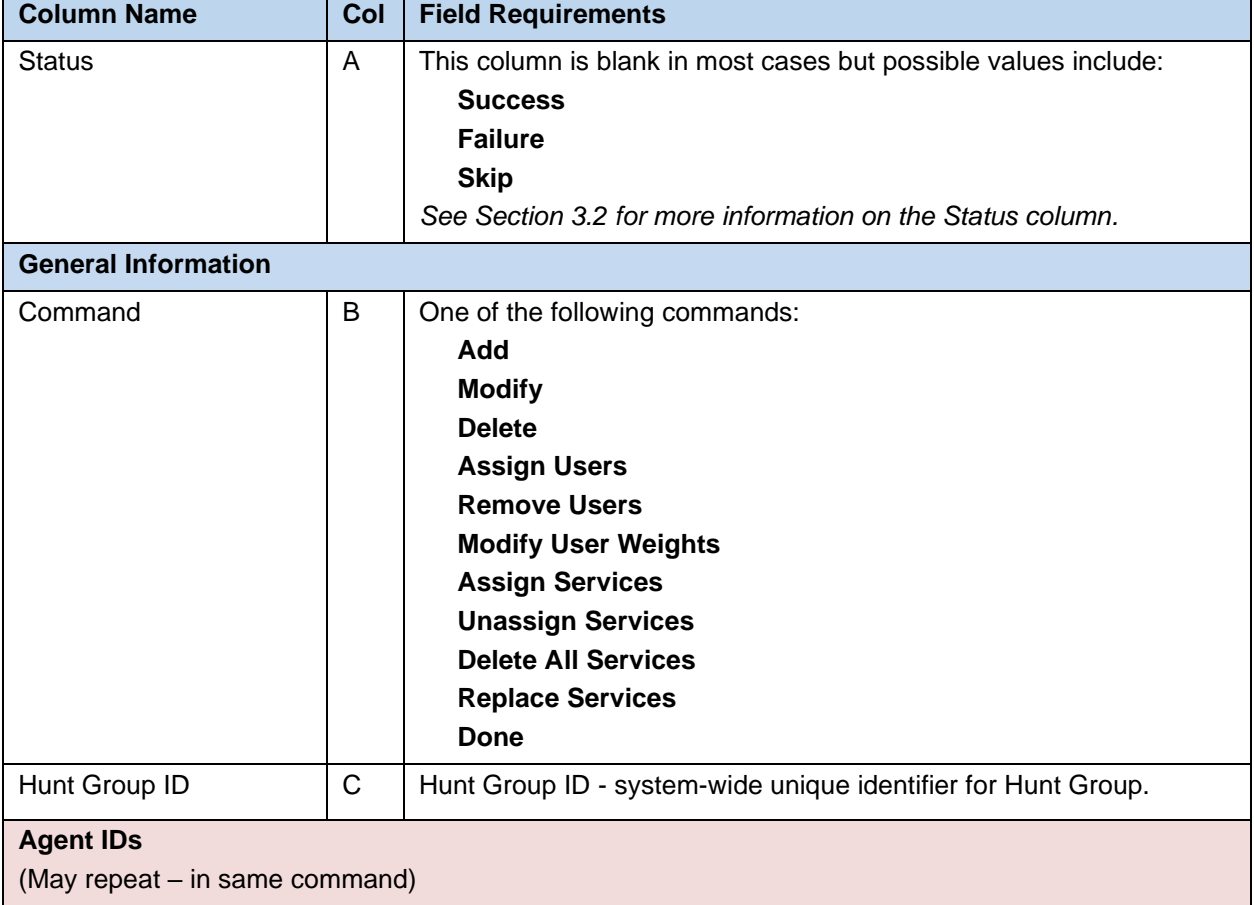

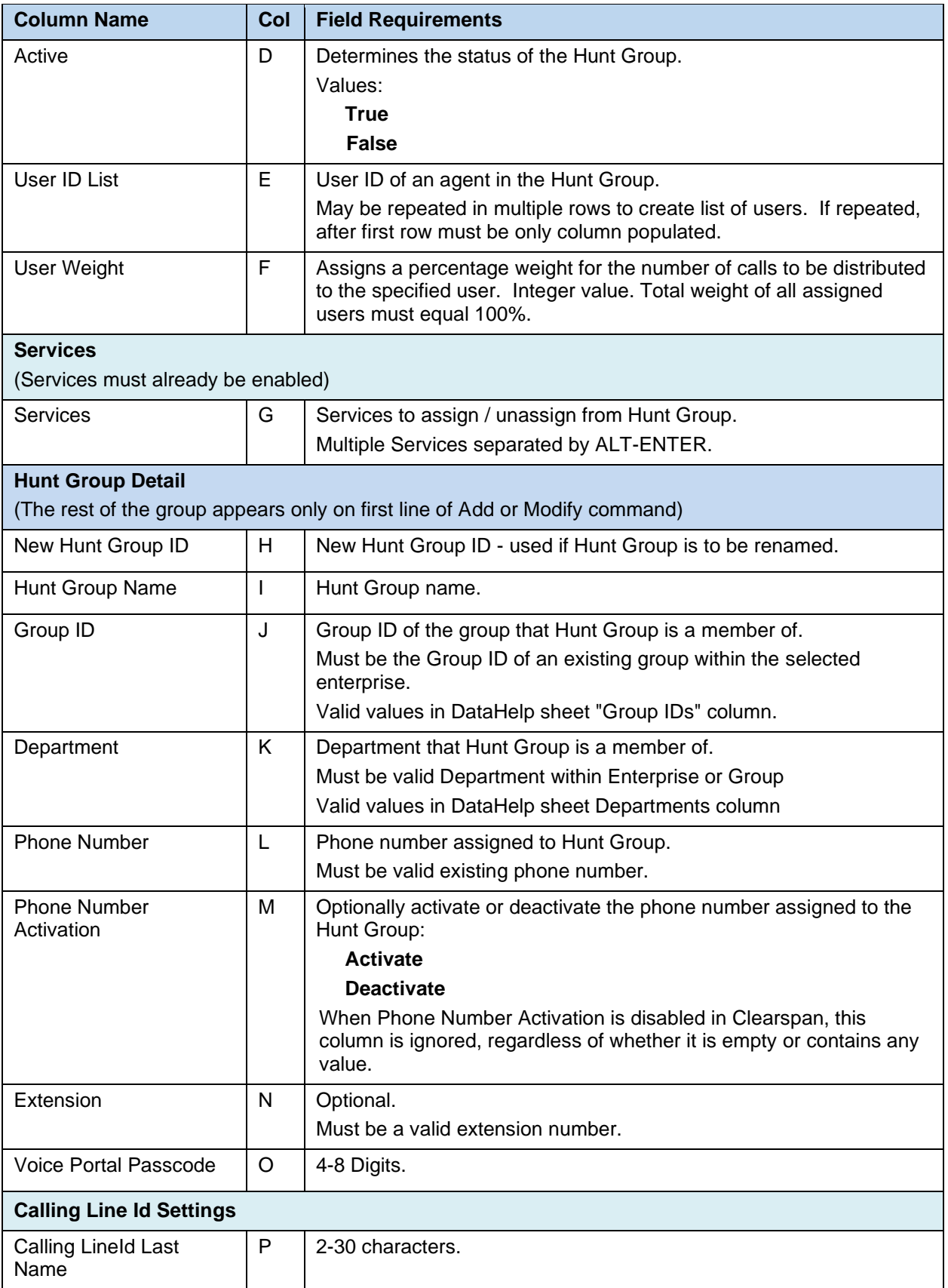

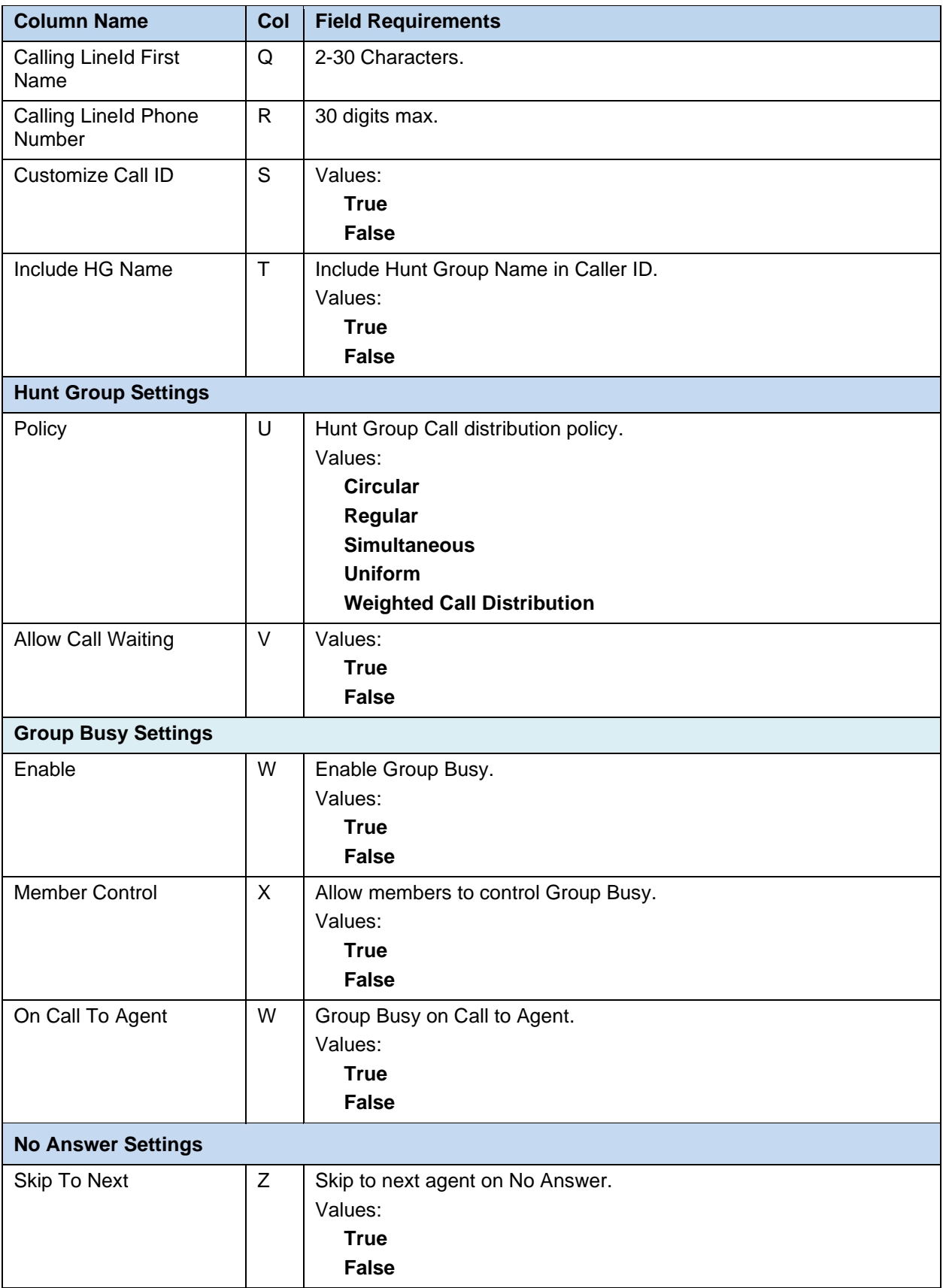

**200 | Clearspan**

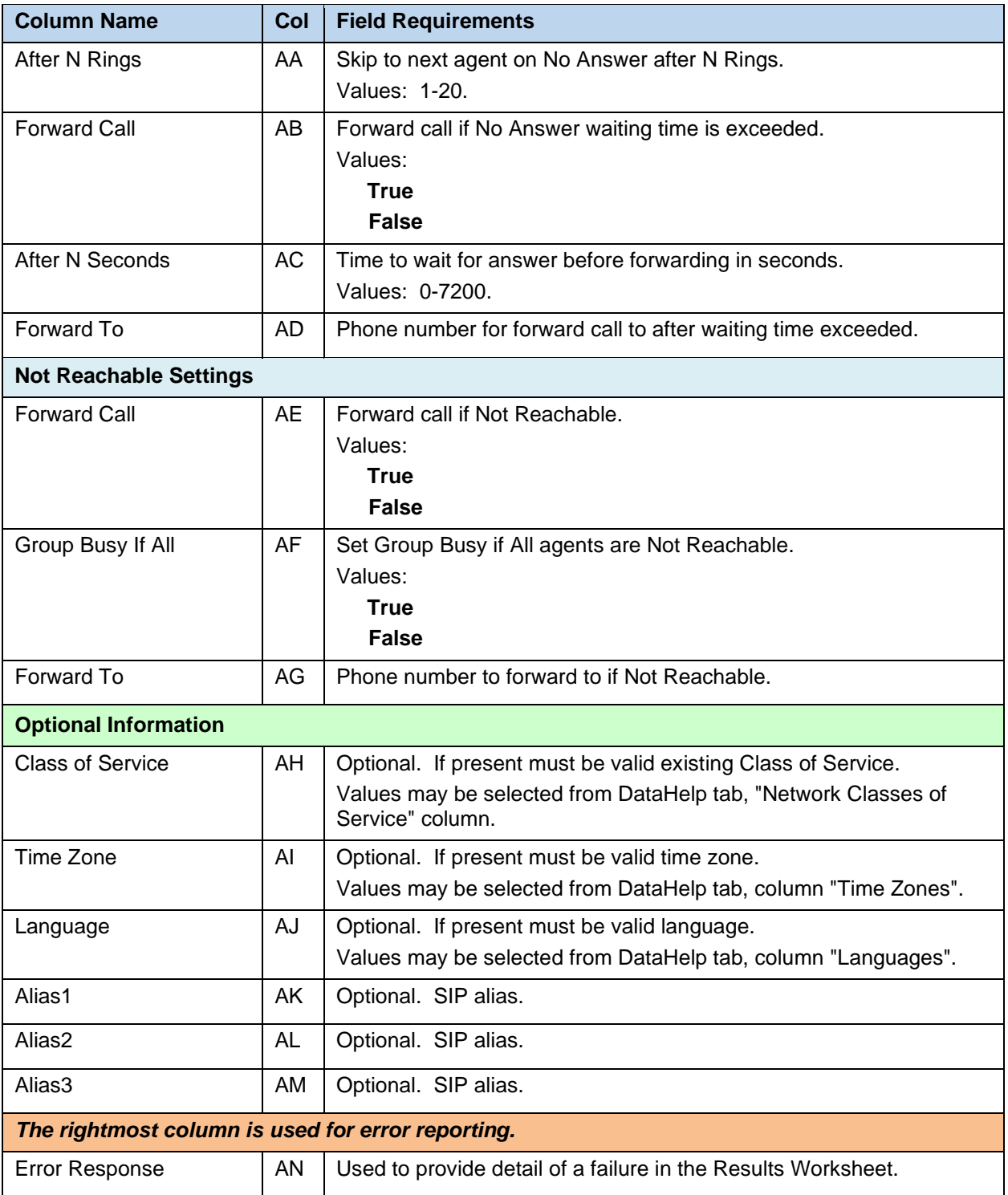

7

# 8.2.27 GROUP PAGING WORKSHEET

The commands associated with provisioning Group Paging are presented within the Group Paging worksheet.

The following screen capture from the worksheet lists the commands and a description of their function.

**Note:** Some commands might not be available, depending on the administrator's privileges.

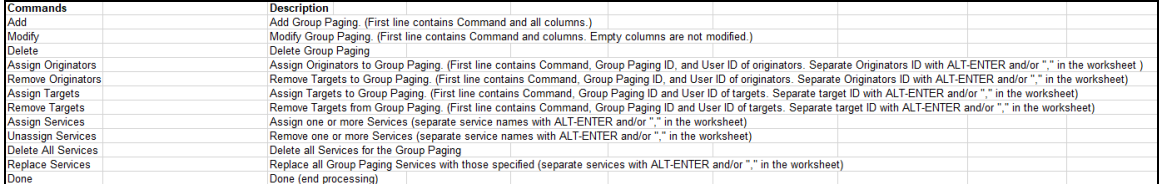

Each column on the Group Worksheet's Group Paging tab is contained in the table below.

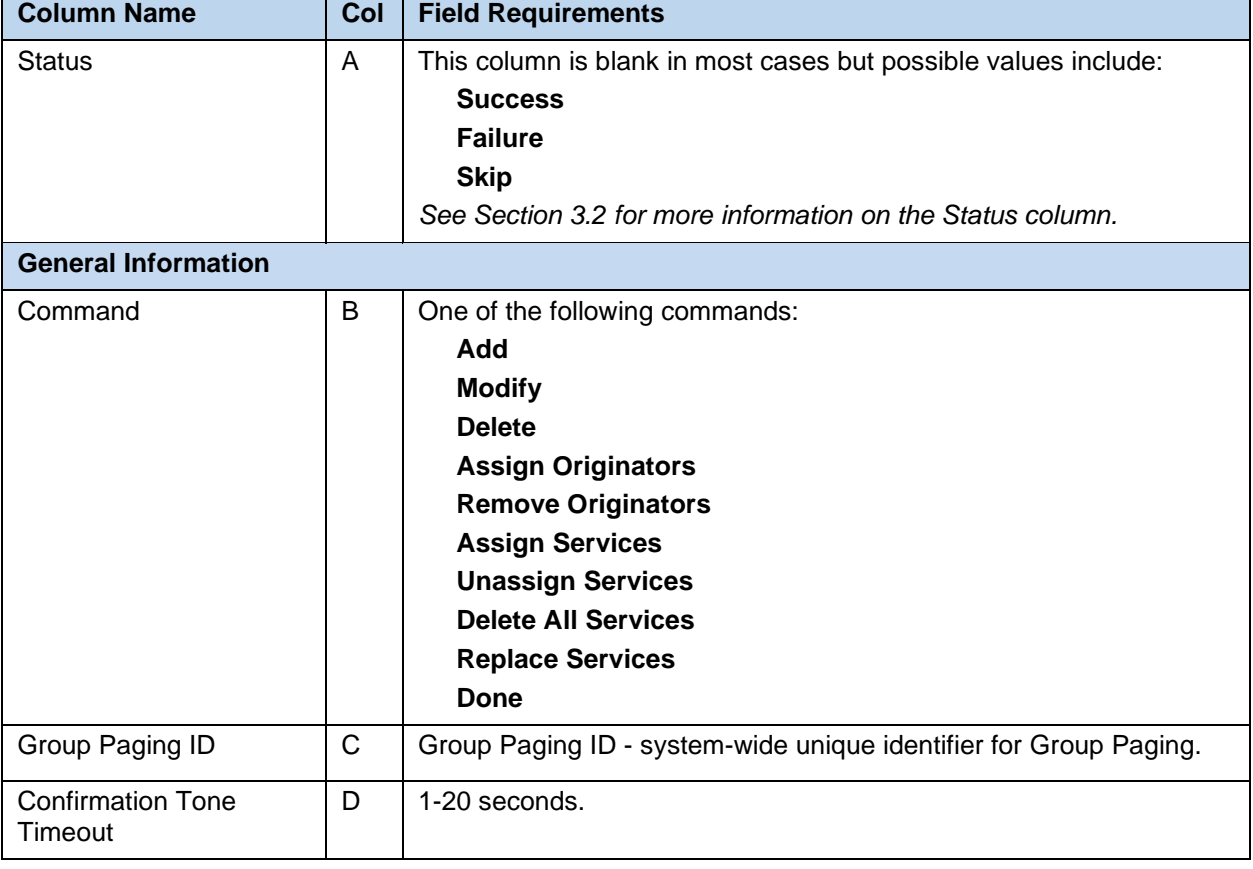

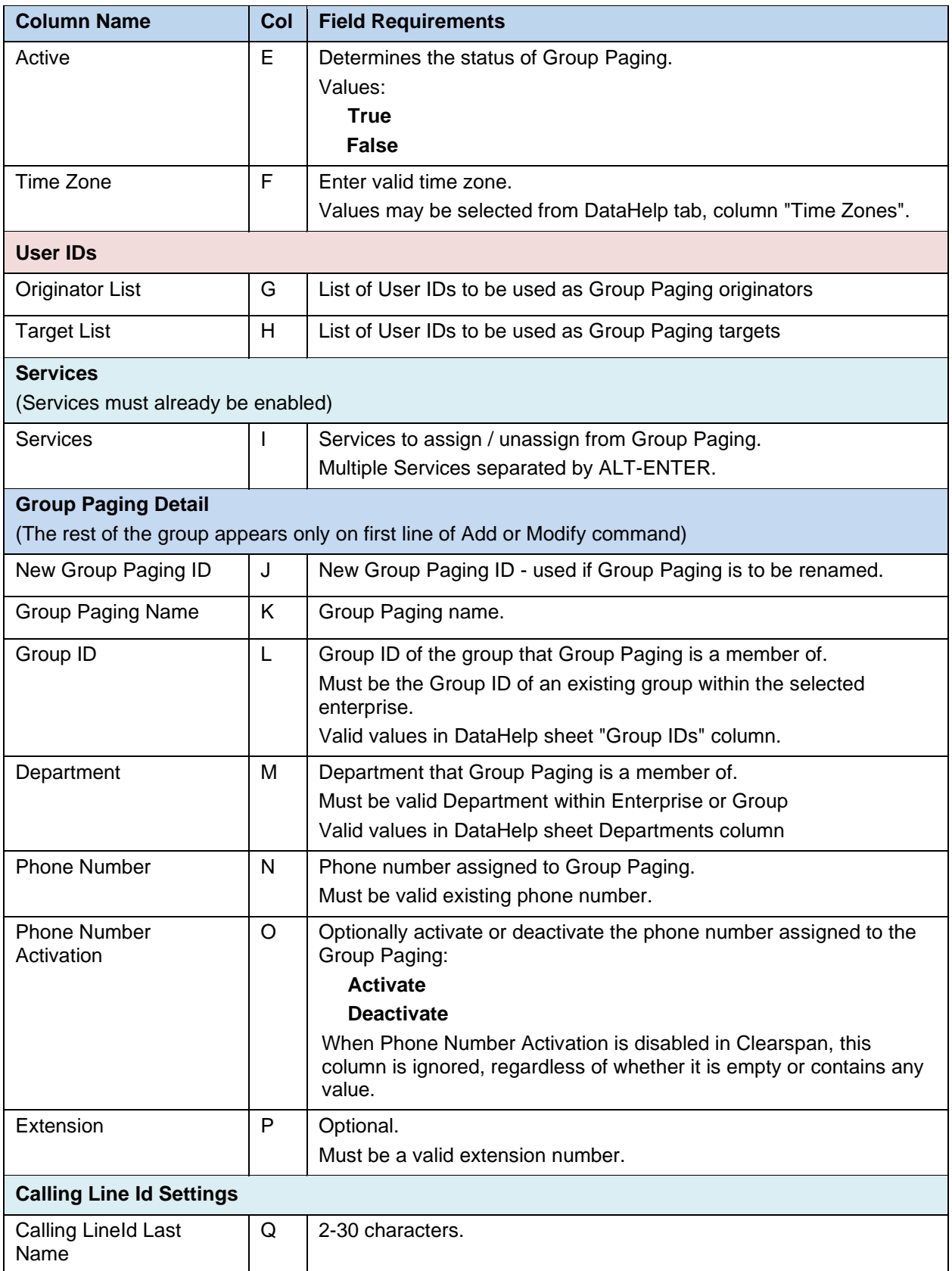

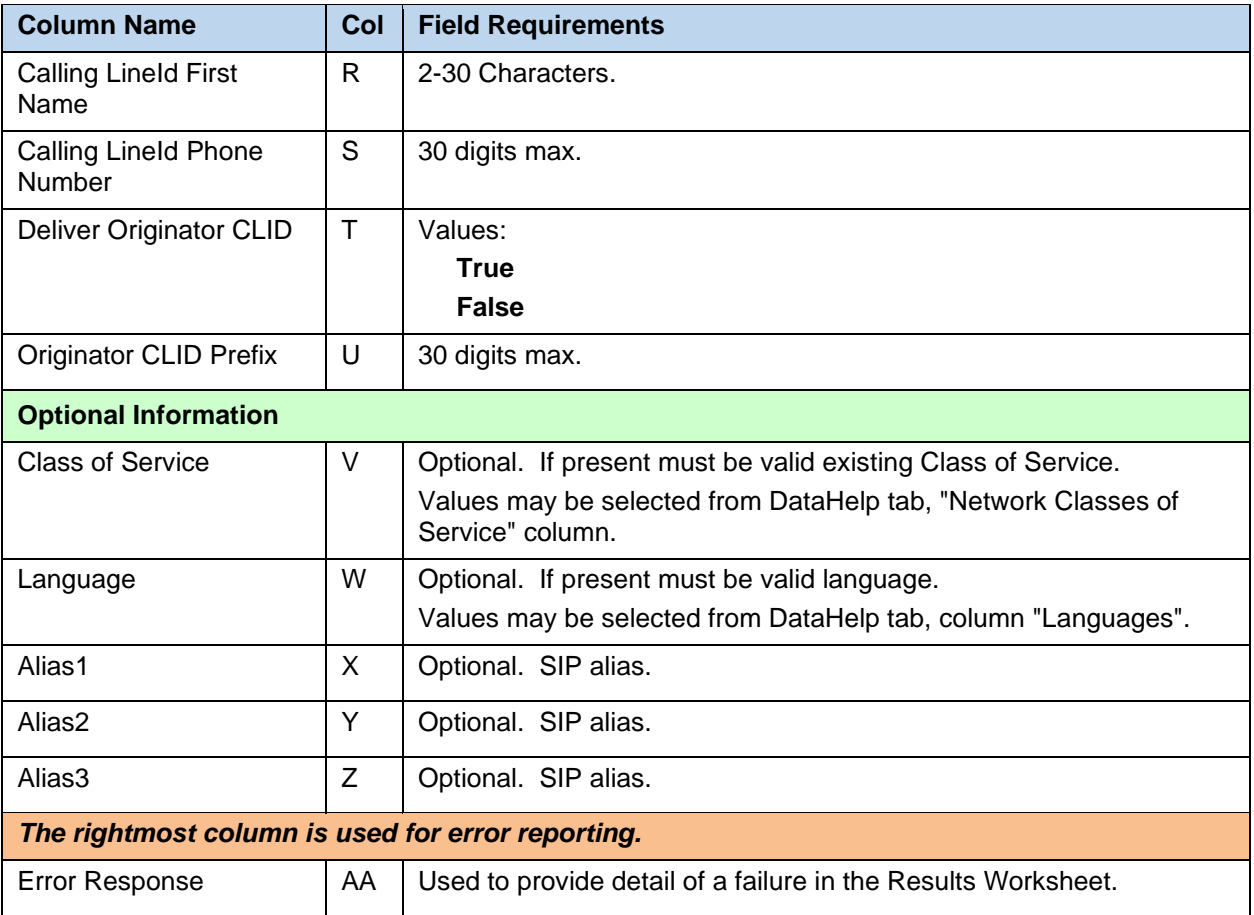

# 8.2.28 HG VOICEMAIL WORKSHEET

The commands associated with provisioning voicemail for Hunt Groups are presented within the HG Voicemail worksheet.

The following screen capture from the worksheet lists the commands and a description of their function.

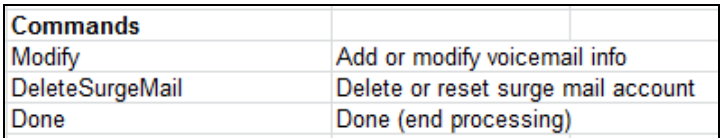

Each column on the Group Worksheet's HG Voicemail tab is contained in the table that follows.

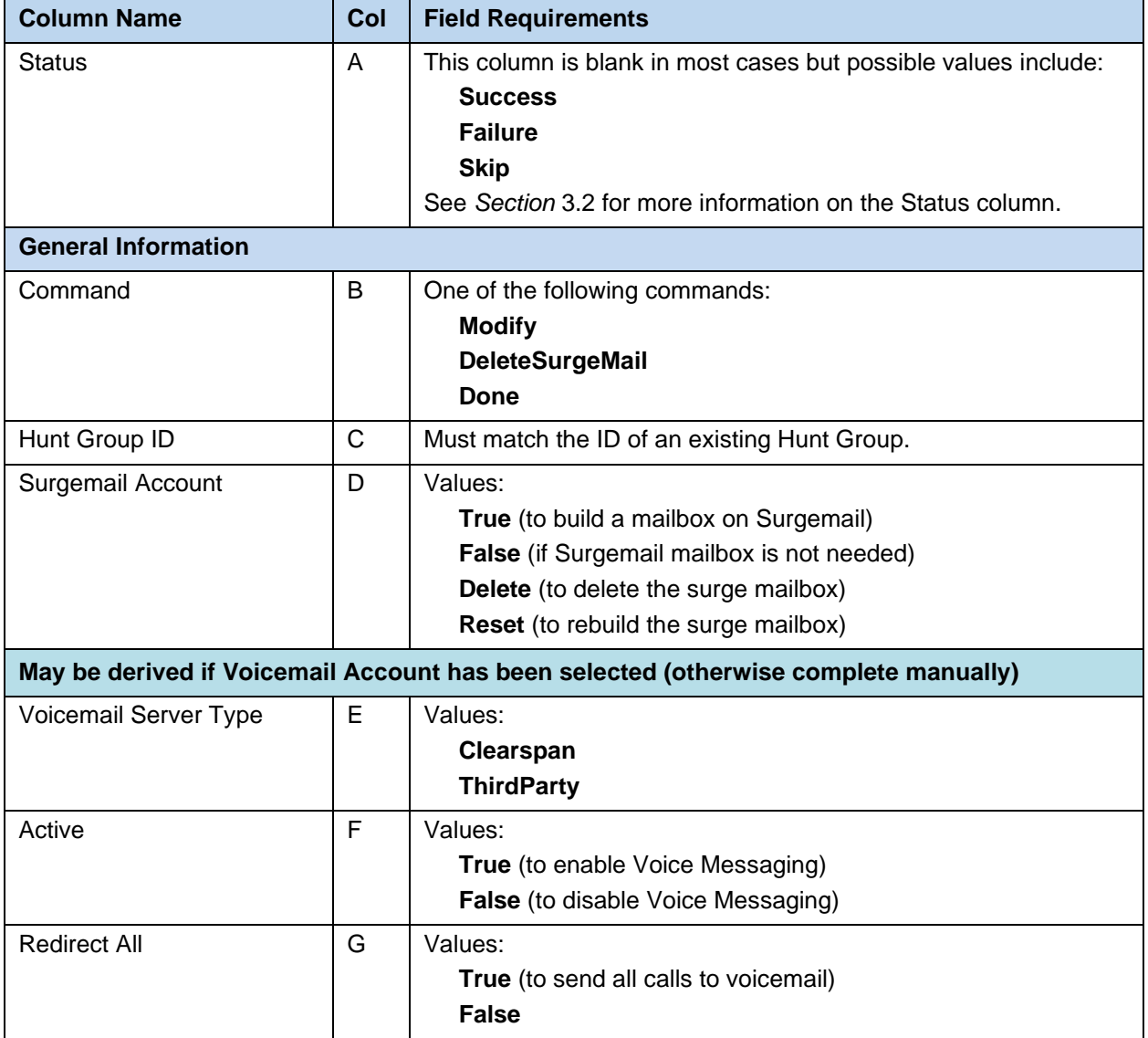

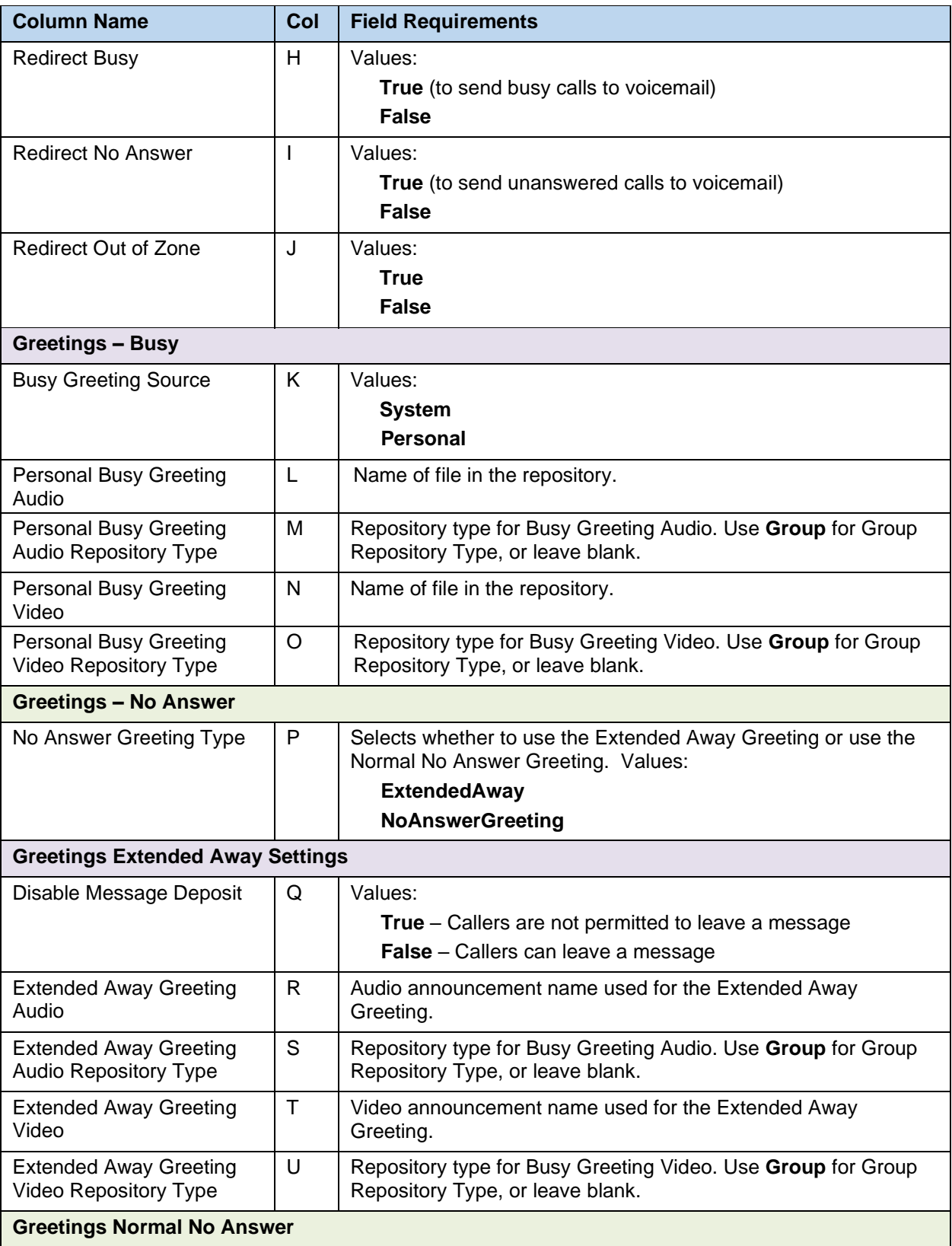

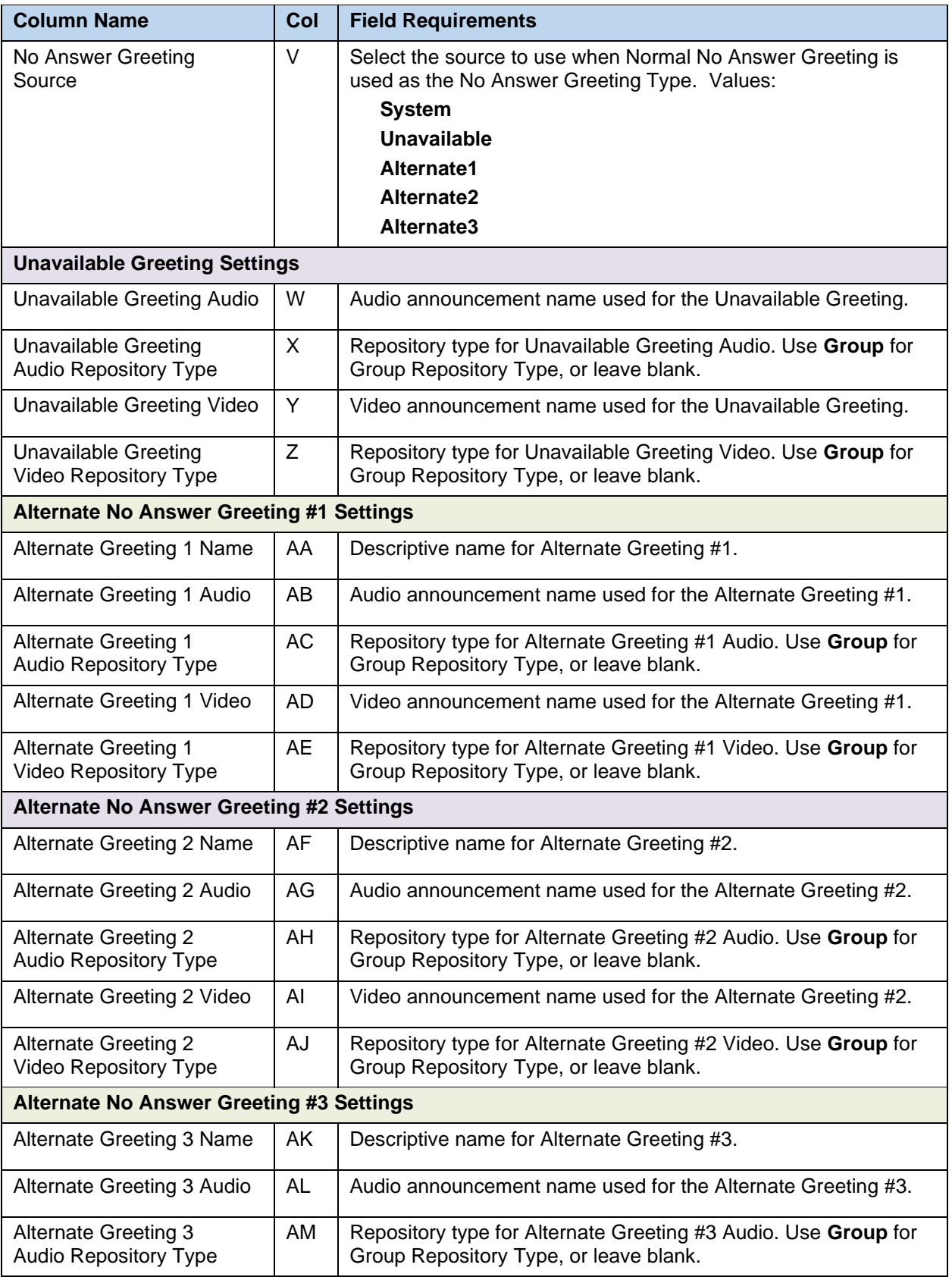

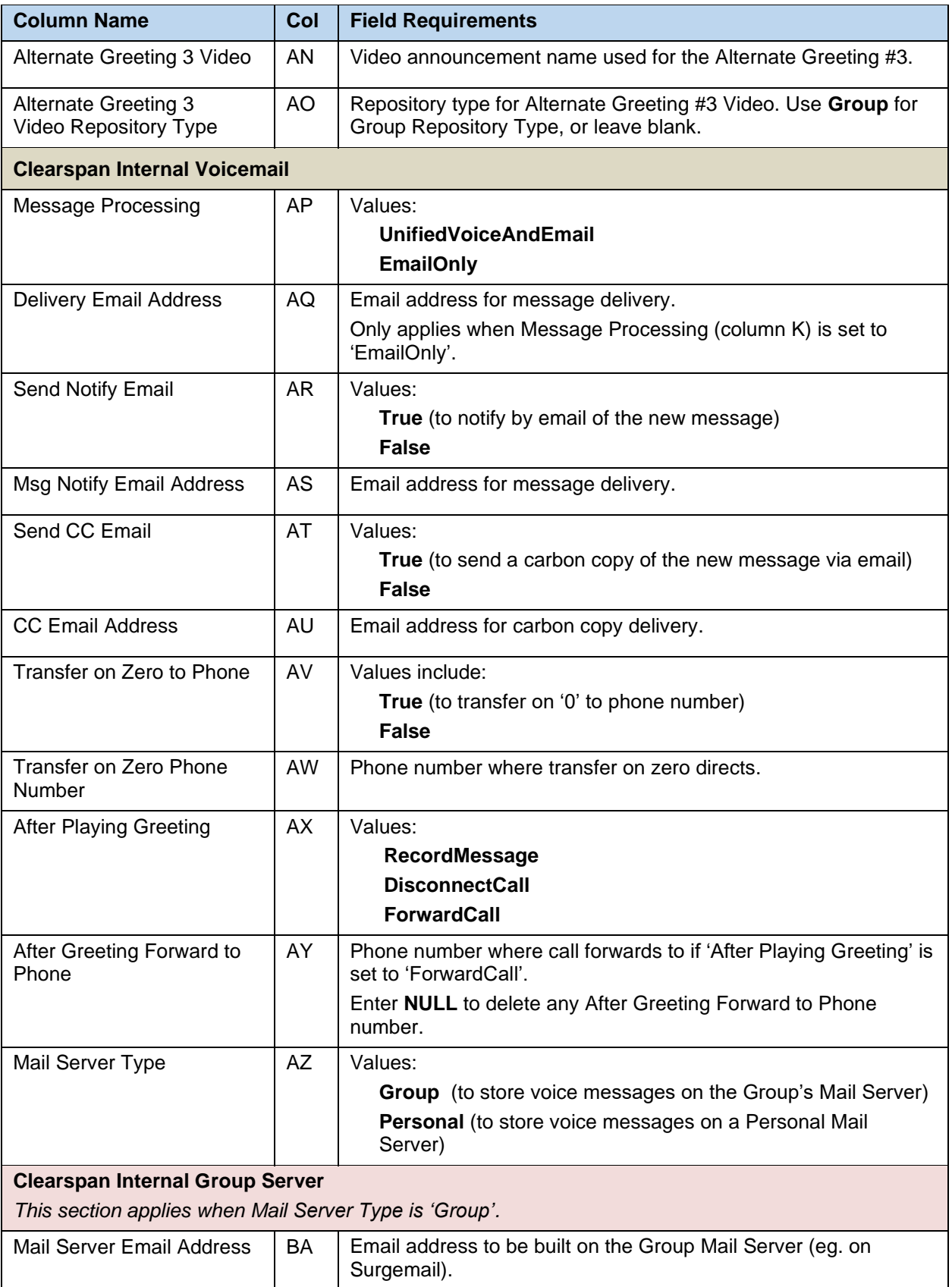

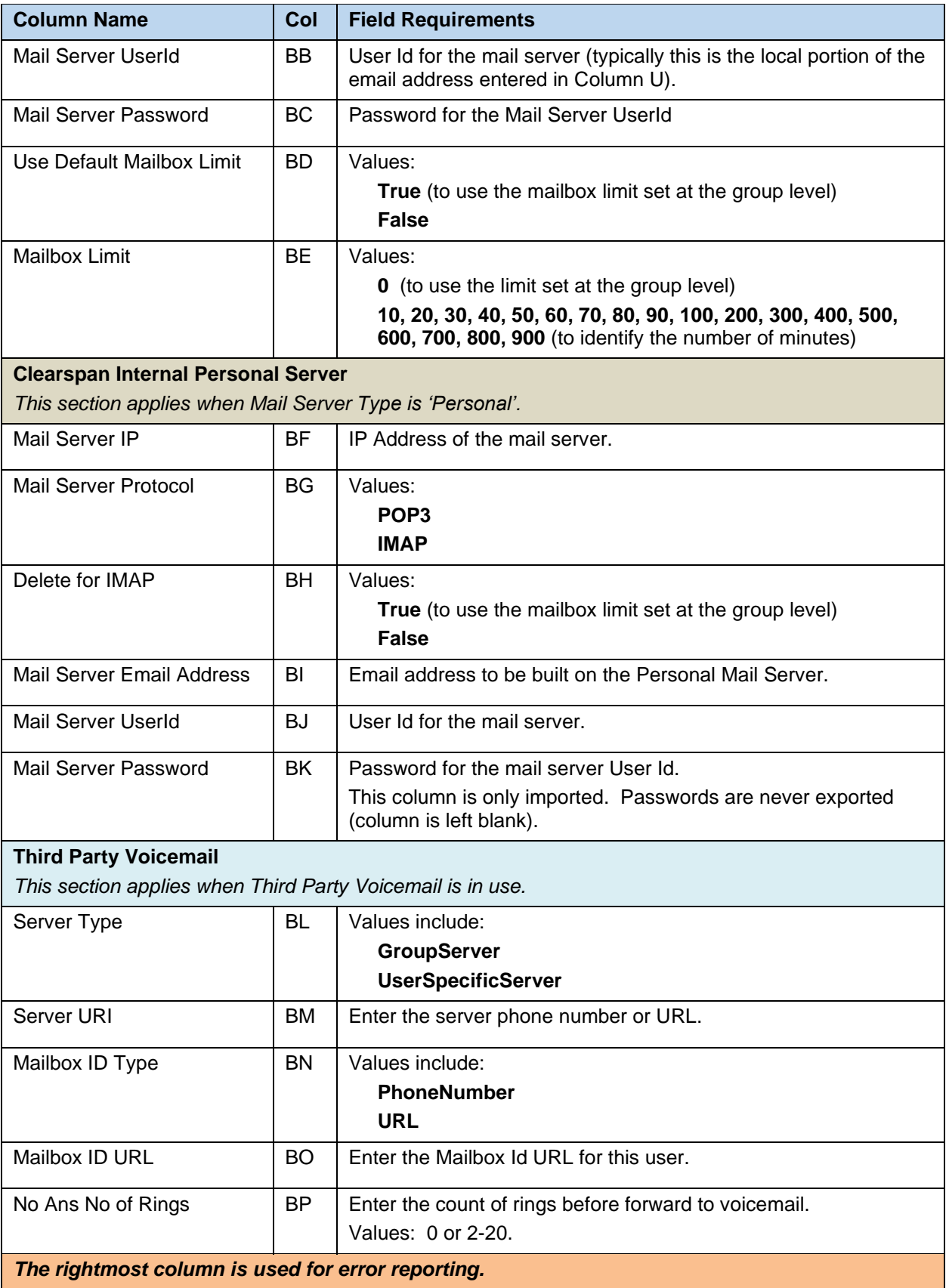

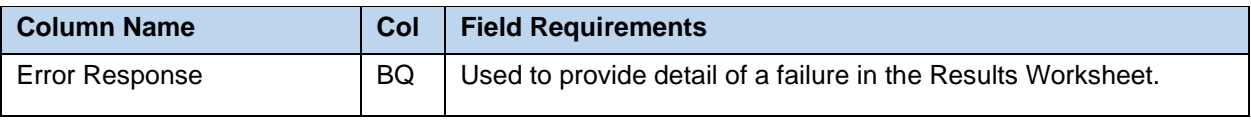
### 8.2.29 HG ALTERNATENUMBERS WORKSHEET

The commands associated with provisioning alternate numbers for Hunt Groups are presented within the HG AlternateNumbers worksheet.

The following screen capture from the worksheet lists the commands and a description of their function.

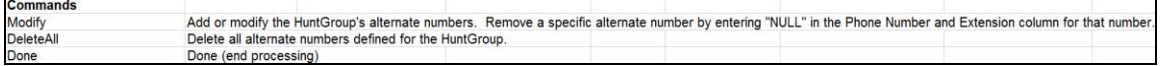

Each column on the Group Worksheet's HG AlternateNumbers tab is contained in the table that follows.

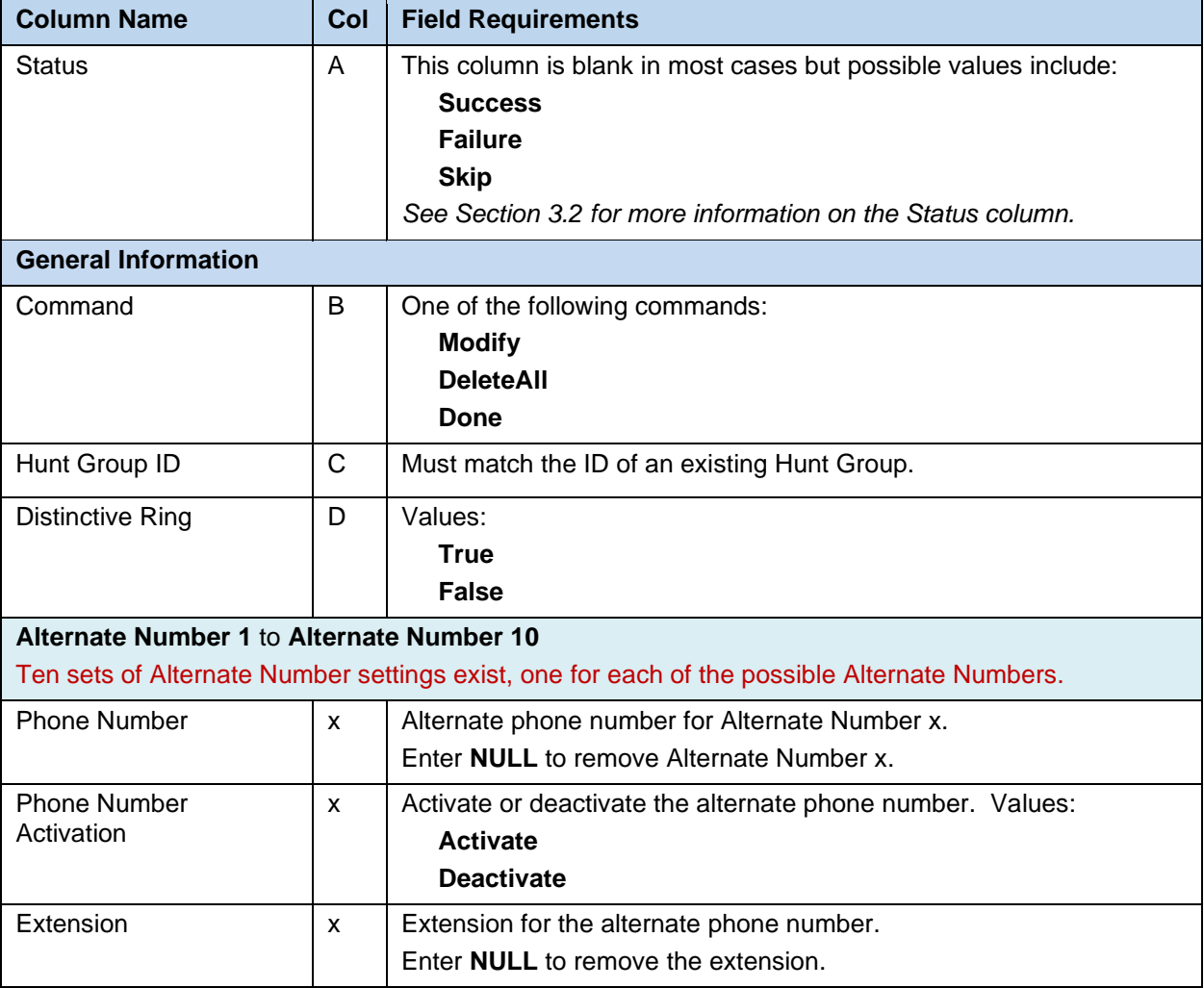

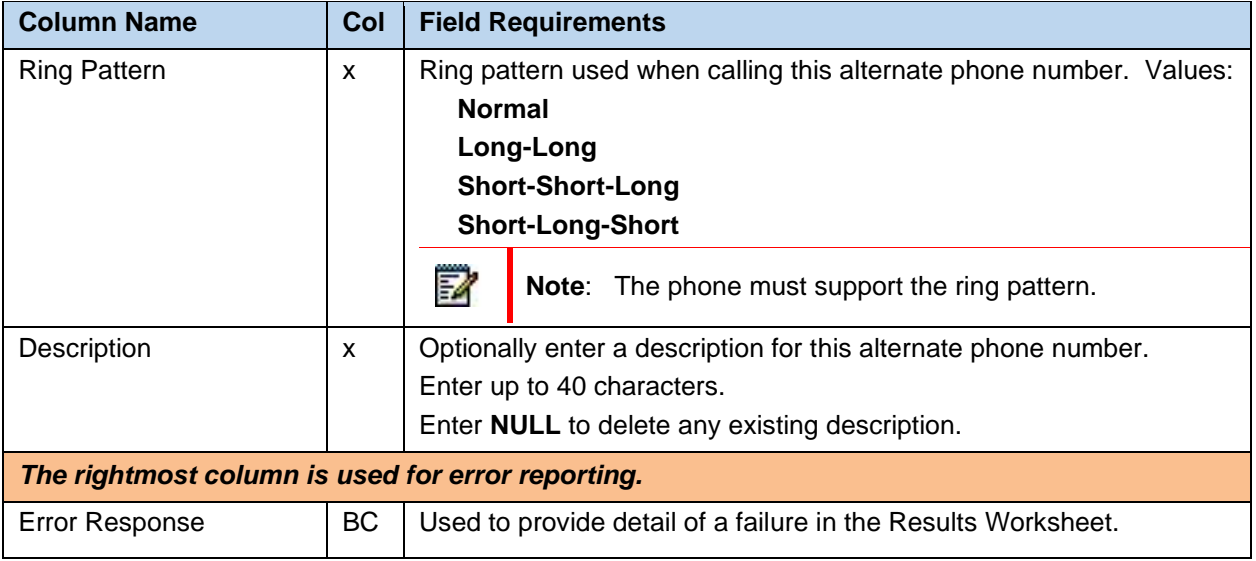

# 8.2.30 HG CALLFORWARDING WORKSHEET

The commands associated with provisioning call forwarding for Hunt Groups are presented within the HG CallForwarding worksheet.

The following screen capture from the worksheet lists the commands and a description of their function.

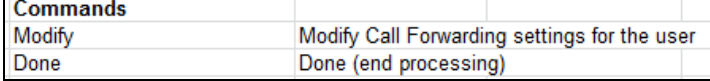

Each column on the Group Worksheet's HG CallForwarding tab is contained in the table that follows.

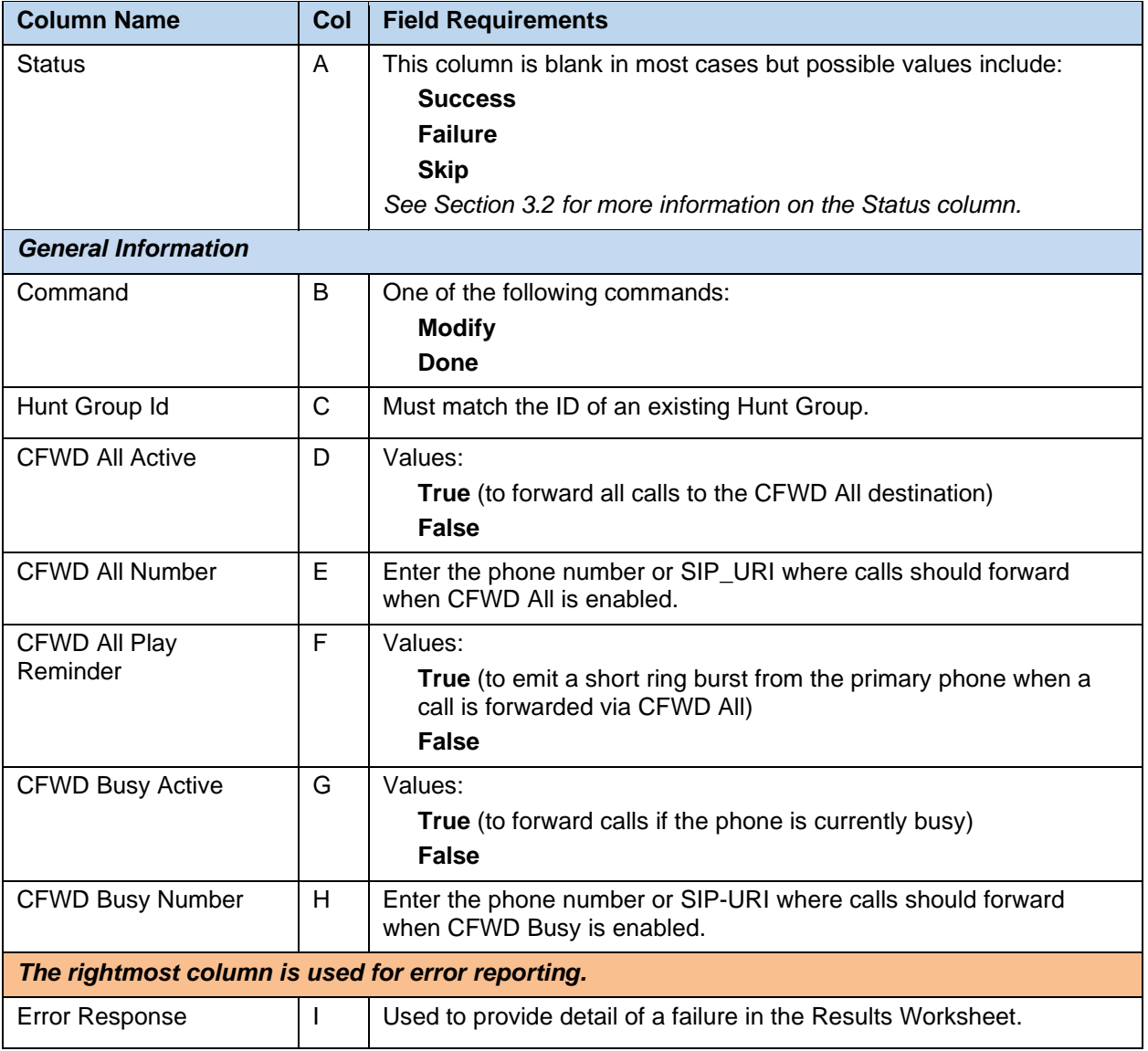

# 8.2.31 HG CALLFORWARDINGSELECTIVE WORKSHEET

The commands associated with provisioning call forwarding selective for Hunt Groups are presented within the HG CallForwardingSelective worksheet.

The following screen capture from the worksheet lists the commands and a description of their function.

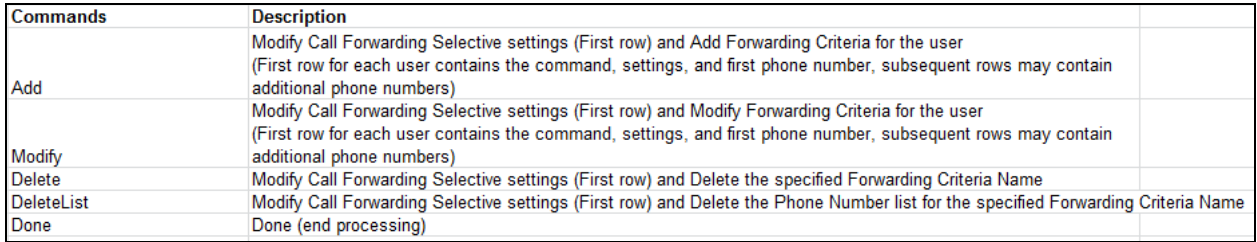

Each column on the Group Worksheet's HG CallForwardingSelective tab is contained in the table that follows.

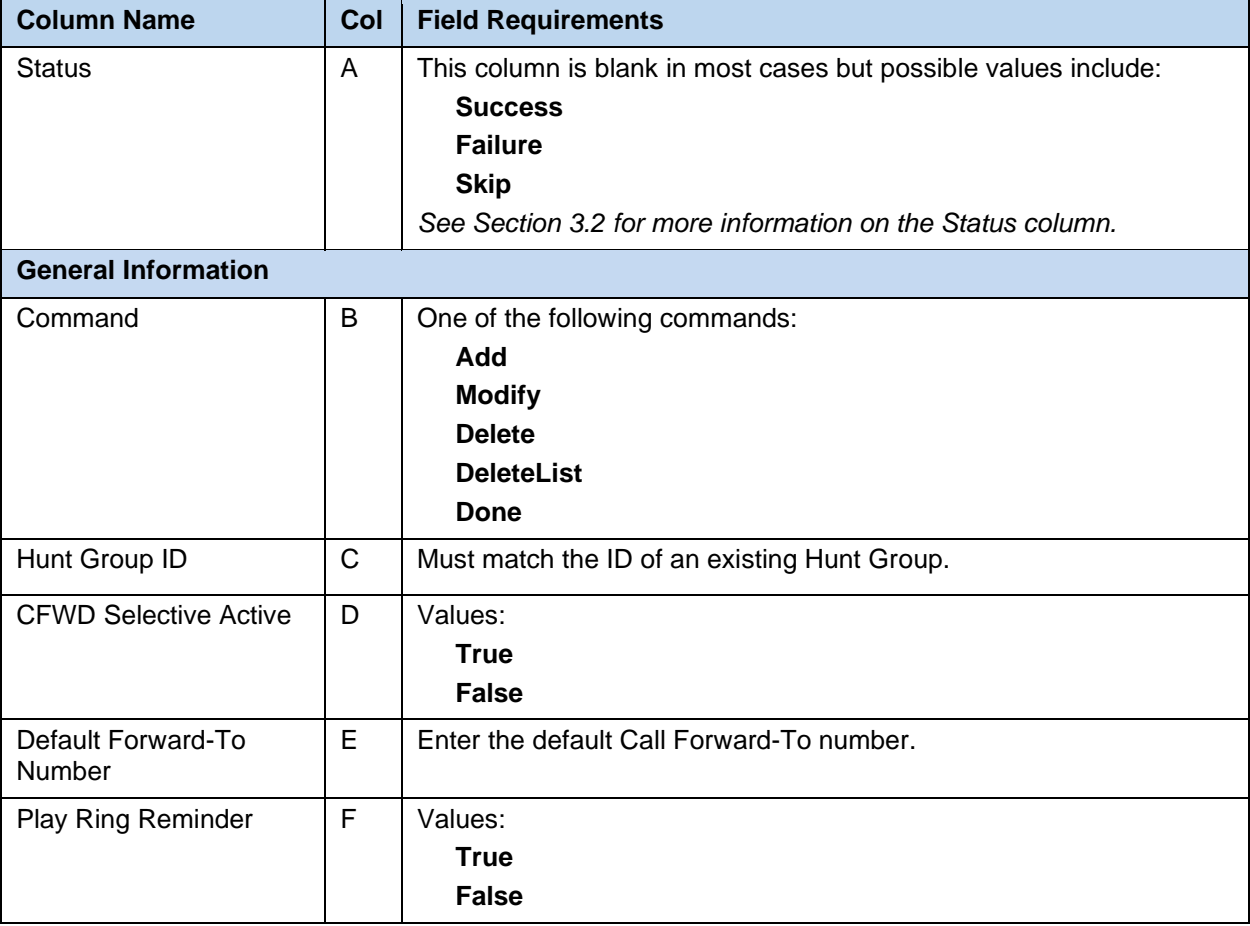

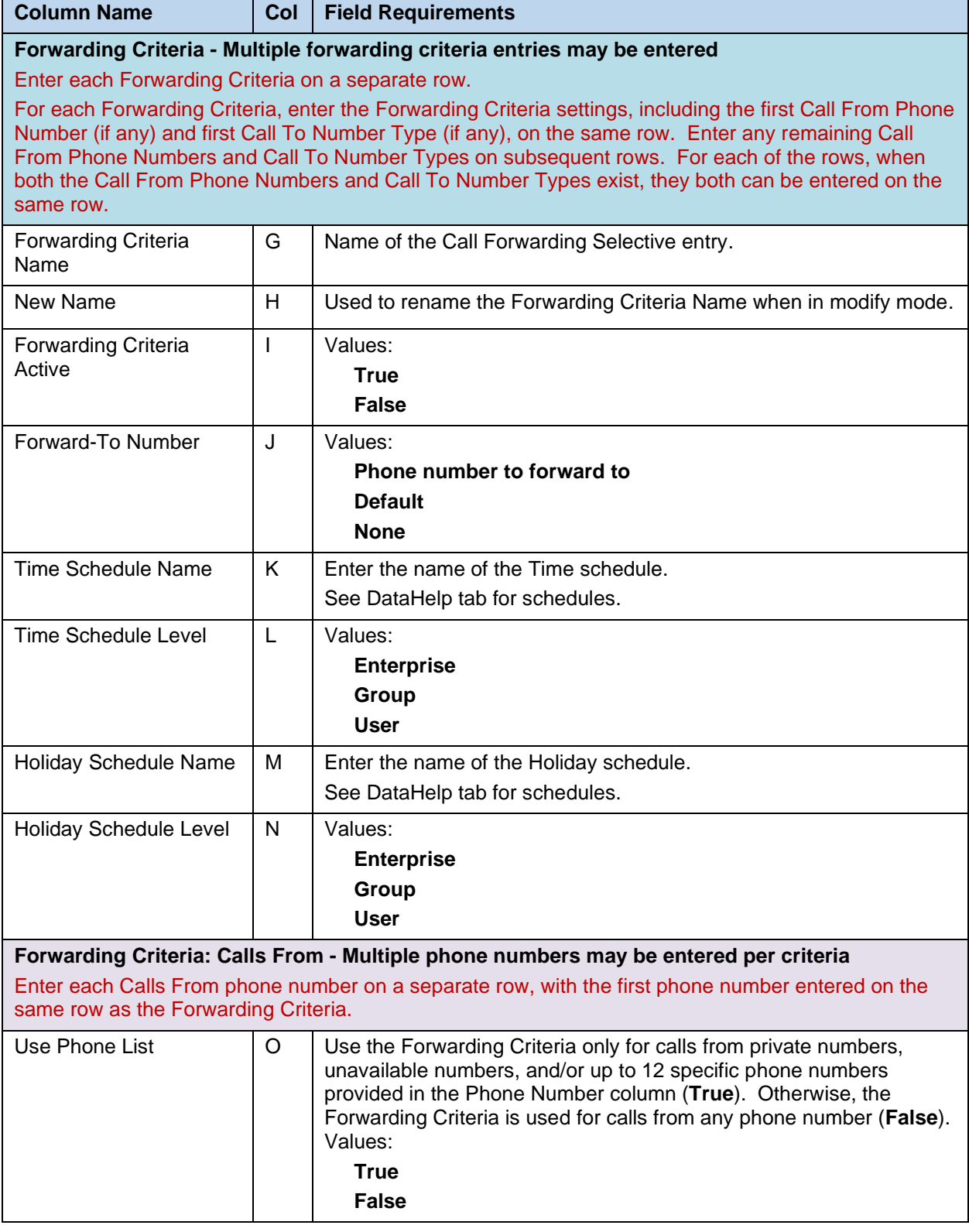

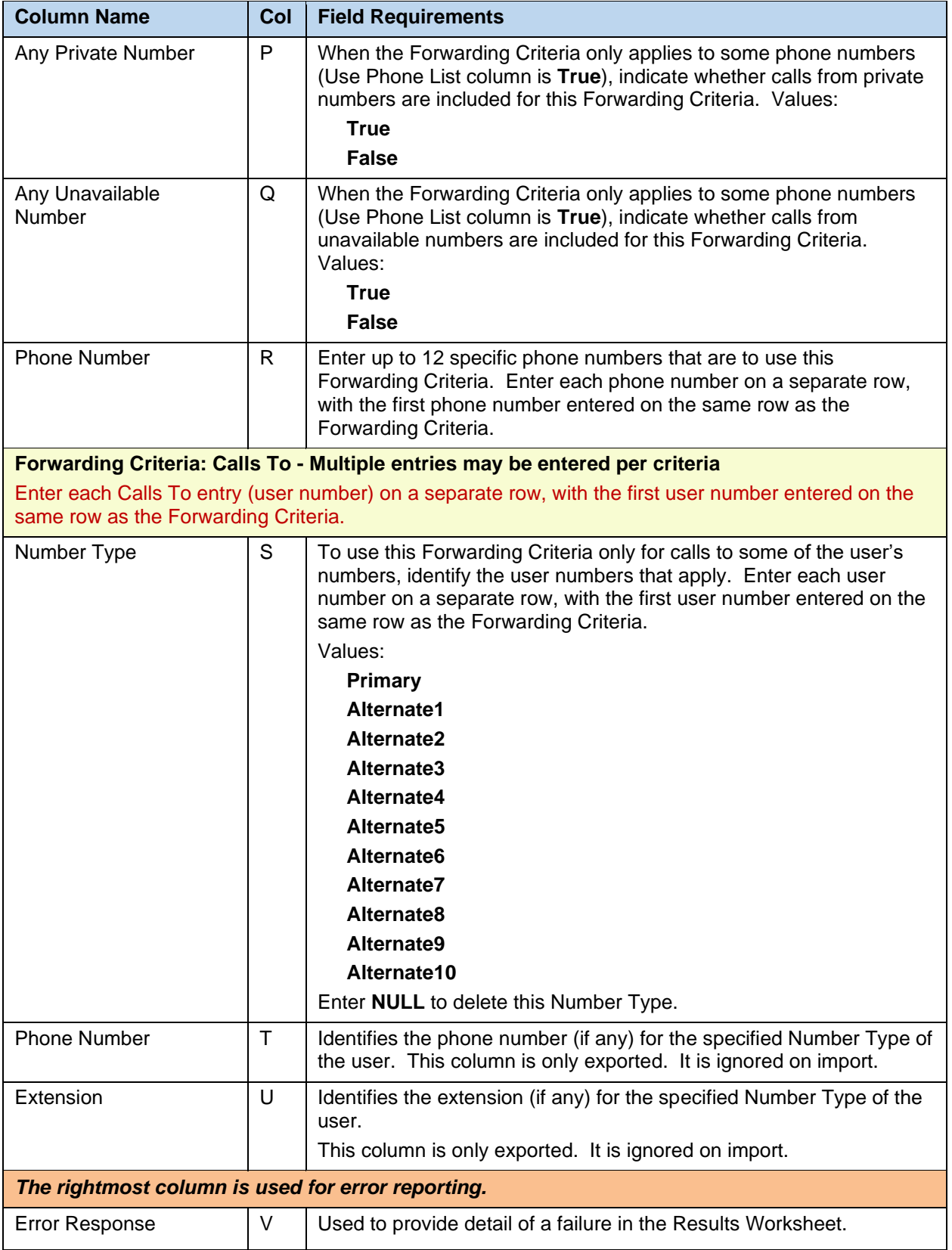

# 8.2.32 MANAGEGROUPS WORKSHEET

The commands associated with managing groups are presented within the ManageGroups worksheet.

The following screen capture from the worksheet lists the commands and a description of their function.

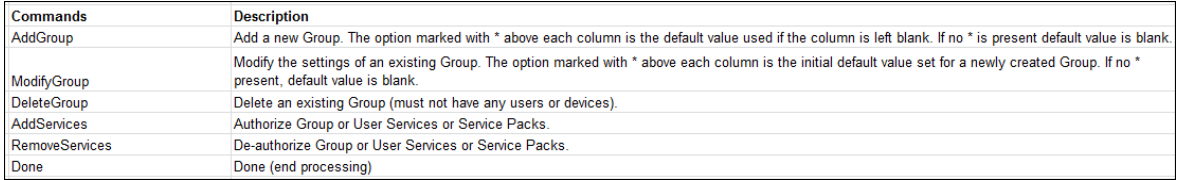

Each column on the Group Worksheet's HG CallForwardingSelective tab is contained in the table that follows.

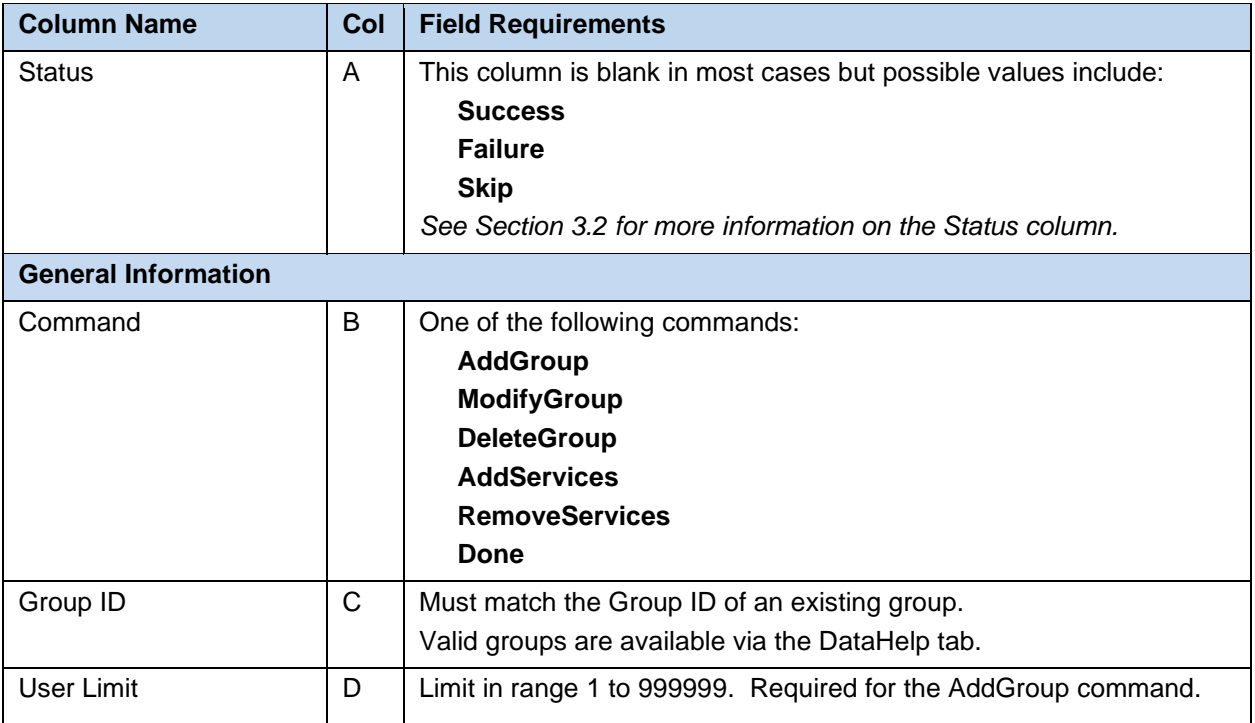

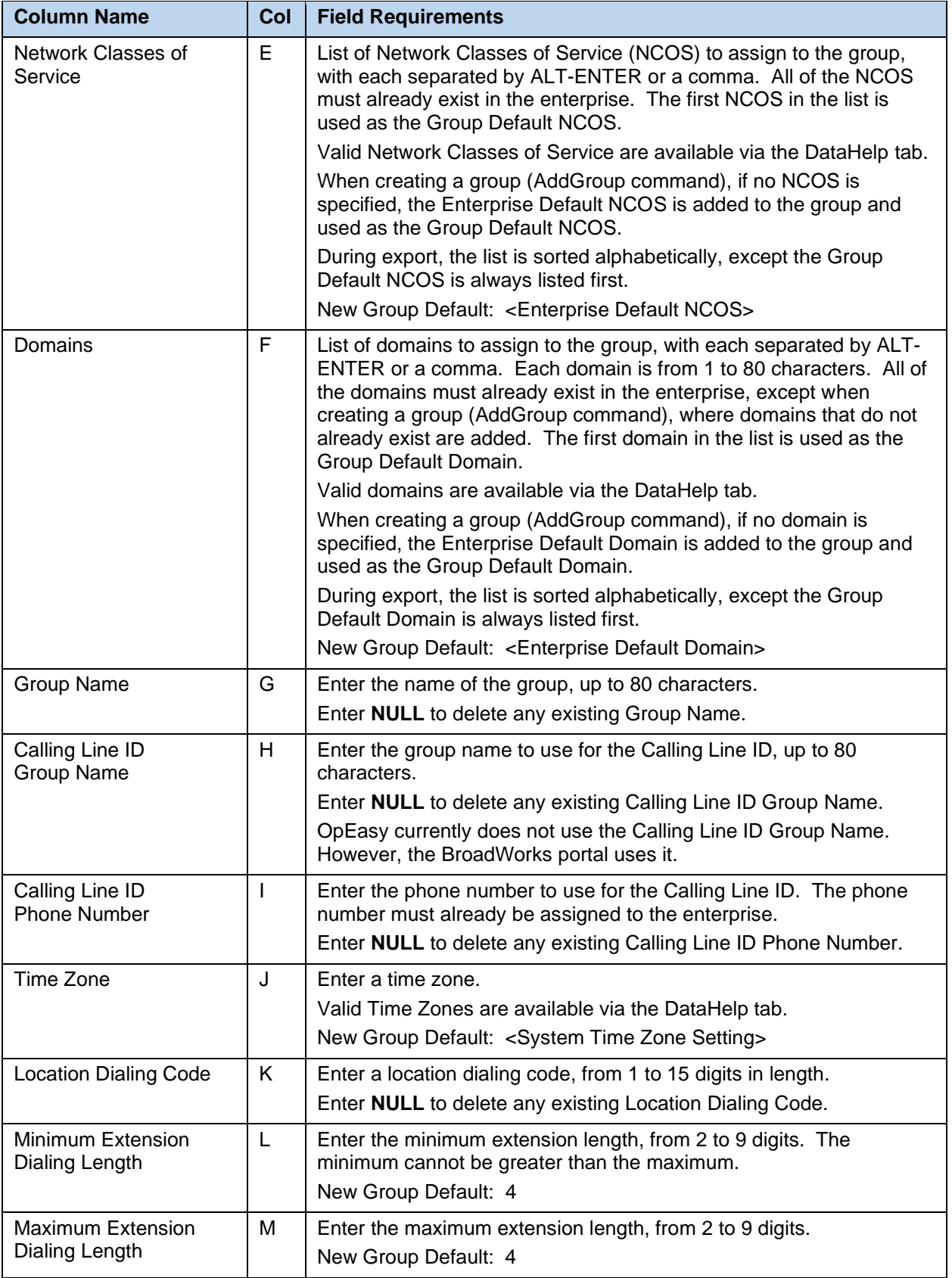

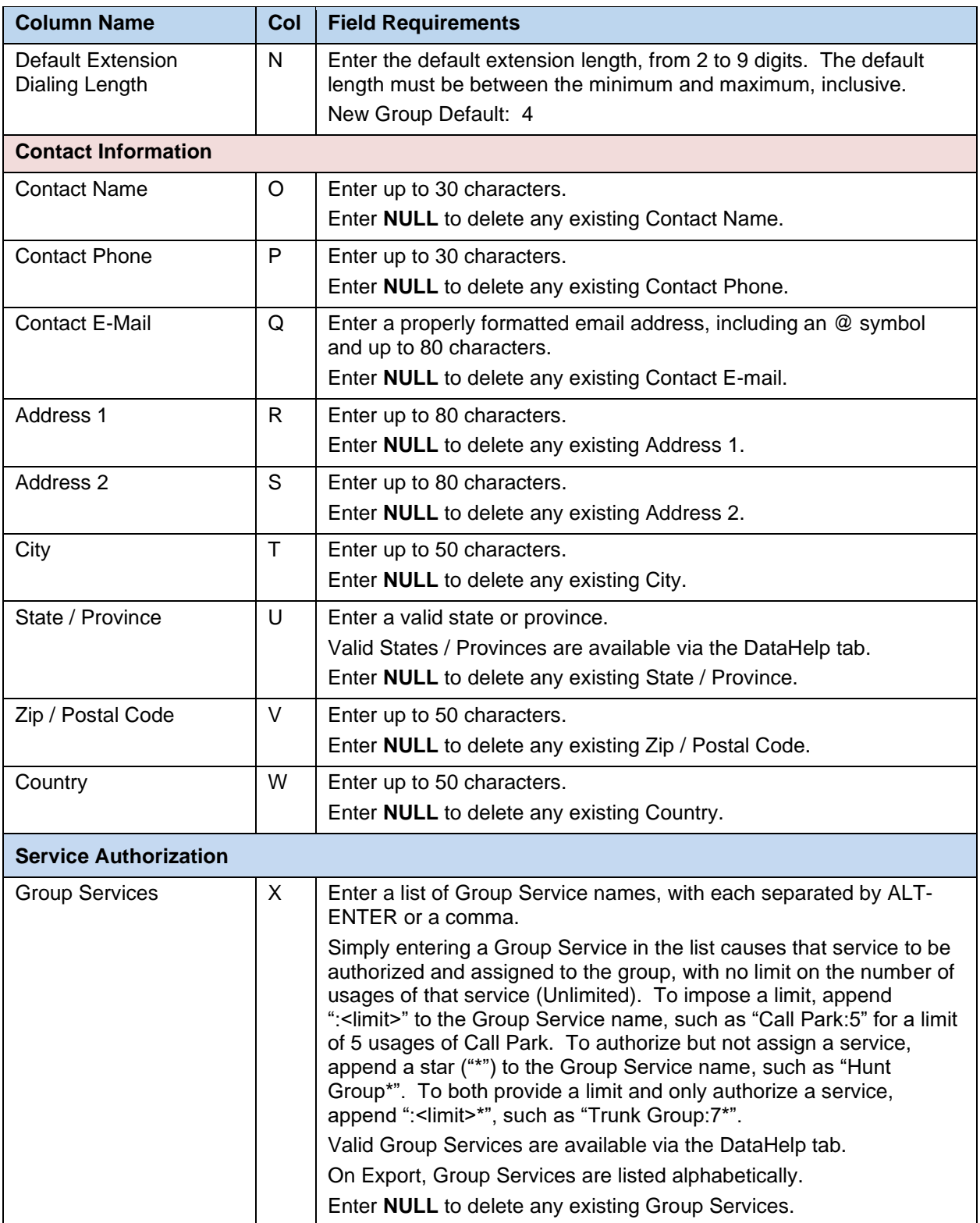

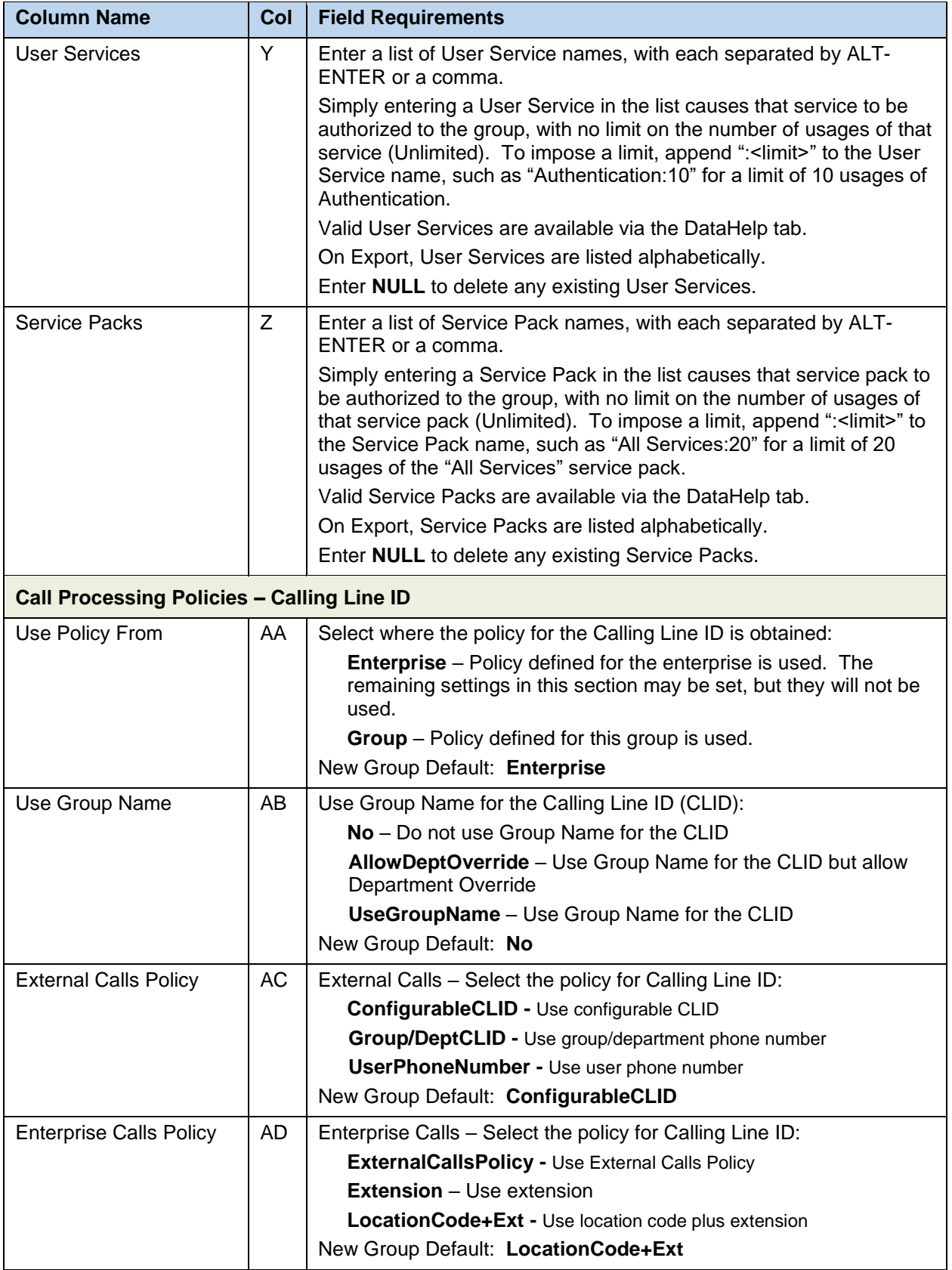

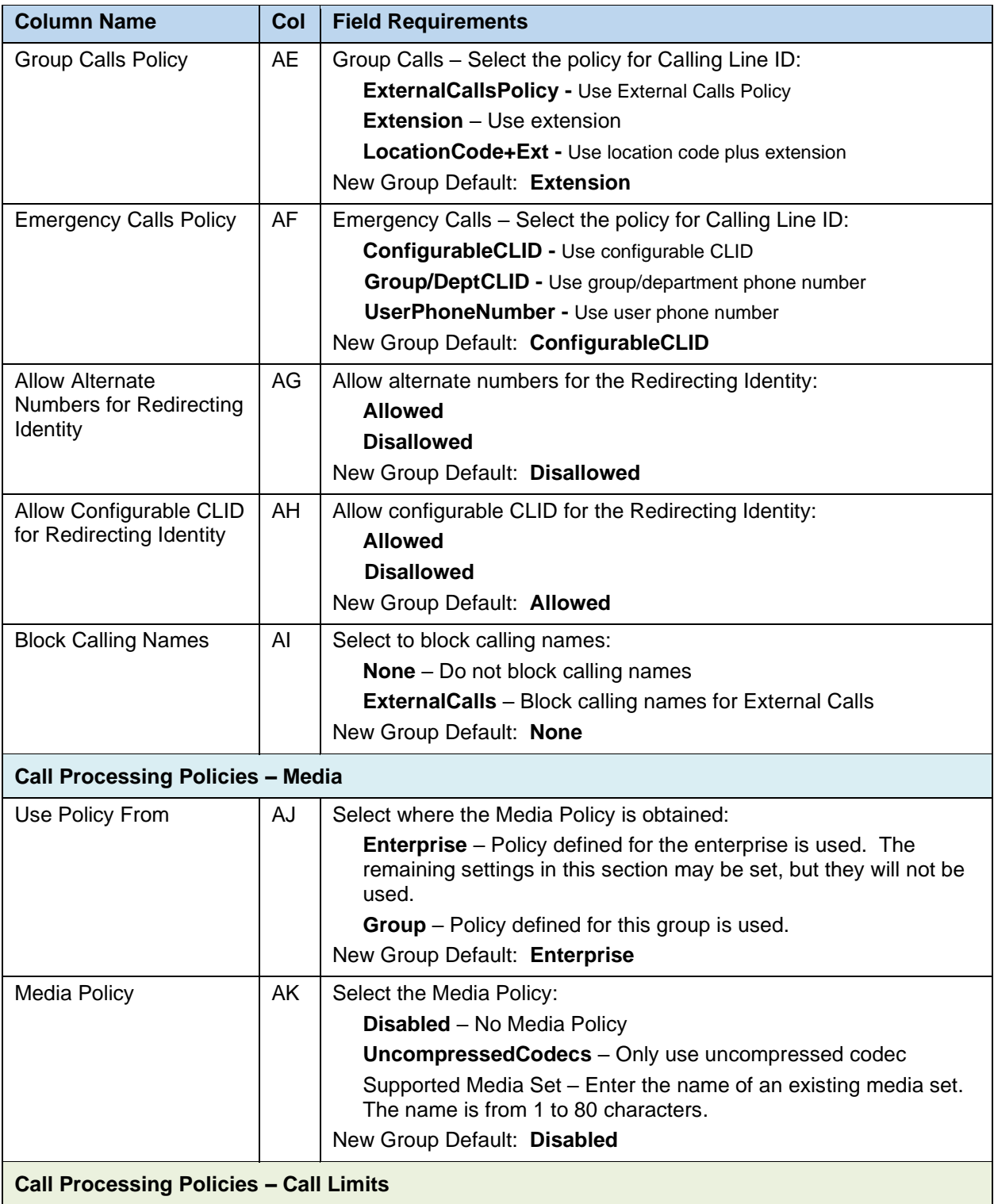

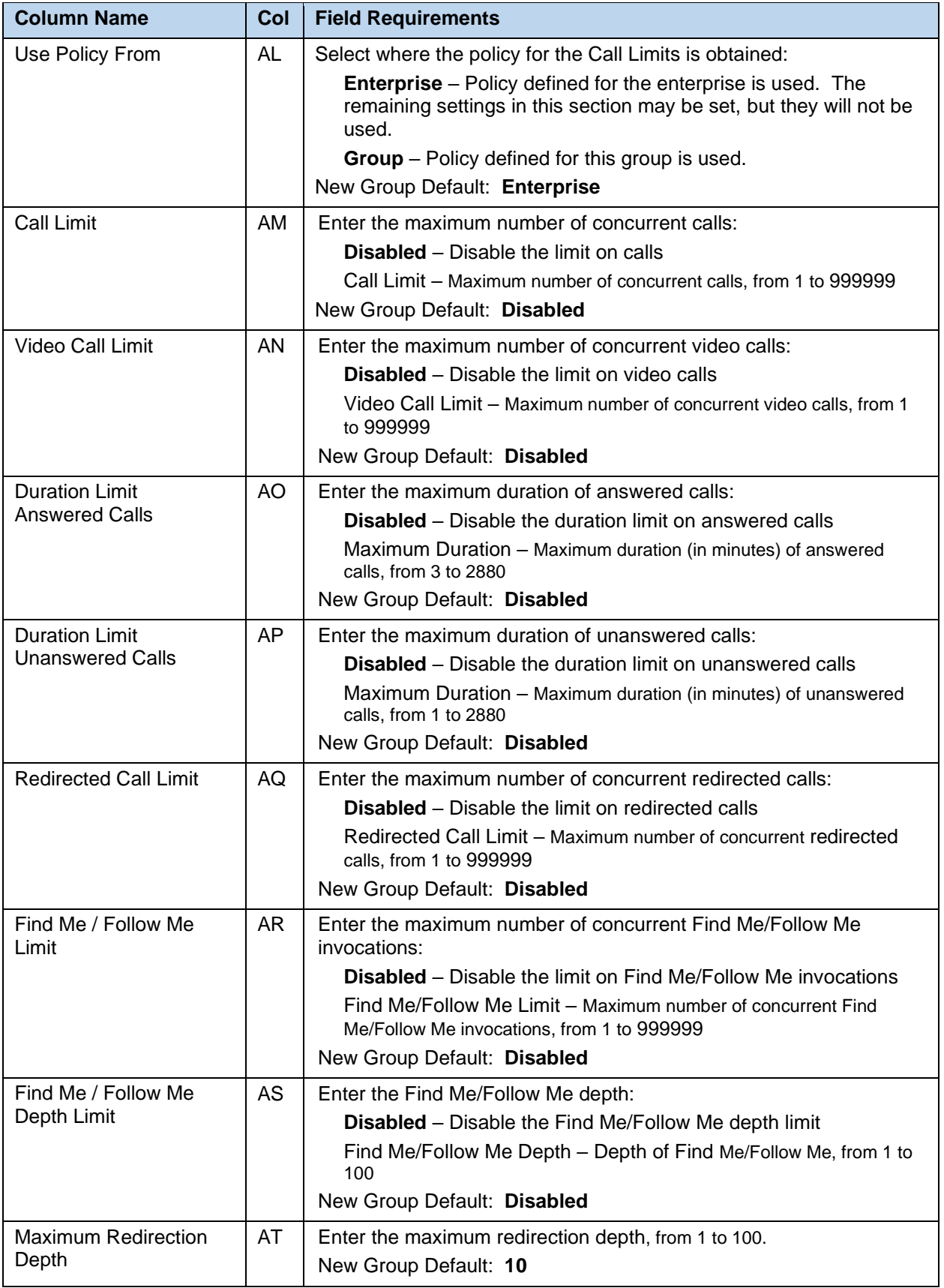

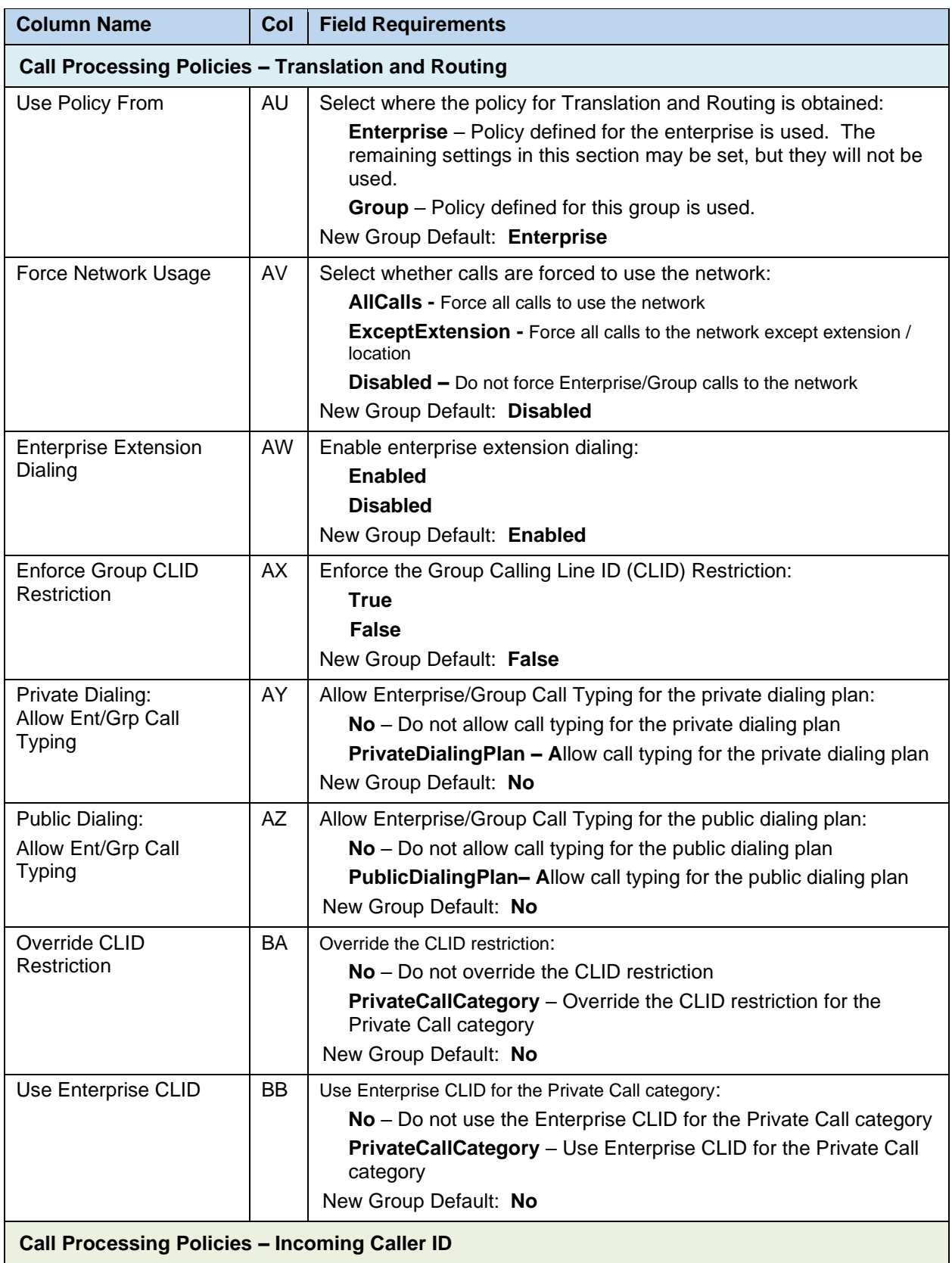

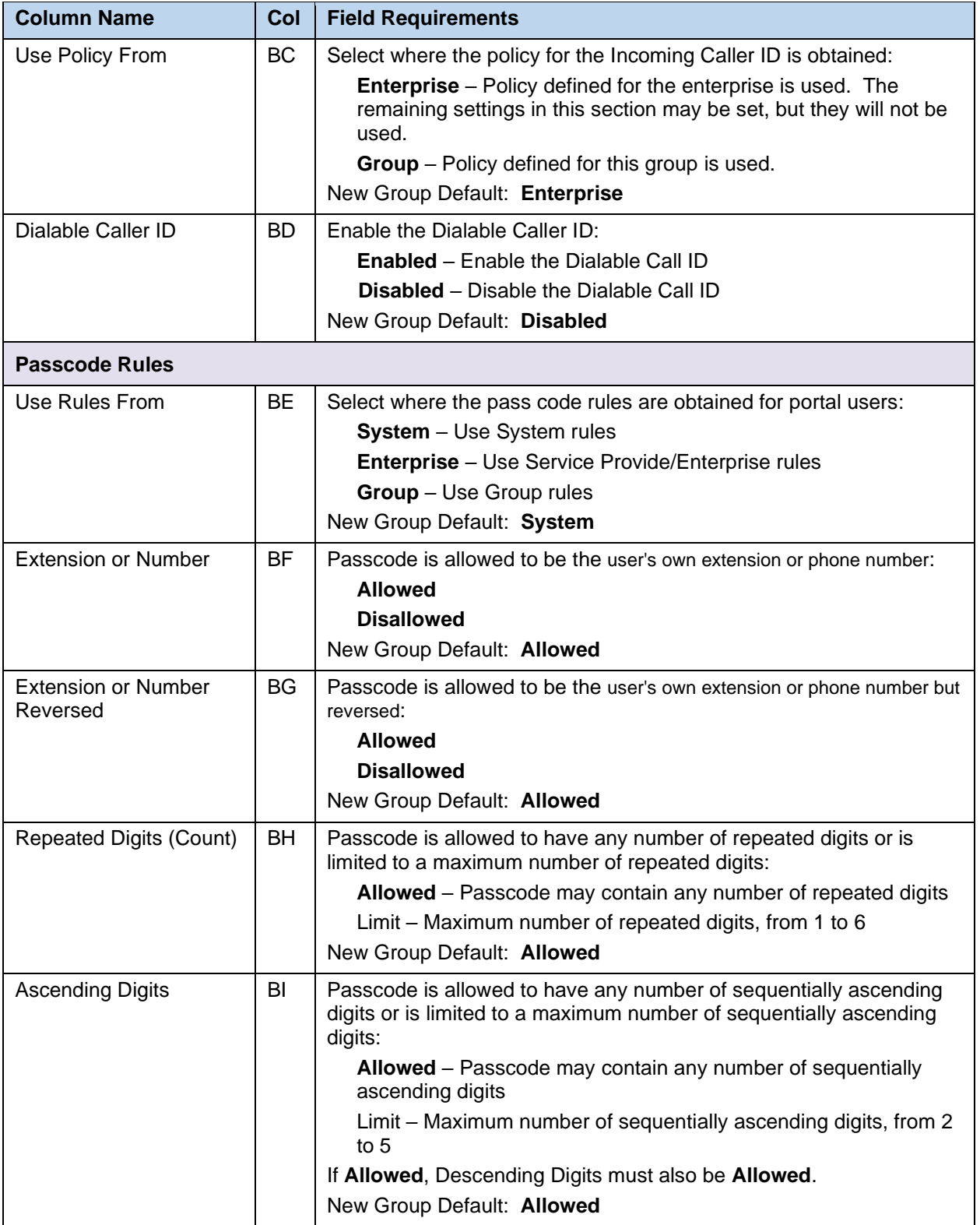

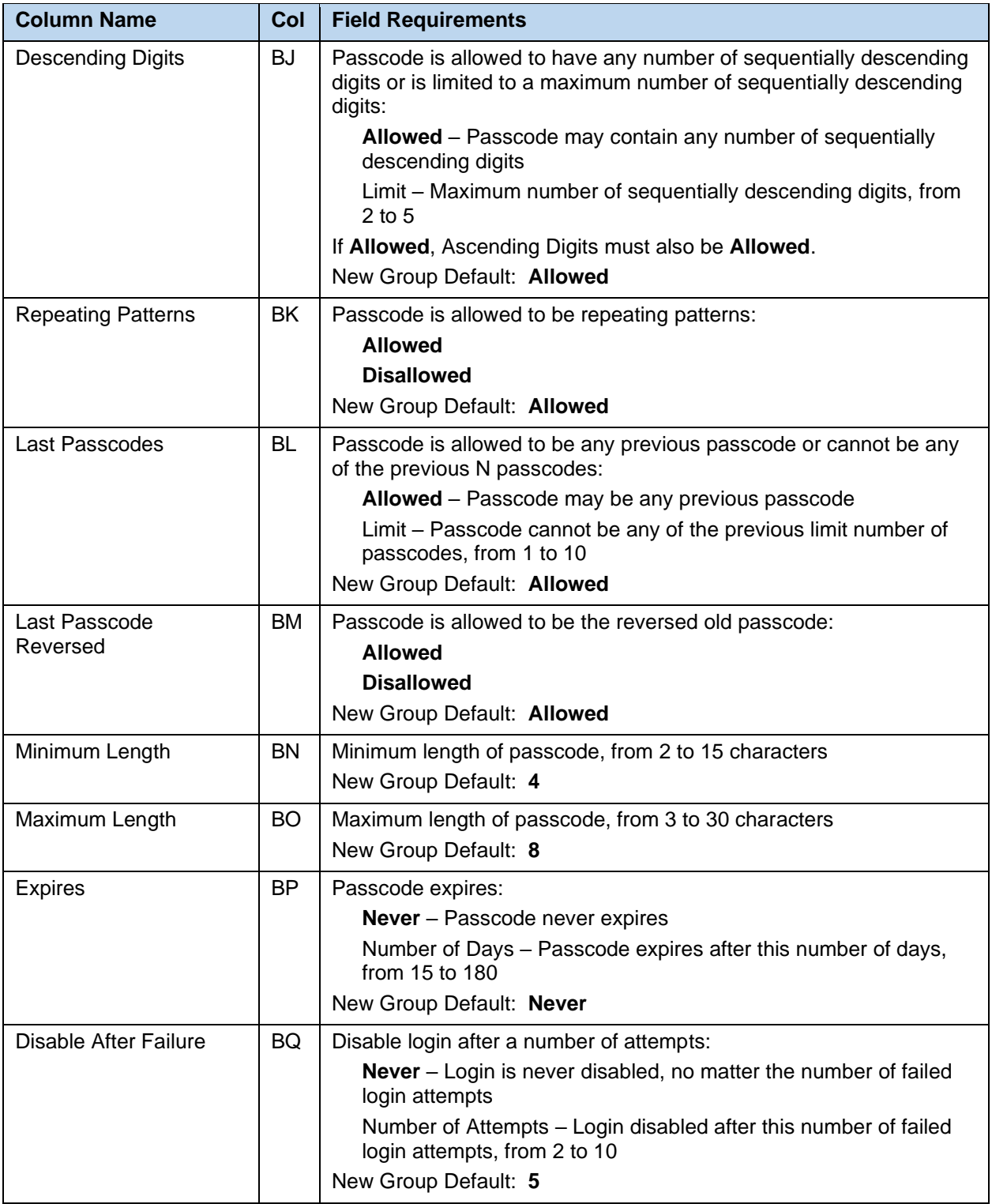

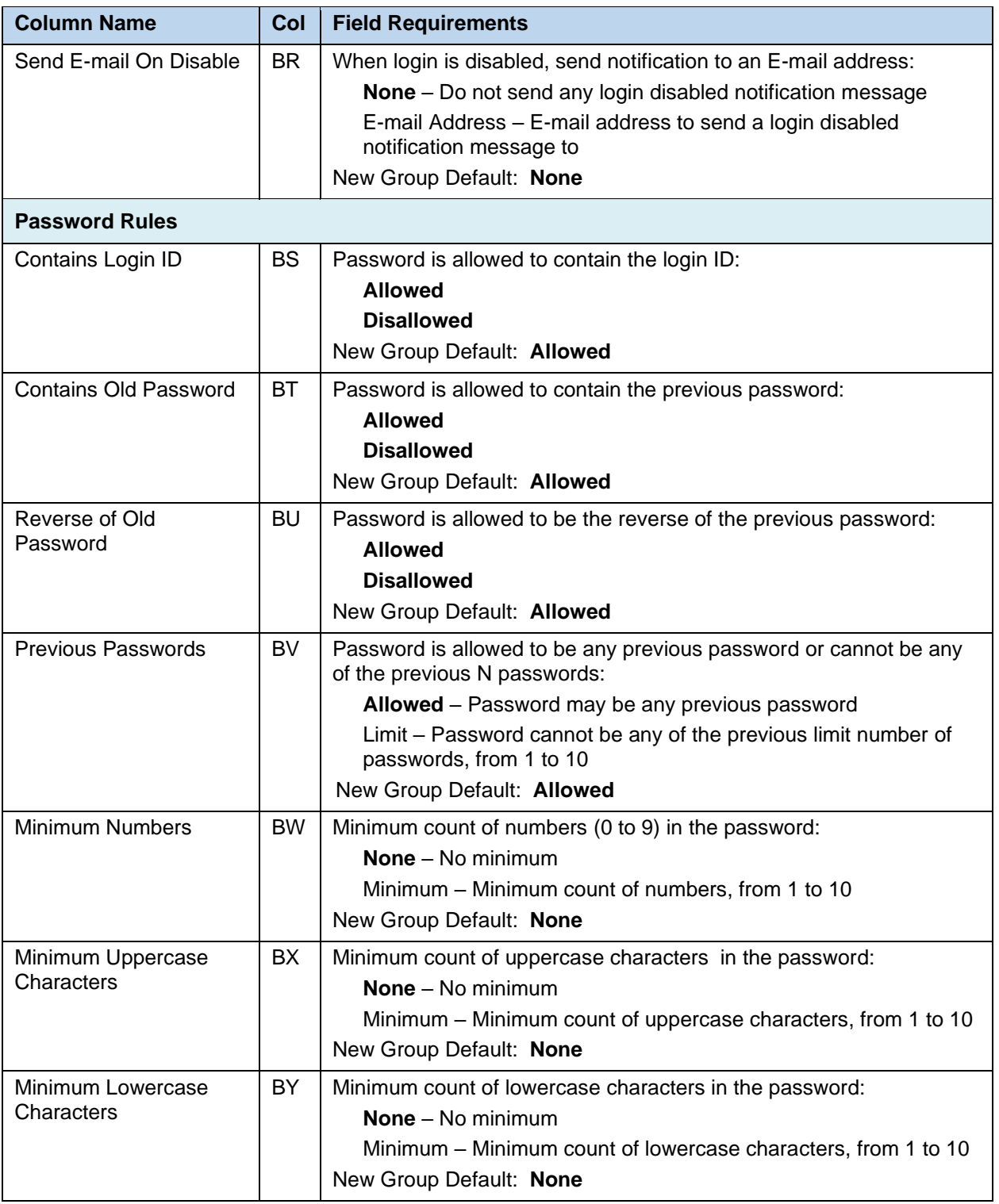

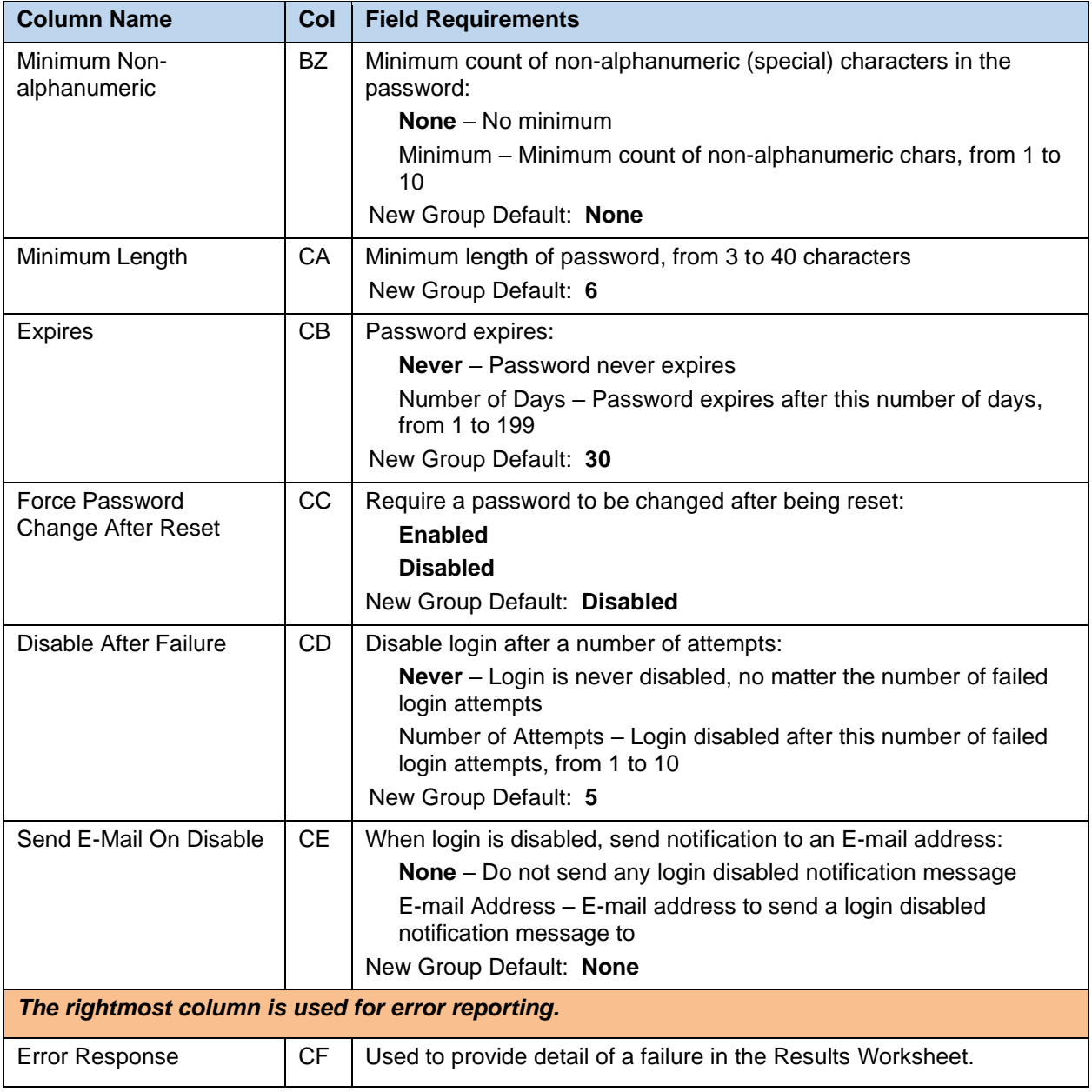

### 8.2.33 MUSICONHOLD WORKSHEET

The commands associated with provisioning Music On Hold for groups and departments are presented within the MusicOnHold worksheet.

The following screen capture from the worksheet lists the commands and a description of their function.

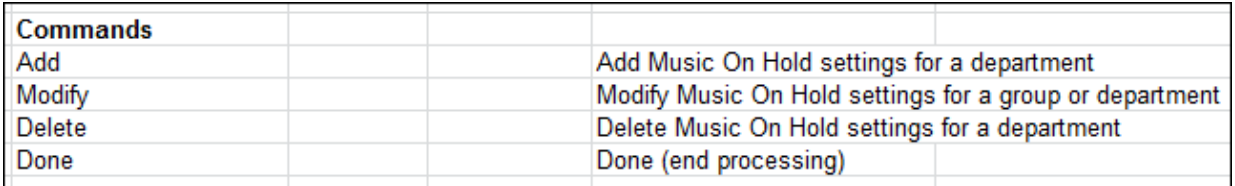

Each column on the Group Worksheet's MusicOnHold tab is contained in the table that follows.

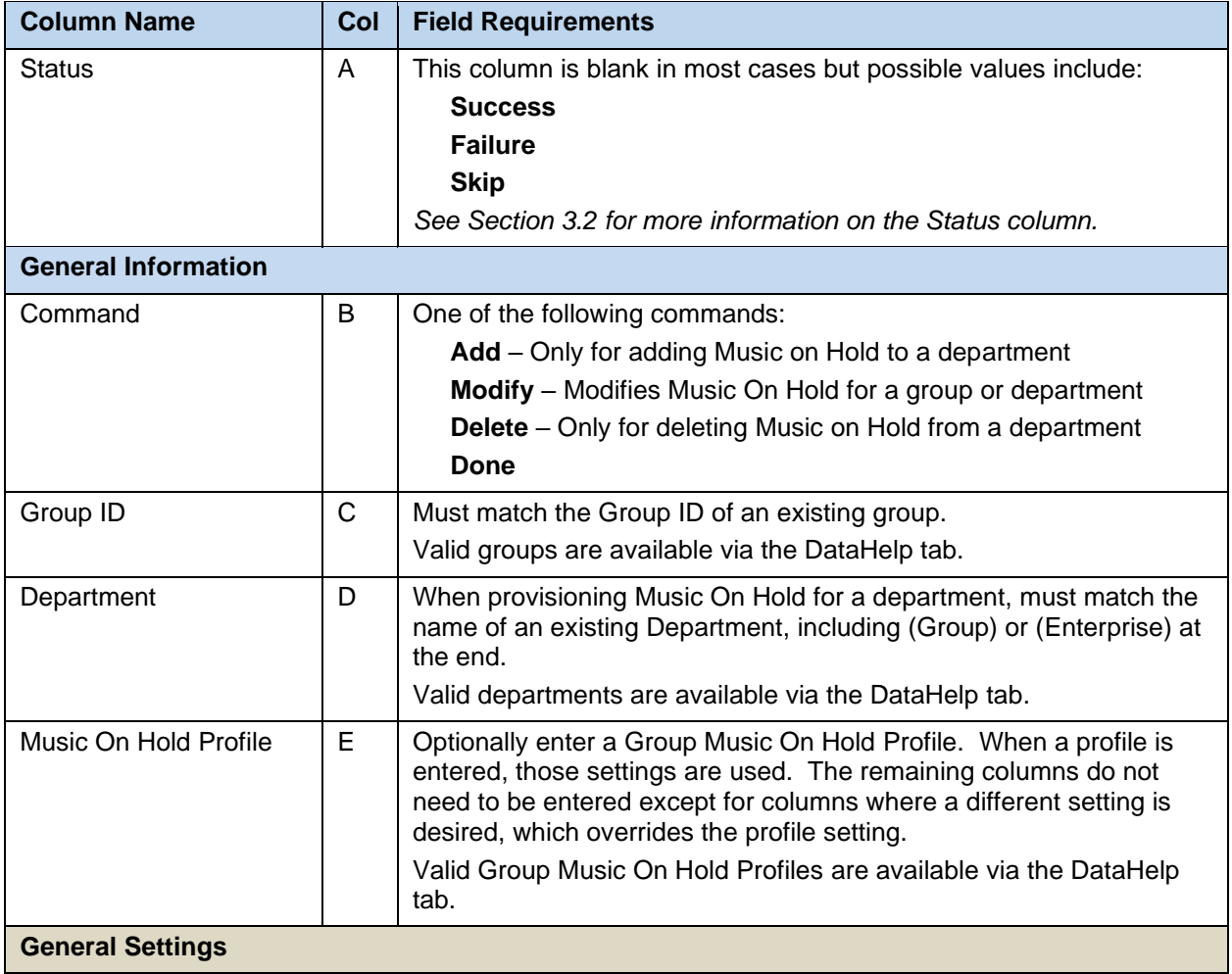

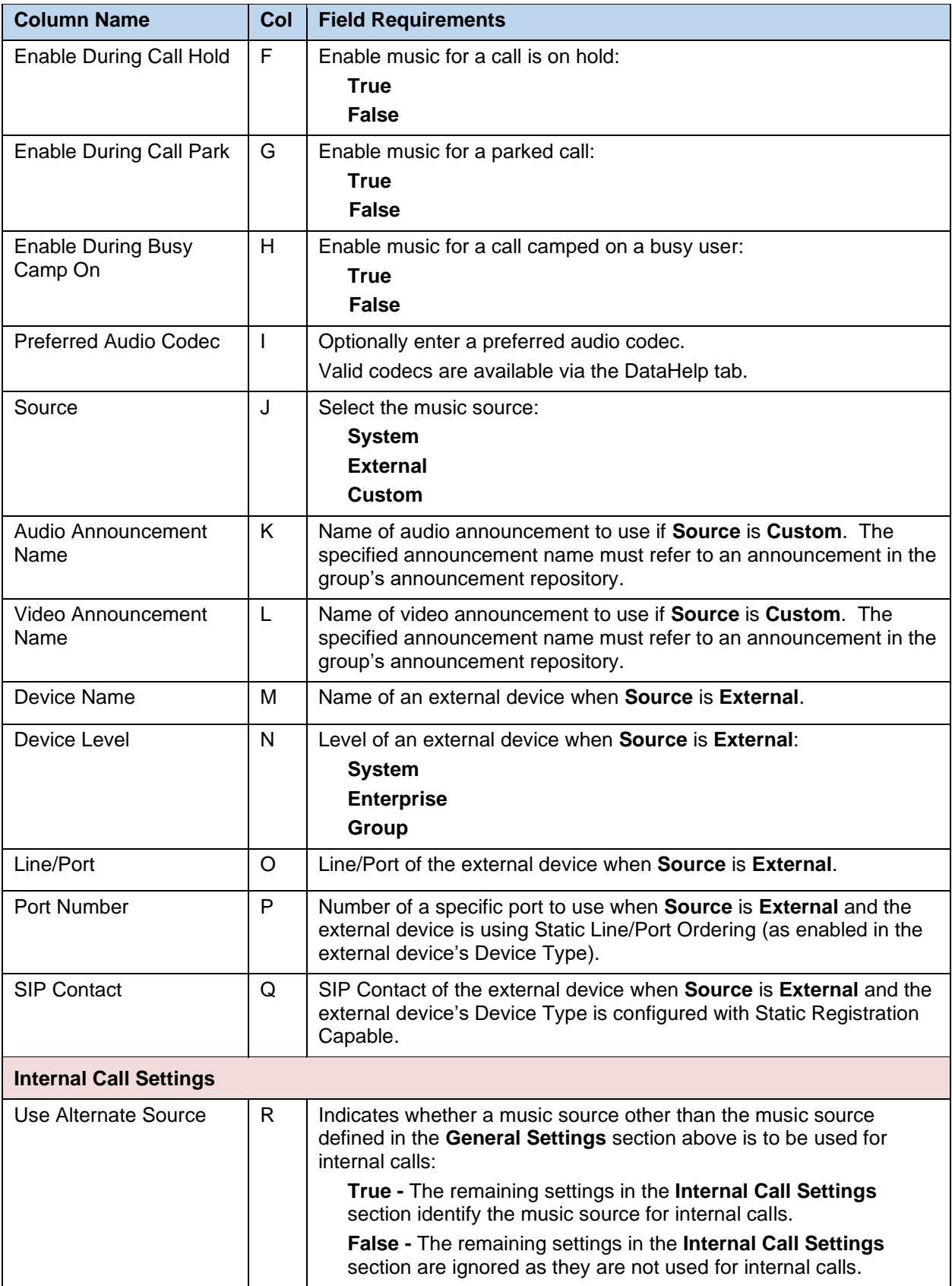

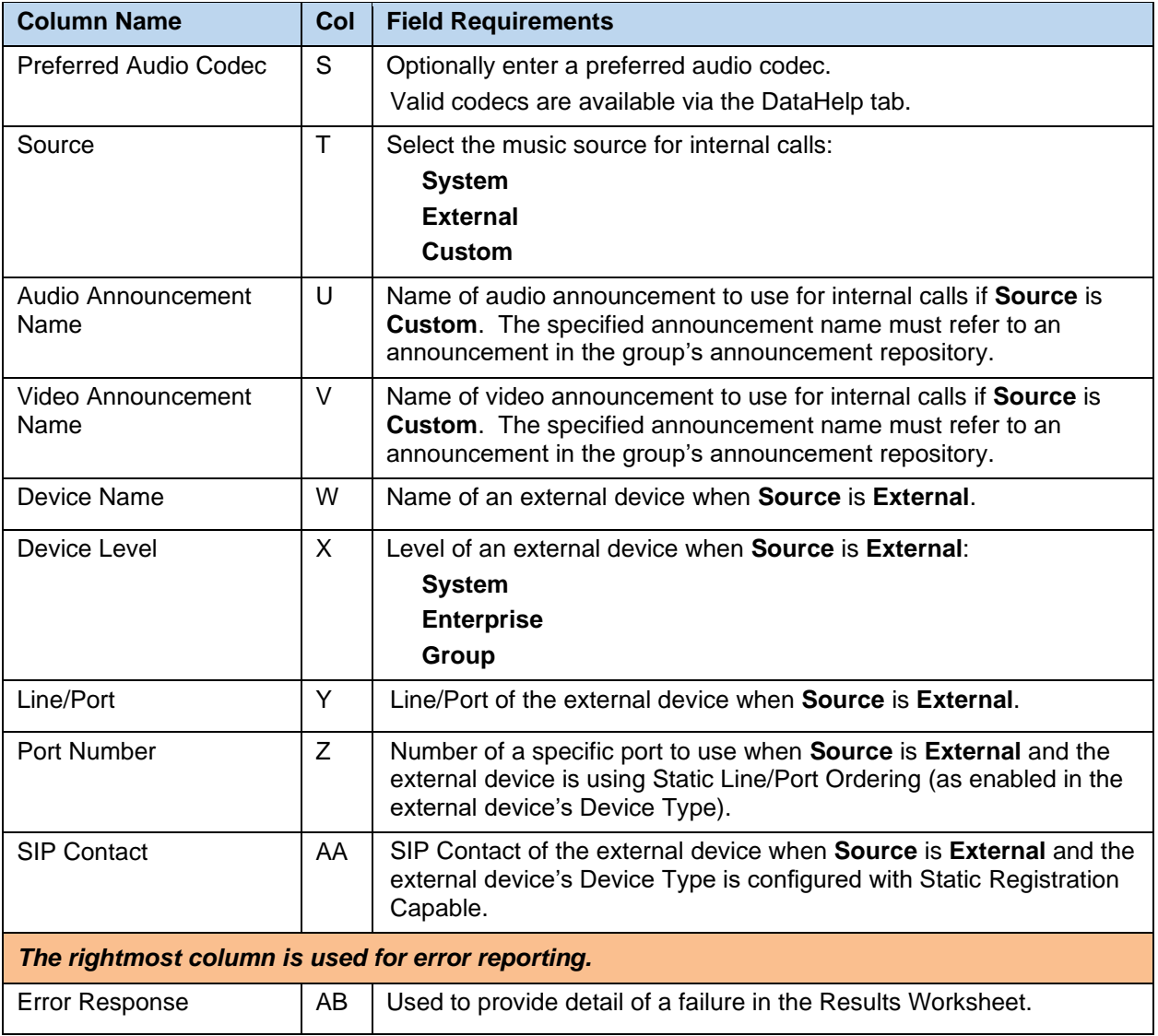

# 8.2.34 PHONENUMBERS WORKSHEET

#### The commands associated with provisioning of phone numbers at a group level are presented within the PhoneNumbers worksheet.

#### The following lists the commands and a description of their function:

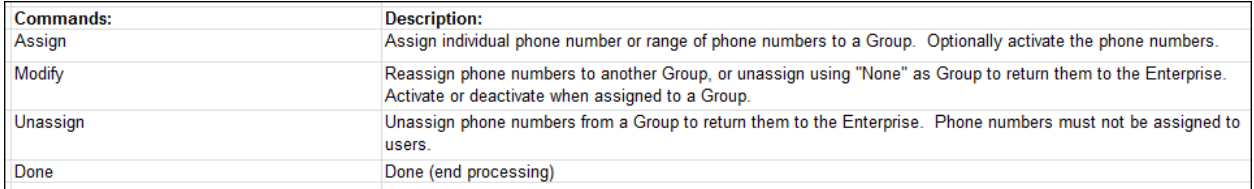

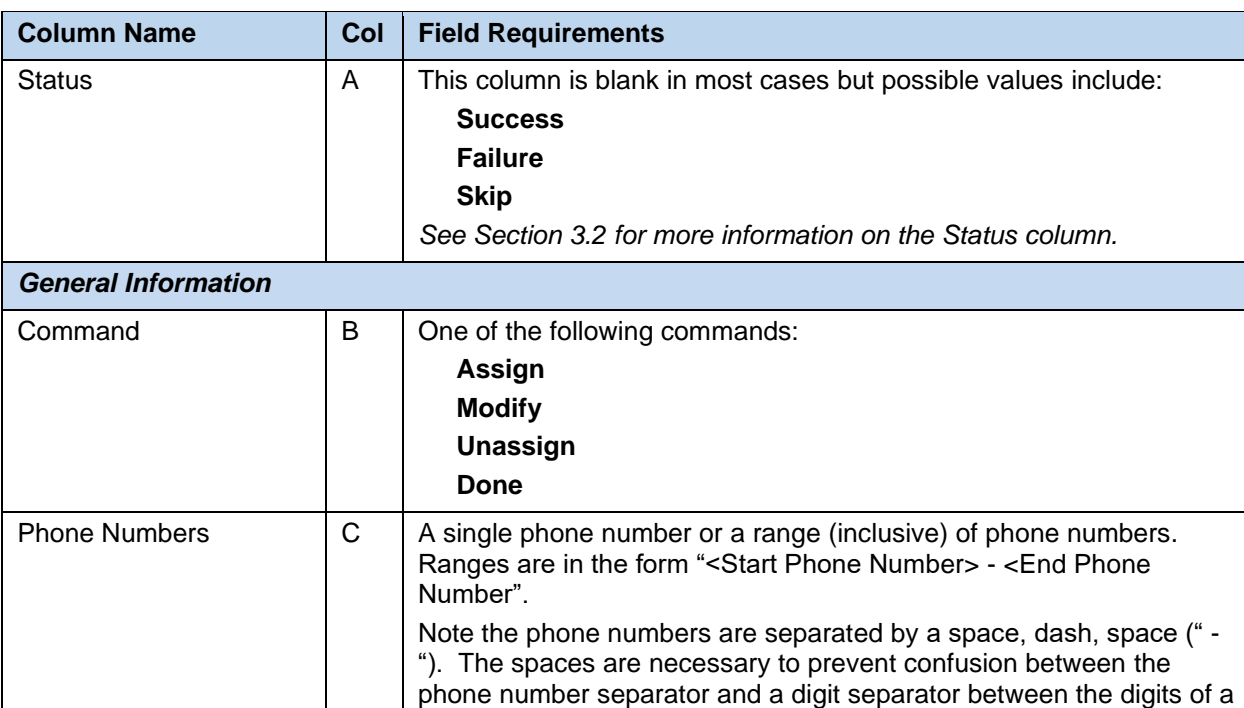

Example: 214-844-6611 - 214-844-6612

phone number.

Each column on the Group Worksheet's PhoneNumbers tab is contained in the following table:

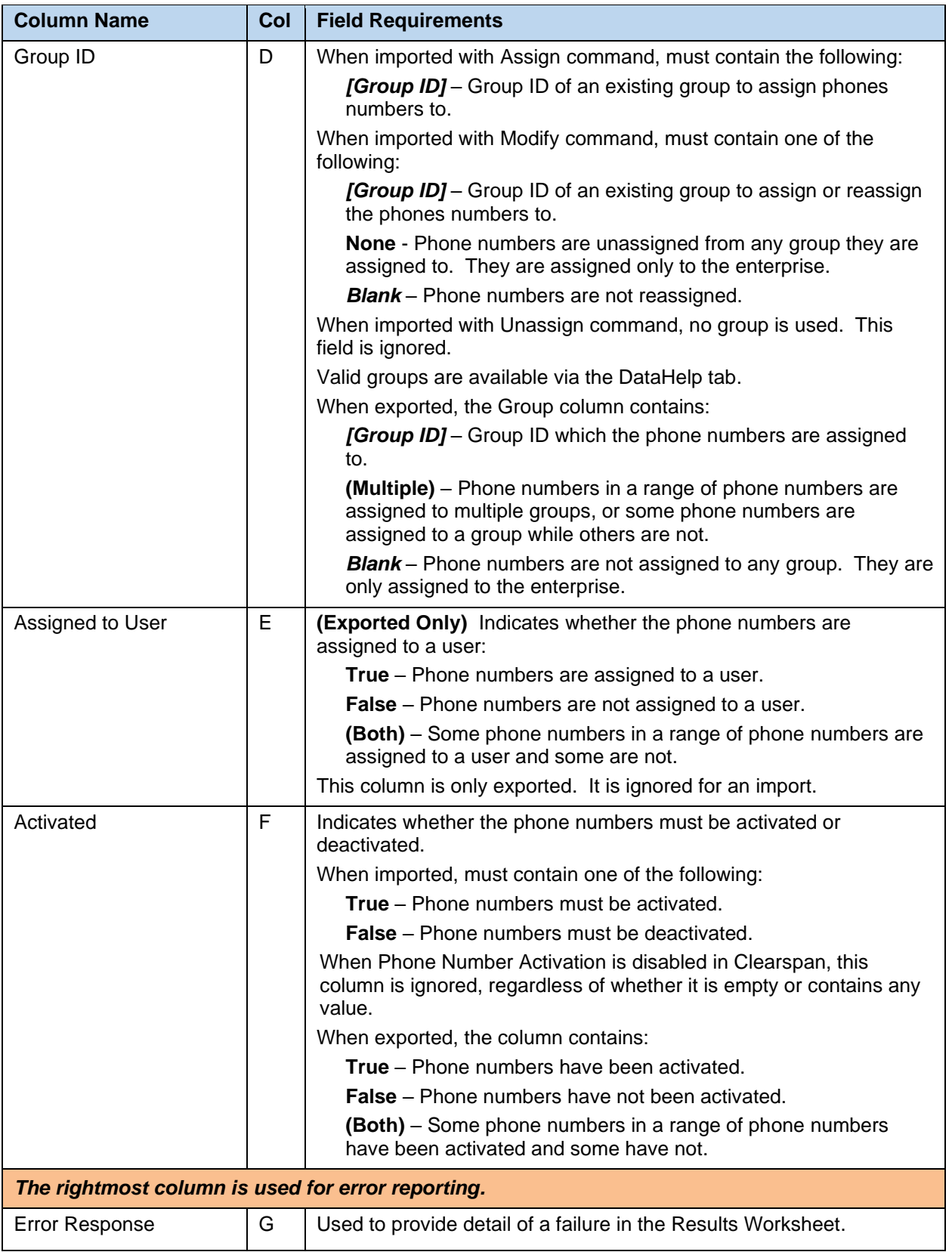

### 8.2.35 SPEEDDIAL8 WORKSHEET

The commands associated with provisioning of Speed Dial 8 lists at a group level are presented within the SpeedDial8 worksheet.

The following lists the commands and a description of their function:

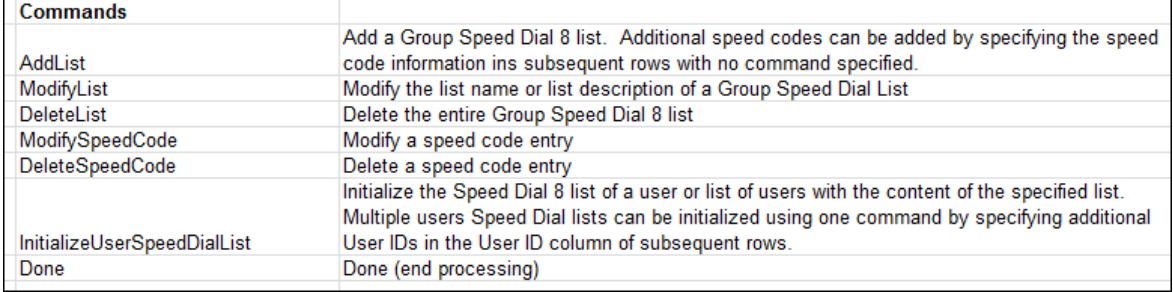

Each column on the Group Worksheet's SpeedDial8 tab is contained in the following table:

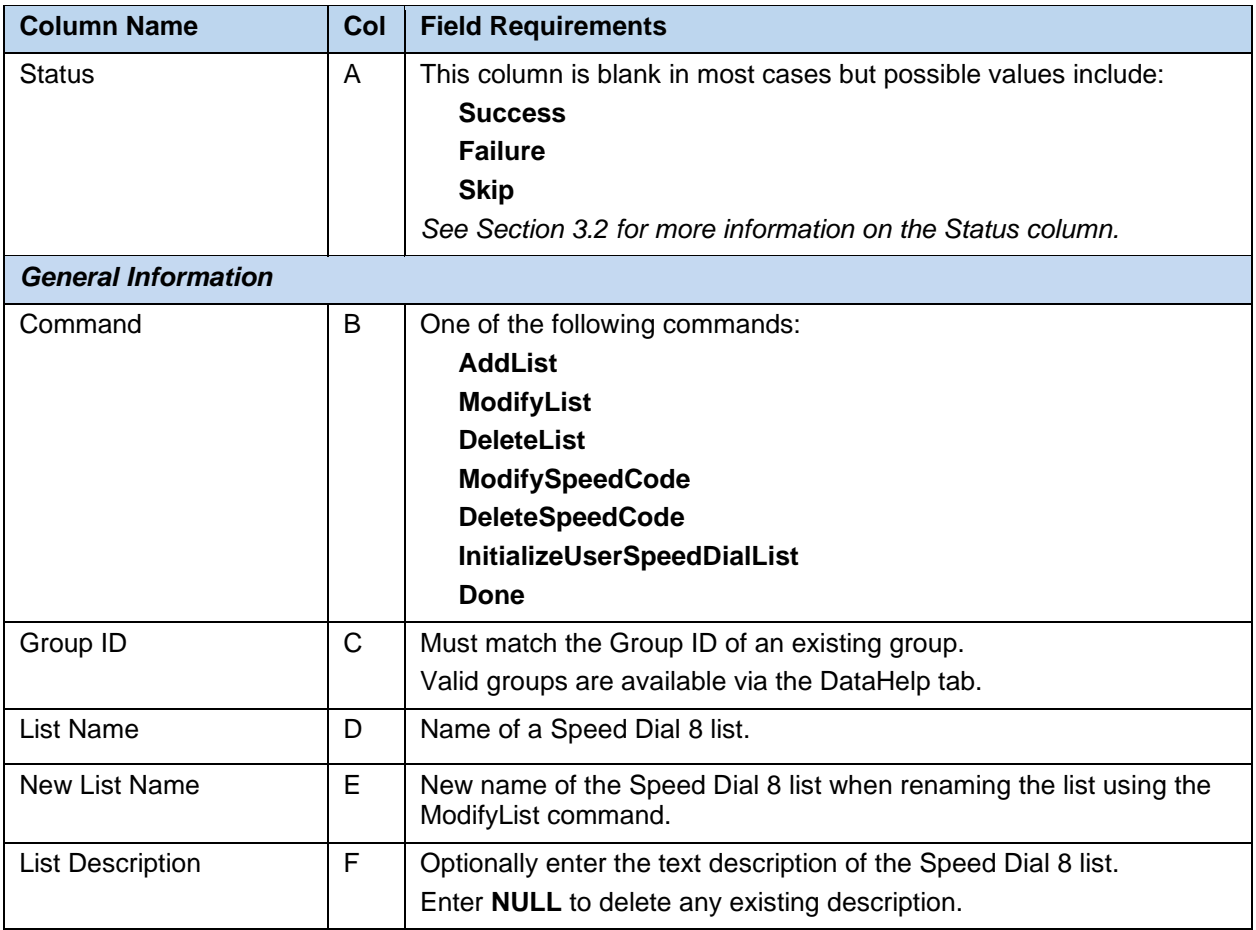

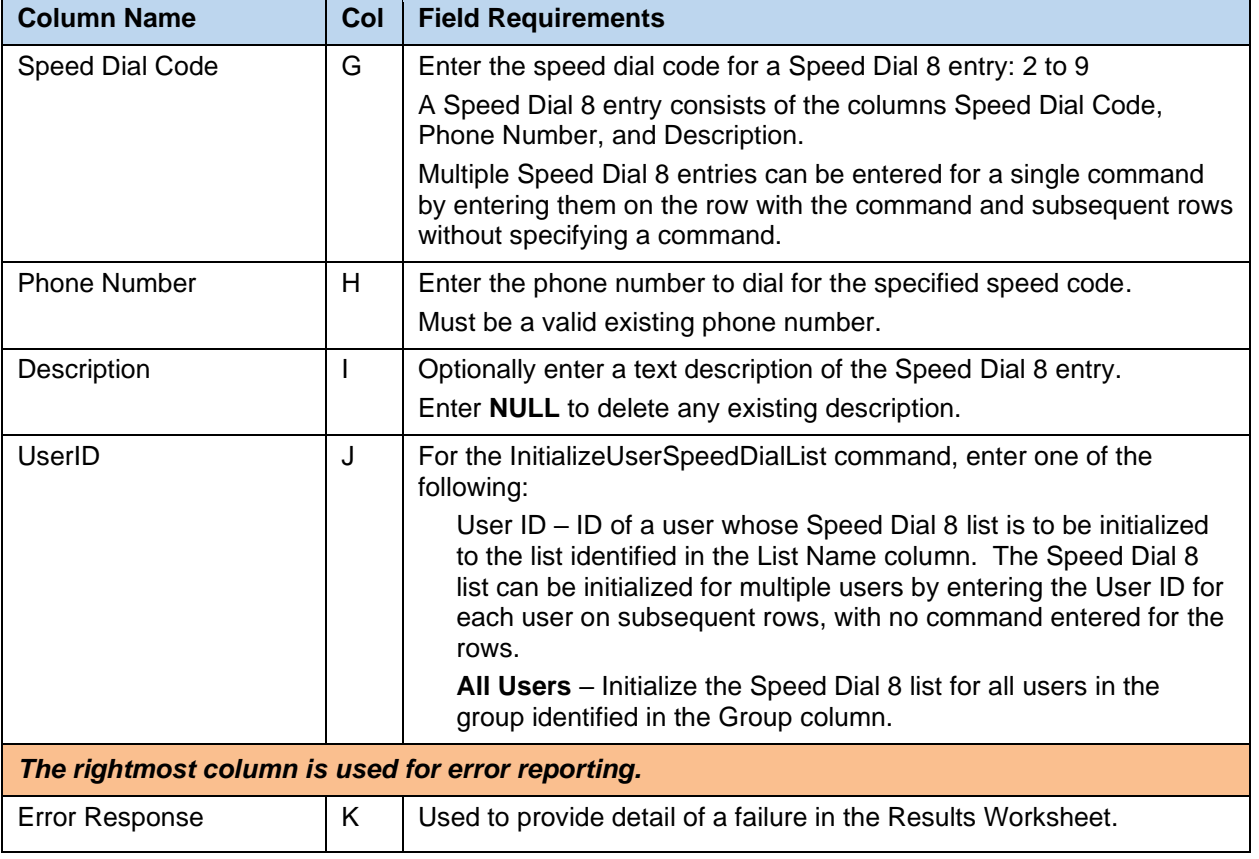

### 8.2.36 SPEEDDIAL100 WORKSHEET

The commands associated with provisioning of Speed Dial 100 lists at a group level are presented within the SpeedDial100 worksheet.

The following lists the commands and a description of their function:

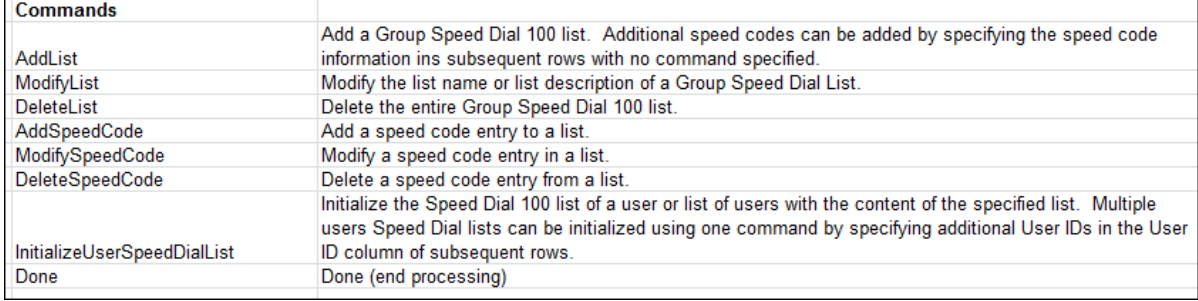

Each column on the Group Worksheet's SpeedDial100 tab is contained in the following table:

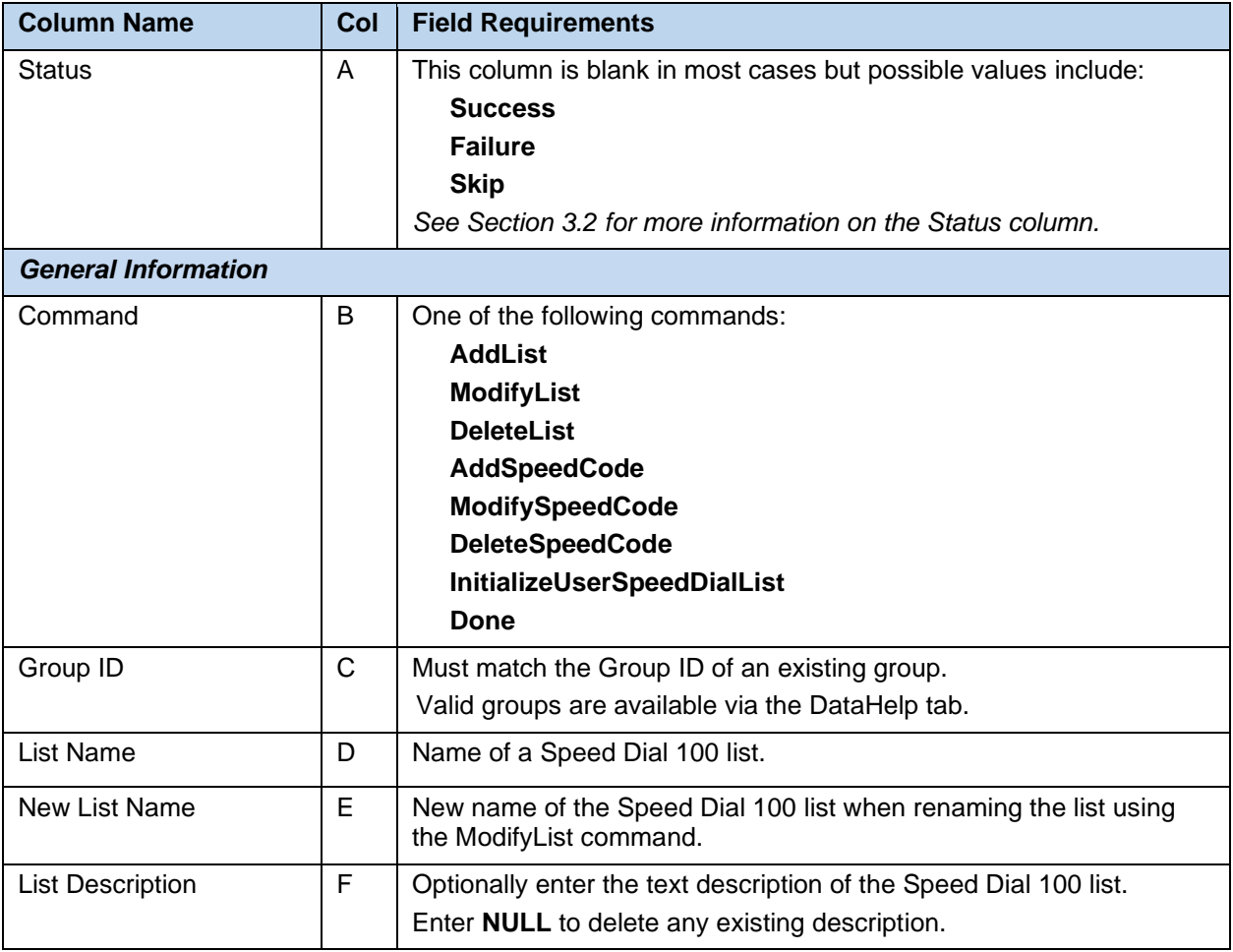

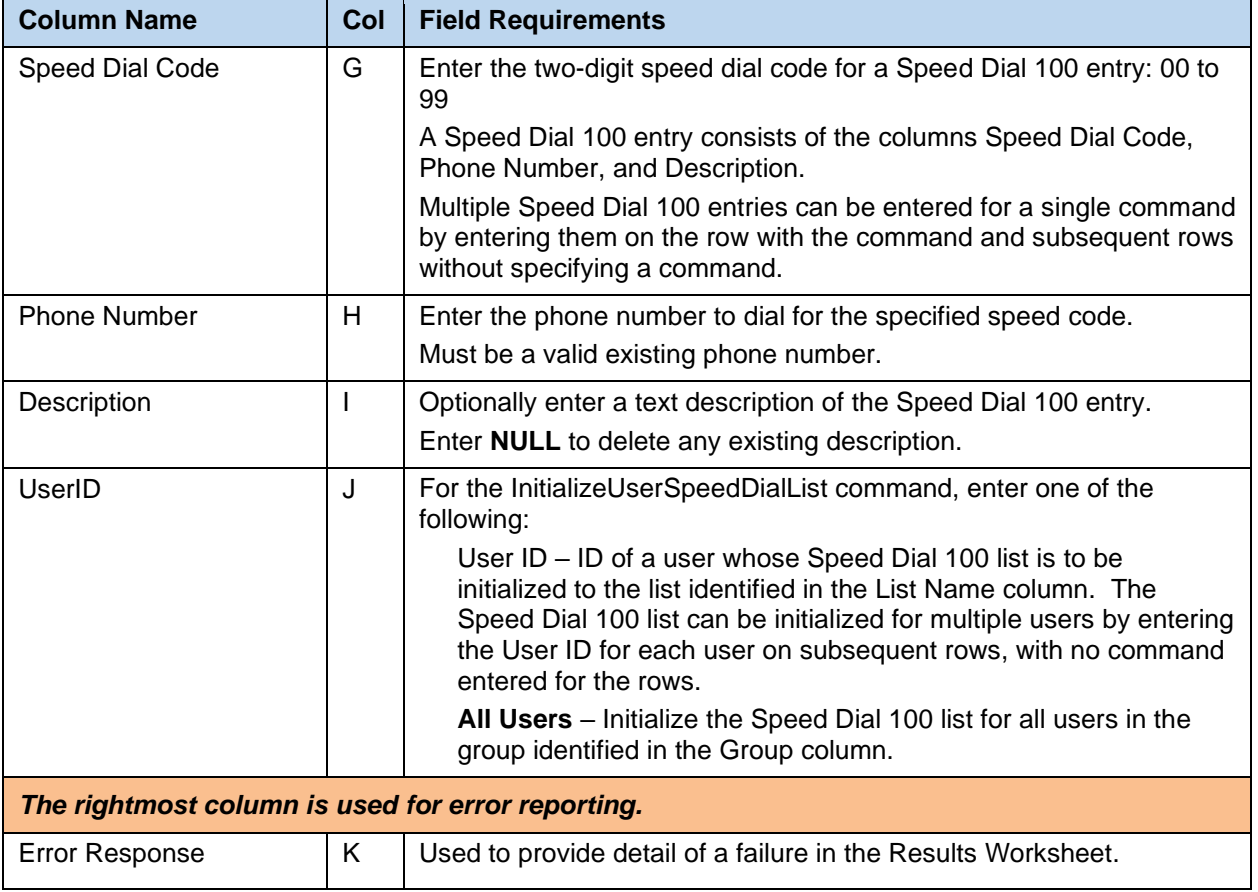

# 8.2.37 USERDEFINEDFIELDS WORKSHEET

The commands associated with the modification of User Defined Fields for a Virtual User (Flexible Seating Host, Hunt Group, etc.) are presented within the UserDefinedFields worksheet.

The following lists the commands and a description of their function:

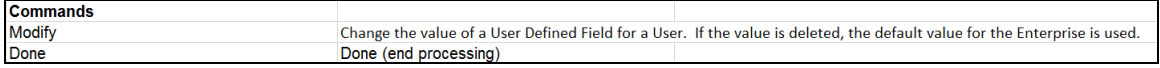

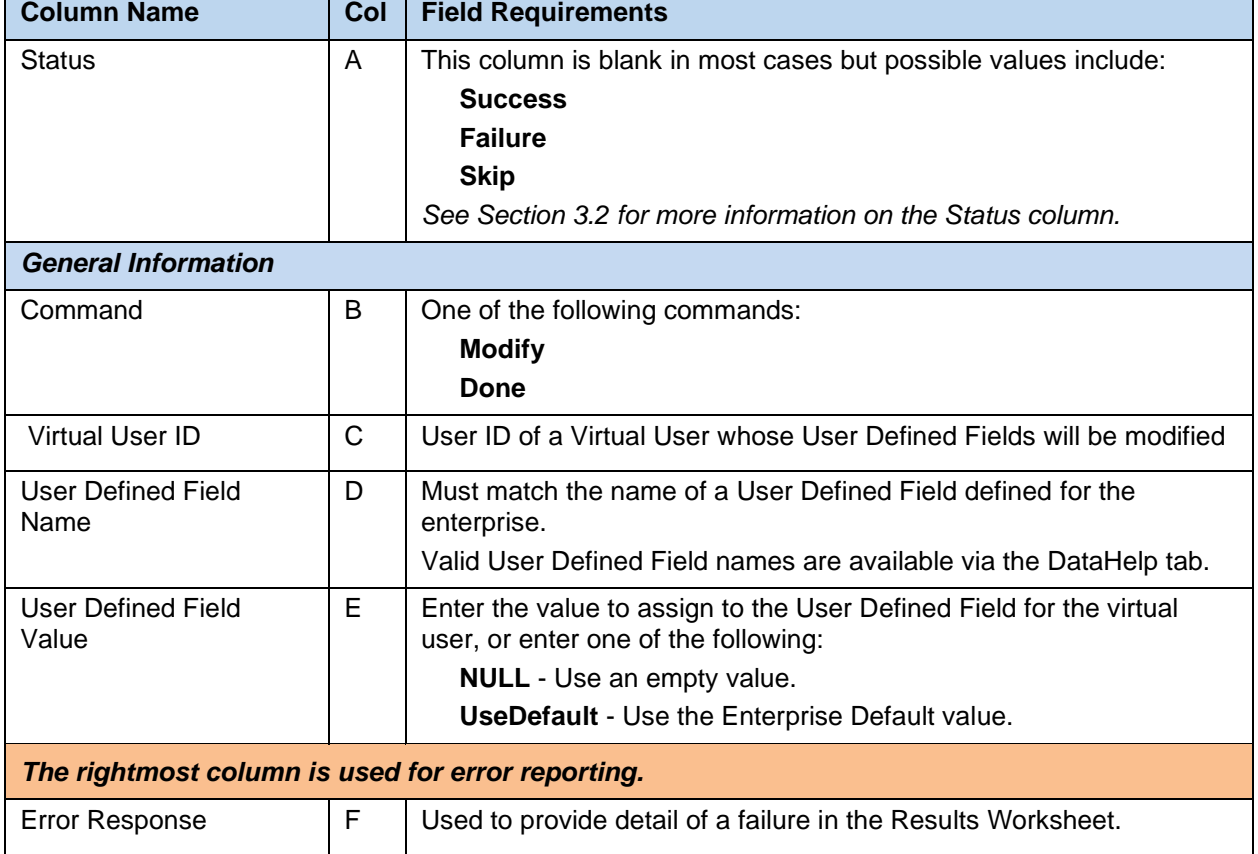

Each column on the Group Worksheet's UserDefinedFields tab is contained in the following table:

٦

# 8.2.38 USERPROFILES WORKSHEET

The commands associated with provisioning User Profiles are presented within the UserProfiles worksheet.

The following screen capture from the worksheet lists the commands and a description of their function.

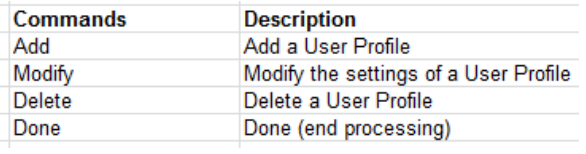

Each column on the Group Worksheet's UserProfiles tab is contained in the table that follows.

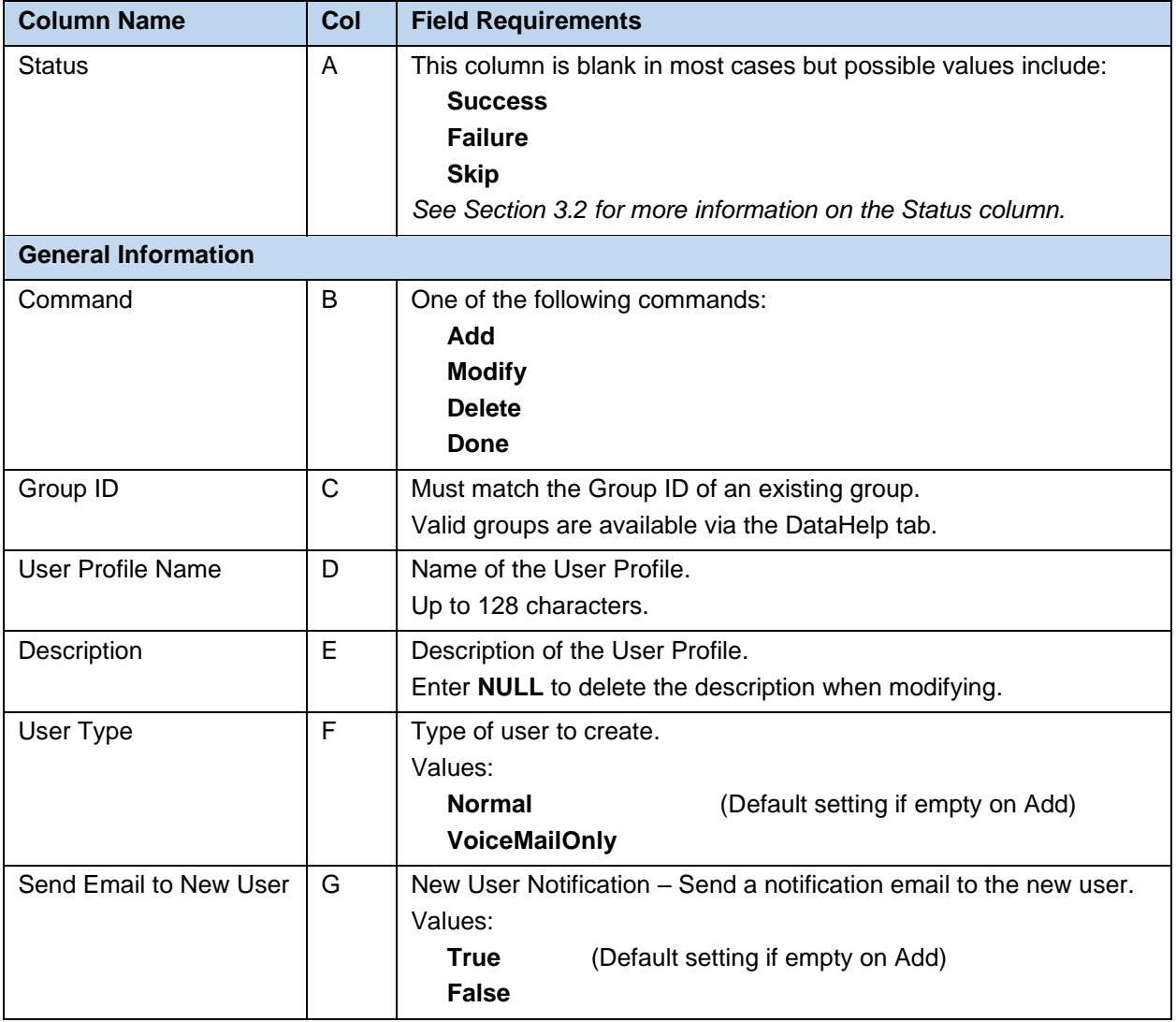

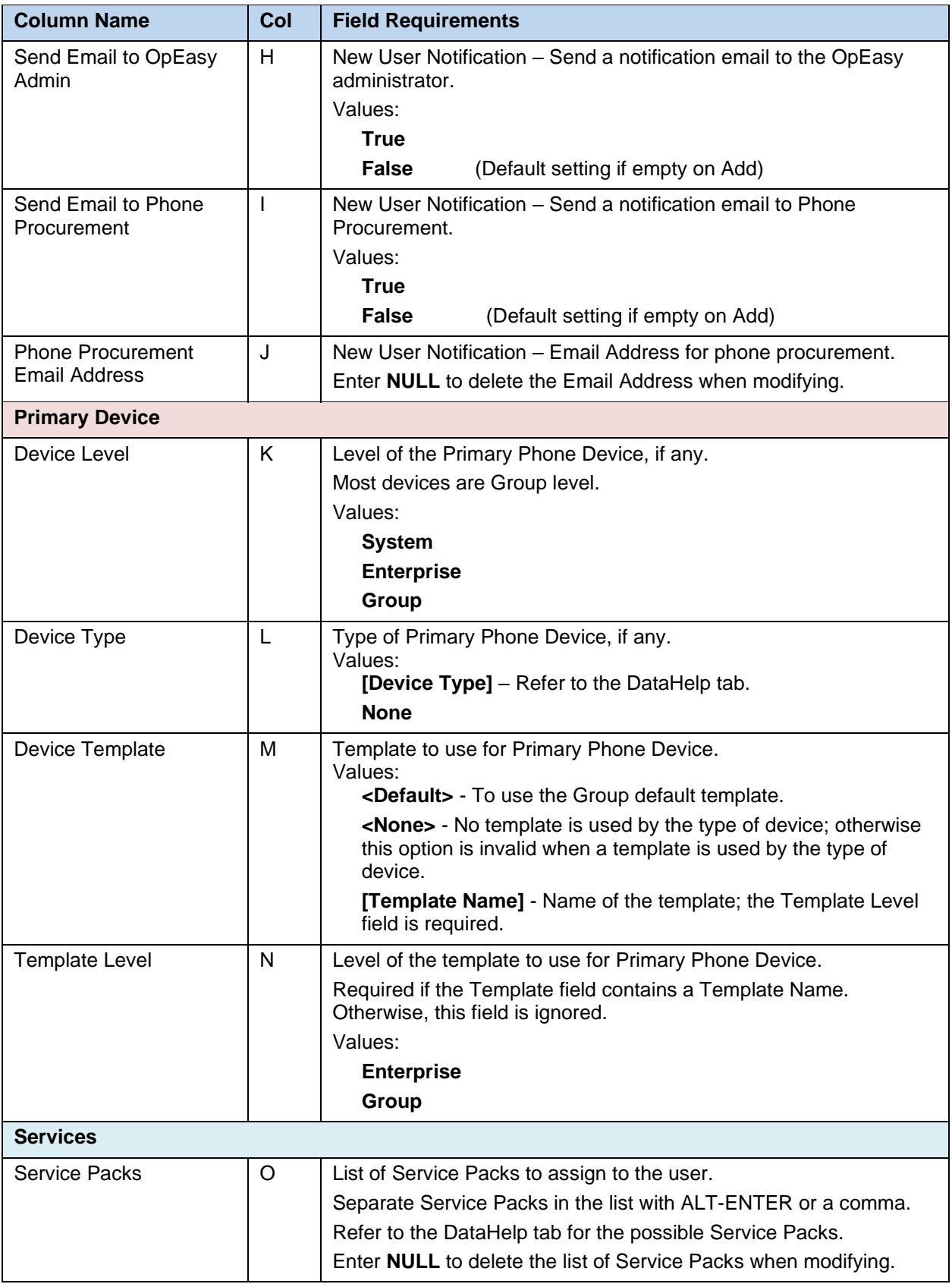

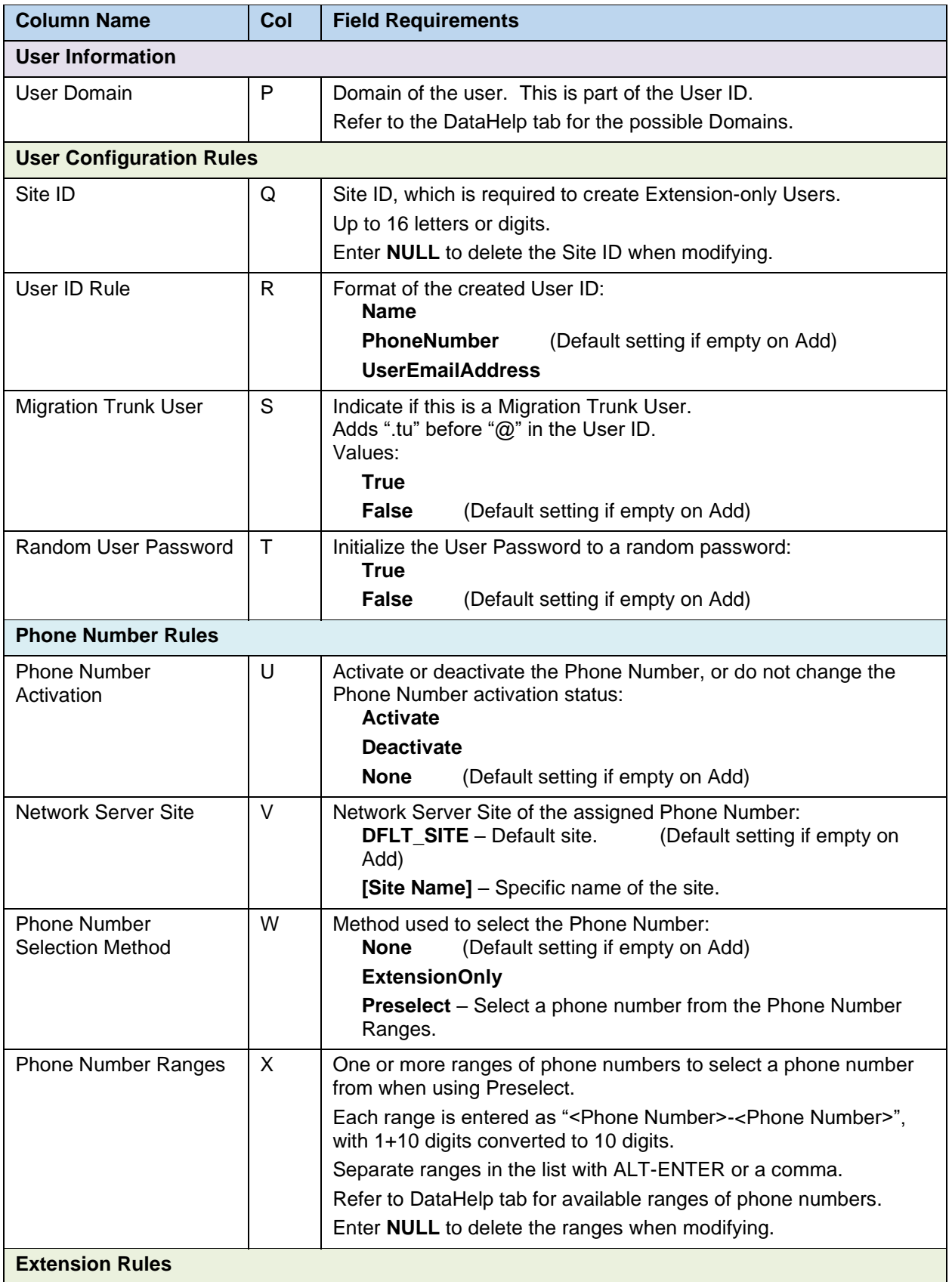

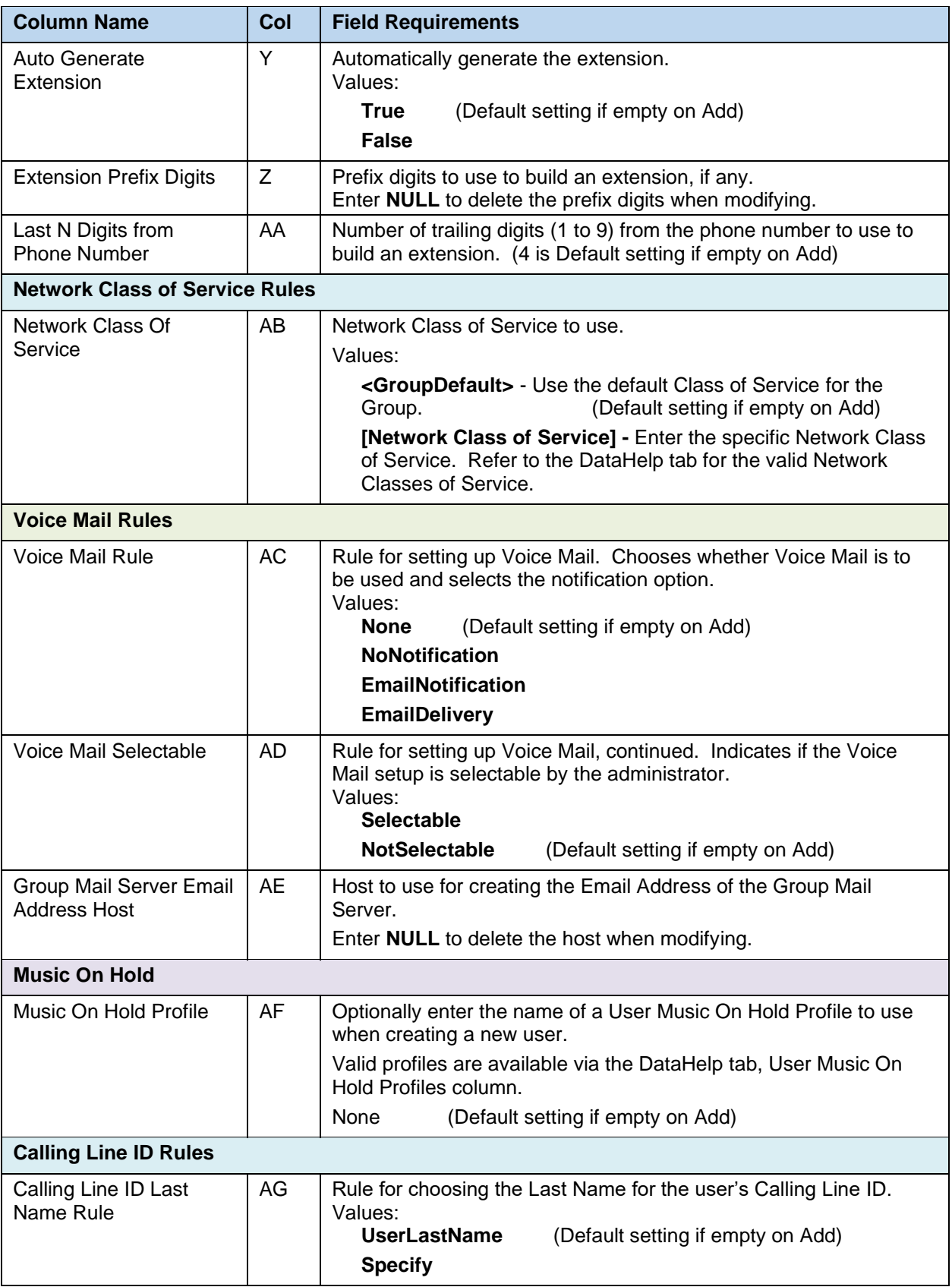

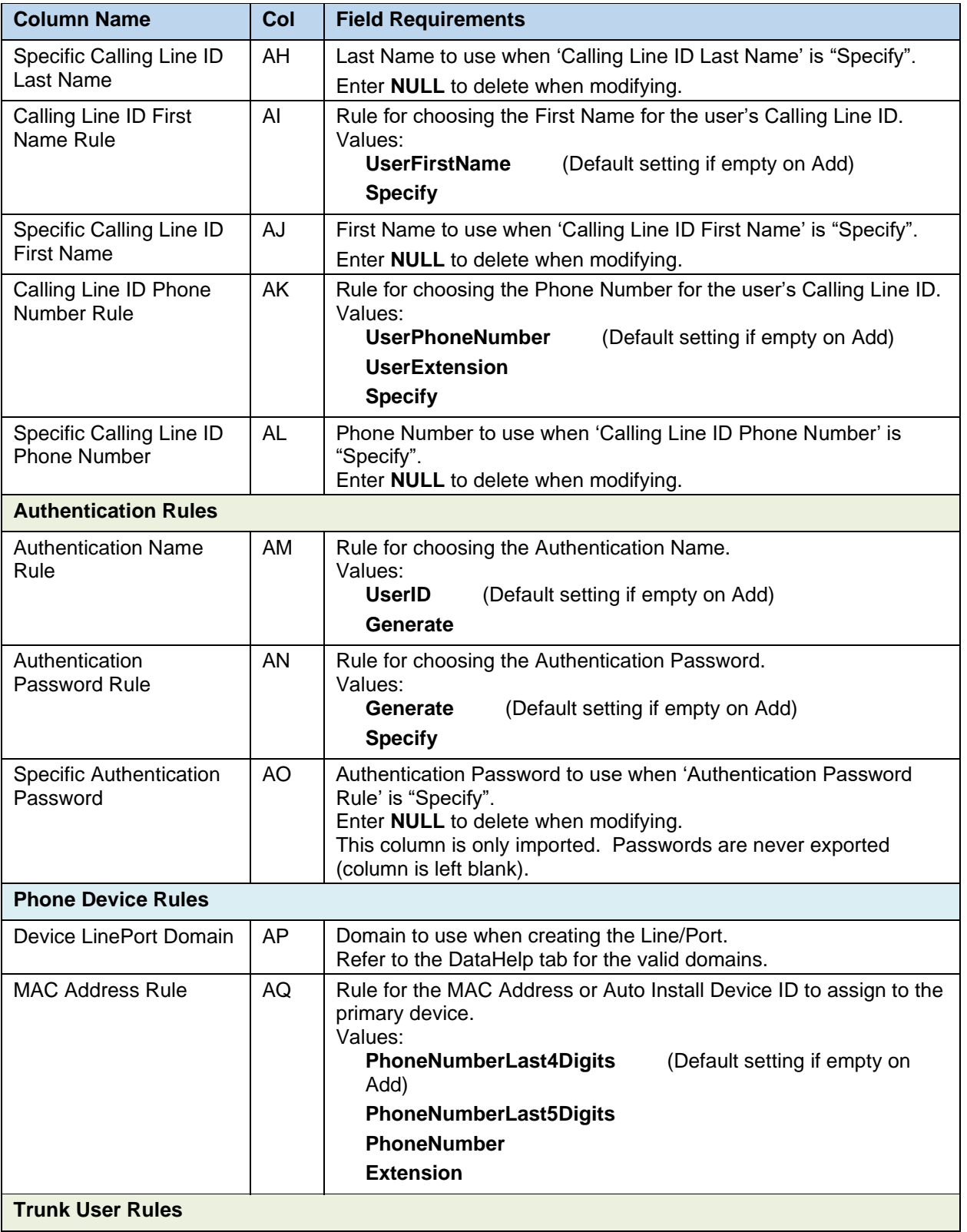

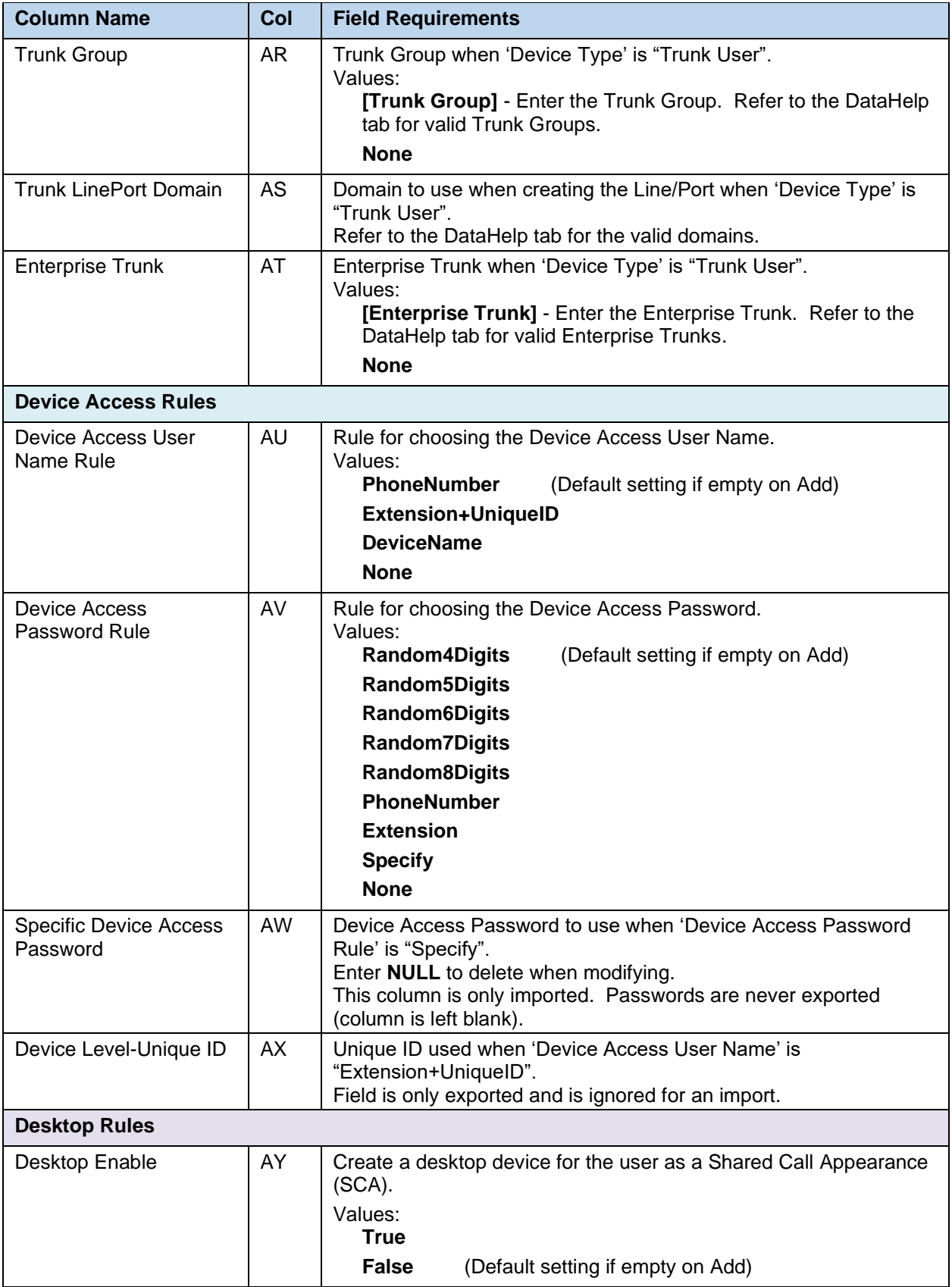

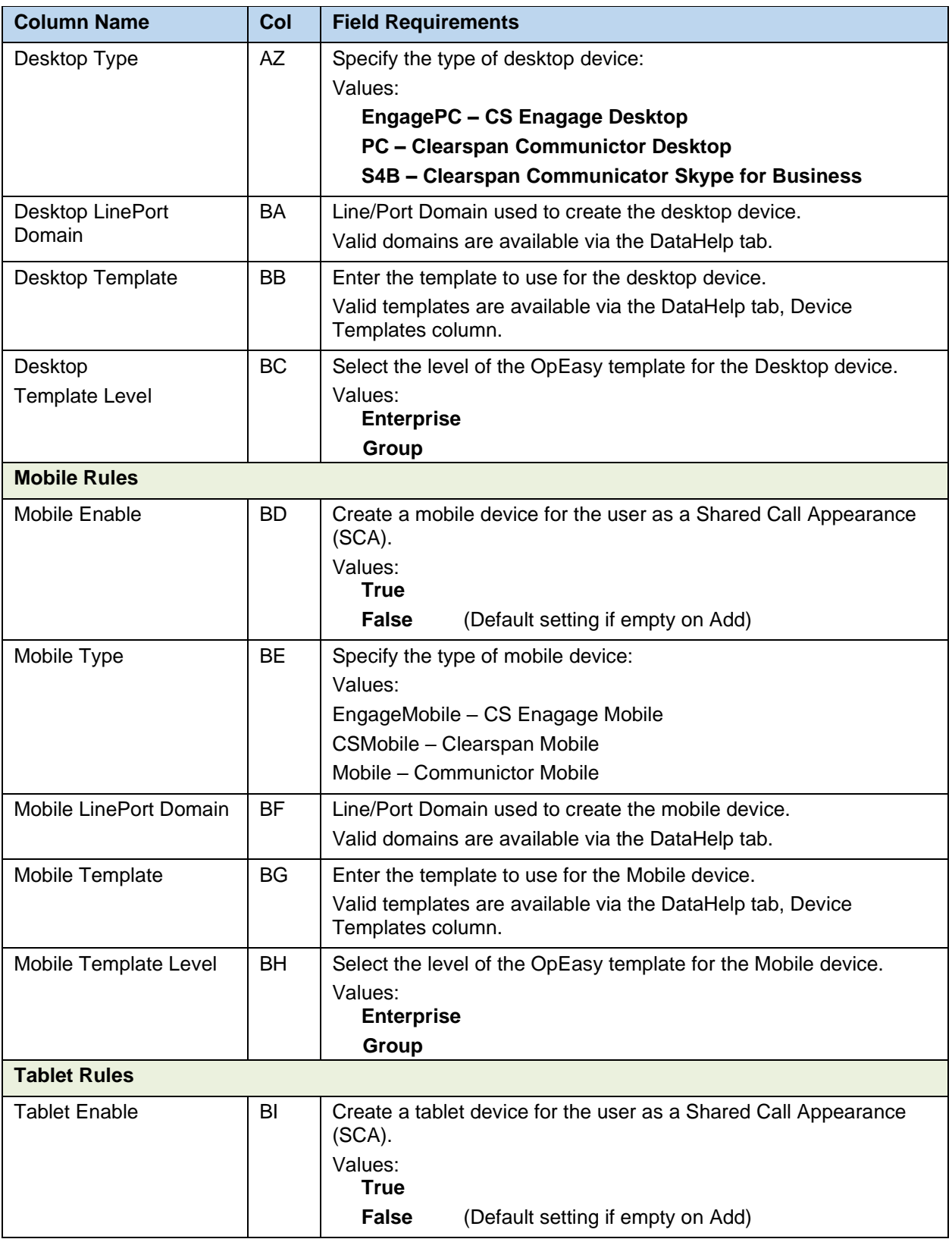

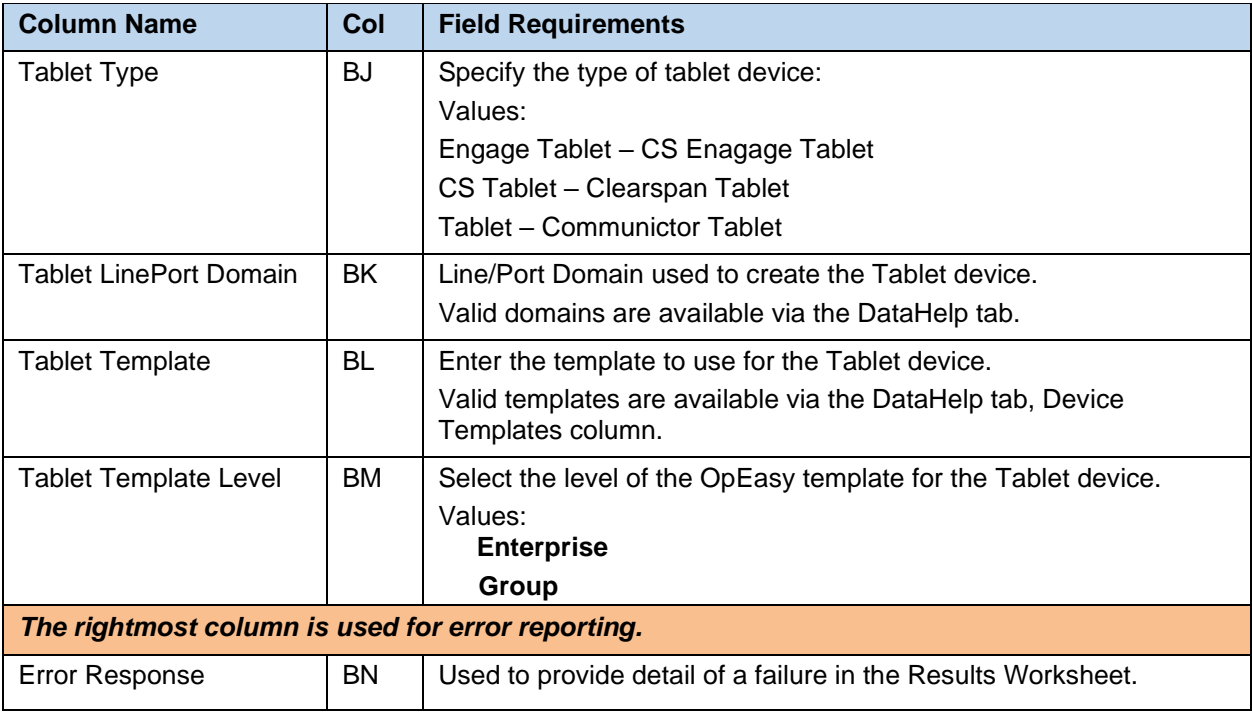

### 8.2.39 VIRTUALONNETEXTENSIONS WORKSHEET

The commands that are associated with configuring the Virtual On-Net Enterprise Extensions within a group are presented within the VirtualOnNetExtensions worksheet.

The following screen capture from the worksheet lists the commands and a description of their function.

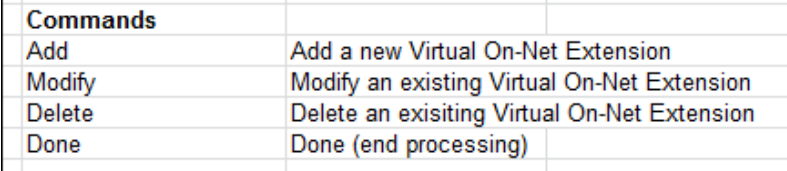

Each column on the DeviceTypeConversion tab is contained in the table that follows.

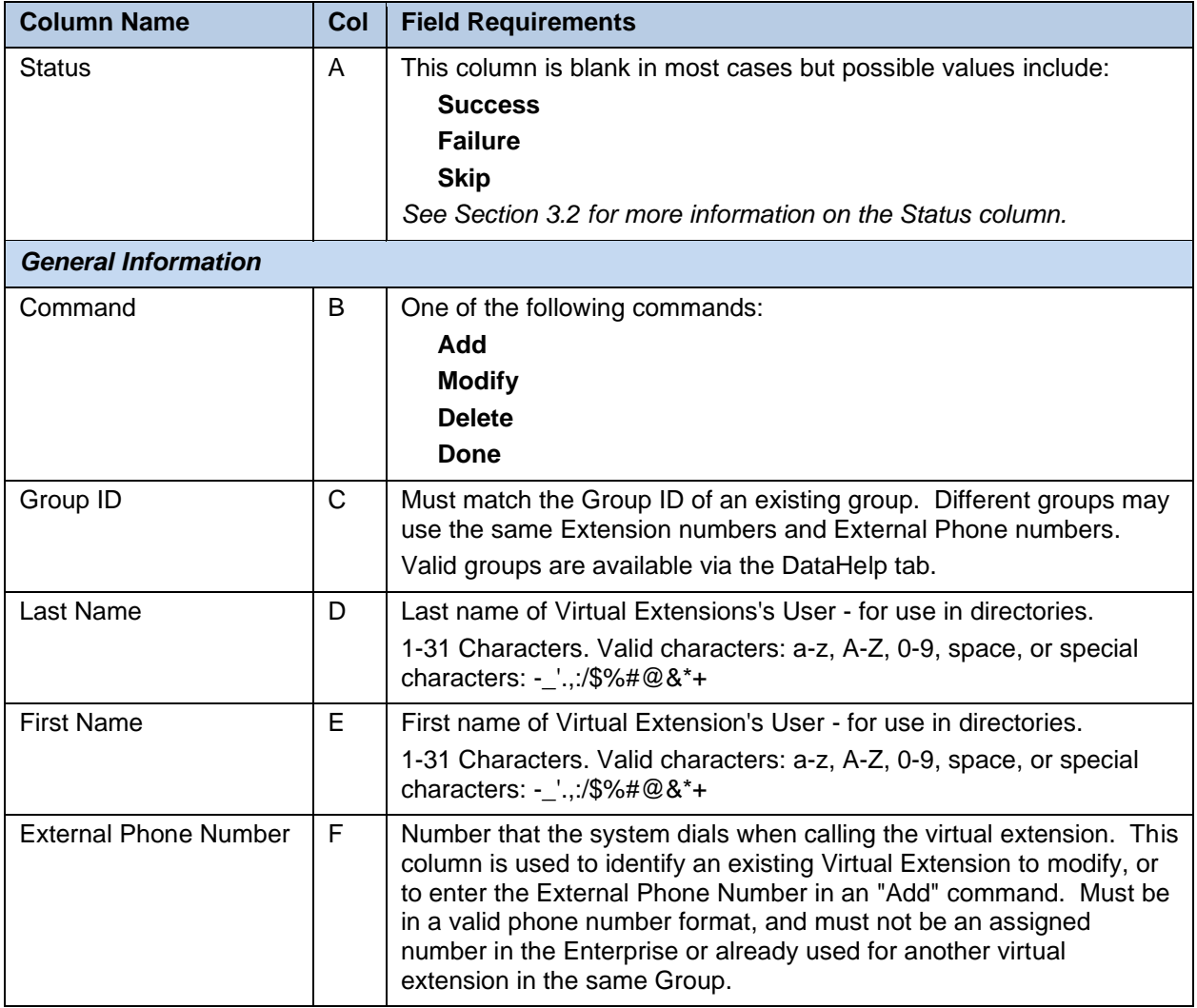
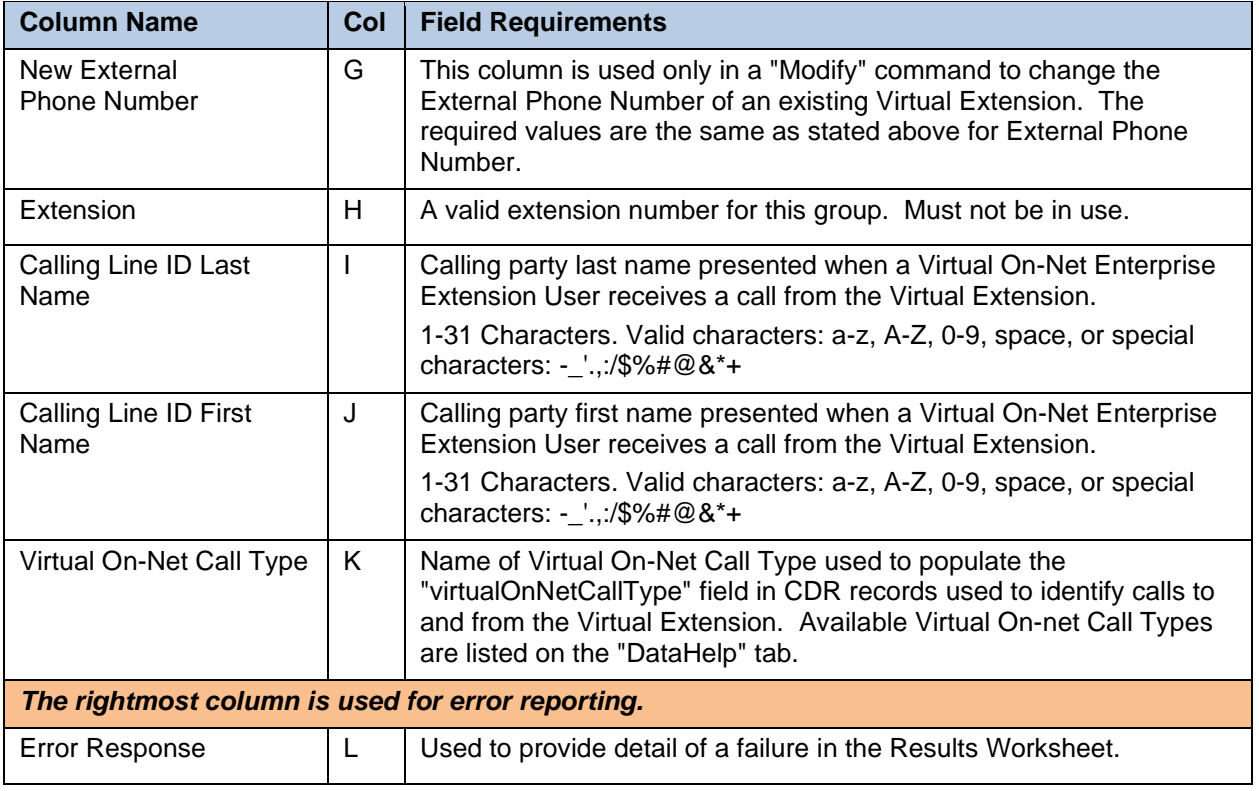

## 8.2.40 VOICEPORTALS WORKSHEET

The commands associated with provisioning of voice portals at a group level are presented within the VoicePortals worksheet.

The following lists the commands and a description of their function:

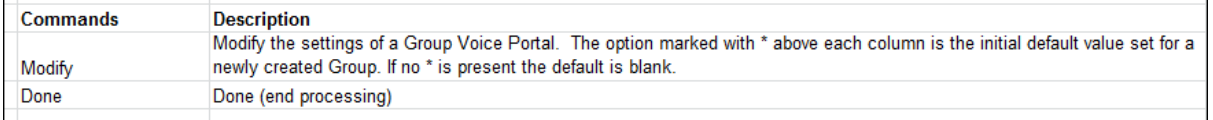

Each column on the Group Worksheet's VoicePortals tab is contained in the following table:

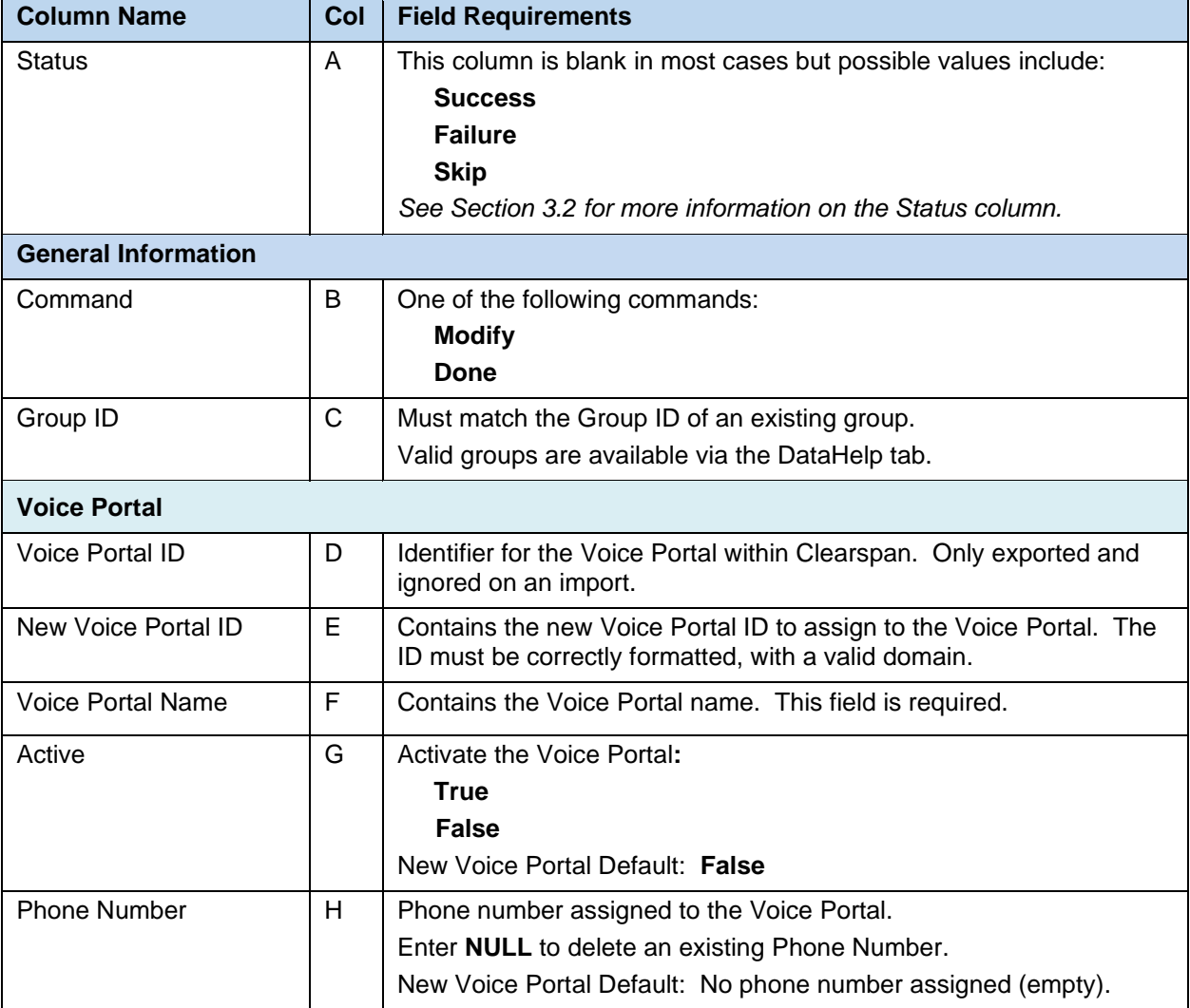

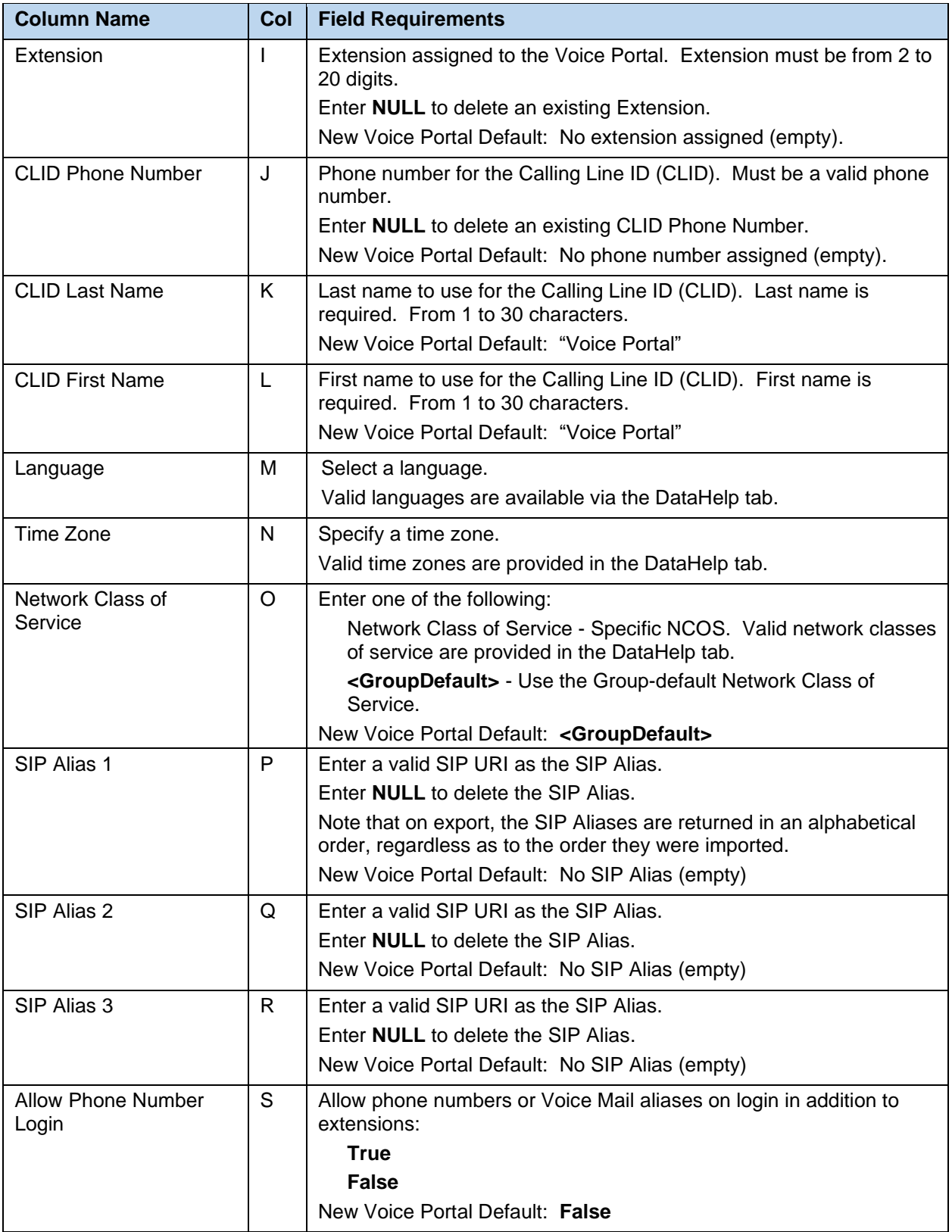

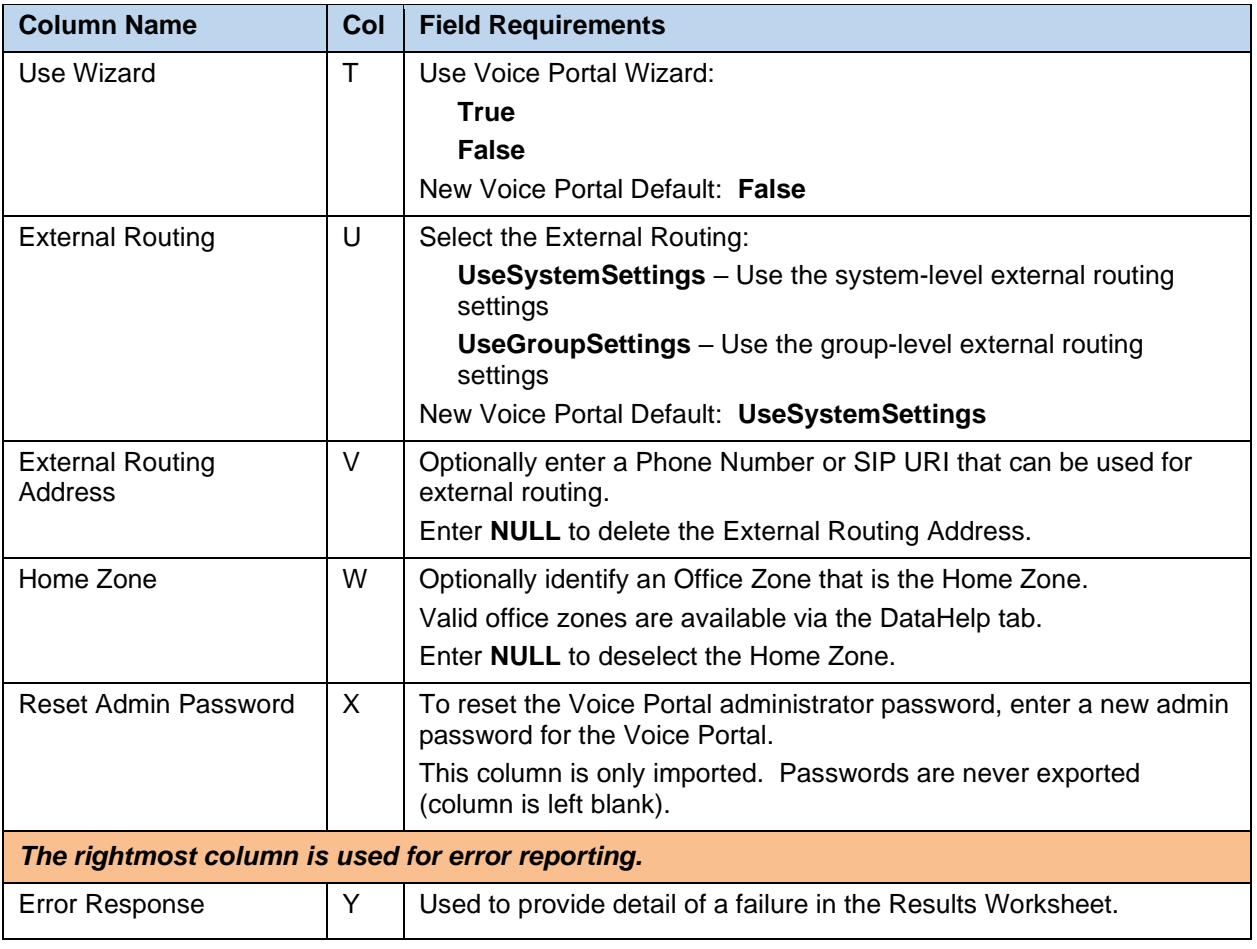

# 9 WORKSHEET CHANGE SUMMARY

This section provides a summary of worksheet changes from prevous OpEasy versions.

## 9.1 ADVANCED IMPORT

#### 9.1.1 OPEASY 20.2 TO 21.1 CHANGES

- Users Tab:
- − Added new command **DeleteUserAndDevices** to delete a user and its associated devices.
	- SCA Tab:
- − Added new command **ModifySCAInfo** to modify the SCA settings for a device.
- − Added new command **ModifyUserInfo** to modify the SCA settings for the user.

### 9.1.2 OPEASY 20.1 TO 20.2 CHANGES

- Users Tab:
- − Clearspan Password column has been renamed to User Password (Column 0)
- Use Organization ID column has been moved to Column Q
- − Account ID column has been moved to Column R
	- AutoAttendant Tab:
- First Level Ext. Dial column has been renamed to Ext. Dialing (Column AH)
	- Voicemail Tab:
- − Mail Server Password column added (Column BE)

### 9.1.3 OPEASY 19.2 TO 20.1 CHANGES

- Users Tab:
- − Automatic Call Address column added (column M)
	- Voicemail Tab:
- − Mail Server Password column removed

#### 9.1.4 OPEASY 19.1 TO 19.2 CHANGES

• Sequential Ring Tab – new worksheet that adds, modifies, and removes provisioning information for the Sequential Ring feature.

#### 9.1.5 OPEASY 4.11 TO 19.1 CHANGES

- Users Tab:
- − Use Organization ID column added (column AI)
	- Simultaneous Ring Tab new worksheet that adds, modifies, and removes provisioning information for the Simultaneous Ring feature.

### 9.1.6 OPEASY 4.10 TO 4.11 CHANGES

- Users Tab:
- − IPEI Number (Handset Registration Code) column added (column AP)
- − Repeater IPEI Number column added (column AQ)

#### 9.1.7 OPEASY 4.9 TO 4.10 CHANGES

- All Tabs:
- Passwords and passcodes are no longer exported in any column of any tab. Such columns are left blank when exported (instead of containing an actual password/passcode or containing "\*\*\*\*\*\*\*\*").
- In an exported worksheet, many columns now can contain "(Unspecified)" to indicate the settings have yet to be configured in OpEasy Provisioning. When importing an exported worksheet, the entry of "(Unspecified)" in affected columns is treated as if the column value was empty (i.e., the "(Unspecified)" value is ignored).
	- DataHelp tab:
- − User Defined Field Names column added (column Y).
- User Billing Types column added (column Z).
	- Users tab:
- − ReplaceDevice command added.
- − User Billing Type column added (column AI).
	- AlternateNumbers tab:
- − Change the worksheet so it can configure Alternate Numbers for Auto Attendants.
	- UserDefinedFields tab New worksheet to modify the User Defined Fields for a user or Auto Attendant.
	- CallForwardingSelective tab:
- − Forwarding Criteria: Calls To section added (columns S to U):
- − Number Type column added (column S).
- − Phone Number column added (column T).
- Extension column added (column U).
	- PriorityAlert tab:
- − Criteria: Calls To section added (columns O to Q):
- − Number Type column added (column O).
- − Phone Number column added (column P).
- Extension column added (column Q).

#### 9.1.8 OPEASY 4.8 TO 4.9 CHANGES

- Users tab:
- Device Configuration Mode column removed.
- − Alternate User IDs column added (column BD).
	- SCA tab:
- Device Configuration Mode column removed.
	- AutoAttendant tab:
- − Network Server Site column added (column M).
- AlternateNumbers tab New worksheet adds, modifies, or removes Alternate Numbers for existing users.

• ClearspanAnywhere tab – New worksheet to modify the general Clearspan Anywhere settings; add, modify, or delete associated Clearspan Anywhere Phone Numbers; and to add, modify, or delete Selective Criteria associated with each Clearspan Anywhere Phone Number.

#### 9.1.9 OPEASY 4.7 TO 4.8 CHANGES

- Users tab:
- − Template Level column Removed System level. System-level templates are no longer supported.
	- SCA tab:
- − Template Level column Removed System level. System-level templates are no longer supported.
	- DeviceTypeConversion tab:
- New Template Level column Removed System level. System-level templates are no longer supported.

#### 9.1.10 OPEASY 4.6 TO 4.7 CHANGES

- DataHelp tab:
- − Group IDs column renamed from Groups.
- − Group Names column added (column C).
- − Flex Seating Hosts column added (column K).
- − Flex Seating Host Services column added (column L).
	- All Tabs:
- Group ID columns renamed from Group.
	- FlexSeatingGuest tab New worksheet to manage Flexible Seating settings for the user.

#### 9.1.11 OPEASY 4.5 TO 4.6 CHANGES

- AutoAttendant tab:
- − Business Hours Schedule column added (column Z)
- − Business Hours Schedule Level column added (column AA)
- − Holiday Schedule column added (column AB)
- − Holiday Schedule Level column added (column AC)
- − Schedule Name column removed (replaced with above)
- Schedule Type column removed (replaced with above)
- − Audio Announcement column in Menu Definition section renamed from previous Audio File
- − Audio Repository Type column in Menu Definition section replaced previous Audio Type
- − Video Announcement column in Menu Definition section renamed from previous Video File
- − Video Repository Type column in Menu Definition section replaced previous Video Type
- − Audio Announcement column in Menu Item Definitions section renamed from previous Audio File
- − Audio Repository Type column in Menu Item Definitions section replaced previous Audio Type
- − Video Announcement column in Menu Item Definitions section renamed from previous Video File
- − Video Repository Type column in Menu Item Definitions section replaced previous Video Type
	- Announcements tab New worksheet to manage announcements in the User Announcement Repository and Auto Attendant Announcement Repository.
	- SCA tab:
- Position column removed because it was not useful
	- Voicemail tab:
- − UserId / AutoAttendant ID column renamed from UserId
- − Greetings columns added (columns K through AO)
	- Call Recording tab New worksheet to configure Call Recording for users.

#### 9.1.12 OPEASY 4.4 TO 4.5 CHANGES

- Users tab:
- − Existing ERL Record Name column changed to User ERL Record Name.
- − Device ERL Record Name column added.
	- FaxMessaging tab New worksheet to modify the Fax Messaging settings of a user.

## 9.2 SYSTEM IMPORT

#### 9.2.1 OPEASY 20.2 TO 21.1 CHANGES

• OpEasy Administrators tab (Export Only) has been removed

#### 9.2.2 OPEASY 20.1 TO 20.2 CHANGES

- OpEasy Administrators tab (Export Only):
- − Two-Factor Authenticatioin column added (Column R)
- − Mitel Support Administrator column renamed to Support Administrator (Column S)
	- o OpEasy Login Rules tab (Export Only):
- − Two-Factor Authentication column added (Column X)
- − Two-Factor Authentication Retries column added (Column Y)
- − Two-Factor Authentication Timeout column added (Column Z)
- 9.2.3 OPEASY 19.2 TO 20.1 CHANGES
	- OpEasy Administrators tab (Export Only):
	- − Minimum Password Lifetime column added.

#### 9.2.4 OPEASY 19.1 TO 19.2 CHANGES

• None

#### 9.2.5 OPEASY 4.11 TO 19.1 CHANGES

- Account IDs tab new worksheet to provision user account IDs for an enterprise, group, or department
- OpEasy Administrators tab (Export Only):
- − Added Account Active Date and Account Expiry Date columns for temporary administrator accounts.
- 9.2.6 OPEASY 4.10 TO 4.11 CHANGES
	- None
- 9.2.7 OPEASY 4.9 TO 4.10 CHANGES
	- None
- 9.2.8 OPEASY 4.8 TO 4.9 CHANGES
	- None
- 9.2.9 OPEASY 4.7 TO 4.8 CHANGES
	- None

#### 9.2.10 OPEASY 4.6 TO 4.7 CHANGES

- DataHelp tab:
- − Enterprise IDs column renamed from Enterprises.
- − Enterprise Names column added (column C).
- Group IDs column renamed from Groups.
- − Group Names column added (column E).
	- All Tabs:
- − Enterprise ID columns renamed from Enterprise.
- Group ID columns renamed from Group.

#### 9.2.11 OPEASY 4.5 TO 4.6 CHANGES

- OpEasy Administrators tab New exported-only worksheet to list OpEasy administrators.
- OpEasy Login Rules tab New exported-only worksheet to list Login Rules for OpEasy administrators.

#### 9.2.12 OPEASY 4.4 TO 4.5 CHANGES

• New Import – System Import only has a single tab, AINList, which allows provisioning of the AIN (Account Identification Number) values that are defined in Remedy.

## 9.3 ENTERPRISE IMPORT

#### 9.3.1 OPEASY 20.2 TO 21.1 CHANGES

- Emergency Call Notification tab New worksheet used to provision the Emergency Call Notification settings for an enterprise.
- 9.3.2 OPEASY 20.1 TO 20.2 CHANGES
	- None
- 9.3.3 OPEASY 19.2 TO 20.1 CHANGES
	- None
- 9.3.4 OPEASY 19.1 TO 19.2 CHANGES
	- None
- 9.3.5 OPEASY 4.11 TO 19.1 CHANGES
	- Account IDs tab new worksheet to provision user account IDs for an enterprise, group, or department
- 9.3.6 OPEASY 4.10 TO 4.11 CHANGES
	- None
- 9.3.7 OPEASY 4.9 TO 4.10 CHANGES
	- None
- 9.3.8 OPEASY 4.8 TO 4.9 CHANGES
	- None
- 9.3.9 OPEASY 4.7 TO 4.8 CHANGES
	- None
- 9.3.10 OPEASY 4.6 TO 4.7 CHANGES
	- DataHelp tab:
	- − Group IDs column renamed from Groups.
		- − Group Names column added (column C).
			- All Tabs:
	- − Group ID columns renamed from Group.
- 9.3.11 OPEASY 4.5 TO 4.6 CHANGES
	- None
- 9.3.12 OPEASY 4.4 TO 4.5 CHANGES
	- EnterpriseVoiceVPNPolicy tab:
	- − DeleteAll command has been added. This command is only available to Super Users (SUs). Other administrators need to contact Clearspan Support.

## 9.4 GROUP IMPORT

- 9.4.1 OPEASY 20.2 TO 21.1 CHANGES
	- Gbl Settings AudioCodes MP tab:
	- − Tab was renamed to **Gbl Settings – AudioCodes MP** because it supports settings for 1XX and 1288 series devices.
- − Emergency Call Notification tab New worksheet used to provision the Emergency Call Notification settings for a group.
	- Hunt Groups tab:
- − **Weights** column added (Column F)
- − New command **Modify User Weights** added.
	- **Gbl Settings - Grandstream** tab added

#### 9.4.2 OPEASY 20.1 TO 20.2 CHANGES

- HG Voicemail tab:
- − Mail Server Password column added (Column BC)
	- CC Desktop Tab renamed CSEngage Desktop
	- CSEngage MobTab Tab added
	- User Profiles tab:
- − Clearspan Mobile column removed
- − Clearspan Mobile LinePort Domain column removed
- − Clearspan Mobile Template column removed
- − Clearspan Mobile Template Level column removed
- − Clearspan Tablet column removed
- − Clearspan Tablet LinePort Domain column removed
- − Clearspan Tablet Template column removed
- − Clearspan Tablet Template Level column removed
- − Clearspan Communicator Desktop column removed
- − Clearspan Communicator Desktop is S4B column removed
- − Clearspan Communicator Desktop LinePort Domain column removed
- − Clearspan Communicator Desktop Template column removed
- − Clearspan Communicator Desktop Template Level column removed
- − Clearspan Communicator Mobile column removed
- − Clearspan Communicator Mobile LinePort Domain column removed
- − Clearspan Communicator Mobile Template column removed
- − Clearspan Communicator Mobile Template Level column removed
- − Clearspan Communicator Tablet column removed
- − Clearspan Communicator Tablet LinePort Domain column removed
- − Clearspan Communicator Tablet Template column removed
- − Clearspan Communicator Tablet Template Level column removed
- − Desktop Enable column added (Column AY)
- − Desktop Type column added (Column AZ)
- − Desktop LinePort Domain column added (Column BA)
- − Desktop Template column added (Column BB)
- − Desktop Template Level column added (Column BC)
- − Mobile Enable column added (Column BD)
- − Mobile Type column added (Column BE)

#### **258 | Clearspan**

- − Mobile LinePort Domain column added (Column BF)
- − Mobile Template column added (Column BG)
- − Mobile Template Level column added (Column BH)
- − Tablet Enable column added (Column BI)
- − Tablet Type column added (Column BJ)
- − Tablet LinePort Domain column added (Column BK)
- − Tablet Template column added (Column BL)
- − Tablet Template Level column added (Column BM)

#### 9.4.3 OPEASY 19.2 TO 20.1 CHANGES

- HG Voicemail tab:
- − Mail Server Password column removed
	- Group Paging Tab added
	- Gbl Settings Media5 Tab added

#### 9.4.4 OPEASY 19.1 TO 19.2 CHANGES

- Gbl Settings Mitel Aastra tab:
- − Use DNS SRV Lookup column added (column E)
- − Outbound Proxy No Encryption Port column added (column F)
	- Gbl Settings Mitel DECT112 tab:
- Use DNS SRV Lookup column added (column E)
- − Outbound Proxy No Encryption Port column added (column F)
	- Gbl Settings Mitel MiVoice tab:
	- Use DNS SRV Lookup column added (column E)
		- Gbl Settings Cisoc tab:
- Use DNS SRV Lookup column added (column E)
- − Outbound Proxy No Encryption Port column added (column F)
	- Gbl Settings Panasonic tab:
- Use DNS SRV Lookup column added (column E)
- − Outbound Proxy No Encryption Port column added (column F)
	- Gbl Settings Polycom tab:
- Use DNS SRV Lookup column added (column E)
- − Outbound Proxy No Encryption Port column added (column F)
	- Gbl Settings AudioCodes 1XX tab:
- External Proxy Encryption Port column added (column E)
	- Gbl Settings CC Desktop tab:
- − Use DNS SRV Lookup column added (column E)
- − Outbound Proxy No Encryption Port column added (column F)
	- Gbl Settings CC S4B tab:
- Use DNS SRV Lookup column added (column E)
- − Outbound Proxy No Encryption Port column added (column F)
	- Gbl Settings CC Mobile tab:
- Use DNS SRV Lookup column added (column E)
- − Outbound Proxy No Encryption Port column added (column F)
	- Gbl Settings CC Tablet tab:
- Use DNS SRV Lookup column added (column E)
- − Outbound Proxy No Encryption Port column added (column F)
	- Gbl Settings CS MobileTablet tab:
- Use DNS SRV Lookup column added (column E)
- − Outbound Proxy No Encryption Port column added (column F)

#### 9.4.5 OPEASY 4.11 TO 19.1 CHANGES

- All Global Settings tabs names have changed to "Gbl Settings …"
- User Profiles tab:
- − Clearspan Mobile column added (column AZ)
- − Clearspan Mobile LinePort Domain column added (column BA)
- − Clearspan Mobile Template column added (column BB)
- − Cleraspan Mobile Template Level colum added (column BC)
- − Clearspan Tablet column added (column BD)
- − Clearspan Tablet LinePort Domain column added (column BE)
- − Clearspan Tablet Template column added (column BF)
- − Clearspan Tablet Template Level colum added (column BG)
	- Gbl Settings Mitel Aastra tab:
- − Resync Start Time column added (column Z)
- − Resync Frequency column added (column AA)
- − Resync Window Length column added (column AB)
	- Gbl Settings AudioCodes 1XX tab:
- − Collector Server Address column removed (column AB)
	- Gbl Settings CC Desktop
- − Outbound Proxy Discovery Domain Override column removed (column F)
- − Video Codecs column removed (column I)
- − Emergency Number List column added (column J)
	- Gbl Settings CC S4B
- − Outbound Proxy Discovery Domain Override column removed (column F)
- − Video Codecs column removed (column I)
- − Emergency Number List column added (column J)
	- Gbl Settings CC Mobile
	- − Outbound Proxy Discovery Domain Override column removed (column F)
- − Video Codecs column removed (column J)
	- Gbl Settings CC Tablet
- − Outbound Proxy Discovery Domain Override column removed (column F)
- − Video Codecs column removed (column J)
	- Gbl Settings CS MobileTablet tab added.

#### 9.4.6 OPEASY 4.10 TO 4.11 CHANGES

• None

#### 9.4.7 OPEASY 4.9 TO 4.10 CHANGES

- Global Settings Mitel DECT 112 Tab added
- Global Settings Cisco Tab added

#### 9.4.8 OPEASY 4.9 TO 4.10 CHANGES

- All Tabs:
- Passwords and passcodes are no longer exported in any column of any tab. Such columns are left blank when exported (instead of containing an actual password/passcode or containing "\*\*\*\*\*\*\*\*").
- − In an exported worksheet, many columns now can contain "(Unspecified)" to indicate the settings have yet to be configured in OpEasy Provisioning. When importing an exported worksheet, the entry of "(Unspecified)" in affected columns is treated as if the column value was empty (i.e., the "(Unspecified)" value is ignored).
	- DataHelp tab:
- − User Defined Field Names column added (column AJ).
	- Global Settings Mitel Aastra tab:
- Background Image File column removed (column W).
- − Idle Screen Font Color column removed (column Y).
- − Idle Screen Mode column removed (column Z).
	- Global Settings Polycom tab:
- Background Image column removed (column R).
- Idle Display Image column removed (column S).
	- Global Settings AudioCodes 1XX tab:
- Encryption (TLS/SRTP) column added (column H).
- Encryption Certificate File column added (column I).
	- Global Settings CC Mobile tab:
- − Outbound Proxy Encryption Port column added (column E).
- − Outbound Proxy Discovery Domain Override column added (column F).
- − Encryption (TLS/SRTP) column added (column G).
	- Global Settings CC Tablet tab:
- − Outbound Proxy Encryption Port column added (column E).
- − Outbound Proxy Discovery Domain Override column added (column F).
- − Encryption (TLS/SRTP) column added (column G).
	- HG AlternateNumbers tab New worksheet to configure Alternate Numbers for Hunt Groups.
	- HG CallForwardingSelective tab:
- − Forwarding Criteria: Calls To section added (columns S to U):
- − Number Type column added (column S).
- − Phone Number column added (column T).
- Extension column added (column U).
	- ManageGroups tab:
- − Force Password Change After Reset column added (column CC).
- UserDefinedFields tab New worksheet to modify the User Defined Fields for a virtual user (Flexible Seating Host, Hunt Group, etc.).
- 9.4.9 OPEASY 4.8 TO 4.9 CHANGES
	- DataHelp tab:
	- − Conference Servers column added (column AI).
		- Flexible Seating Host tab:
		- − Active column added (column E).
	- Device Configration Mode column removed.
		- Global Settings Mitel Aastra tab:
	- − Outbound Proxy Encryption Port column added (column E).
	- Time Server 1 column (column H) renamed from Time Server.
	- − Time Server 2 and Time Server 3 columns added (columns I and J).
	- − Web Interface and Phone Lock columns added (columns O and P).
	- − Conference Server, Firmware Server, Background Image File, Image Server, Idle Screen Font Color, Idle Screen Mode, Upload System Info On Crash, and Upload System Info Server columns added (columns U to AB).
		- Global Settings Mitel MiVoice tab:
	- − Firmware Server column added (column H).
		- Global Settings Panasonic tab:
	- − Outbound Proxy Encryption Port column added (column E).
	- − Conference Server and Firmware File columns added (columns Y and Z).
		- Global Settings Polycom tab:
	- − Outbound Proxy Encryption Port column added (column E).
	- − Outbound Proxy (for Quality Monitoring) and Periodic Monitor Period columns added (columns P and Q).
	- Background Image column added (column R).
	- − Conference Server and Firmware Server columns added (columns U and V).
		- Global Settings AudioCodes 1XX tab:
	- − Registrar column removed from the SIP Settings and Stand-Alone Survivability sections.
	- SNMP Traps and SNMP Server Address List columns added (columns T and U).
	- − Conference Server column added (column X).
		- Global Settings CC Desktop tab:
	- − Outbound Proxy Encryption Port, Outbound Proxy Discovery Domain Override, and Encryption (TLS/SRTP) columns added (columns E to G).
		- Global Settings CC S4B tab:
	- − Outbound Proxy Encryption Port, Outbound Proxy Discovery Domain Override, and Encryption (TLS/SRTP) columns added (columns E to G).
		- Hunt Group tab:
	- − Active column added (column D).
	- User ID List column (column E) renamed from Agent ID List.
		- HG Voicemail tab:
	- − After Playing Greeting column added (column AX)
		- − After Greeting Forward to Phone column added (columns AY).
			- VoicePortals:

− Voice Portal Name column added (column F).

#### 9.4.10 OPEASY 4.7 TO 4.8 CHANGES

- Flex Seating Hosts tab:
- − Template Level column Removed System level. System-level templates are no longer supported.
	- Global Settings Mitel Aastra tab:
	- − Encryption (TLS/SRTP) column added.
- − Encryption Certificate File column added.
	- Global Settings Panasonic tab:
- − Encryption (TLS/SRTP) column added.
- Encryption Certificate File column added to replace the TLS Root Cert Name column.
- TLS Settings section and TLS Root Cert Name column removed, replaced by the Encryption Certificate File column.
	- Global Settings Polycom tab:
- − Encryption (TLS/SRTP) column added.
	- UserProfiles tab:
- − Device Level column Removed System level. System-level devices cannot be created.
- − Template Level column Removed System level. System-level templates are no longer supported.
- − Phone Number Activation column Values changed to Activate / Deactivate / None to allow the phone number to be activated, deactivated, or no change to activation status of the phone number. This replaces the previous true/false values for phone number activation, which just optionally activated the phone number.
- − Clearspan Communicator Desktop Template Level column Removed System level. System-level templates are no longer supported.
- − Clearspan Communicator Mobile Template Level column Removed System level. System-level templates are no longer supported.
- − Clearspan Communicator Tablet Template Level column Removed System level. System-level templates are no longer supported.

#### 9.4.11 OPEASY 4.6 TO 4.7 CHANGES

- DataHelp tab:
- Group IDs column renamed from Groups.
- − Group Names column added (column C).
- − Flex Seating Hosts column added (column K).
- Flex Seating Host Services column added (column L).
	- All Tabs:
- Group ID columns renamed from Group.
	- ManageGroups tab:
- − Group Name column rename from Group Display Name.
	- UserProfiles tab:
- − Clearspan Communicator Desktop is S4B column added (column BA)
	- Flex Seating Hosts tab New worksheet to configure Flexible Seating hosts at the group level.
- FSH Guest Association tab New worksheet to configure guest associations for Flexible Seating hosts.
- FSH Privacy tab New worksheet to configure privacy for Flexible Seating hosts.
- Nine (9) Global Settings tabs, one for each of the phone/device manufacturers, replace the previous single Global Settings tab. The following are the names of the new tabs:
- − Global Settings Mitel Aastra
- − Global Settings Mitel MiVoice
- − Global Settings Panasonic
- − Global Settings Polycom
- − Global Settings AudioCodes 1XX
- − Global Settings CC Desktop
- − Global Settings CC S4B
- − Global Settings CC Mobile
- − Global Settings CC Tablet

#### 9.4.12 OPEASY 4.5 TO 4.6 CHANGES

- Announcements tab New worksheet to manage announcements in the Group Announcement Repository and Hunt Group Announcement Repository.
- Global Settings tab:
- Static Call Park/Pickup column added (column N)
	- HG Voicemail tab:
- Greetings columns added (columns K through AO)
	- VirtualOnNetExtensions tab New worksheet to manage the extensions defined for the Virtual On-Net Enterprise Extensions service.

#### 9.4.13 OPEASY 4.4 TO 4.5 CHANGES

- UserProfiles tab:
- Extension Only Formats column removed
- Extension with Phone Number-Formatting Rule column removed
- Extension Formats column removed

This document contains sensitive and proprietary information and company trade secrets that are critical to Clearspan business. This information may not be disclosed to any person or party without the express written consent of Clearspan. This document may not be reproduced in full or in part without the express permission of an officer or director of Clearspan.